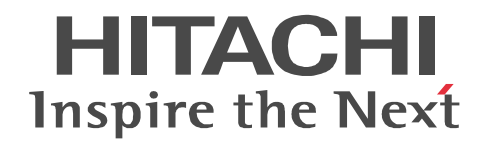

JP1 Version 10

# JP1/Performance Management - Agent Option for uCosminexus Application Server

3021-3-070

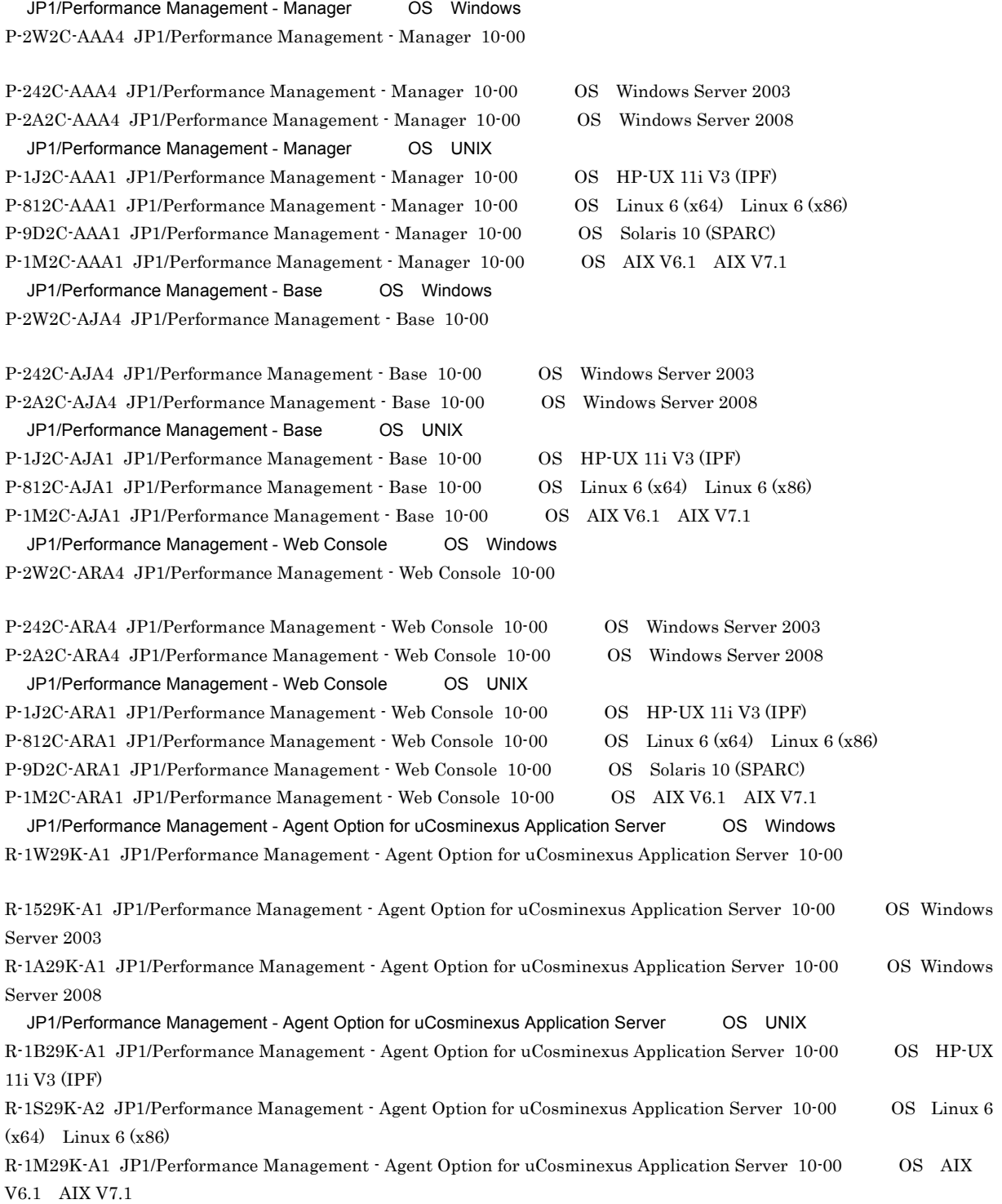

Active Directory Microsoft Corporation AIX 1. Thermational Business Machines Corporation 0. AIX 5L International Business Machines Corporation AMD Advanced Micro Devices, Inc. AppleTalk Apple Computer, Inc. BEA BEA Systems, Inc. BEA JRockit BEA Systems, Inc. BEA WebLogic Server BEA Systems, Inc. cc:Mail Lotus Development Corp. DB2 International Business Machines Corporation DB2 Universal Database the transformational Business Machines Corporation of The International Business Machines Corporation HP-UX Hewlett-Packard Development Company, L.P. IBM International Business Machines Corporation Internet Explorer Microsoft Corporation Itanium Intel Corporation Intel Corporation Linux Linus Torvalds Lotus IBM Corporation Lotus Domino IBM Corporation Microsoft Microsoft Corporation Microsoft Exchange Server Microsoft Corporation Microsoft Hyper-V Microsoft Corporation Microsoft Internet Information Server Microsoft Corporation Microsoft Internet Information Services Microsoft Corporation Microsoft Mail Microsoft Corporation Microsoft SQL Server Microsoft Corporation NetWare Novell, Inc. ODBC Microsoft Corporation OpenView Hewlett-Packard Development Company, L.P. Oracle Java Oracle Corporation PA-RISC Hewlett-Packard Development Company, L.P.  $R/3$   $SAP AG$ Red Hat Red Hat, Inc.  $SAP$   $SAP$   $AG$ SPARC SPARC International, Inc. SPARC Sun Microsystems, Inc. UNIX The Open Group VMware, Virtual SMP, VMotion VMware, Inc. VMware ESX VMware, Inc. WebSphere International Business Machines Corporation Win32 Microsoft Corporation Windows Microsoft Corporation Windows NT Microsoft Corporation Windows Server Microsoft Corporation P-9D2C-AAA1 P-9D2C-ARA1 Oracle Corporation P-9D2C-AAA1 P-9D2C-ARA1 UNIX System Laboratories,Inc.

This product includes software developed by the Apache Software Foundation (http://www.apache.org/).

This product includes software developed by IAIK of Graz University of Technology.

Oracle and Java are registered trademarks of Oracle and/or its affiliates.

Other company and product names mentioned in this document may be the trademarks of their respective owners.

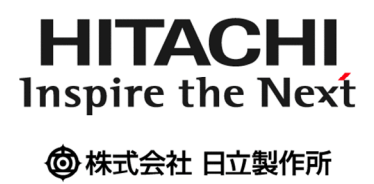

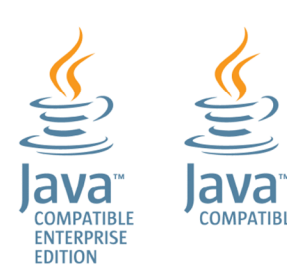

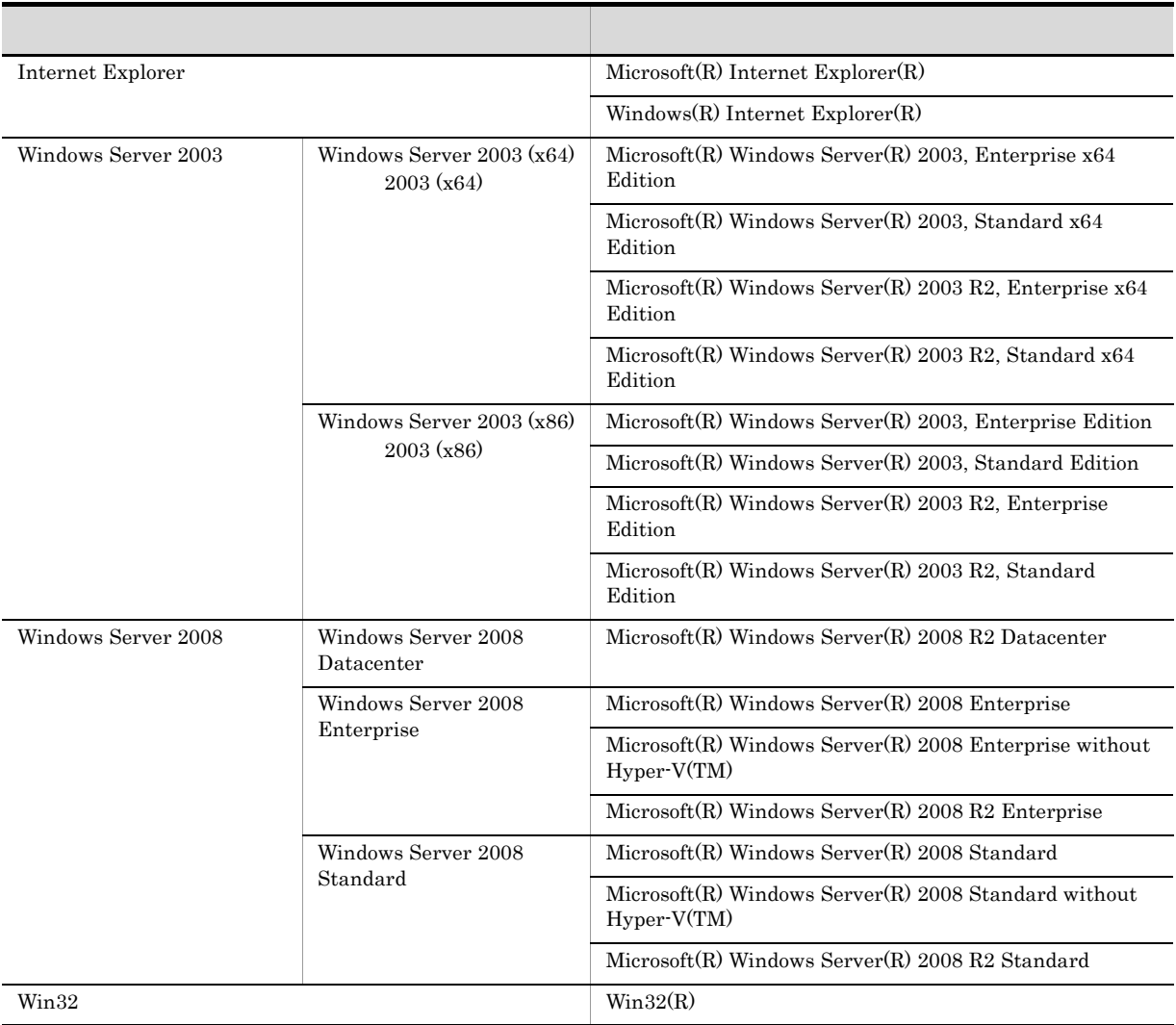

Windows Server 2003 Windows Server 2008 Windows

2012 10 3021-3-070

Copyright (C) 2012, Hitachi, Ltd. Copyright (C) 2012, Hitachi Solutions, Ltd.

JP1/Performance Management - Agent Option for uCosminexus Application Server

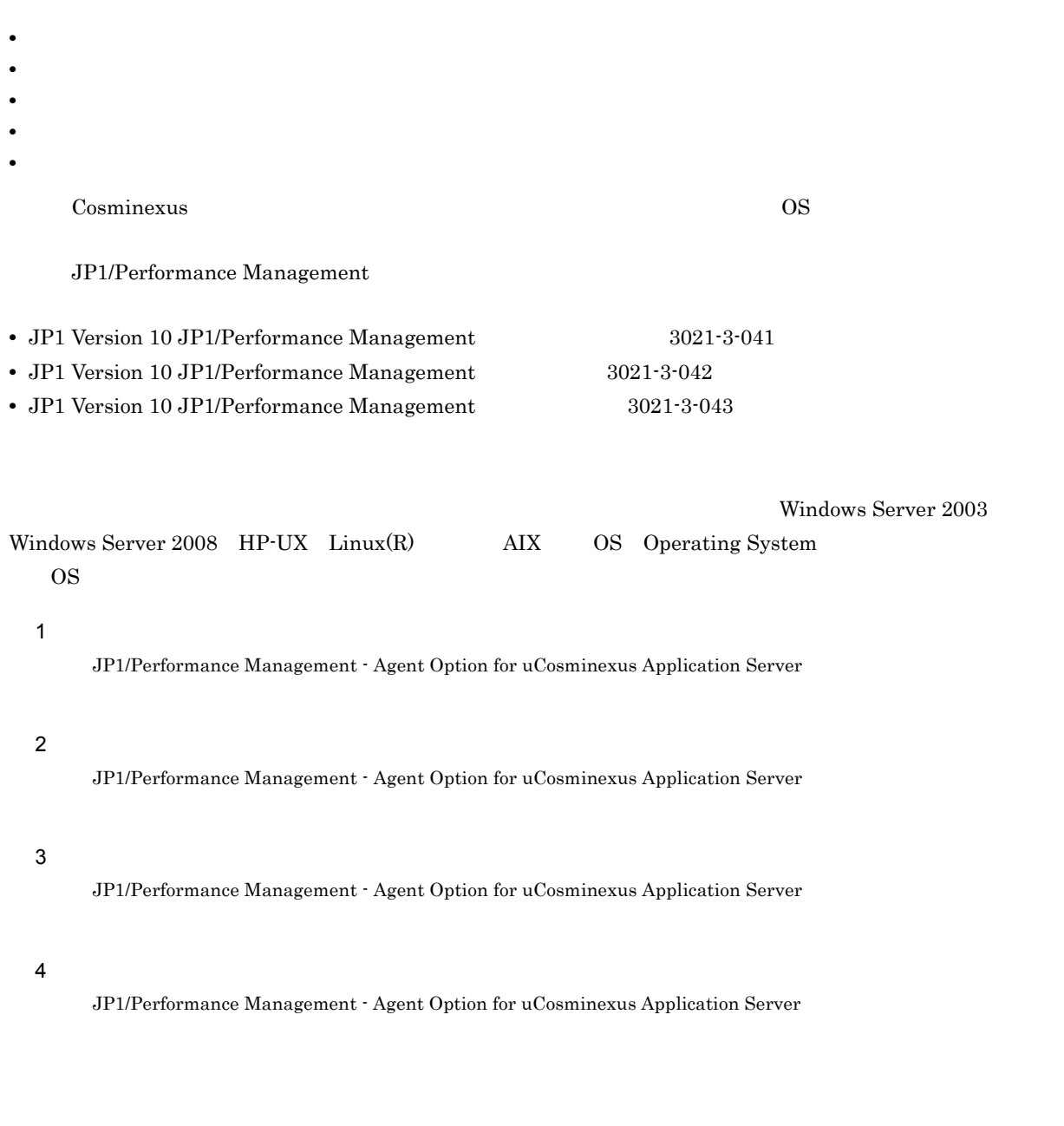

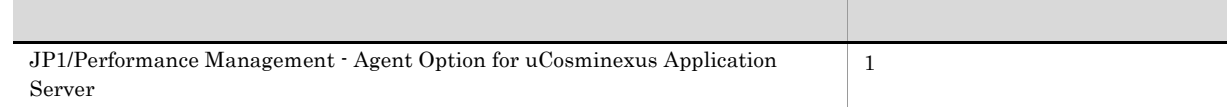

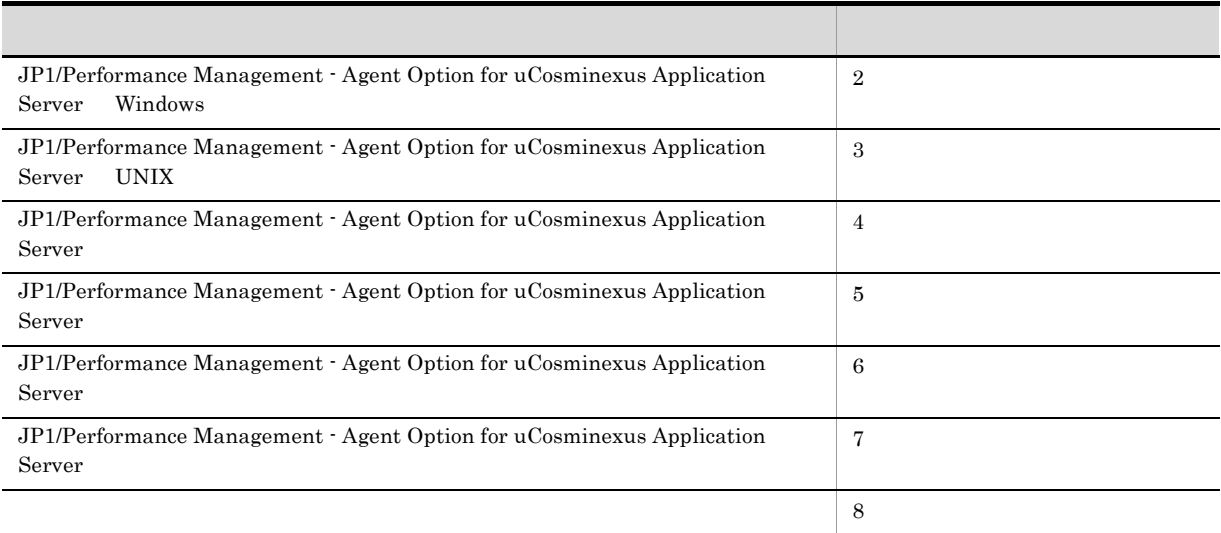

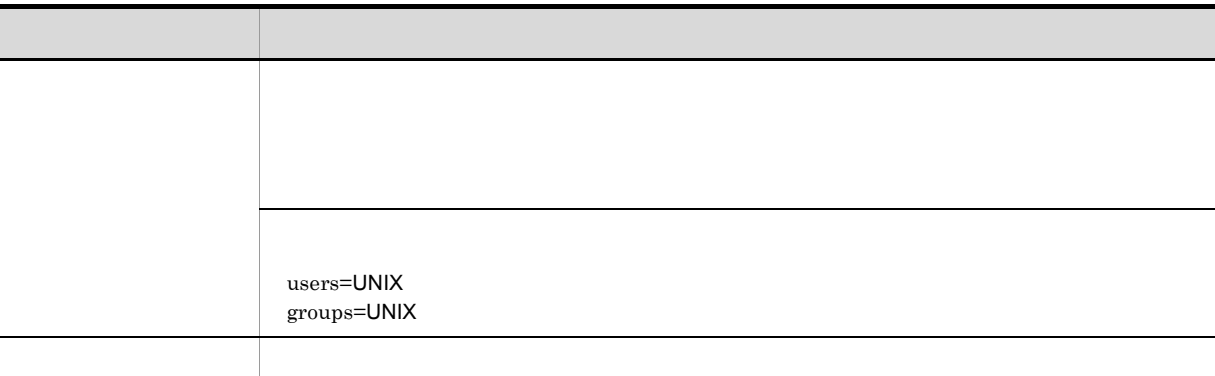

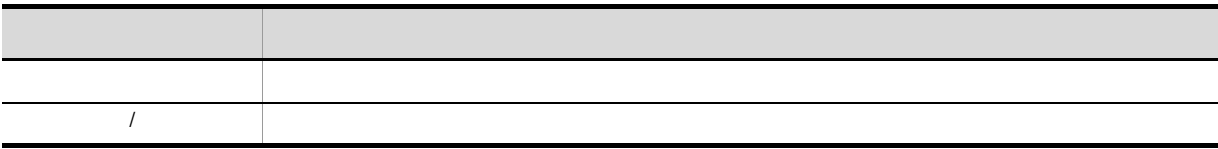

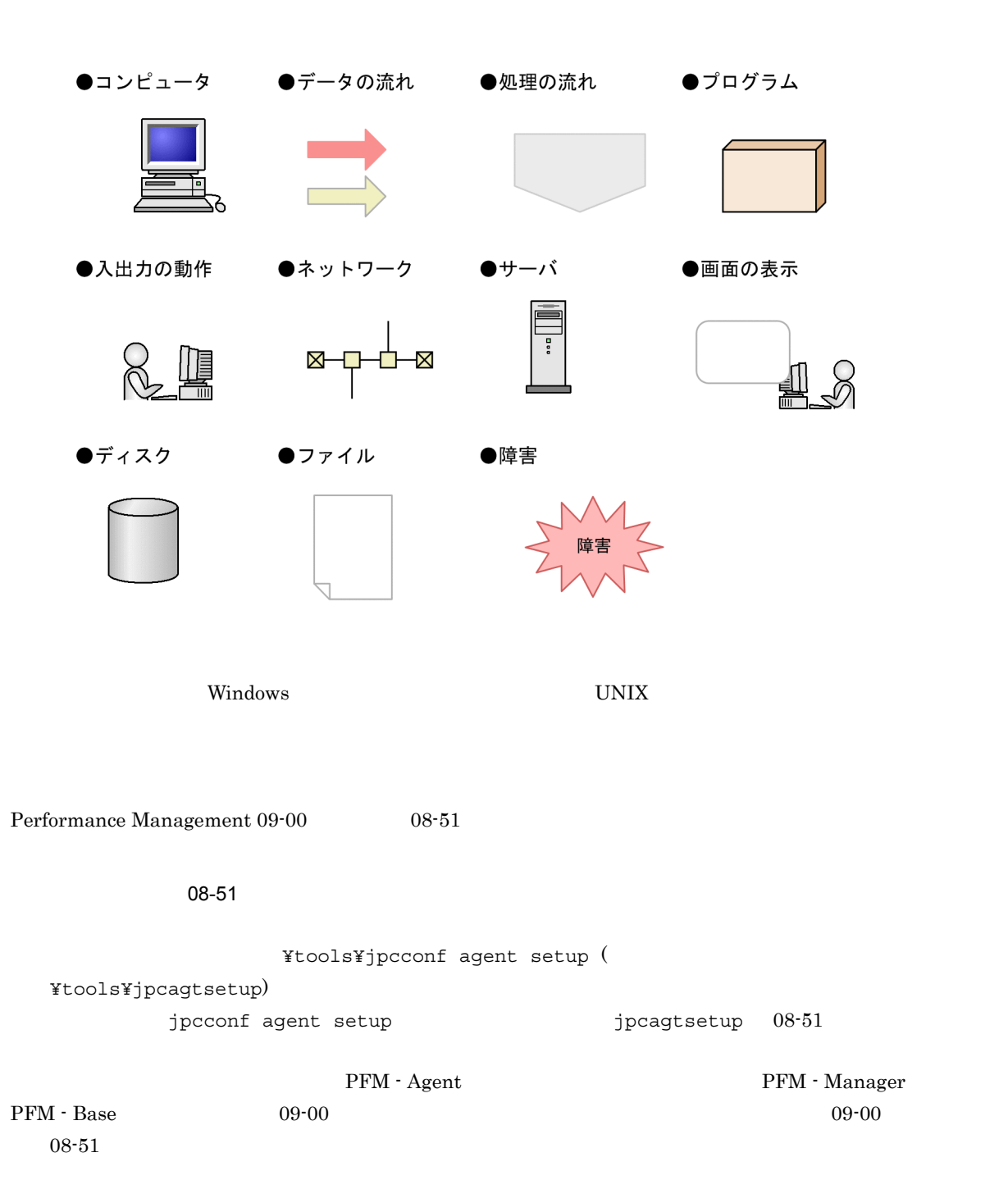

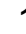

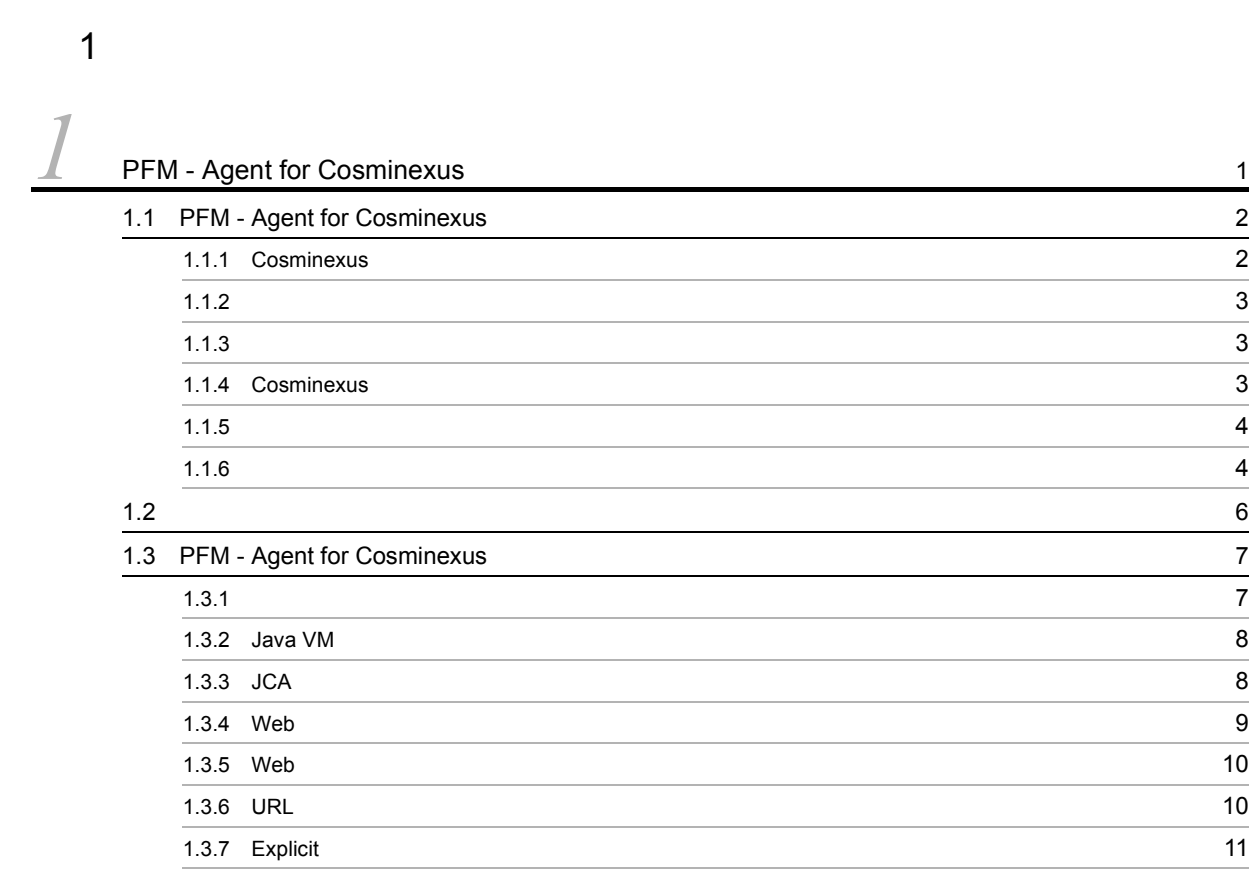

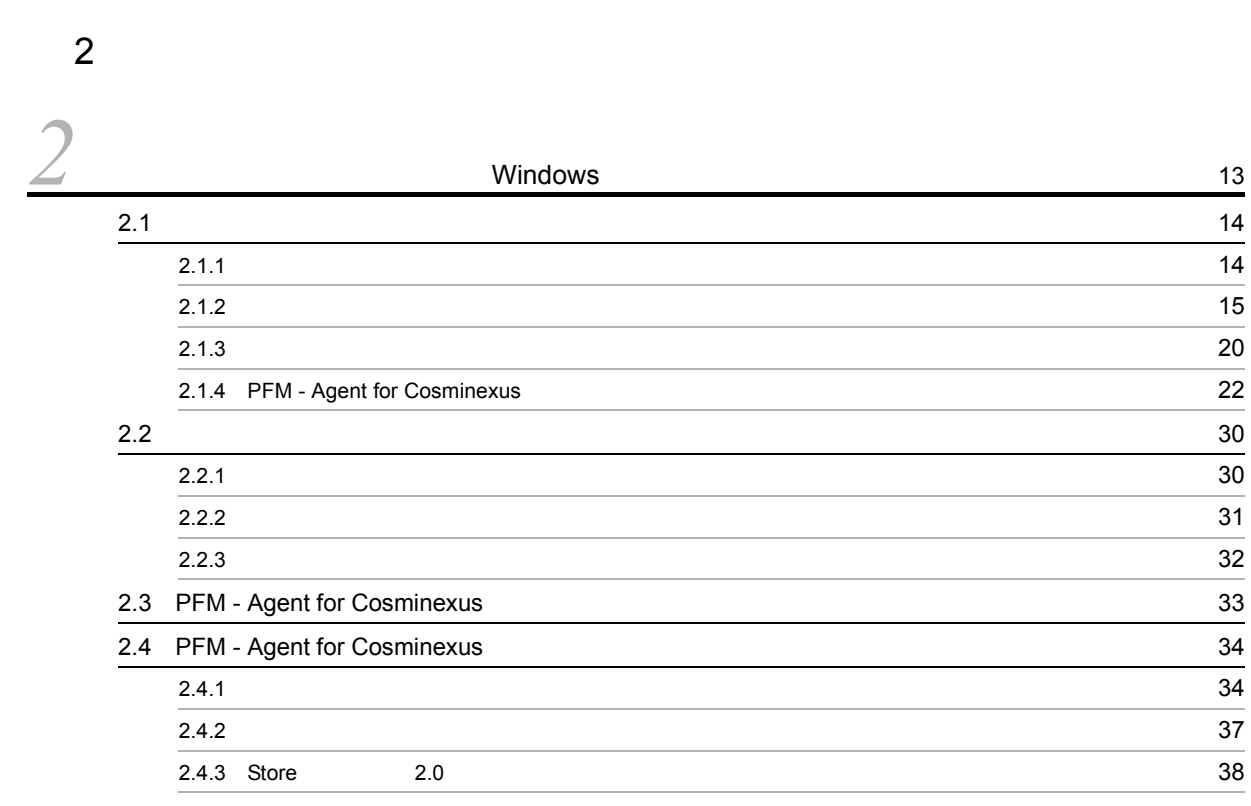

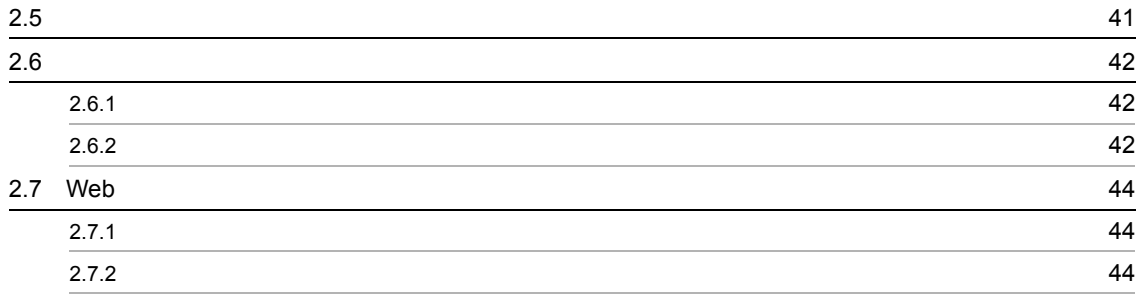

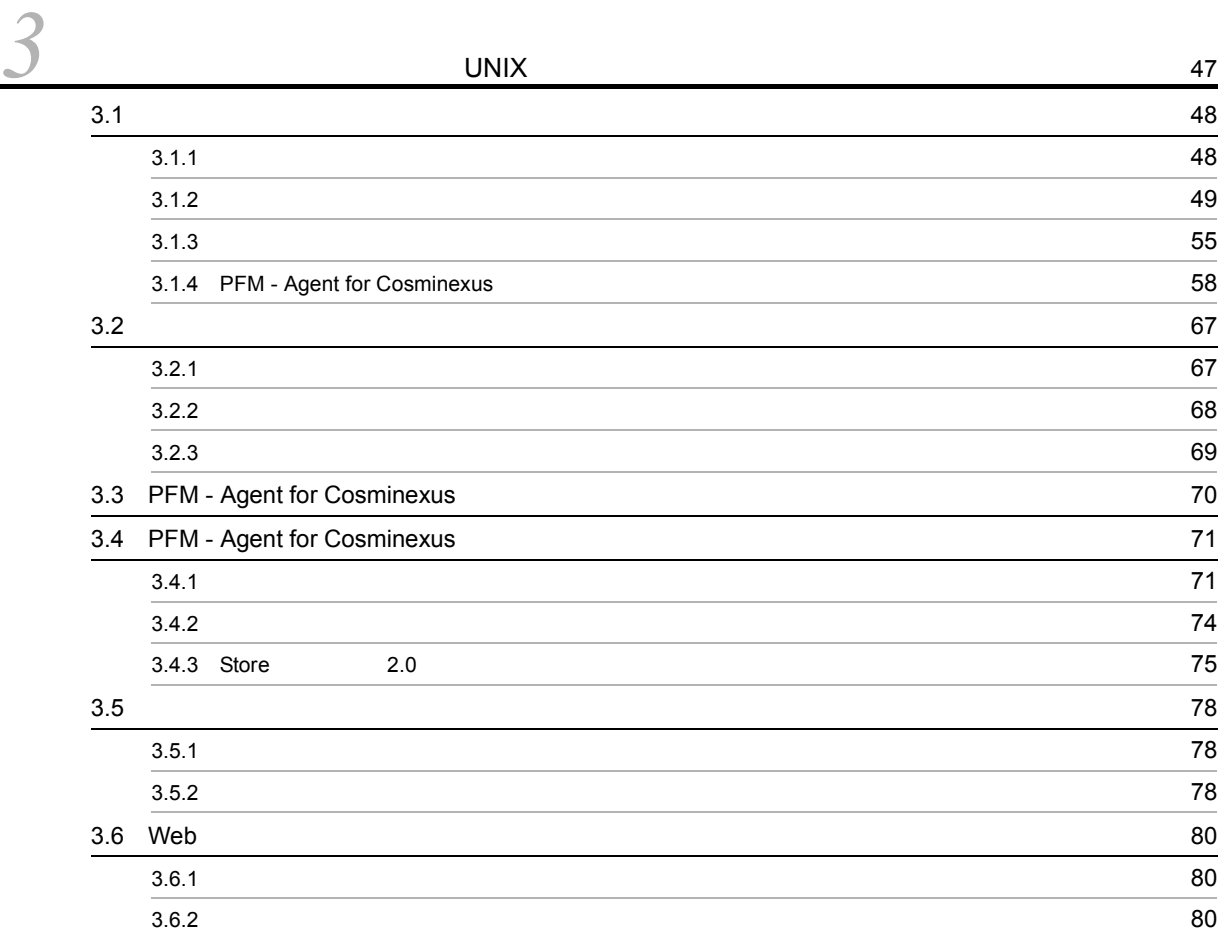

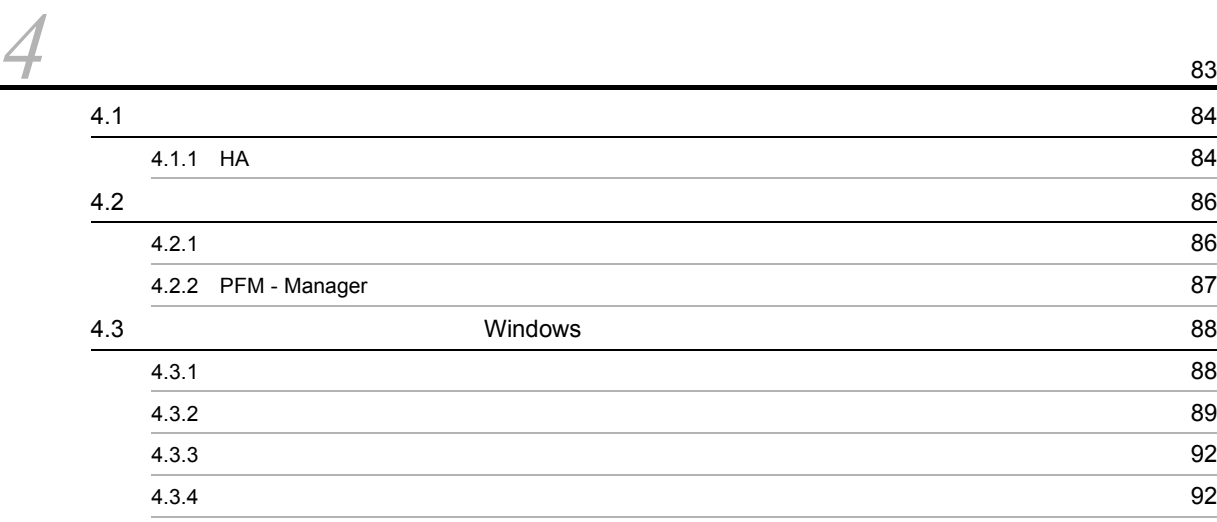

ii

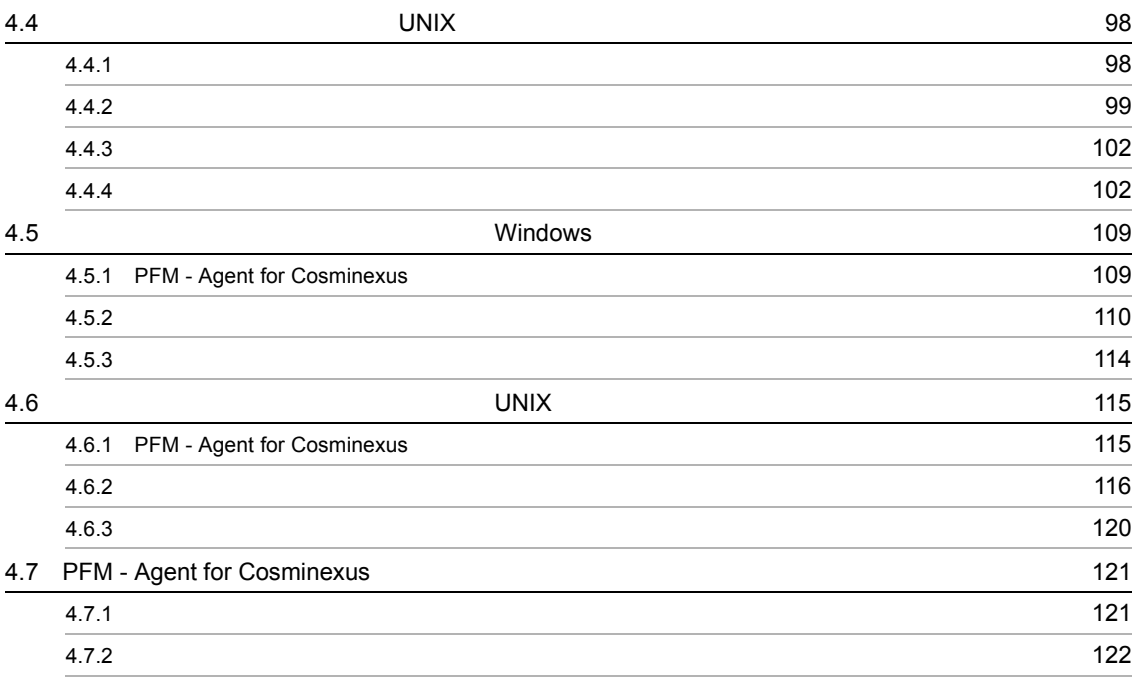

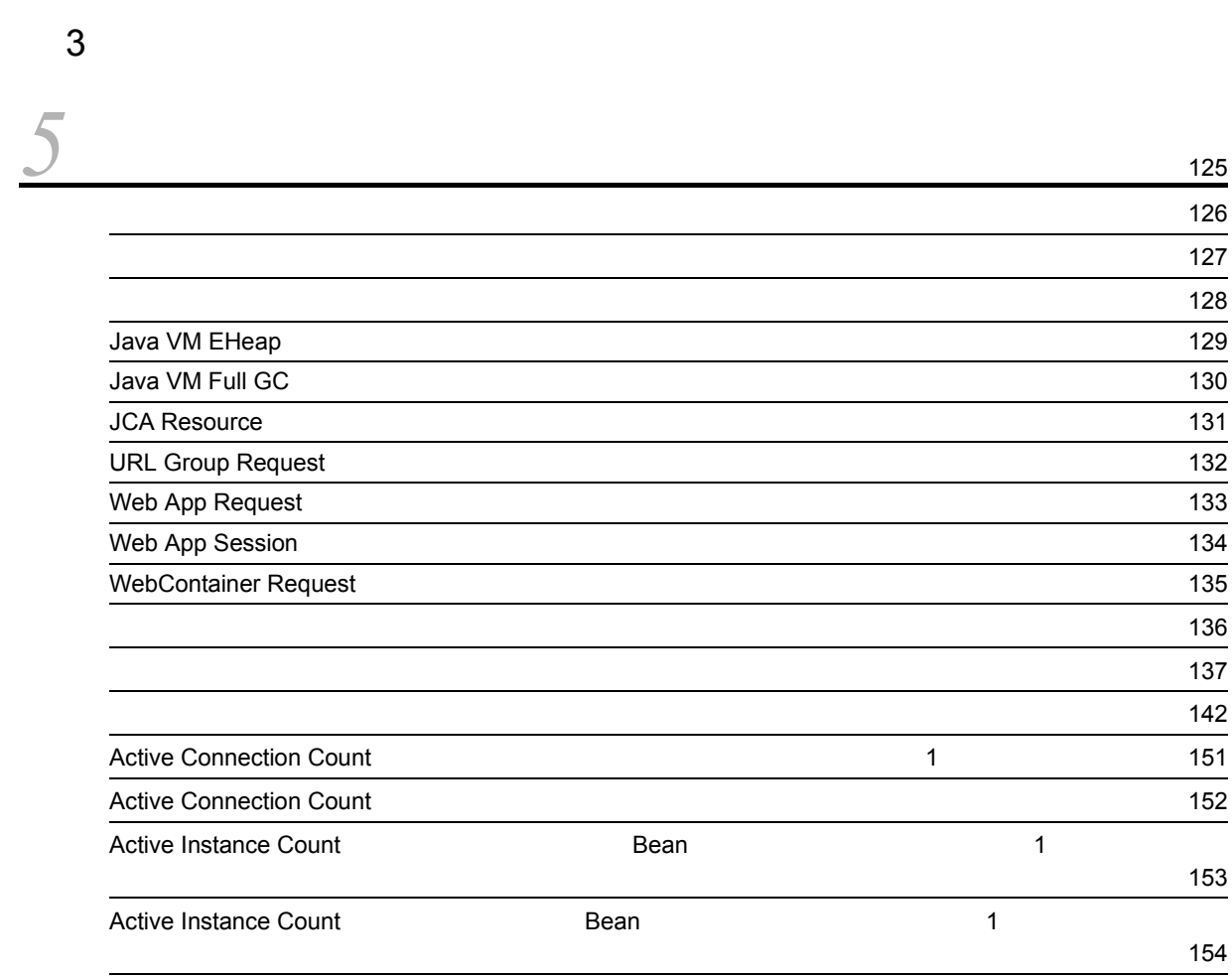

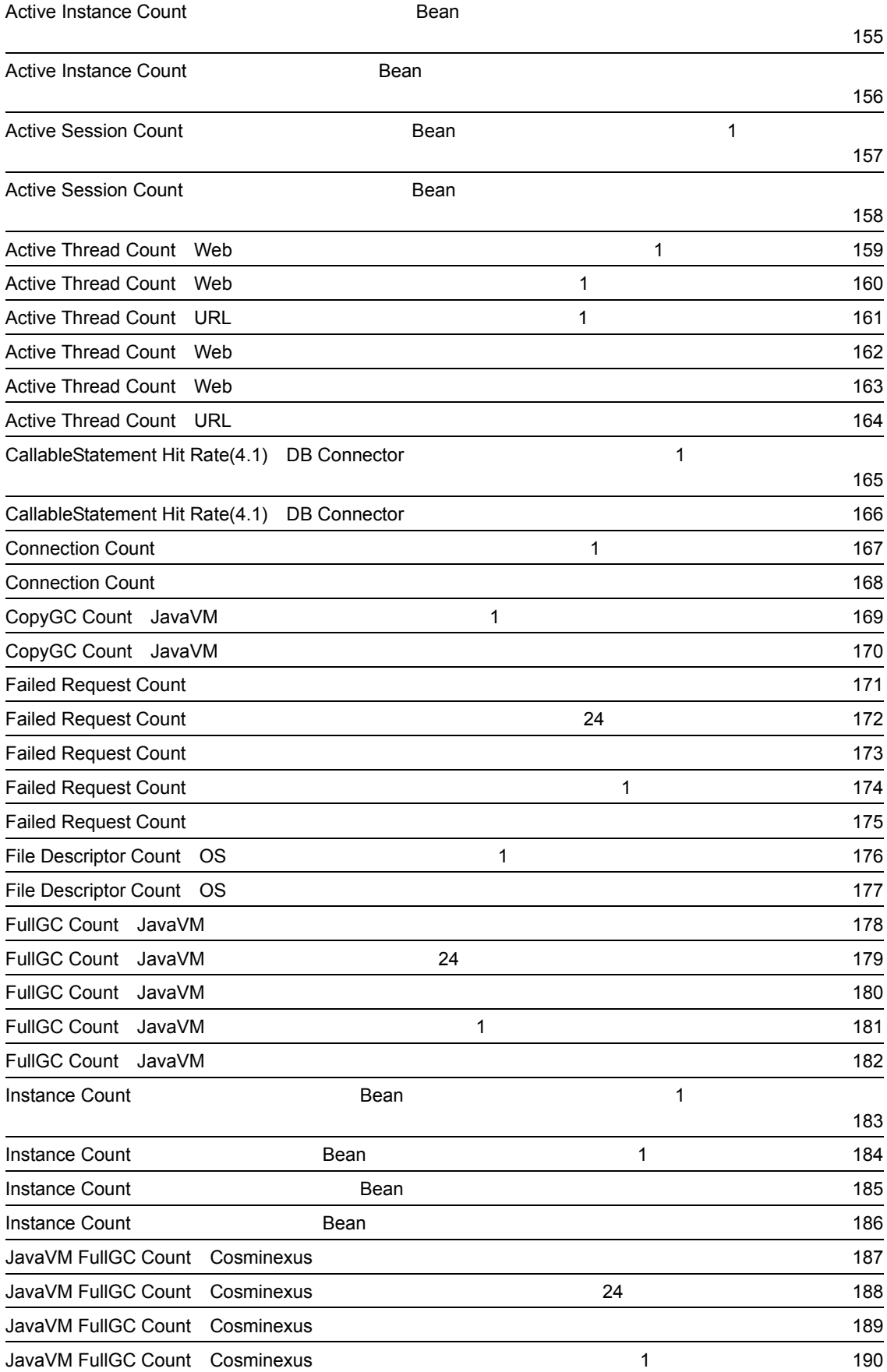

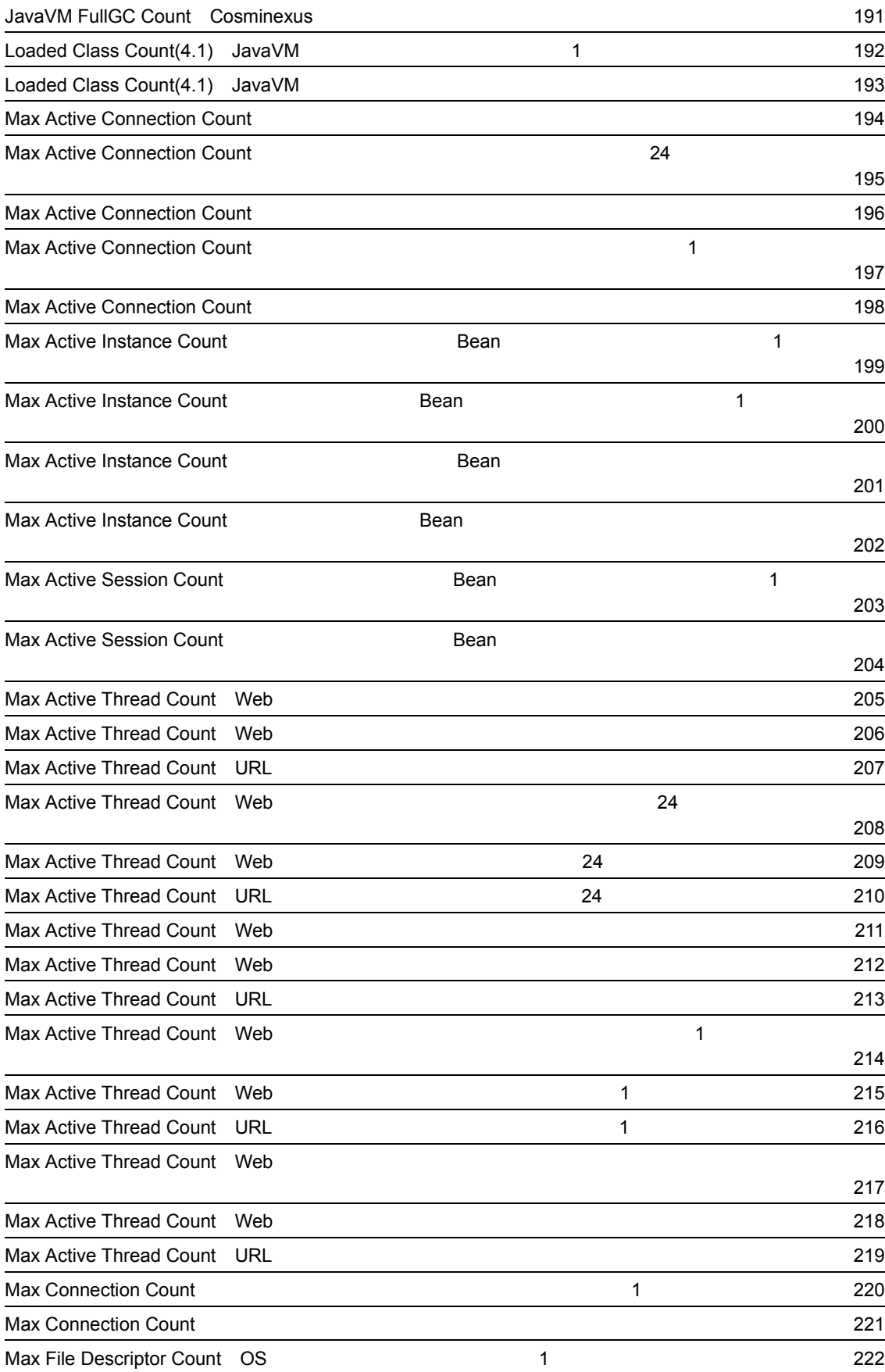

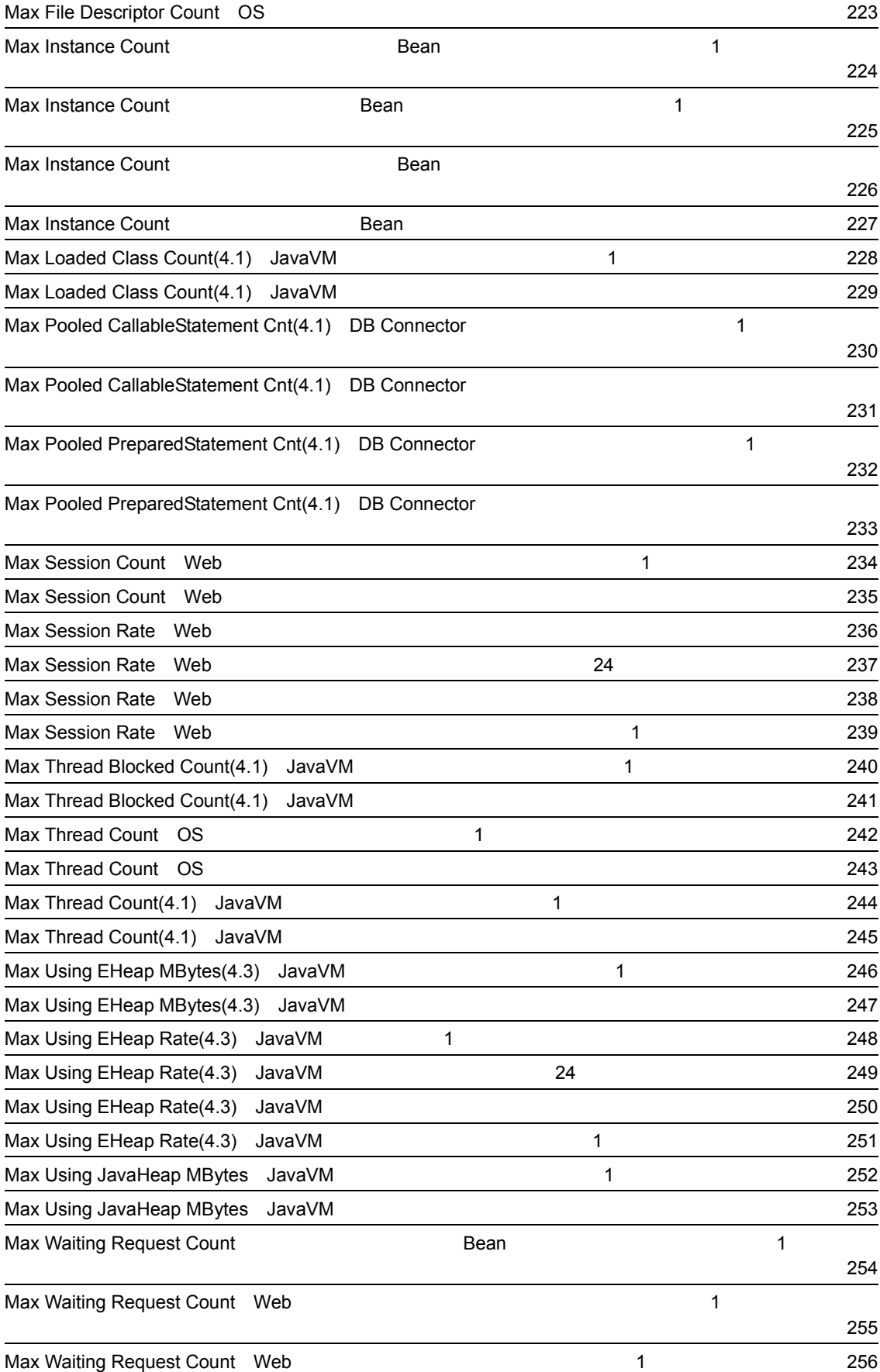

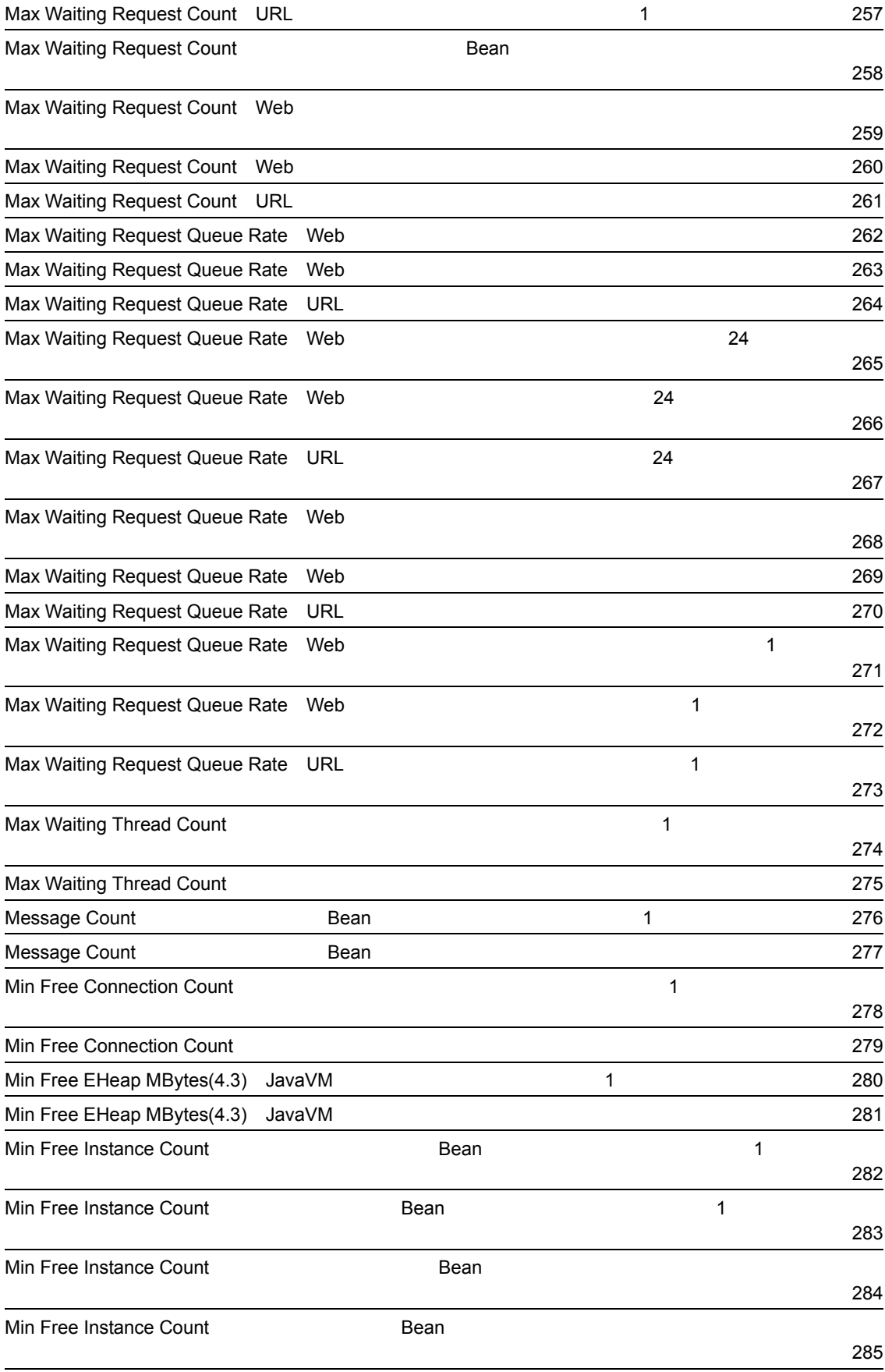

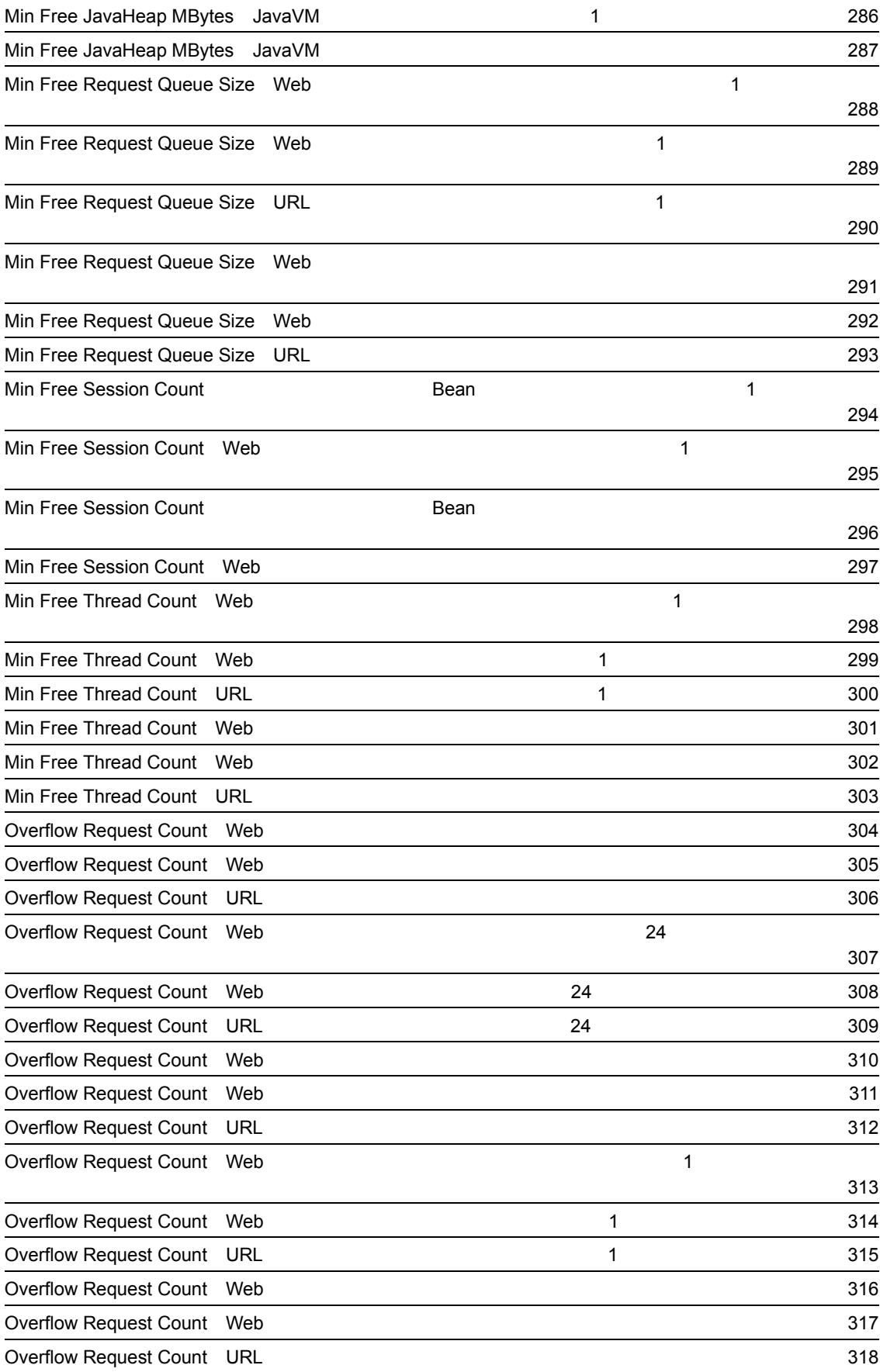

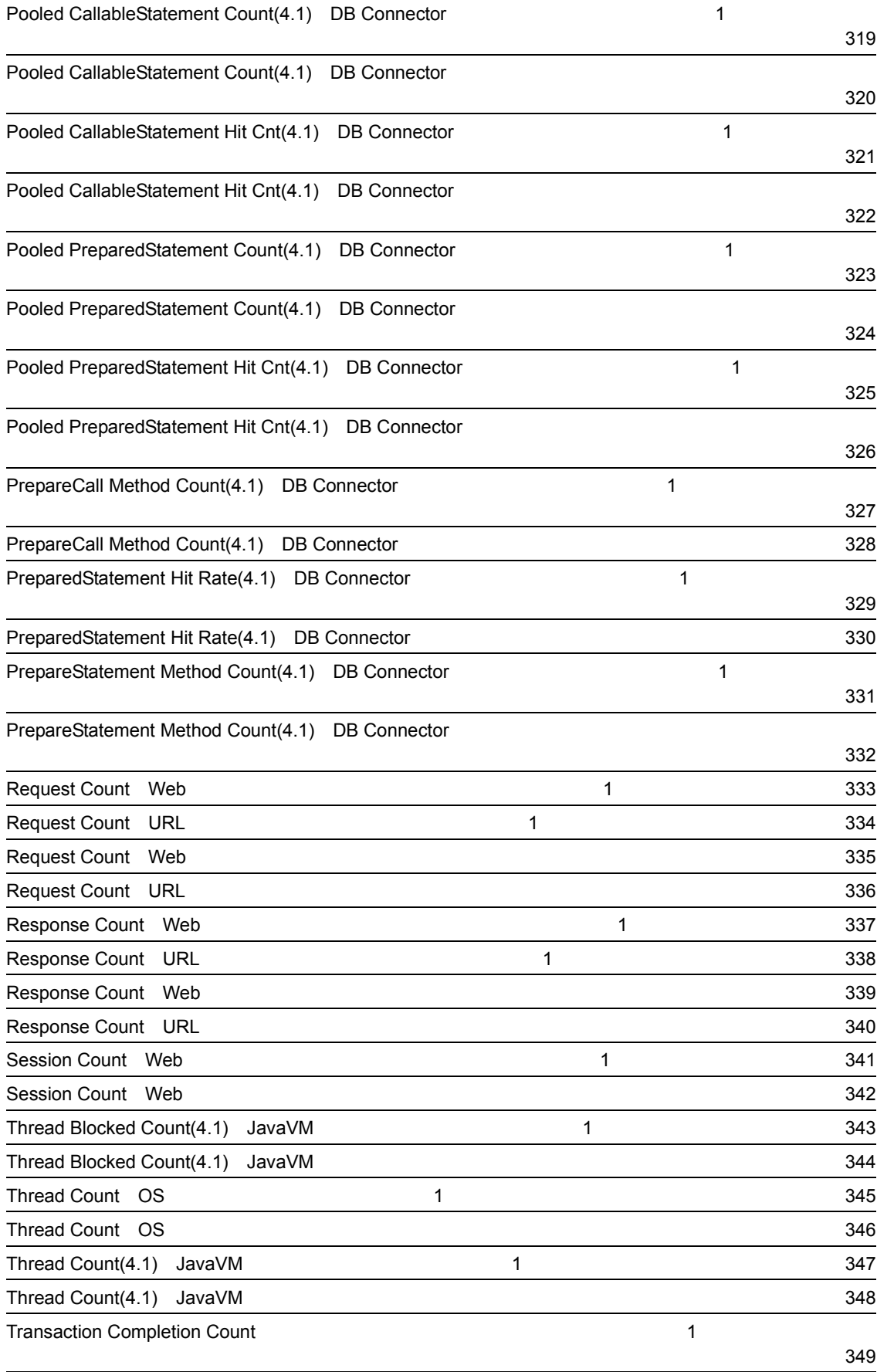

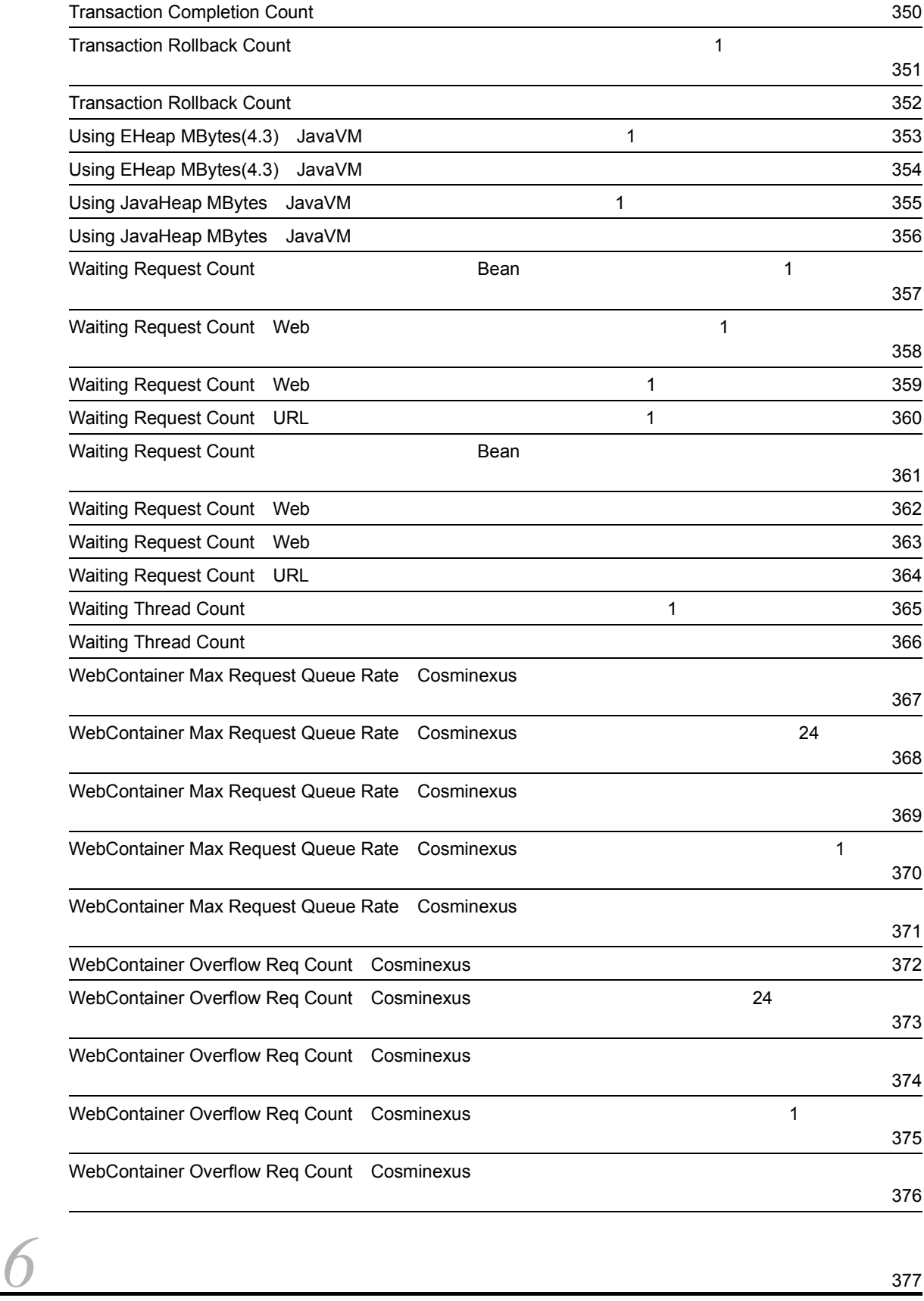

 $\sim$  378

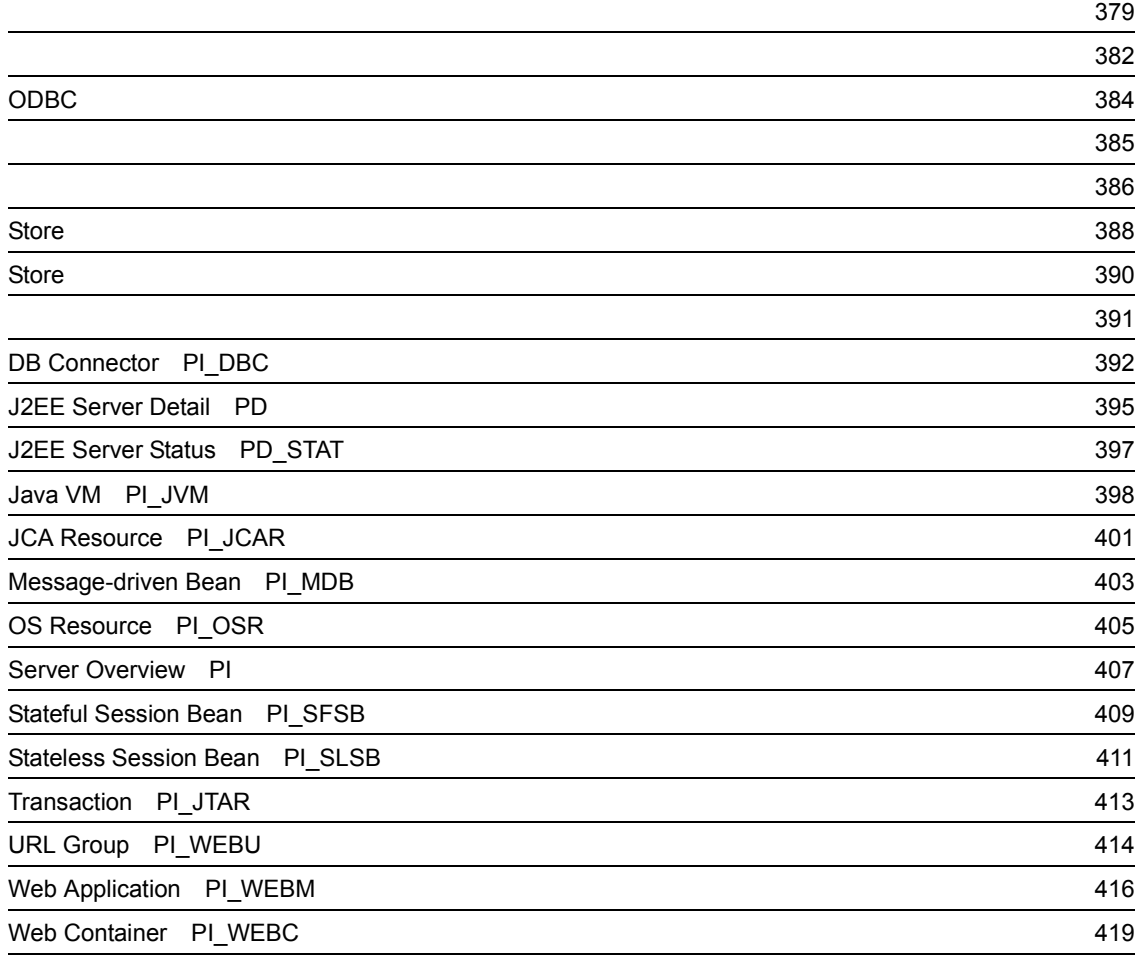

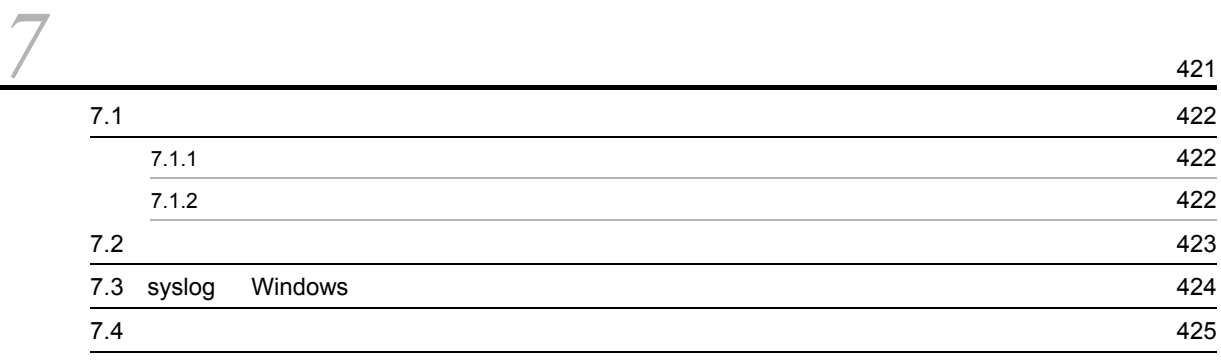

## $4$

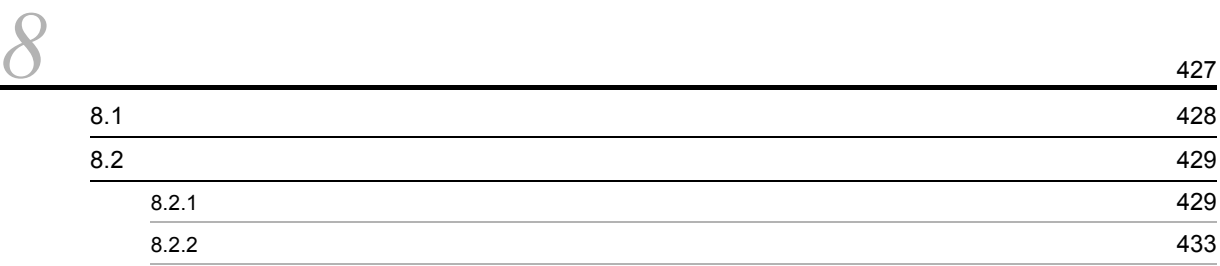

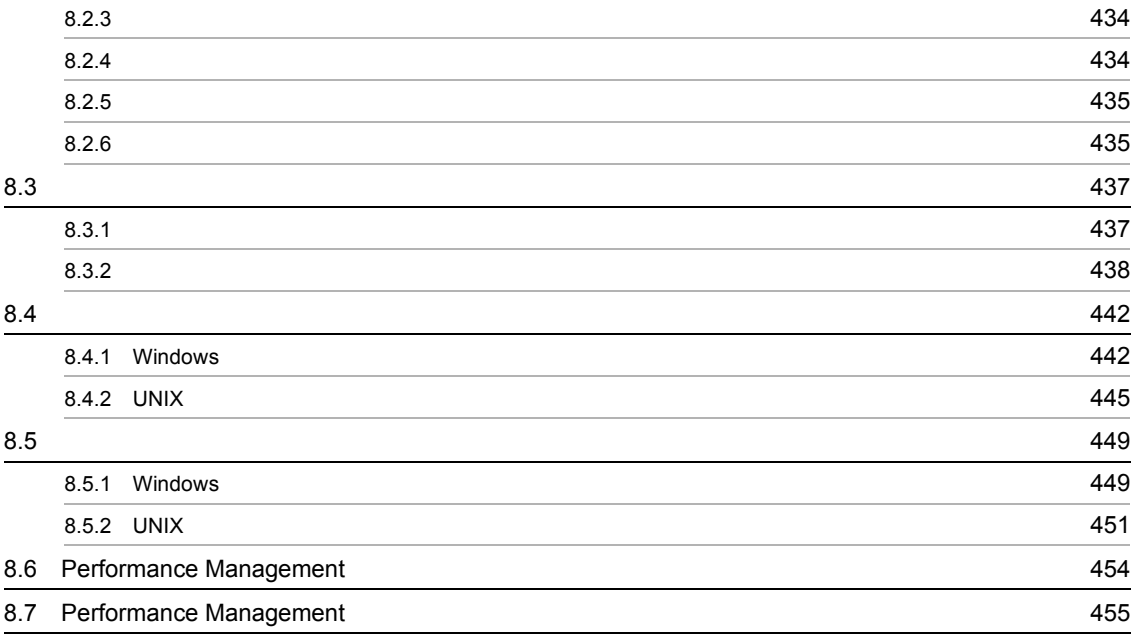

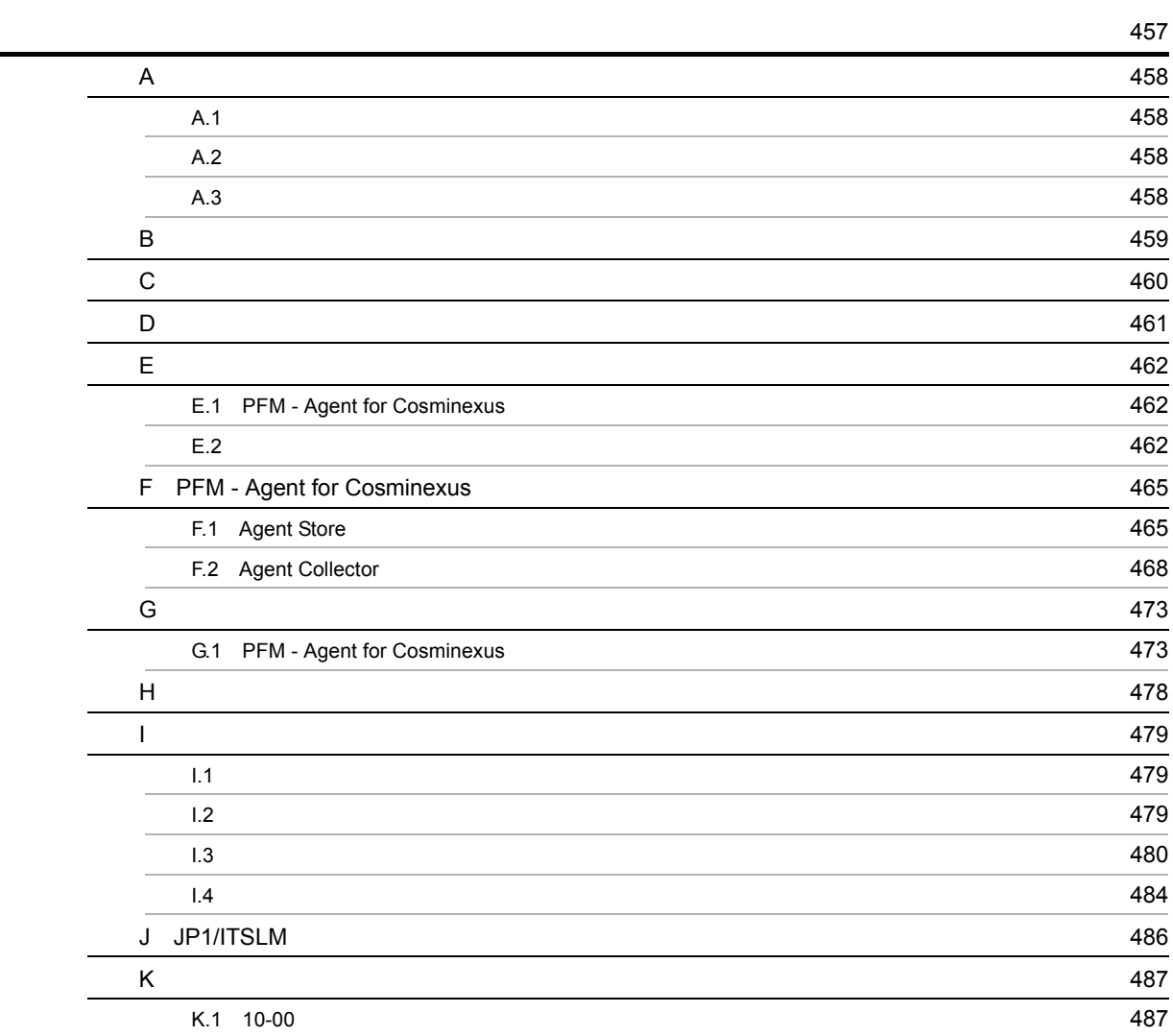

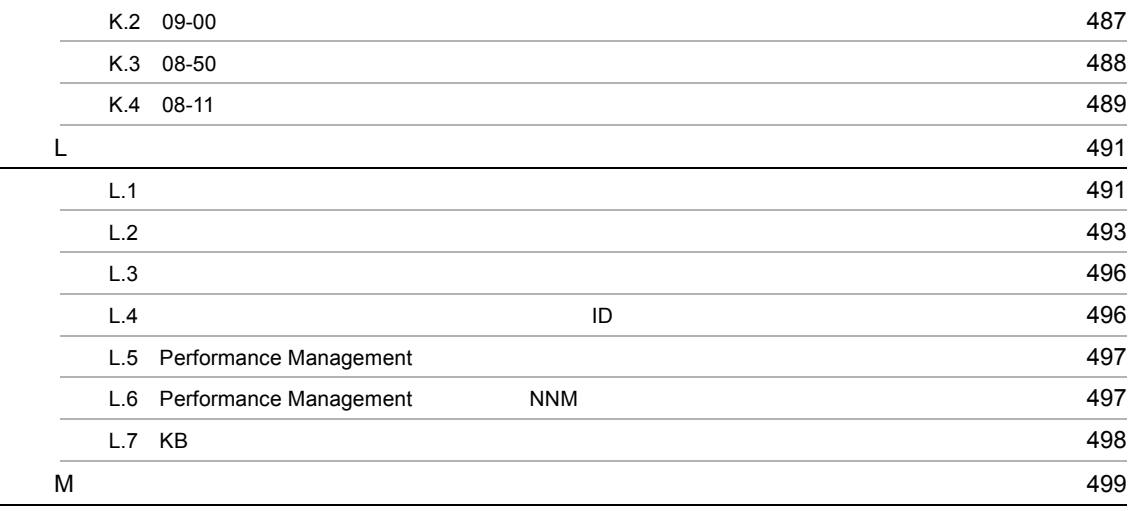

# <span id="page-24-1"></span><span id="page-24-0"></span>**1** PFM - Agent for Cosminexus

PFM - Agent for Cosminexus

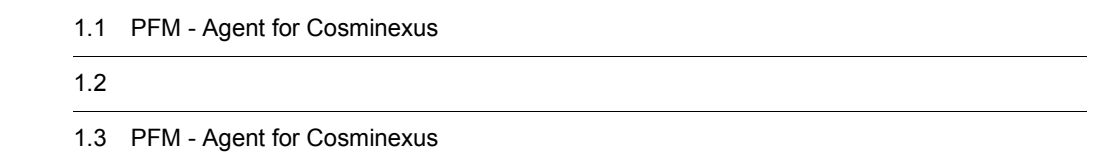

1

# <span id="page-25-0"></span>1.1 PFM - Agent for Cosminexus

<span id="page-25-1"></span>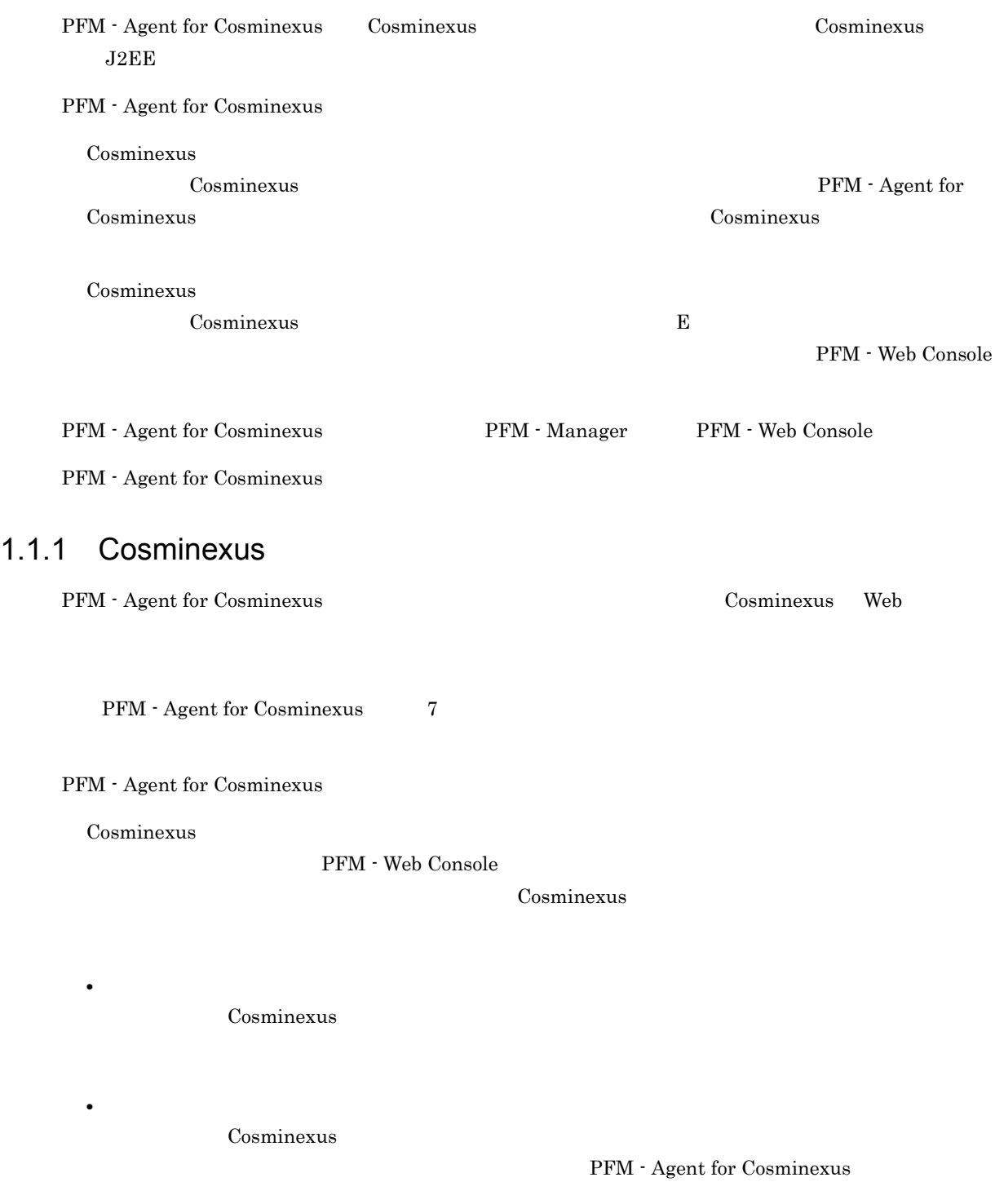

## <span id="page-26-0"></span> $1.1.2$

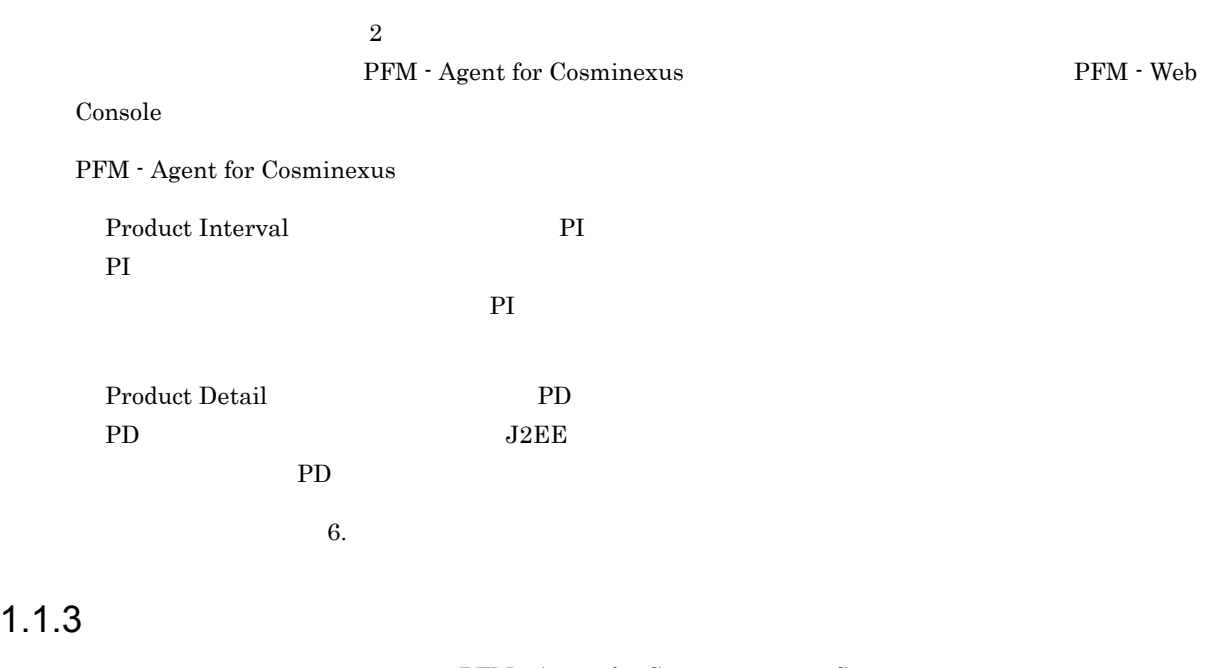

<span id="page-26-1"></span>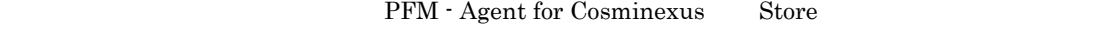

Cosminexus

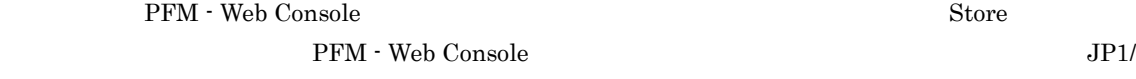

Performance Management

## <span id="page-26-2"></span>1.1.4 Cosminexus

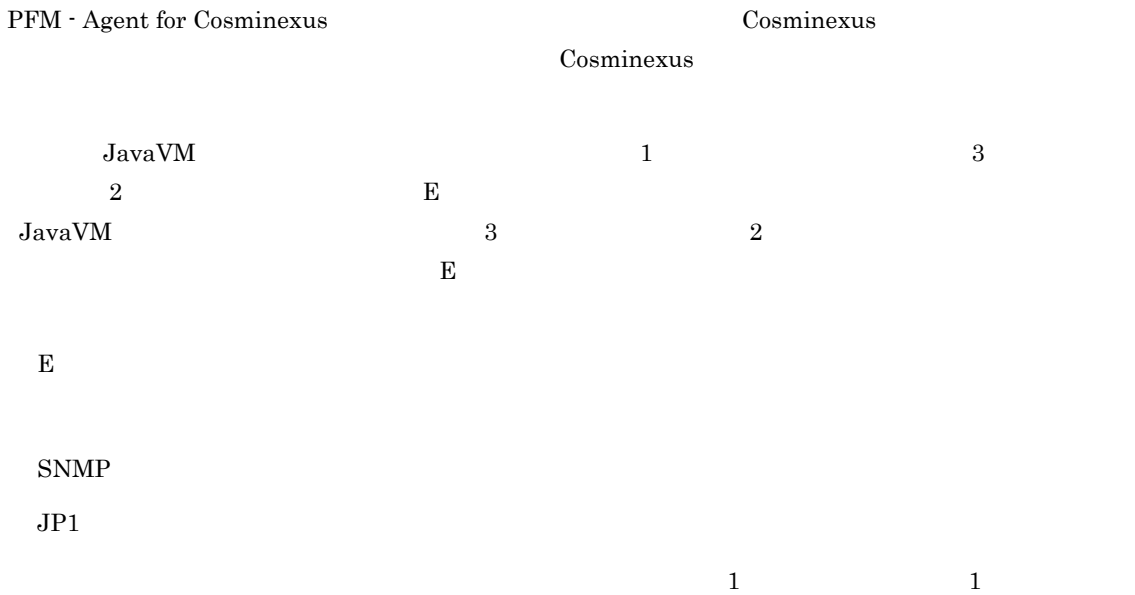

PFM - Agent for

**Cosminexus 2009** PFM - Agent for Cosminexus PFM - Agent for Cosminexus

Cosminexus

#### JP1/Performance Management

<span id="page-27-0"></span> $1.1.5$   $\overline{\phantom{a}}$ 

PFM - Agent for Cosminexus

Cosminexus

JP1/Performance Management

 $5.$ 

## <span id="page-27-1"></span> $1.1.6$

24  $24$ 

Performance Management

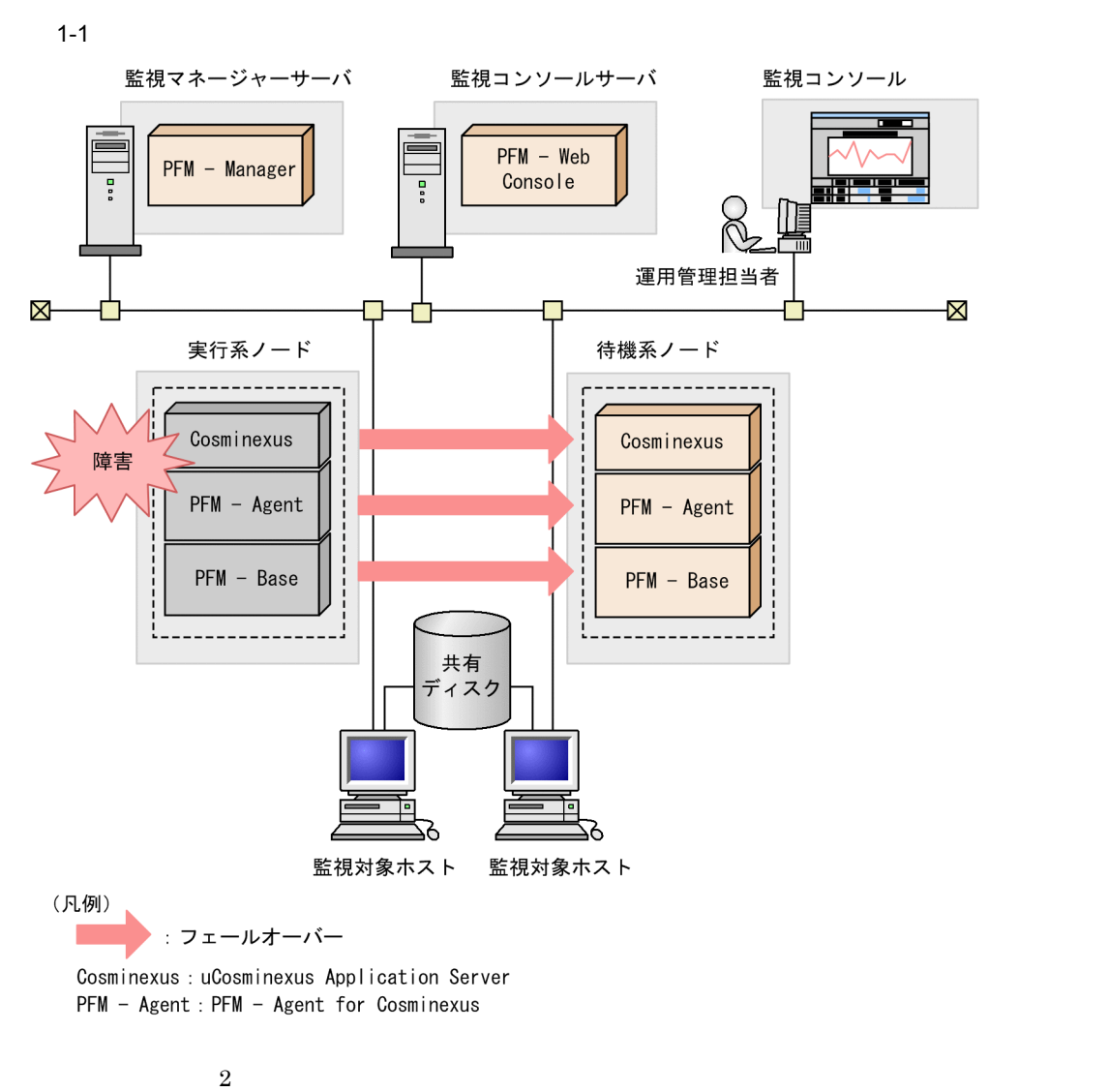

Performance Management 4.

## <span id="page-29-0"></span> $1.2$

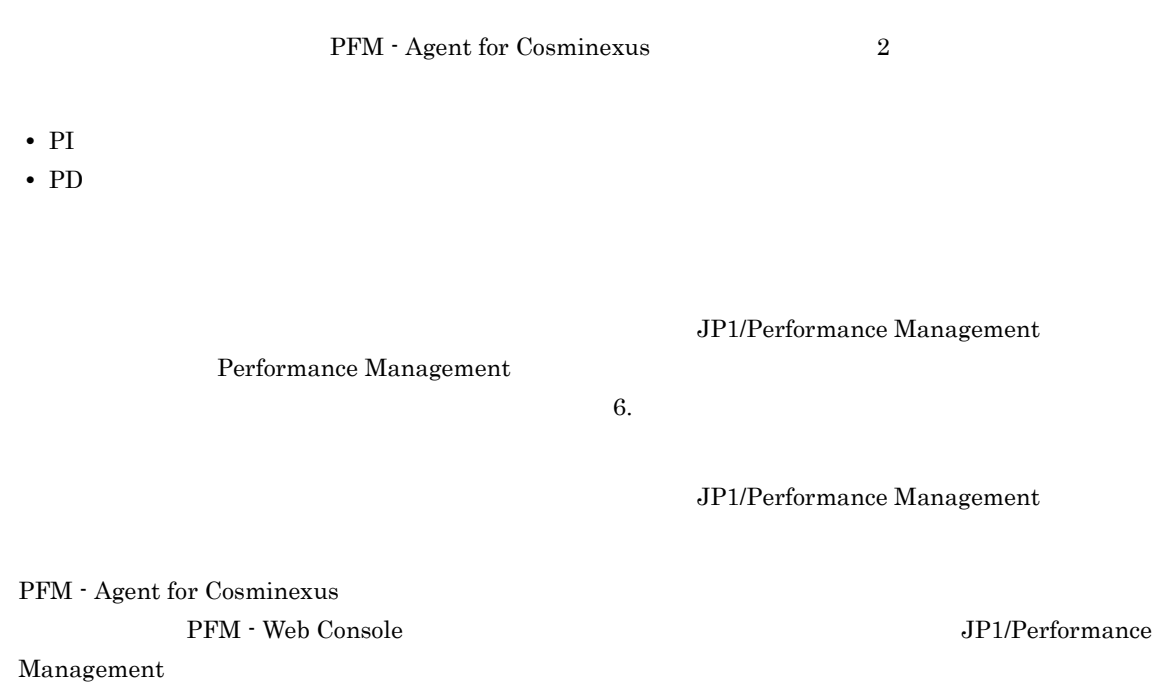

6

## <span id="page-30-0"></span>1.3 PFM - Agent for Cosminexus

PFM - Agent for Cosminexus

## <span id="page-30-1"></span> $1.3.1$

1  $\sim$   $\sim$   $\sim$   $\sim$   $\sim$   $\sim$ 

#### Cosminexus

PFM - Agent for Cosminexus

• **•**  $\mathcal{O}(\mathcal{O}_\mathcal{O})$ 

Cosminexus

- Java VM
- JCA
- Web
- Web
- URL
- **•**  *Here*  $\mathbf{r} = \mathbf{r} \cdot \mathbf{r}$

#### Cosminexus PFM - Agent for Cosminexus

2  $\sim$ 

 $\rm{PFM}$ 

**•** 運用環境の高負荷テスト時など,ピーク時の状態を測定する • Cosminexus

Cosminexus

## <span id="page-31-0"></span>1.3.2 Java VM

Cosminexus JavaVM Cosminexus  $JavaVM$   $Java VM$   $Full$ GC and the set of the set of the set of the set of the set of the set of the set of the set of the set of the set of the set of the set of the set of the set of the set of the set of the set of the set of the set of the se

Java VM Full GC

1-1 Java VM Full GC

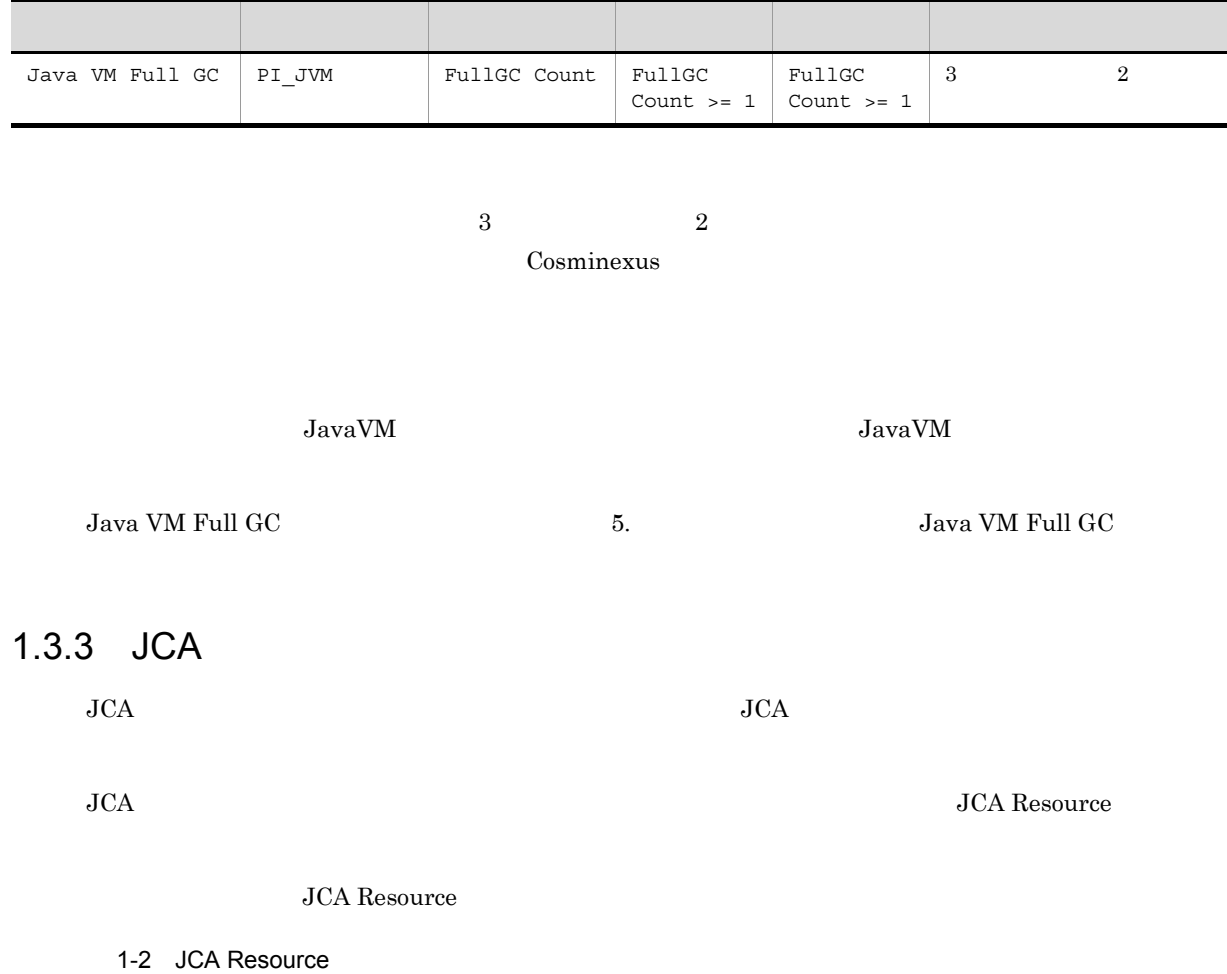

<span id="page-31-1"></span>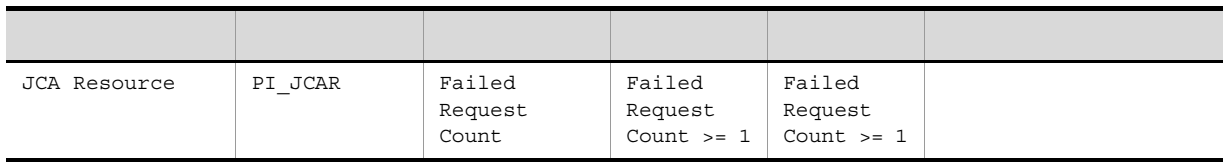

 $JCA$   $JCA$ 

 $JCA$ 

<span id="page-32-0"></span>JCA Resource 5. Same Resource 5. The Second TCA Resource 1.3.4 Web Web アプリケーションの稼働状況を監視することで,Web アプリケーションの応答速度の低下や応答障害

Web App Request

Web App Session

Web App Request Web App Session

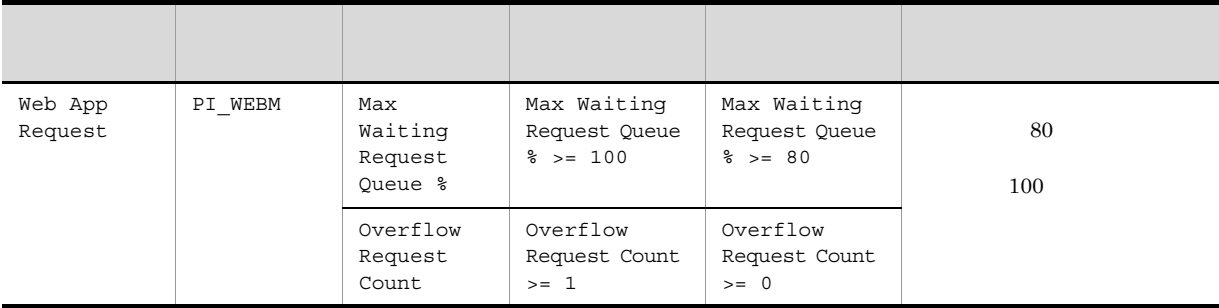

## 1-3 Web App Request

1-4 Web App Session

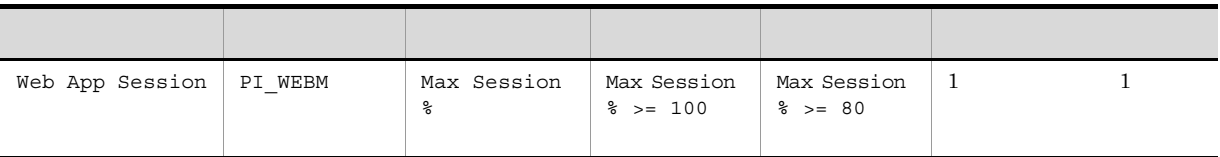

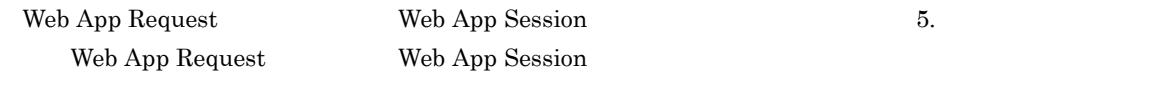

## <span id="page-33-0"></span>1.3.5 Web

 $\rm Web$ 

Web Container Request

#### WebContainer Request

## 1-5 WebContainer Request

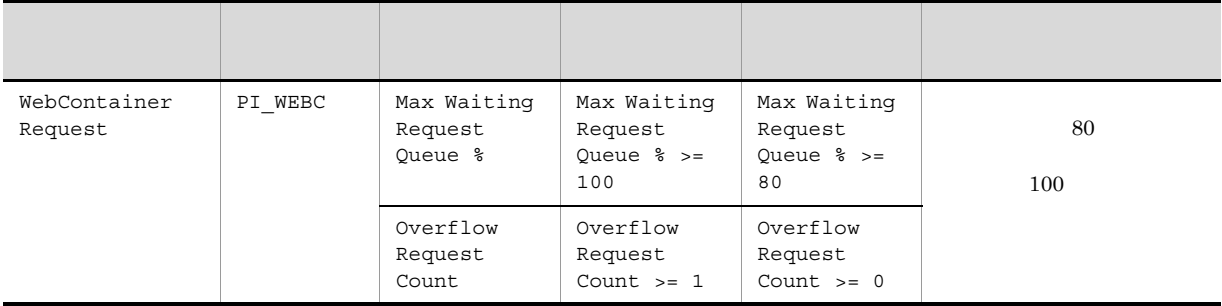

<span id="page-33-1"></span>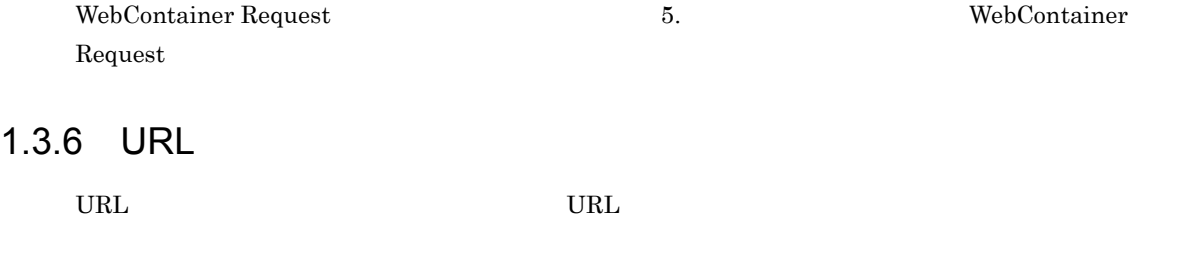

URL Group Request

URL Group Request

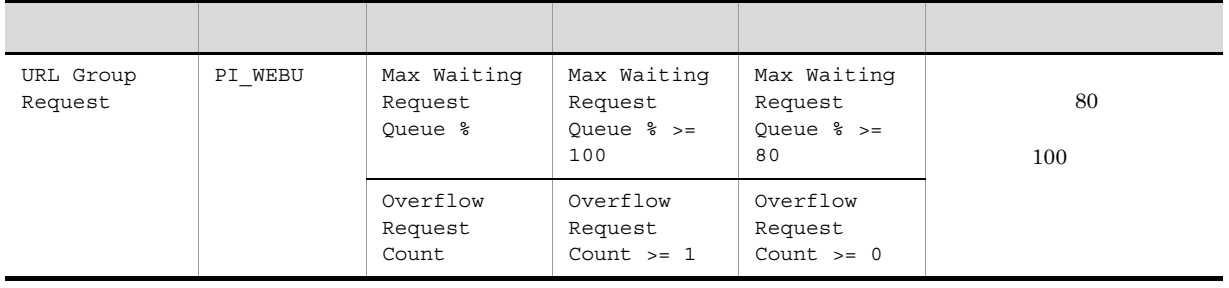

### 1-6 URL Group Request

URL Group Request  $5.$  S. WHIGREE Request

## <span id="page-34-0"></span>1.3.7 Explicit

 $\begin{array}{lll} \text{Explicit} & \text{Cosminexus} \end{array}$ 

Explicit Java VM EHeap

Java VM EHeap

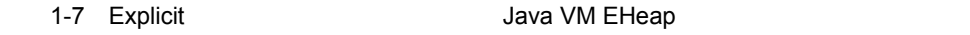

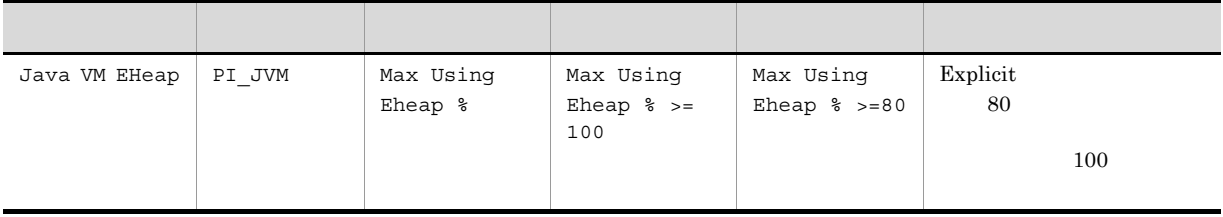

 $\rm{Explicit}$ 

Explicit ヒープまたは Java ヒープのチューニングが適切かどうかを見直してください。

Java VM EHeap 5. Same Para VM EHeap
# *2* インストールとセットアップ

# Windows

PFM - Agent for Cosminexus Performance Management

 $JPI/$ 

 $2 \qquad \qquad$ 

Performance Management

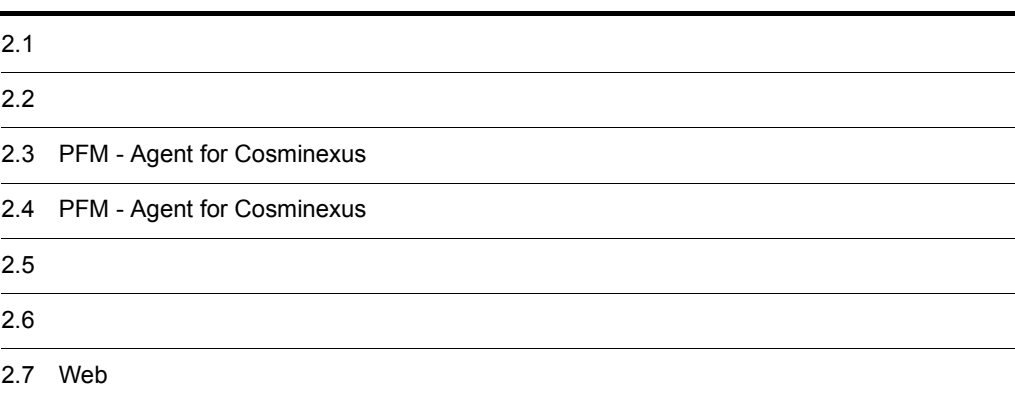

# $2.1$

PFM - Agent for Cosminexus

## $2.1.1$

PFM - Agent for Cosminexus

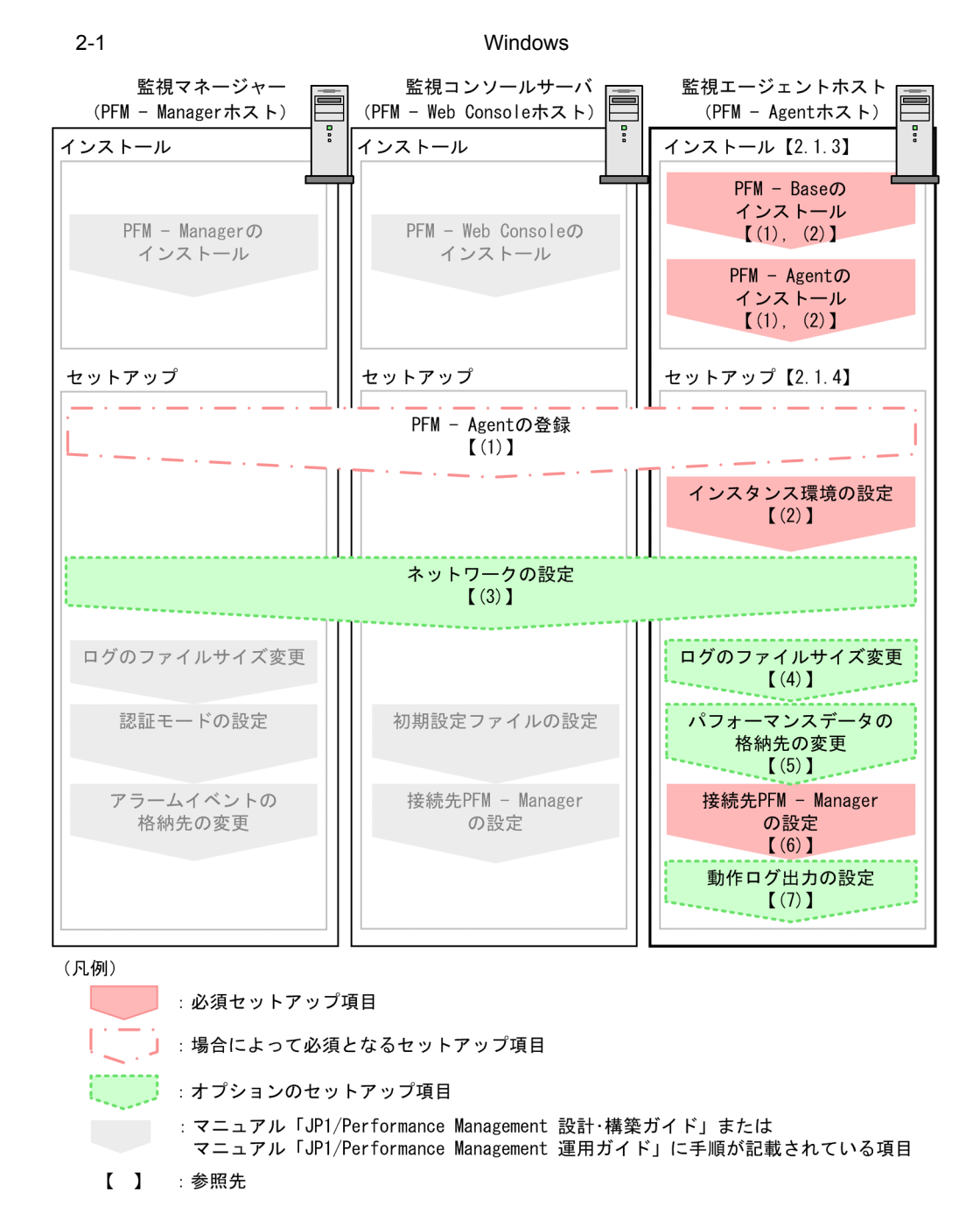

PFM - Manager PFM - Web Console JP1/Performance Management

JP1/Performance Management

# $2.1.2$

PFM - Agent for Cosminexus

## 1 前提 OS

PFM - Agent for Cosminexus OS

- **•** Windows Server 2003
- **•** Windows Server 2008

#### $2 \times 7$

Performance Management

a IP

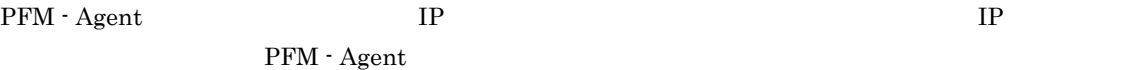

#### Performance Management

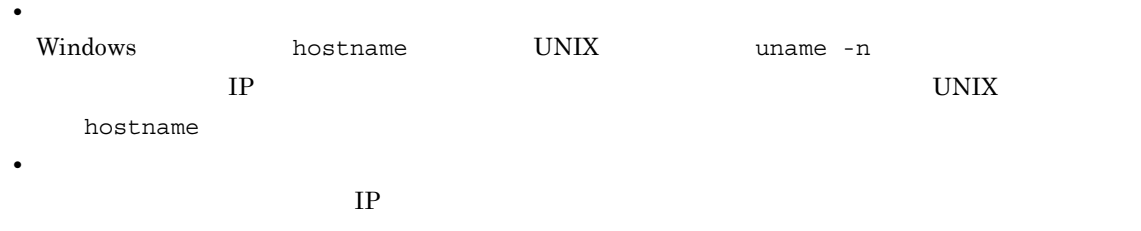

JP1/Performance Management

# $IP$

- Performance Management **business** jpchosts
- hosts
- **•** DNS Domain Name System

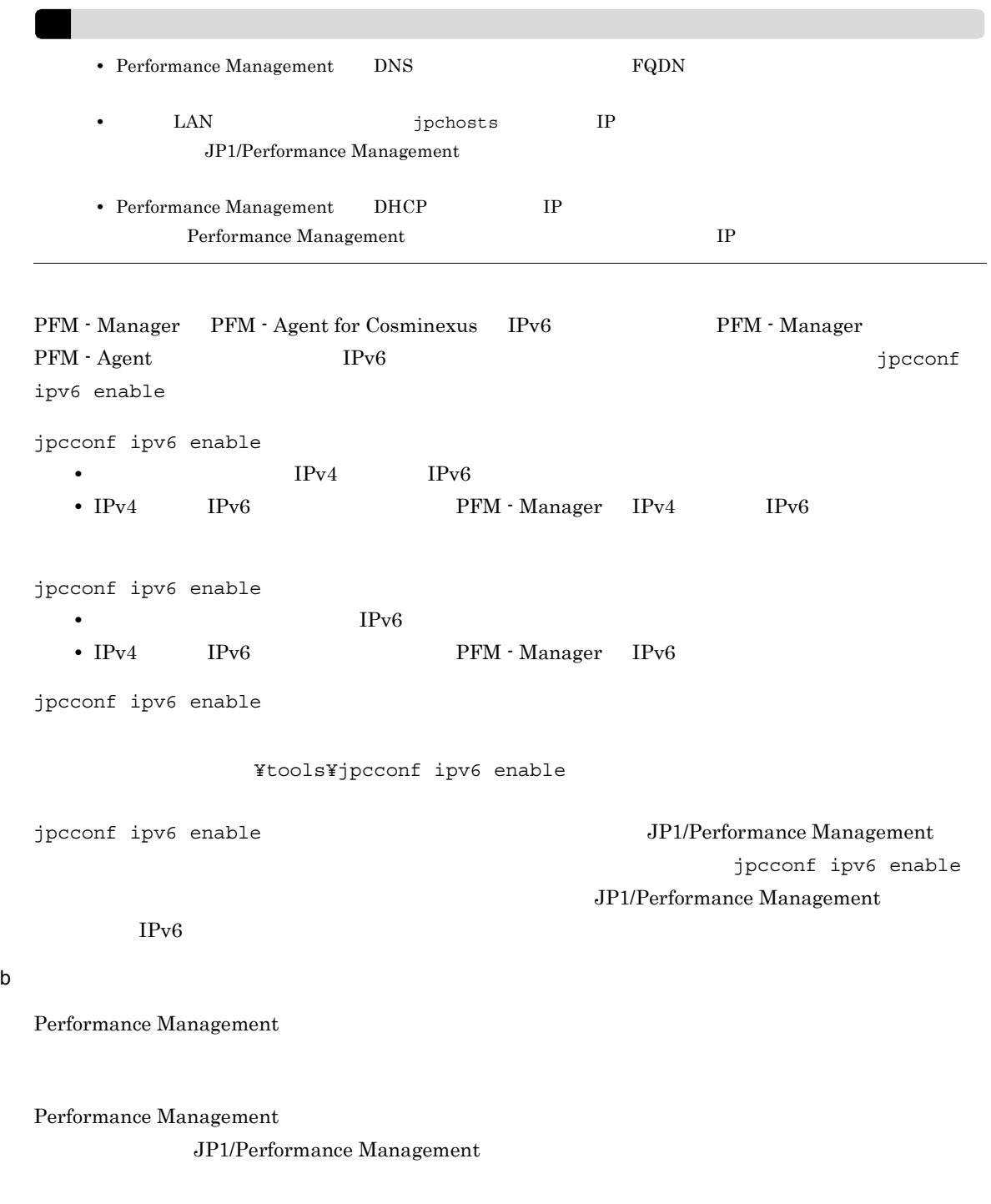

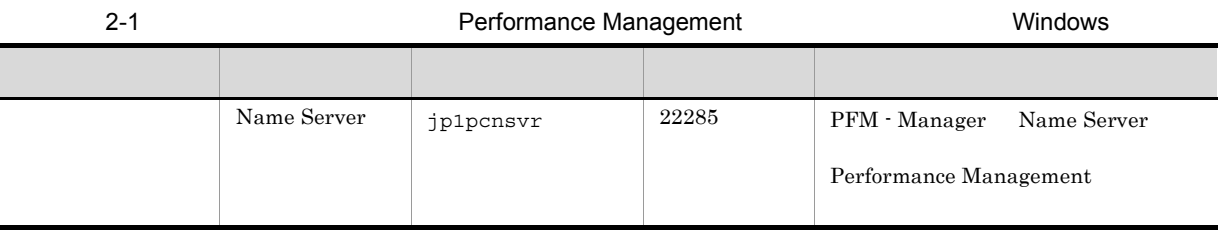

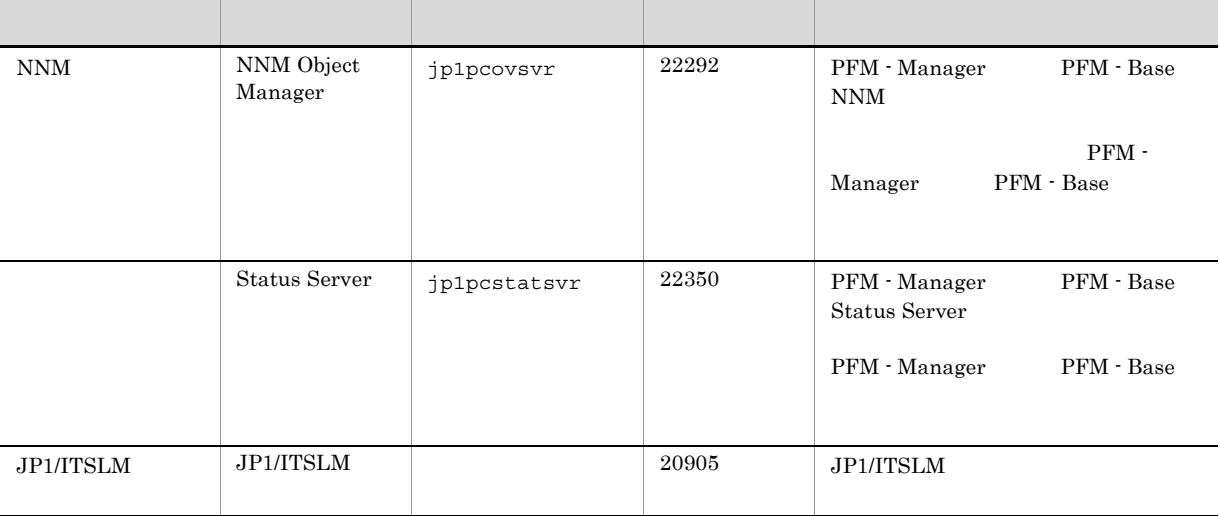

#### PFM - Agent

#### 3 a  $\overline{O}$  OS  $\overline{O}$

PFM - Agent for Cosminexus Administrator

4 and  $\overline{a}$ 

PFM - Agent for Cosminexus

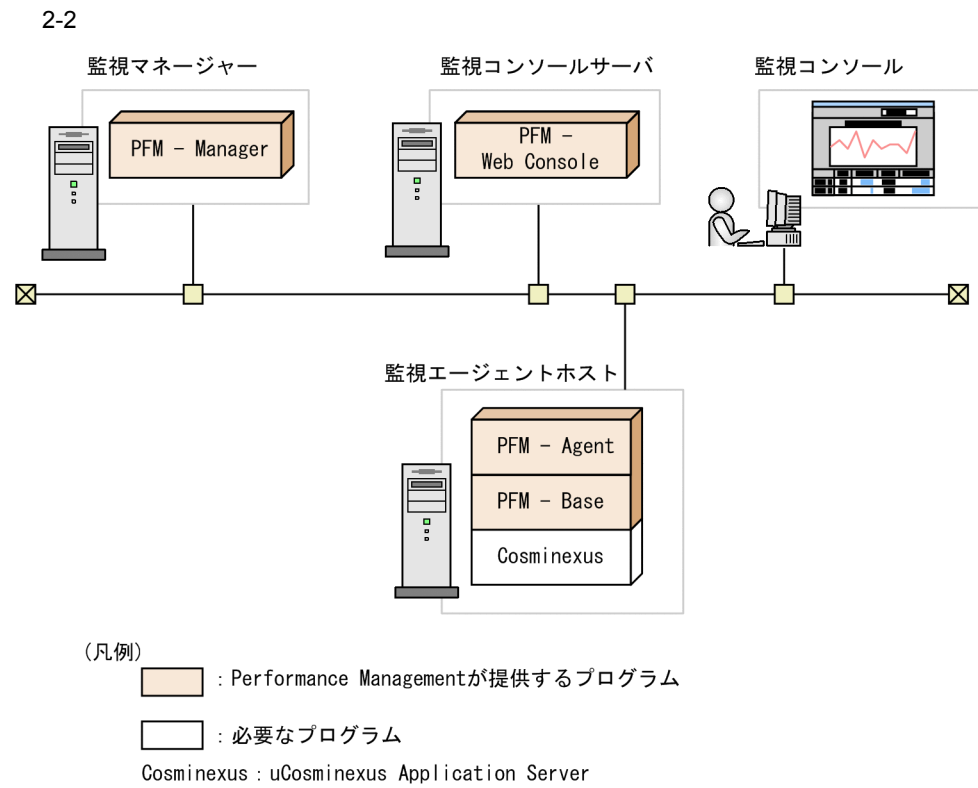

PFM - Agent : PFM - Agent for Cosminexus

17

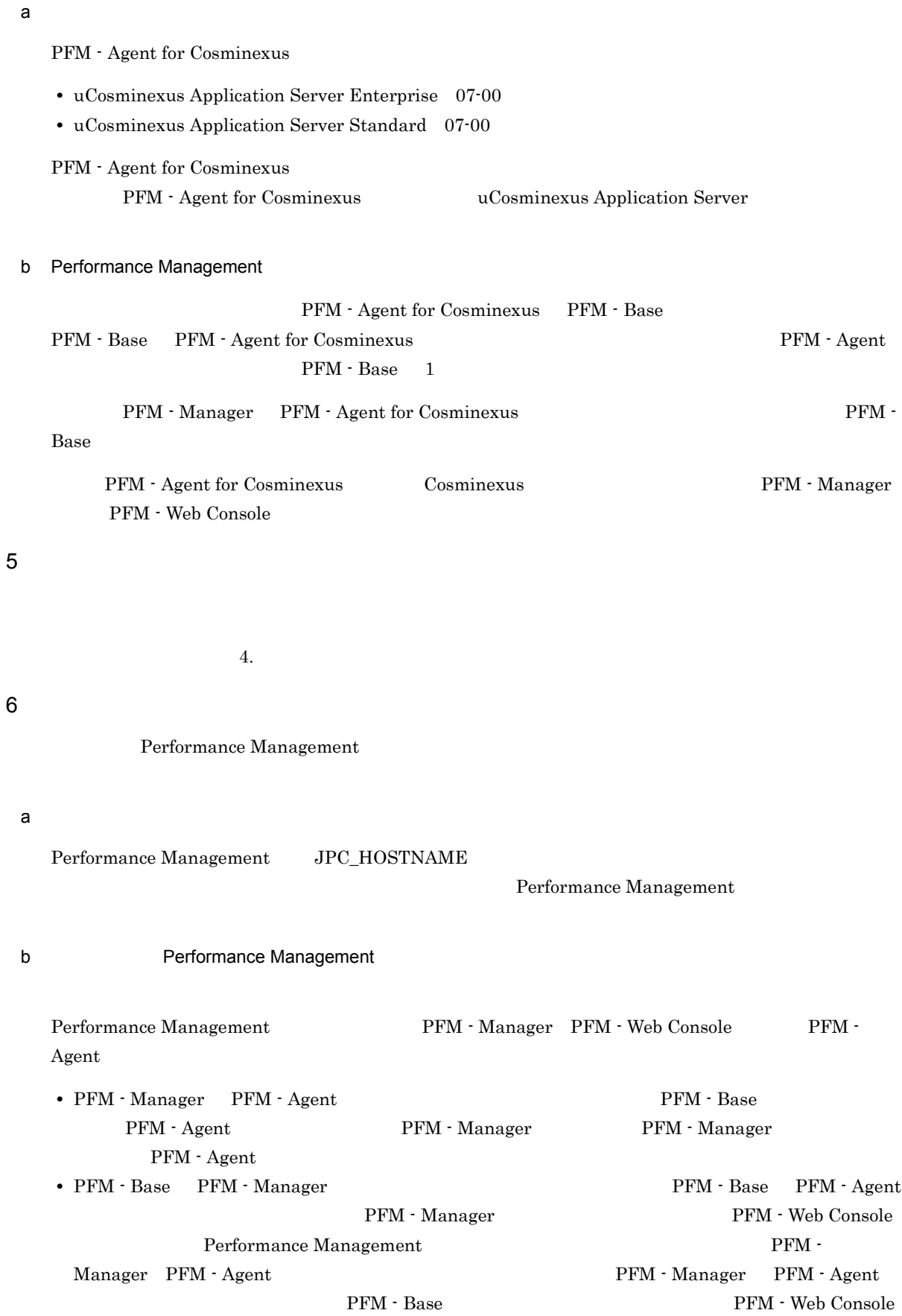

#### 2. Windows

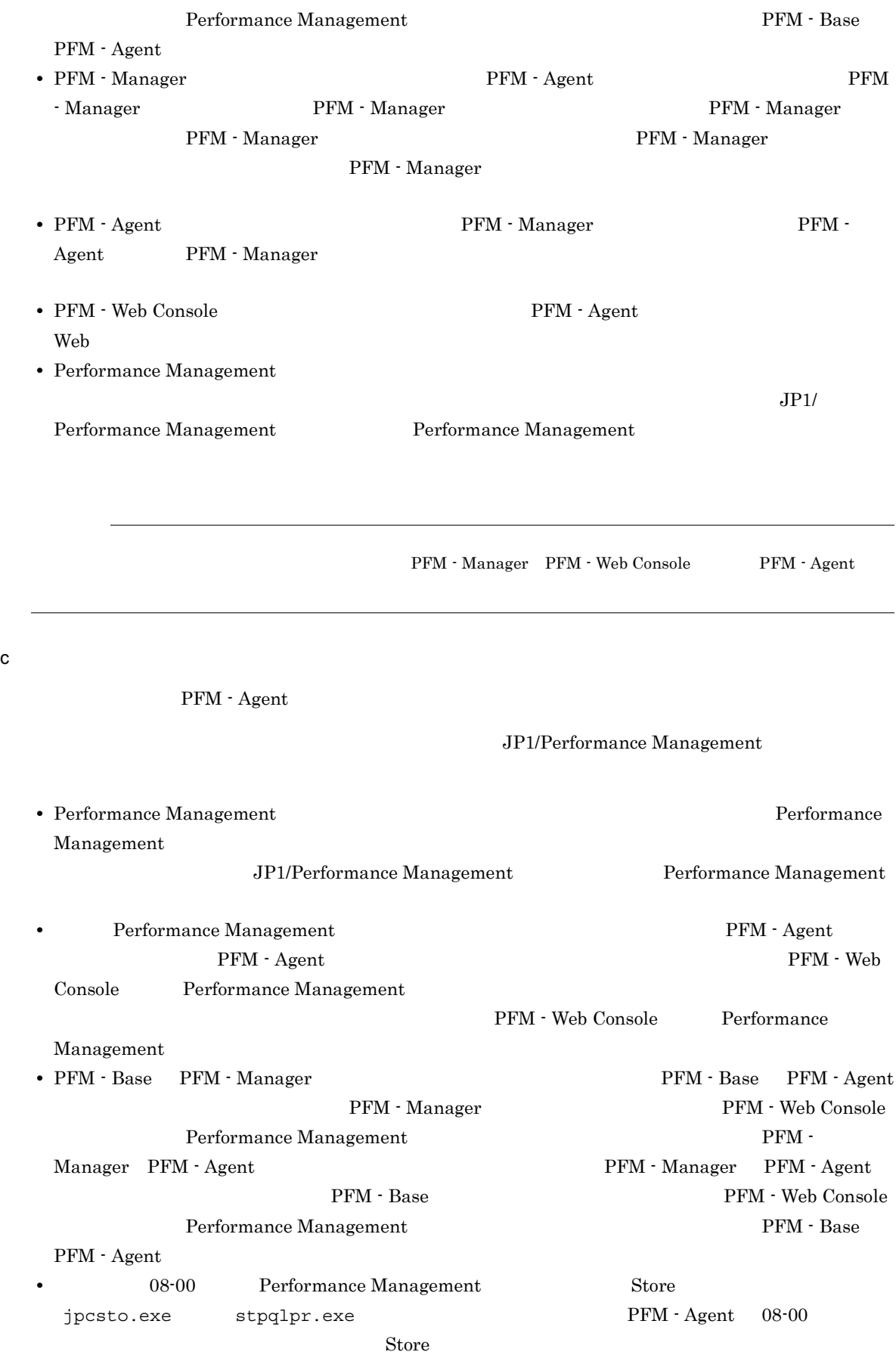

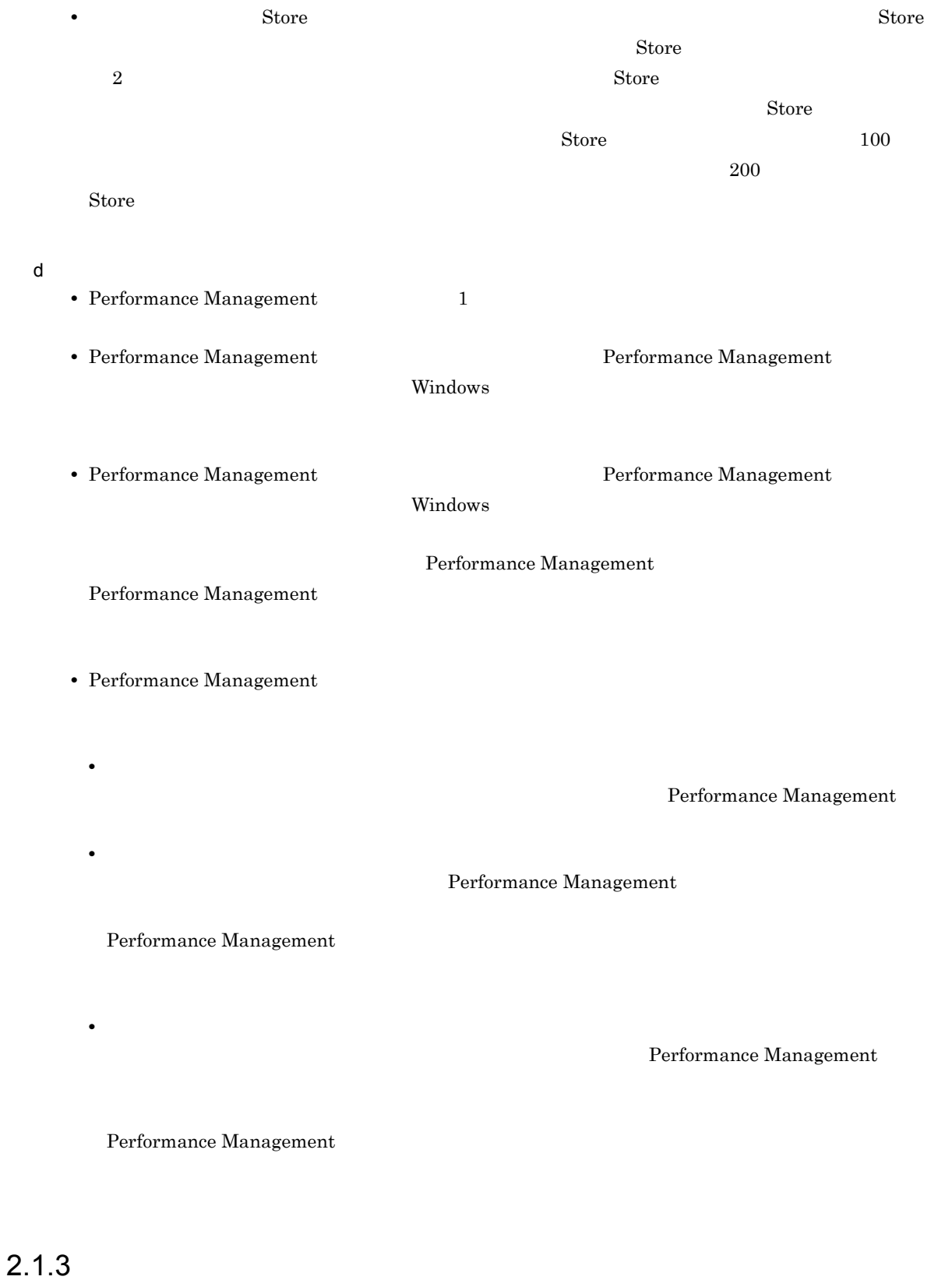

 $\begin{minipage}{0.9\linewidth} \mathrm{PFM}\cdot \mathrm{Agent}\; \mathrm{for}\;\mathrm{Cosminexus} \end{minipage}$ 

#### 2. Windows

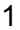

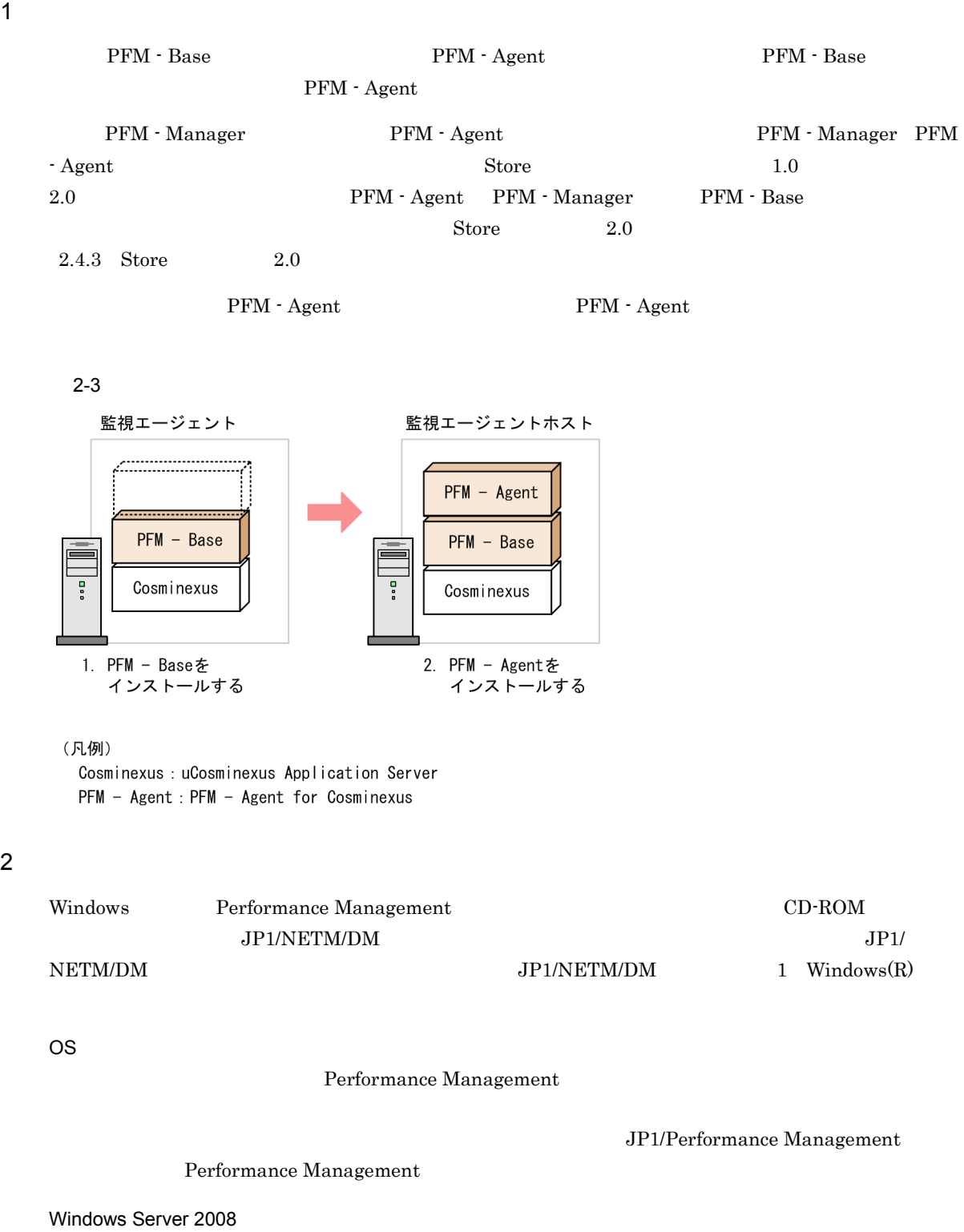

OS UAC

 $CD$ -ROM

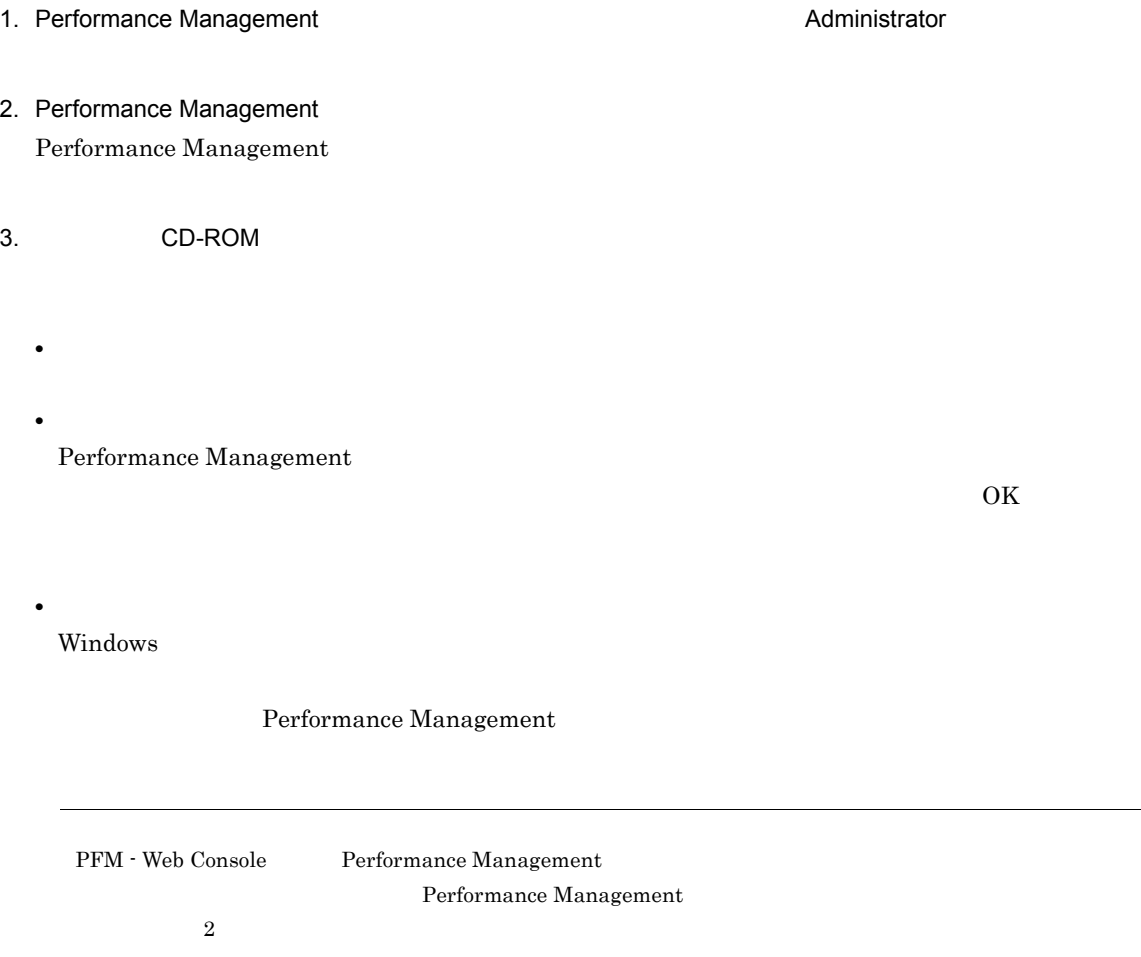

L,

# 2.1.4 PFM - Agent for Cosminexus

PFM - Agent for Cosminexus

$$
\left\langle \overline{f\, \overline{f\, \overline{f\, \overline{f}\, \underline{f}}\, \underline{f}}\, \overline{f}\right\rangle
$$

## 1 PFM - Agent for Cosminexus

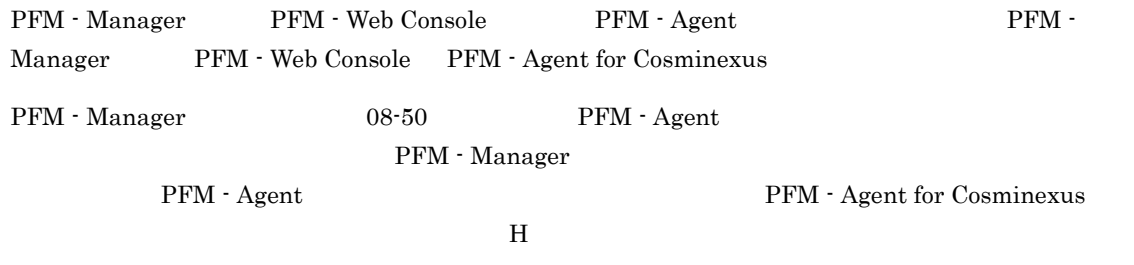

 $PFM - Agent$ 

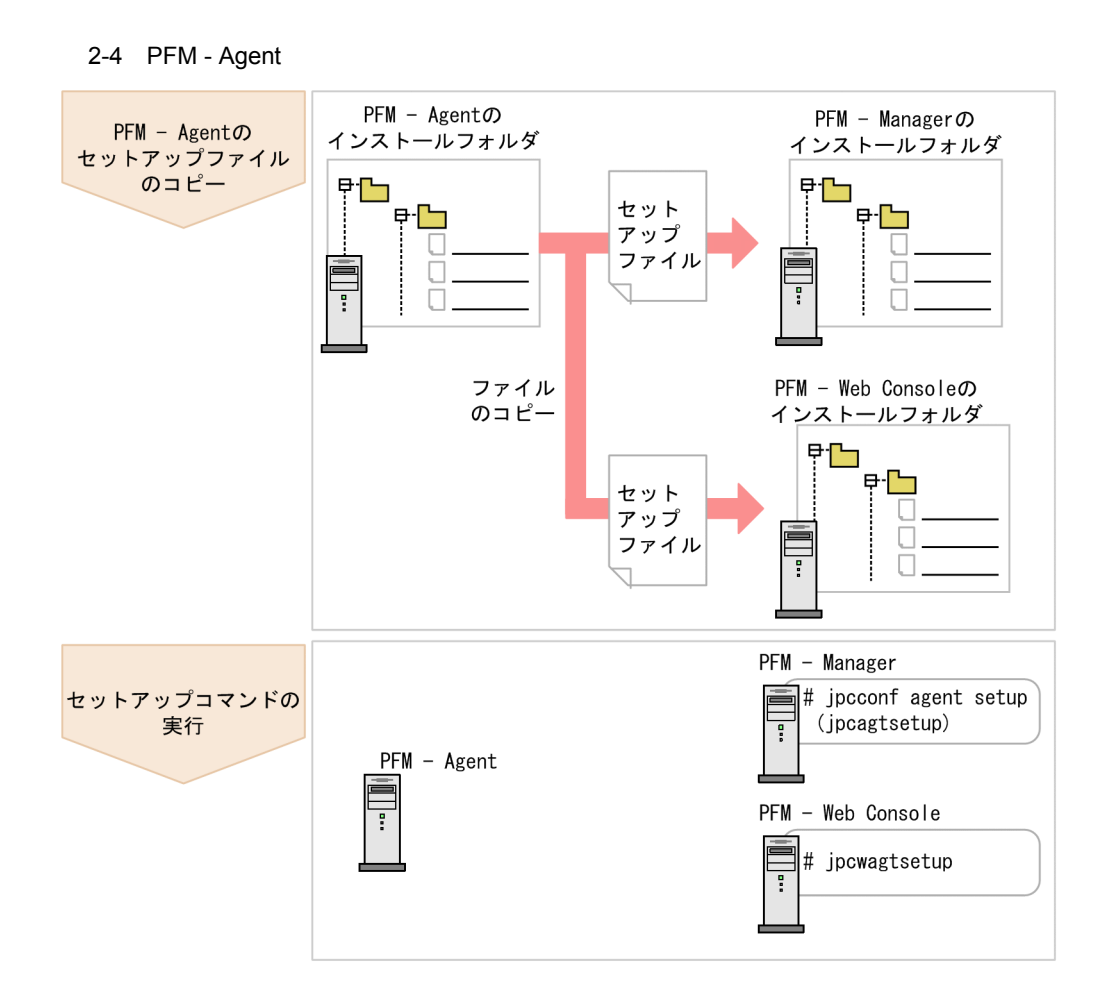

(凡例)

PFM - Agent : PFM - Agent for Cosminexus

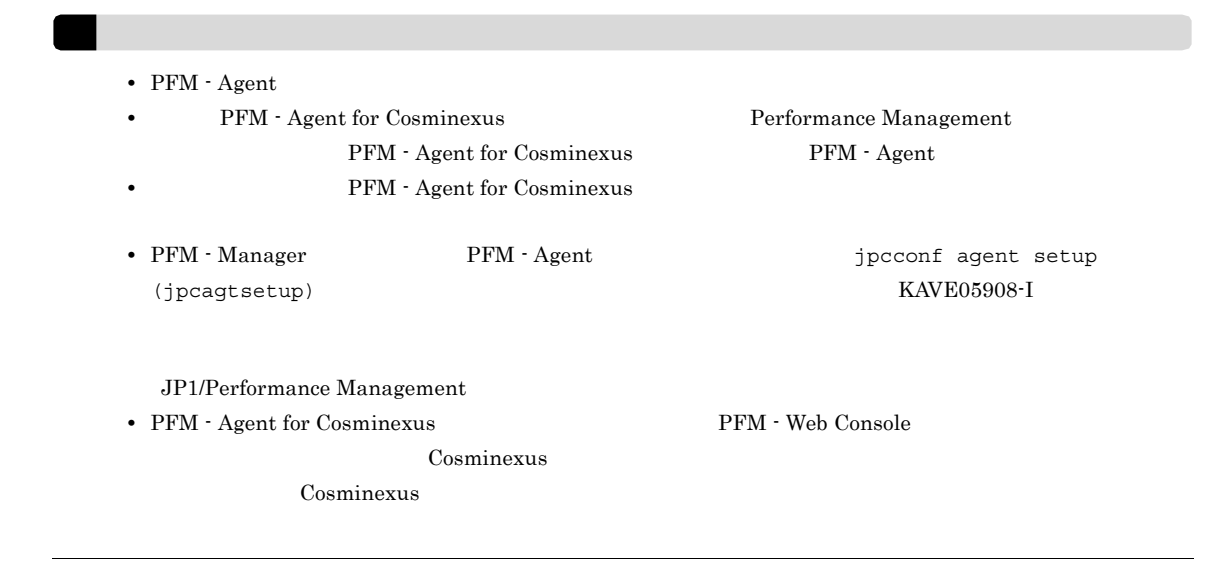

a PFM - Agent for Cosminexus

PFM - Agent for Cosminexus 
and the Cosmic Cosmic Cosmic Superior Cosmic PFM - Manager

#### PFM - Web Console

#### 1. PFM - Agent

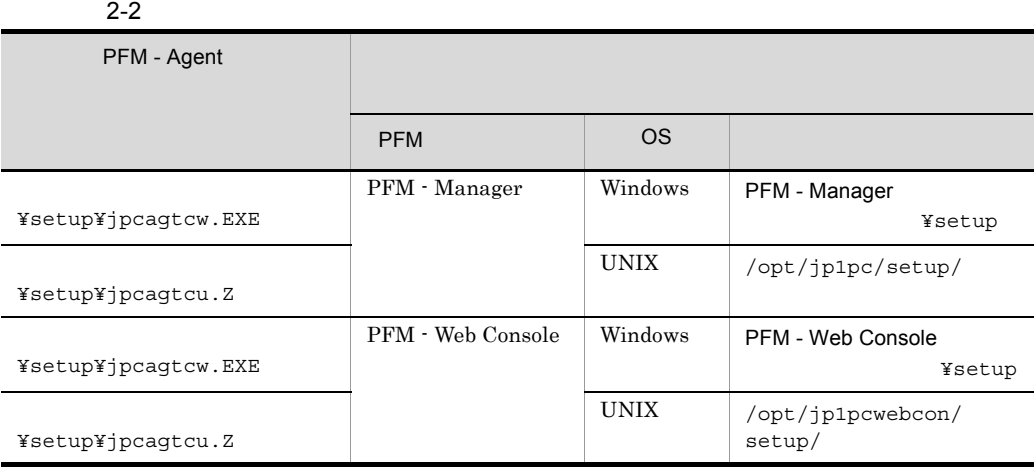

#### b PFM - Manager

PFM - Manager PFM - Agent for Cosminexus

#### 1. PFM - Manager

2. jpcconf agent setup (jpcagtsetup)

PFM - Manager and The Stools¥jpcconf agent setup -key Cosmi (PFM - Manager ) ¥tools¥jpcagtsetup agtc)

jpcconf agent setup(jpcagtsetup) jpcconf agent setup(jpcagtsetup) JP1/Performance Management

> Performance Management jpcconf agent setup (jpcagtsetup) Performance Management jpcconf agent setup (jpcagtsetup)

PFM - Manager PFM - Agent

c PFM - Web Console

PFM - Web Console PFM - Agent for Cosminexus

1. PFM - Web Console

2. jpcwagtsetup

¥tools¥jpcwagtsetup (PFM - Web Console PFM-WebConsole<br>¥tools¥jpcwagtsetup)

PFM - Web Console **PFM - Agent** 

 $2$ 

a) a) Andrews State State State State State State State State State State State State State State State State S

PFM - Agent for Cosminexus Cosminexus PFM - Agent

• **•**  $\mathbf{r} = \mathbf{r} \times \mathbf{r}$ 

<u>Cosminexus</u> Cosminexus のインスタンストップ<br>
Cosminexus のマニュアストップ

2-3 PFM - Agent for Cosminexus

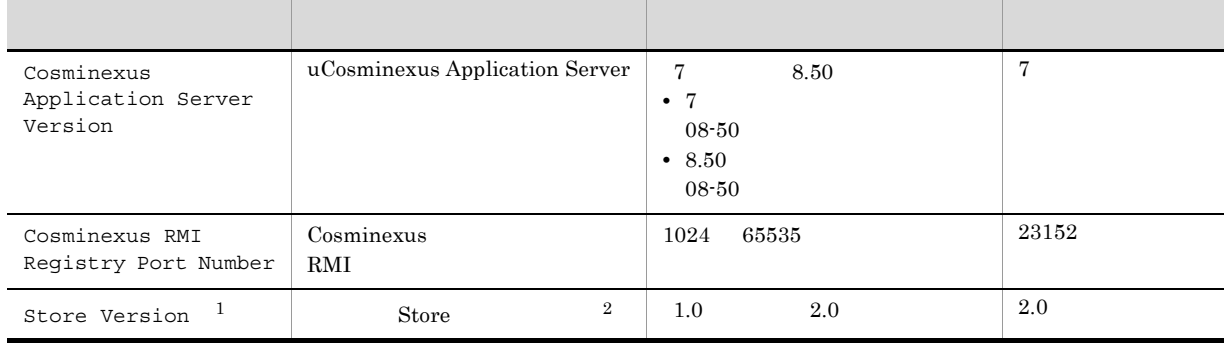

 $\mathbf{1}$ 

PFM - Agent for Cosminexus PFM - Manager PFM - Base 08-10

 $\overline{2}$ 

Store JP1/Performance Management

**•** インスタンス環境を設定していない場合,PFM - Agent for Cosminexus のサービスを起動できませ

• jpcconf inst setup (jpcinssetup) RMI レジストリポート<br>サポート

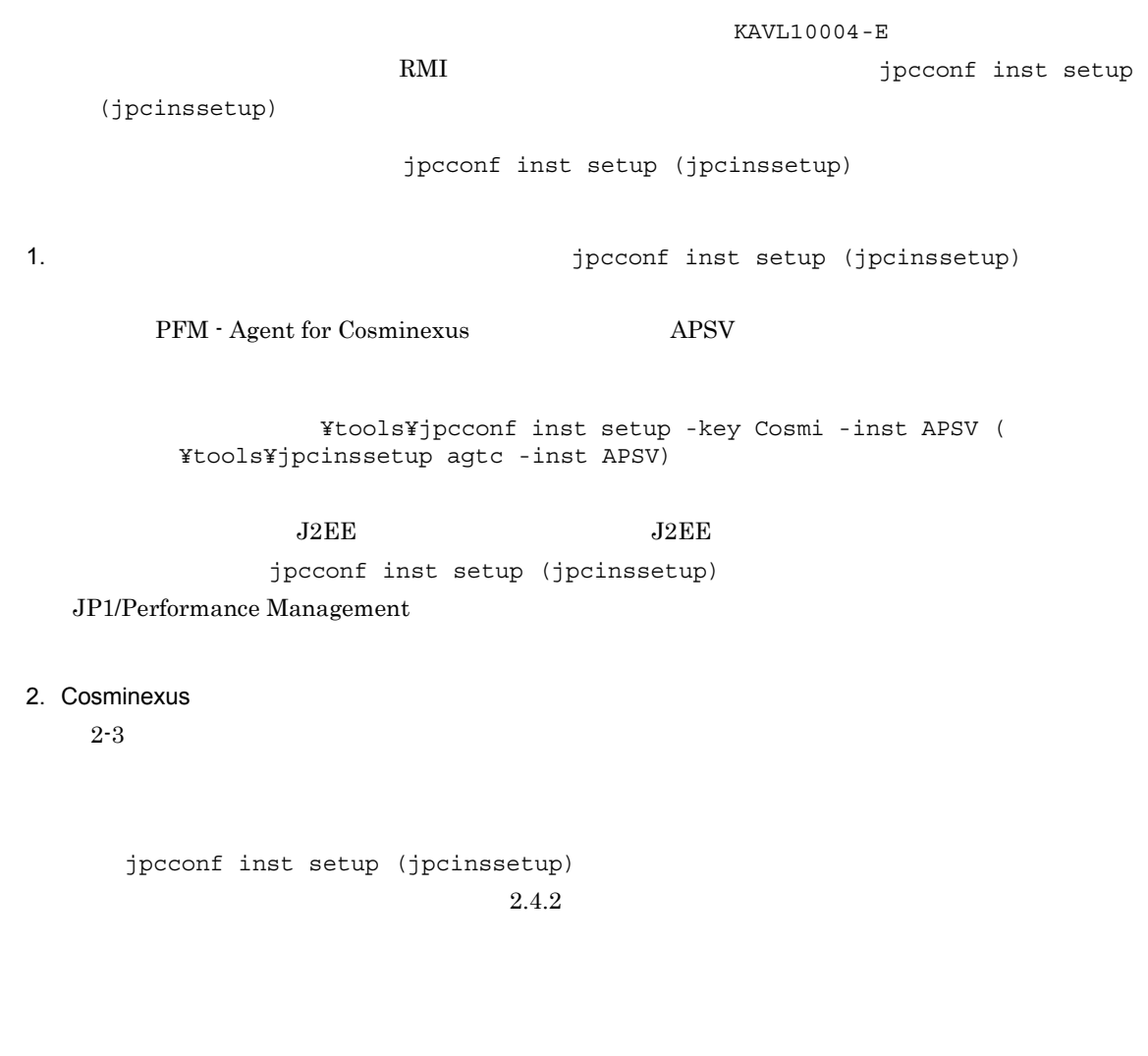

物理ホストの場合:インストール先フォルダ ¥agtc

## 論理ホストの場合:環境フォルダ ¥jp1pc¥agtc

 $2-4$ 

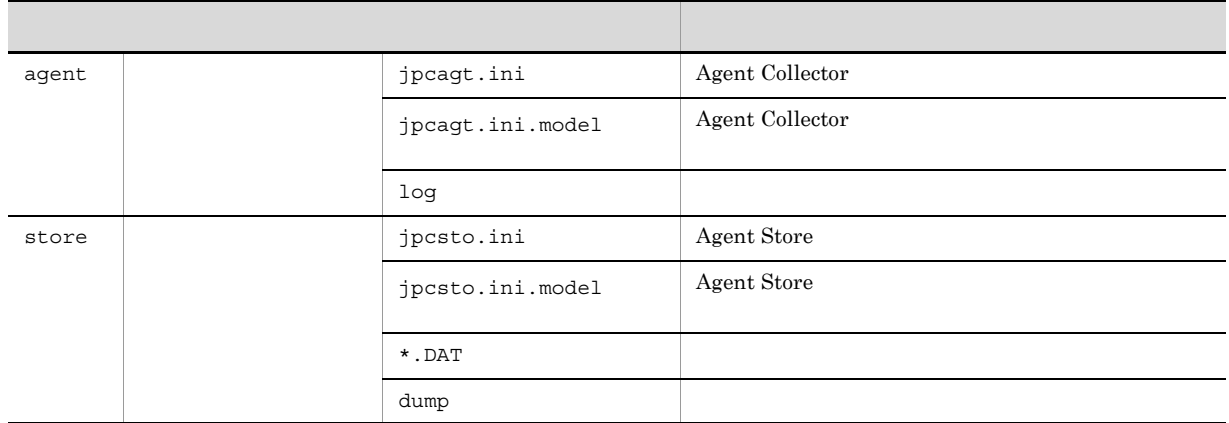

#### 2.  $V$  Windows

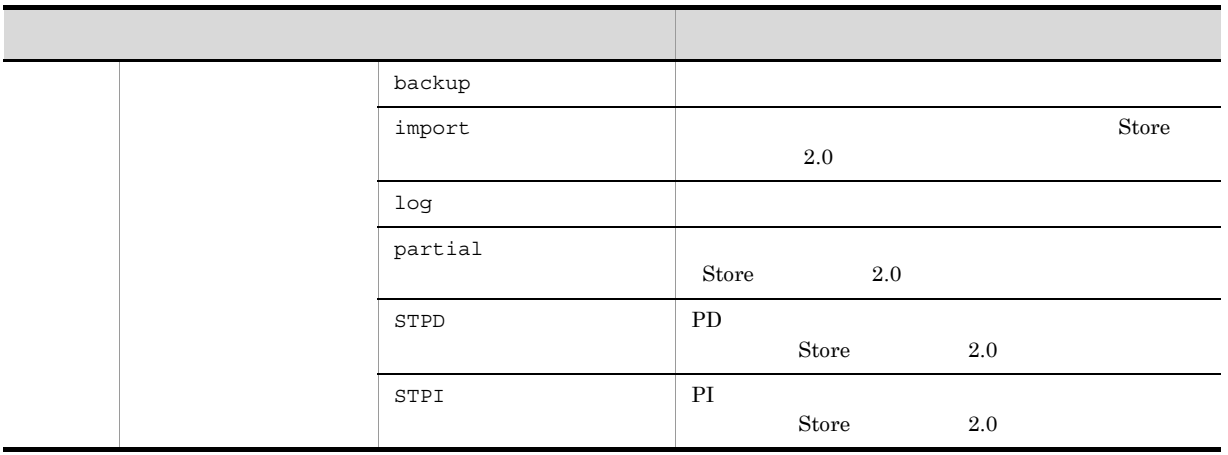

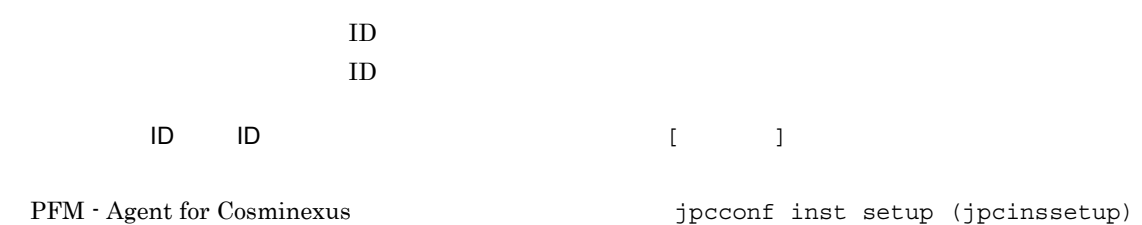

# ID JP1/Performance Management

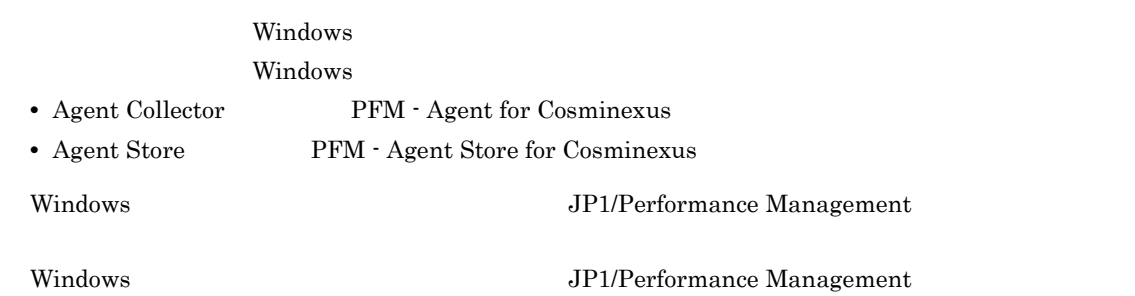

#### $3 \times 7$

# √オプション )

Performance Management

 $\overline{2}$ 

#### IP アドレスを設定する

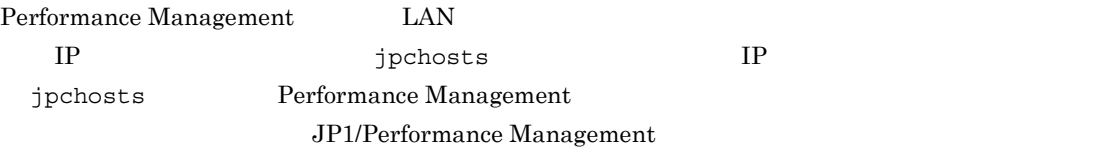

Performance Management

Performance Management

JP1/Performance Management

〈オプション〉 4  $\overline{a}$ Performance Management Performance Management  $2,048$  $2$ JP1/Performance Management 〈オプション〉  $5$ PFM - Agent for Cosminexus **•** 保存先:インストール先フォルダ ¥agtc¥store¥ インスタンス名 ¥ **•** バックアップ先:インストール先フォルダ ¥agtc¥store¥ インスタンス名 ¥backup¥ **•** 部分バックアップ先 インストール先フォルダ ¥agtc¥store¥ インスタンス名 ¥partial¥ **•** エクスポート先:インストール先フォルダ ¥agtc¥store¥ インスタンス名 ¥dump¥ **•** インポート先 インストール先フォルダ ¥agtc¥store¥ インスタンス名 ¥import¥ ¥jp1pc Store  $2.0$  $2.4.1$ 6 PFM - Agent for Cosminexus PFM - Manager PFM - Agent PFM - Agent PFM - Manager PFM - Manager 
intervalse process product mgrhost define (jpcnshostname) **•** 同一ホスト上に,複数の PFM - Agent がインストールされている場合でも,接続先に指定できる PFM - Manager 1 PFM - Agent PFM - Manager **•** PFM - Agent PFM - Manager が同じホストにインストールされている場合,接続先 PFM - Manager PFM - Manager PFM - Manager PFM - Manager PFM - Manager PFM -Manager

2.  $W$ indows 0

1. Performance Management

Performance Management

JP1/Performance Management Performance Management

jpcconf mgrhost define (jpcnshostname) The Performance Management

2. **PFM - Manager Acknowledger that is a proposition of the PFM - Manager**  $\frac{1}{2}$ (jpcnshostname)

PFM - Manager host01

¥tools¥jpcconf mgrhost define -host host01 ( ルダ¥tools¥jpcnshostname -s host01)

jpcconf mgrhost define

jpcconf mgrhost define  $JPI/$ 

Performance Management

 $7$ 

〈オプション

 $\Gamma$ 

# $2.2$

PFM - Agent for Cosminexus

## $2.2.1$

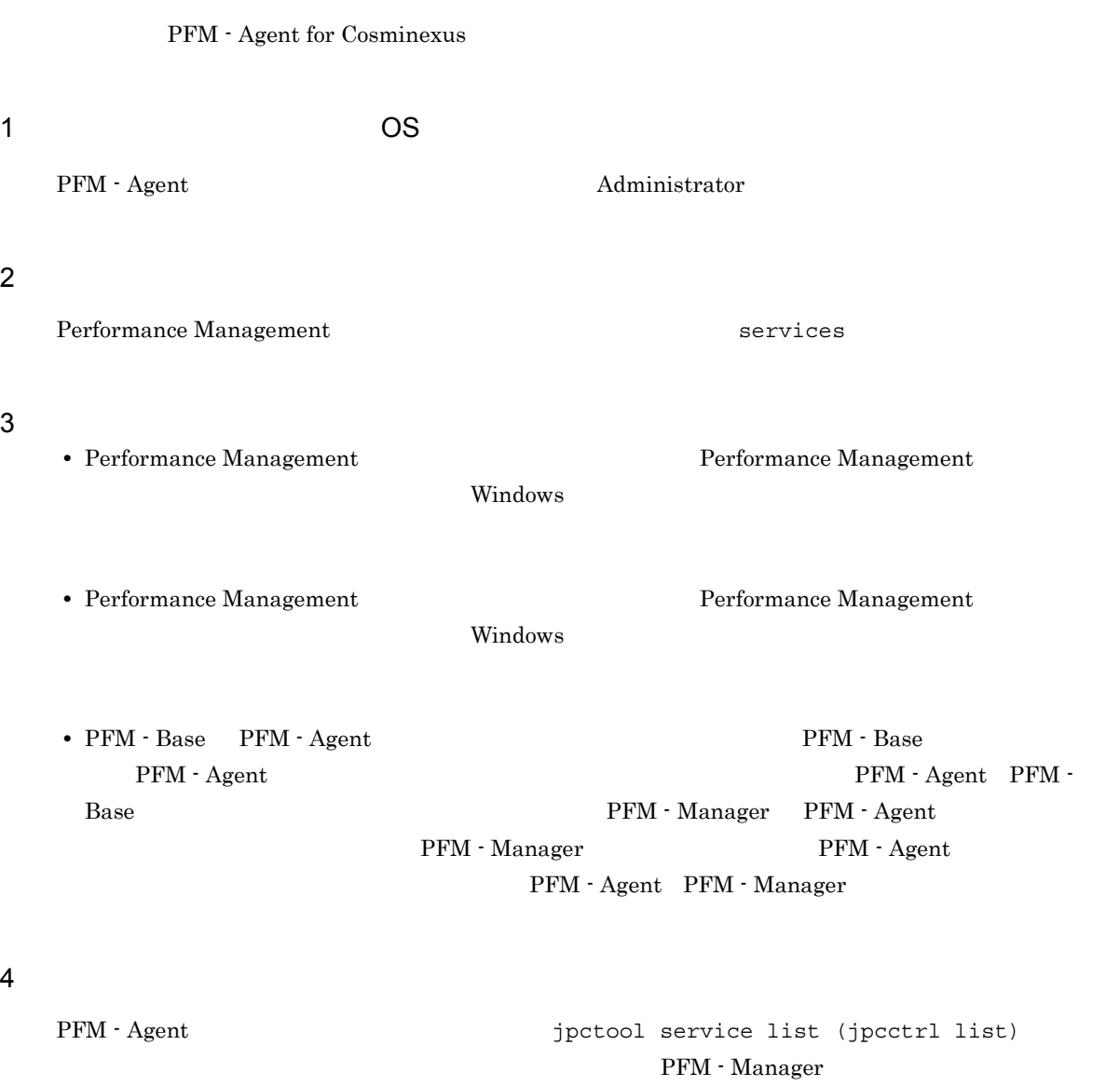

 $j$ pctool service delete  $PFM$  -

Web Console the Console the two terms of the terms of the synchroness in the synchroness synchronessync  $\sim$ 

JP1/Performance Management

#### $5$

PFM - Web Console  $\qquad \qquad$  Performance Management  $\qquad$ 

PFM - Manager <br>PFM - Web Console

 $\lambda$  Web  $\lambda$ 

# $2.2.2$

PFM - Agent for Cosminexus

#### $1$

PFM - Agent for Cosminexus

**•** インスタンス環境の削除

 $\overline{a}$ ) and  $\overline{a}$ 

PFM - Agent

jpcconf inst list (jpcinslist) jpcconf inst unsetup (jpcinsunsetup)

JP1/Performance Management

1.  $\sim$   $\sim$   $\sim$   $\sim$   $\sim$   $\sim$   $\sim$ PFM - Agent for Cosminexus 
and the set of the second installation (jpcinslist)

¥tools¥jpcconf inst list -key Cosmi ( ¥tools¥jpcinslist agtc)

 ${\rm APSV}$  APSV APSV

2. The PFM - Agent

Performance Management

 $3.$ PFM - Agent for Cosminexus and the state of the state of the state instance instance instance in the state of the state instance in the state of the state of the state of the state of the state of the state of the state of unsetup (jpcinsunsetup)

 $\rm APSV$ 

¥tools¥jpcconf inst unsetup -key Cosmi -inst APSV ( ル先フォルダ¥tools¥jpcinsunsetup agtc -inst APSV)

jpcconf inst unsetup (jpcinsunsetup) ID Windows

> jpcconf inst list (jpcinslist) jpctool service delete (jpcctrl

delete)

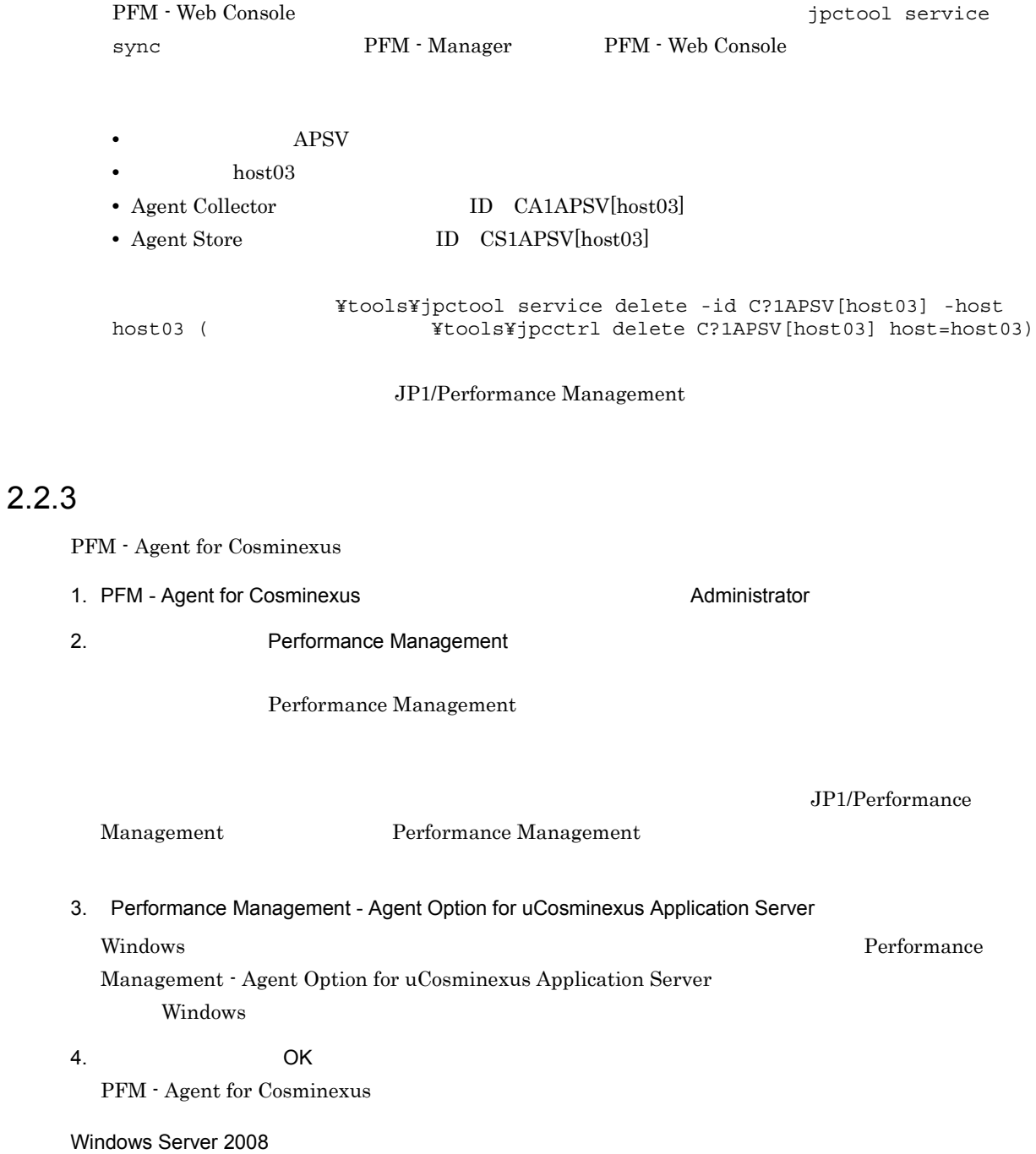

OS UAC

#### 2. Windows

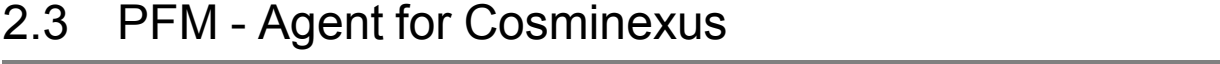

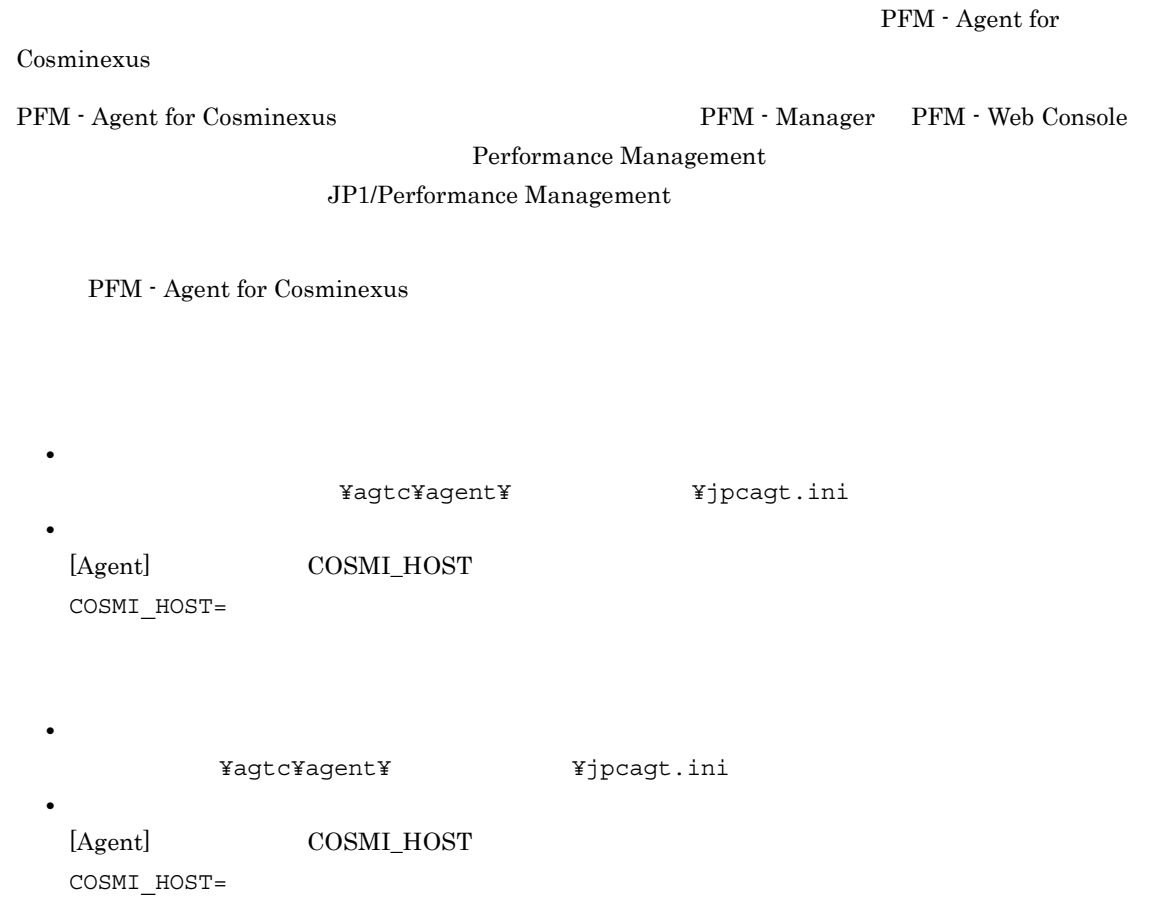

# 2.4 PFM - Agent for Cosminexus

PFM - Agent for Cosminexus

PFM - Agent for Cosminexus Performance Management  $JPI/Performance$ Management

# $2.4.1$

PFM - Agent for Cosminexus PFM - Agent for Cosminexus Agent Store Store

## 1 jpcconf db define (jpcdbctrl config)

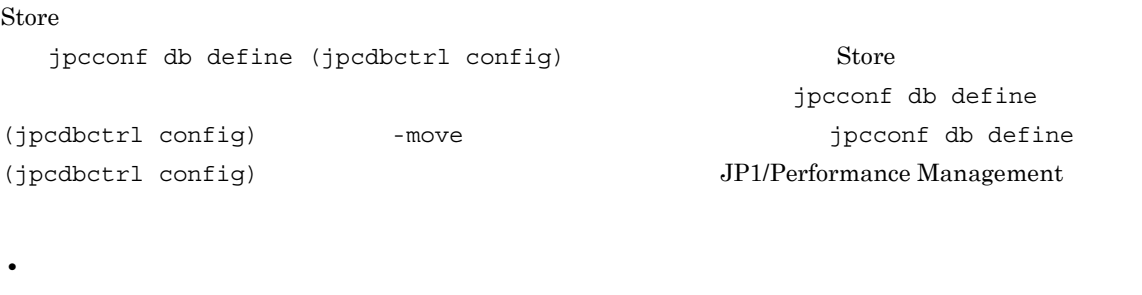

- **•**  $\mathbf{r} = \mathbf{r} \times \mathbf{r}$
- **• •**  $\mathbf{r} = \mathbf{r} \times \mathbf{r}$
- **•**  $\mathbf{r} = \mathbf{r} \cdot \mathbf{r} + \mathbf{r} \cdot \mathbf{r} + \mathbf{r} \cdot \mathbf{r} + \mathbf{r} \cdot \mathbf{r} + \mathbf{r} \cdot \mathbf{r} + \mathbf{r} \cdot \mathbf{r} + \mathbf{r} \cdot \mathbf{r} + \mathbf{r} \cdot \mathbf{r} + \mathbf{r} \cdot \mathbf{r} + \mathbf{r} \cdot \mathbf{r} + \mathbf{r} \cdot \mathbf{r} + \mathbf{r} \cdot \mathbf{r} + \mathbf{r} \cdot \mathbf{r} + \mathbf{r} \cdot \mathbf{r$
- **•**  $\mathbf{r} = \mathbf{r} \cdot \mathbf{r} + \mathbf{r} \cdot \mathbf{r} + \mathbf{r} \cdot \mathbf{r} + \mathbf{r} \cdot \mathbf{r} + \mathbf{r} \cdot \mathbf{r} + \mathbf{r} \cdot \mathbf{r} + \mathbf{r} \cdot \mathbf{r} + \mathbf{r} \cdot \mathbf{r} + \mathbf{r} \cdot \mathbf{r} + \mathbf{r} \cdot \mathbf{r} + \mathbf{r} \cdot \mathbf{r} + \mathbf{r} \cdot \mathbf{r} + \mathbf{r} \cdot \mathbf{r} + \mathbf{r} \cdot \mathbf{r$

Store  $2.0$ 

jpcconf db define (jpcdbctrl config)

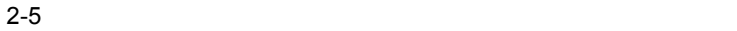

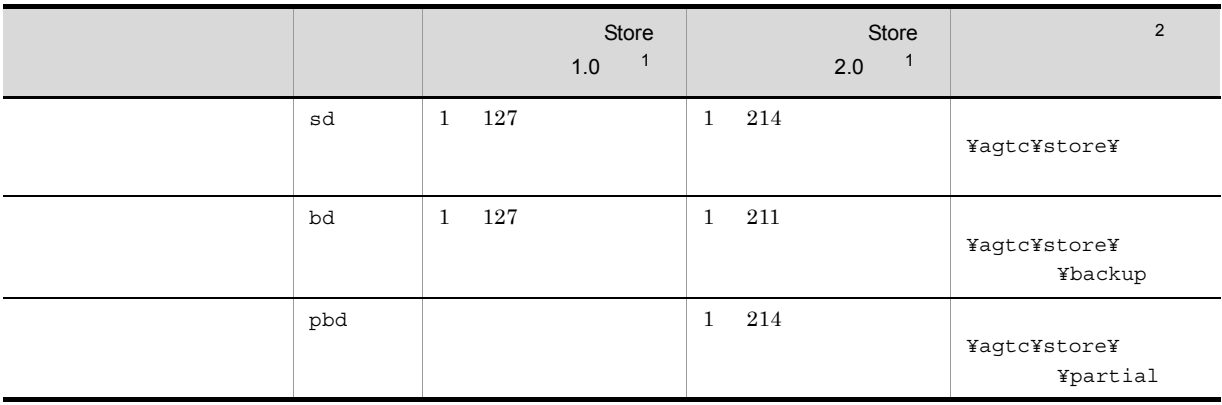

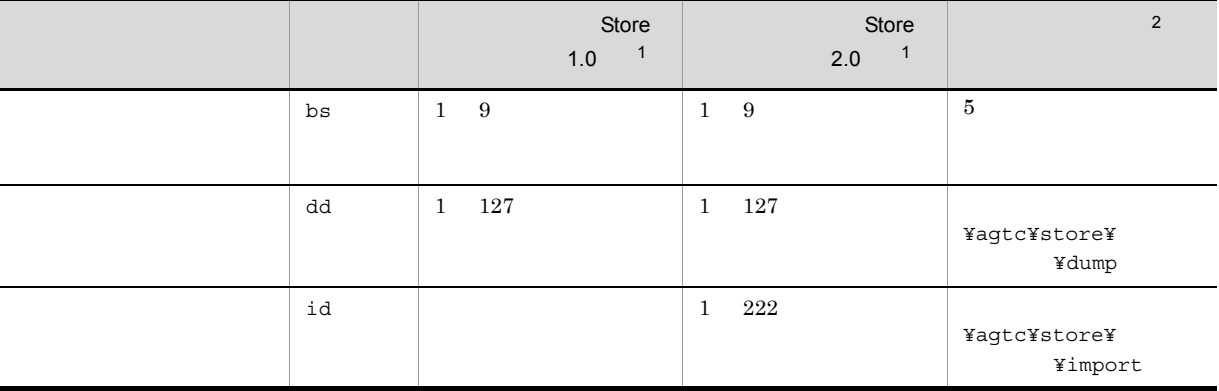

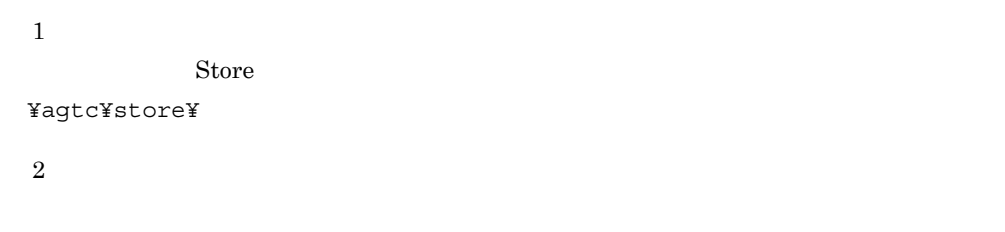

¥jp1pc」に読み替えてください。

2 jpcsto.ini 2 jpcsto.ini 2 jpcsto.ini ファイルを発生している(Store イージョン 1.0

Store 1.0 jpcsto.ini

a jpcsto.ini

jpcsto.ini

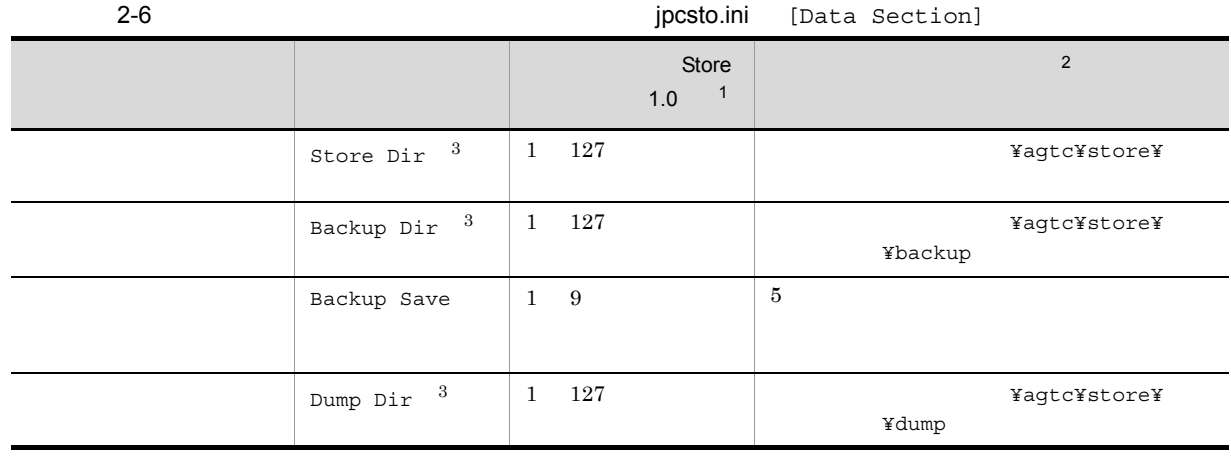

 $\,1$ • **Store** Store *<u>Store</u>* ¥agtc¥store¥ **•** 指定できる文字は,次の文字を除く,半角英数字,半角記号および半角空白です。  $\begin{array}{ccccc} \hspace{-2mm} \textbf{\emph{i}} & \hspace{-2mm} \textbf{\emph{i}} & \hspace{-2mm} \textbf{\emph{i}} & \hspace{-2mm} \textbf{\emph{r}} & \hspace{-2mm} \textbf{\emph{r}} & \hspace{-2mm} \textbf{\emph{r}} & \hspace{-2mm} \textbf{\emph{i}} & \hspace{-2mm} \textbf{\emph{i}} & \hspace{-2mm} \textbf{\emph{i}} & \hspace{-2mm} \textbf{\emph{i}} & \hspace{-2mm} \textbf{\emph{i}} & \hspace{-2mm} \textbf{\emph{i}} & \hspace{-2mm} \textbf{\emph{i}} & \$ • **•** *Agent Store* 

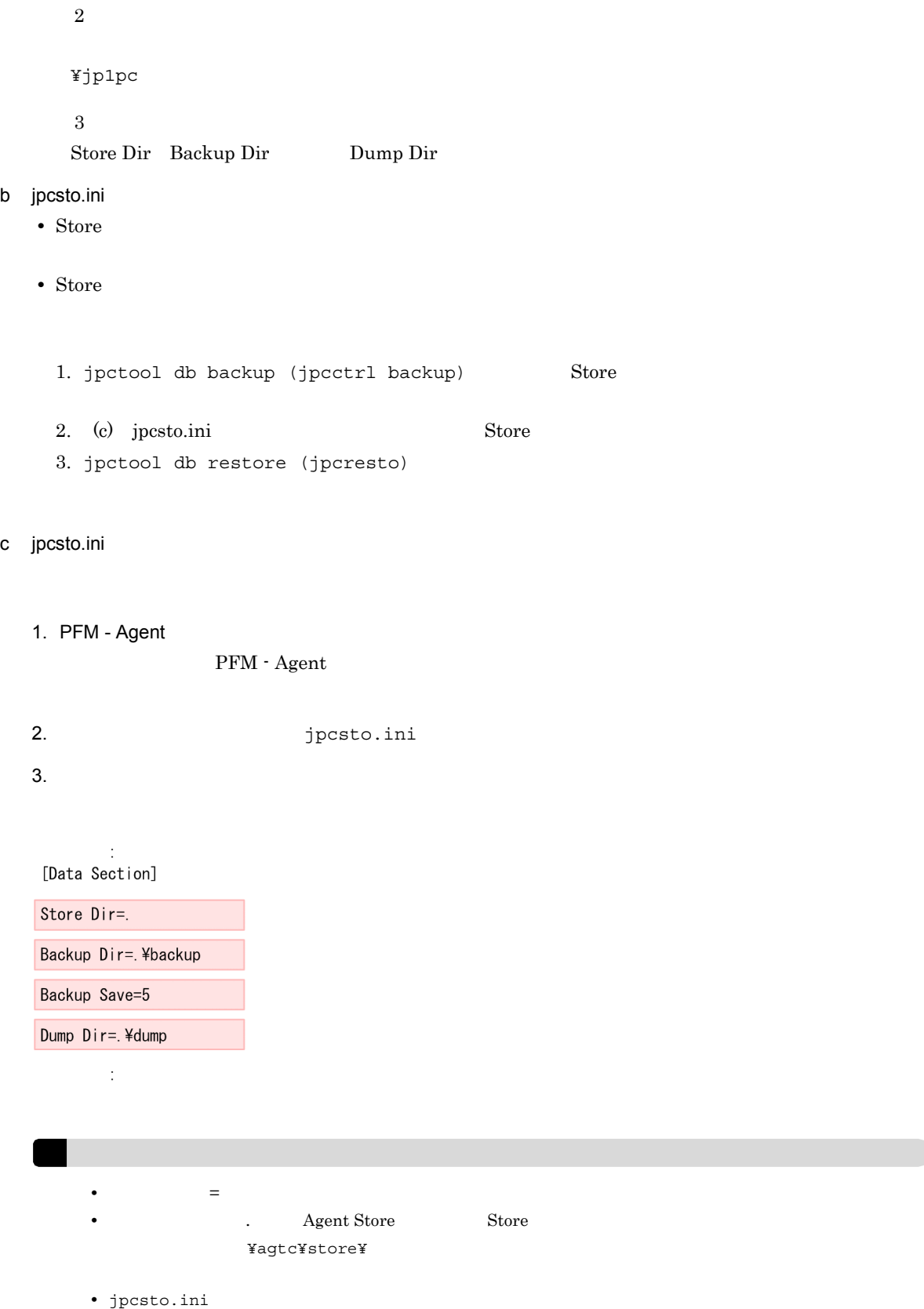

[Data Section] セクション以外の値はないようにはないます。<br>
[Data Section] Performance Management

4. jpcsto.ini

#### 5. Performance Management

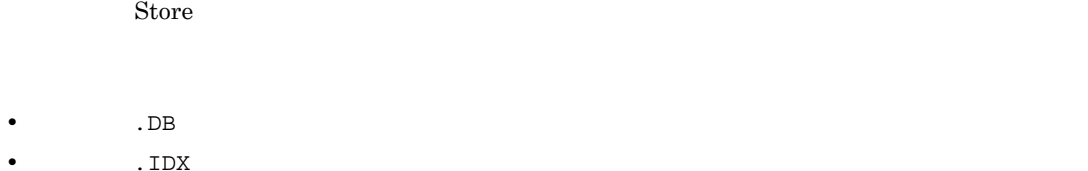

## $2.4.2$

PFM - Agent

```
2-3
```
jpcconf inst list (jpcinslist) jpcconf inst setup (jpcinssetup) JP1/Performance Management

1.  $\sim$   $\sim$   $\sim$   $\sim$   $\sim$   $\sim$   $\sim$ 

PFM - Agent for Cosminexus **EXELLET SECONF** inst list (jpcinslist)

¥tools¥jpcconf inst list -key Cosmi ( ¥tools¥jpcinslist agtc)

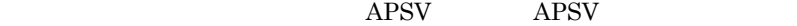

2. 更新したいインスタンス環境の PFM - Agent for Cosminexus のサービスが起動されている場合は,停止

JP1/Performance Management

Performance Management

jpcconf inst setup (jpcinssetup)

3. PFM - Agent for Cosminexus and the state of the state of the state instruments of the state of the state inst

setup (jpcinssetup)  $\bf APSV$ 

> ¥tools¥jpcconf inst setup -key Cosmi -inst APSV ( 先フォルダ¥tools¥jpcinssetup agtc -inst APSV)

4. Cosminexus

 $2-3$ 

#### $5.$

JP1/Performance Management

Performance Management

# 2.4.3 Store 2.0

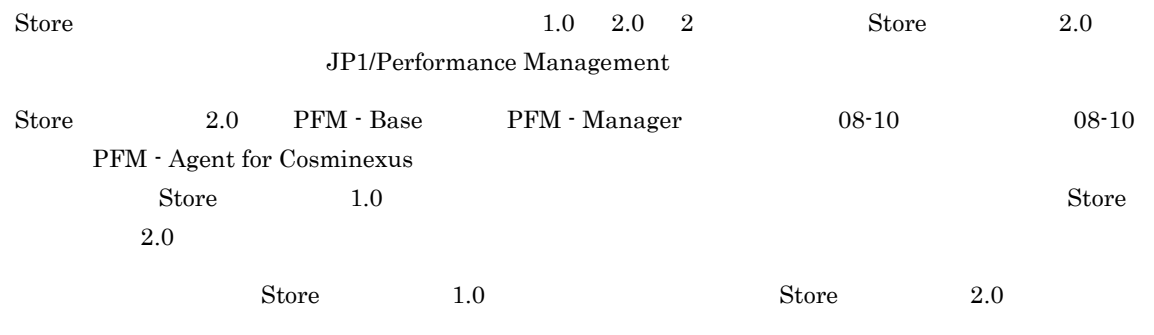

 $\chi$  Store  $\chi$  2.0  $\chi$ 

2-7 Store 2.0

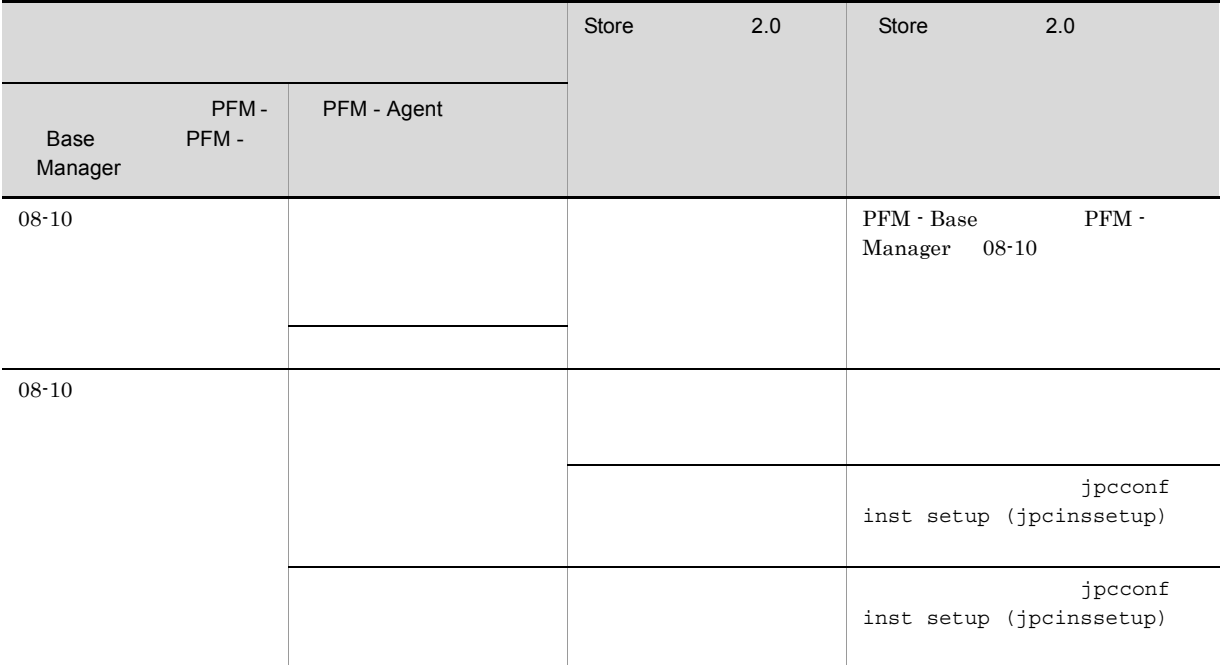

## 1 Store 2.0

Store  $2.0$ 

1.  $\blacksquare$ 

 $\text{Store}$  2.0

**•** ディスク容量

**•** ファイル数

#### 2. Windows

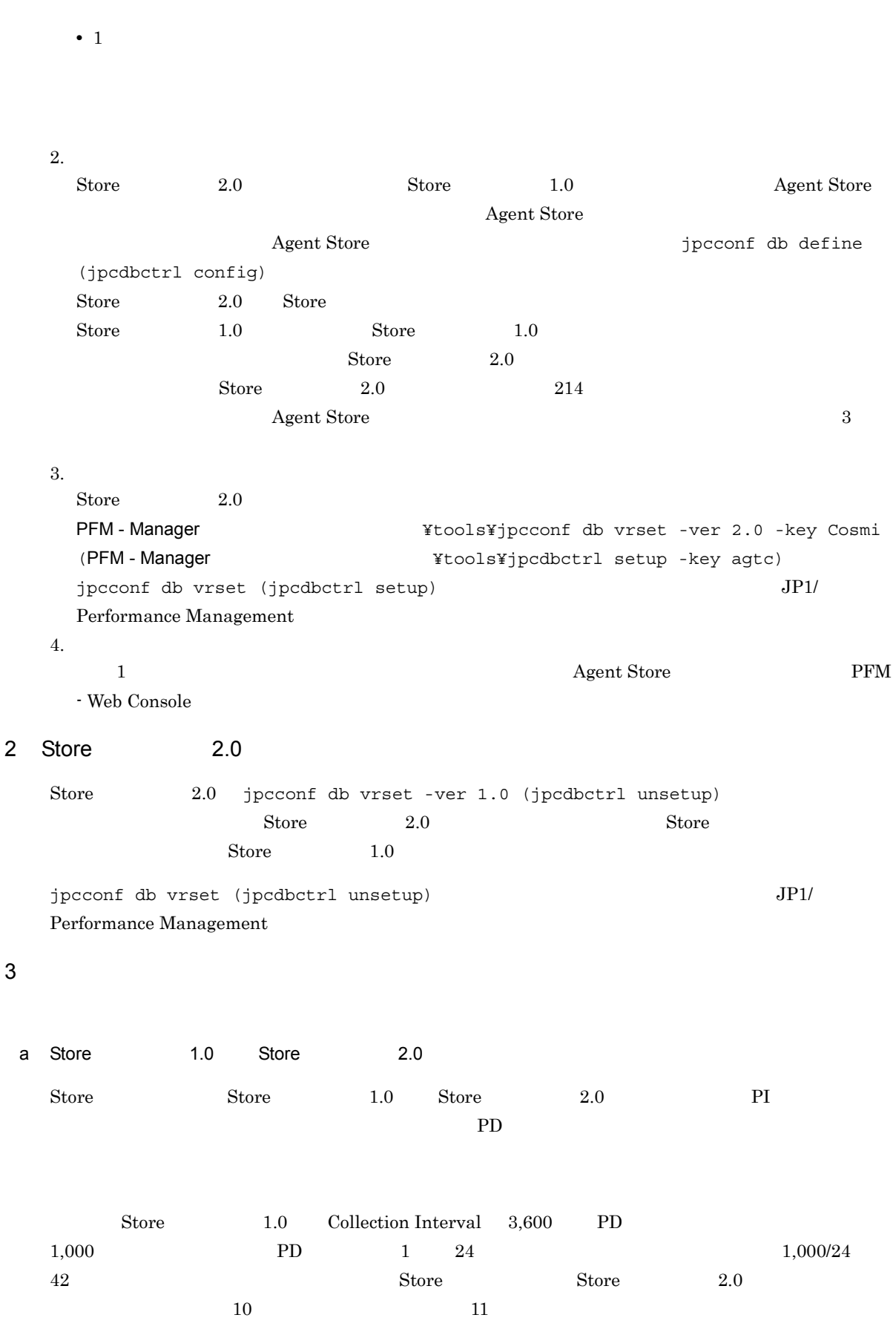

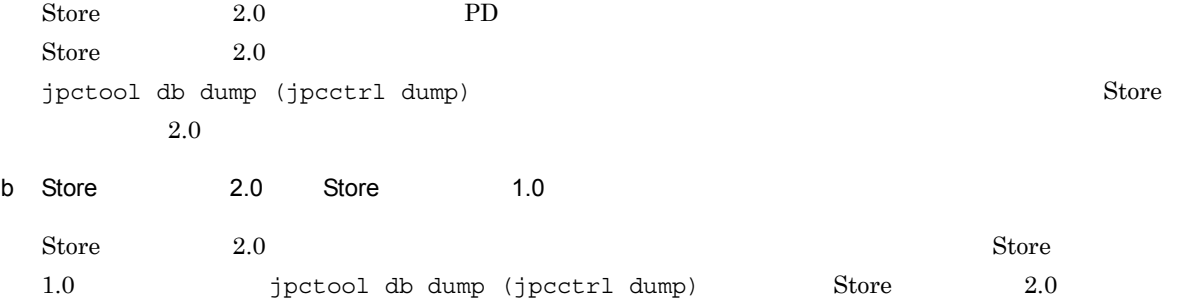

#### 2. Windows

# $2.5$

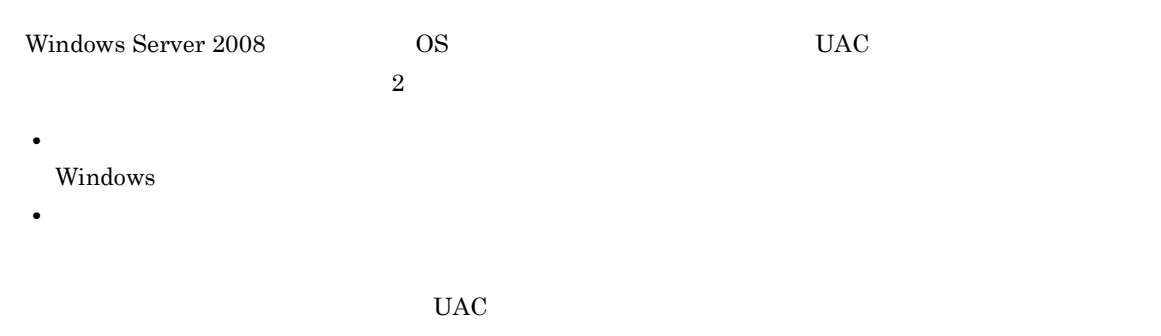

Performance Management

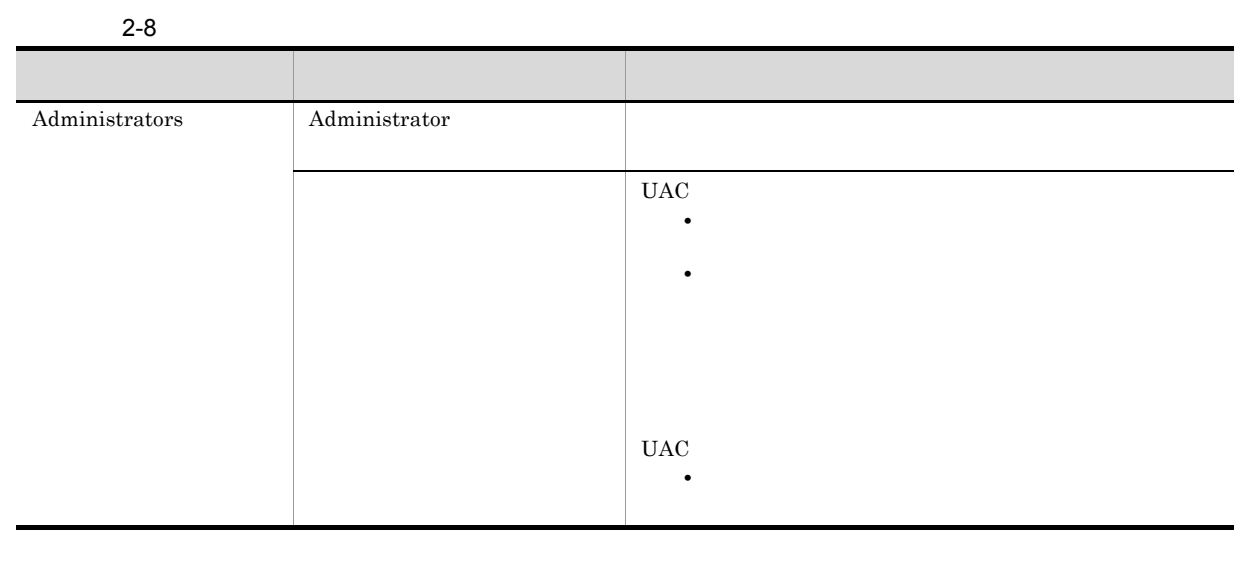

 $\rm{OS}$   $\rm{PFM}$  -  $\rm{Base}$ 

 $1$  OS

2 PFM - Base

Performance Management

# $2.6$

PFM - Agent for Cosminexus

PFM - Agent for Cosminexus

PFM - Agent for Cosminexus

Performance Management JP1/Performance Management

 $2.6.1$ 

PFM - Agent for Cosminexus

PFM - Agent for Cosminexus

PFM - Agent for Cosminexus

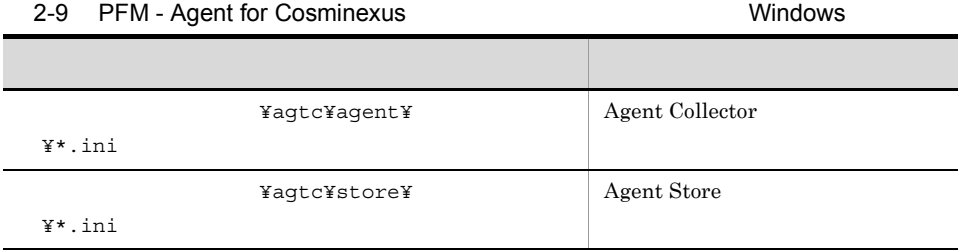

# $2.6.2$

PFM - Agent for Cosminexus

- PFM · Agent for Cosminexus
- PFM · Agent for Cosminexus
- **•** システム構成がバックアップしたときと同じであること。 • トックアップしたホスト名とリスト名とリスト名とリスト名が一致していること。
- The PFM PFM PFM PFM PFM 2007 PFM 2007 PFM 2007 PFM 2007 PFM 2007 PFM 2007 PFM 2007 PFM 2007 PFM 2007 PFM 2007 PFM 2007 PFM 2007 PFM 2007 PFM 2007 PFM 2007 PFM 2007 PFM 2007 PFM 2007 PFM 2007 PFM 2007 PFM 2007 PFM 2007 PF

PFM - Agent for Cosminexus

# 2.7 Web

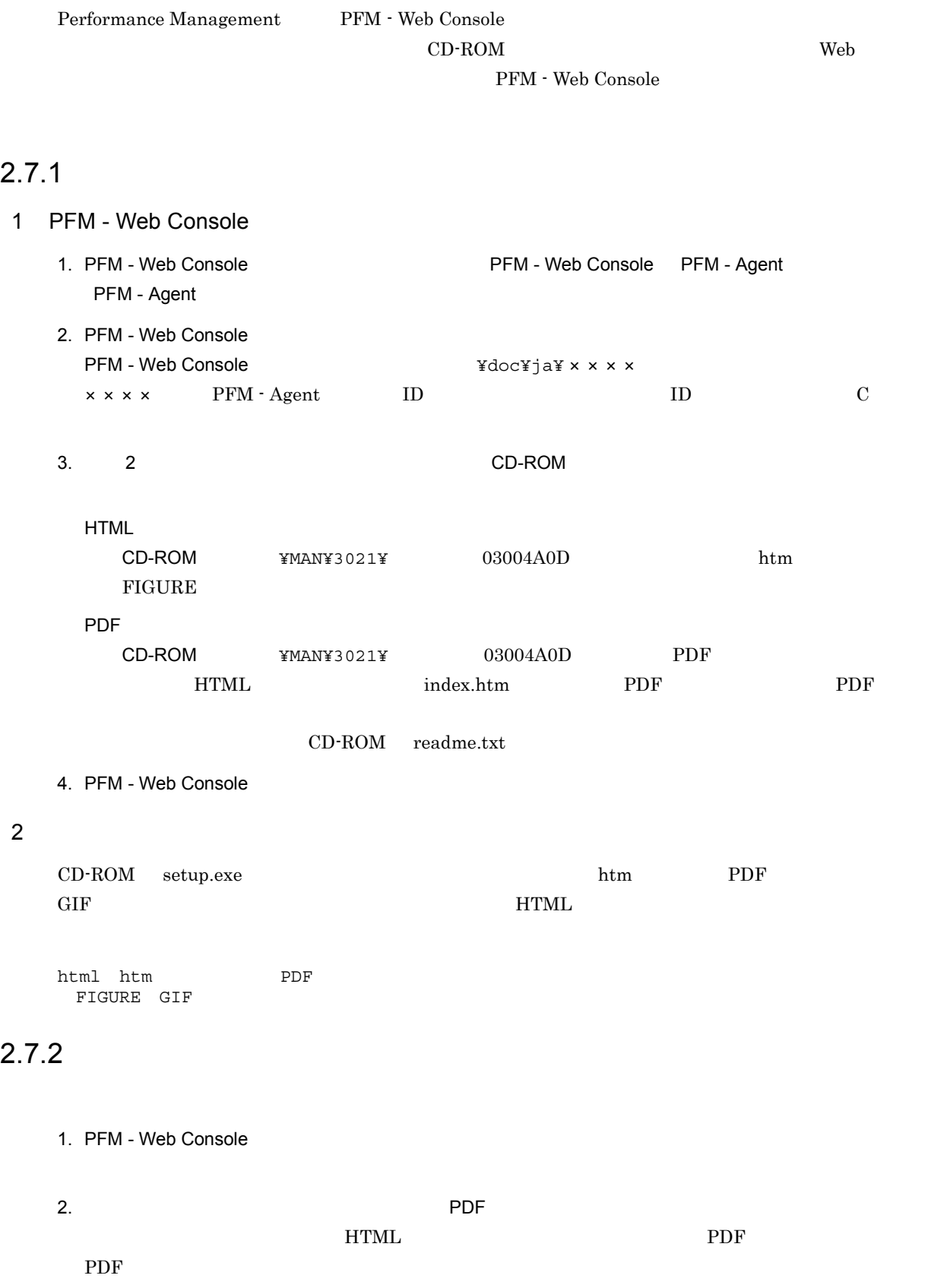

 $\mathbf{Web}$ 

 $Web$ 

## HTML Internet Explorer 5

**•**[表示]-[エンコード]の[自動選択]のチェックを外す。 •<br>•

45

# *3* インストールとセットアップ

# UNIX

PFM - Agent for Cosminexus Performance Management

JP1/Performance

## Management

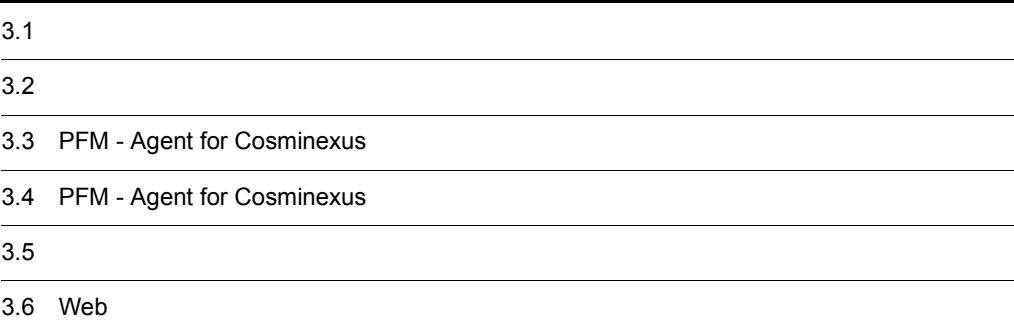

# $3.1$

PFM - Agent for Cosminexus

## $3.1.1$

PFM - Agent for Cosminexus

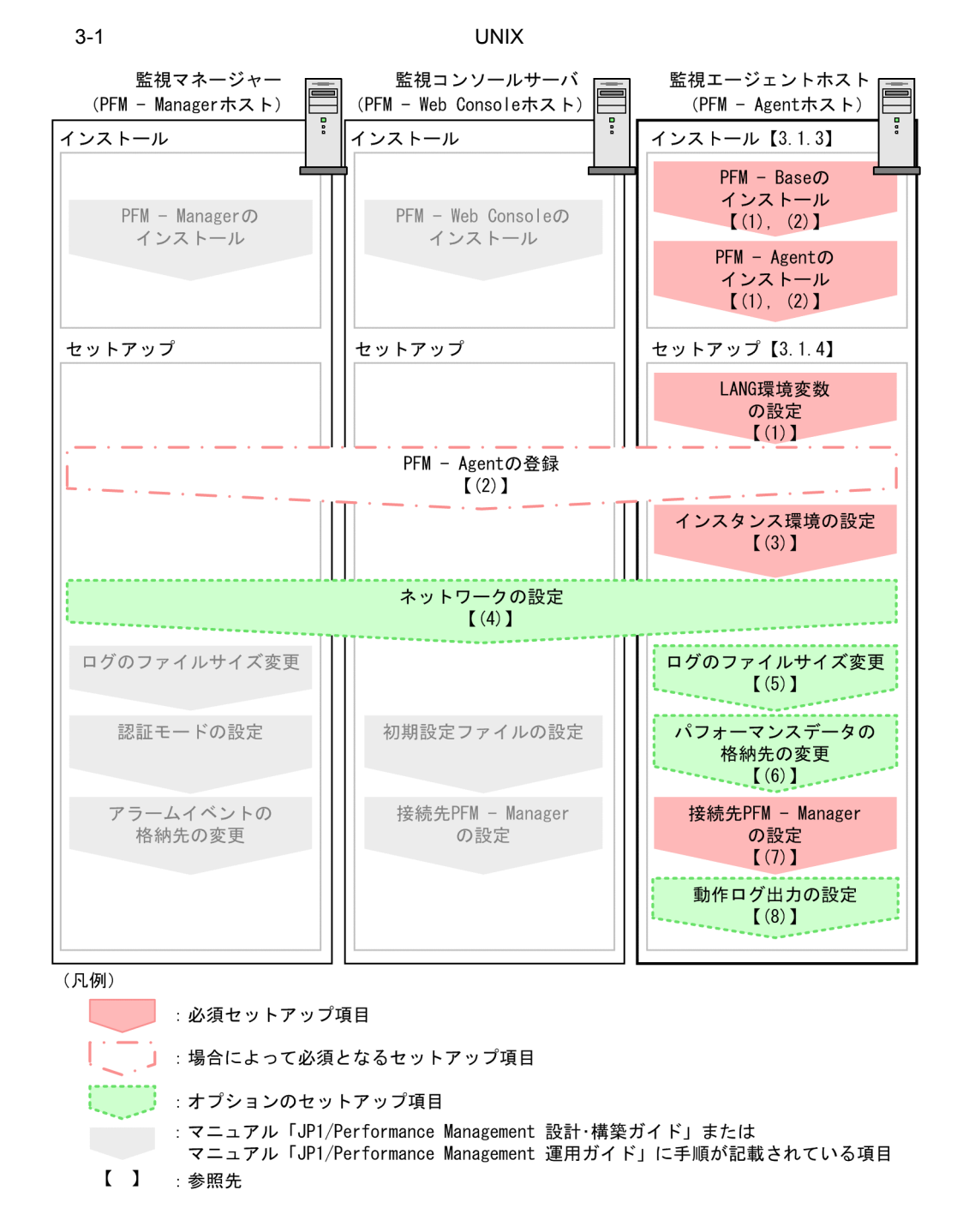

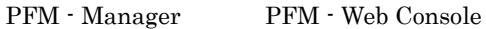
$JPI/Performance$  Management

#### $3.1.2$

PFM - Agent for Cosminexus

#### 1 前提 OS

PFM - Agent for Cosminexus OS

- **•** HP-UX
- **•** AIX
- **•** Linux (x86)
- **•** Linux (x64)

#### $2 \times 7$

Performance Management

a IP

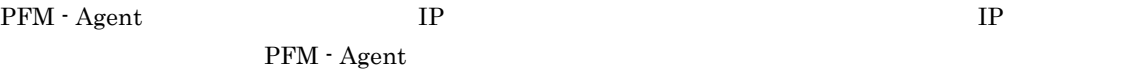

Performance Management

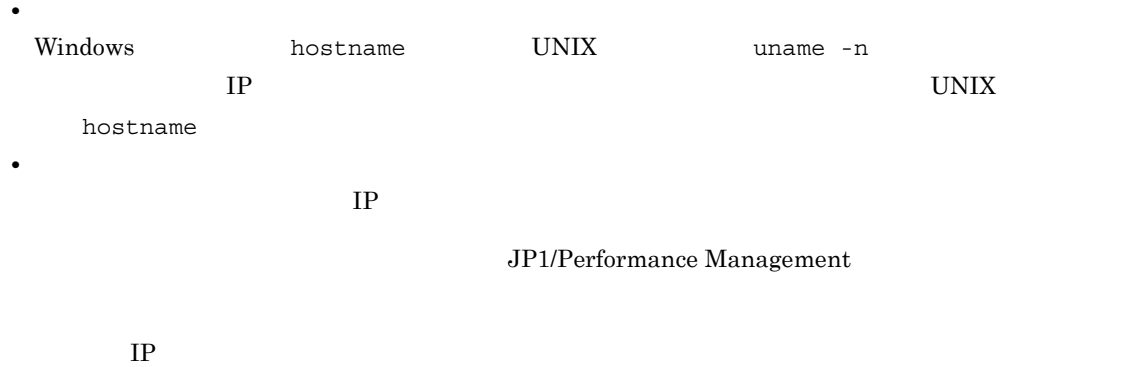

- Performance Management **business** jpchosts
- hosts
- **•** DNS Domain Name System

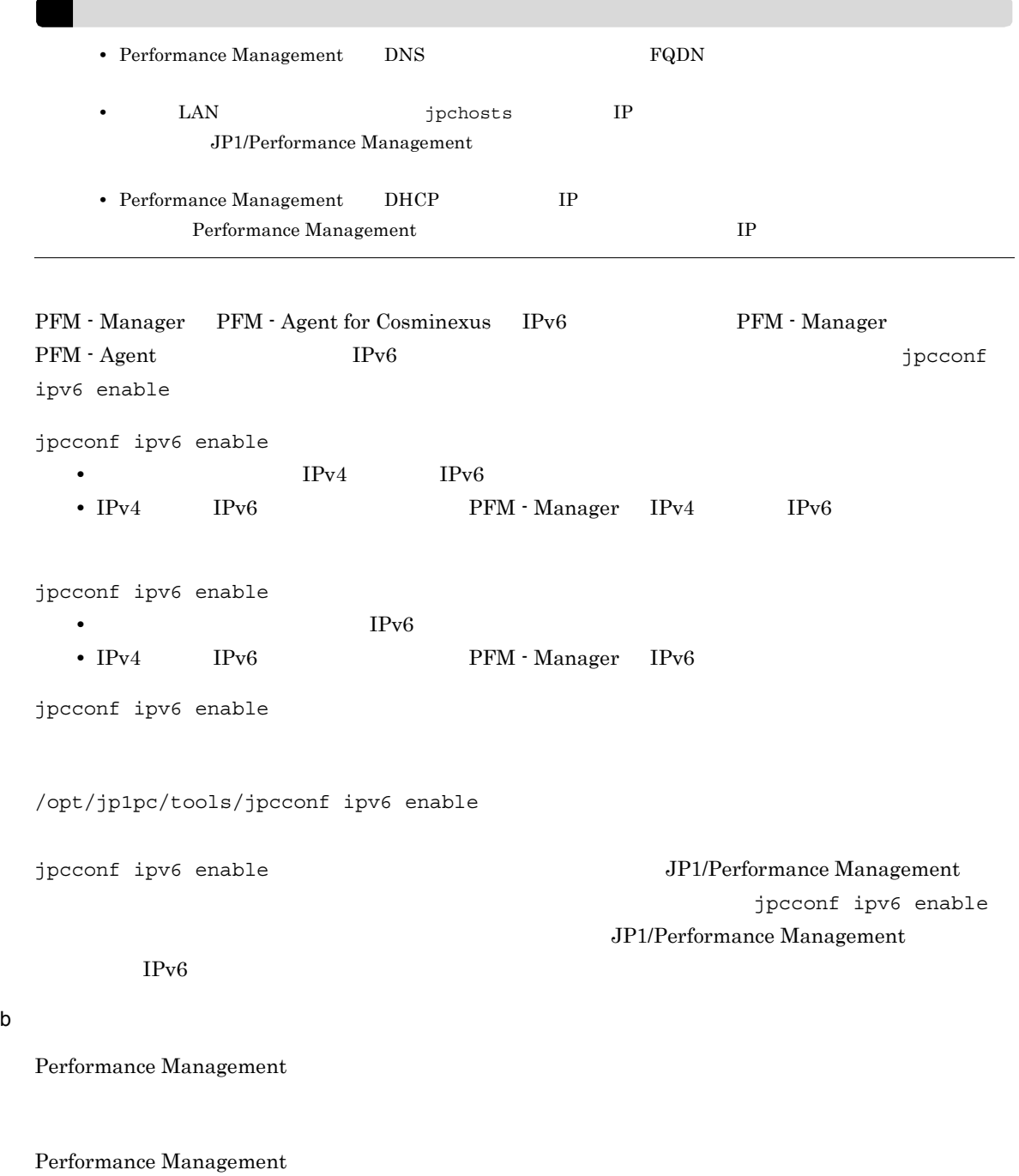

JP1/Performance Management

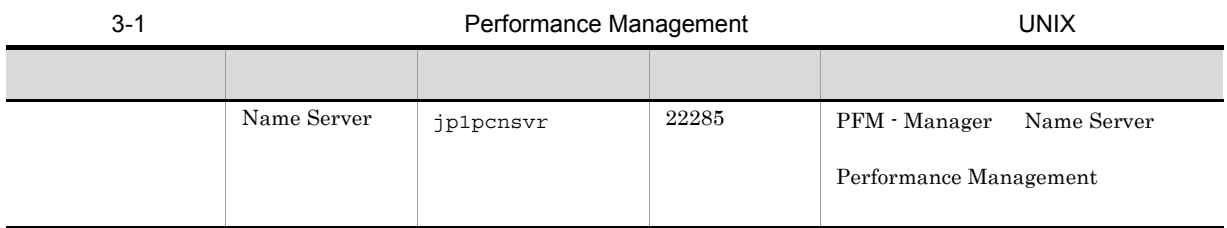

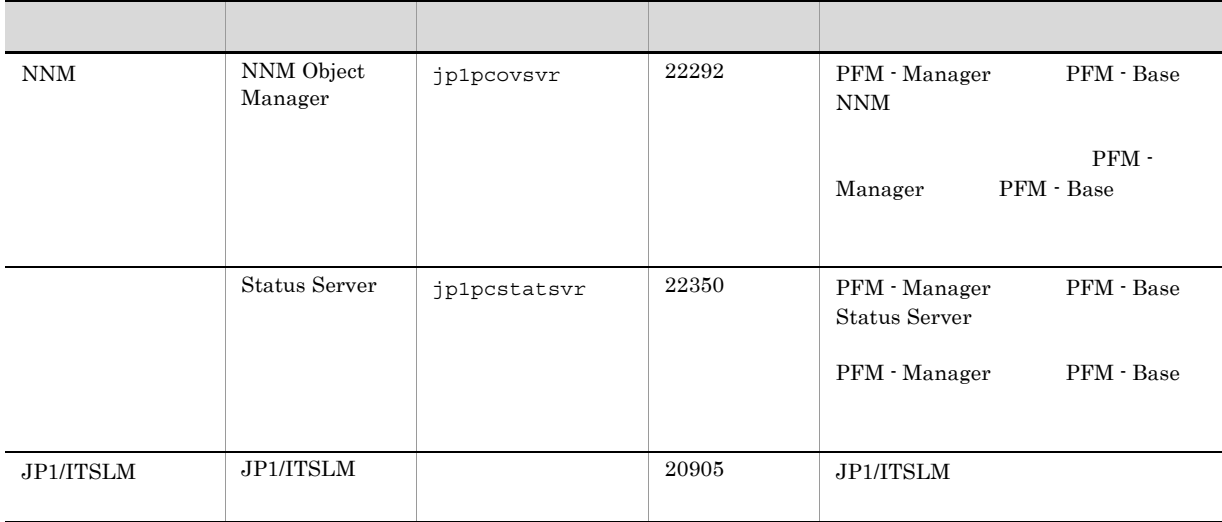

#### PFM - Agent

$$
3 \hspace{1.5cm} \text{OS}
$$

PFM - Agent for Cosminexus

4 and  $\overline{a}$ 

PFM - Agent for Cosminexus

51

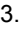

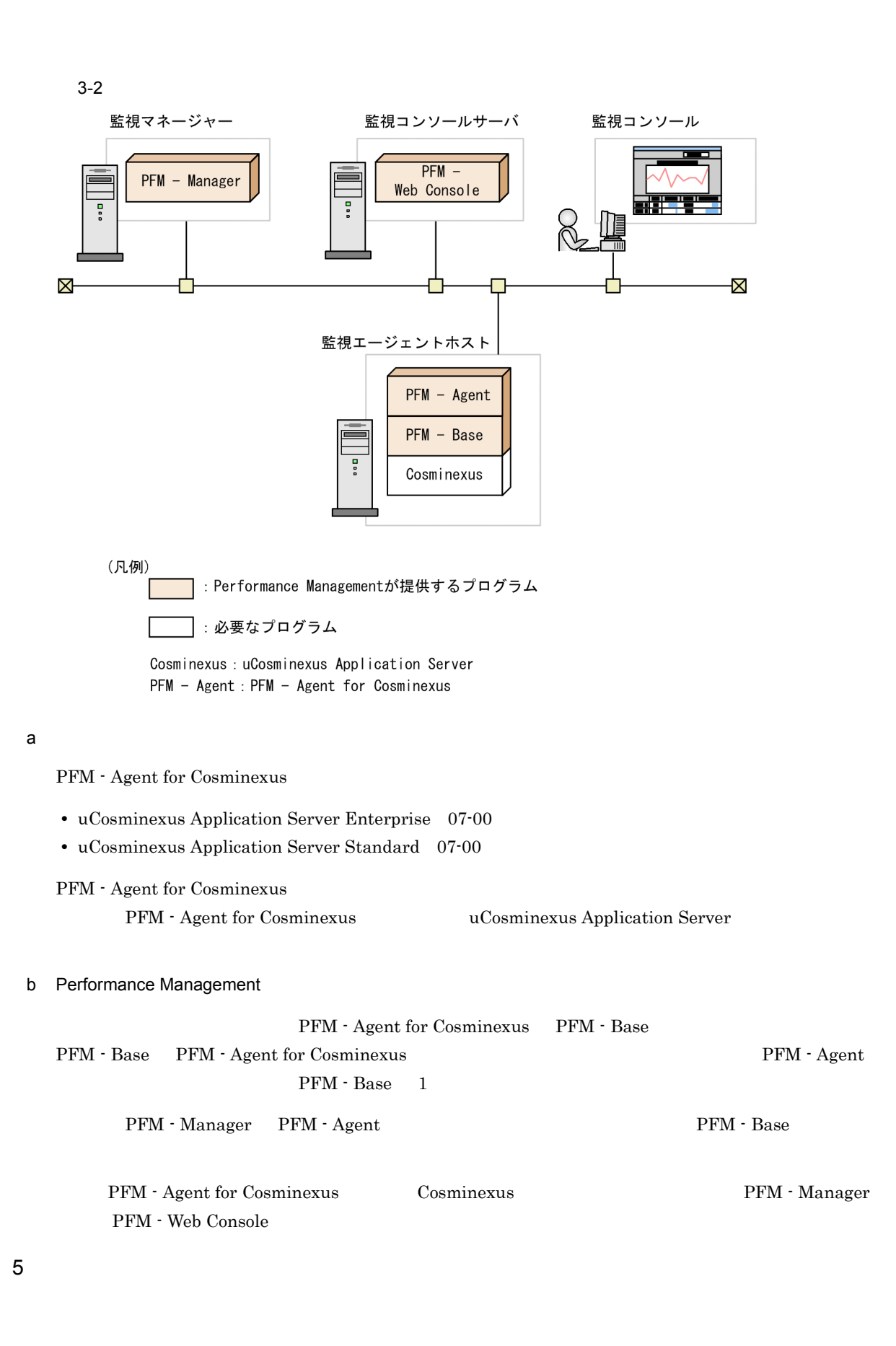

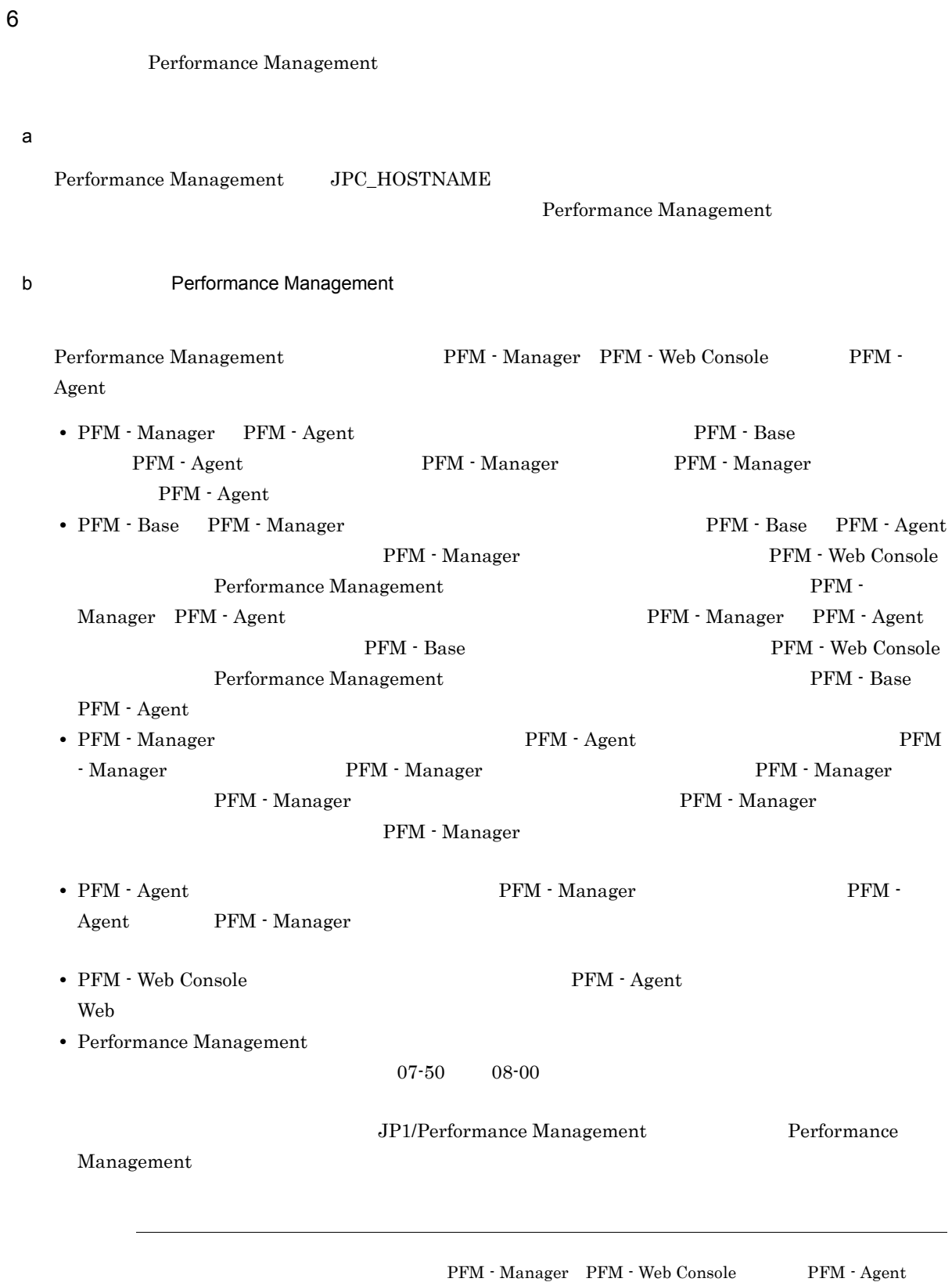

PFM - Agent

c) ボージョンアップ バージョン

JP1/Performance Management • Performance Management **business of Performance** Management JP1/Performance Management Performance Management **•** Performance Management **PFM** - Agent **PFM** - Agent PFM - Agent  $\Gamma$ Console Performance Management PFM - Web Console Performance Management • PFM - Base PFM - Manager **and PFM - Base PFM - Agent** PFM - Manager PFM - Web Console  $\begin{minipage}[c]{0.9\linewidth} \textbf{Performance Management} \end{minipage} \begin{minipage}[c]{0.9\linewidth} \textbf{PFM} - \begin{minipage}[c]{0.9\linewidth} \end{minipage} \vspace{0.05in} \begin{minipage}[c]{0.9\linewidth} \textbf{PFM} - \begin{minipage}[c]{0.9\linewidth} \end{minipage} \vspace{0.05in} \begin{minipage}[c]{0.9\linewidth} \end{minipage} \vspace{0.05in} \begin{minipage}[c]{0.9\linewidth} \end{minipage} \vspace{0.05in} \begin{minipage}[c]{0.9\linewidth} \end$ Manager PFM - Agent の順でインストールしてください。また,PFM - Manager PFM - Agent PFM - Base **PFM - Web Console** Performance Management **PFM** - Base PFM - Agent **• The Second Performance Management Conduction Store Store Performance Management** Store  $\frac{1}{2}$ stpqlpr PFM - Agent 08-00  $\frac{1}{\sqrt{2\pi}}$ **•** バージョンアップで Store データベースのデータモデルバージョンが変更される場合,既存の Store  $\mathop{\rm Store}\nolimits$ 2 chemical contracts in the Store Store  $\mathbb{R}^n$  $\mathbf{Store}$  $\frac{100}{\pi}$  Store  $\frac{100}{\pi}$  $\sim 200$ Store テータベースの格納先 データベースの場合は、実際に対して発見される場合は、実際に対して考慮している場合は、変更を実 d)その他の注意事項 • Performance Management

**•** セキュリティ監視プログラム Performance Management

Performance Management

Performance Management

• **•** *•*  $\mathbf{r}$ *</sup>*  $\mathbf{r}$  $\mathbf{r}$  *\math* 

**•** プロセス監視プログラム

Performance Management Performance Management • Performance Management 1 • **•** *•* Tnstallation failed.  $8.4.2(2)$  Performance Management • **•** *•* **Performance Management** Performance Management Performance Management • /opt/jp1pc/setup PFM - Agent for Cosminexus PFM - Agent for Cosminexus PFM - Agent for Cosminexus **Cosminexus Cosminexus Cosminexus**  $3.1.3$ PFM - Agent for Cosminexus CD-ROM CD-ROM  $\,$  $1$ PFM - Base PFM - Agent PFM - Base PFM - Base PFM - Agent PFM - Manager PFM - Agent PFM - PFM - Manager PFM - Manager PFM - Manager PFM - Manager PFM - Manager PFM - Manager PFM - Manager PFM - Manager PFM - Manager PFM - Manager PFM - Manager PFM - Manager PFM - Manager PFM - Ma - Agent の順でインストールしてください。また,Store データベースをバージョン 1.0 からバージョン 2.0 PFM - Agent PFM - Manager PFM - Base  $\text{Store}$  2.0  $3.4.3$  Store  $2.0$ PFM - Agent PFM - Agent

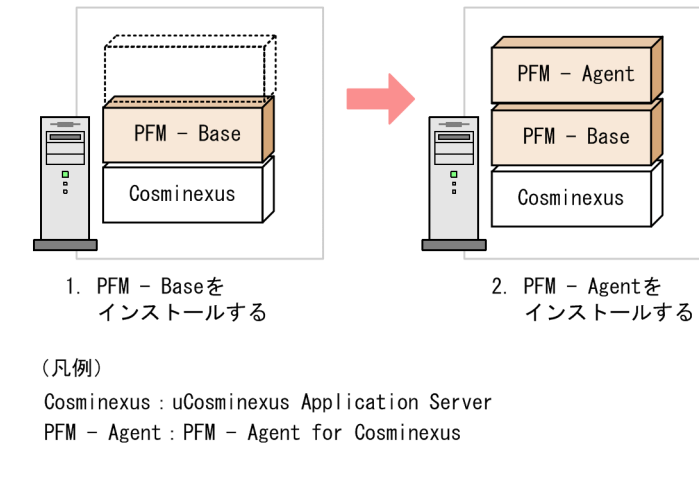

#### $2$

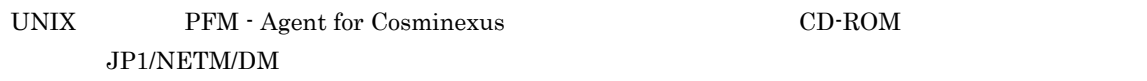

監視エージェントホスト

#### JP1/NETM/DM

**•** JP1/NETM/DM Manager

監視エージェント

- JP1/NETM/DM SubManager UNIX(R)
- JP1/NETM/DM Client UNIX(R)

Performance Management JP1/Performance Management Performance Management  $CD-ROM$   $OS$ a HP-UX 1. PFM - Agent for Cosminexus  ${\tt su}$ 2. Performance Management Performance Management 3. Performance Management 4. mount CD-ROM  $CD-ROM$  /cdrom  $/$  $\sqrt{\text{usr}/\text{sbin}/\text{mount}}$  -F cdfs -r  $\sqrt{\text{cdrom}}$ 

5. **XOD STEED SECTION DETAILS Hitachi PP Installer** 

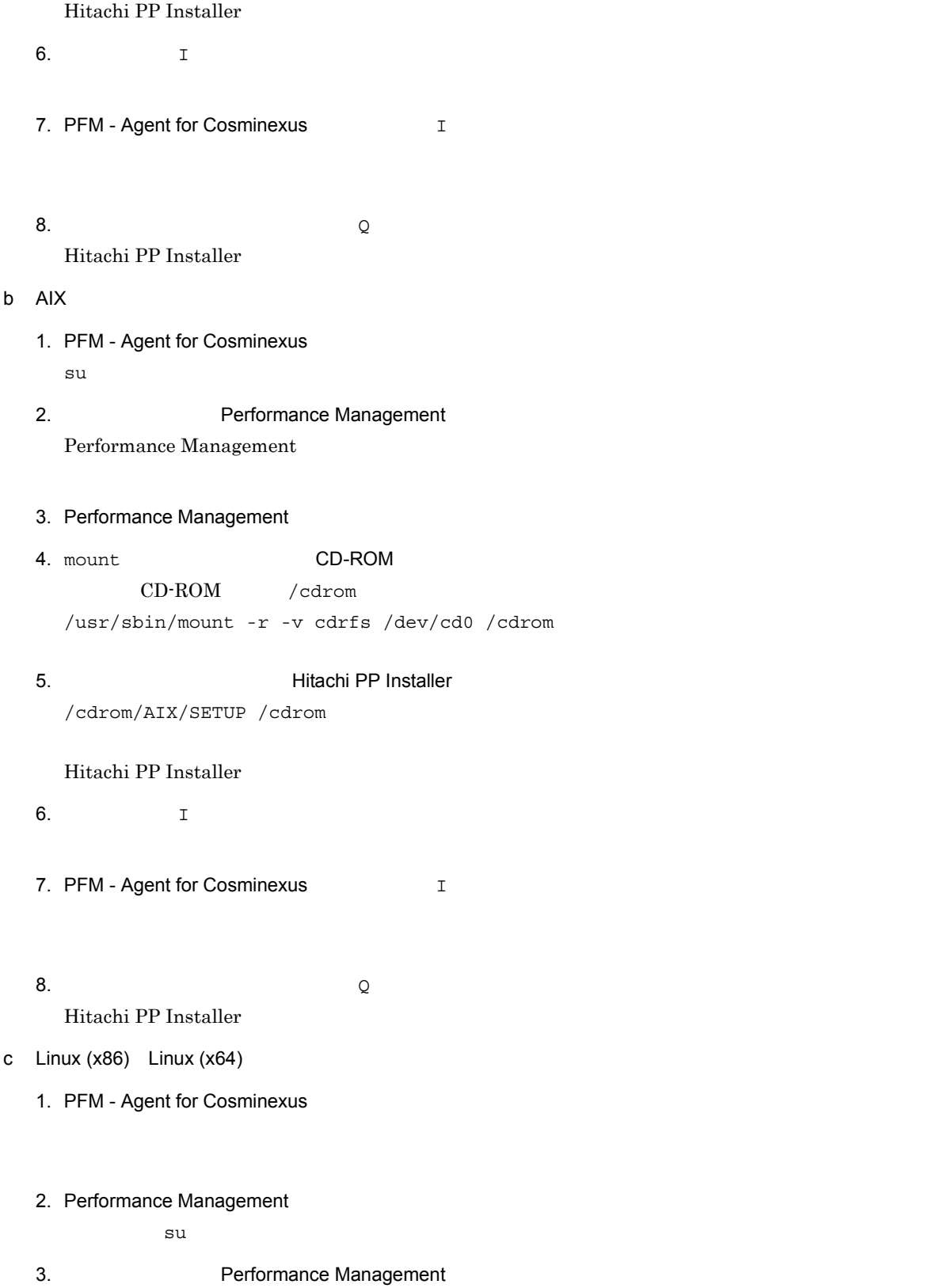

/cdrom/IPFHPUX/SETUP /cdrom

Performance Management

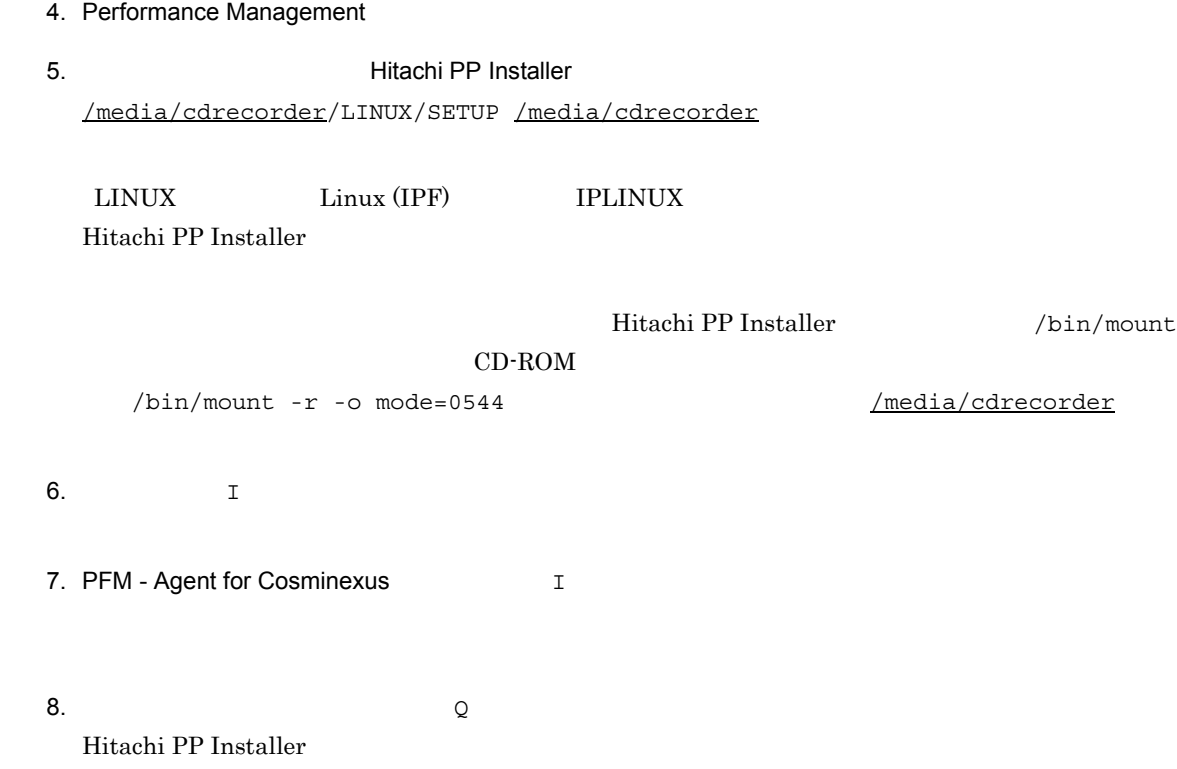

# 3.1.4 PFM - Agent for Cosminexus

PFM - Agent for Cosminexus

<オプション

1 LANG

PFM - Agent for Cosminexus LANG

 $\rm LANG$ 

 $\tt{LMG}$ 

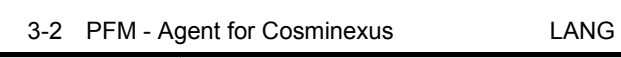

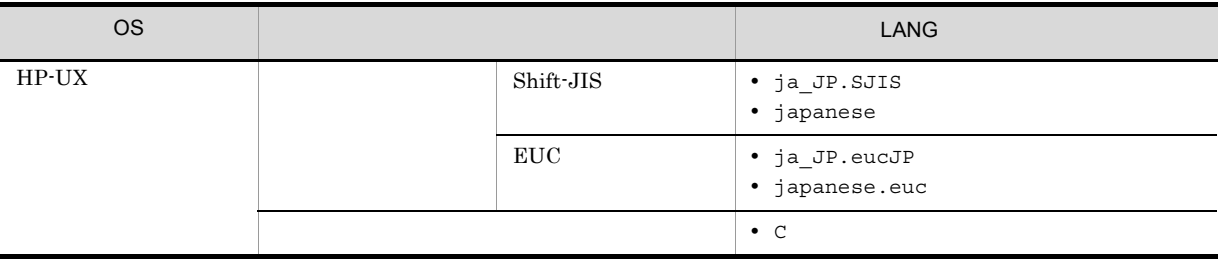

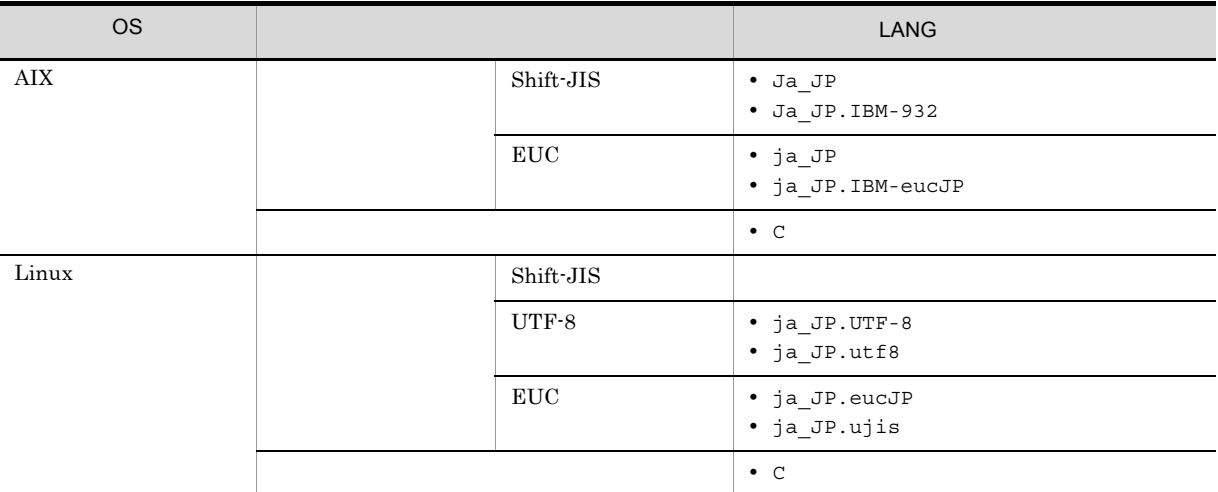

## 2 PFM - Agent for Cosminexus

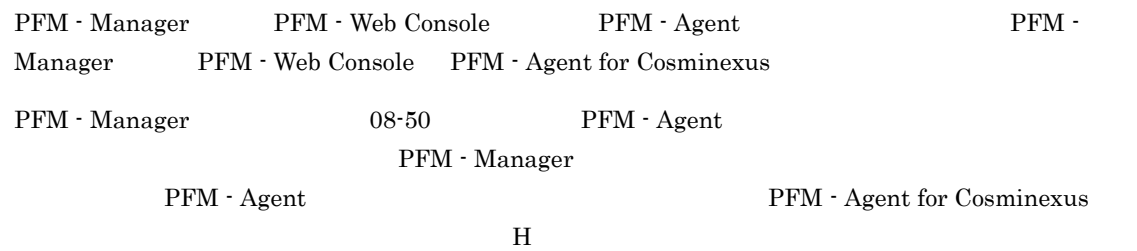

PFM - Agent

#### 3-3 PFM - Agent

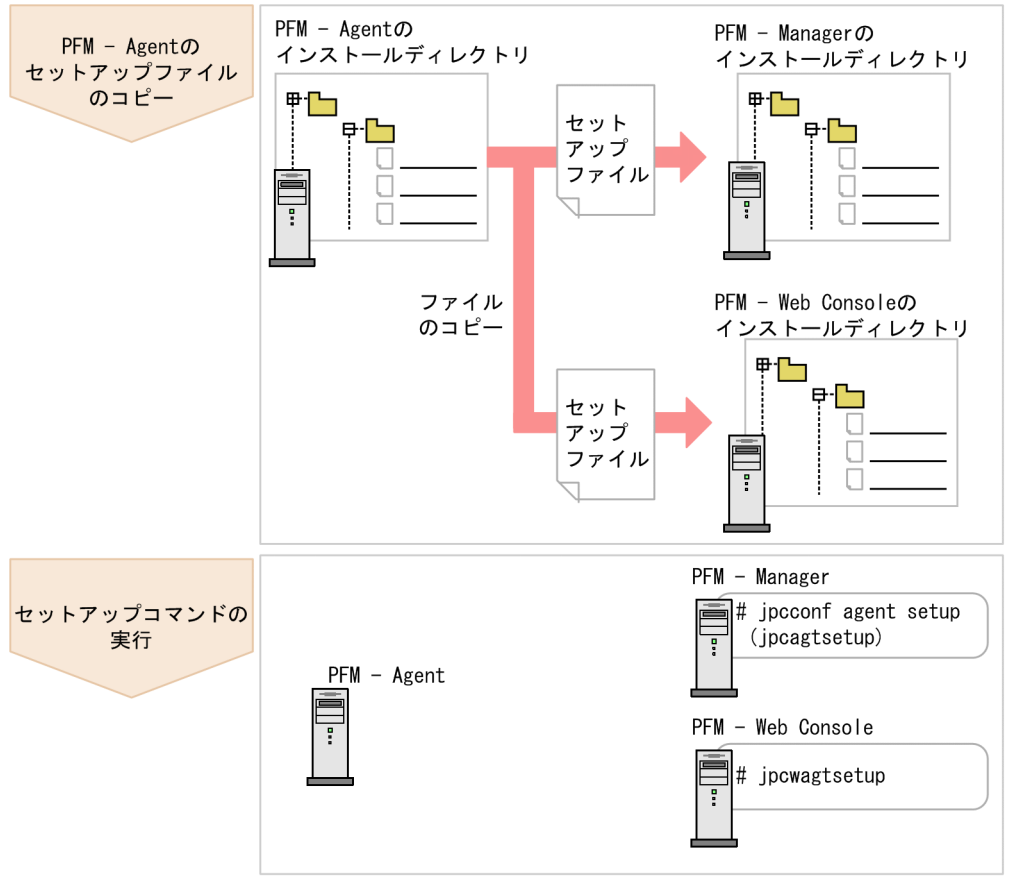

(凡例)

PFM - Agent : PFM - Agent for Cosminexus

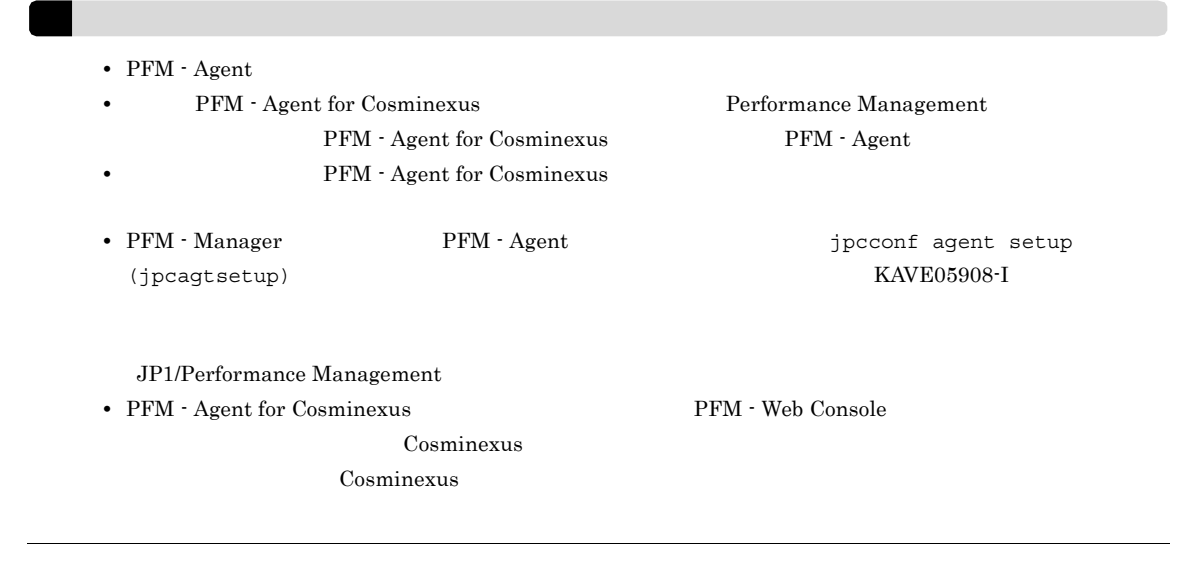

a PFM - Agent for Cosminexus

PFM - Agent for Cosminexus 
and the Cosmic Cosmic Cosmic Research 
and the PFM - Manager PFM - Web Console

#### 1. PFM - Agent

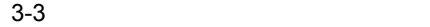

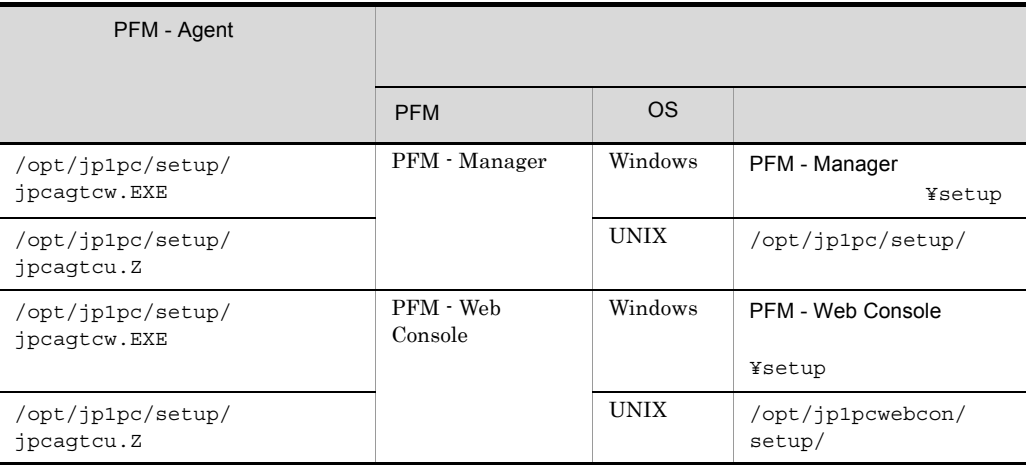

#### b PFM - Manager

PFM - Manager PFM - Agent for Cosminexus

#### 1. PFM - Manager

2. jpcconf agent setup (jpcagtsetup)

/opt/jp1pc/tools/jpcconf agent setup -key Cosmi (/opt/jp1pc/tools/jpcagtsetup agtc)

> Performance Management jpcconf agent setup (jpcagtsetup) Performance Management jpcconf agent setup (jpcagtsetup)

PFM - Manager PFM - Agent

c PFM - Web Console

PFM - Web Console PFM - Agent for Cosminexus

- 1. PFM Web Console
- 2. jpcwagtsetup

/opt/jp1pcwebcon/tools/jpcwagtsetup(/opt/jp1pc/tools/jpcwagtsetup)

PFM - Web Console **PFM - Agent** 

a) a) Andre Stevenske statistike statistike statistike statistike statistike statistike statistike statistike<br>Andre Stevenske statistike statistike statistike statistike statistike statistike statistike statistike statis

#### PFM - Agent for Cosminexus Cosminexus PFM - Agent

• **•**  $\mathbf{r} = \mathbf{r} \times \mathbf{r}$ 

 $3 \overline{\phantom{a}}$ 

<u>Cosminexus</u> Cosminexus のインスタンストップ<br>
Cosminexus のマニュアストップスポット

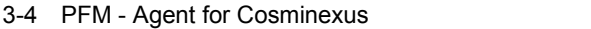

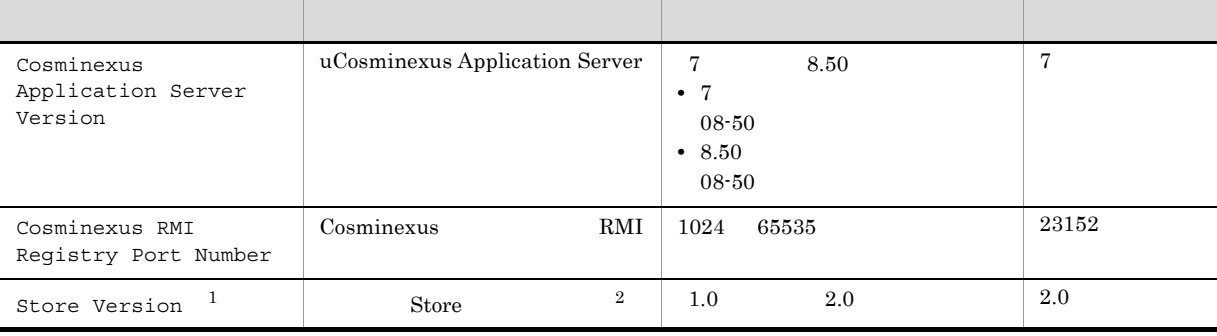

 $\mathbf{1}$ 

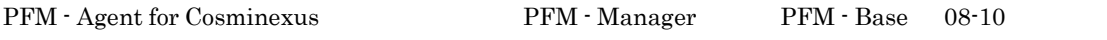

注※ 2

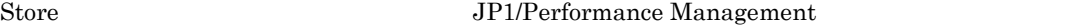

**•** インスタンス環境を設定していない場合,PFM - Agent for Cosminexus のサービスを起動できませ

• jpcconf agent setup (jpcagtsetup) RMI レジストリポート<br>サポート

 $KAVL10004-E$ 

RMI 1999 and 1999 and 1999 agent in the set of the set of the set of the set of the set of the set of the set of the set of the set of the set of the set of the set of the set of the set of the set of the set of the set of

setup (jpcagtsetup)

jpcconf inst setup (jpcinssetup)

1. **the example of the setup** (jpcinssetup)  $\frac{1}{2}$ 

#### PFM - Agent for Cosminexus APSV

/opt/jp1pcwebcon/tools/jpcconf inst setup -key Cosmi -inst APSV (/opt/jp1pc/ tools/jpcinssetup agtc -inst APSV)

 $J2EE$   $J2EE$ jpcconf inst setup (jpcinssetup) JP1/Performance Management

2. Cosminexus

 $3-4$ 

jpcconf inst setup (jpcinssetup)  $3.4.2$ 

/opt/jp1pc/agtc

/jp1pc/agtc

 $3-5$ 

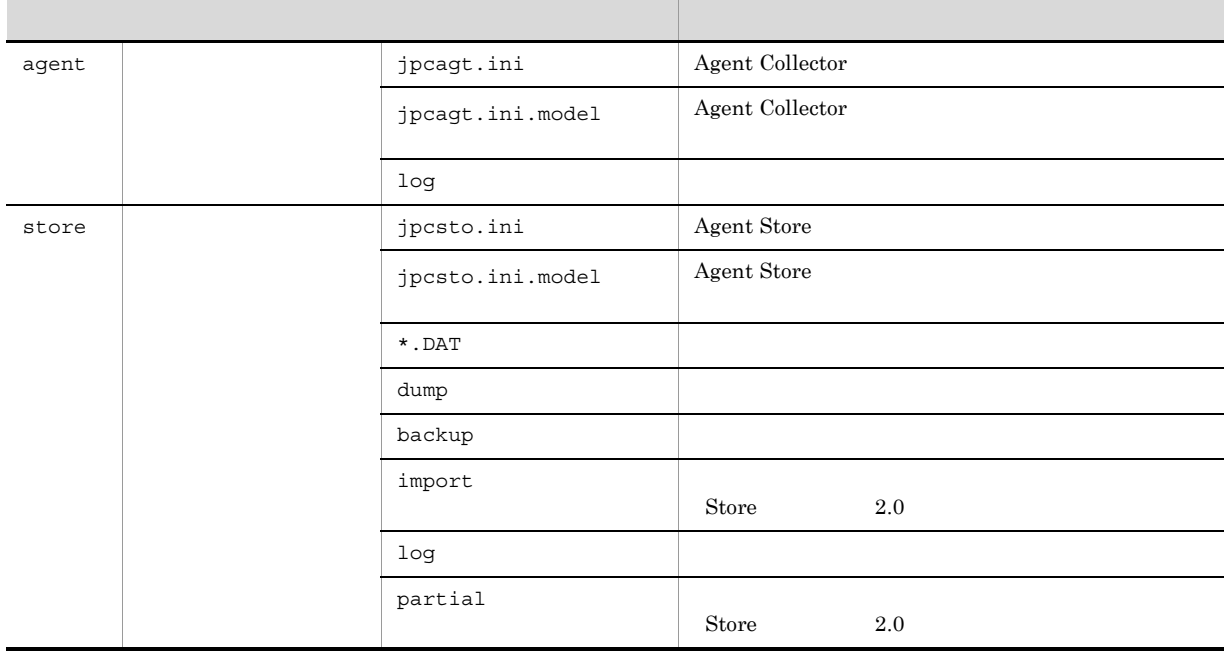

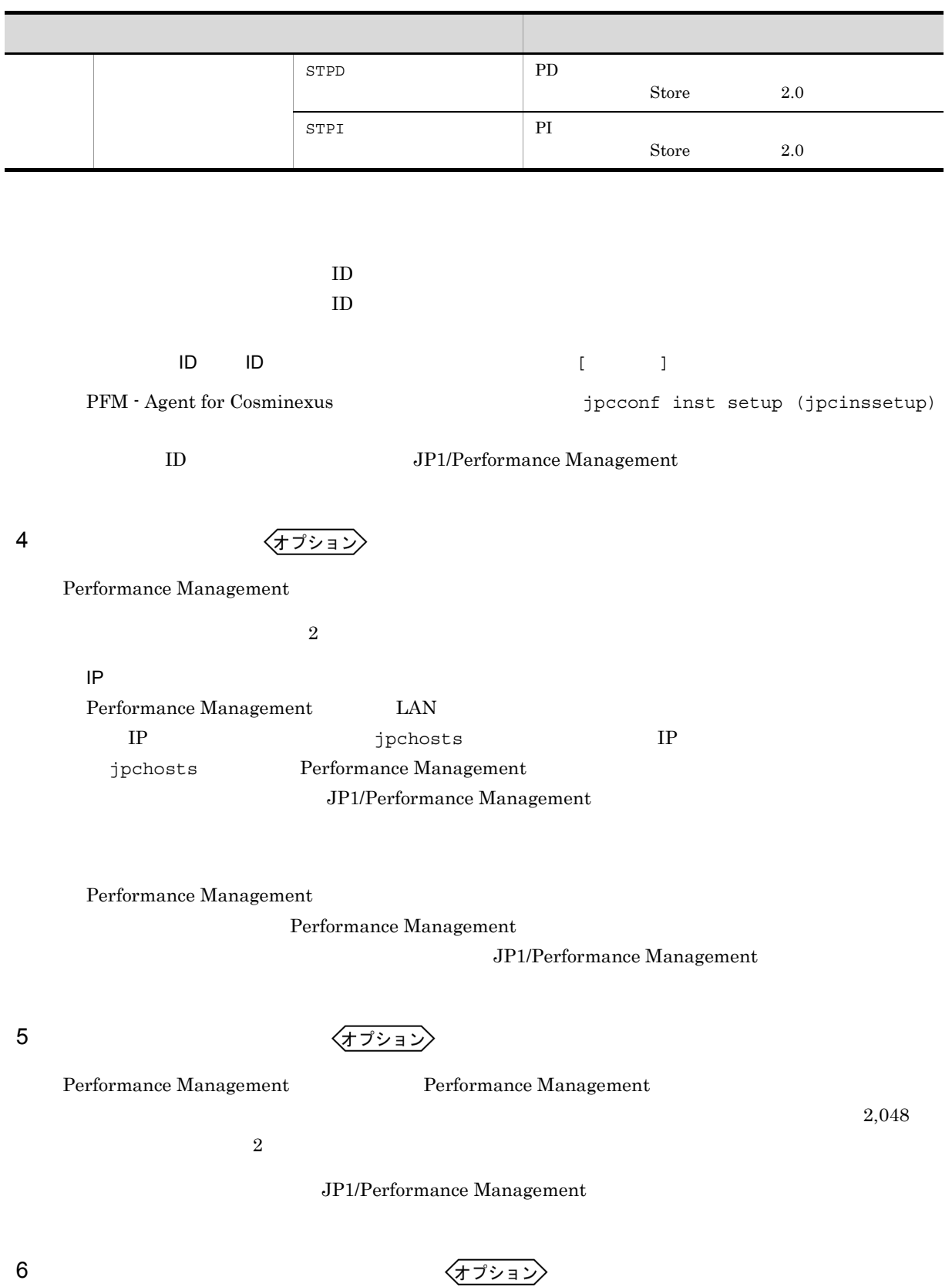

PFM - Agent for Cosminexus

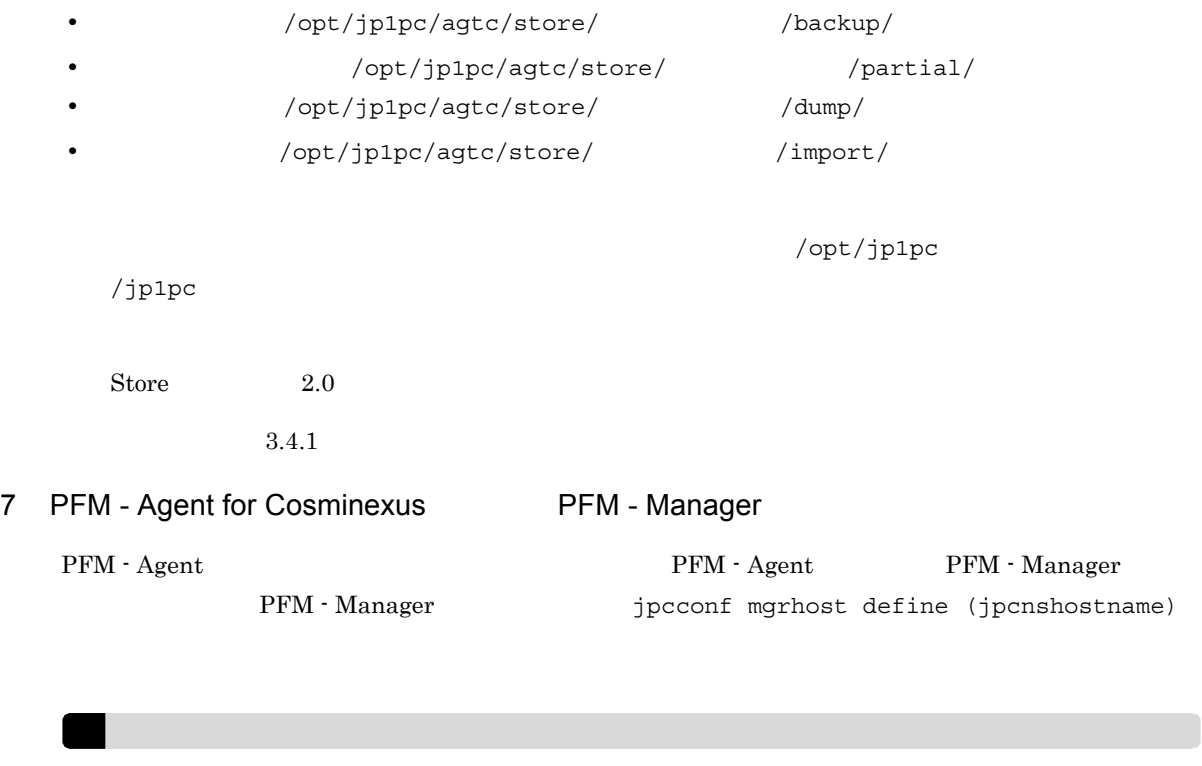

/opt/jp1pc/agtc/store/  $/$ 

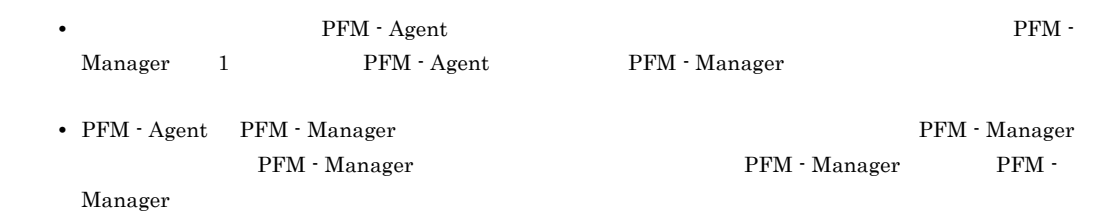

#### 1. Performance Management

JP1/Performance Management Performance Management

jpcconf mgrhost define (jpcnshostname) The Performance Management

## 2. PFM - Manager **PRM - Manager Active** PEM - Manager **Research Manager Transference**

(jpcnshostname)

PFM - Manager host01

/opt/jp1pc/tools/jpcconf mgrhost define -host host01 (/opt/jp1pc/tools/ jpcnshostname -s host01)

 $8<sub>1</sub>$ 

〈オプション〉

Performance Management

# $3.2$

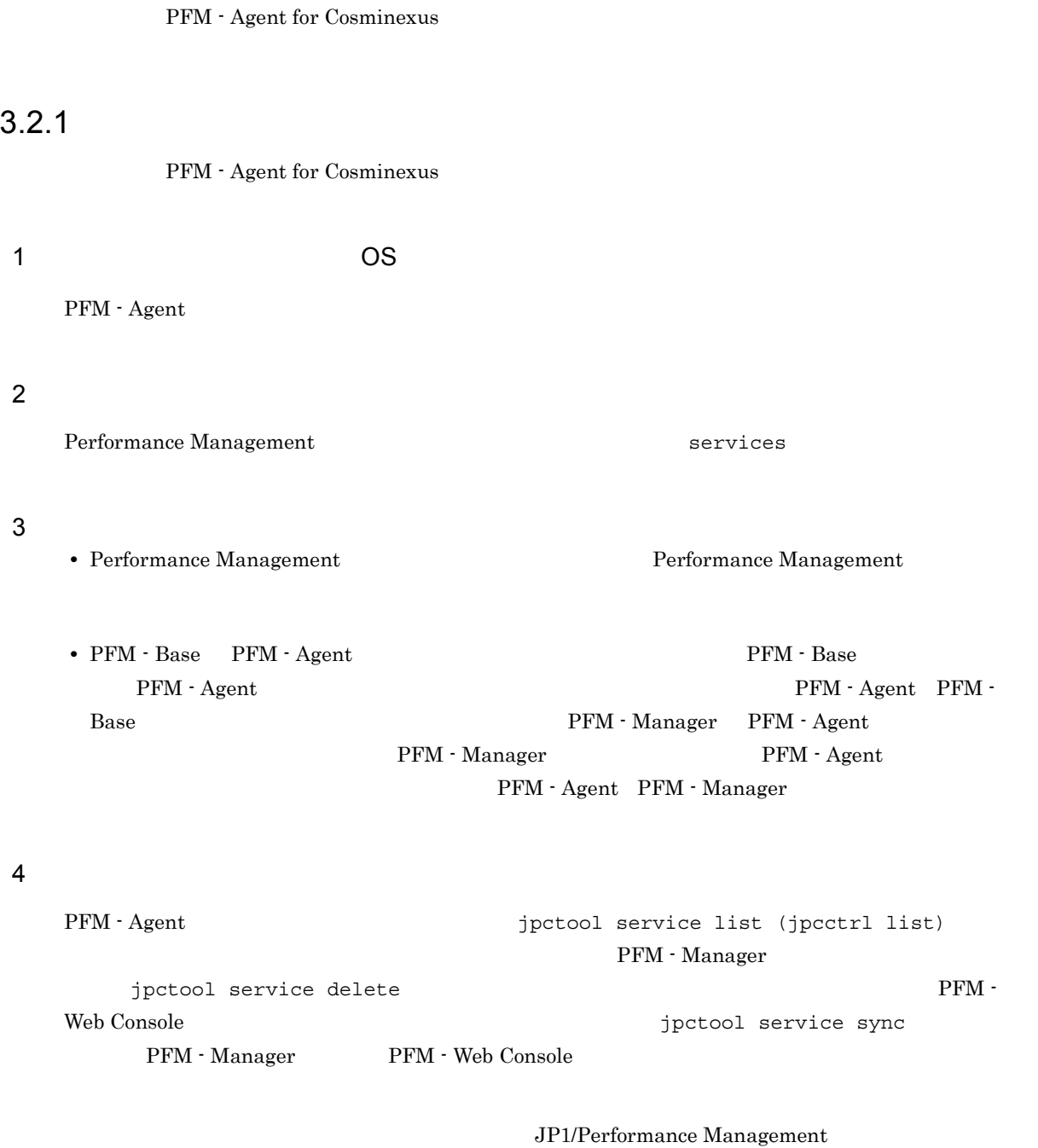

#### $5<sub>5</sub>$

 $\lambda$  Web  $\lambda$ 

#### PFM - Web Console  $\qquad \qquad$  Performance Management  $\qquad \qquad$

 $3.2.2$ 

PFM - Agent for Cosminexus

#### $1$

PFM - Agent for Cosminexus

**•** インスタンス環境の削除

a)インスタンス環境を削除する

PFM - Agent jpcconf inst list (jpcinslist) jpcconf inst unsetup (jpcinsunsetup) 1.  $\sim$   $\sim$   $\sim$   $\sim$   $\sim$   $\sim$ PFM - Agent for Cosminexus 
and the set of the second instant (jpcinslist) /opt/jp1pc/tools/jpcconf inst list -key Cosmi (/opt/jp1pc/tools/jpcinslist agtc)  ${\rm APSV}$  APSV APSV 2. The PFM - Agent JP1/Performance Management Performance Management  $3.$ PFM - Agent for Cosminexus and the state of the state of the state of the state instance instance in the state of the state of the state of the state of the state of the state of the state of the state of the state of the unsetup (jpcinsunsetup)  $\rm APSV$ /opt/jp1pc/tools/jpcconf inst unsetup -key Cosmi -inst APSV (/opt/jp1pc/tools/ jpcinsunsetup agtc -inst APSV) jpcconf inst unsetup (jpcinsunsetup)  $ID$ jpctool service list (jpcctrl list) jpctool service delete (jpcctrl delete) PFM - Web Console  $\blacksquare$ sync Term - Manager PFM - Web Console PFM - Web Console

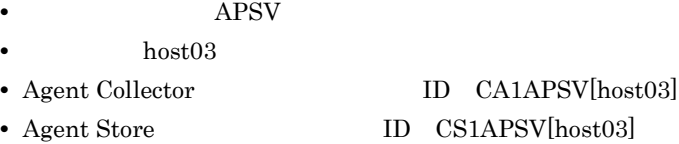

/opt/jp1pc/tools/jpctool service delete -id C?1APSV[host03] -host host03 (/ opt/jp1pc/tools/jpcctrl delete C?1APSV[host03] host=host03)

JP1/Performance Management

#### $3.2.3$

PFM - Agent for Cosminexus

1. PFM - Agent for Cosminexus

には su コマンドでコンピュータ su コマンドでコンピュータ su コマンドでコンピュータ su コマンドで

2. Performance Management

Performance Management

JP1/Performance Management Performance Management 3. XOVER SERVICE SERVICE SERVICE SERVICE SERVICE SERVICE SERVICE SERVICE SERVICE SERVICE SERVICE SERVICE S /etc/hitachi\_setup Hitachi PP Installer 4. D 5. JP1/PFM - Agent Option for Cosminexus <br>
<sub>D</sub>  $6.$  Q Hitachi PP Installer

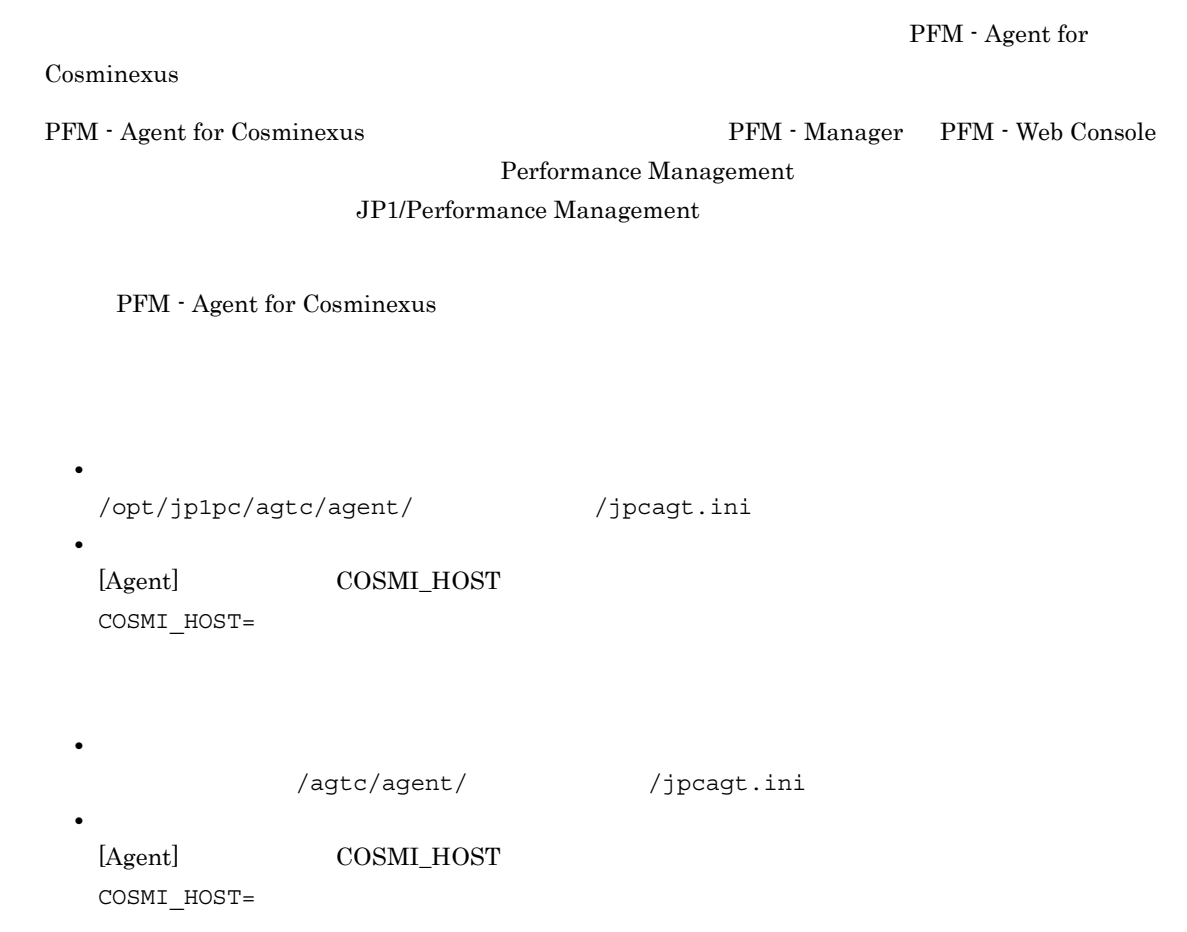

# 3.4 PFM - Agent for Cosminexus

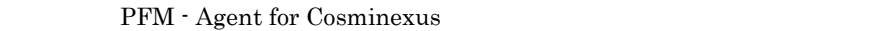

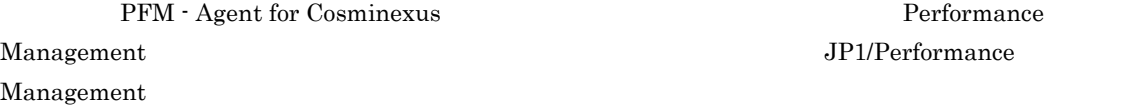

## $3.4.1$

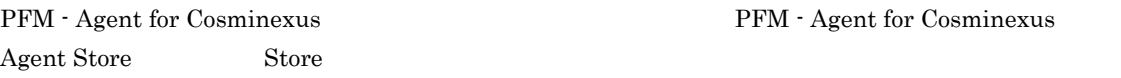

#### 1 jpcconf db define (jpcdbctrl config)

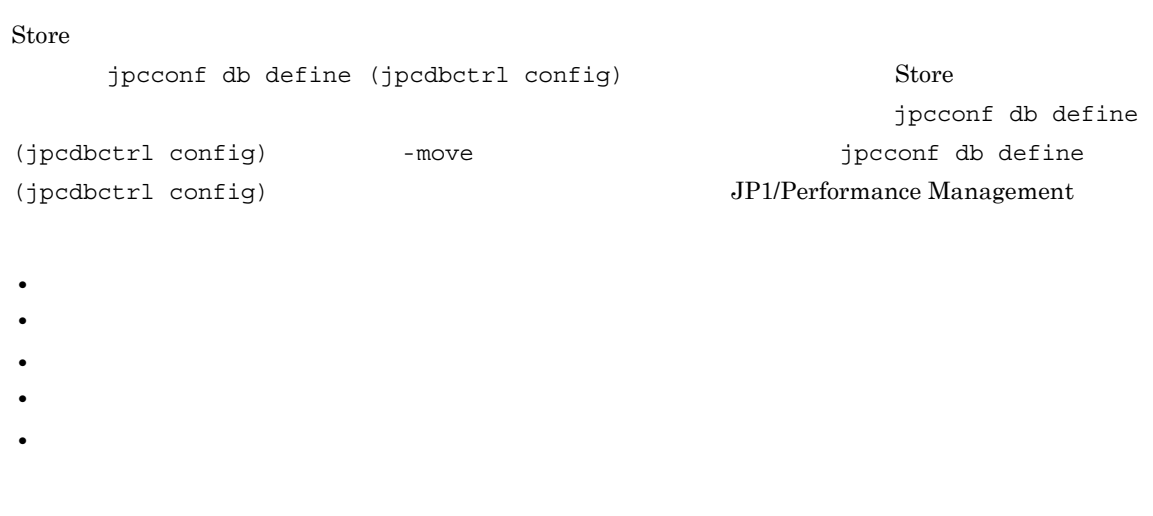

Store  $2.0$ 

jpcconf db define (jpcdbctrl config)

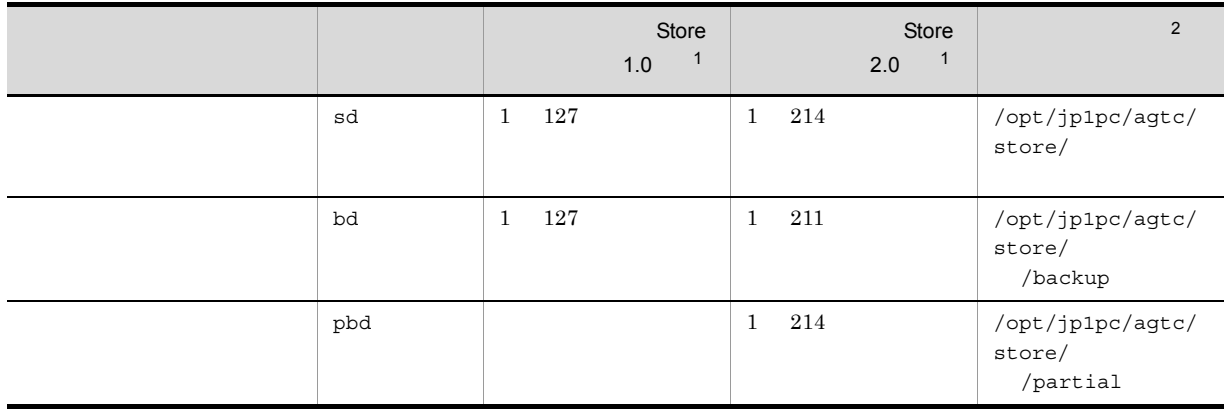

 $3-6$ 

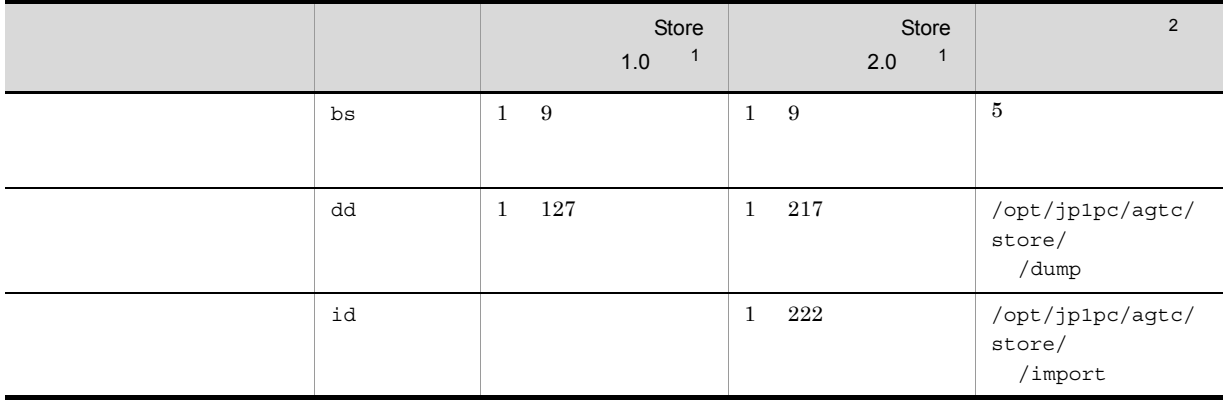

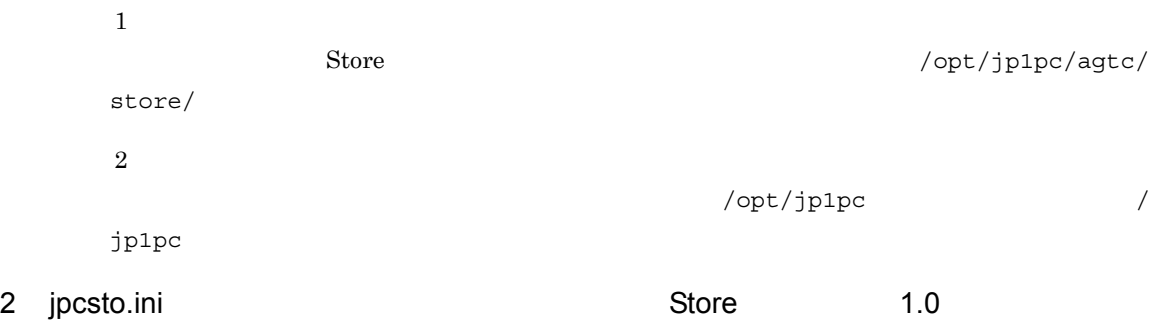

Store バージョン 1.0 使用時は,jpcsto.ini を直接編集して変更できます。

#### a jpcsto.ini

jpcsto.ini

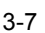

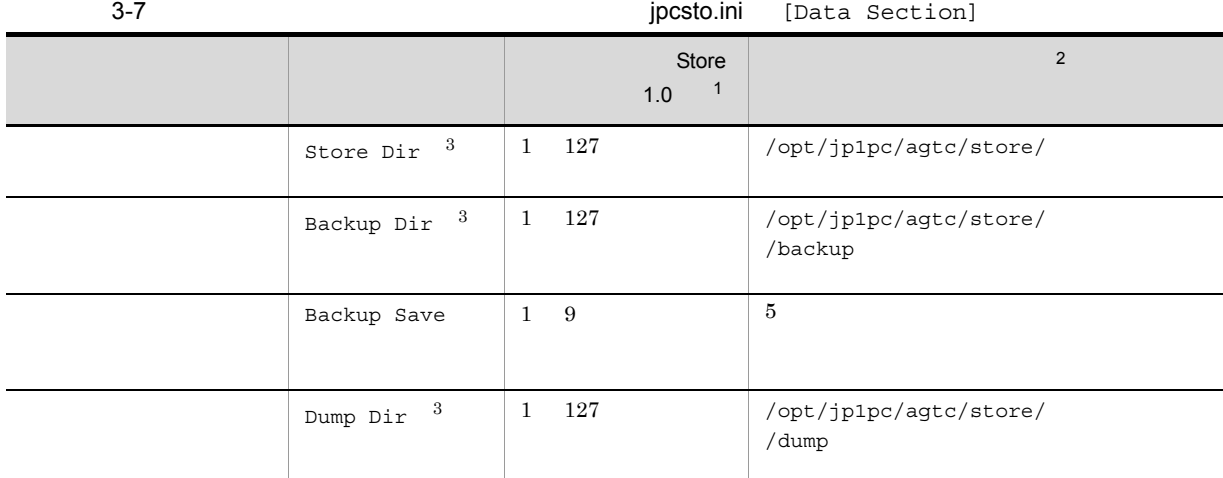

注※ 1 • Store Store Store  $\sim$  /opt/jp1pc/agtc/  $\mathsf{store}/$ **•** 指定できる文字は,次の文字を除く,半角英数字,半角記号および半角空白です。 ; , \* ? ' " < >  $|$ 

• **•** *Agent Store*  $\,2$  $\sqrt{\text{opt/jp1pc}}$ jp1pc  $\sqrt{3}$ Store Dir Backup Dir Dump Dir b jpcsto.ini • Store  $\overline{\phantom{a}}$ • Store  $\blacksquare$ 1. jpctool db backup (jpcctrl backup) Store 2. (c) jpcsto.ini Store 3. jpctool db restore (jpcresto) c jpcsto.ini 1. PFM - Agent PFM -Agent

2. <sub>Jpcsto.ini</sub> 7.

 $3.$ 

:<br>[Data Section]

Store Dir= Backup Dir=. /backup

Backup Save=5

Dump Dir=./dump  $\pm$ 

```
• <mark>• "</mark> = 」の前後には空白文字を入力しない。
                                      • Agent Store 5 Store 5 Store 5 Store 5 Store 5 Store 5 Store 5 Store 5 Store 5 Store 5 Store 5 Store 5 Store 5 Store 5 Store 5 Store 5 Store 5 Store 5 Store 5 Store 5 Store 5 Store 5 Store 5 Store 5 Store 5 Store 5 Store
   opt/jp1pc/agtc/store/
• jpcsto.ini
    [Data Section] 2012 2022 2022 2023 2024 2024 2022 2023 2024 2022 2023 2024 2022 2023 2024 2022 2023 2024 2022 20
                                  Performance Management
```
#### 4. jpcsto.ini

#### 5. Performance Management

**Store データベースの保存先** 

- .DB  $\bullet$
- IDX

 $3.4.2$ 

PFM - Agent

3-4 Cosminexus

Cosminexus

jpcconf inst list (jpcinslist) jpcconf inst setup (jpcinssetup) JP1/Performance Management

#### 1.  $\sim$   $\sim$   $\sim$   $\sim$   $\sim$   $\sim$

PFM - Agent for Cosminexus 
and the set of the second instant (jpcinslist)

/opt/jp1pc/tools/jpcconf inst list -key Cosmi (/opt/jp1pc/tools/jpcinslist agtc)

 ${\rm APSV}$  APSV APSV

2. 更新したいインスタンス環境の PFM - Agent for Cosminexus のサービスが起動されている場合は,停止

JP1/Performance Management

Performance Management

jpcconf inst setup (jpcinssetup)

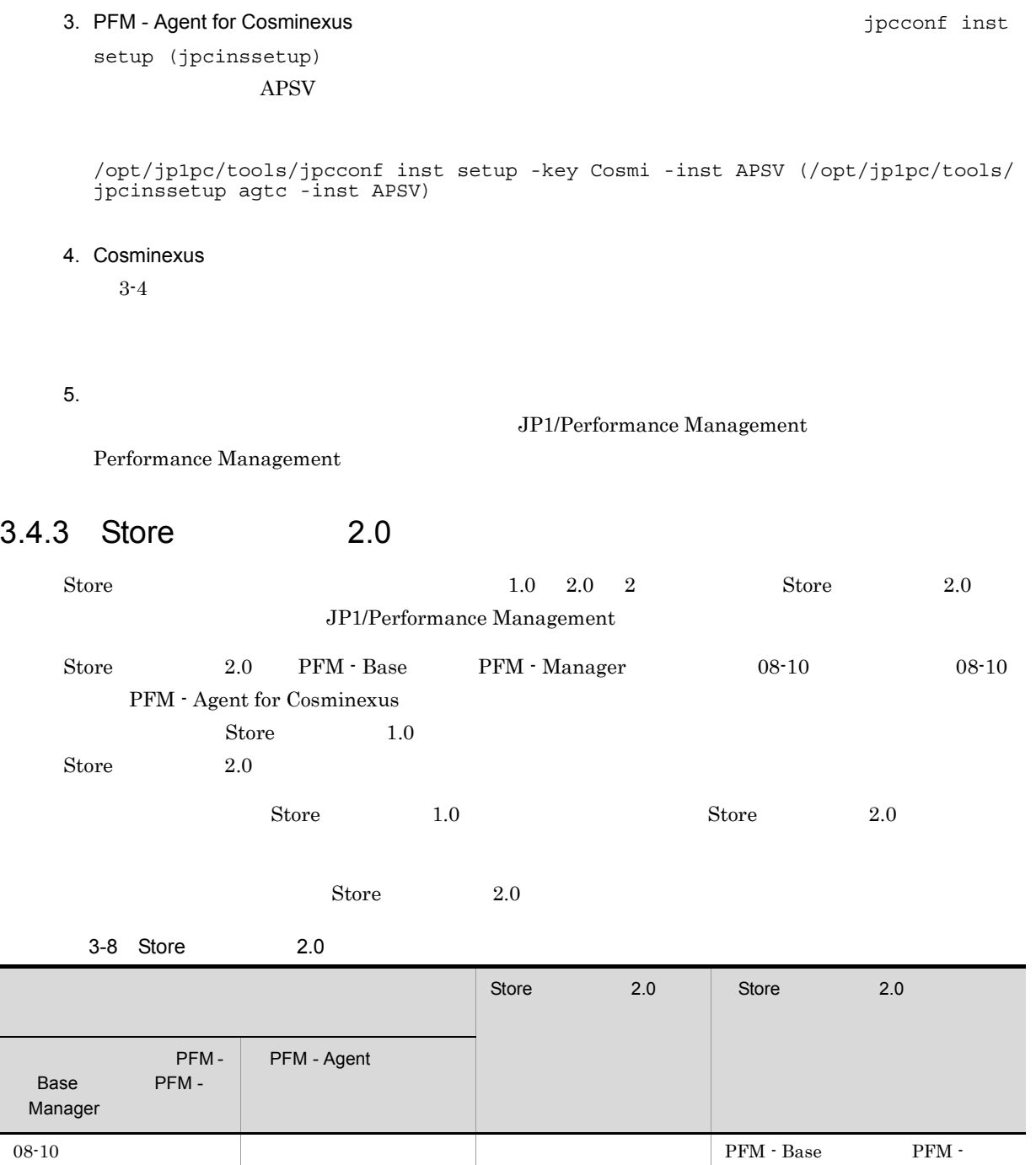

 $08-10$ 

 $j$ pcconf

inst setup (jpcinssetup)

 $M$ anager 08-10

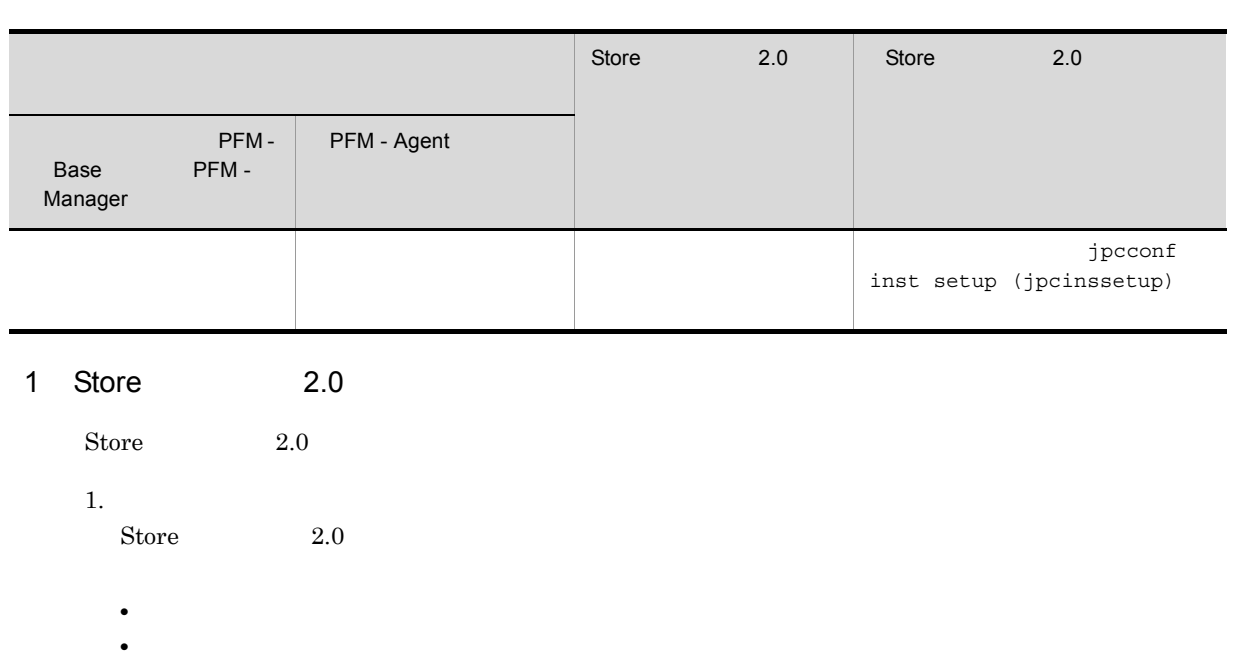

• 1  $\overline{a}$ 

**2.** 

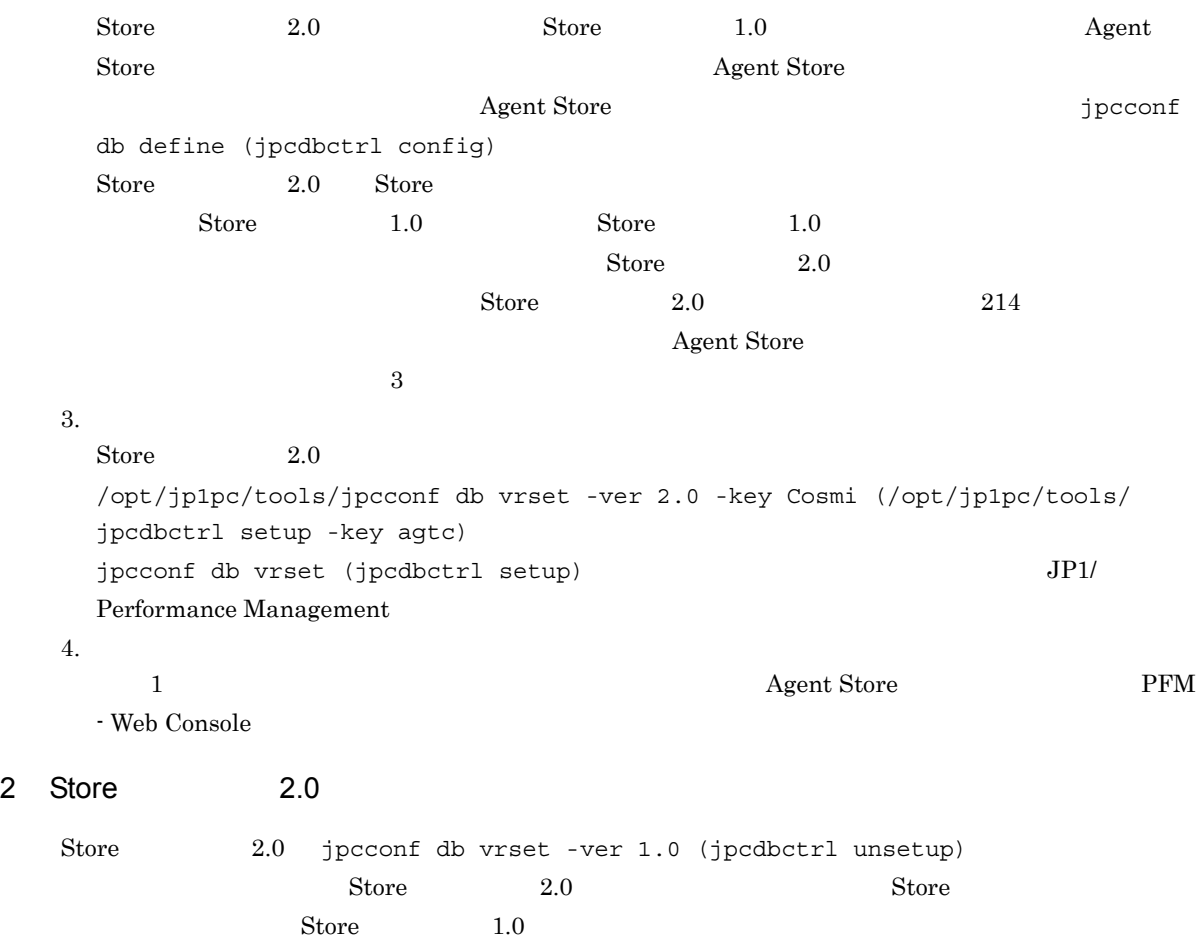

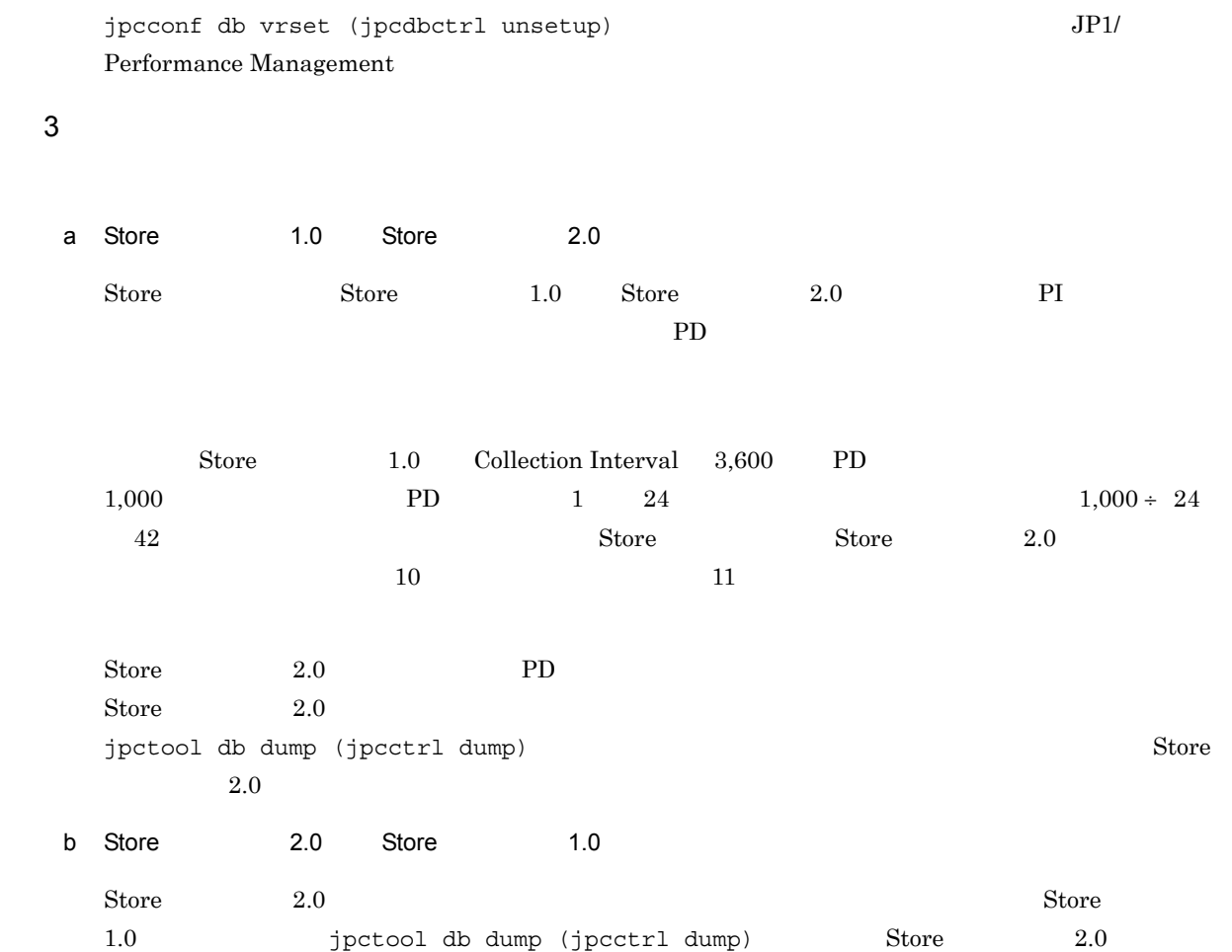

# 3.5

PFM - Agent for Cosminexus

PFM - Agent for Cosminexus

PFM - Agent for Cosminexus

Performance Management JP1/Performance Management

 $3.5.1$ 

PFM - Agent for Cosminexus

PFM - Agent for Cosminexus

PFM - Agent for Cosminexus

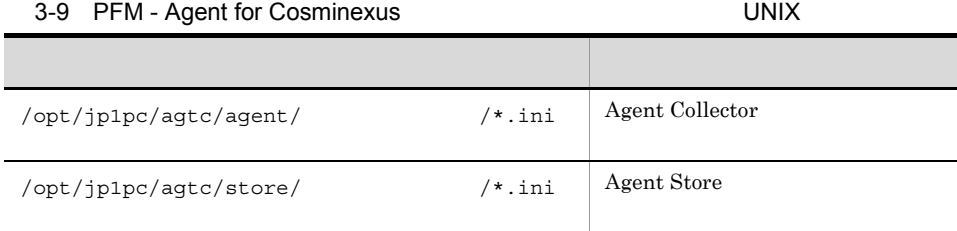

# $3.5.2$

PFM - Agent for Cosminexus

- PFM Agent for Cosminexus
- PFM Agent for Cosminexus
- **•**  $\bullet$ 
	- **•** バックアップ環境の PFM 製品構成情報がリストア対象の PFM 製品構成情報と一致していること。

• トックアップしたホスト名とリスト名とリスト名とリスト名が一致していること。

PFM - Agent for Cosminexus

# 3.6 Web

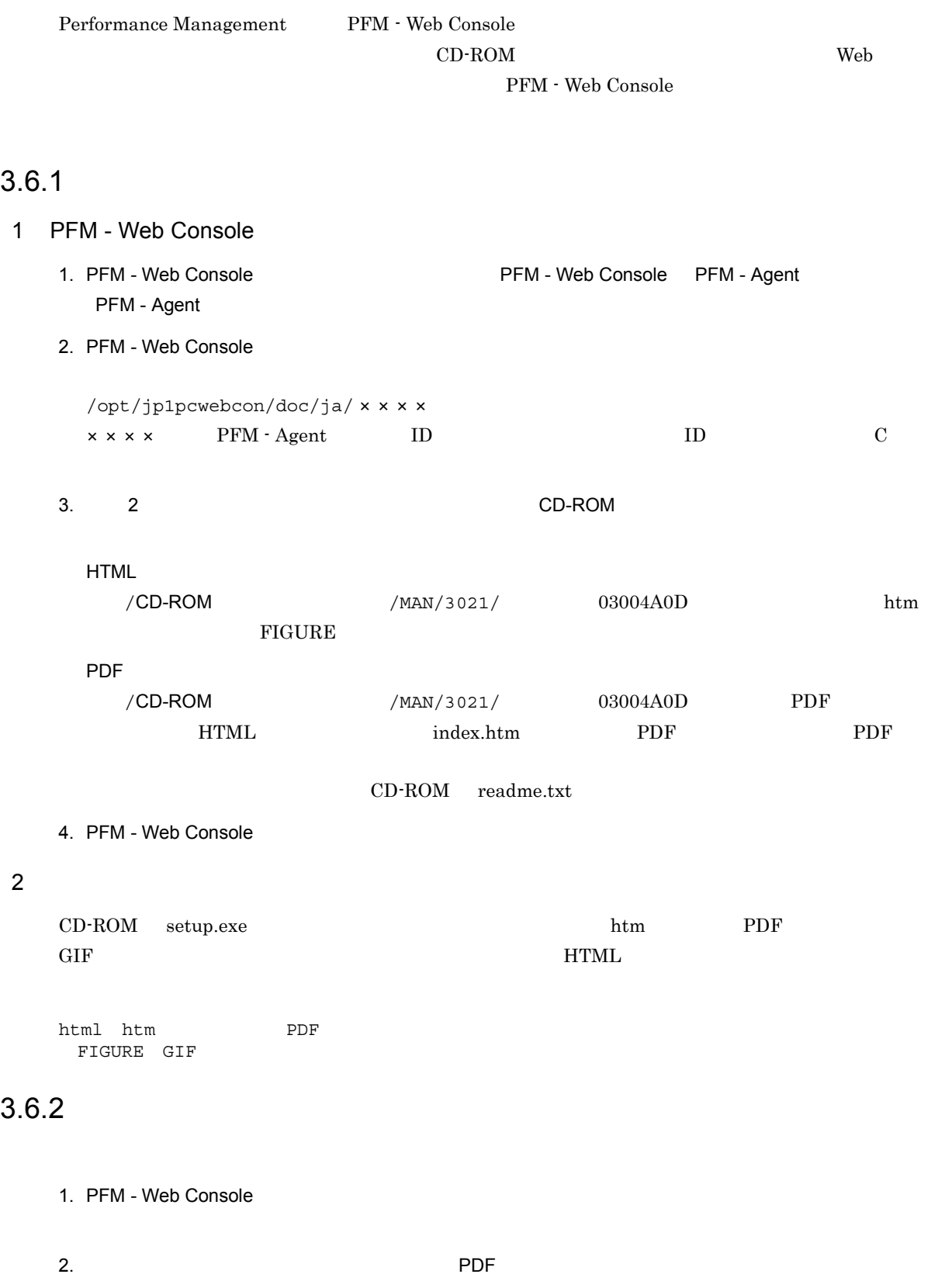

 ${\rm PDF}$  $Web$  $W$ indows  $\sim$ Web THTML Internet Explorer  $5$ 

**•**[表示]-[エンコード]の[自動選択]のチェックを外す。 •<br>•

# *4* クラスタシステムでの運用

#### PFM - Agent for Cosminexus PFM - Agent for

Cosminexus

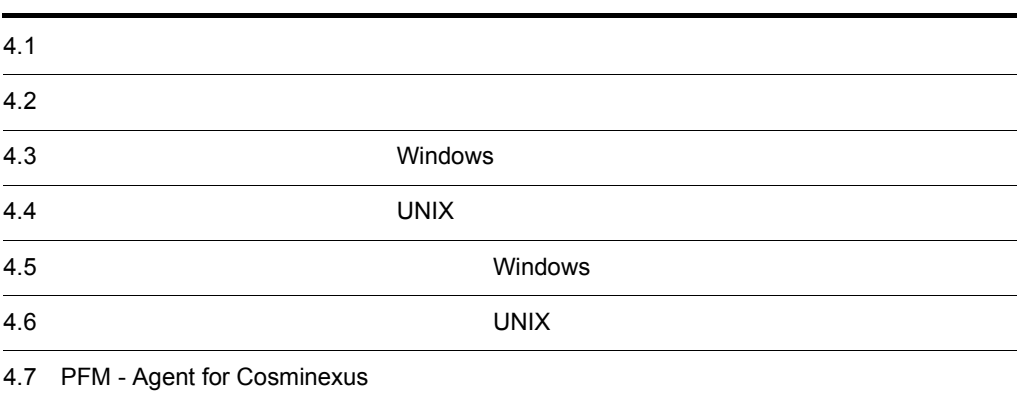

# $4.1$

PFM - Agent for Cosminexus Cosmics Cosmission

• HA High Availability **Cosminexus** 

PFM - Agent for Cosminexus Performance Management JP1/Performance Management

 $\mathbf 1$ 

 $HA$ 

# 4.1.1 HA

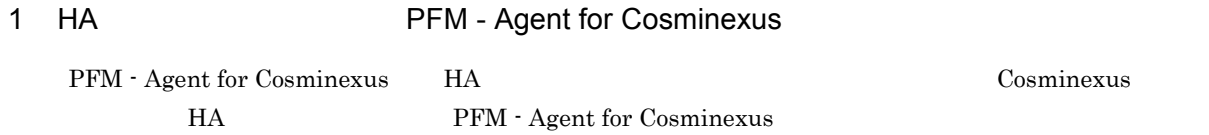
PFM - Manager PFM - Agent for Cosminexus

### $4.2.1$

PFM - Agent for Cosminexus

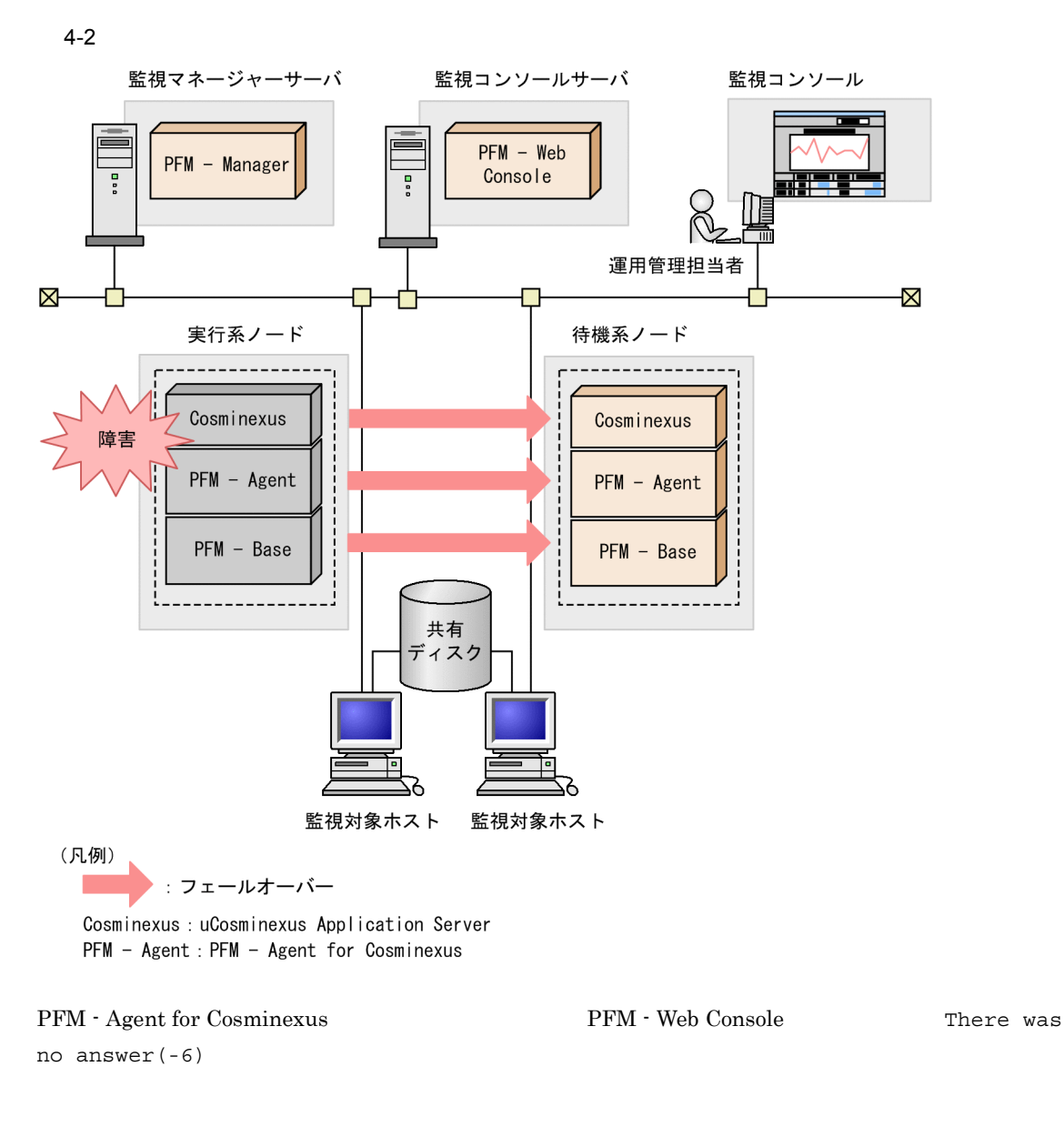

PFM - Agent for Cosminexus <br/>  $$\rm PFM$  - Web Console  $$\rm PFM$ 

# 4.2.2 PFM - Manager

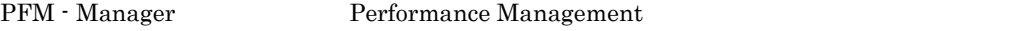

PFM - Manager PFM - Agent for Cosminexus

PFM - Agent for Cosminexus

PFM - Manager Performance Management

4-1 PFM - Manager The Manager Reference of PFM - Agent for Cosminexus

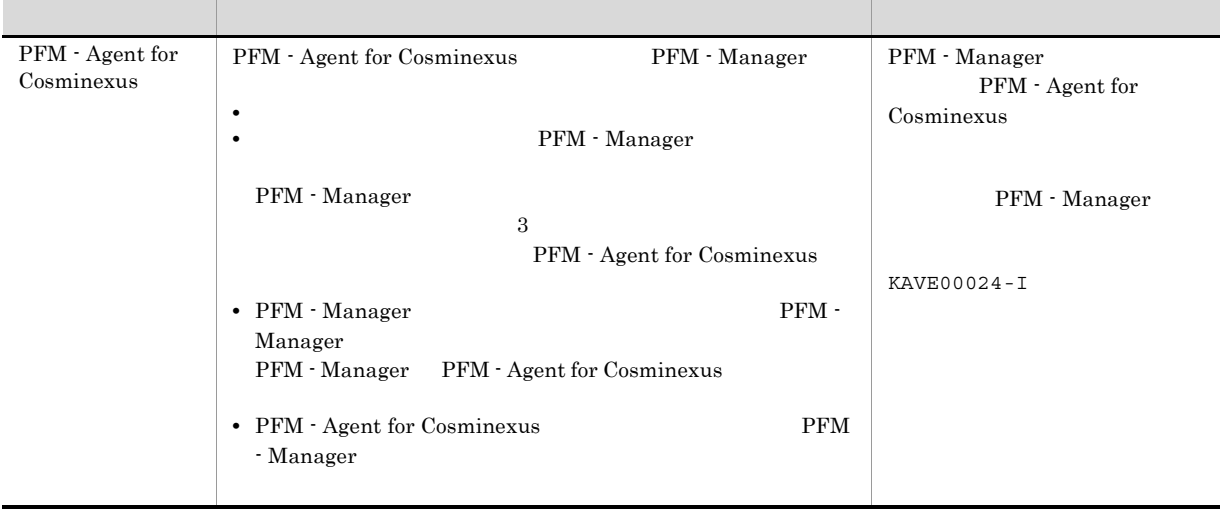

PFM - Manager

PFM - Manager

# 4.3 Windows

PFM - Agent for Cosminexus

PFM - Manager JP1/Performance Management

 $4.3.1$ 

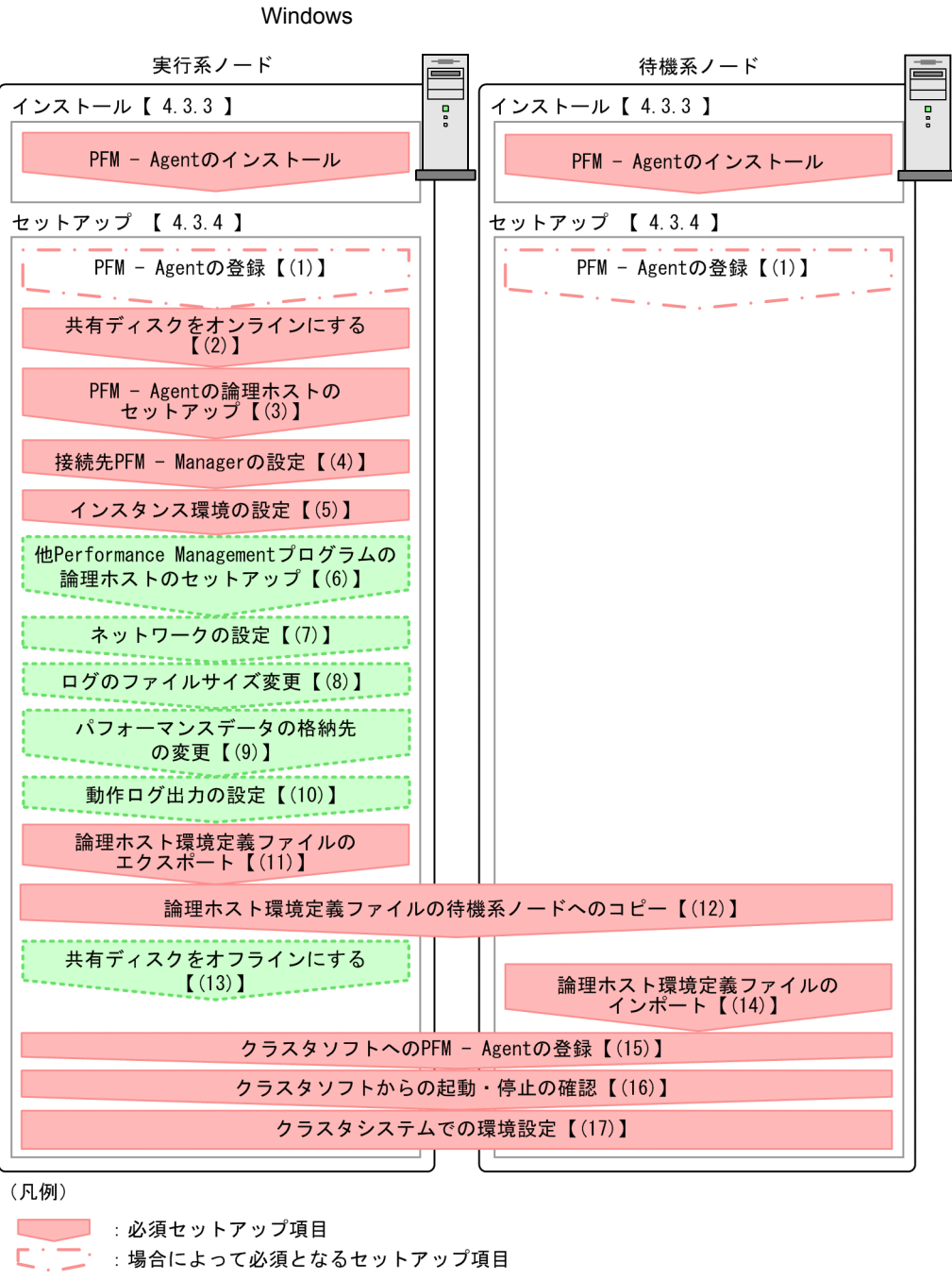

4-3 *PFM - Agent for Cosminexus* 

- 
- 
- 【 】 : 参照先

PFM - Agent PFM - Agent

 $4.3.2$ 

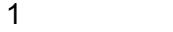

#### PFM - Agent for Cosminexus

- a) *a* **•** クラスタシステムがクラスタソフトによって制御されていること。 **•** クラスタソフトが論理ホスト運用する PFM - Agent for Cosminexus の起動や停止などを制御するよう • **•**  $\sim$  7  $\sim$  7  $\overline{\text{OS}}$ 
	- Windows Server 2003 Windows Server 2008 Microsoft へいきょうかい しゅうしゅう しゅうしゅう しゅうしゅう しゅうしゅう しゅうしゅう しゅうしゅう しゅうしゅう しゅうしゅうしゅう しゅうしゅうしゅう

PFM - Agent for Cosminexus Cosminexus

- $OS$ b<sub>2</sub>
	- **•** 論理ホストごとに共有ディスクがあり,実行系ノードから待機系ノードへ引き継げること。 Fibre Channel SCSI
	- Performance Management **•** フェールオーバーの際に,何らかの問題によって共有ディスクを使用中のプロセスが残った場合でも,
	- 1 **PFM**  $P$ FM  $\rm Store$
- c) and IP The IP  $\blacksquare$ 
	- **• IP**  $\overline{P}$
	- **IP** hosts  $\blacksquare$
	- DNS **FQDN**
	- **•**  $\blacksquare$
	- **• hostname**

• **1** 32  $/$  ¥ : ; \* ? ' " < > | & = , . **•** 論理ホスト名には,"localhost" IP アドレス,"-" から始まるホスト名を指定できません。 d IPv6 PFM - Manager PFM - Agent for Cosminexus IPv6 PFM - Manager PFM - Agent TPv6 1990 PFM - Agent  $IPv6$ ipv6 enable jpcconf ipv6 enable • **IPv4** IPv6 • IPv4 IPv6 **PFM - Manager IPv4** IPv6 jpcconf ipv6 enable • **IPv6** • IPv4 IPv6 **PFM - Manager** IPv6 jpcconf ipv6 enable ¥tools¥jpcconf ipv6 enable jpcconf ipv6 enable jpcconf ipv6 enable 30 and the JP1/Performance Management jpcconf ipv6 enable JP1/Performance Management  $IPv6$ 2 **PFM - Agent for Cosminexus** PFM - Agent for Cosminexus PFM - Agent for Cosminexus 4-2 **PFM - Agent for Cosminexus** 1 Performance Management jp1-halc TP 172.16.92.100  $S:Y$ jp1

 $\overline{A}$ 

3 PFM - Agent for Cosminexus

PFM - Agent for Cosminexus 
and  $P$ FM - Agent for Cosminexus

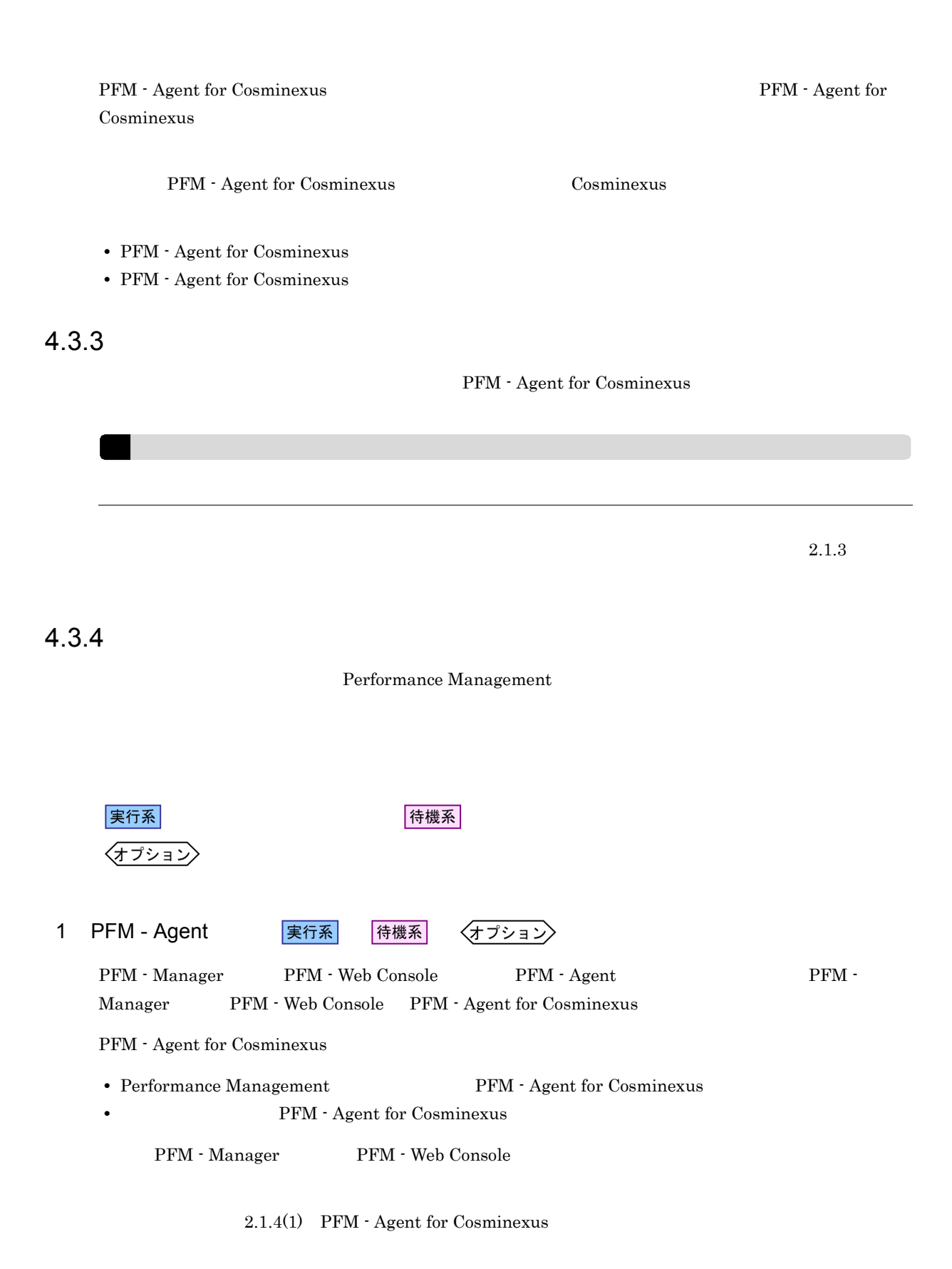

93

jpcconf ha setup (jpchasetup create) Performance Management Performance Management JP1/Performance Management Performance Management 1. jpcconf ha setup (jpchasetup create) The Separator PFM - Agent for Cosminexus ¥tools¥jpcconf ha setup -key Cosmi -lhost jp1-halora -d  $S:\forall jp1 (S:\forall jp1)$ ¥tools¥jpchasetup create agtc -lhost jp1-halc -d  $-1$ host  $j$ p1-halc  $j$ p1-halc  $j$  $\overline{\text{DNS}}$  $-d$ S:¥jp1 S:¥jp1¥jp1pc 2. jpcconf ha list (jpchasetup list) ¥tools¥jpcconf ha list all ( ¥tools¥jpchasetup list all) 4 PFM - Manager 実行系 jpcconf mgrhost define (jpcnshostname) TFM - Agent for Cosminexus PFM - Manager 1. jpcconf mgrhost define (jpcnshostname) 3. September 2014 PFM - Manager ¥tools¥jpcconf mgrhost define -s jp1-hal -lhost jp1-halc ( ¥tools¥jpcnshostname -s jp1-hal -lhost jp1-halc)

PFM - Manager  $-$ s  $-$ s  $-$  PFM - Manager  $-$ 

3 PFM - Agent

 $4.$ 

実行系

実行系

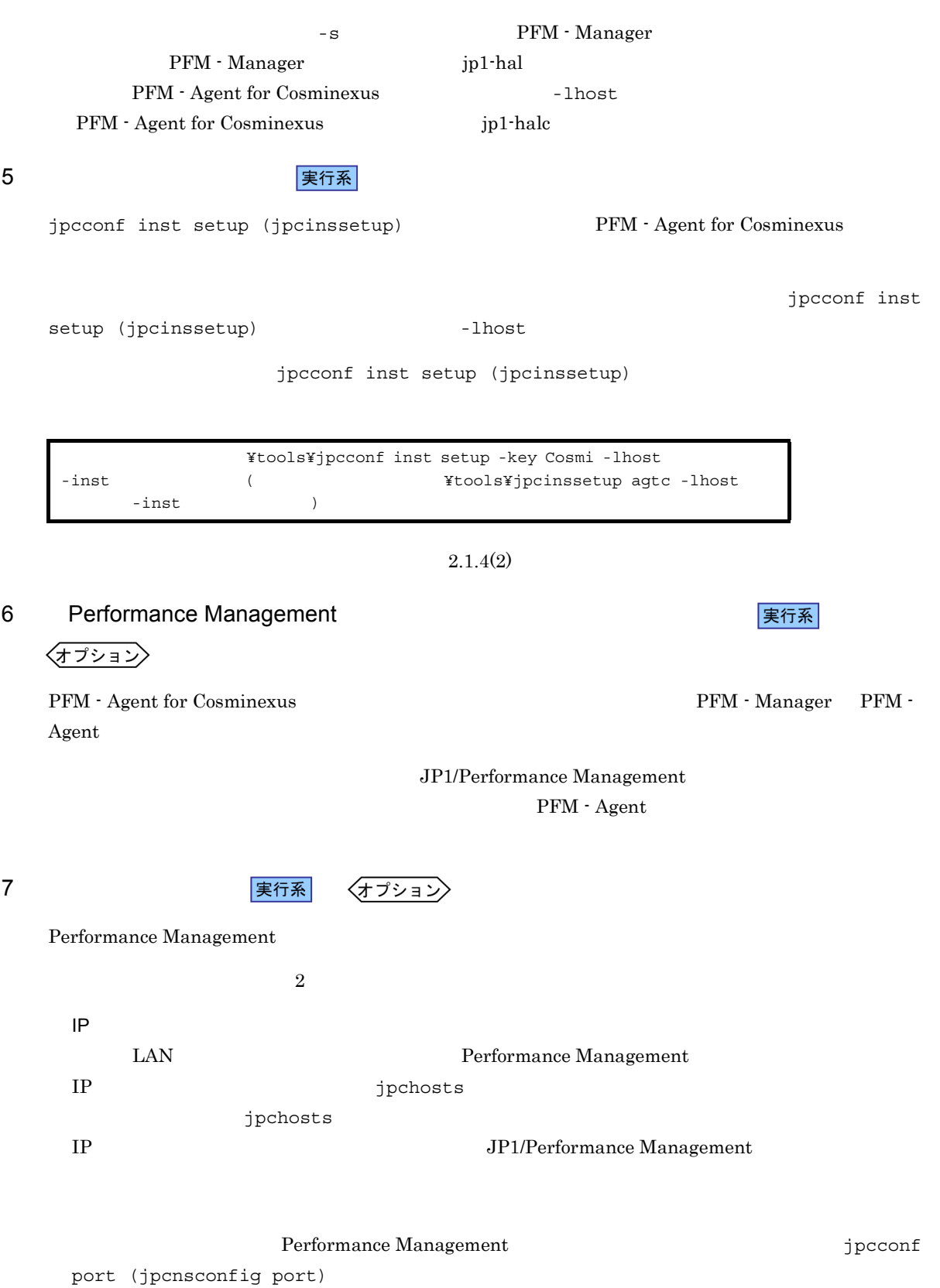

JP1/Performance Management

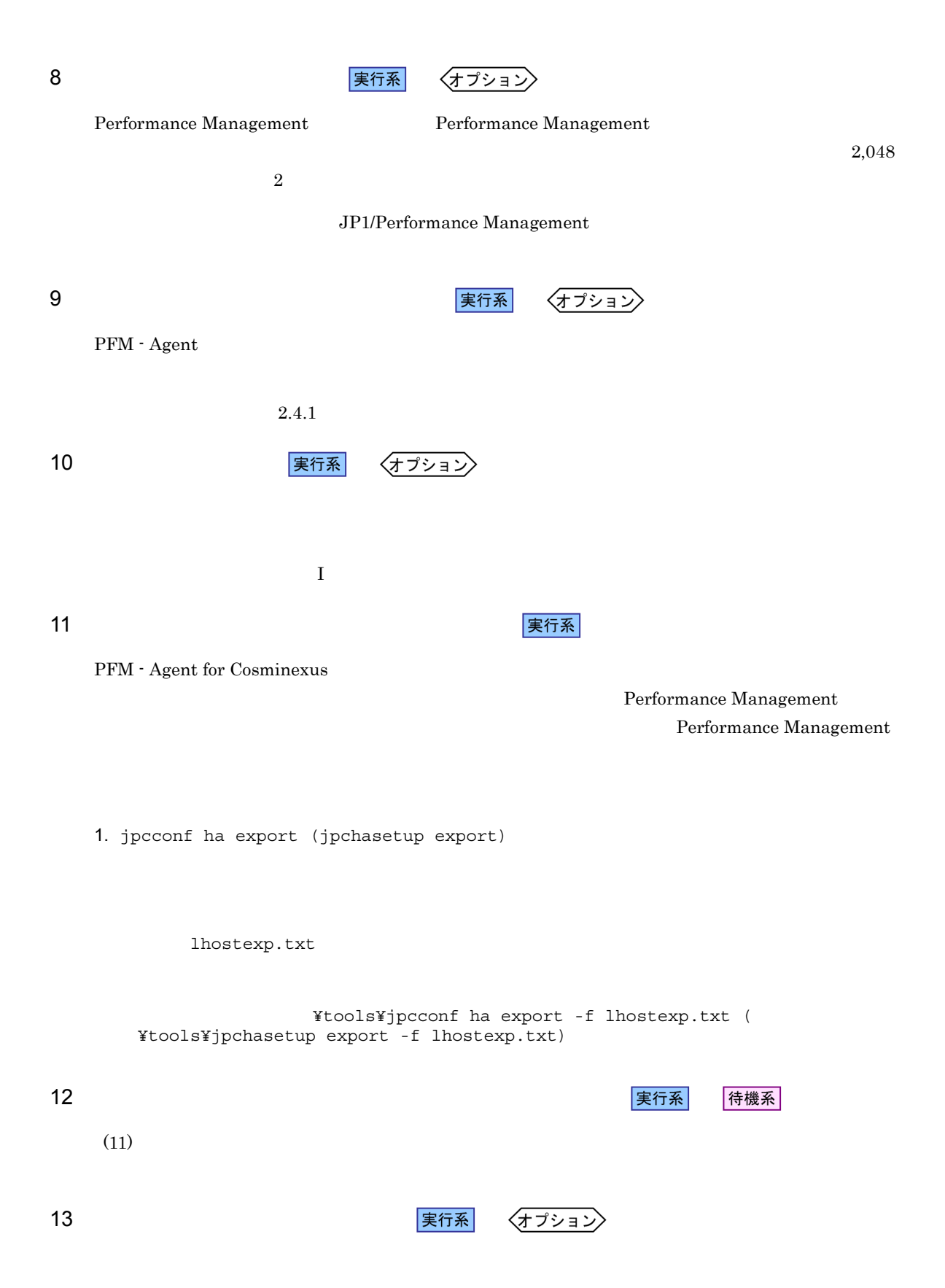

### 待機系

Performance Management jpcconf ha import (jpchasetup import)  $1$ Performance Management

1. jpcconf ha import (jpchasetup import)

 $14$ 

¥tools¥jpcconf ha import -f lhostexp.txt ( ¥tools¥jpchasetup import -f lhostexp.txt)

PFM - Agent for Cosminexus

jpcconf port (jpcnsconfig port)

2. jpcconf ha list (jpchasetup list)

¥tools¥jpcconf ha list all ( ¥tools¥jpchasetup list all)

jpcconf ha list (jpchasetup list)

15 *Demand PFM - Agent* PEM - 全身の

待機系

Performance Management

Performance Management

PFM - Agent for Cosminexus

PFM - Agent for Cosminexus をクラスタソフトに登録するときの設定内容を,Windows MSCS に登録す

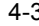

PFM - Agent for Cosminexus

|   | PFM - Agent Store for Cosminexus<br>[LHOST] | JP1PCAGT_CS_<br>[LHOST] | $_{\rm IP}$ |
|---|---------------------------------------------|-------------------------|-------------|
| 2 | PFM - Agent for Cosminexus<br><b>LHOST</b>  | JP1PCAGT CA<br>[LHOST]  |             |

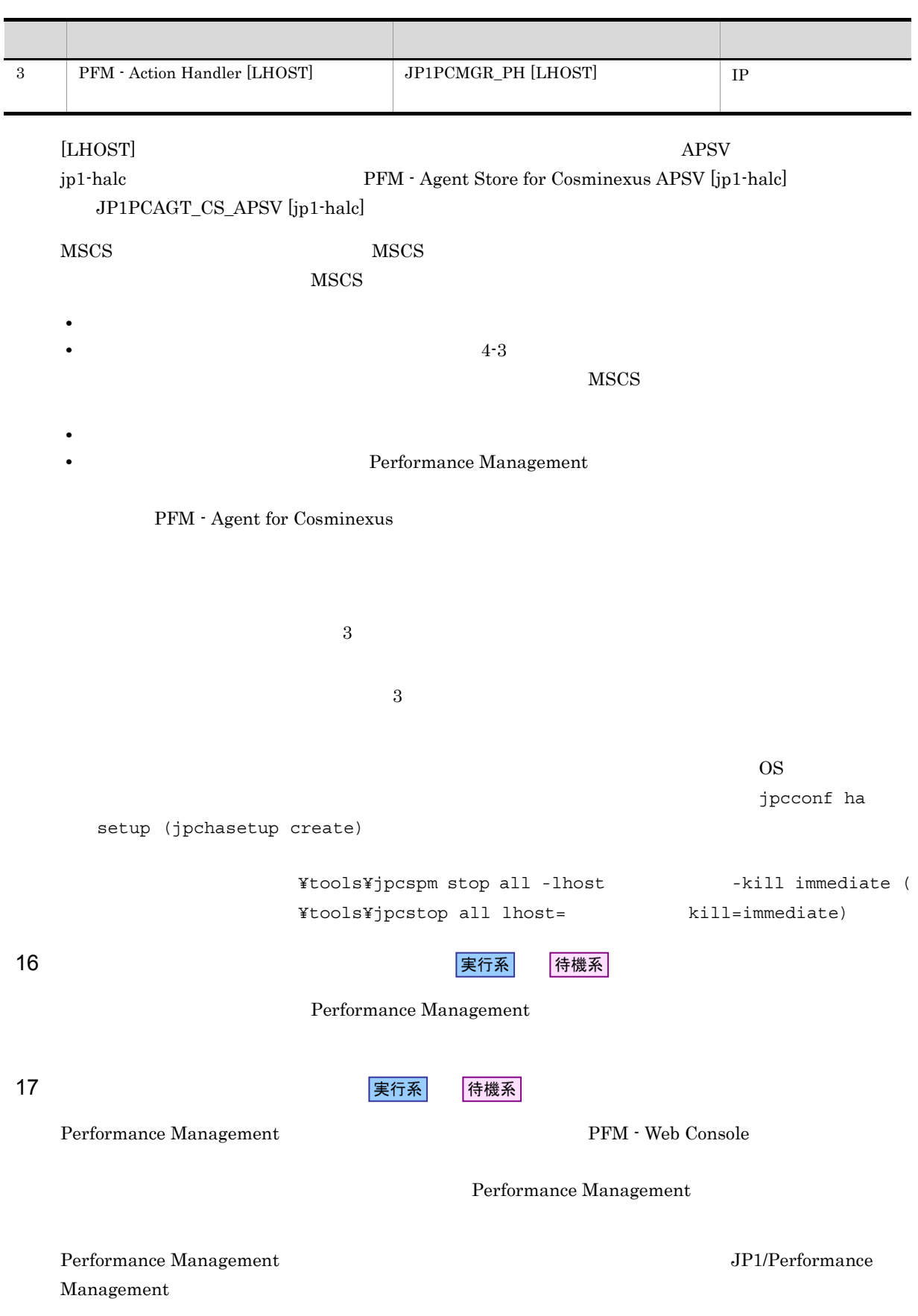

# 4.4 UNIX

PFM - Agent for Cosminexus

PFM - Manager JP1/Performance Management

4.4.1

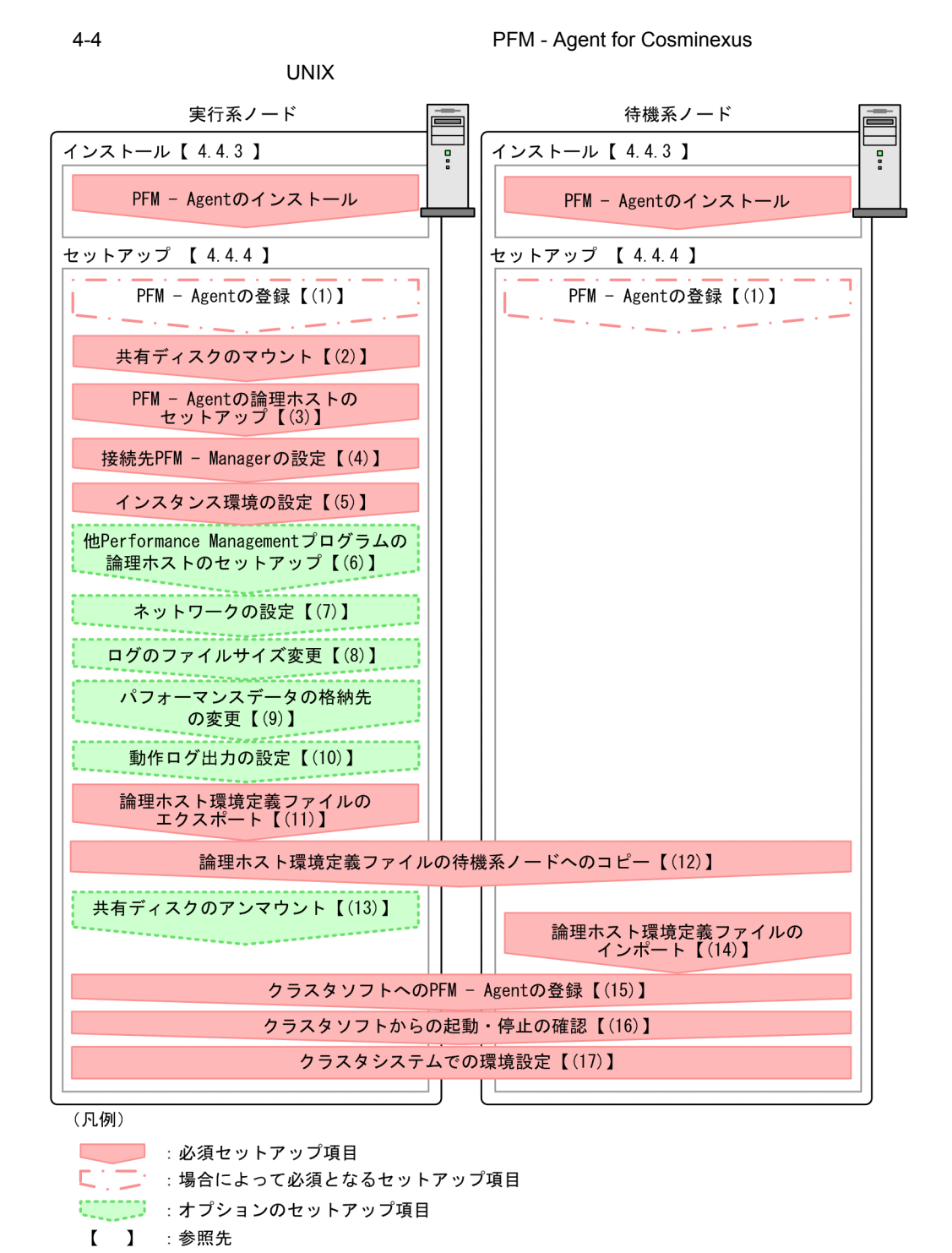

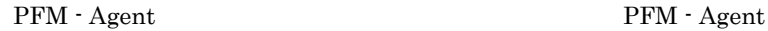

 $4.4.2$ 

#### 1  $\blacksquare$

#### PFM - Agent for Cosminexus

- 
- 
- a) *a* 
	- **•** クラスタシステムがクラスタソフトによって制御されていること。
	- **PFM Agent for Cosminexus** PFM - Agent for Cosminexus Cosminexus

## b<sub>2</sub>

- 
- **•** 論理ホストごとに共有ディスクがあり,実行系ノードから待機系ノードへ引き継げること。
- Fibre Channel SCSI
- Performance Management
- 
- **•** フェールオーバーの際に,何らかの問題によって共有ディスクを使用中のプロセスが残った場合でも,
- 
- 1 **PFM**  $P$ FM
	- $\rm Store$

#### c) and IP The IP  $\blacksquare$

- **•** *IP*
- **IP** hosts  $\blacksquare$
- DNS **FQDN**
- **•**  $\mathbb{R}$ 
	- **The contract of the contract of the contract of the contract of the contract of the contract of the contract of the contract of the contract of the contract of the contract of the contract of the contract of the contr**
	- - **1**  $32$ 
			- /  $Y : ' * ? ' " < > | & = , .$
	- $\blacksquare$ localhost" IP \*\*\*
- d IPv6
	- PFM Manager PFM Agent for Cosminexus IPv6 PFM Manager PFM - Agent TPv6  $IPv6$ ipv6 enable

## 4.4.3

#### PFM - Agent for Cosminexus

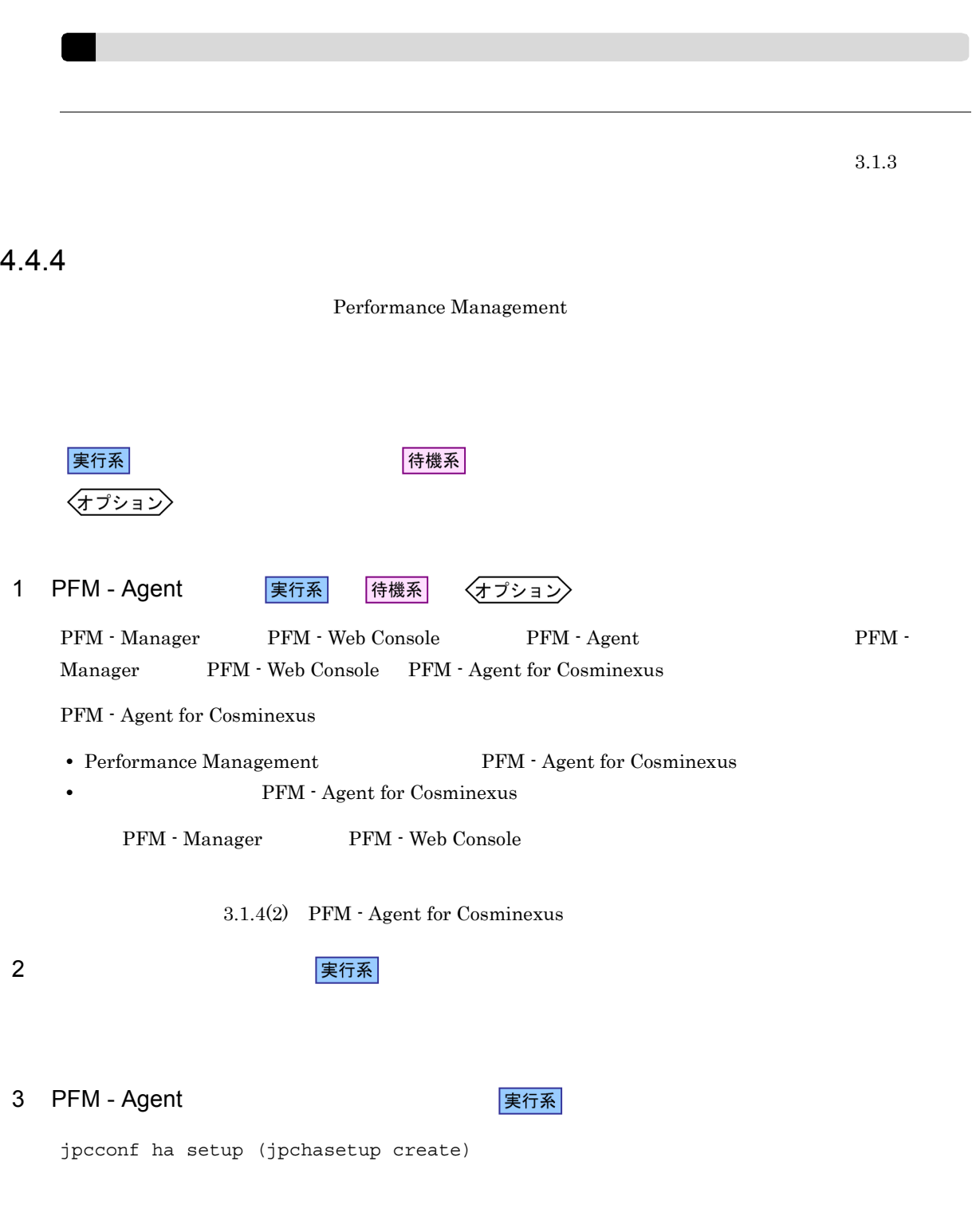

Performance Management Performance Management

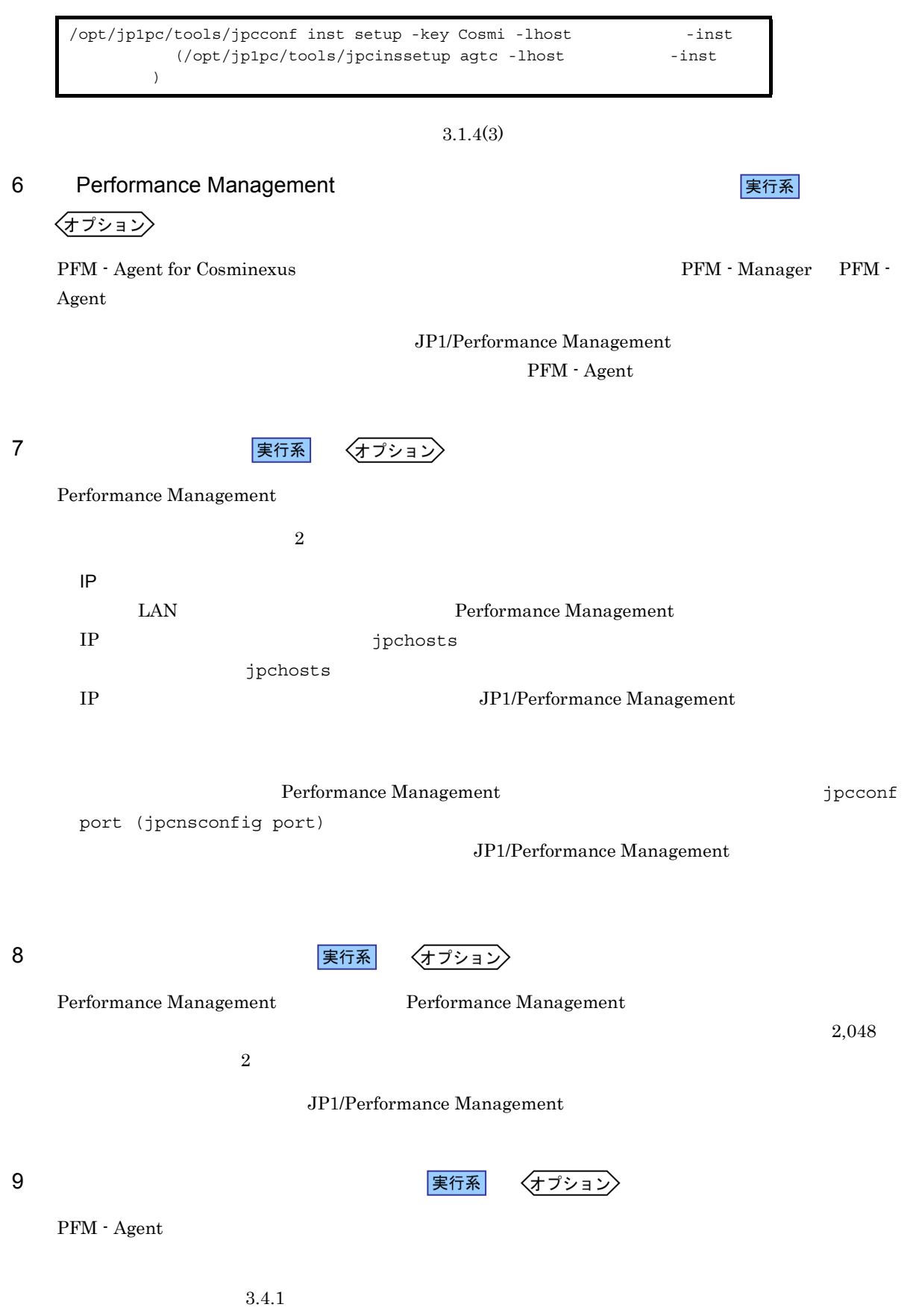

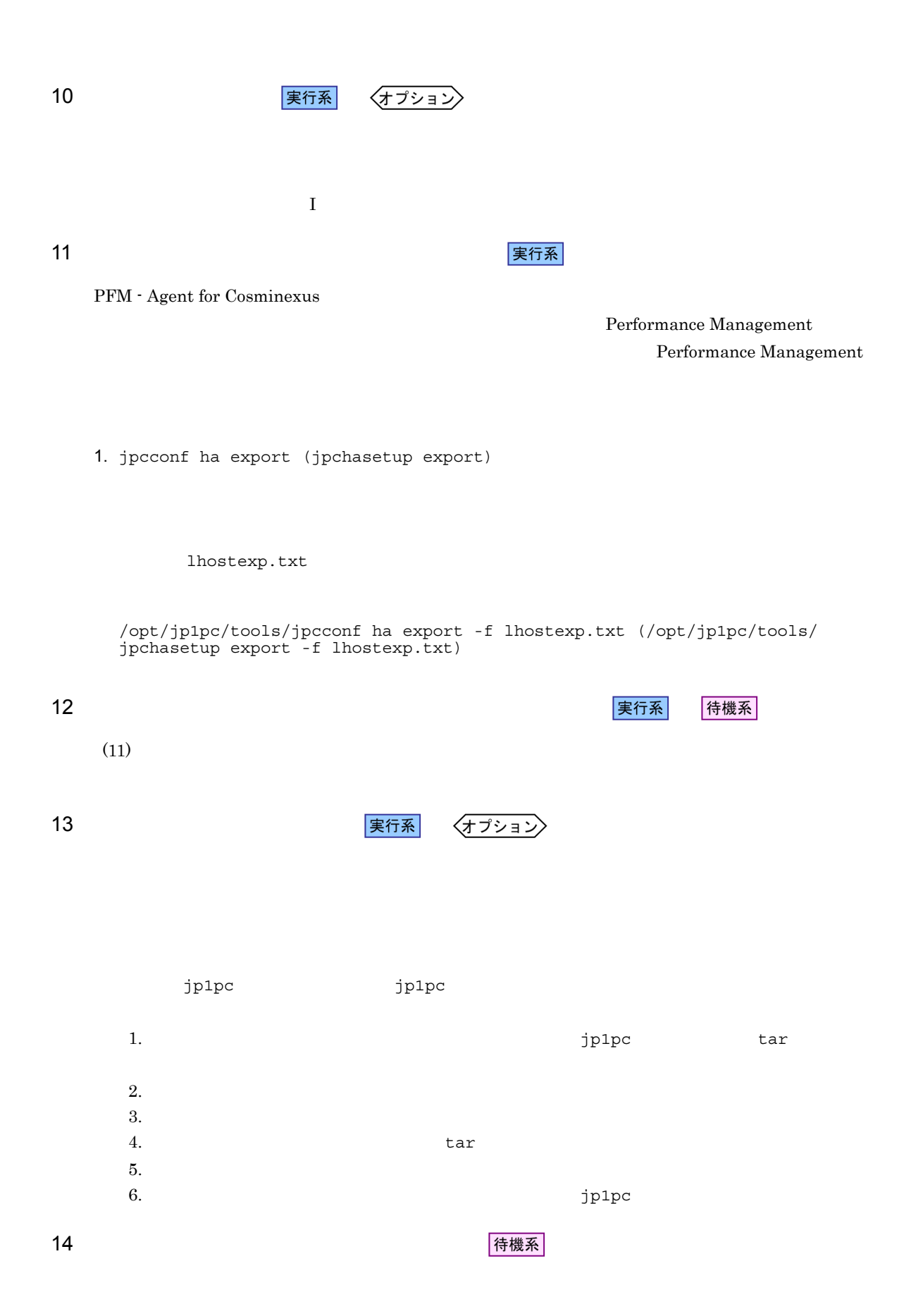

Performance Management

jpcconf ha import (jpchasetup import) 1 Performance Management

1. jpcconf ha import (jpchasetup import)

/opt/jp1pc/tools/jpcconf ha import -f lhostexp.txt (/opt/jp1pc/tools/ jpchasetup import -f lhostexp.txt)

PFM - Agent for Cosminexus

jpcconf port (jpcnsconfig port)

2. jpcconf ha list (jpchasetup list)

/opt/jp1pc/tools/jpcconf ha list all (/opt/jp1pc/tools/jpchasetup list all)

jpcconf ha list (jpchasetup list)

15 *BHC* PFM - Agent **PEM - PEM - PEM - PERM 2** 

待機系

Performance Management

Performance Management

PFM - Agent for Cosminexus

 $UNIX$ 

 $4\,$ 

PFM - Agent for Cosminexus

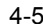

PFM - Agent for Cosminexus

項目 説明 PFM - Agent for Cosminexus /opt/jp1pc/tools/jpcspm start -key Action -lhost (/opt/jp1pc/tools/jpcstart act lhost= ー) /opt/jp1pc/tools/jpcspm start -key Cosmi -lhost -inst (/opt/jp1pc/tools/<br>  $\tanct = \frac{\text{const}}{\text{inst}}$ jpcstart agtc lhost= http://www.inst=  $IP$ 

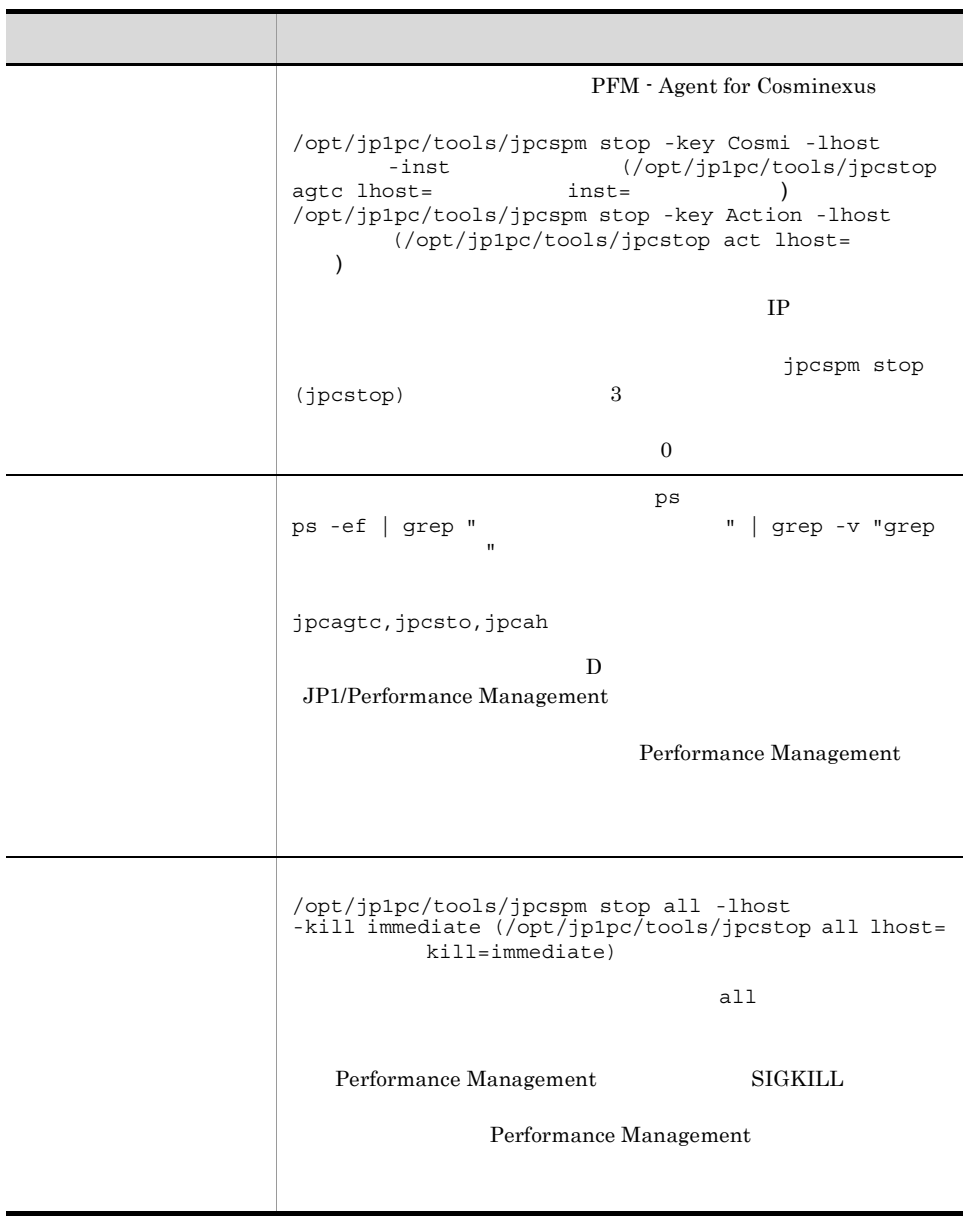

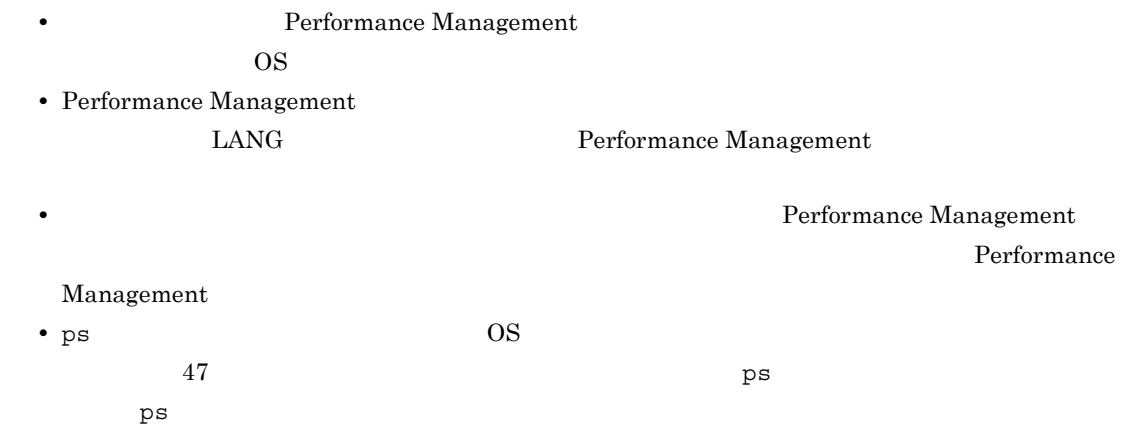

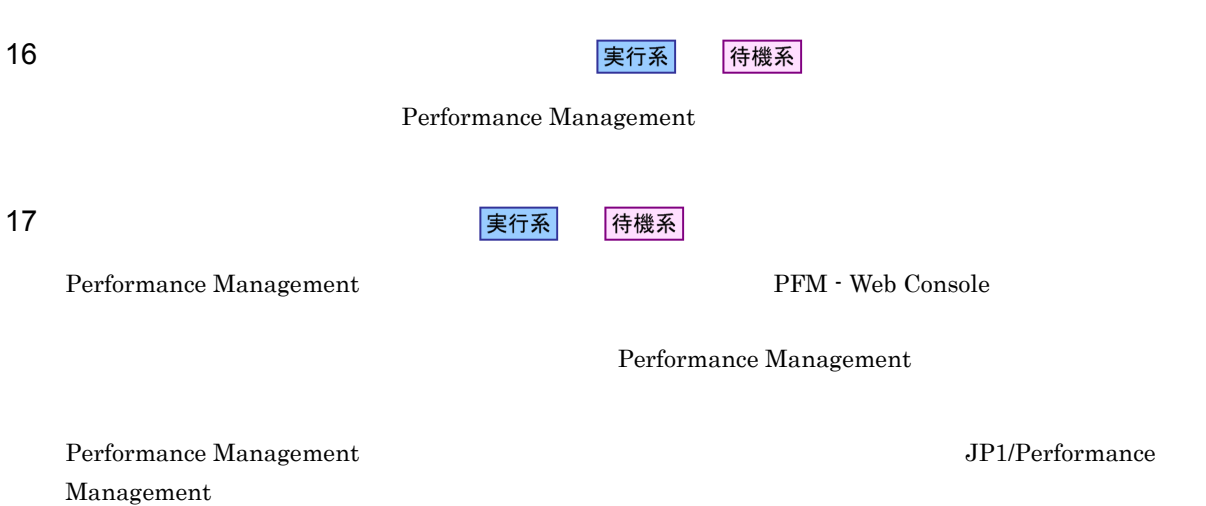

PFM - Agent for Cosminexus

PFM - Manager JP1/ Performance Management

# 4.5.1 PFM - Agent for Cosminexus

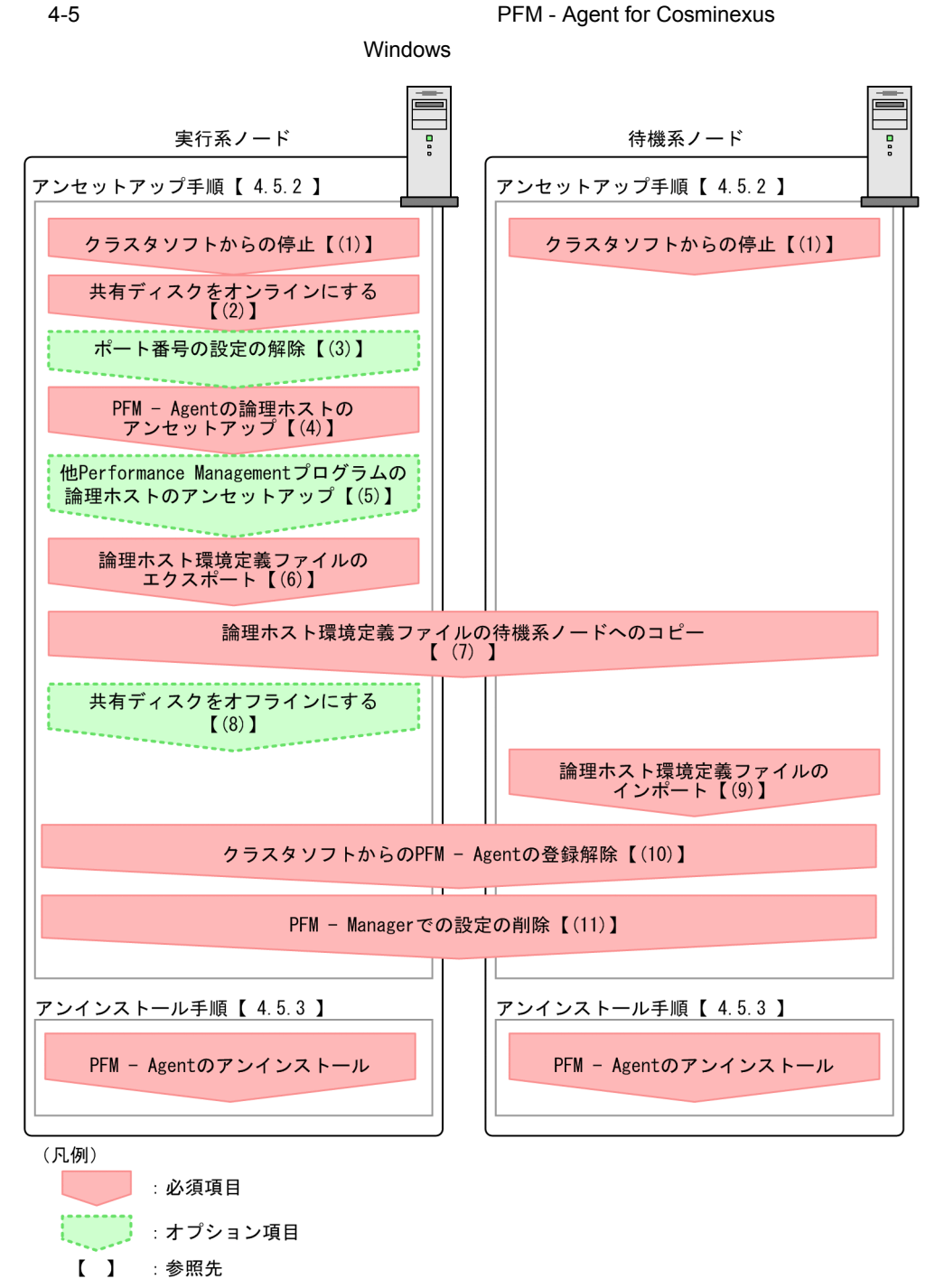

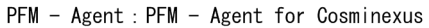

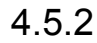

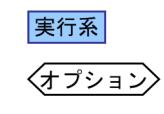

イキ 機系 アート・シート おおとこ おおおとこ おおおし おおおし おおおところ あいしん はんしゅう しんしゅう しんしゅう しんしゅう しんしゅう しんしゅう しんしゅう

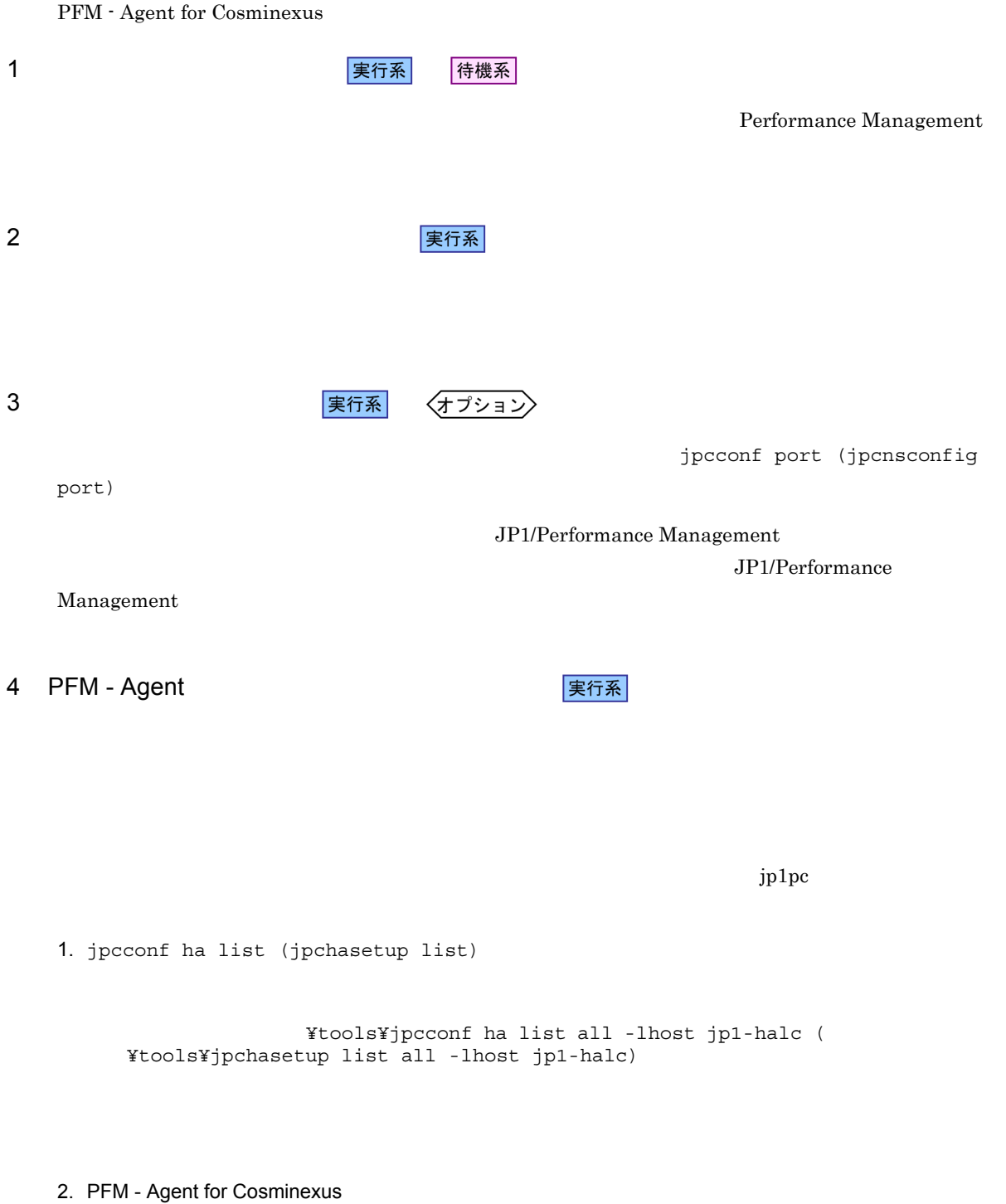

¥tools¥jpcconf inst unsetup -key Cosmi -lhost jp1-halc -inst<br>APSV (¥tools¥jpcinsunsetup aqtc -lhost jp1-halc -inst APSV) Ytools¥jpcinsunsetup agtc -lhost jp1-halc -inst APSV)

jpcconf inst unsetup (jpcinsunsetup)

3. jpcconf ha unsetup (jpchasetup delete) The South PFM - Agent for Cosminexus

¥tools¥jpcconf ha unsetup -key Cosmi -lhost jp1-halc ( ¥tools¥jpchasetup delete agtc -lhost jp1-halc)

jpcconf ha unsetup (jpchasetup delete)  $PFM - Agent$ for Cosminexus

4. jpcconf ha list (jpchasetup list)

¥tools¥jpcconf ha list all ( ¥tools¥jpchasetup list all)

PFM - Agent for Cosminexus

5 Performance Management **The Contract Server Act 2018** 

√オプション )

PFM - Agent for Cosminexus and a performance of Performance Management

 $6 \overline{a}$ 

PFM - Agent for Cosminexus

Performance Management

Performance Management

実行系

JP1/Performance Management

PFM - Agent

Performance Management

Performance Management

1. jpcconf ha export (jpchasetup export)

Performance Management

lhostexp.txt

¥tools¥jpcconf ha export -f lhostexp.txt ( ¥tools¥jpchasetup export -f lhostexp.txt)

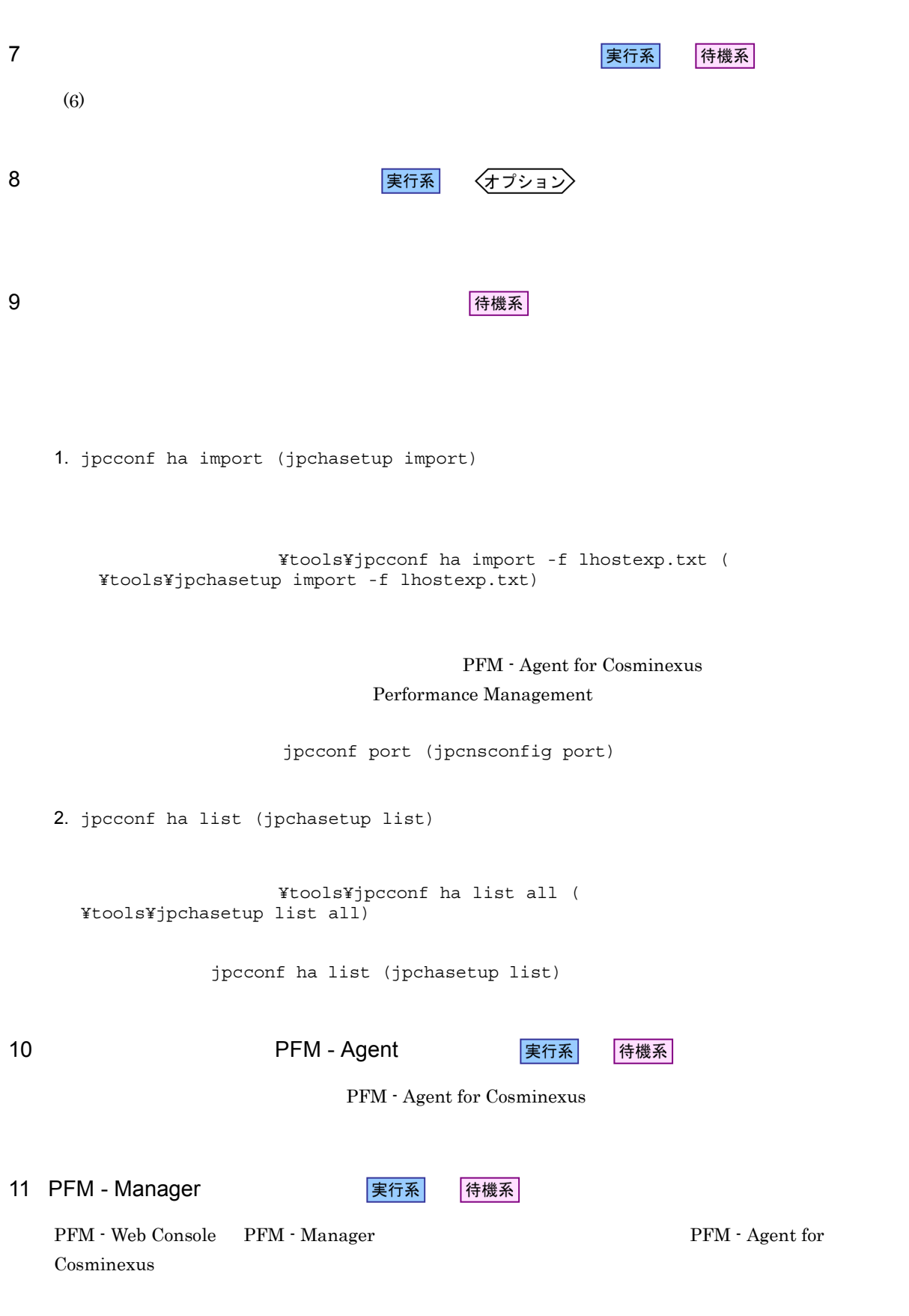

1. PFM - Web Console

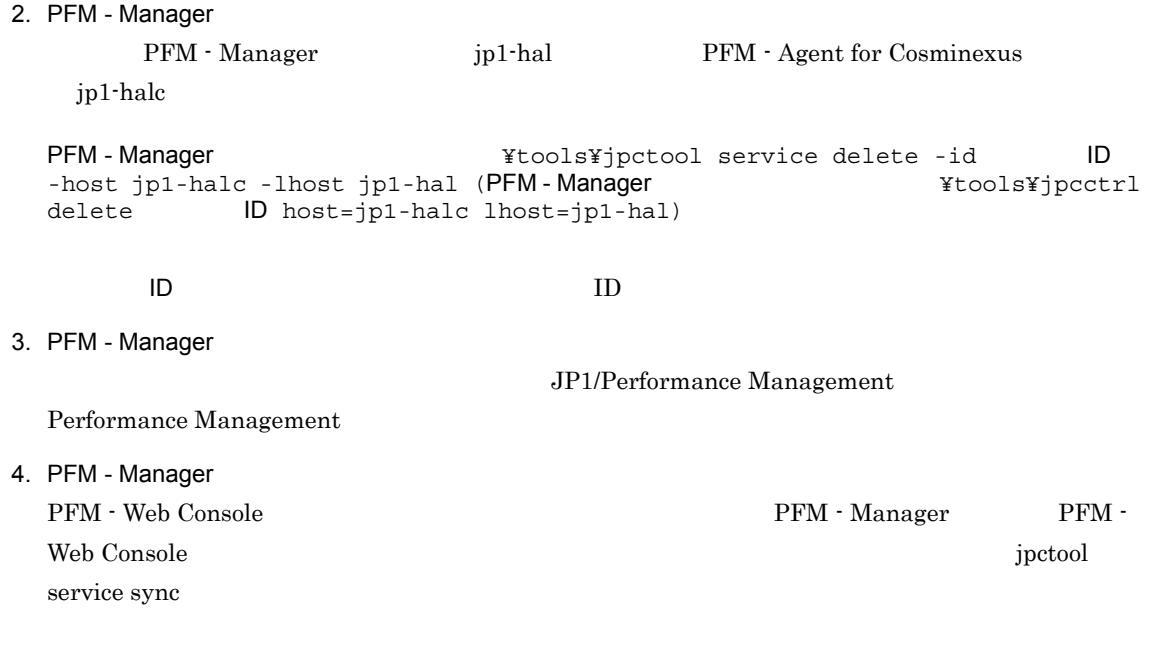

 $4.5.3$ 

PFM - Agent for Cosminexus

• PFM - Agent for Cosminexus **PFM - Agent for Cosminexus** 

Performance Management

 $2.2.3$ 

• **• The PFM - Agent for Cosminexus** 

PFM - Agent for Cosminexus

PFM - Manager JP1/ Performance Management

# 4.6.1 PFM - Agent for Cosminexus

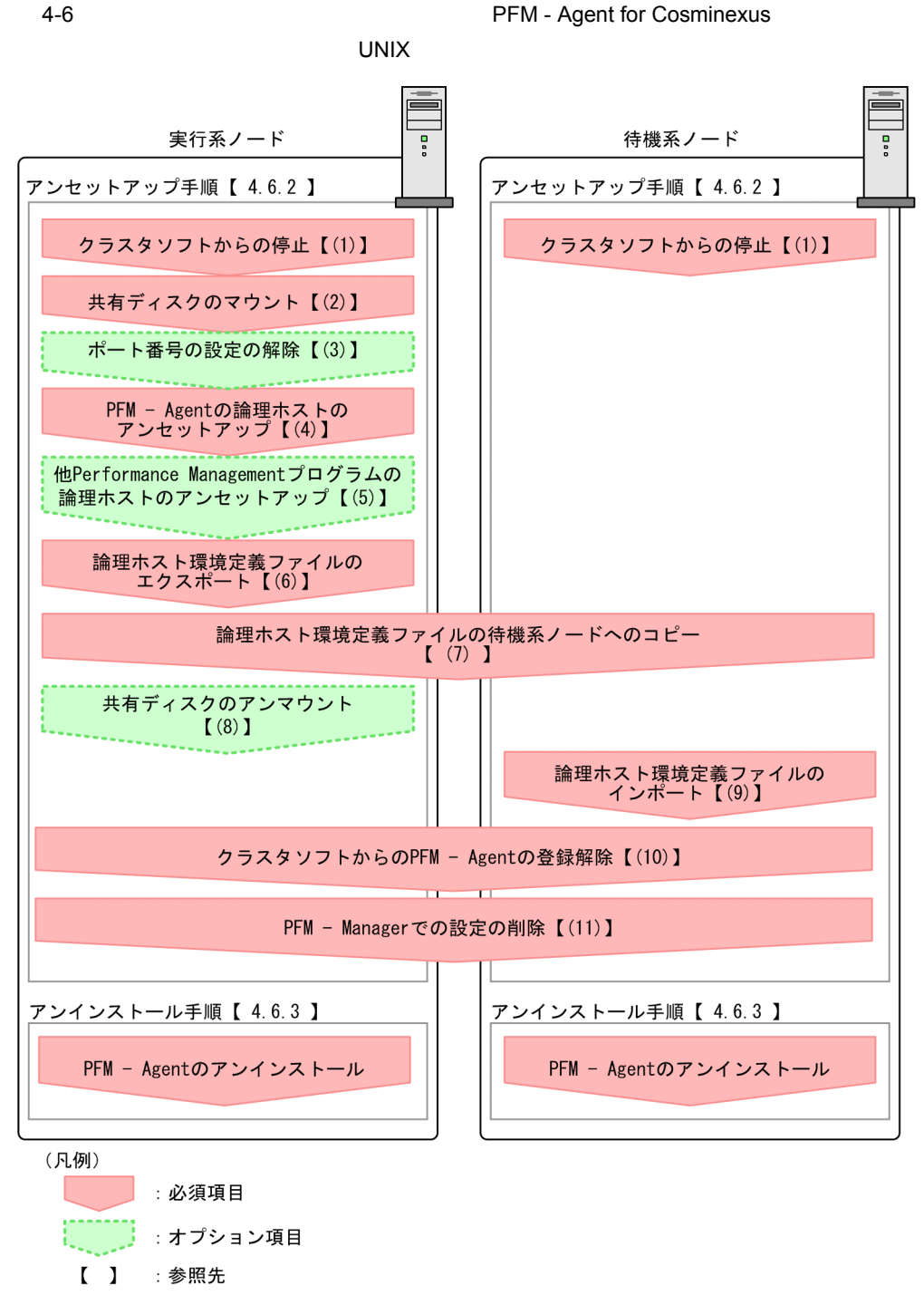

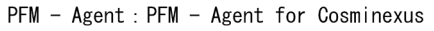

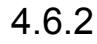

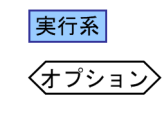

イキ 機系 アート・シート あまま かんしゅう しゅうしゅう しゅうしゅう しゅうしゅう しゅうしゅう しゅうしゅう しゅうしゅう しゅうしゅう はんしゅう

待機系

PFM - Agent for Cosminexus

1 タンフト おおとこ おおとこ まんじょう まんじょう まんてい まんじょう まんじょう まんじょう まんじょう まんじょう まんじょう まんじょう きんじょう きんじょう きんじょう きんじょう きんじょう きんじょう

/opt/jp1pc/tools/jpcconf ha list all -lhost jp1-halc (/opt/jp1pc/tools/

 $4.$ 

Performance Management

jpchasetup list all -lhost jp1-halc)

#### 2. PFM - Agent for Cosminexus

/opt/jp1pc/tools/jpcconf inst unsetup -key Cosmi -lhost jp1-halc -inst APSV (/ opt/jp1pc/tools/jpcinsunsetup agtc -lhost jp1-halc -inst APSV)

jpcconf inst unsetup (jpcinsunsetup)

3. jpcconf ha unsetup (jpchasetup delete) The Sea Republic PFM - Agent for Cosminexus

/opt/jp1pc/tools/jpcconf ha unsetup -key Cosmi -lhost jp1-halc (/opt/jp1pc/ tools/jpchasetup delete agtc -lhost jp1-halc)

jpcconf ha unsetup (jpchasetup delete) 30 and 2011 1999 PFM - Agent for Cosminexus

4. jpcconf ha list (jpchasetup list)

/opt/jp1pc/tools/jpcconf ha list all (/opt/jp1pc/tools/jpchasetup list all)

PFM - Agent for Cosminexus

#### 5 Performance Management **The Example 2018** Performance Management

〈オプション〉

PFM - Agent for Cosminexus 0 and 1999 and 1999 and 1999 and 1999 and 1999 and 1999 and 1999 and 199

JP1/Performance Management PFM - Agent

#### 実行系

PFM - Agent for Cosminexus

 $6 \overline{a}$ 

Performance Management

Performance Management

Performance Management

#### Performance Management

1. jpcconf ha export (jpchasetup export)

#### Performance Management

lhostexp.txt

/opt/jp1pc/tools/jpcconf ha export -f lhostexp.txt (/opt/jp1pc/tools/ jpchasetup export -f lhostexp.txt)

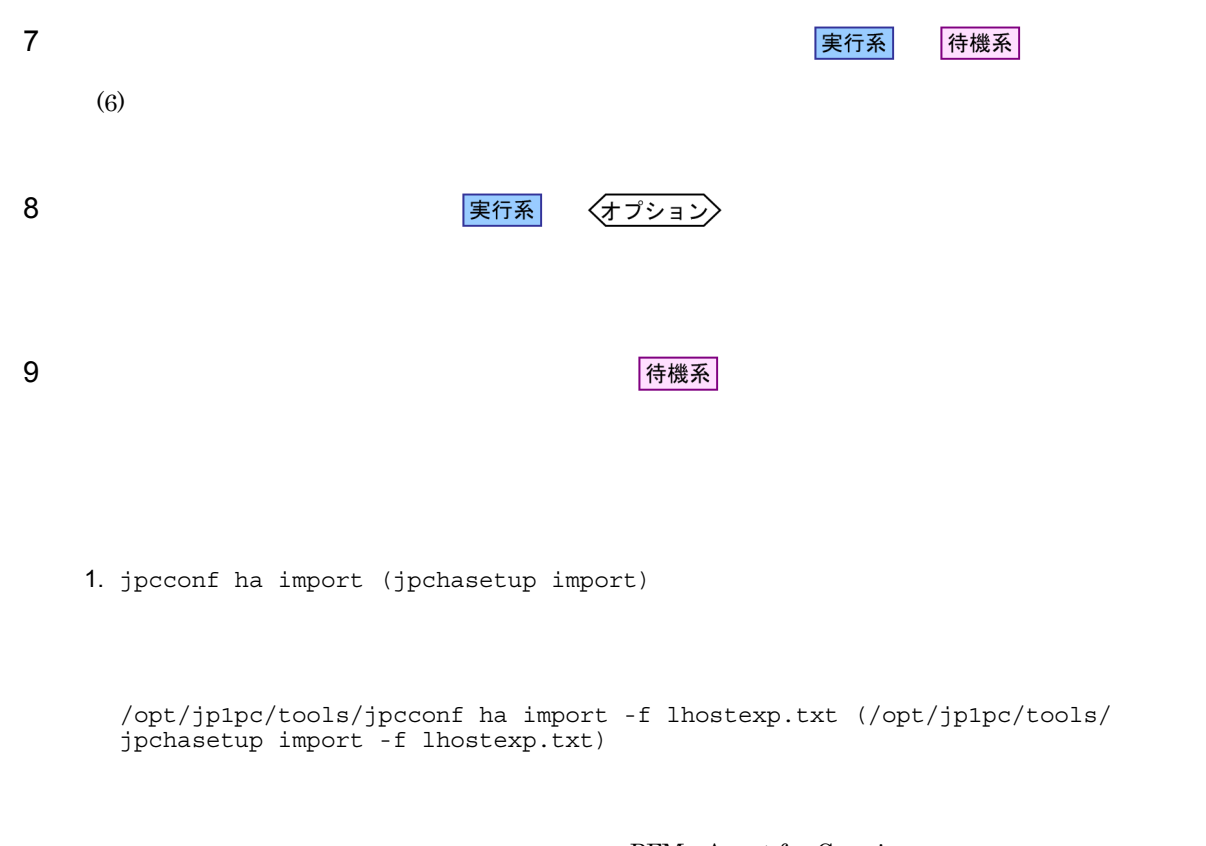

PFM - Agent for Cosminexus Performance Management

jpcconf port (jpcnsconfig port)

2. jpcconf ha list (jpchasetup list)

/opt/jp1pc/tools/jpcconf ha list all (/opt/jp1pc/tools/jpchasetup list all)

jpcconf ha list (jpchasetup list)

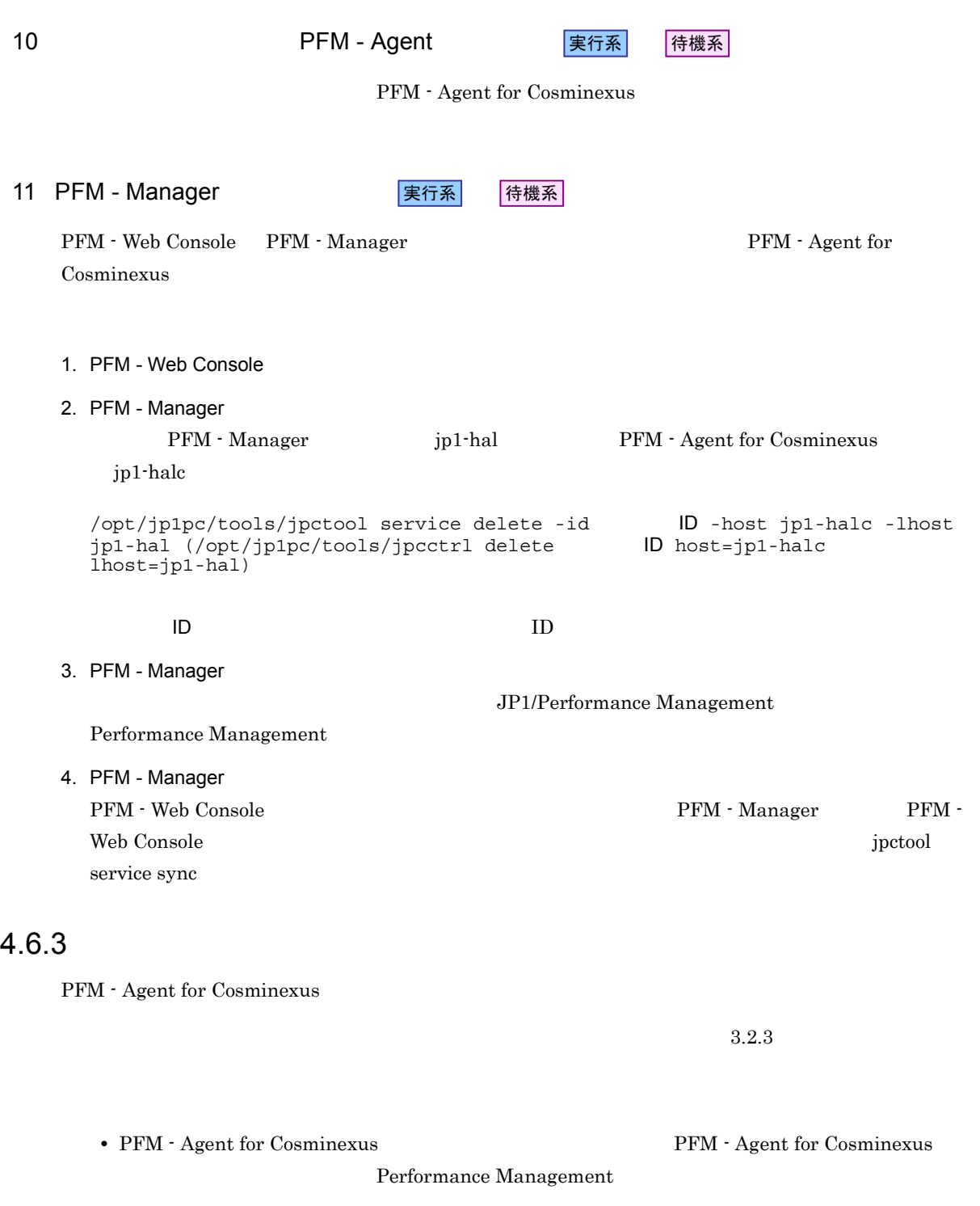

• **• The PFM - Agent for Cosminexus**
### 4.7 PFM - Agent for Cosminexus

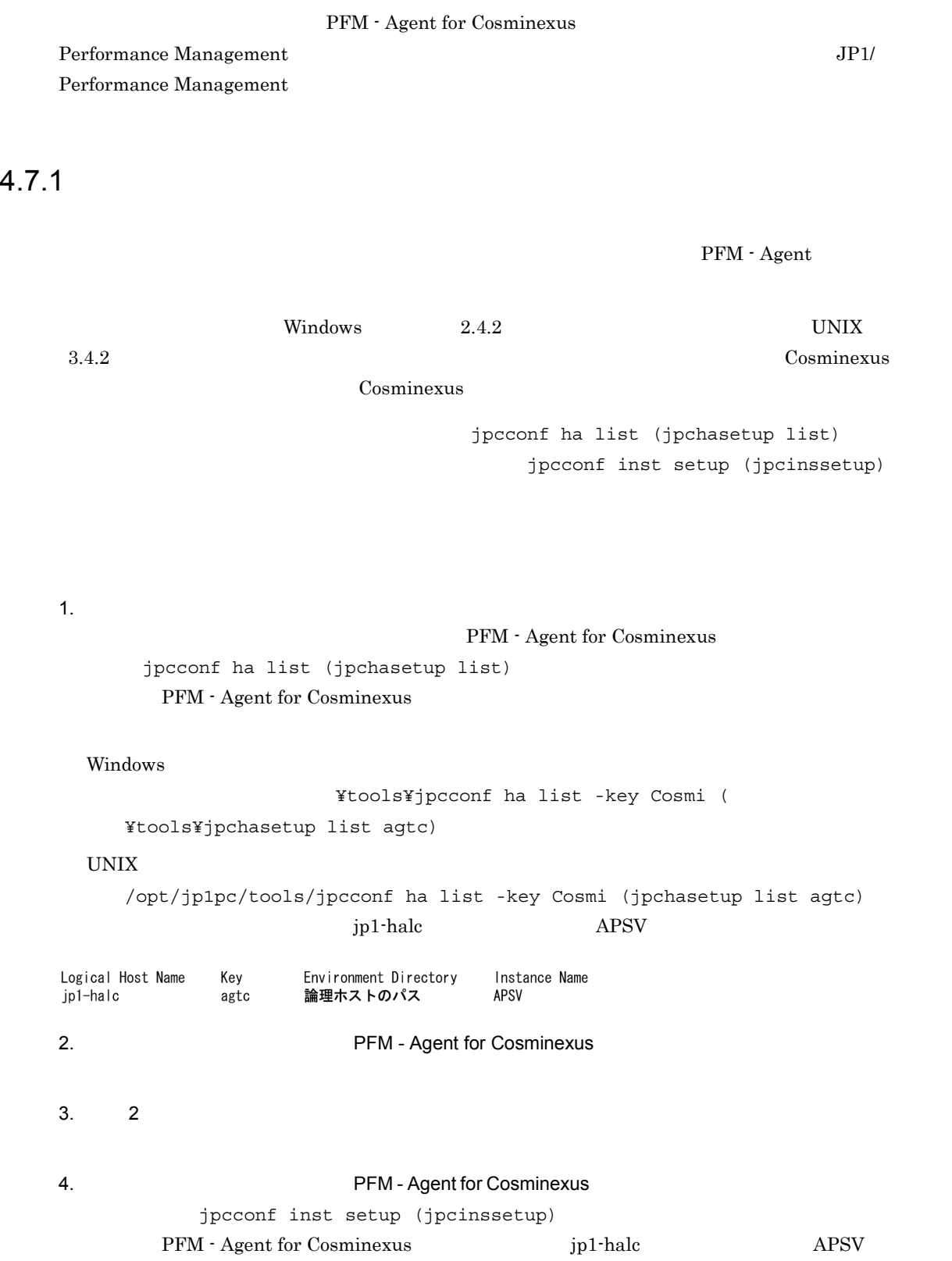

Windows

¥tools¥jpcconf inst setup -key Cosmi -lhost jp1-halc -inst APSV (  $\qquad \qquad$  ¥tools¥jpcinssetup agtc -lhost jp1-halc -inst APSV) UNIX /opt/jp1pc/tools/jpcconf inst setup -key Cosmi -lhost jp1-halc -inst APSV (/opt/jp1pc/tools/jpcinssetup agtc -lhost jp1-halc -inst APSV) 5. Cosminexus

#### ${\rm PFM} \cdot {\rm Agent\ for\ Cosminexus}$ Agent for Cosminexus Windows 2.4.2  $UNIX$   $3.4.2$

 $6.$ 

Performance Management

JP1/Performance Management

JP1/Performance Management

**•** 論理ホストのセットアップ,またはインスタンス環境の設定時に,論理ホスト上のノード構成を変更し

#### $4.7.2$

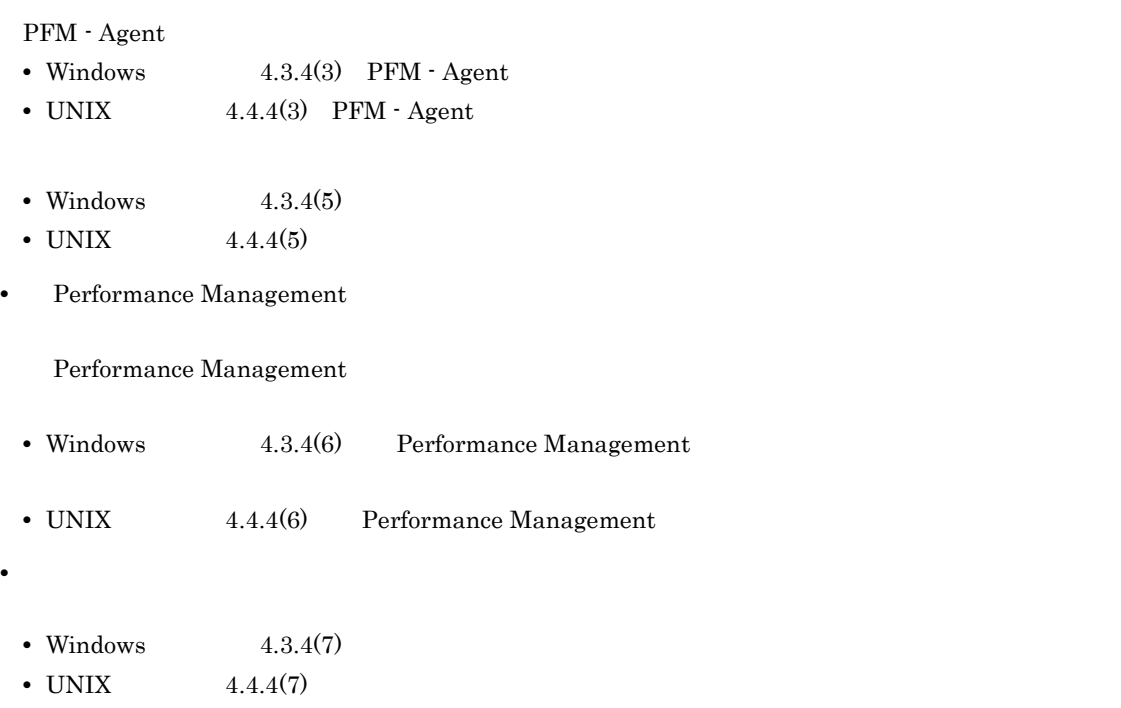

 $4.$ 

*5* 監視テンプレート

PFM - Agent for Cosminexus

 $3 \sim 1$ 

Performance Management

PFM - Agent

PFM - Agent

PFM - Agent

PFM - Agent for Cosminexus

JP1/Performance Management

 $\overline{\text{OS}}$ 

5.

PFM - Web Console

PFM - Web Console

 ${\rm PFM}$  - Web Console

 $\widehat{\mathbf{h}_{\mathrm{nl}}^{\mathrm{d}}}$ 

#### PFM - Agent for Cosminexus PFM Cosminexus PFM Cosminexus Template Alarms 09.01 09.01

PFM - Web Console

Cosminexus

 $5-1$ アラーダー しゅうしゅう しゅうしゅう Java VM EHeap Explicit Java VM Full GC Java VM  $\begin{array}{ccc} \text{JCA Resource} & & \text{JCA} \end{array}$ URL Group Request URL Web App Request Web Web App Session Web WebContainer Request Web 2000 and 1000 and 1000 and 1000 and 1000 and 1000 and 1000 and 1000 and 1000 and 1000 and 1000 and 1000 and 1000 and 1000 and 1000 and 1000 and 1000 and 1000 and 1000 and 1000 and 1000 and 1000 and 1000 and 1000 and 10

### Java VM EHeap

JavaVM Explicit

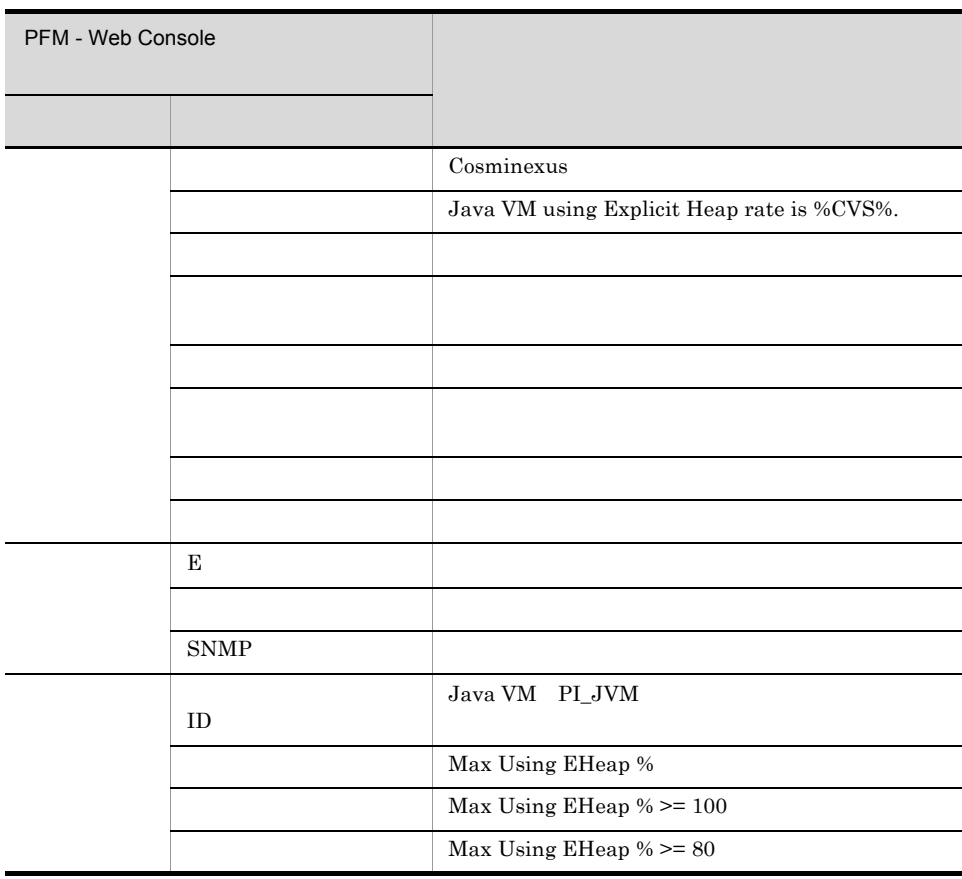

Reports/Cosminexus/Troubleshooting/Recent Past/Advanced/Java VM/Max Using EHeap Rate(4.3)

### Java VM Full GC

JavaVM

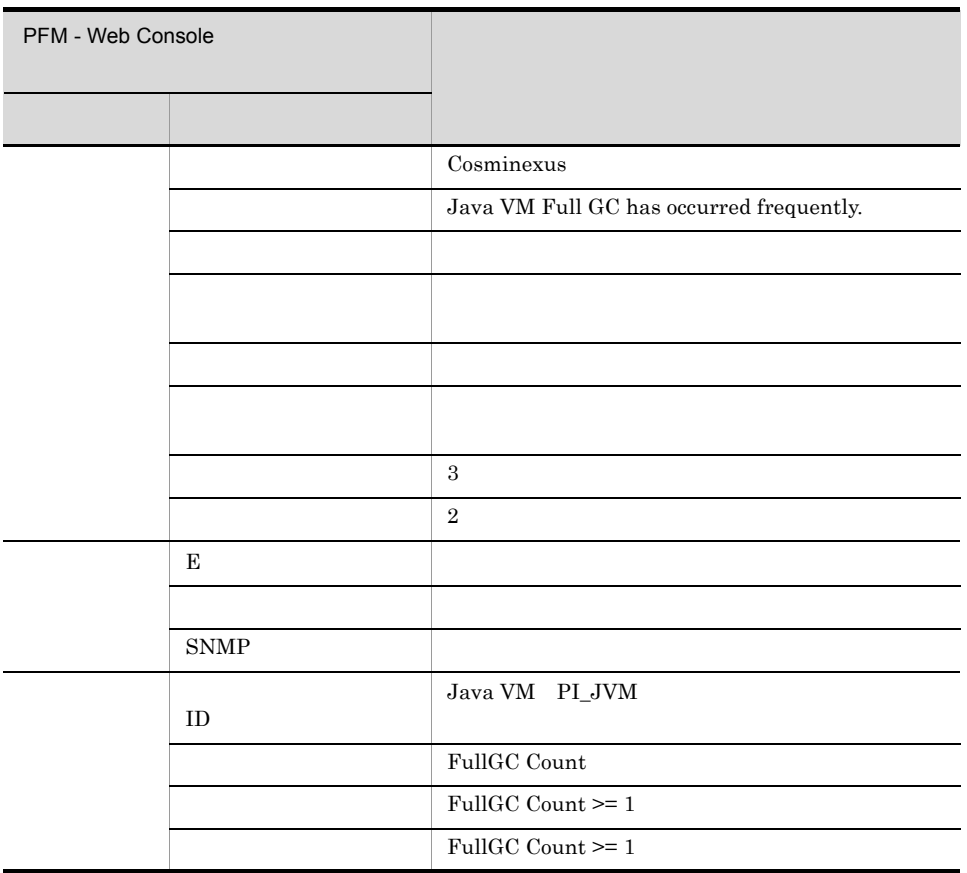

Reports/Cosminexus/Troubleshooting/Recent Past/Advanced/Java VM/FullGC Count

5.

#### JCA Resource

#### $JCA$

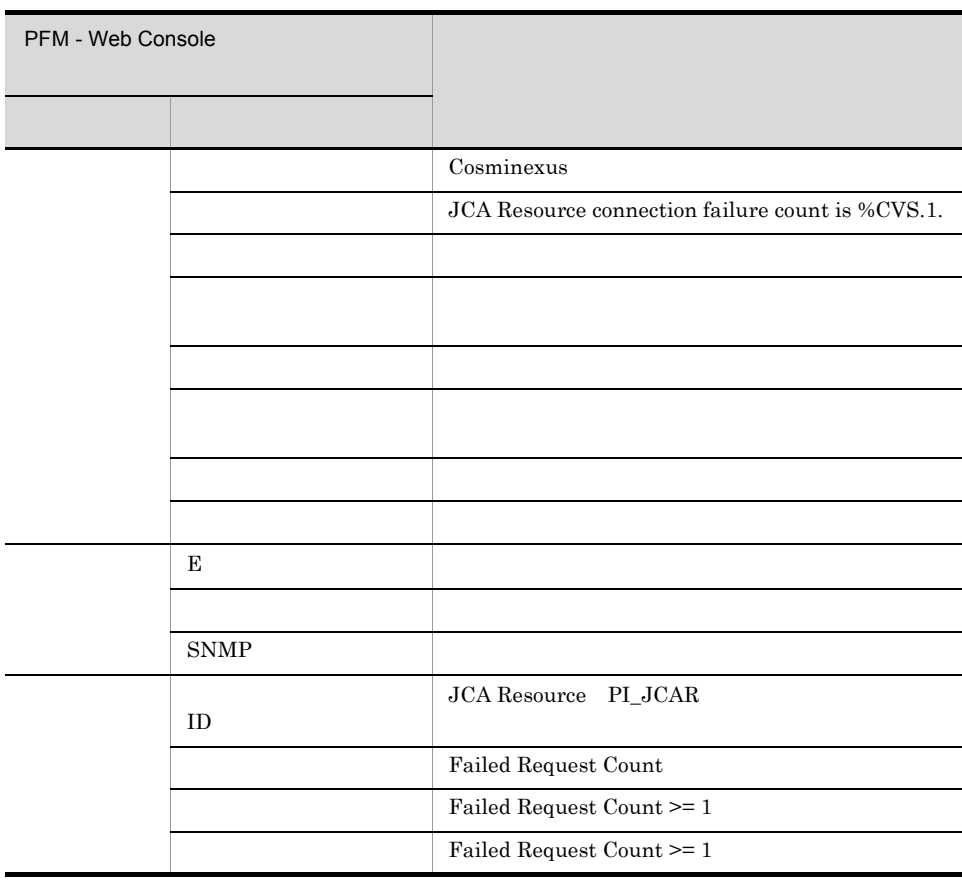

Reports/Cosminexus/Troubleshooting/Recent Past/Advanced/JCA Resource/Failed Request Count

### URL Group Request

URL <sup>T</sup>

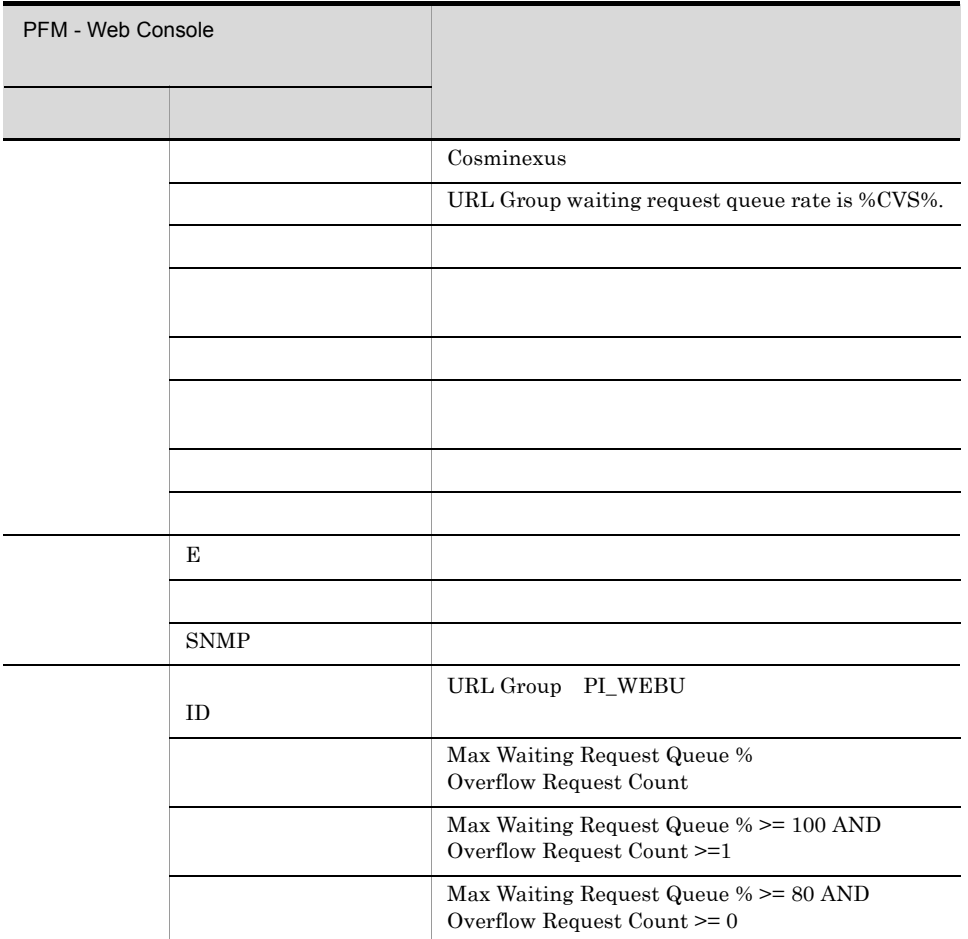

Reports/Cosminexus/Troubleshooting/Recent Past/Advanced/URL Group/Max Waiting Request Queue Rate

Web  $\lambda$ 

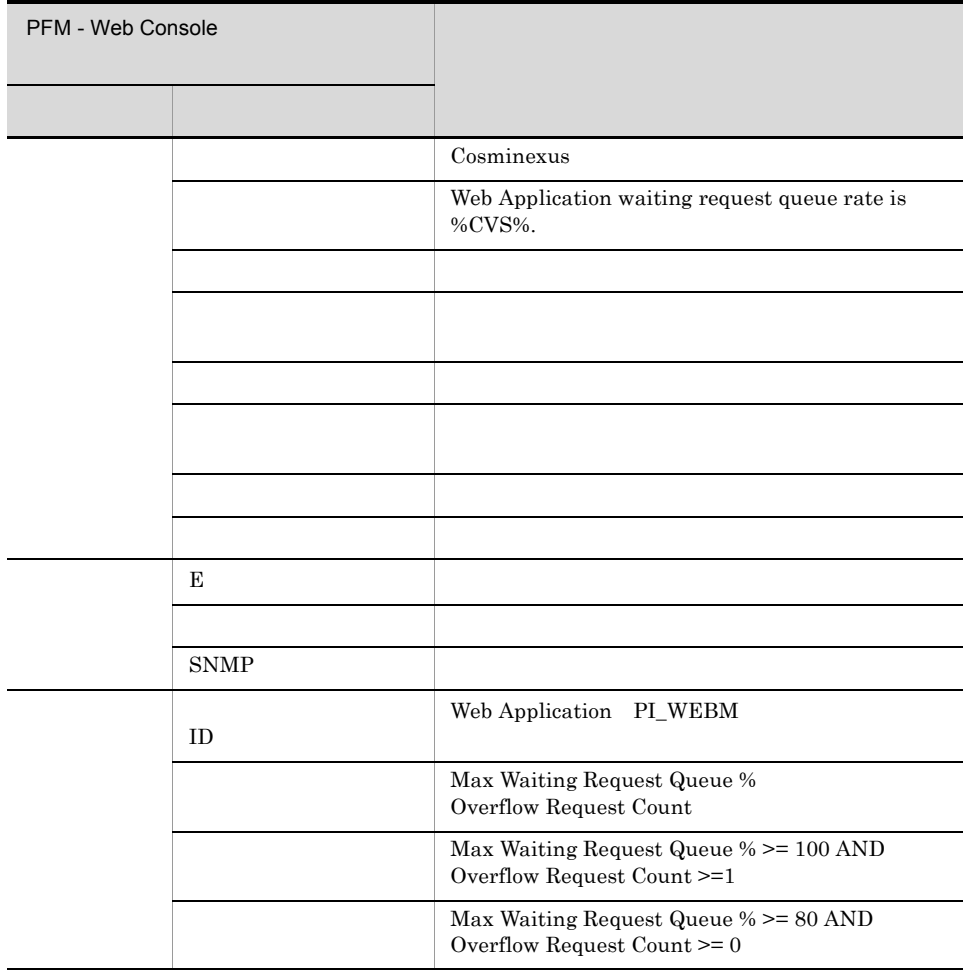

Reports/Cosminexus/Troubleshooting/Recent Past/Advanced/Web Application/Max Waiting Request Queue Rate

### Web App Session

Web  $\omega$ 

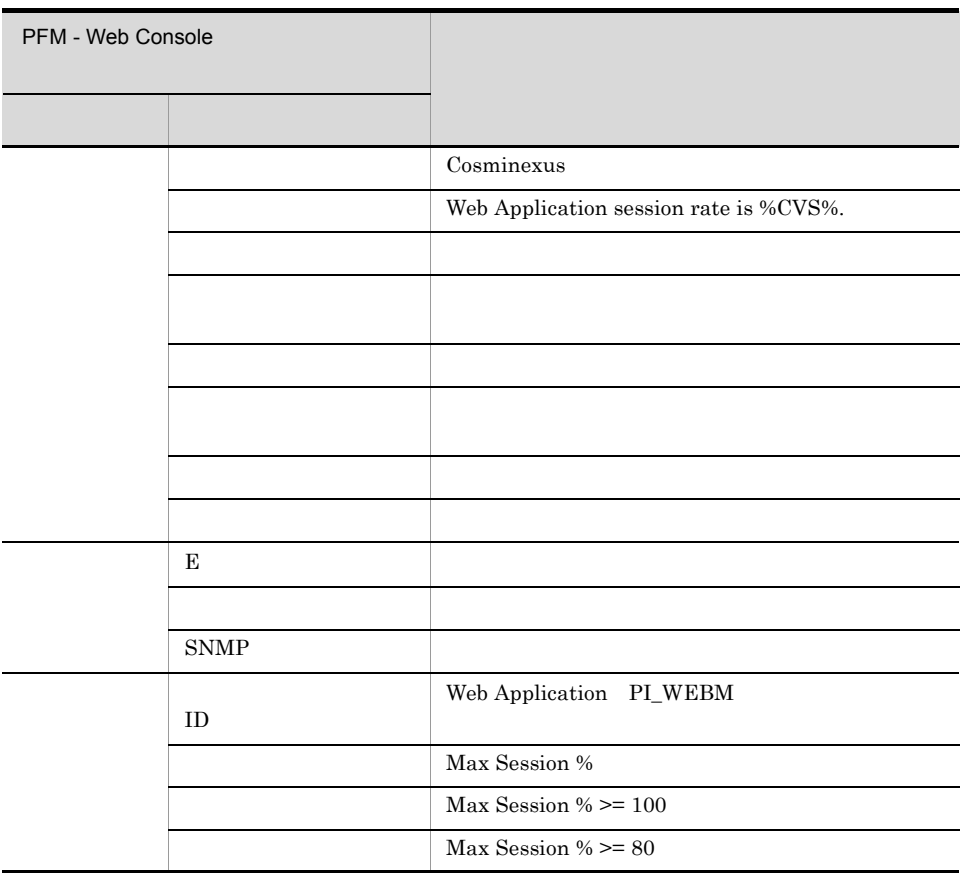

Reports/Cosminexus/Troubleshooting/Recent Past/Advanced/Web Application/Max Session Rate

## WebContainer Request

Web  $\lambda$ 

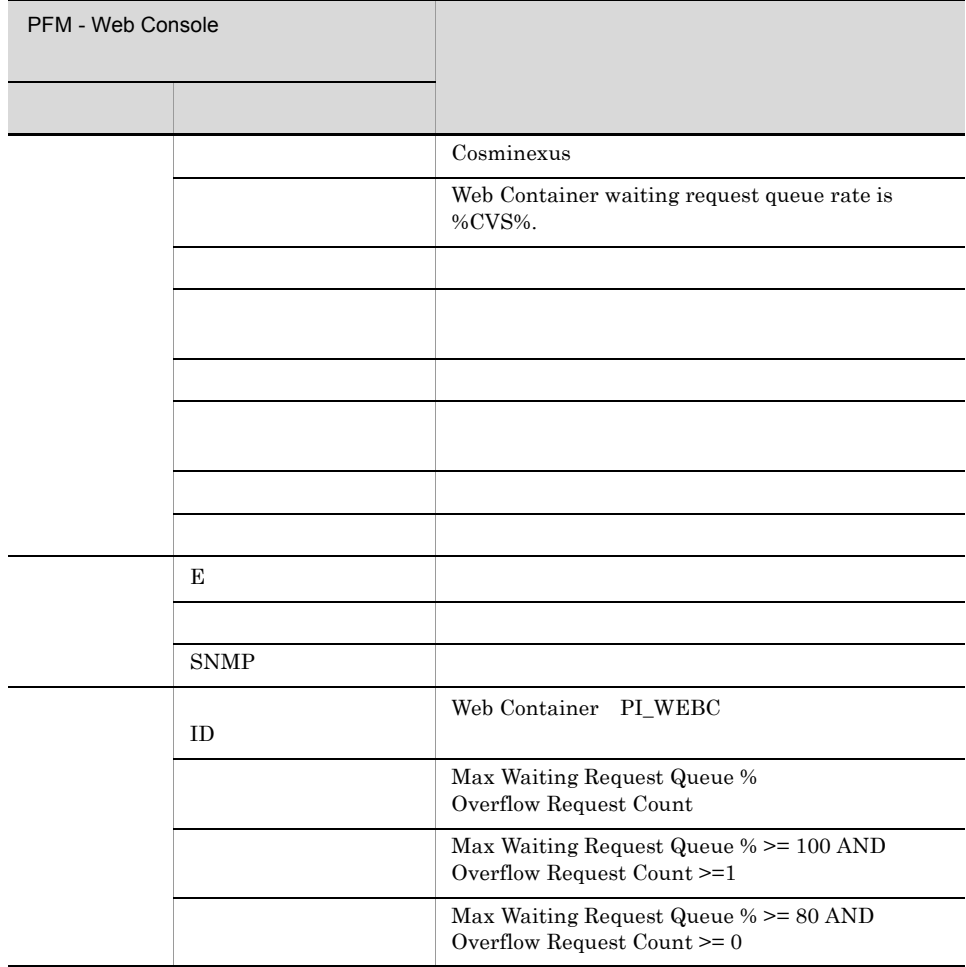

Reports/Cosminexus/Troubleshooting/Recent Past/Advanced/Web Container/Max Waiting Request Queue Rate

PFM - Web Console  $Log = Yes$ 

PFM - Agent for Cosminexus

```
<Cosminexus>
  -- <Monthly Trend>
      | +-- JavaVM FullGC Count
      | +-- WebContainer Max Request Queue Rate
      | +-- WebContainer Overflow Req Count
      | +-- <Advanced>
            .<br>+-- <Java VM>
 | | +-- FullGC Count
| | +-- Max Using EHeap Rate(4.3)
             | +-- <JCA Resource>
                  | | +-- Failed Request Count
                  | | +-- Max Active Connection Count
            +-- <Web Application>
                 +-- Max Active Thread Count
                  | | +-- Max Session Rate
                  | | +-- Max Waiting Request Queue Rate
                 +-- Overflow Request Count
            .<br>+-- <Web Container>
                  | | +-- Max Active Thread Count
                  | | +-- Max Waiting Request Queue Rate
                  | | +-- Overflow Request Count
             | +-- <URL Group>
                  | +-- Max Active Thread Count
                  | +-- Max Waiting Request Queue Rate
                  | +-- Overflow Request Count
  +-- <Status Reporting>
       | +-- <Daily Trend>
             | | +-- JavaVM FullGC Count
             | | +-- WebContainer Max Request Queue Rate
             | | +-- WebContainer Overflow Req Count
             | | +-- <Advanced>
                 +-- <Java VM>
 | | | +-- FullGC Count
| | | | +-- Max Using EHeap Rate(4.3)
                   -- <JCA Resource>
                        | | | +-- Failed Request Count
                        | | | +-- Max Active Connection Count
                  | | +-- <Web Application>
                       +-- Max Active Thread Count
                        | | | +-- Max Session Rate
                        | | | +-- Max Waiting Request Queue Rate
                       +-- Overflow Request Count
                  | | +-- <Web Container>
                       +-- Max Active Thread Count
                        | | | +-- Max Waiting Request Queue Rate
                       +-- Overflow Request Count
                   | | +-- <URL Group>
                       +-- Max Active Thread Count
                        | | +-- Max Waiting Request Queue Rate
                        | | +-- Overflow Request Count
       | +-- <Real-Time>
             | +-- JavaVM FullGC Count
             | +-- WebContainer Max Request Queue Rate
             | +-- WebContainer Overflow Req Count
             | +-- <Advanced>
                  | +-- <Java VM>
                        | | +-- FullGC Count
                        | | +-- Max Using EHeap Rate(4.3)
                   -- <JCA Resource>
                       | | +-- Failed Request Count
                        | | +-- Max Active Connection Count
                   -- <Web Application>
                      +-- Max Active Thread Count
                        | | +-- Max Session Rate
                        | | +-- Max Waiting Request Queue Rate
                        | | +-- Overflow Request Count
```
 $\langle \rangle$ 

 $5.$ 

> 内は,フォルダ名を示し

 $5.$ 

 | +-- <Web Container> +-- Max Active Thread Count | | +-- Max Waiting Request Queue Rate | | +-- Overflow Request Count | +-- <URL Group> | +-- Max Active Thread Count | +-- Max Waiting Request Queue Rate | +-- Overflow Request Count +-- <Troubleshooting> +-- <Recent Past> | +-- JavaVM FullGC Count | +-- WebContainer Max Request Queue Rate | +-- WebContainer Overflow Req Count | +-- <Advanced> +-- <Java VM> | | +-- CopyGC Count | | +-- FullGC Count | | +-- Loaded Class Count(4.1) | | +-- Max Loaded Class Count(4.1) | | +-- Max Thread Blocked Count(4.1) +-- Max Thread Count (4.1) | | +-- Max Using EHeap MBytes(4.3) | | +-- Max Using EHeap Rate(4.3) | | +-- Max Using JavaHeap MBytes +-- Min Free EHeap MBytes(4.3) +-- Min Free JavaHeap MBytes +-- Thread Blocked Count (4.1)  $+--$  Thread Count  $(4.1)$  | | +-- Using EHeap MBytes(4.3) | | +-- Using JavaHeap MBytes |<br>|--- <OS Resource> | | +-- File Descriptor Count | | +-- Max File Descriptor Count | | +-- Max Thread Count | | +-- Thread Count -- <Stateful Session Bean> | | +-- Active Session Count | | +-- Max Active Session Count | | +-- Min Free Session Count -- <Stateless Session Bean> | | +-- Active Instance Count | | +-- Instance Count | | +-- Max Active Instance Count | | +-- Max Instance Count | | +-- Max Waiting Request Count +-- Min Free Instance Count | | +-- Waiting Request Count - <Message-driven Bean> +-- Active Instance Count | | +-- Instance Count | | +-- Max Active Instance Count | | +-- Max Instance Count +-- Message Count +-- Min Free Instance Count | +-- <JCA Resource> | | +-- Active Connection Count | | +-- Connection Count +-- Failed Request Count | | +-- Max Active Connection Count | | +-- Max Connection Count +-- Max Waiting Thread Count | | +-- Min Free Connection Count +-- Waiting Thread Count -- <Transaction> | | +-- Transaction Completion Count | | +-- Transaction Rollback Count -- <Web Application> +-- Active Thread Count +-- Max Active Thread Count | | +-- Max Session Count | | +-- Max Session Rate | | +-- Max Waiting Request Count | | +-- Max Waiting Request Queue Rate | | +-- Min Free Request Queue Size

 | | +-- Min Free Session Count | | +-- Min Free Thread Count +-- Overflow Request Count | | +-- Request Count | | +-- Response Count | | +-- Session Count | | +-- Waiting Request Count -- <Web Container> | | +-- Active Thread Count | | +-- Max Active Thread Count | | +-- Max Waiting Request Count | | +-- Max Waiting Request Queue Rate | | +-- Min Free Request Queue Size +-- Min Free Thread Count | | +-- Overflow Request Count +-- Waiting Request Count -- <URL Group> | | +-- Active Thread Count | | +-- Max Active Thread Count +-- Max Waiting Request Count | | +-- Max Waiting Request Queue Rate | | +-- Min Free Request Queue Size | | +-- Min Free Thread Count | | +-- Overflow Request Count | | +-- Request Count | | +-- Response Count | | +-- Waiting Request Count <DB Connector> | +-- CallableStatement Hit Rate(4.1) | +-- Max Pooled CallableStatement Cnt(4.1) | +-- Max Pooled PreparedStatement Cnt(4.1) | +-- Pooled CallableStatement Count(4.1) | +-- Pooled CallableStatement Hit Cnt(4.1) | +-- Pooled PreparedStatement Count(4.1) | +-- Pooled PreparedStatement Hit Cnt(4.1) +-- PrepareCall Method Count (4.1) | +-- PreparedStatement Hit Rate(4.1) | +-- PrepareStatement Method Count(4.1) +-- <Real-Time> +-- JavaVM FullGC Count +-- WebContainer Max Request Queue Rate +-- WebContainer Overflow Req Count +-- <Advanced> +-- <Java VM> | +-- CopyGC Count | +-- FullGC Count | +-- Loaded Class Count(4.1) | +-- Max Loaded Class Count(4.1) | +-- Max Thread Blocked Count(4.1) | +-- Max Thread Count(4.1) | +-- Max Using EHeap MBytes(4.3) | +-- Max Using JavaHeap MBytes | +-- Min Free EHeap MBytes(4.3) | +-- Min Free JavaHeap MBytes | +-- Thread Blocked Count(4.1) | +-- Thread Count(4.1) | +-- Using EHeap MBytes(4.3) | +-- Using JavaHeap MBytes +-- <OS Resource> | +-- File Descriptor Count | +-- Max File Descriptor Count +-- Max Thread Count | +-- Thread Count +-- <Stateful Session Bean> | +-- Active Session Count | +-- Max Active Session Count | +-- Min Free Session Count +-- <Stateless Session Bean> | +-- Active Instance Count | +-- Instance Count | +-- Max Active Instance Count | +-- Max Instance Count | +-- Max Waiting Request Count | +-- Min Free Instance Count

 | +-- Waiting Request Count - <Message-driven Bean> | +-- Active Instance Count | +-- Instance Count | +-- Max Active Instance Count | +-- Max Instance Count | +-- Message Count +-- Min Free Instance Count - <JCA Resource> | +-- Active Connection Count | +-- Connection Count | +-- Failed Request Count | +-- Max Active Connection Count | +-- Max Connection Count | +-- Max Waiting Thread Count | +-- Min Free Connection Count | +-- Waiting Thread Count <Transaction> | +-- Transaction Completion Count | +-- Transaction Rollback Count +-- <Web Application> +-- Active Thread Count | +-- Max Active Thread Count | +-- Max Session Count | +-- Max Waiting Request Count | +-- Min Free Request Queue Size | +-- Min Free Session Count | +-- Min Free Thread Count | +-- Overflow Request Count | +-- Request Count | +-- Response Count | +-- Session Count | +-- Waiting Request Count +-- <Web Container> | +-- Active Thread Count +-- Max Active Thread Count | +-- Max Waiting Request Count | +-- Min Free Request Queue Size | +-- Min Free Thread Count | +-- Overflow Request Count | +-- Waiting Request Count - <URL Group> | +-- Active Thread Count | +-- Max Active Thread Count | +-- Max Waiting Request Count | +-- Min Free Request Queue Size | +-- Min Free Thread Count | +-- Overflow Request Count | +-- Request Count | +-- Response Count | +-- Waiting Request Count - <DB Connector> +-- CallableStatement Hit Rate(4.1) +-- Max Pooled CallableStatement Cnt(4.1) +-- Max Pooled PreparedStatement Cnt(4.1) +-- Pooled CallableStatement Count(4.1) +-- Pooled CallableStatement Hit Cnt(4.1) +-- Pooled PreparedStatement Count(4.1) +-- Pooled PreparedStatement Hit Cnt(4.1) +-- PrepareCall Method Count(4.1) +-- PreparedStatement Hit Rate(4.1) +-- PrepareStatement Method Count(4.1)

Monthly Trend

 $1 \t 1$ 

**Status Reporting** 

- Daily Trend  $24$  1  $1$
- Real-Time

Troubleshooting

- Recent Past
	- $1 \t 1 \t 1$
- Real-Time
- Advanced

 $Log=No$ 

PFM - Web Console Log

Yes

#### PFM - Agent for Cosminexus

#### $5-2$

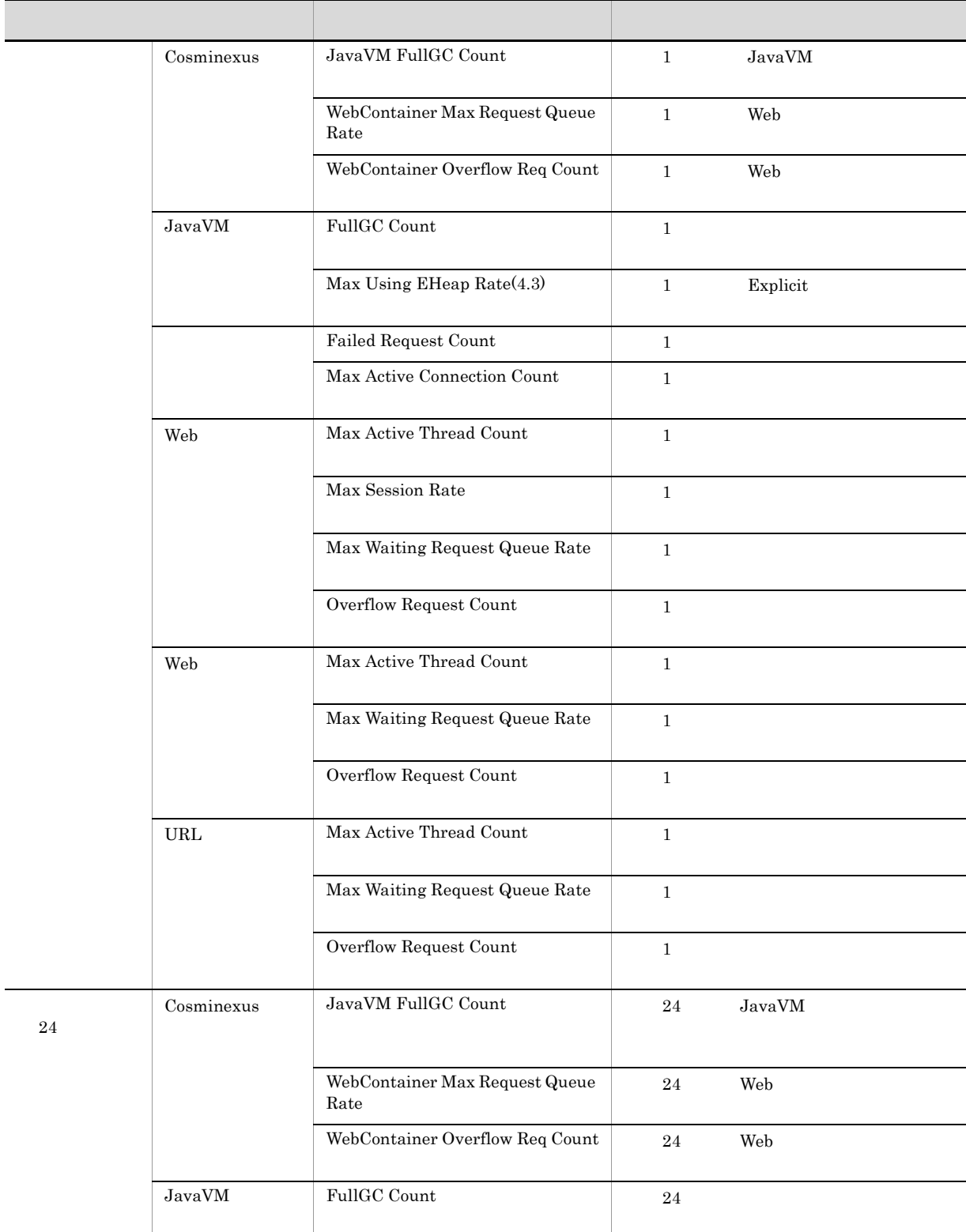

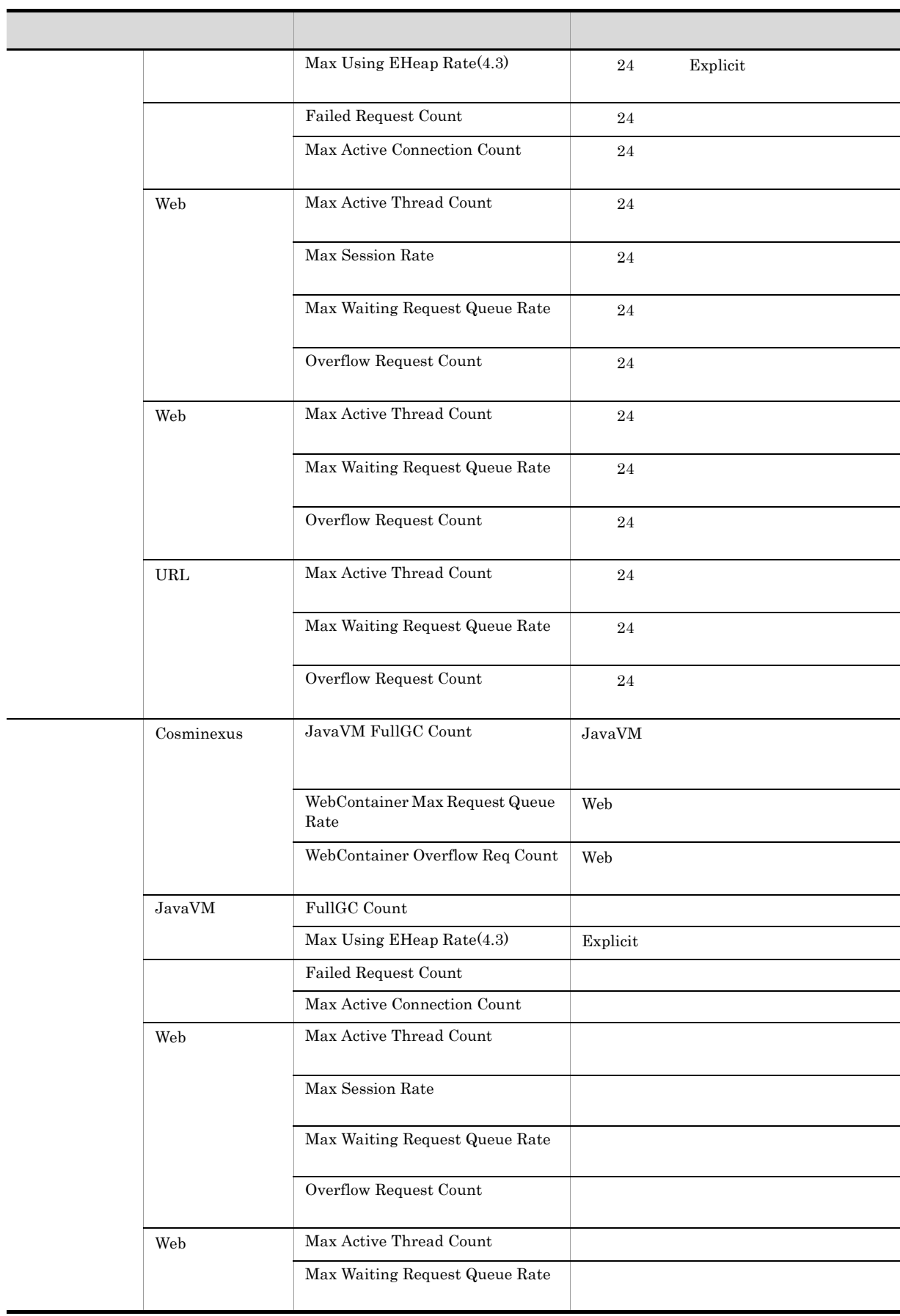

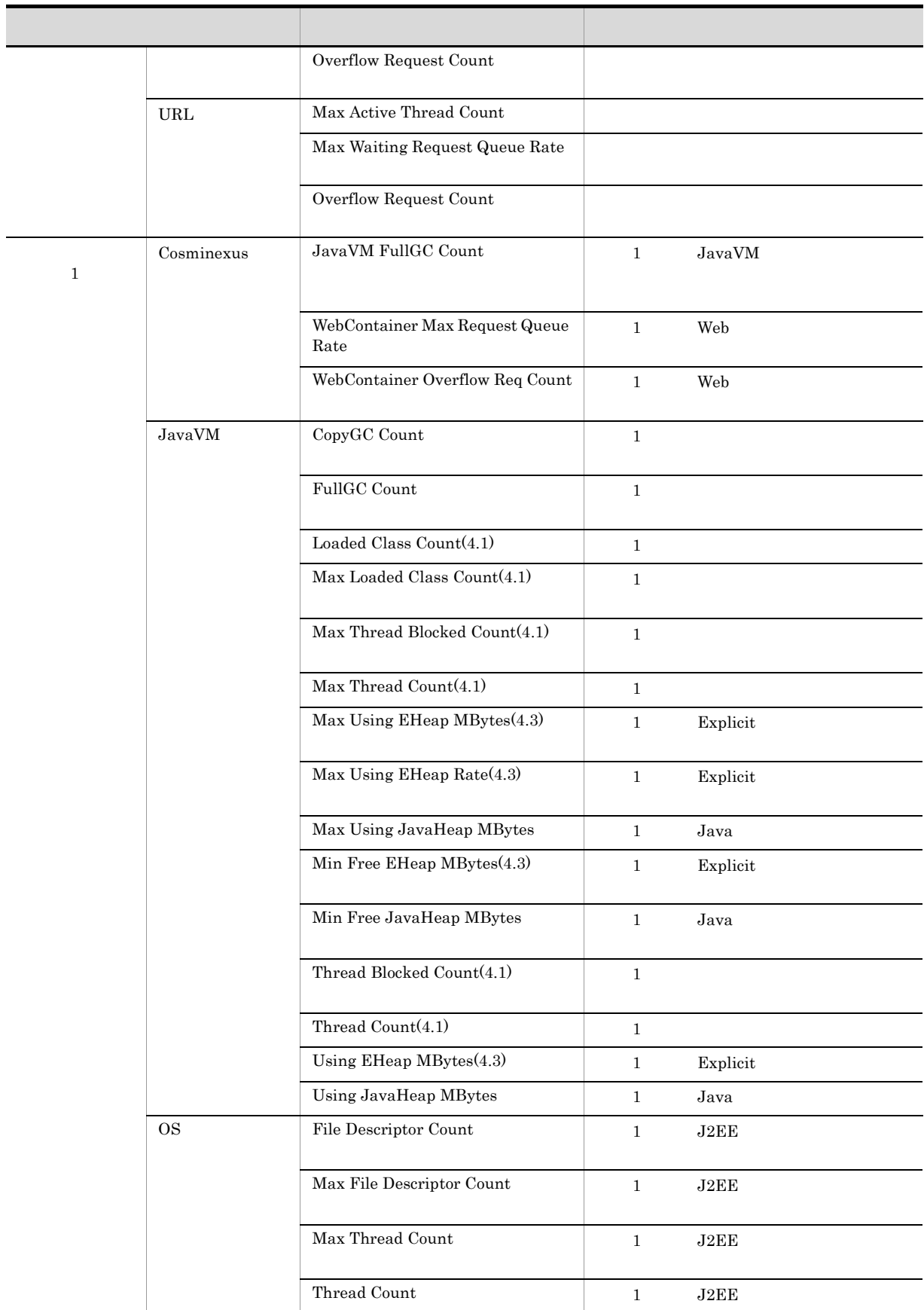

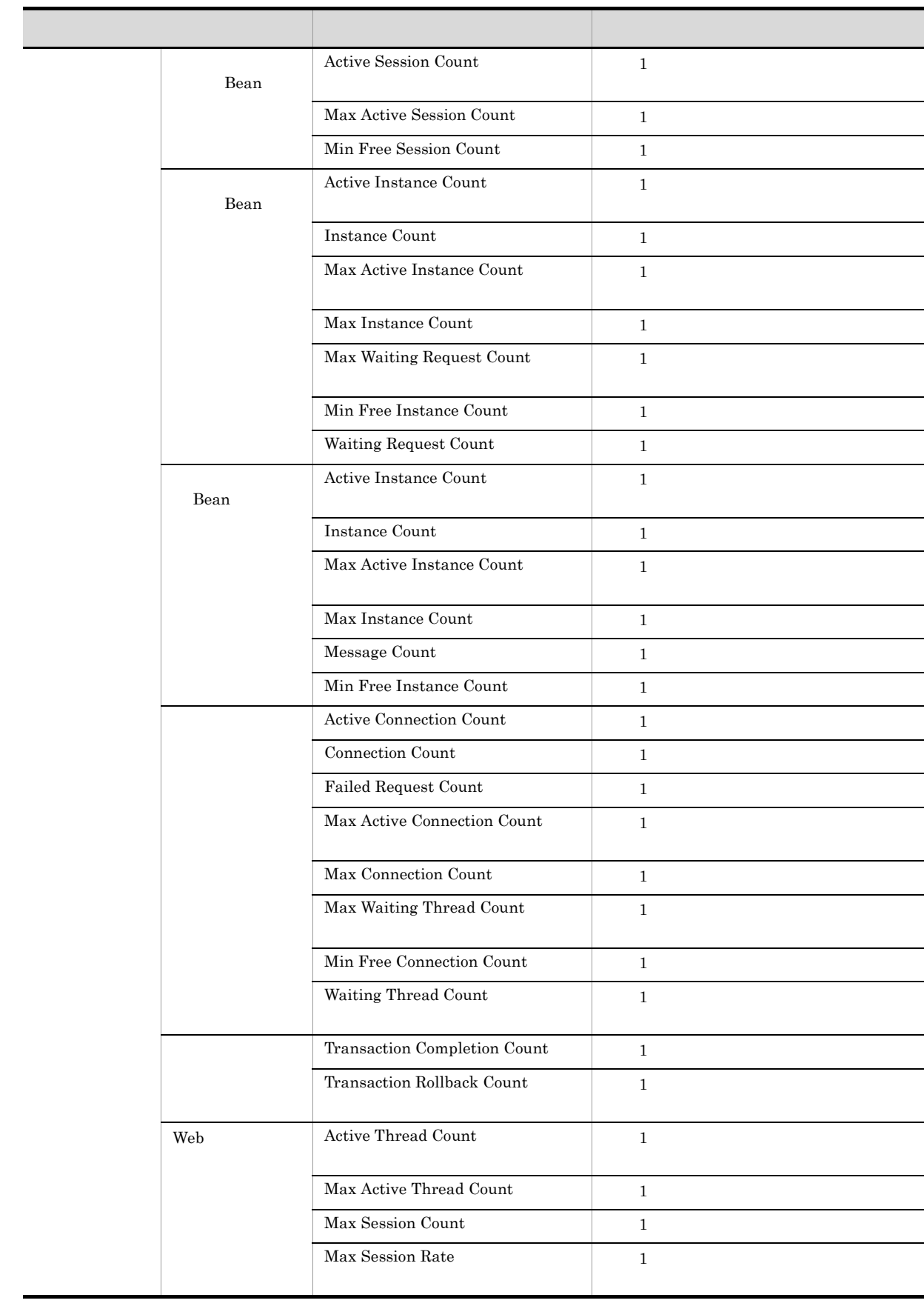

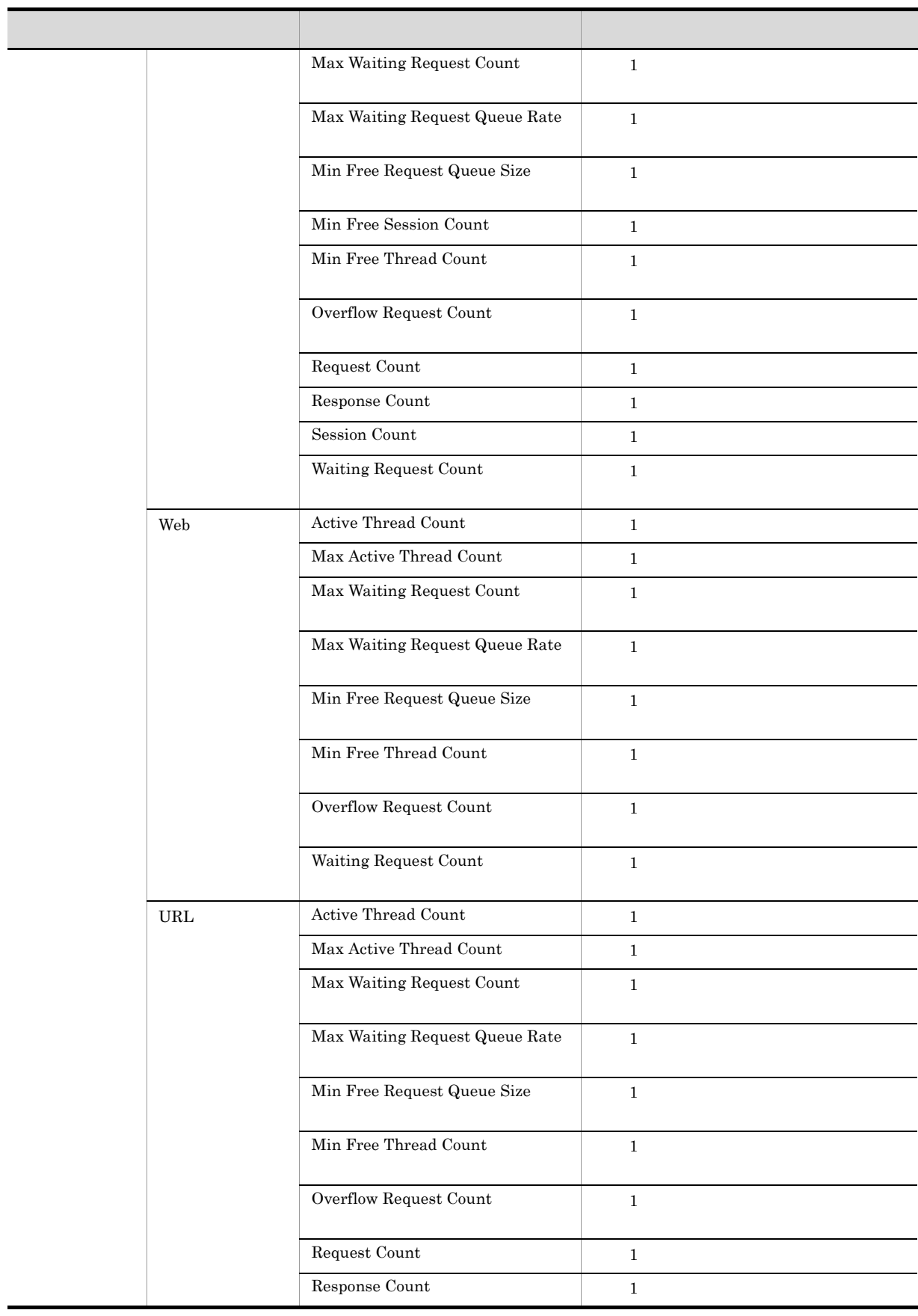

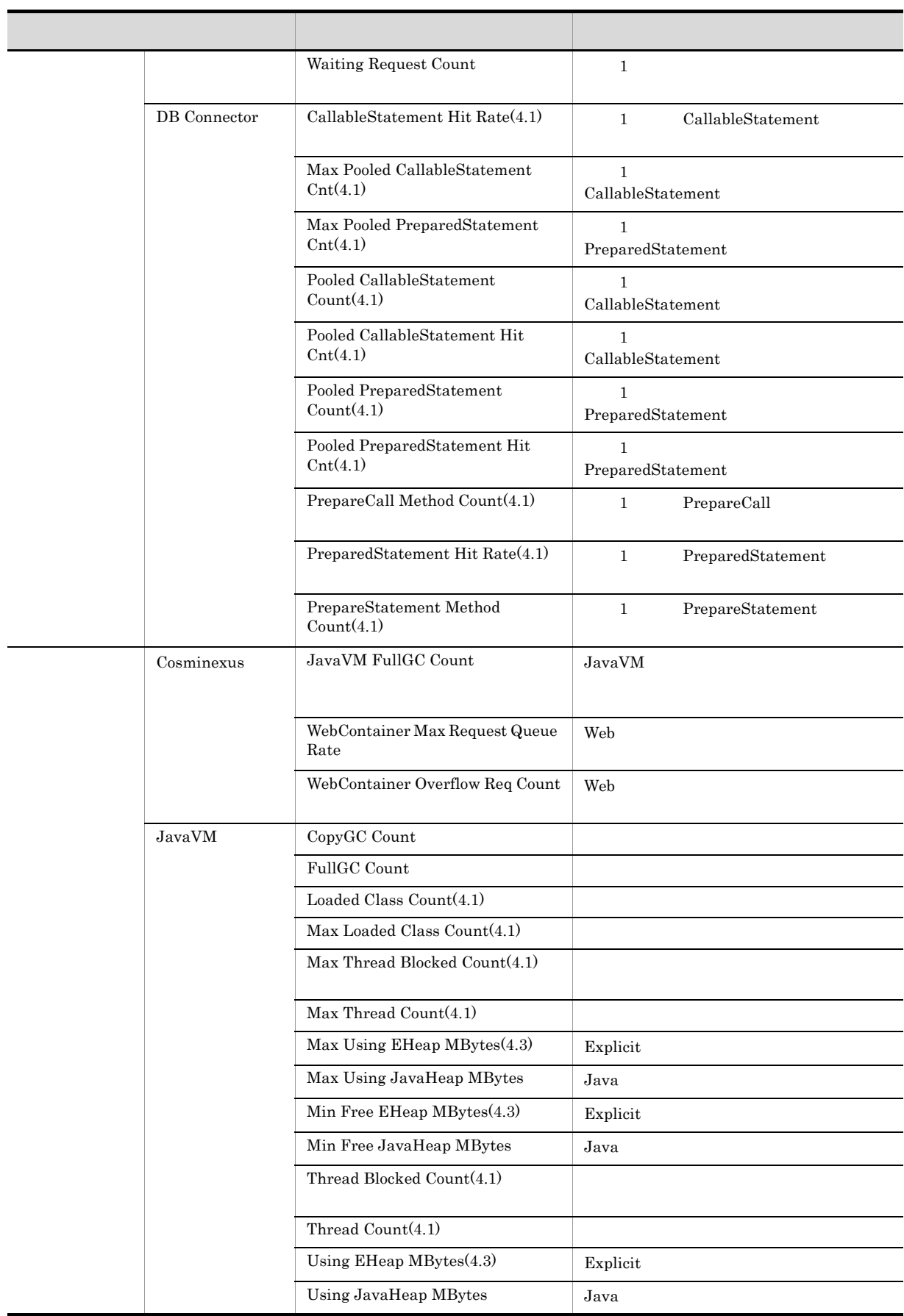

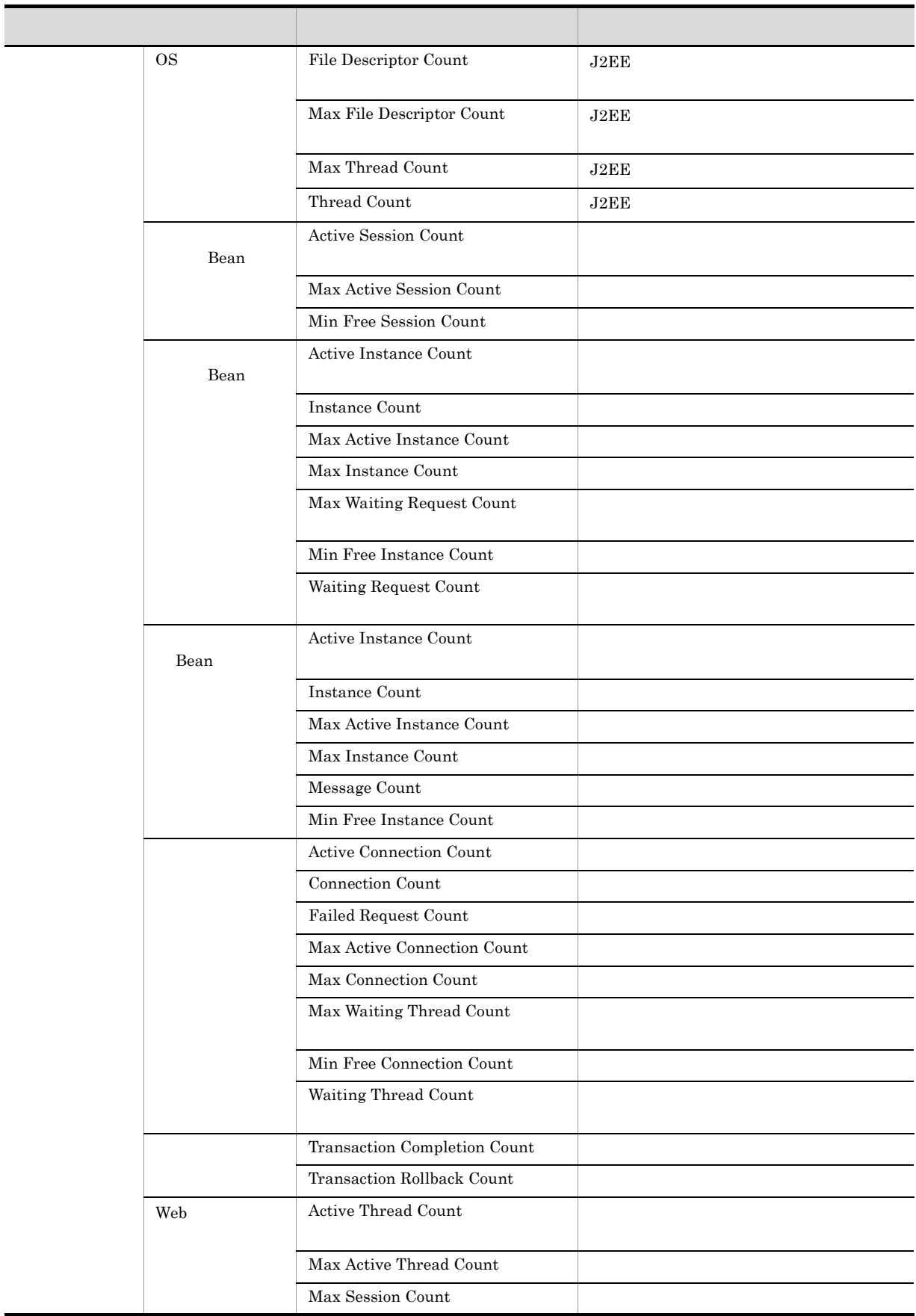

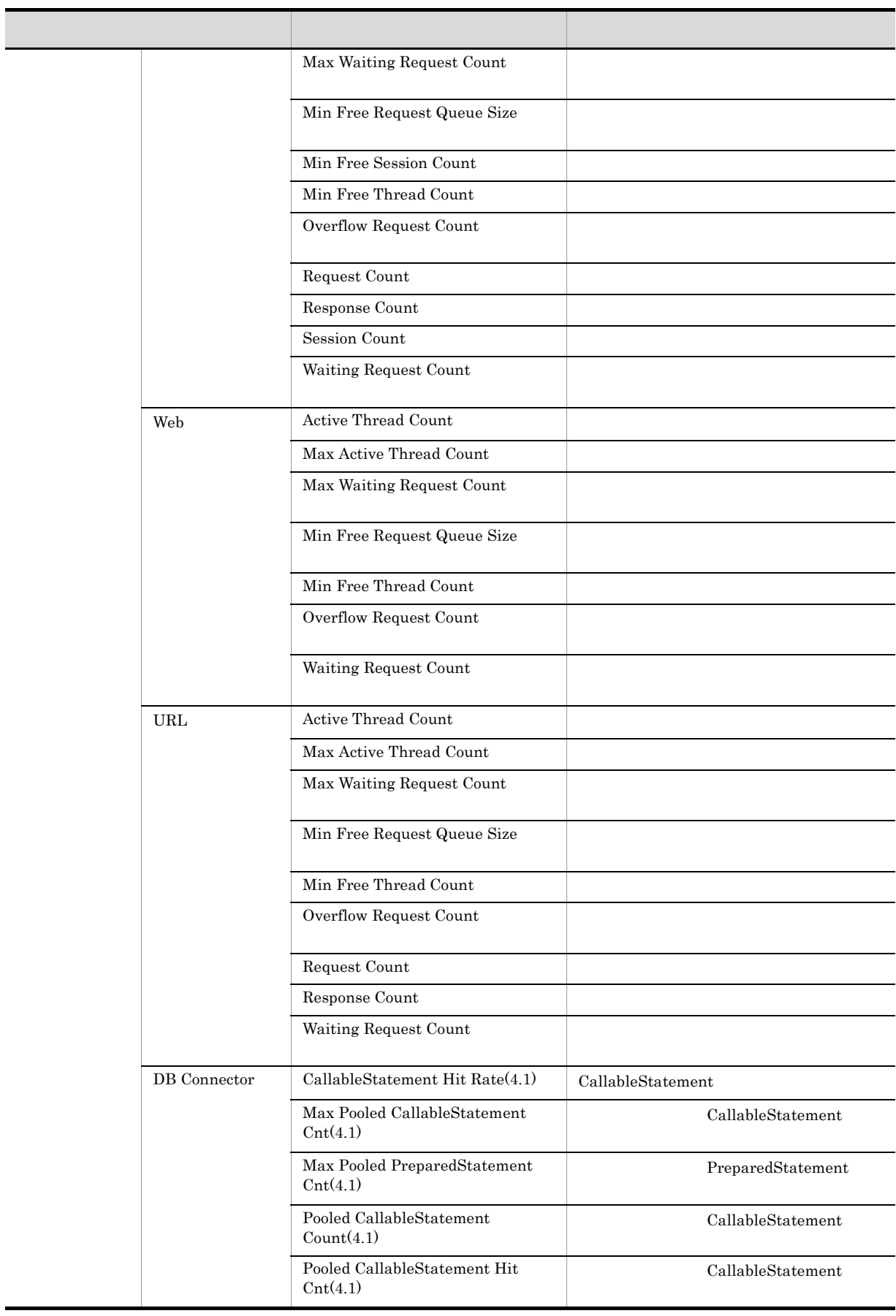

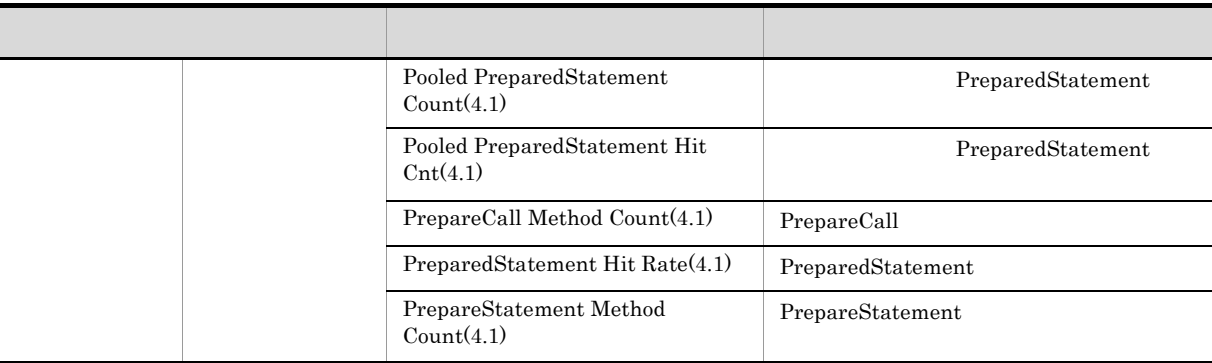

### **Active Connection Count** ラブル解決用の最近 1 時間の履歴レポート)

Active Connection Count 1 and 1  $\frac{1}{\sqrt{2\pi}}$ 

Reports/Cosminexus/Troubleshooting/Recent Past/Advanced/JCA Resource/

JCA Resource PI\_JCAR

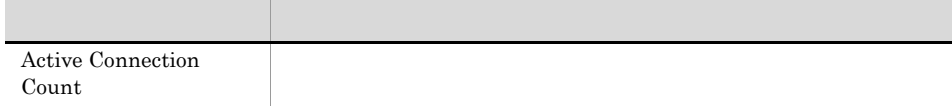

### **Active Connection Count**

Active Connection Count

Reports/Cosminexus/Troubleshooting/Real-Time/Advanced/JCA Resource/

JCA Resource PI\_JCAR

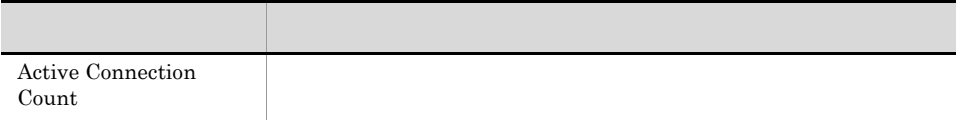

# Active Instance Count(ステートレスセッション Bean)  $\blacksquare$ Active Instance Count 1 and 1 and 1  $\frac{1}{\sqrt{2\pi}}$ Reports/Cosminexus/Troubleshooting/Recent Past/Advanced/Stateless Session Bean/ Stateless Session Bean PI\_SLSB

フィールド アクセス・アクセス しゅうしょう Active Instance Count

### Active Instance Count(X) Bean Execute Bean

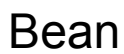

Active Instance Count 1 and 1 and 1  $\frac{1}{\sqrt{2\pi}}$ 

to the result of  $\mathbf 1$ 

Reports/Cosminexus/Troubleshooting/Recent Past/Advanced/Message-driven Bean/

Message-driven Bean PI\_MDB

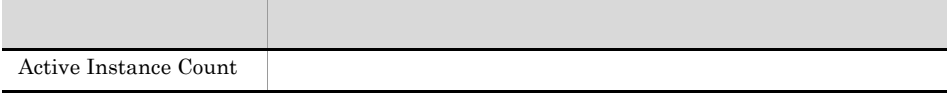

#### Active Instance Count(ステートレスセッション Bean)

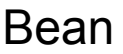

Active Instance Count

Reports/Cosminexus/Troubleshooting/Real-Time/Advanced/Stateless Session Bean/

Stateless Session Bean PI\_SLSB

フィールド アクセス・アクセス しゅうしょう Active Instance Count

### Active Instance Count(X) Bean

Active Instance Count

Reports/Cosminexus/Troubleshooting/Real-Time/Advanced/Message-driven Bean/

Message-driven Bean PI\_MDB

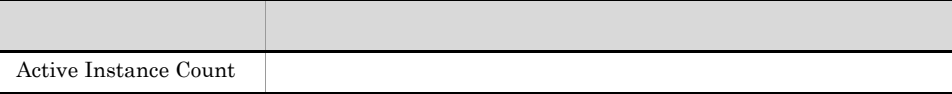
# Active Session Count(2001) Active Session Count  $\mathbf 1$  , the contract of the contract of the contract of the contract of the contract of the contract of the contract of the contract of the contract of the contract of the contract of the contract of the contract of the Active Session Count 1 and the United Session Count 1 and 2  $\frac{1}{1}$ Reports/Cosminexus/Troubleshooting/Recent Past/Advanced/Stateful Session Bean/ Stateful Session Bean PI\_SFSB

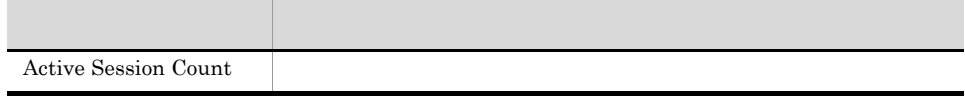

#### Active Session Count(2001) Active Session Count

Active Session Count

Reports/Cosminexus/Troubleshooting/Real-Time/Advanced/Stateful Session Bean/

Stateful Session Bean PI\_SFSB

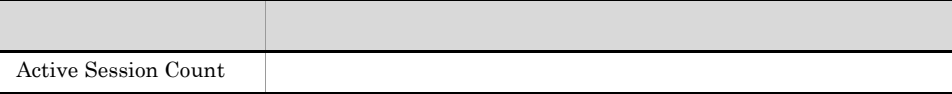

#### Active Thread Count Web ラブル解決用の最近 1 時間の履歴レポート)

Active Thread Count 1 and 1 to 2 million problems to 2 million problems at 2 million problems at 2 million problems of 2 million problems at 2 million problems at 2 million problems at 2 million problems at 2 million probl

Reports/Cosminexus/Troubleshooting/Recent Past/Advanced/Web Application/

Web Application PI\_WEBM

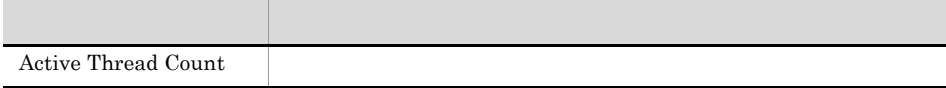

#### Active Thread Count Web  $\sim$  1  $\sim$  1  $\sim$

Active Thread Count 1 and 1 and 1 and 1  $\frac{1}{1}$ 

Reports/Cosminexus/Troubleshooting/Recent Past/Advanced/Web Container/

Web Container PI\_WEBC

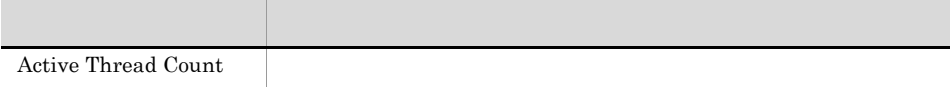

#### Active Thread Count URL  $\sim$  1  $\sim$  1  $\sim$

 $\begin{minipage}{0.9\linewidth} \textbf{Active Thread Count} & \textbf{1} & \textbf{1} & \text$ 

Reports/Cosminexus/Troubleshooting/Recent Past/Advanced/URL Group/

URL Group PI\_WEBU

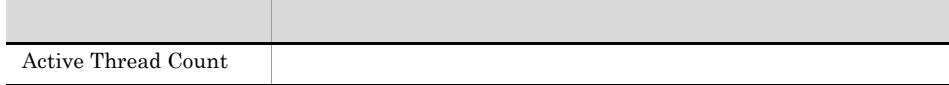

#### Active Thread Count Web

Active Thread Count

Reports/Cosminexus/Troubleshooting/Real-Time/Advanced/Web Application/

Web Application PI\_WEBM

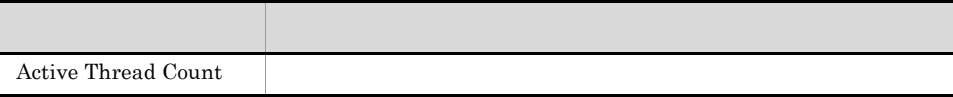

5.

Active Thread Count

Reports/Cosminexus/Troubleshooting/Real-Time/Advanced/Web Container/

Web Container PI\_WEBC

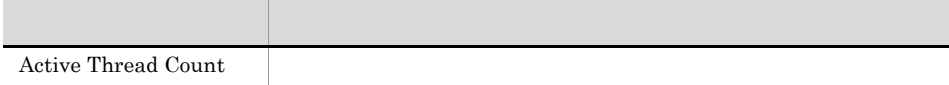

#### Active Thread Count URL

Active Thread Count

Reports/Cosminexus/Troubleshooting/Real-Time/Advanced/URL Group/

URL Group PI\_WEBU

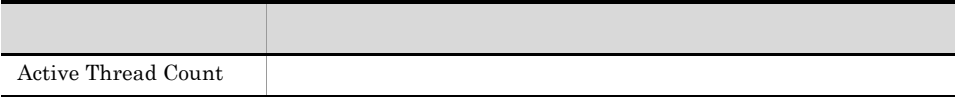

#### CallableStatement Hit Rate(4.1) DB Connector  $\sim$  1  $\sim$  1  $\sim$

 $\text{CallableStatement Hit Rate}(4.1) \qquad \qquad 1 \qquad \text{CallableStatement} \qquad \qquad 1$ 

Reports/Cosminexus/Troubleshooting/Recent Past/Advanced/DB Connector/

DB Connector PI\_DBC

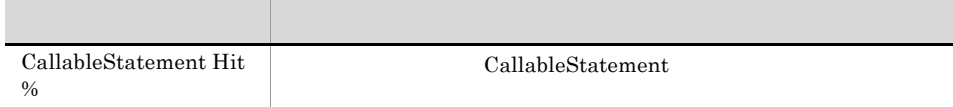

### CallableStatement Hit Rate(4.1) DB Connector

CallableStatement Hit Rate(4.1) CallableStatement

Reports/Cosminexus/Troubleshooting/Real-Time/Advanced/DB Connector/

DB Connector PI\_DBC

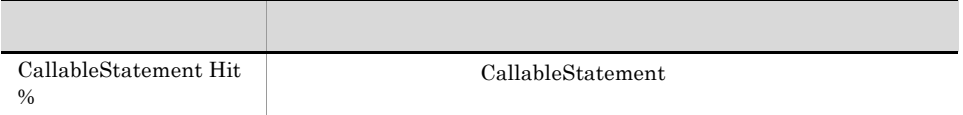

#### **Connection Count**  $\sim$  1  $\sim$  1  $\sim$

Connection Count

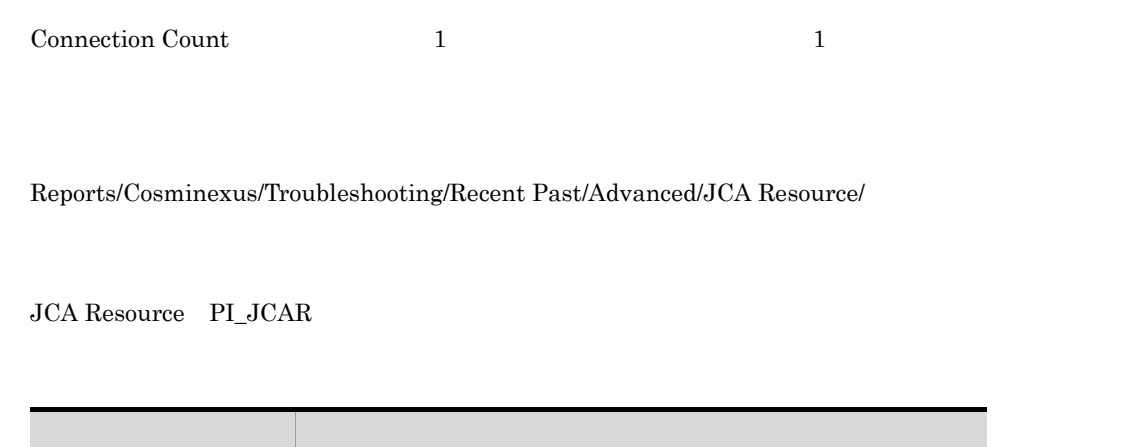

#### **Connection Count**

Connection Count

Reports/Cosminexus/Troubleshooting/Real-Time/Advanced/JCA Resource/

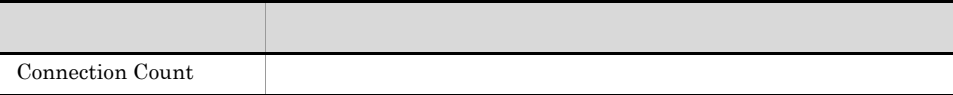

CopyGC Count 1 the Left of the Left of the Left of the Left of the Left of the Left of the Left of the Left of the Left of the Left of the Left of the Left of the Left of the Left of the Left of the Left of the Left of the

Reports/Cosminexus/Troubleshooting/Recent Past/Advanced/Java VM/

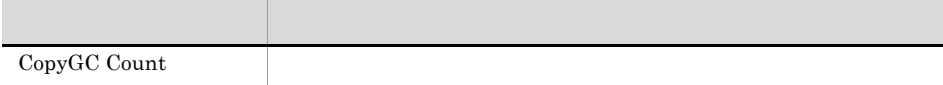

#### CopyGC Count JavaVM

CopyGC Count

Reports/Cosminexus/Troubleshooting/Real-Time/Advanced/Java VM/

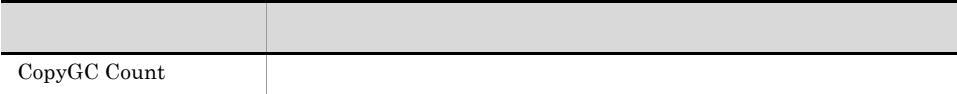

Failed Request Count 1 and 1 and 1 and 1 and 1 and 1 and 1 and 1 and 1 and 1 and 1 and 1 and 1 and 1 and 1 and 1 and 1 and 1 and 1 and 1 and 1 and 1 and 1 and 1 and 1 and 1 and 1 and 1 and 1 and 1 and 1 and 1 and 1 and 1 a

Reports/Cosminexus/Monthly Trend/Advanced/JCA Resource/

JCA Resource PI\_JCAR

フィールド アクセス・アクセス しゅうしょう Failed Request Count

Failed Request Count 24 5 and 24 to 25 and  $\frac{1}{1}$ 

Reports/Cosminexus/Status Reporting/Daily Trend/Advanced/JCA Resource/

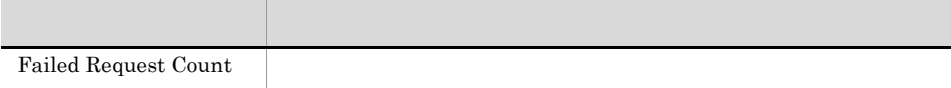

Failed Request Count

Reports/Cosminexus/Status Reporting/Real-Time/Advanced/JCA Resource/

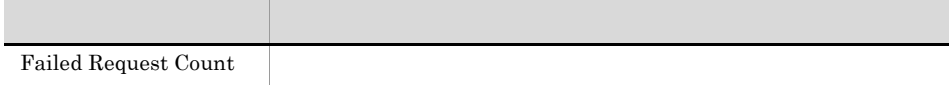

 $\sim$  1  $\sim$   $\sim$  1

Failed Request Count 1 the Level of the Level of the Level of the Level of the Level of the Level of the Level of the Level of the Level of the Level of the Level of the Level of the Level of the Level of the Level of the

Reports/Cosminexus/Troubleshooting/Recent Past/Advanced/JCA Resource/

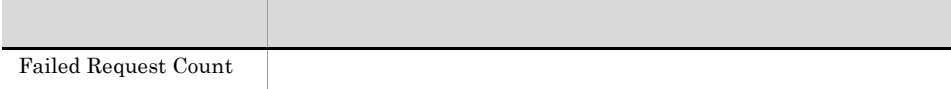

Failed Request Count

Reports/Cosminexus/Troubleshooting/Real-Time/Advanced/JCA Resource/

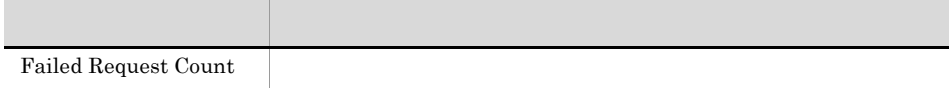

#### File Descriptor Count OS 1  $\blacksquare$

File Descriptor Count 1 52EE  $1$ 

Reports/Cosminexus/Troubleshooting/Recent Past/Advanced/OS Resource/

OS Resource PI\_OSR

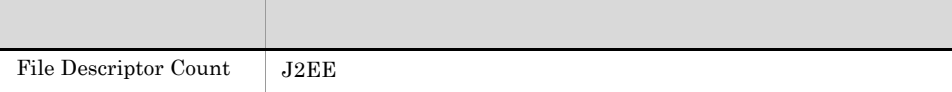

5.

#### File Descriptor Count OS

File Descriptor Count J2EE

Reports/Cosminexus/Troubleshooting/Real-Time/Advanced/OS Resource/

OS Resource PI\_OSR

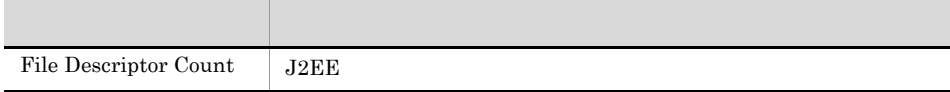

FullGC Count 1 and 1 and 2 and 2 and 2 and 2 and 2 and 2 and 2 and 2 and 2 and 2 and 2 and 2 and 2 and 2 and 2  $\mu$ 

Reports/Cosminexus/Monthly Trend/Advanced/Java VM/

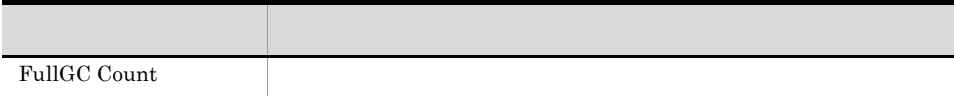

FullGC Count 24 5 and 24 to 24 to 24 to 24 to 25 and 24 to 25 and 25 and 26  $\mu$  to 24 and 25 and 26  $\mu$  5 and 26 and 26 and 27 and 27 and 27 and 27 and 27 and 27 and 27 and 27 and 27 and 27 and 27 and 27 and 27 and 27 an

Reports/Cosminexus/Status Reporting/Daily Trend/Advanced/Java VM/

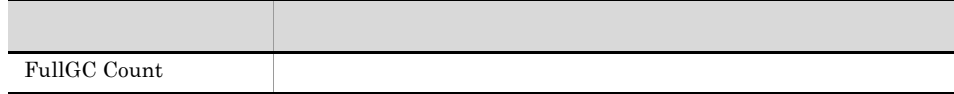

FullGC Count

Reports/Cosminexus/Status Reporting/Real-Time/Advanced/Java VM/

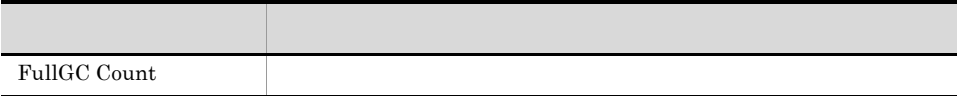

#### FullGC Count JavaVM 1  $\blacksquare$

FullGC Count 1 the League of the League of the League of the League of the League of the League of the League of the League of the League of the League of the League of the League of the League of the League of the League

Reports/Cosminexus/Troubleshooting/Recent Past/Advanced/Java VM/

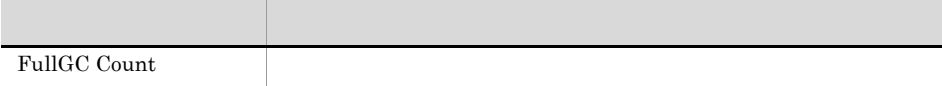

FullGC Count

Reports/Cosminexus/Troubleshooting/Real-Time/Advanced/Java VM/

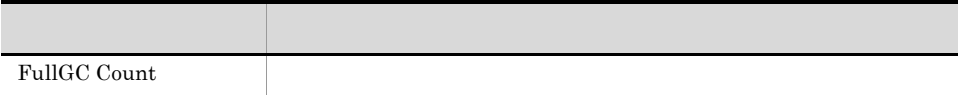

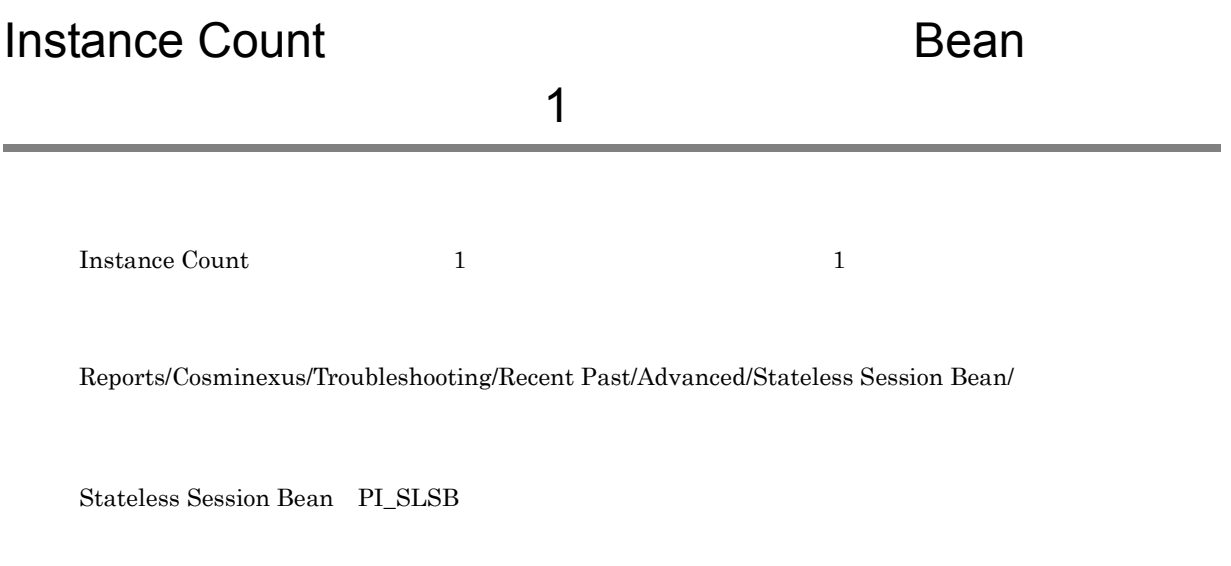

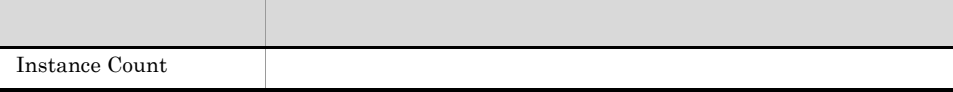

Instance Count

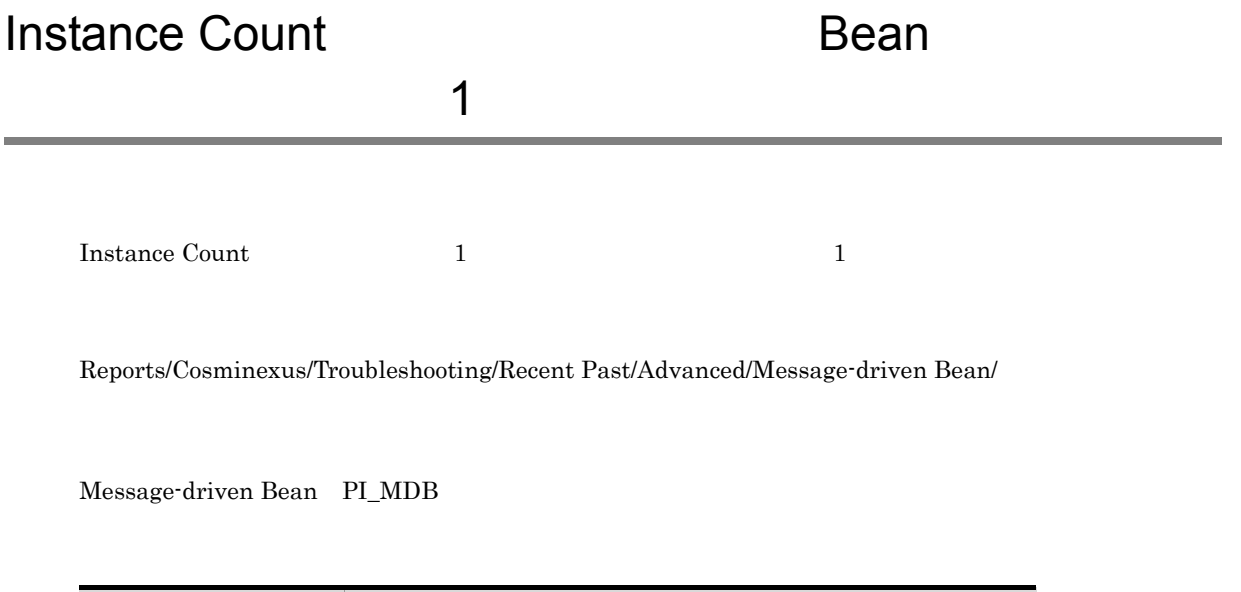

フィールド アクセス・アクセス しゅうしょう

#### Instance Count(200) Bean Bean Bean Executed Bean Executive Bean Executive Bean Executive Bean Executive Bean Executive Bean Executive Bean Executive Bean Executive Bean Executive Bean Executive Bean Executive Bean Executiv

Instance Count

Reports/Cosminexus/Troubleshooting/Real-Time/Advanced/Stateless Session Bean/

Stateless Session Bean PI\_SLSB

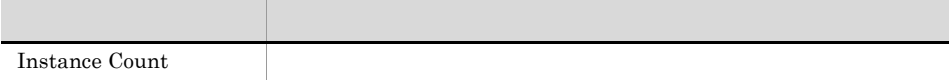

#### Instance Count(View View View View View Bean

Instance Count

Reports/Cosminexus/Troubleshooting/Real-Time/Advanced/Message-driven Bean/

Message-driven Bean PI\_MDB

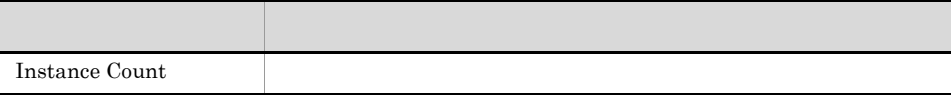

#### JavaVM FullGC Count Cosminexus

JavaVM FullGC Count JavaVM 1  $1$ 

Reports/Cosminexus/Monthly Trend/

Server Overview PI

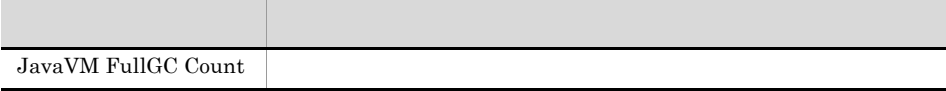

 ${\rm JavaVM\;FullGC\;Count} \qquad\qquad {\rm JavaVM}$ 24  $1$ 

Reports/Cosminexus/Status Reporting/Daily Trend/

Server Overview PI

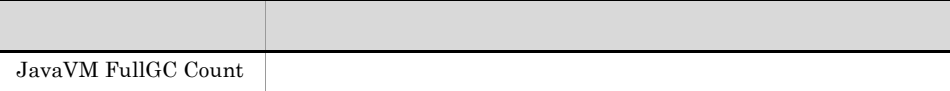

#### JavaVM FullGC Count Cosminexus

JavaVM FullGC Count JavaVM

Reports/Cosminexus/Status Reporting/Real-Time/

フィールド アクセス・アクセス しゅうしょう

Server Overview PI

JavaVM FullGC Count

#### JavaVM FullGC Count Cosminexus  $\sim$  1  $\sim$   $\sim$  1

 ${\rm JavaVM\;FullGC\;Count} \qquad\qquad {\rm JavaVM}$  $1$   $1$ 

Reports/Cosminexus/Troubleshooting/Recent Past/

Server Overview PI

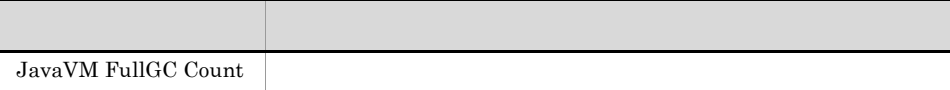

#### JavaVM FullGC Count Cosminexus

JavaVM FullGC Count JavaVM

Reports/Cosminexus/Troubleshooting/Real-Time/

Server Overview PI

フィールド アクセス・アクセス しゅうしょう JavaVM FullGC Count

 $\emph{Loaded Class Count}(4.1) \qquad \qquad 1 \qquad \qquad 1$ 

Reports/Cosminexus/Troubleshooting/Recent Past/Advanced/Java VM/

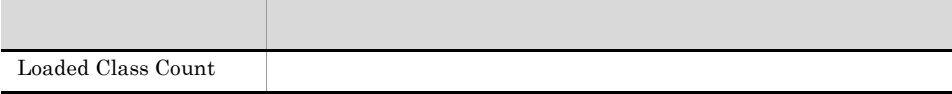
## Loaded Class Count(4.1) JavaVM

Loaded Class  $Count(4.1)$ 

Reports/Cosminexus/Troubleshooting/Real-Time/Advanced/Java VM/

Java VM PI\_JVM

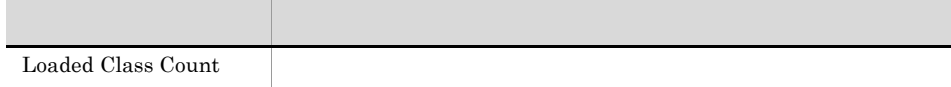

Max Active Connection Count 1  $1$ 

Reports/Cosminexus/Monthly Trend/Advanced/JCA Resource/

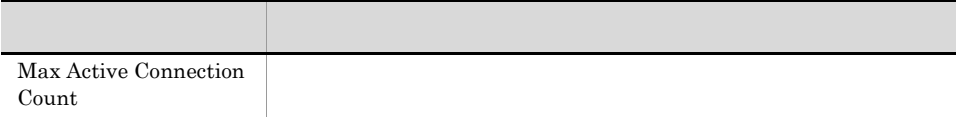

Max Active Connection Count 24 and 24 to 25 to 25 and  $\frac{1}{2}$ 

Reports/Cosminexus/Status Reporting/Daily Trend/Advanced/JCA Resource/

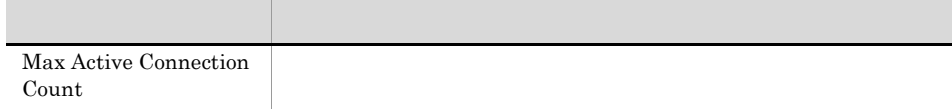

Max Active Connection Count

Reports/Cosminexus/Status Reporting/Real-Time/Advanced/JCA Resource/

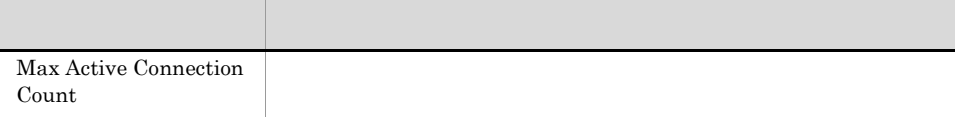

 $\begin{minipage}{0.9\linewidth} \textbf{Max Active Connection Count} \end{minipage} \begin{minipage}{0.9\linewidth} \textbf{1} \end{minipage} \begin{minipage}{0.9\linewidth} \textbf{1} \end{minipage} \begin{minipage}{0.9\linewidth} \textbf{1} \end{minipage} \begin{minipage}{0.9\linewidth} \textbf{1} \end{minipage} \begin{minipage}{0.9\linewidth} \textbf{2} \end{minipage} \begin{minipage}{0.9\linewidth} \textbf{2} \end{minipage} \begin{minipage}{0.9\linewidth} \textbf{2} \end{minipage} \begin{minipage}{0.$ 

Reports/Cosminexus/Troubleshooting/Recent Past/Advanced/JCA Resource/

 $\sim$  1  $\sim$  1  $\sim$ 

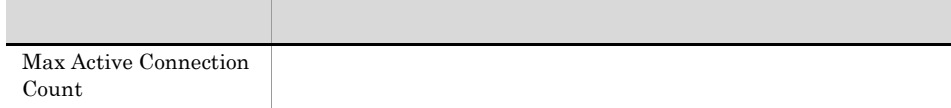

Max Active Connection Count

Reports/Cosminexus/Troubleshooting/Real-Time/Advanced/JCA Resource/

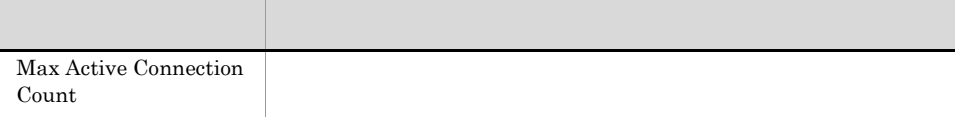

## Max Active Instance Count Bean the state of the state of the state of the state of the state of the state of the state of the state of the state of the state of the state of the state of the state of the state of the state of the state of the state

Max Active Instance Count 1 and League 1 to the Instance Count 1 and 2  $\frac{1}{1000}$ 

Reports/Cosminexus/Troubleshooting/Recent Past/Advanced/Stateless Session Bean/

Stateless Session Bean PI\_SLSB

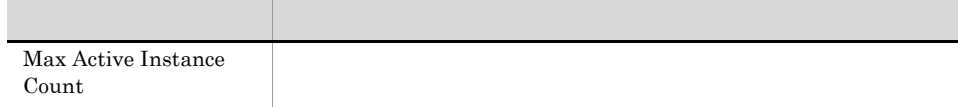

## Max Active Instance Count

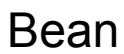

 $\blacksquare$  $\begin{aligned} \text{Max ActiveInstance Count} \end{aligned} \qquad \qquad \begin{aligned} 1 \end{aligned}$ Reports/Cosminexus/Troubleshooting/Recent Past/Advanced/Message-driven Bean/

Message-driven Bean PI\_MDB

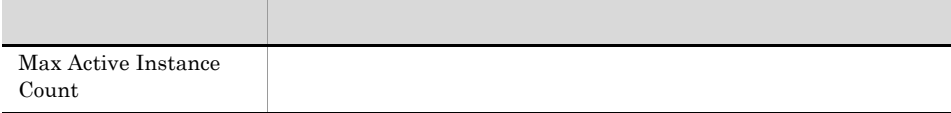

#### Max Active Instance Count Bean に関するトラブル解決用のリアルタイムレポート)

Max Active Instance Count

Reports/Cosminexus/Troubleshooting/Real-Time/Advanced/Stateless Session Bean/

Stateless Session Bean PI\_SLSB

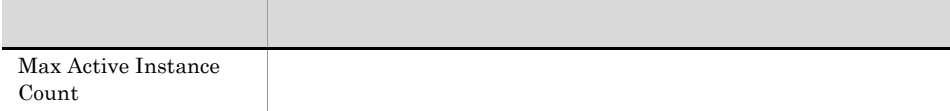

#### Max Active Instance Count(Vietnam Sean) Bean

Max Active Instance Count

Reports/Cosminexus/Troubleshooting/Real-Time/Advanced/Message-driven Bean/

Message-driven Bean PI\_MDB

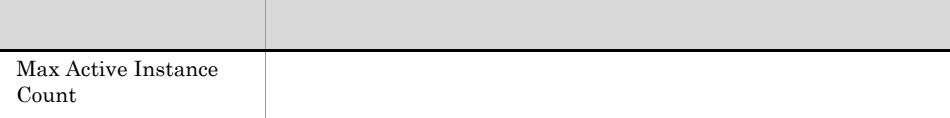

#### Max Active Session Count Bean the state of the state of the state of the state of the state of the state of the state of the state of the state of the state of the state of the state of the state of the state of the state of the state of the state

Max Active Session Count 1 the United Session Count 1 the United Session Count 1 the United Session Count 1 the U

Reports/Cosminexus/Troubleshooting/Recent Past/Advanced/Stateful Session Bean/

Stateful Session Bean PI\_SFSB

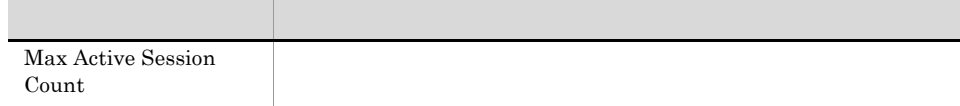

#### Max Active Session Count Bean に関するトラブル解決用のリアルタイムレポート)

Max Active Session Count

Reports/Cosminexus/Troubleshooting/Real-Time/Advanced/Stateful Session Bean/

Stateful Session Bean PI\_SFSB

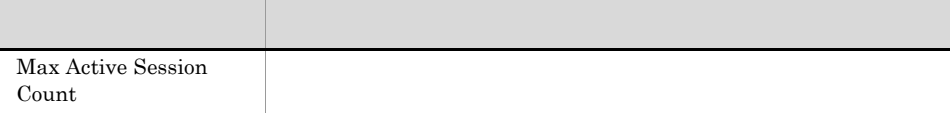

 $\hbox{Max Active Thread Count} \qquad \qquad 1 \qquad \qquad 1$ 

5.

Reports/Cosminexus/Monthly Trend/Advanced/Web Application/

Web Application PI\_WEBM

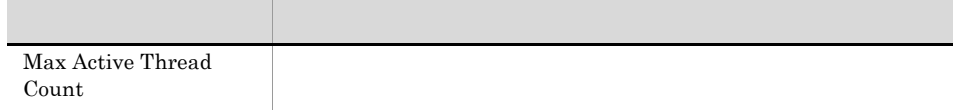

#### Max Active Thread Count Web

Max Active Thread Count 1 and 1 and 1 and  $\frac{1}{1}$ 

Reports/Cosminexus/Monthly Trend/Advanced/Web Container/

Web Container PI\_WEBC

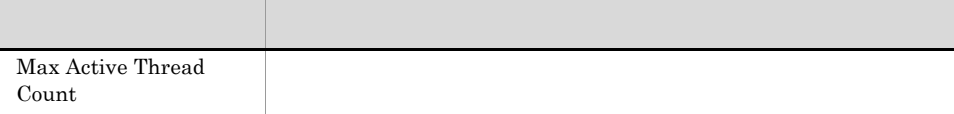

#### Max Active Thread Count URL

 $\hbox{Max Active Thread Count} \qquad \qquad 1 \qquad \qquad 1$ 

5.

Reports/Cosminexus/Monthly Trend/Advanced/URL Group/

URL Group PI\_WEBU

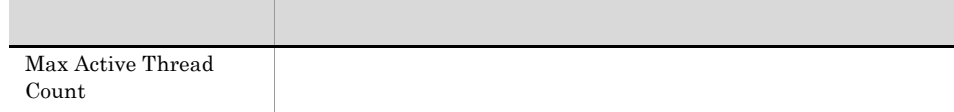

## Max Active Thread Count Web する状態監視用の最近 24 時間の履歴レポート)

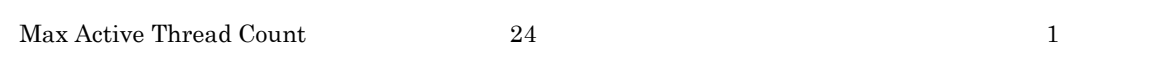

Reports/Cosminexus/Status Reporting/Daily Trend/Advanced/Web Application/

Web Application PI\_WEBM

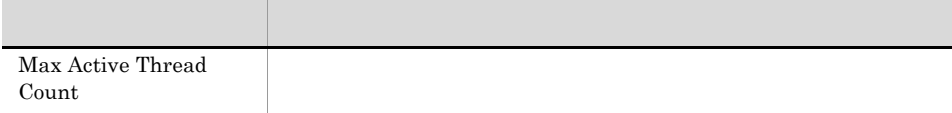

#### Max Active Thread Count Web  $24$

 $\begin{minipage}{0.9\linewidth} \textbf{Max Active Thread Count} \end{minipage} \begin{minipage}{0.9\linewidth} \textbf{Max Active ThreadCount} \end{minipage} \begin{minipage}{0.9\linewidth} \textbf{1} \end{minipage} \begin{minipage}{0.9\linewidth} \textbf{1} \end{minipage} \begin{minipage}{0.9\linewidth} \textbf{24} \end{minipage} \begin{minipage}{0.9\linewidth} \textbf{24} \end{minipage} \begin{minipage}{0.9\linewidth} \textbf{24} \end{minipage} \begin{minipage}{0.9\linewidth} \textbf{24} \end{minipage} \begin$ 

Reports/Cosminexus/Status Reporting/Daily Trend/Advanced/Web Container/

Web Container PI\_WEBC

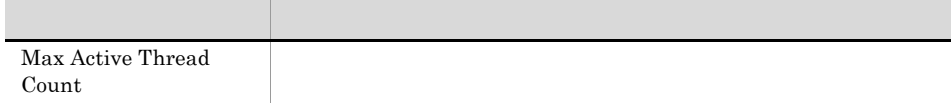

#### Max Active Thread Count URL  $24$

 $\begin{minipage}{0.9\linewidth} \textbf{Max Active Thread Count} \end{minipage} \begin{minipage}{0.9\linewidth} \textbf{Max Active ThreadCount} \end{minipage} \begin{minipage}{0.9\linewidth} \textbf{1} \end{minipage} \begin{minipage}{0.9\linewidth} \textbf{1} \end{minipage} \begin{minipage}{0.9\linewidth} \textbf{24} \end{minipage} \begin{minipage}{0.9\linewidth} \textbf{24} \end{minipage} \begin{minipage}{0.9\linewidth} \textbf{24} \end{minipage} \begin{minipage}{0.9\linewidth} \textbf{24} \end{minipage} \begin$ 

Reports/Cosminexus/Status Reporting/Daily Trend/Advanced/URL Group/

URL Group PI\_WEBU

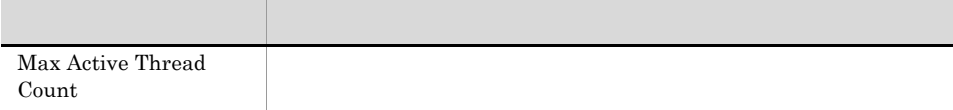

Max Active Thread Count

Reports/Cosminexus/Status Reporting/Real-Time/Advanced/Web Application/

Web Application PI\_WEBM

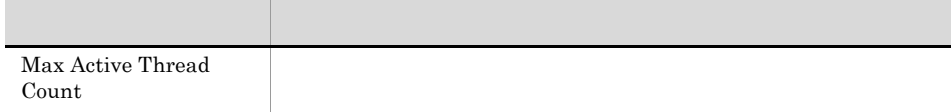

#### Max Active Thread Count Web

Max Active Thread Count

Reports/Cosminexus/Status Reporting/Real-Time/Advanced/Web Container/

Web Container PI\_WEBC

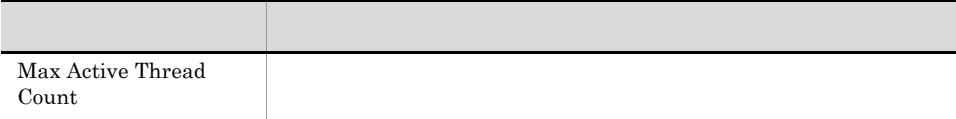

#### Max Active Thread Count URL

Max Active Thread Count

Reports/Cosminexus/Status Reporting/Real-Time/Advanced/URL Group/

URL Group PI\_WEBU

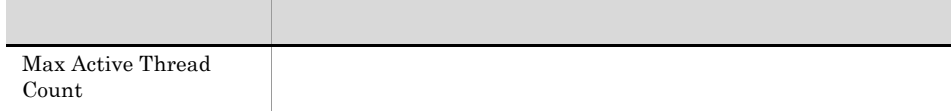

#### Max Active Thread Count Web to the result of  $\mathbf 1$

 $\begin{minipage}{0.9\linewidth} \textbf{Max Active Thread Count} \end{minipage} \begin{minipage}{0.9\linewidth} \textbf{1} \end{minipage} \begin{minipage}{0.9\linewidth} \textbf{1} \end{minipage} \begin{minipage}{0.9\linewidth} \textbf{1} \end{minipage} \begin{minipage}{0.9\linewidth} \textbf{1} \end{minipage} \begin{minipage}{0.9\linewidth} \textbf{1} \end{minipage} \begin{minipage}{0.9\linewidth} \textbf{2} \end{minipage} \begin{minipage}{0.9\linewidth} \textbf{2} \end{minipage} \begin{minipage}{0.$ 

Reports/Cosminexus/Troubleshooting/Recent Past/Advanced/Web Application/

Web Application PI\_WEBM

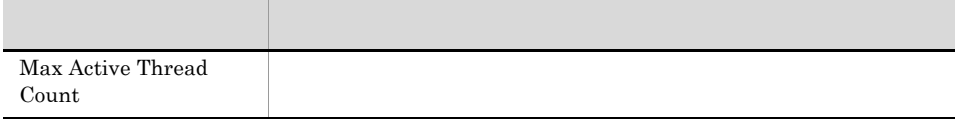

## Max Active Thread Count Web  $\sim$  1  $\sim$   $\sim$  1

 $\begin{minipage}{0.9\linewidth} \textbf{Max Active Thread Count} \end{minipage} \begin{minipage}{0.9\linewidth} \textbf{1} \end{minipage} \begin{minipage}{0.9\linewidth} \textbf{1} \end{minipage} \begin{minipage}{0.9\linewidth} \textbf{1} \end{minipage} \begin{minipage}{0.9\linewidth} \textbf{1} \end{minipage} \begin{minipage}{0.9\linewidth} \textbf{2} \end{minipage} \begin{minipage}{0.9\linewidth} \textbf{2} \end{minipage} \begin{minipage}{0.9\linewidth} \textbf{2} \end{minipage} \begin{minipage}{0.$ 

Reports/Cosminexus/Troubleshooting/Recent Past/Advanced/Web Container/

Web Container PI\_WEBC

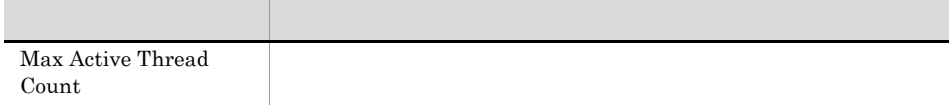

# Max Active Thread Count URL  $\sim$  1  $\sim$  1  $\sim$

 $\begin{minipage}{0.9\linewidth} \textbf{Max Active Thread Count} \end{minipage} \begin{minipage}{0.9\linewidth} \textbf{1} \end{minipage} \begin{minipage}{0.9\linewidth} \textbf{1} \end{minipage} \begin{minipage}{0.9\linewidth} \textbf{1} \end{minipage} \begin{minipage}{0.9\linewidth} \textbf{1} \end{minipage} \begin{minipage}{0.9\linewidth} \textbf{1} \end{minipage} \begin{minipage}{0.9\linewidth} \textbf{2} \end{minipage} \begin{minipage}{0.9\linewidth} \textbf{2} \end{minipage} \begin{minipage}{0.$ 

Reports/Cosminexus/Troubleshooting/Recent Past/Advanced/URL Group/

URL Group PI\_WEBU

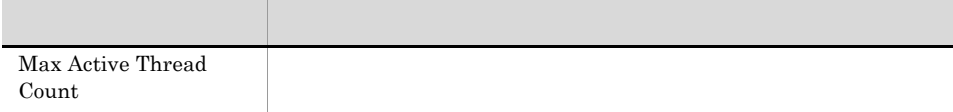

#### Max Active Thread Count Web

Max Active Thread Count

Reports/Cosminexus/Troubleshooting/Real-Time/Advanced/Web Application/

Web Application PI\_WEBM

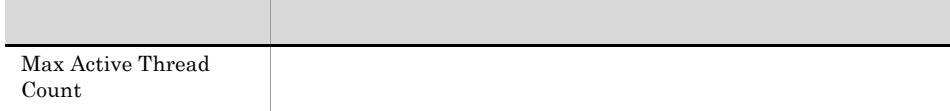

#### Max Active Thread Count Web

Max Active Thread Count

Reports/Cosminexus/Troubleshooting/Real-Time/Advanced/Web Container/

Web Container PI\_WEBC

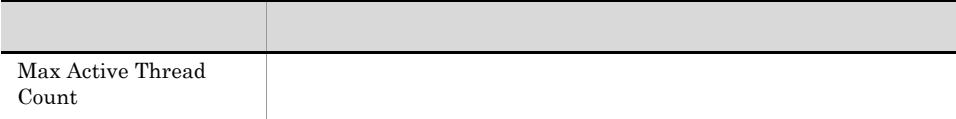

# Max Active Thread Count URL

Max Active Thread Count

Reports/Cosminexus/Troubleshooting/Real-Time/Advanced/URL Group/

URL Group PI\_WEBU

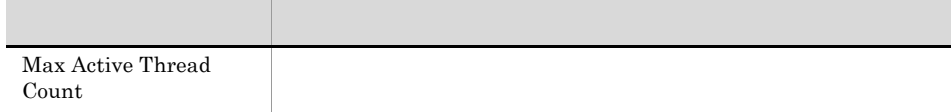

# **Max Connection Count**

 $\sim$  1  $\sim$   $\sim$  1

Max Connection Count 1 and 1  $\frac{1}{\sqrt{1-\frac{1}{\sqrt{1-\frac{$ 

Reports/Cosminexus/Troubleshooting/Recent Past/Advanced/JCA Resource/

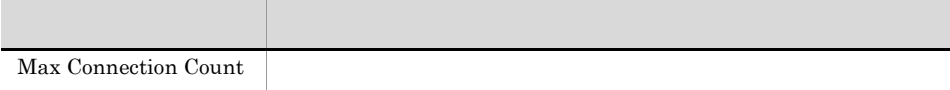

#### Max Connection Count

Max Connection Count

Reports/Cosminexus/Troubleshooting/Real-Time/Advanced/JCA Resource/

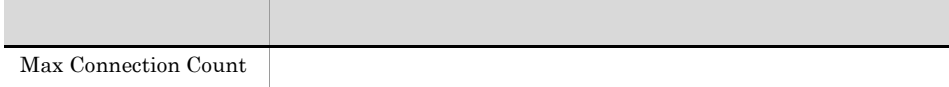

## Max File Descriptor Count OS  $\blacksquare$

Max File Descriptor Count 1 J2EE  $1$ 

Reports/Cosminexus/Troubleshooting/Recent Past/Advanced/OS Resource/

OS Resource PI\_OSR

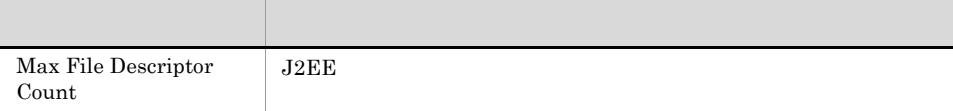

## Max File Descriptor Count OS

Max File Descriptor Count J2EE

Reports/Cosminexus/Troubleshooting/Real-Time/Advanced/OS Resource/

OS Resource PI\_OSR

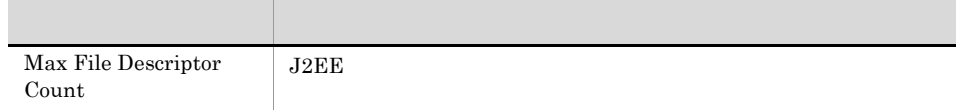

#### Max Instance Count(2001) Bean

 $\mathbf 1$  , the contract of the contract of the contract of the contract of the contract of the contract of the contract of the contract of the contract of the contract of the contract of the contract of the contract of the  $\begin{array}{lll} \text{Max Instance Count} & \text{1} & \\ & & 1 & \\ \end{array}$ Reports/Cosminexus/Troubleshooting/Recent Past/Advanced/Stateless Session Bean/ Stateless Session Bean PI\_SLSB

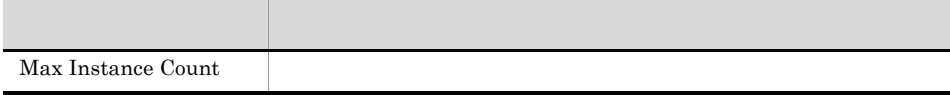

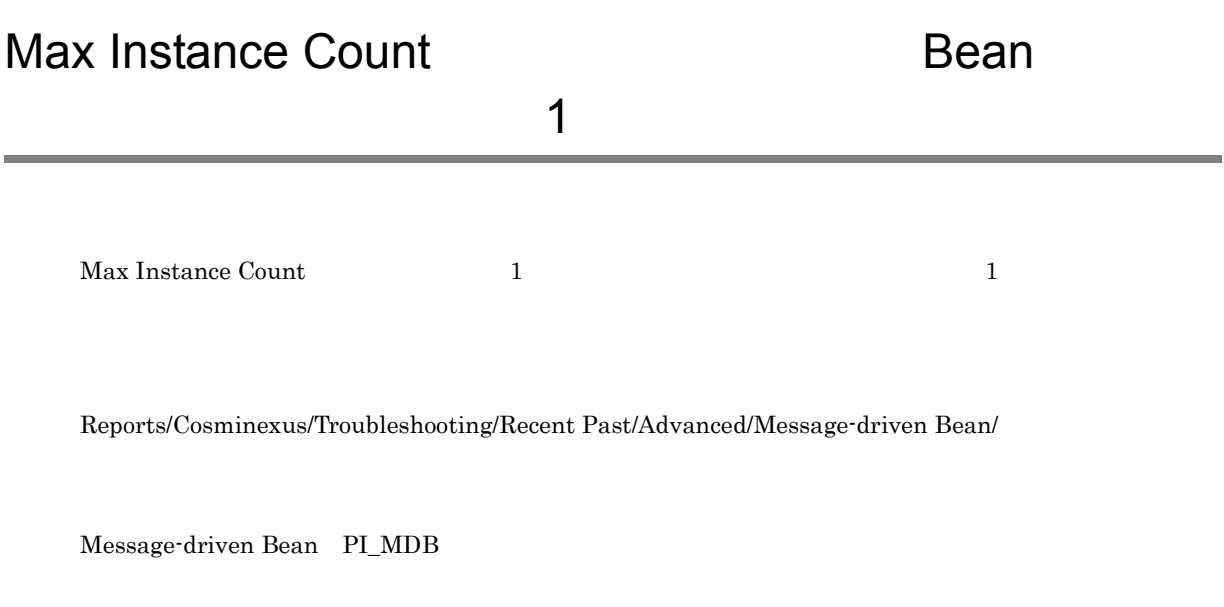

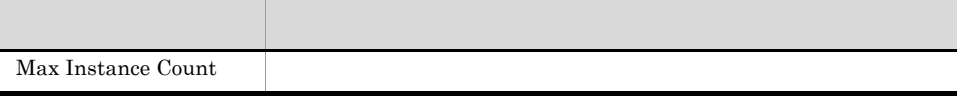

#### Max Instance Count(2001) Bean

Max Instance Count

Reports/Cosminexus/Troubleshooting/Real-Time/Advanced/Stateless Session Bean/

Stateless Session Bean PI\_SLSB

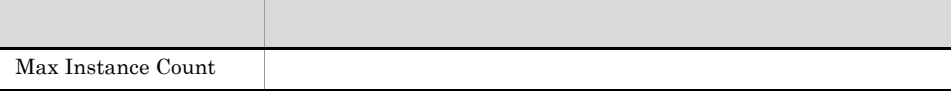

#### Max Instance Count(View View View Bean

Max Instance Count

Reports/Cosminexus/Troubleshooting/Real-Time/Advanced/Message-driven Bean/

Message-driven Bean PI\_MDB

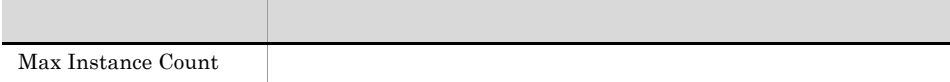

## Max Loaded Class Count(4.1) JavaVM  $\sim$  1  $\sim$  1  $\sim$

Max Loaded Class Count $(4.1)$   $1$ 

Reports/Cosminexus/Troubleshooting/Recent Past/Advanced/Java VM/

Java VM PI\_JVM

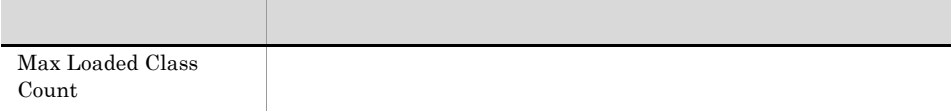
# Max Loaded Class Count(4.1) JavaVM

Max Loaded Class Count(4.1)

Reports/Cosminexus/Troubleshooting/Real-Time/Advanced/Java VM/

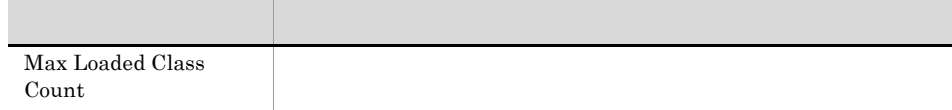

# Max Pooled CallableStatement Cnt(4.1) DB Connector  $\blacksquare$

 $\begin{minipage}[c]{0.9\linewidth} \textbf{Max Pooled CallableStatement} \hspace{0.1cm} \textbf{C} \end{minipage} \begin{minipage}[c]{0.9\linewidth} \textbf{C} \end{minipage} \begin{minipage}[c]{0.9\linewidth} \textbf{C} \end{minipage} \begin{minipage}[c]{0.9\linewidth} \textbf{C} \end{minipage} \begin{minipage}[c]{0.9\linewidth} \textbf{C} \end{minipage} \begin{minipage}[c]{0.9\linewidth} \textbf{C} \end{minipage} \begin{minipage}[c]{0.9\linewidth} \textbf{C} \end{minipage} \begin{$ 

), and the contract of  $1$  of  $\alpha$  , and  $\alpha$  , and  $\alpha$ 

Reports/Cosminexus/Troubleshooting/Recent Past/Advanced/DB Connector/

DB Connector PI\_DBC

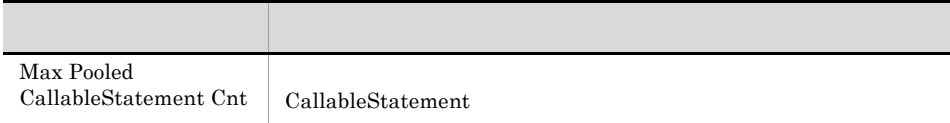

Max Pooled CallableStatement  $\text{Cnt}(4.1)$  CallableStatement  $\text{Cnt}(4.1)$ 

Reports/Cosminexus/Troubleshooting/Real-Time/Advanced/DB Connector/

DB Connector PI\_DBC

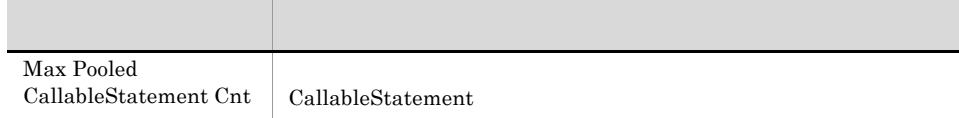

5.

# Max Pooled PreparedStatement Cnt(4.1) DB Connector  $\blacksquare$

Max Pooled PreparedStatement Cnt(4.1) 1 PreparedStatement 1

Reports/Cosminexus/Troubleshooting/Recent Past/Advanced/DB Connector/

DB Connector PI\_DBC

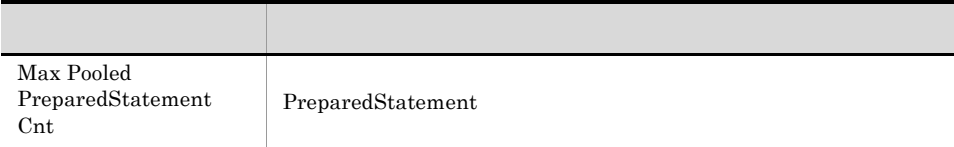

 $\text{Max Pooled PreparedStatement } \text{Cnt}(4.1) \qquad \qquad \text{PreparedStatement}$ 

Reports/Cosminexus/Troubleshooting/Real-Time/Advanced/DB Connector/

DB Connector PI\_DBC

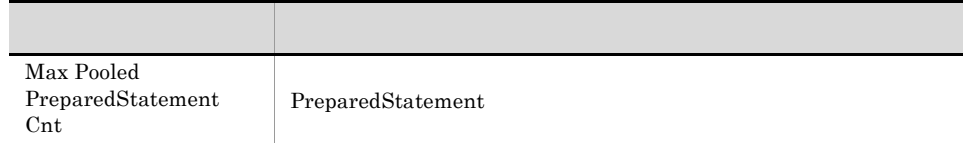

Max Session Count 1 the League of the League of the League of the League of the League of the League of the Le

Reports/Cosminexus/Troubleshooting/Recent Past/Advanced/Web Application/

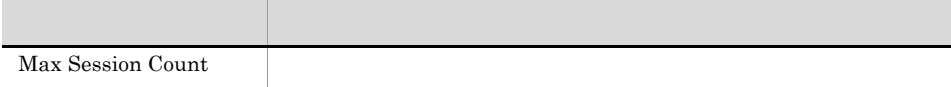

### Max Session Count Web

Max Session Count

Reports/Cosminexus/Troubleshooting/Real-Time/Advanced/Web Application/

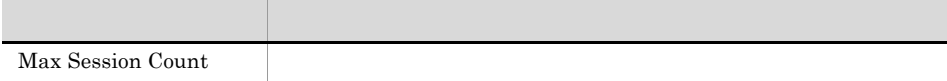

# Max Session Rate Web

Max Session Rate 1  $1$ 

Reports/Cosminexus/Monthly Trend/Advanced/Web Application/

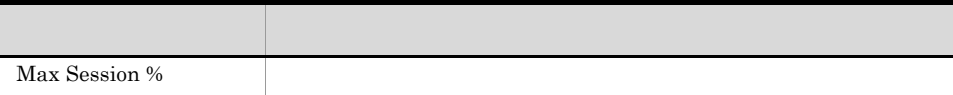

Max Session Rate 24  $1$ 

Reports/Cosminexus/Status Reporting/Daily Trend/Advanced/Web Application/

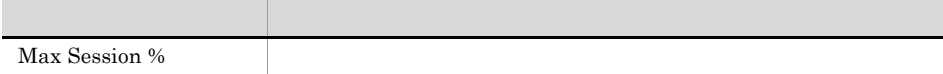

# Max Session Rate Web

Max Session Rate

Reports/Cosminexus/Status Reporting/Real-Time/Advanced/Web Application/

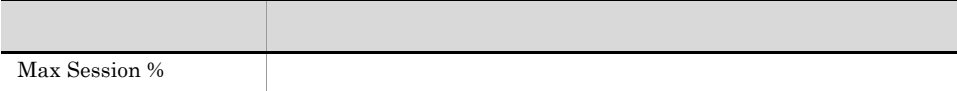

## Max Session Rate Web  $\sim$  1  $\sim$   $\sim$  1

Max Session Rate 1  $1$ 

Reports/Cosminexus/Troubleshooting/Recent Past/Advanced/Web Application/

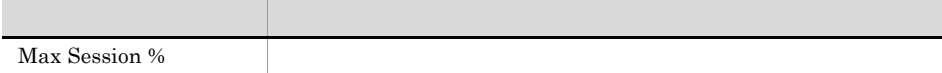

# Max Thread Blocked Count(4.1) JavaVM  $\sim$  1  $\sim$   $\sim$  1

Max Thread Blocked Count(4.1) 1  $1$ 

Reports/Cosminexus/Troubleshooting/Recent Past/Advanced/Java VM/

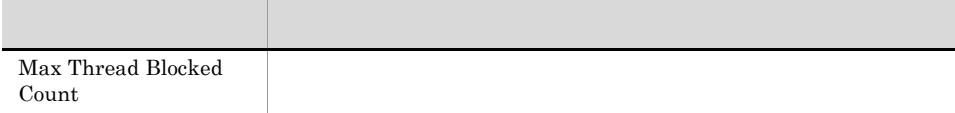

# Max Thread Blocked Count(4.1) JavaVM

Max Thread Blocked Count(4.1)

Reports/Cosminexus/Troubleshooting/Real-Time/Advanced/Java VM/

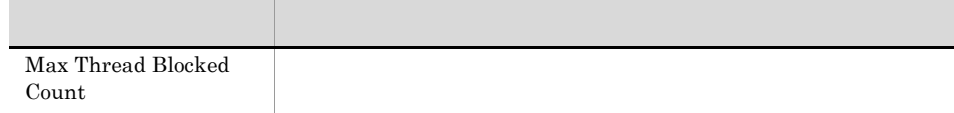

# Max Thread Count OS 1  $\blacksquare$

 $\begin{aligned} \text{Max Thread Count} \qquad \qquad & 1 \qquad \qquad & \text{J2EE} \qquad \qquad & 1 \qquad \qquad & \text{J2EE} \qquad \qquad & \text{J2EE} \qquad \qquad & \text{J2EE} \qquad \qquad & \text{J2EE} \qquad \qquad & \text{J2EE} \qquad \qquad & \text{J2EE} \qquad \qquad & \text{J2EE} \qquad \qquad & \text{J2EE} \qquad \qquad & \text{J2EE} \qquad \qquad & \text{J2EE} \qquad \qquad & \text{J2EE} \qquad \qquad & \text{J2EE} \qquad \qquad & \$ 

Reports/Cosminexus/Troubleshooting/Recent Past/Advanced/OS Resource/

OS Resource PI\_OSR

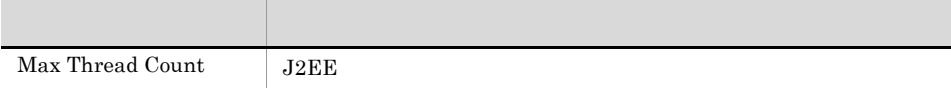

### Max Thread Count OS

Max Thread Count J2EE

Reports/Cosminexus/Troubleshooting/Real-Time/Advanced/OS Resource/

OS Resource PI\_OSR

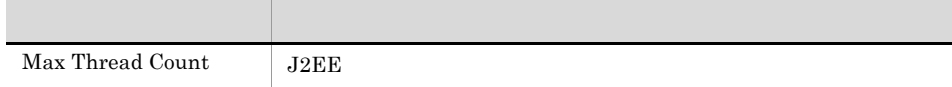

# Max Thread Count(4.1) JavaVM  $\blacksquare$

Max Thread Count $(4.1)$   $1$ 

Reports/Cosminexus/Troubleshooting/Recent Past/Advanced/Java VM/

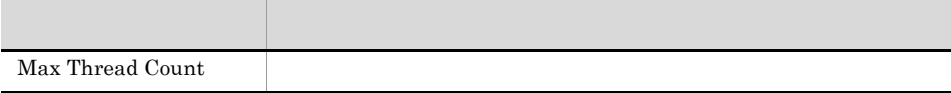

# Max Thread Count(4.1) JavaVM

Max Thread Count $(4.1)$ 

Reports/Cosminexus/Troubleshooting/Real-Time/Advanced/Java VM/

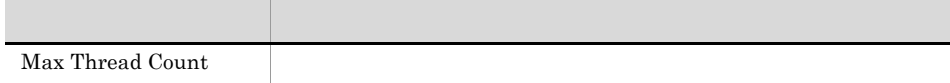

# Max Using EHeap MBytes(4.3) JavaVM  $\sim$  1  $\sim$   $\sim$  1

Max Using EHeap MBytes(4.3) 1 Explicit 1 1  $\qquad$ 

Reports/Cosminexus/Troubleshooting/Recent Past/Advanced/Java VM/

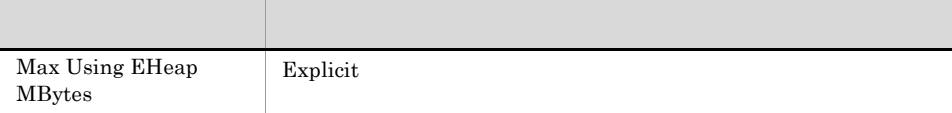

Max Using EHeap MBytes(4.3) Explicit

Reports/Cosminexus/Troubleshooting/Real-Time/Advanced/Java VM/

Java VM PI\_JVM

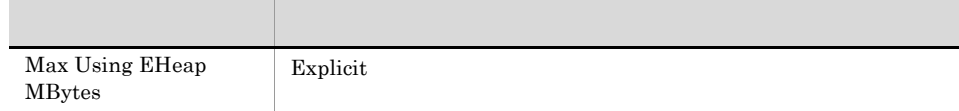

5.

# Max Using EHeap Rate(4.3) JavaVM 1

Max Using EHeap Rate(4.3) レポートは,最近 1 か月間の Explicit ヒープの最大使用率について,1 日ご

Reports/Cosminexus/Monthly Trend/Advanced/Java VM/

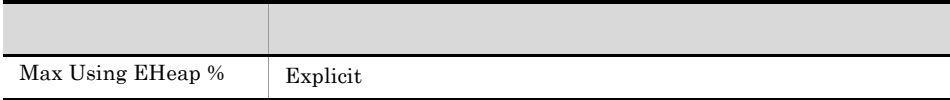

## Max Using EHeap Rate(4.3) JavaVM  $24$

Max Using EHeap Rate(4.3)  $24$  Explicit 1

Reports/Cosminexus/Status Reporting/Daily Trend/Advanced/Java VM/

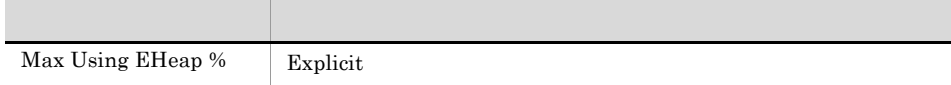

# Max Using EHeap Rate(4.3) JavaVM

Max Using EHeap Rate(4.3) Explicit

Reports/Cosminexus/Status Reporting/Real-Time/Advanced/Java VM/

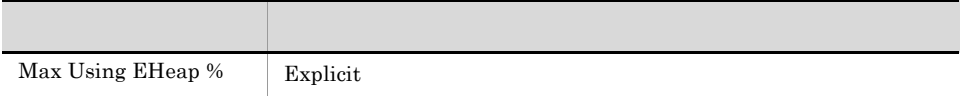

## Max Using EHeap Rate(4.3) JavaVM  $\sim$  1  $\sim$  1  $\sim$

Max Using EHeap Rate(4.3) 1 Explicit 1 1 Explicit 1

Reports/Cosminexus/Troubleshooting/Recent Past/Advanced/Java VM/

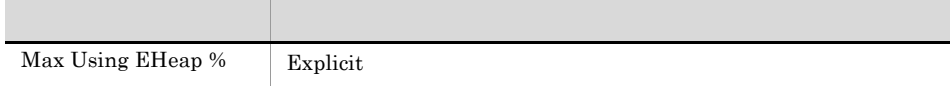

# Max Using JavaHeap MBytes JavaVM  $\sim$  1  $\sim$  1  $\sim$

Max Using JavaHeap MBytes レポートは,最近 1 時間の Java ヒープ使用量の最大値について,1 分ごと

Reports/Cosminexus/Troubleshooting/Recent Past/Advanced/Java VM/

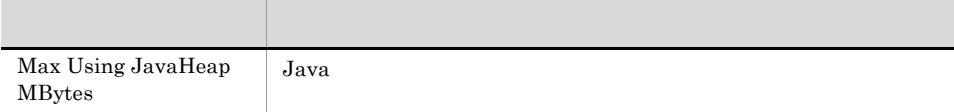

Max Using JavaHeap MBytes Java

Reports/Cosminexus/Troubleshooting/Real-Time/Advanced/Java VM/

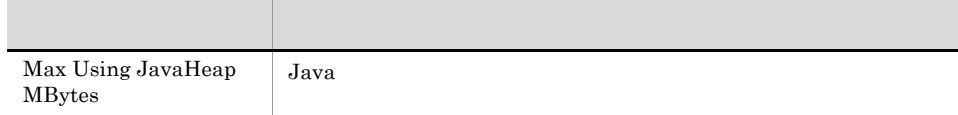

## Max Waiting Request Count Bean the state of the state of the state of the state of the state of the state of the state of the state of the state of the state of the state of the state of the state of the state of the state of the state of the state

Max Waiting Request Count 1 the United States 1 the United States 1 and 2  $\frac{1}{\sqrt{2\pi}}$ 

Reports/Cosminexus/Troubleshooting/Recent Past/Advanced/Stateless Session Bean/

Stateless Session Bean PI\_SLSB

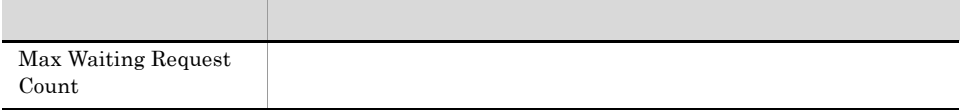

## Max Waiting Request Count Web  $\mathbf 1$  , the contract of the contract of the contract of the contract of the contract of the contract of the contract of the contract of the contract of the contract of the contract of the contract of the contract of the

Max Waiting Request Count 1  $1$ 

Reports/Cosminexus/Troubleshooting/Recent Past/Advanced/Web Application/

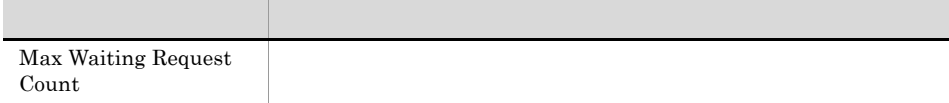

# Max Waiting Request Count Web  $\sim$  1  $\sim$   $\sim$  1

Max Waiting Request Count 1  $1$ 

Reports/Cosminexus/Troubleshooting/Recent Past/Advanced/Web Container/

Web Container PI\_WEBC

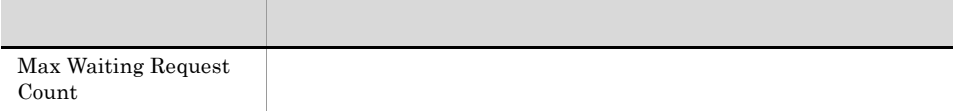

## Max Waiting Request Count URL ラブル解決用の最近 1 時間の履歴レポート)

Max Waiting Request Count 1  $1$ 

5.

Reports/Cosminexus/Troubleshooting/Recent Past/Advanced/URL Group/

URL Group PI\_WEBU

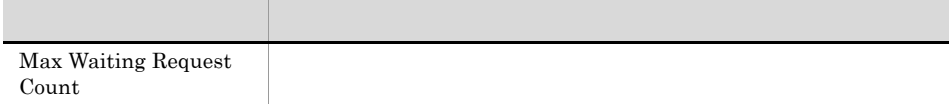

# Max Waiting Request Count Bean に関するトラブル解決用のリアルタイムレポート)

Max Waiting Request Count

Reports/Cosminexus/Troubleshooting/Real-Time/Advanced/Stateless Session Bean/

Stateless Session Bean PI\_SLSB

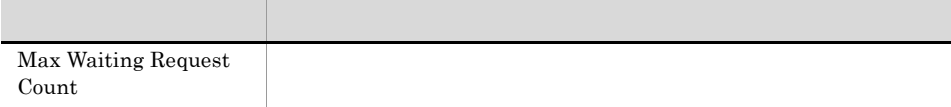

# Max Waiting Request Count Web

Max Waiting Request Count

Reports/Cosminexus/Troubleshooting/Real-Time/Advanced/Web Application/

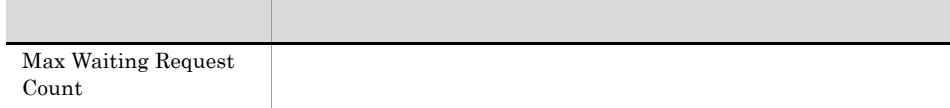

# Max Waiting Request Count Web

Max Waiting Request Count

Reports/Cosminexus/Troubleshooting/Real-Time/Advanced/Web Container/

Web Container PI\_WEBC

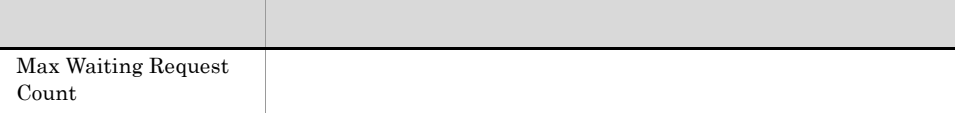

# Max Waiting Request Count URL

Max Waiting Request Count

Reports/Cosminexus/Troubleshooting/Real-Time/Advanced/URL Group/

URL Group PI\_WEBU

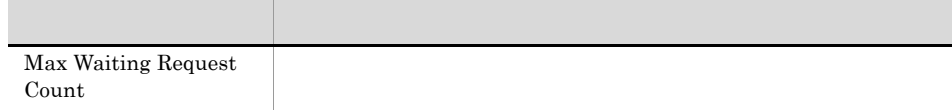

5.

## Max Waiting Request Queue Rate Web

Max Waiting Request Queue Rate 1  $1$ 

Reports/Cosminexus/Monthly Trend/Advanced/Web Application/

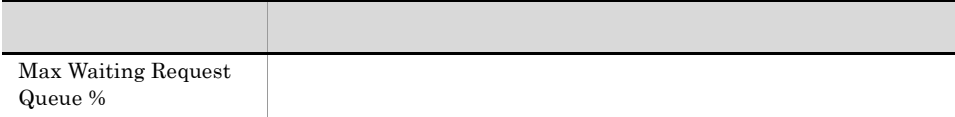

# Max Waiting Request Queue Rate Web

Max Waiting Request Queue Rate 1  $1$ 

Reports/Cosminexus/Monthly Trend/Advanced/Web Container/

Web Container PI\_WEBC

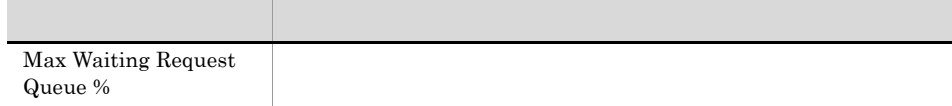

### Max Waiting Request Queue Rate URL

Max Waiting Request Queue Rate 1  $1$ 

Reports/Cosminexus/Monthly Trend/Advanced/URL Group/

URL Group PI\_WEBU

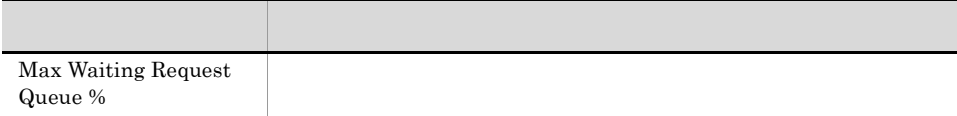
Max Waiting Request Queue Rate 24  $1$ 

Reports/Cosminexus/Status Reporting/Daily Trend/Advanced/Web Application/

Web Application PI\_WEBM

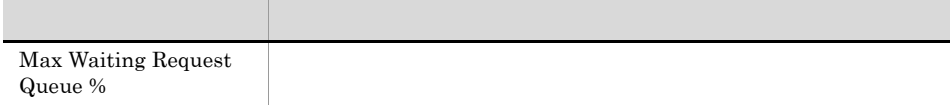

### Max Waiting Request Queue Rate Web  $\sim$  24  $\sim$

Max Waiting Request Queue Rate 24  $1$ 

Reports/Cosminexus/Status Reporting/Daily Trend/Advanced/Web Container/

Web Container PI\_WEBC

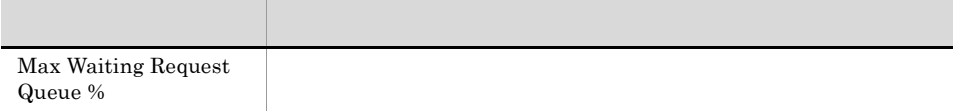

### Max Waiting Request Queue Rate URL  $24$

Max Waiting Request Queue Rate 24  $1$ 

Reports/Cosminexus/Status Reporting/Daily Trend/Advanced/URL Group/

URL Group PI\_WEBU

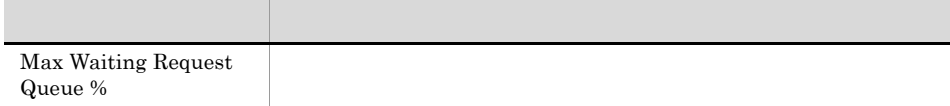

### Max Waiting Request Queue Rate Web

Max Waiting Request Queue Rate

Reports/Cosminexus/Status Reporting/Real-Time/Advanced/Web Application/

Web Application PI\_WEBM

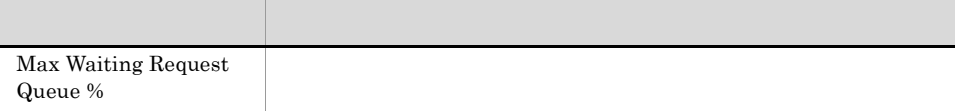

### Max Waiting Request Queue Rate Web

Max Waiting Request Queue Rate

Reports/Cosminexus/Status Reporting/Real-Time/Advanced/Web Container/

Web Container PI\_WEBC

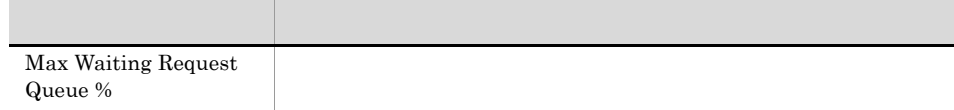

### Max Waiting Request Queue Rate URL

Max Waiting Request Queue Rate

Reports/Cosminexus/Status Reporting/Real-Time/Advanced/URL Group/

URL Group PI\_WEBU

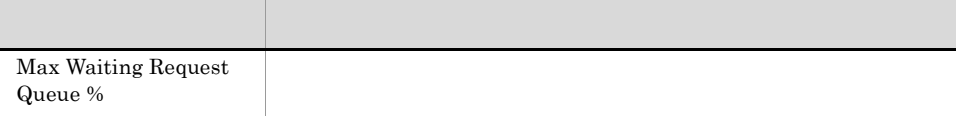

### Max Waiting Request Queue Rate Web  $\blacksquare$

Max Waiting Request Queue Rate 1  $1$ 

Reports/Cosminexus/Troubleshooting/Recent Past/Advanced/Web Application/

Web Application PI\_WEBM

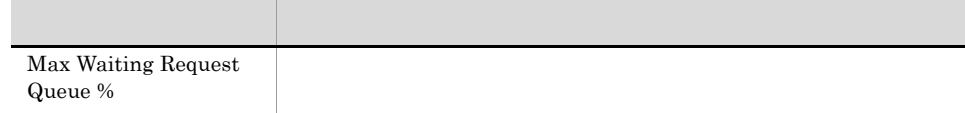

### Max Waiting Request Queue Rate Web  $\sim$  1  $\sim$  1  $\sim$

Max Waiting Request Queue Rate 1  $1$ 

Reports/Cosminexus/Troubleshooting/Recent Past/Advanced/Web Container/

Web Container PI\_WEBC

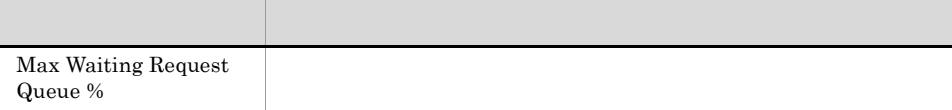

### Max Waiting Request Queue Rate URL  $\sim$  1  $\sim$  1  $\sim$

Max Waiting Request Queue Rate 1  $1$ 

Reports/Cosminexus/Troubleshooting/Recent Past/Advanced/URL Group/

URL Group PI\_WEBU

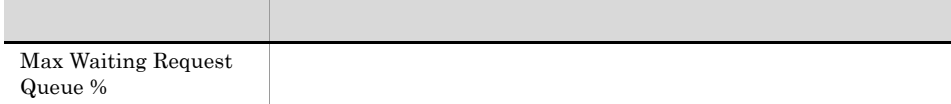

### Max Waiting Thread Count  $\mathbf{\hat{1}}$  , and the properties  $\mathbf{\hat{1}}$

Max Waiting Thread Count 1 ), and the contract of  $1$  of  $\alpha$  , and the contract of  $\alpha$ 

Reports/Cosminexus/Troubleshooting/Recent Past/Advanced/JCA Resource/

JCA Resource PI\_JCAR

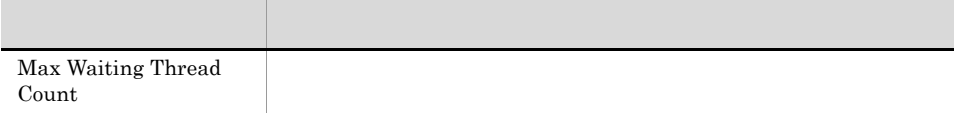

Max Waiting Thread Count

Reports/Cosminexus/Troubleshooting/Real-Time/Advanced/JCA Resource/

JCA Resource PI\_JCAR

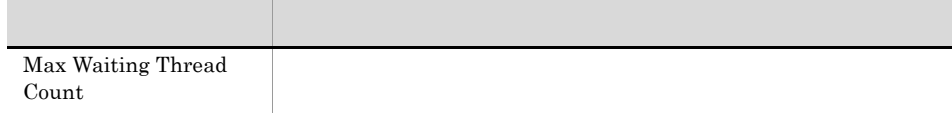

### Message Count
Bean

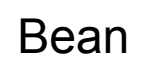

 ${\rm Message~Count} \qquad \qquad 1 \qquad \qquad 1$ 

 $\sim$  1  $\sim$   $\sim$  1

Reports/Cosminexus/Troubleshooting/Recent Past/Advanced/Message-driven Bean/

Message-driven Bean PI\_MDB

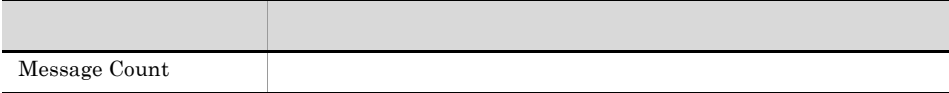

### Message Count Bean

Message Count

Reports/Cosminexus/Troubleshooting/Real-Time/Advanced/Message-driven Bean/

Message-driven Bean PI\_MDB

フィールド アクセス・アクセス しゅうしょう Message Count

### Min Free Connection Count  $\mathbf{\hat{1}}$  , and the properties  $\mathbf{\hat{1}}$

 $\begin{aligned} \text{Min Free Connection Count} \qquad \qquad 1 \qquad \qquad 1 \qquad \qquad$ 

Reports/Cosminexus/Troubleshooting/Recent Past/Advanced/JCA Resource/

JCA Resource PI\_JCAR

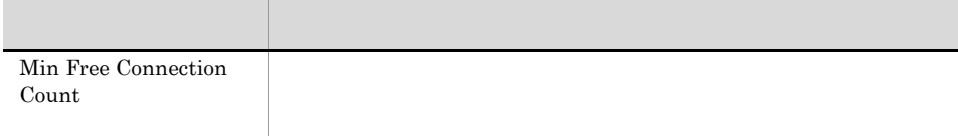

### Min Free Connection Count

Min Free Connection Count

Reports/Cosminexus/Troubleshooting/Real-Time/Advanced/JCA Resource/

JCA Resource PI\_JCAR

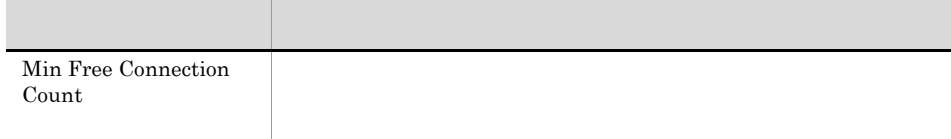

### Min Free EHeap MBytes(4.3) JavaVM  $\sim$  1  $\sim$  1  $\sim$

Min Free EHeap MBytes(4.3) 1 Explicit 1  $\blacksquare$ 

Reports/Cosminexus/Troubleshooting/Recent Past/Advanced/Java VM/

Java VM PI\_JVM

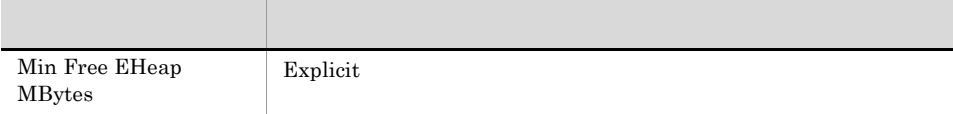

### Min Free EHeap MBytes(4.3) JavaVM

Min Free EHeap MBytes(4.3) Explicit

Reports/Cosminexus/Troubleshooting/Real-Time/Advanced/Java VM/

Java VM PI\_JVM

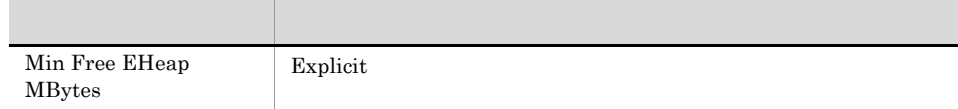

### Min Free Instance Count(2001) All Dean Bean

 $\label{eq:1.1}$  Min Free Instance Count 1  $1$ 

Reports/Cosminexus/Troubleshooting/Recent Past/Advanced/Stateless Session Bean/

 $\blacksquare$ 

Stateless Session Bean PI\_SLSB

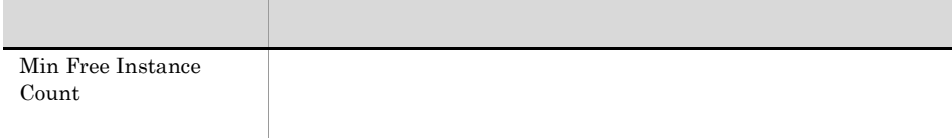

# Min Free Instance Count(X) Sean  $\mathbf 1$  , the contract of the contract of the contract of the contract of the contract of the contract of the contract of the contract of the contract of the contract of the contract of the contract of the contract of the  $\begin{aligned} \text{Min FreeInstance Count} \end{aligned} \qquad \qquad \begin{aligned} 1 \qquad \qquad & 1 \qquad \qquad & 1$ Reports/Cosminexus/Troubleshooting/Recent Past/Advanced/Message-driven Bean/ Message-driven Bean PI\_MDB

フィールド アクセス・アクセス しゅうしょう Min Free Instance Count

### Min Free Instance Count(2001) The Bean Bean

Min Free Instance Count

Reports/Cosminexus/Troubleshooting/Real-Time/Advanced/Stateless Session Bean/

Stateless Session Bean PI\_SLSB

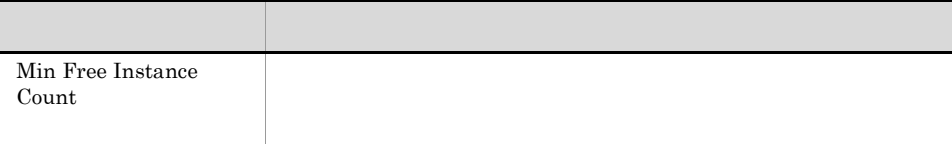

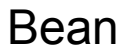

5.

Min Free Instance Count

Reports/Cosminexus/Troubleshooting/Real-Time/Advanced/Message-driven Bean/

フィールド アクセス・アクセス しゅうしょう

Message-driven Bean PI\_MDB

Min Free Instance Count

### Min Free JavaHeap MBytes JavaVM  $\sim$  1  $\sim$  1  $\sim$

Min Free JavaHeap MBytes レポートは,最近 1 時間の Java ヒープ空き容量の最小値について,1 分ご

Reports/Cosminexus/Troubleshooting/Recent Past/Advanced/Java VM/

Java VM PI\_JVM

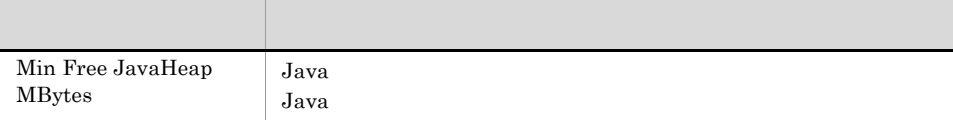

### Min Free JavaHeap MBytes JavaVM

Min Free JavaHeap MBytes Java

Reports/Cosminexus/Troubleshooting/Real-Time/Advanced/Java VM/

Java VM PI\_JVM

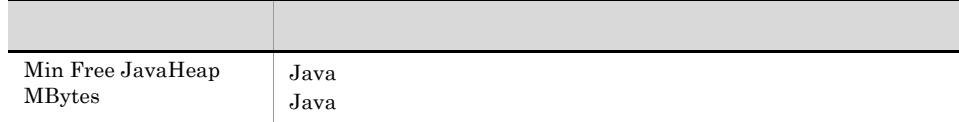

Min Free Request Queue Size 1  $1$ 

Reports/Cosminexus/Troubleshooting/Recent Past/Advanced/Web Application/

Web Application PI\_WEBM

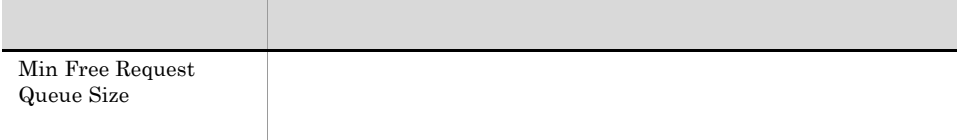

Min Free Request Queue Size 1  $1$ 

Reports/Cosminexus/Troubleshooting/Recent Past/Advanced/Web Container/

Web Container PI\_WEBC

フィールド アクセス・アクセス しゅうしょう Min Free Request Queue Size

### Min Free Request Queue Size URL  $\mathbf{\hat{1}}$  , and the properties  $\mathbf{\hat{1}}$

Min Free Request Queue Size 1  $1$ 

Reports/Cosminexus/Troubleshooting/Recent Past/Advanced/URL Group/

URL Group PI\_WEBU

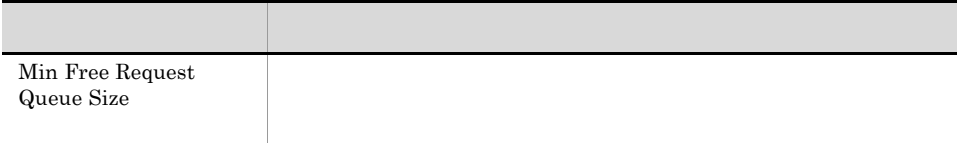

### Min Free Request Queue Size Web

Min Free Request Queue Size

Reports/Cosminexus/Troubleshooting/Real-Time/Advanced/Web Application/

フィールド アクセス・アクセス しゅうしょう

Web Application PI\_WEBM

Min Free Request Queue Size

### Min Free Request Queue Size Web

Min Free Request Queue Size

Reports/Cosminexus/Troubleshooting/Real-Time/Advanced/Web Container/

Web Container PI\_WEBC

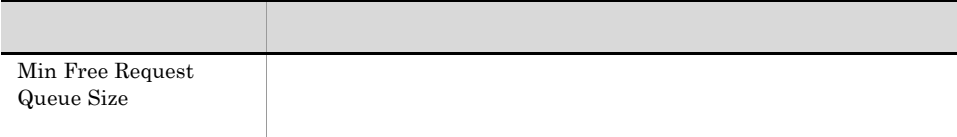

Min Free Request Queue Size

Reports/Cosminexus/Troubleshooting/Real-Time/Advanced/URL Group/

フィールド アクセス・アクセス しゅうしょう

URL Group PI\_WEBU

Min Free Request Queue Size

### Min Free Session Count(2002) Sean

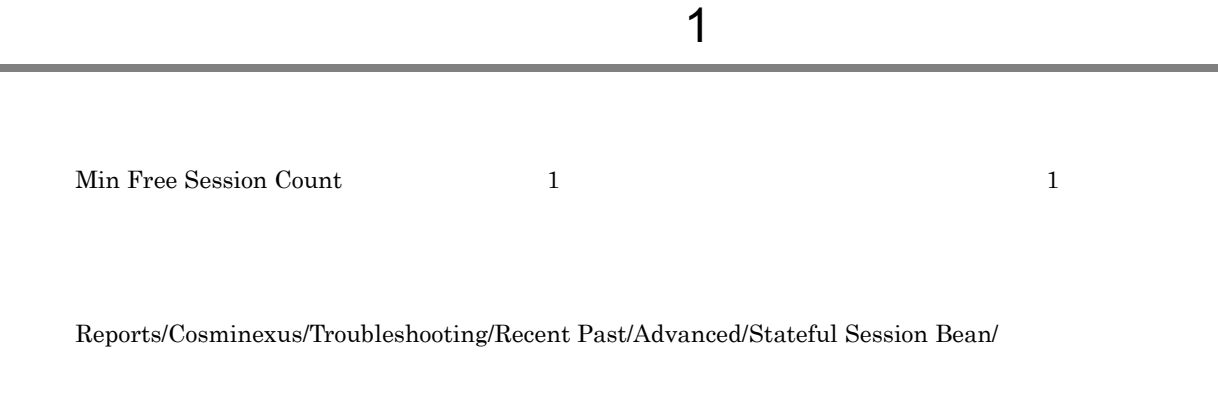

Stateful Session Bean PI\_SFSB

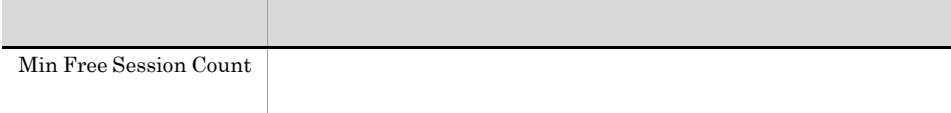

## Min Free Session Count Web

Min Free Session Count 1 to the Session Count 1 to the Session Count 1 to the Session Count 1 to the Session Count 1 to the Session Count 1 to the Session Count 1 to the Session Count 1 to the Session Count 1 to the Sessio

 $\sim$  1  $\sim$  1  $\sim$ 

5.

Reports/Cosminexus/Troubleshooting/Recent Past/Advanced/Web Application/

Web Application PI\_WEBM

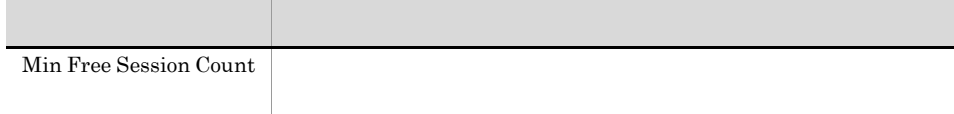

### Min Free Session Count(2002) The Count Bean

Min Free Session Count

Reports/Cosminexus/Troubleshooting/Real-Time/Advanced/Stateful Session Bean/

Stateful Session Bean PI\_SFSB

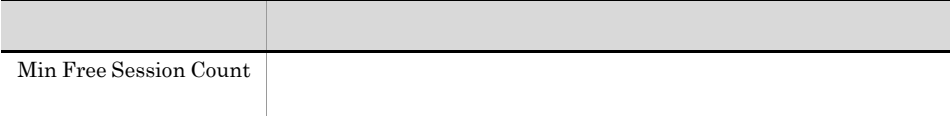

### Min Free Session Count Web

Min Free Session Count

Reports/Cosminexus/Troubleshooting/Real-Time/Advanced/Web Application/

フィールド アクセス・アクセス しゅうしょう

Web Application PI\_WEBM

Min Free Session Count

### Min Free Thread Count Web  $\sim$  1  $\sim$  1  $\sim$

 $\label{eq:11}$  Min Free Thread Count 1  $1$ 

Reports/Cosminexus/Troubleshooting/Recent Past/Advanced/Web Application/

Web Application PI\_WEBM

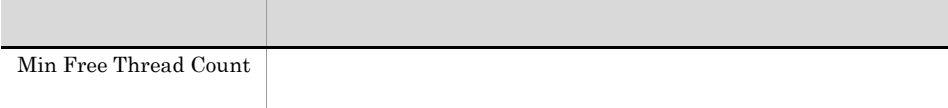

### Min Free Thread Count Web  $\sim$  1  $\sim$  1  $\sim$

 $\label{eq:11}$  Min Free Thread Count 1  $1$ 

Reports/Cosminexus/Troubleshooting/Recent Past/Advanced/Web Container/

Web Container PI\_WEBC

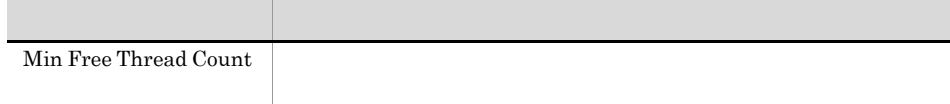

### Min Free Thread Count URL  $\sim$  1  $\sim$  1  $\sim$

 $\label{eq:11}$  Min Free Thread Count 1  $1$ 

Reports/Cosminexus/Troubleshooting/Recent Past/Advanced/URL Group/

URL Group PI\_WEBU

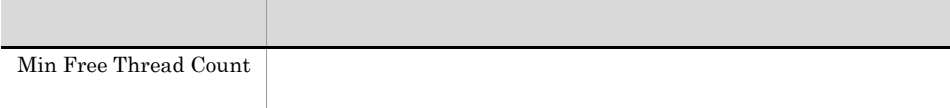
## Min Free Thread Count Web

Min Free Thread Count

Reports/Cosminexus/Troubleshooting/Real-Time/Advanced/Web Application/

Web Application PI\_WEBM

フィールド アクセス・アクセス しゅうしょう Min Free Thread Count

## Min Free Thread Count Web

Min Free Thread Count

Reports/Cosminexus/Troubleshooting/Real-Time/Advanced/Web Container/

Web Container PI\_WEBC

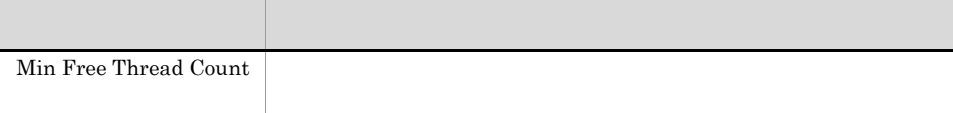

#### Min Free Thread Count URL

Min Free Thread Count

Reports/Cosminexus/Troubleshooting/Real-Time/Advanced/URL Group/

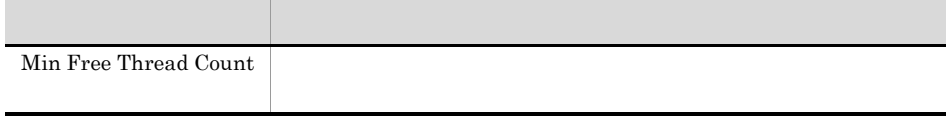

# Overflow Request Count Web

Overflow Request Count 1  $\sim1$ 

Reports/Cosminexus/Monthly Trend/Advanced/Web Application/

Web Application PI\_WEBM

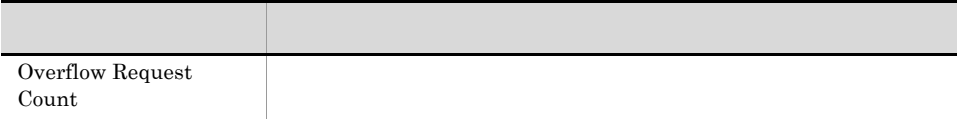

5.

## Overflow Request Count Web

Overflow Request Count 1  $1$ 

Reports/Cosminexus/Monthly Trend/Advanced/Web Container/

Web Container PI\_WEBC

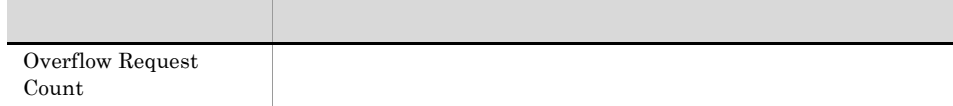

# Overflow Request Count URL

Overflow Request Count 1  $\sim1$ 

Reports/Cosminexus/Monthly Trend/Advanced/URL Group/

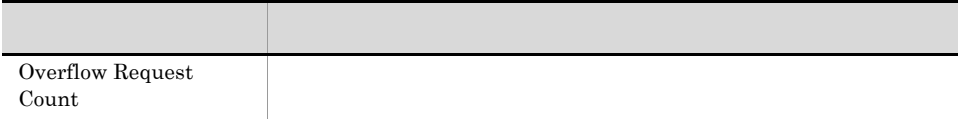

Overflow Request Count 24  $1$ 

Reports/Cosminexus/Status Reporting/Daily Trend/Advanced/Web Application/

Web Application PI\_WEBM

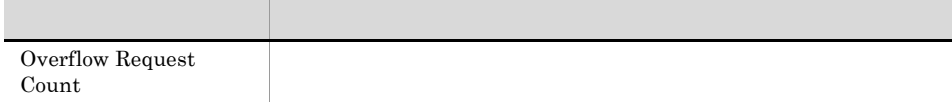

Overflow Request Count Web  $24$ 

Overflow Request Count 24  $1$ 

Reports/Cosminexus/Status Reporting/Daily Trend/Advanced/Web Container/

Web Container PI\_WEBC

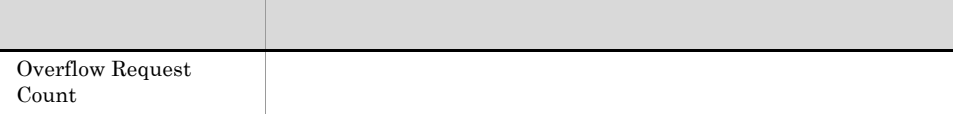

### Overflow Request Count URL  $24$

Overflow Request Count 24  $1$ 

Reports/Cosminexus/Status Reporting/Daily Trend/Advanced/URL Group/

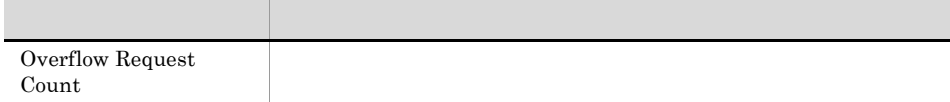

# Overflow Request Count Web

Overflow Request Count

 ${\bf Overflow\; Request\; Count} \label{ex:1}$ 

Web Application

Reports/Cosminexus/Status Reporting/Real-Time/Advanced/Web Application/

Web Application PI\_WEBM

フィールド アクセス・アクセス しゅうしょう Overflow Request Count

## Overflow Request Count Web

Overflow Request Count

Web Container

 ${\bf Overflow\; Request\; Count} \label{ex:2.1}$ 

Reports/Cosminexus/Status Reporting/Real-Time/Advanced/Web Container/

Web Container PI\_WEBC

フィールド アクセス・アクセス しゅうしょう Overflow Request Count

# Overflow Request Count URL

Overflow Request Count

Reports/Cosminexus/Status Reporting/Real-Time/Advanced/URL Group/

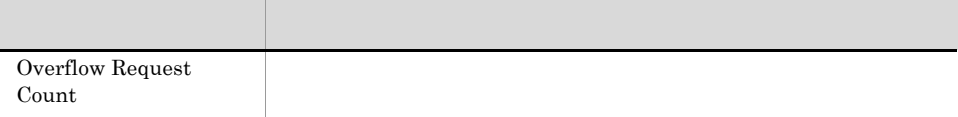

## Overflow Request Count Web  $\sim$  1  $\sim$  1  $\sim$

Overflow Request Count 1  $1$ 

Reports/Cosminexus/Troubleshooting/Recent Past/Advanced/Web Application/

Web Application PI\_WEBM

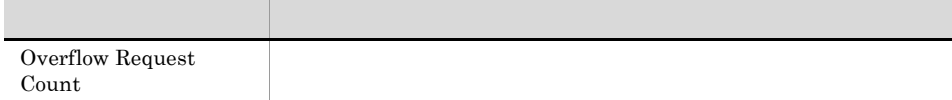

Overflow Request Count 1  $1$ 

Reports/Cosminexus/Troubleshooting/Recent Past/Advanced/Web Container/

Web Container PI\_WEBC

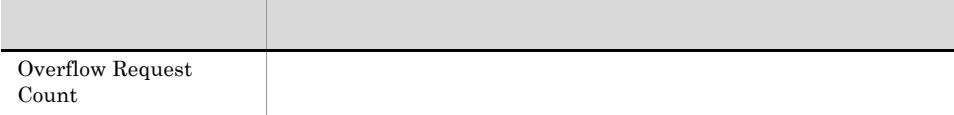

## Overflow Request Count URL  $\sim$  1  $\sim$  1  $\sim$

Overflow Request Count 1  $1$ 

Reports/Cosminexus/Troubleshooting/Recent Past/Advanced/URL Group/

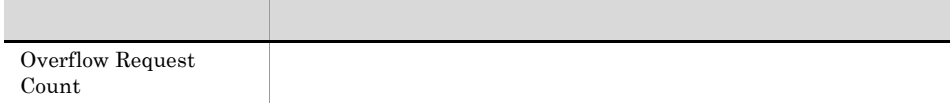

# Overflow Request Count Web

Overflow Request Count

 ${\bf Overflow\; Request\; Count} \label{ex:1}$ 

Web Application

Reports/Cosminexus/Troubleshooting/Real-Time/Advanced/Web Application/

Web Application PI\_WEBM

フィールド アクセス・アクセス しゅうしょう Overflow Request Count

# Overflow Request Count Web

Overflow Request Count

Web Container

 ${\bf Overflow\; Request\; Count} \label{ex:2.1}$ 

Reports/Cosminexus/Troubleshooting/Real-Time/Advanced/Web Container/

Web Container PI\_WEBC

フィールド アクセス・アクセス しゅうしょう Overflow Request Count

# Overflow Request Count URL

Overflow Request Count

Reports/Cosminexus/Troubleshooting/Real-Time/Advanced/URL Group/

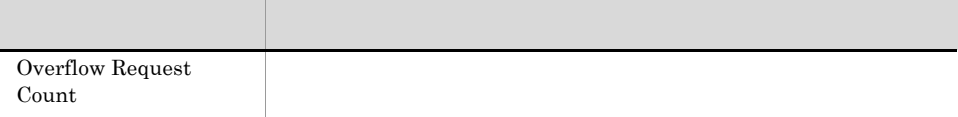

### Pooled CallableStatement Count(4.1) DB Connector  $\mathbf 1$  , the contract of the contract of the contract of the contract of the contract of the contract of the contract of the contract of the contract of the contract of the contract of the contract of the contract of the

 $\begin{array}{llll} \text{Pooled CallableStatement Count}(4.1) & \hspace{2.5cm} 1 & \hspace{2.5cm} \text{CallableStatement} \end{array}$  $1$ 

Reports/Cosminexus/Troubleshooting/Recent Past/Advanced/DB Connector/

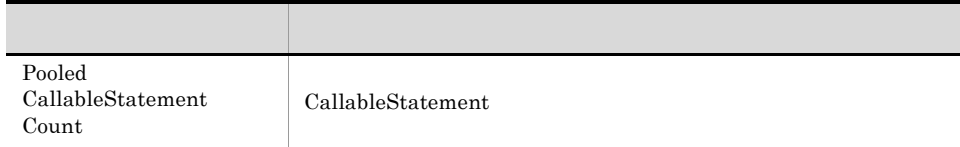

# Pooled CallableStatement Count(4.1) DB Connector

Pooled CallableStatement  $Count(4.1)$  CallableStatement

Reports/Cosminexus/Troubleshooting/Real-Time/Advanced/DB Connector/

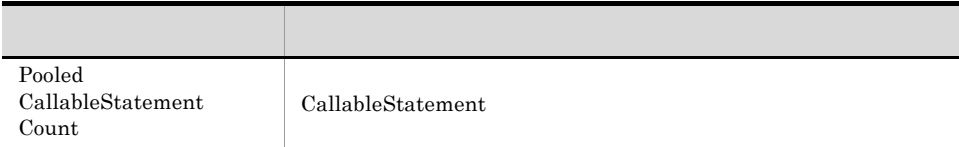

## Pooled CallableStatement Hit Cnt(4.1) DB Connector  $\mathbf 1$  , the contract of the contract of the contract of the contract of the contract of the contract of the contract of the contract of the contract of the contract of the contract of the contract of the contract of the

 $\begin{array}{lllll} \textbf{Pooled CallableStatement Hit Cont(4.1)} & \textbf{1} & \textbf{CallableStatement} \end{array}$  $1$ 

Reports/Cosminexus/Troubleshooting/Recent Past/Advanced/DB Connector/

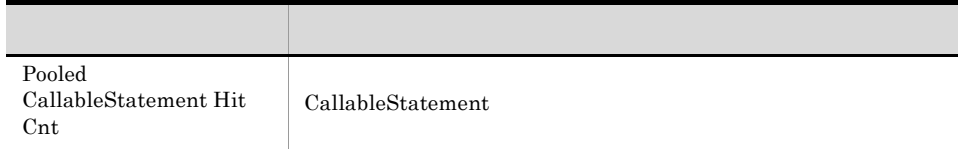

# Pooled CallableStatement Hit Cnt(4.1) DB Connector

Pooled CallableStatement Hit  $\text{Cnt}(4.1)$  CallableStatement

Reports/Cosminexus/Troubleshooting/Real-Time/Advanced/DB Connector/

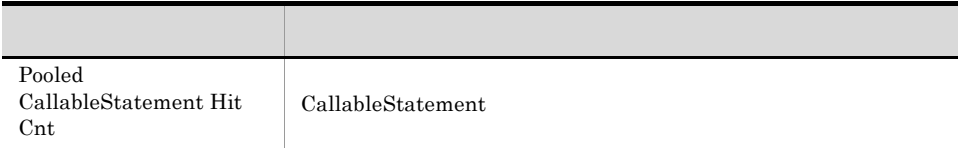

### Pooled PreparedStatement Count(4.1) DB Connector  $\mathbf 1$  , the contract of the contract of the contract of the contract of the contract of the contract of the contract of the contract of the contract of the contract of the contract of the contract of the contract of the

 $\begin{minipage}[c]{0.9\linewidth} \textbf{Pooled PreparedStatement Count(4.1)} \end{minipage} \begin{minipage}[c]{0.9\linewidth} \textbf{P}{\textbf{P}} \end{minipage} \begin{minipage}[c]{0.9\linewidth} \textbf{P}{\textbf{P}} \end{minipage} \begin{minipage}[c]{0.9\linewidth} \textbf{P}{\textbf{P}} \end{minipage} \begin{minipage}[c]{0.9\linewidth} \textbf{P}{\textbf{P}} \end{minipage} \begin{minipage}[c]{0.9\linewidth} \textbf{P}{\textbf{P}} \end{minipage} \begin{minipage}[c]{0.9\$  $1$ 

Reports/Cosminexus/Troubleshooting/Recent Past/Advanced/DB Connector/

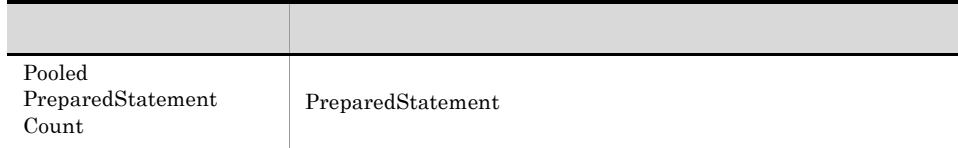

#### Pooled PreparedStatement Count(4.1) DB Connector

Pooled PreparedStatement Count(4.1) PreparedStatement  $\mathcal{L}(4,1)$ 

Reports/Cosminexus/Troubleshooting/Real-Time/Advanced/DB Connector/

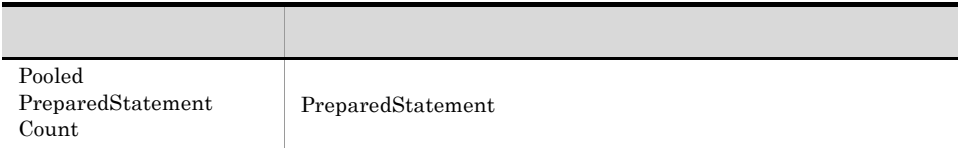

### Pooled PreparedStatement Hit Cnt(4.1) DB Connector  $\blacksquare$

Pooled PreparedStatement Hit Cnt(4.1) 1 PreparedStatement 1

Reports/Cosminexus/Troubleshooting/Recent Past/Advanced/DB Connector/

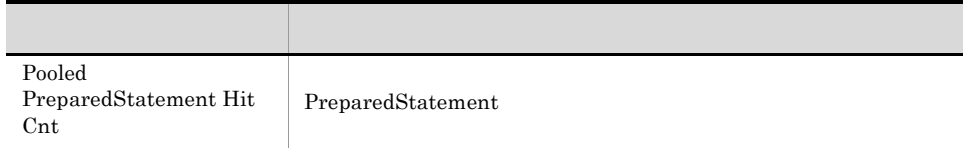

### Pooled PreparedStatement Hit Cnt(4.1) DB Connector

 $\begin{minipage}[c]{0.9\linewidth} \textbf{Pooled PreparedStatement Hit Cut(4.1)} \end{minipage} \begin{minipage}[c]{0.9\linewidth} \textbf{P}{\textbf{P}}{\textbf{P}}{\textbf{P$ 

Reports/Cosminexus/Troubleshooting/Real-Time/Advanced/DB Connector/

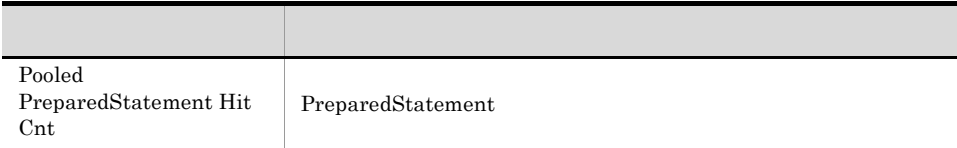

### PrepareCall Method Count(4.1) DB Connector  $\mathbf{\hat{1}}$  , and the probability  $\mathbf{\hat{2}}$

PrepareCall Method Count(4.1) 1 PrepareCall  $1$ 

Reports/Cosminexus/Troubleshooting/Recent Past/Advanced/DB Connector/

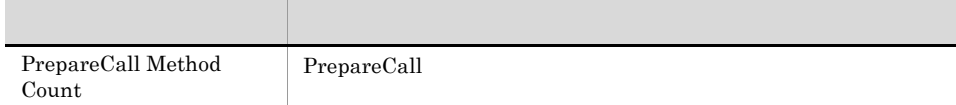

# PrepareCall Method Count(4.1) DB Connector

PrepareCall Method Count(4.1) PrepareCall

Reports/Cosminexus/Troubleshooting/Real-Time/Advanced/DB Connector/

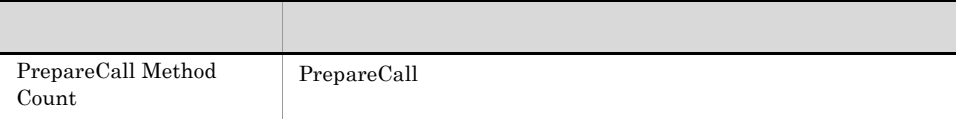

### PreparedStatement Hit Rate(4.1) DB Connector  $\sim$  1  $\sim$  1  $\sim$

PreparedStatement Hit Rate(4.1) 1 PreparedStatement  $1$ 

Reports/Cosminexus/Troubleshooting/Recent Past/Advanced/DB Connector/

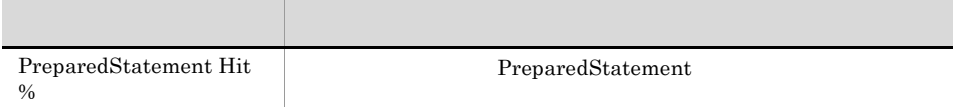

# PreparedStatement Hit Rate(4.1) DB Connector

PreparedStatement Hit Rate(4.1) PreparedStatement

Reports/Cosminexus/Troubleshooting/Real-Time/Advanced/DB Connector/

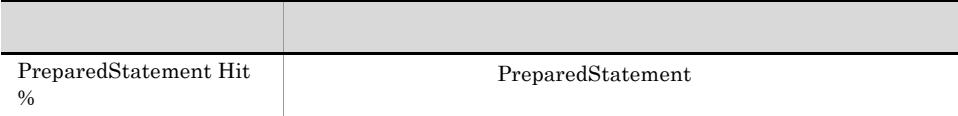

### PrepareStatement Method Count(4.1) DB Connector  $\mathbf 1$  , the contract of the contract of the contract of the contract of the contract of the contract of the contract of the contract of the contract of the contract of the contract of the contract of the contract of the

PrepareStatement Method Count(4.1) 1 PrepareStatement

the contract of  $1$  of  $\sim$  1  $\sim$  3  $\sim$  3  $\sim$  4  $\sim$  5  $\sim$  5  $\sim$ 

Reports/Cosminexus/Troubleshooting/Recent Past/Advanced/DB Connector/

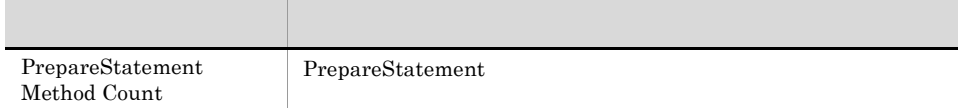

# PrepareStatement Method Count(4.1) DB Connector

PrepareStatement Method Count(4.1) PrepareStatement

Reports/Cosminexus/Troubleshooting/Real-Time/Advanced/DB Connector/

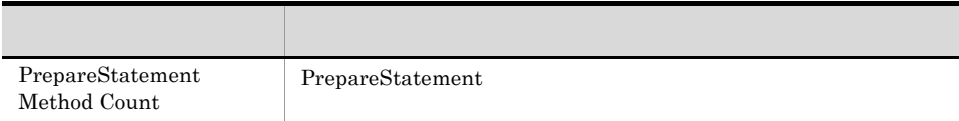

## Request Count Web  $\sim$  1  $\sim$  1  $\sim$

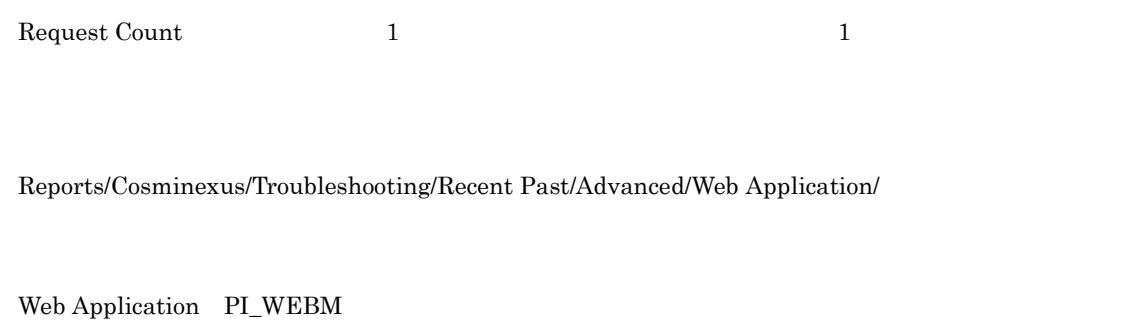

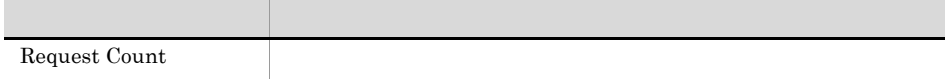

## Request Count URL  $\blacksquare$

 ${\bf Request~Count} \qquad \qquad {\bf 1} \qquad \qquad {\bf 1} \qquad \qquad {\bf 1} \qquad \qquad {\bf 1} \qquad \qquad {\bf 1} \qquad \qquad {\bf 2} \qquad \qquad {\bf 2} \qquad \qquad {\bf 2} \qquad \qquad {\bf 2} \qquad \qquad {\bf 2} \qquad \qquad {\bf 2} \qquad \qquad {\bf 2} \qquad \qquad {\bf 2} \qquad \qquad {\bf 2} \qquad \qquad {\bf 2} \qquad \qquad {\bf 2} \qquad \qquad {\bf 2} \qquad \qquad {\bf 2} \qquad \qquad {\bf 2} \qquad \q$ 

Reports/Cosminexus/Troubleshooting/Recent Past/Advanced/URL Group/

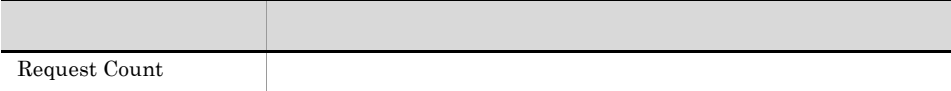

## Request Count Web

Request Count

Reports/Cosminexus/Troubleshooting/Real-Time/Advanced/Web Application/

Web Application PI\_WEBM

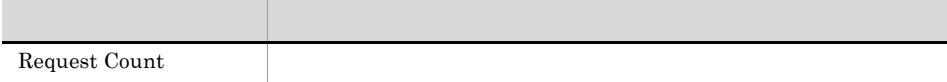

# Request Count URL

Request Count

Reports/Cosminexus/Troubleshooting/Real-Time/Advanced/URL Group/

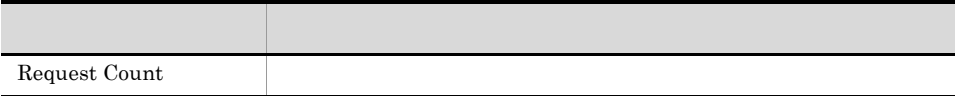
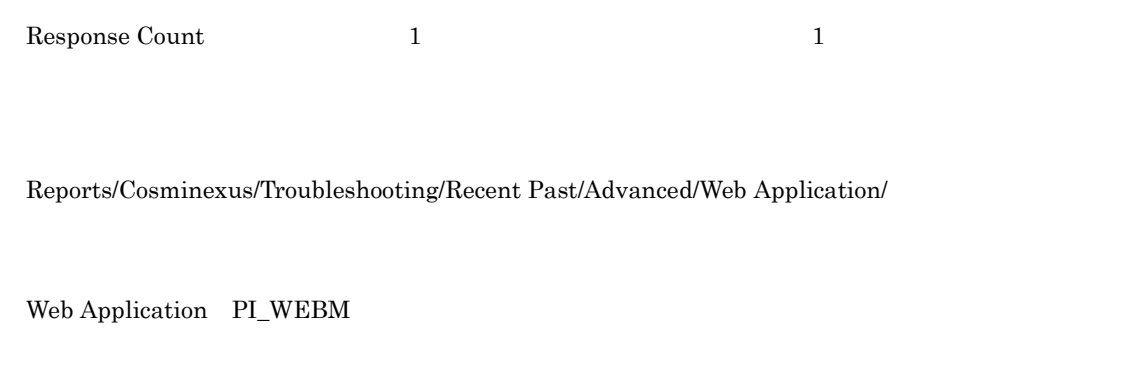

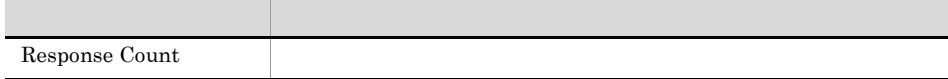

## Response Count URL  $\mathbf 1$

 ${\rm Response~Count} \qquad \qquad 1 \qquad \qquad 1$ 

Reports/Cosminexus/Troubleshooting/Recent Past/Advanced/URL Group/

URL Group PI\_WEBU

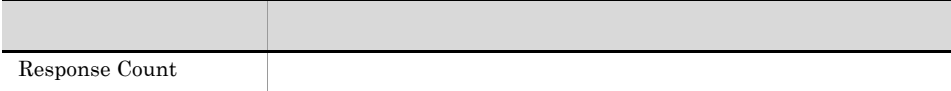

## Response Count Web

Response Count

Reports/Cosminexus/Troubleshooting/Real-Time/Advanced/Web Application/

Web Application PI\_WEBM

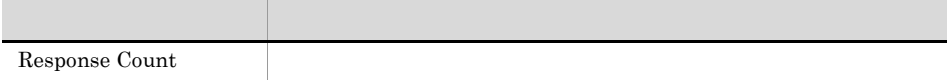

## Response Count URL

Response Count

Reports/Cosminexus/Troubleshooting/Real-Time/Advanced/URL Group/

URL Group PI\_WEBU

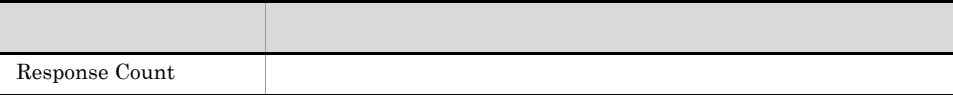

Session Count 1 and 1 and 1 to 2 to 2 to 2 and 2 to 2 and 2 and 2 and 2 and 2 and 2 and 2 and 2 and 2 and 2 and 2 and 2 and 2 and 2 and 2 and 2 and 2 and 2 and 2 and 2 and 2 and 2 and 2 and 2 and 2 and 2 and 2 and 2 and 2

Reports/Cosminexus/Troubleshooting/Recent Past/Advanced/Web Application/

Web Application PI\_WEBM

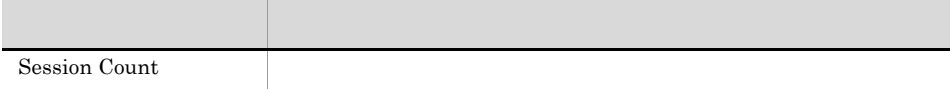

#### Session Count Web

Session Count

Reports/Cosminexus/Troubleshooting/Real-Time/Advanced/Web Application/

Web Application PI\_WEBM

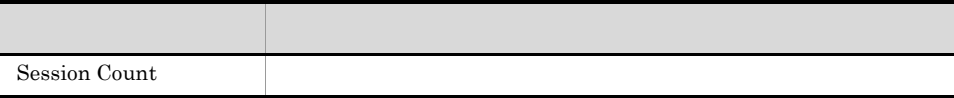

#### Thread Blocked Count(4.1) JavaVM  $\sim$  1  $\sim$  1  $\sim$

 $Thread Blocked Count(4.1)$  1  $1$ 

Reports/Cosminexus/Troubleshooting/Recent Past/Advanced/Java VM/

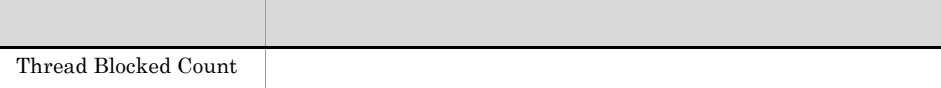

## Thread Blocked Count(4.1) JavaVM

Thread Blocked Count(4.1)

Reports/Cosminexus/Troubleshooting/Real-Time/Advanced/Java VM/

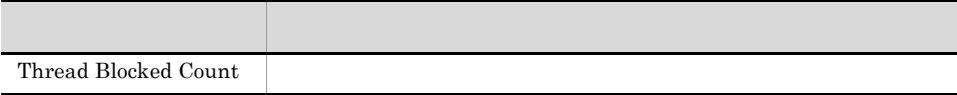

#### Thread Count OS に関するトラブル解決用の最近 1

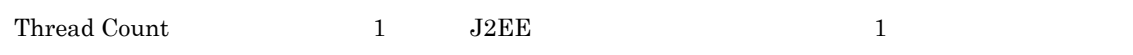

Reports/Cosminexus/Troubleshooting/Recent Past/Advanced/OS Resource/

OS Resource PI\_OSR

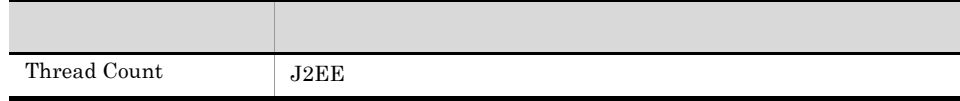

## Thread Count OS

Thread Count  $J2EE$ 

Reports/Cosminexus/Troubleshooting/Real-Time/Advanced/OS Resource/

OS Resource PI\_OSR

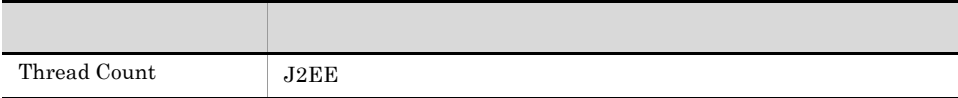

 $Thread Count(4.1)$  1  $1$ 

Reports/Cosminexus/Troubleshooting/Recent Past/Advanced/Java VM/

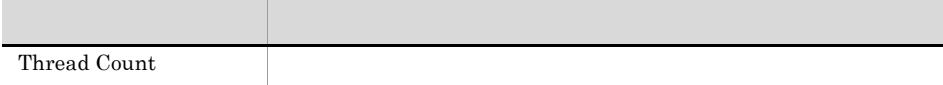

## Thread Count(4.1) JavaVM

Thread  $Count(4.1)$ 

Reports/Cosminexus/Troubleshooting/Real-Time/Advanced/Java VM/

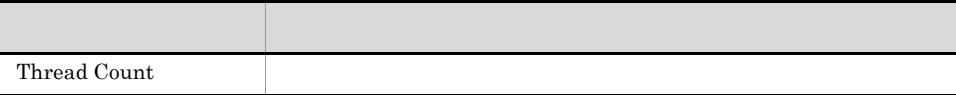

#### Transaction Completion Count  $\sim$  1  $\sim$  1  $\sim$

Transaction Completion Count 1 transaction Count 1 transaction Count 1 transaction Count 1 transaction of  $1$ 

Reports/Cosminexus/Troubleshooting/Recent Past/Advanced/Transaction/

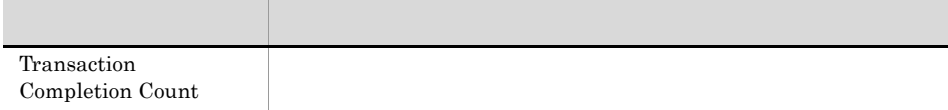

## **Transaction Completion Count**

Transaction Completion Count

Reports/Cosminexus/Troubleshooting/Real-Time/Advanced/Transaction/

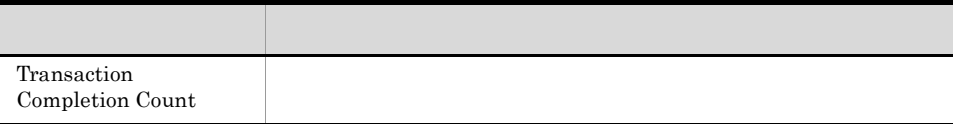

## **Transaction Rollback Count**  $\mathbf{\hat{1}}$  , and the probability  $\mathbf{\hat{2}}$

 $\begin{minipage}[c]{0.75\textwidth} \centering \begin{tabular}{c} \textbf{Transaction Rollback Count} \end{tabular} \end{minipage} \begin{minipage}[c]{0.75\textwidth} \centering \begin{tabular}{c} \textbf{Transaction Rollback Count} \end{tabular} \end{minipage} \end{minipage} \begin{minipage}[c]{0.75\textwidth} \centering \begin{tabular}{c} \textbf{O} & \textbf{O} & \textbf{O} & \textbf{O} & \textbf{O} \\ \textbf{O} & \textbf{O} & \textbf{O} & \textbf{O} & \textbf{O} \\ \textbf{O} & \textbf{O} & \$ 

Reports/Cosminexus/Troubleshooting/Recent Past/Advanced/Transaction/

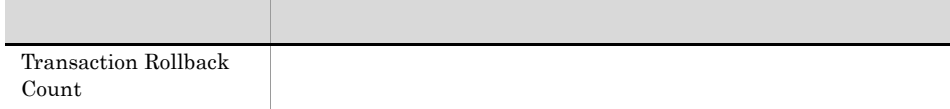

## **Transaction Rollback Count**

Transaction Rollback Count

Reports/Cosminexus/Troubleshooting/Real-Time/Advanced/Transaction/

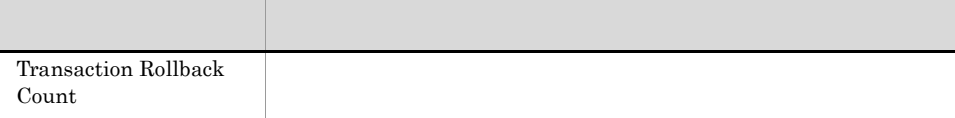

#### Using EHeap MBytes(4.3) JavaVM  $\sim$  1  $\sim$  1  $\sim$

Using EHeap MBytes(4.3)  $1$  Explicit  $1$ 

Reports/Cosminexus/Troubleshooting/Recent Past/Advanced/Java VM/

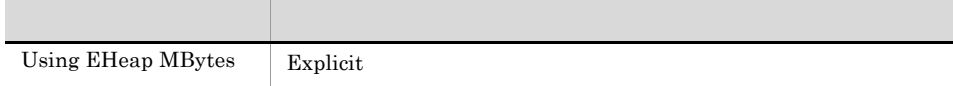

## Using EHeap MBytes(4.3) JavaVM

Using EHeap MBytes(4.3) Explicit

Reports/Cosminexus/Troubleshooting/Real-Time/Advanced/Java VM/

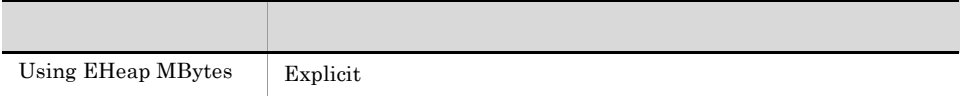

#### Using JavaHeap MBytes JavaVM  $\sim$  1  $\sim$  1  $\sim$

 $\begin{array}{lllll} \text{Using JavaHeap MBytes} & & 1 & & \text{Java} & & 1 \\ \end{array}$ 

Reports/Cosminexus/Troubleshooting/Recent Past/Advanced/Java VM/

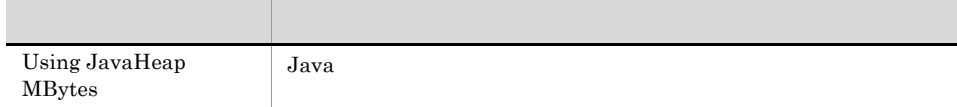

## Using JavaHeap MBytes JavaVM

Using JavaHeap MBytes Java

Reports/Cosminexus/Troubleshooting/Real-Time/Advanced/Java VM/

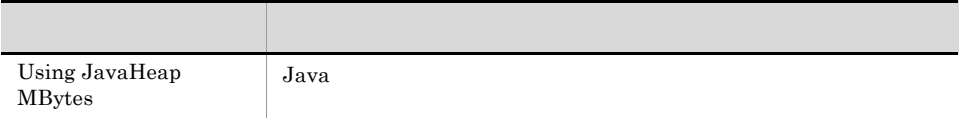

# Waiting Request Count **Count** Bean  $\blacksquare$ Waiting Request Count 1 the United States 1 and the United States 1 and the United States 1 and the U Reports/Cosminexus/Troubleshooting/Recent Past/Advanced/Stateless Session Bean/ Stateless Session Bean PI\_SLSB

フィールド アクセス・アクセス しゅうしょう Waiting Request Count

## Waiting Request Count Web

Waiting Request Count 1  $1$ 

Reports/Cosminexus/Troubleshooting/Recent Past/Advanced/Web Application/

 $\sim$  1  $\sim$  1  $\sim$ 

Web Application PI\_WEBM

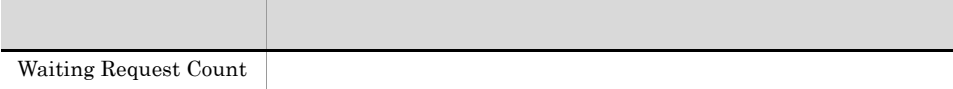

Waiting Request Count 1  $1$ 

Reports/Cosminexus/Troubleshooting/Recent Past/Advanced/Web Container/

Web Container PI\_WEBC

フィールド アクセス・アクセス しゅうしょう Waiting Request Count

Waiting Request Count URL  $\sim$  1  $\sim$  1  $\sim$ 

Waiting Request Count 1  $1$ 

Reports/Cosminexus/Troubleshooting/Recent Past/Advanced/URL Group/

URL Group PI\_WEBU

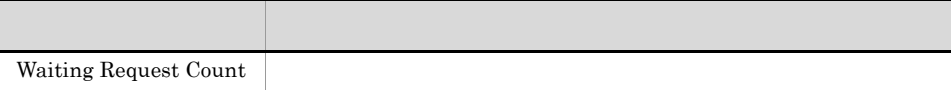

## Waiting Request Count **Count** Bean

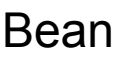

5.

Waiting Request Count

Reports/Cosminexus/Troubleshooting/Real-Time/Advanced/Stateless Session Bean/

フィールド アクセス・アクセス しゅうしょう

Stateless Session Bean PI\_SLSB

Waiting Request Count

## Waiting Request Count Web

Waiting Request Count

Reports/Cosminexus/Troubleshooting/Real-Time/Advanced/Web Application/

Web Application PI\_WEBM

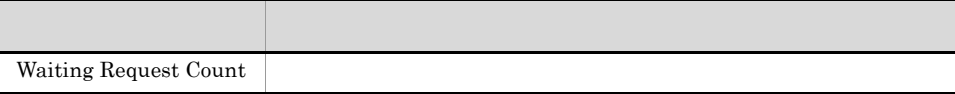

Waiting Request Count

Reports/Cosminexus/Troubleshooting/Real-Time/Advanced/Web Container/

フィールド アクセス・アクセス しゅうしょう

Web Container PI\_WEBC

Waiting Request Count

## Waiting Request Count URL

Waiting Request Count

Reports/Cosminexus/Troubleshooting/Real-Time/Advanced/URL Group/

URL Group PI\_WEBU

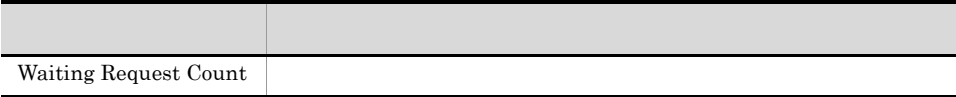

#### Waiting Thread Count  $\sim$  1  $\sim$   $\sim$  1

Waiting Thread Count 1  $1$ 

Reports/Cosminexus/Troubleshooting/Recent Past/Advanced/JCA Resource/

JCA Resource PI\_JCAR

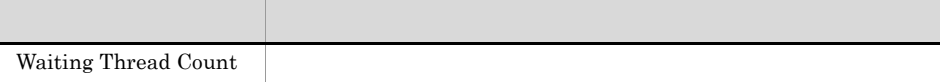

## Waiting Thread Count

Waiting Thread Count

Reports/Cosminexus/Troubleshooting/Real-Time/Advanced/JCA Resource/

JCA Resource PI\_JCAR

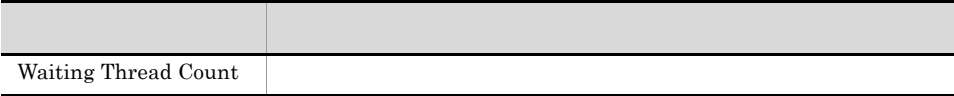

5.

WebContainer Max Request Queue Rate Web  $\frac{1}{1}$  and  $\frac{1}{1}$  and  $\frac{1}{1}$  a

Reports/Cosminexus/Monthly Trend/

Server Overview PI

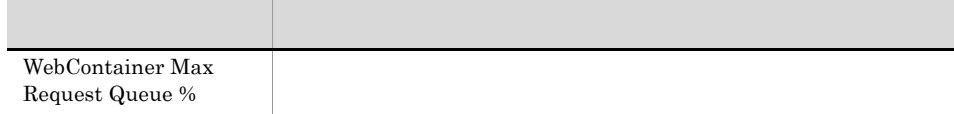

#### WebContainer Max Request Queue Rate Cosminexus  $\sim$  24  $\sim$

WebContainer Max Request Queue Rate Web  $24$  1

Reports/Cosminexus/Status Reporting/Daily Trend/

Server Overview PI

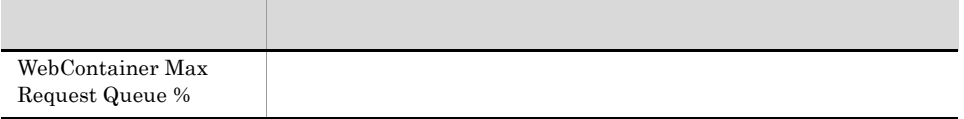

WebContainer Max Request Queue Rate Web

Reports/Cosminexus/Status Reporting/Real-Time/

Server Overview PI

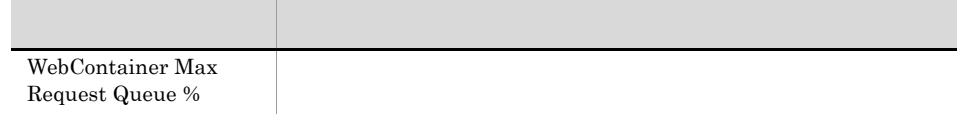

5.

Request Queue %

#### WebContainer Max Request Queue Rate Cosminexus  $\blacksquare$

WebContainer Max Request Queue Rate Web  $\frac{1}{1}$  for  $\frac{1}{1}$  for  $\frac{1}{1}$ Reports/Cosminexus/Troubleshooting/Recent Past/ Server Overview PI フィールド アクセス・アクセス しゅうしょう WebContainer Max

WebContainer Max Request Queue Rate Web

Reports/Cosminexus/Troubleshooting/Real-Time/

Server Overview PI

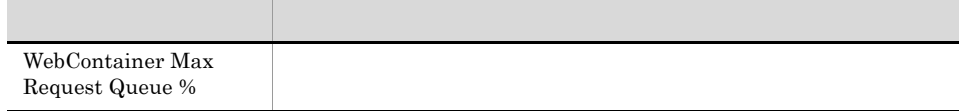

## WebContainer Overflow Req Count Cosminexus

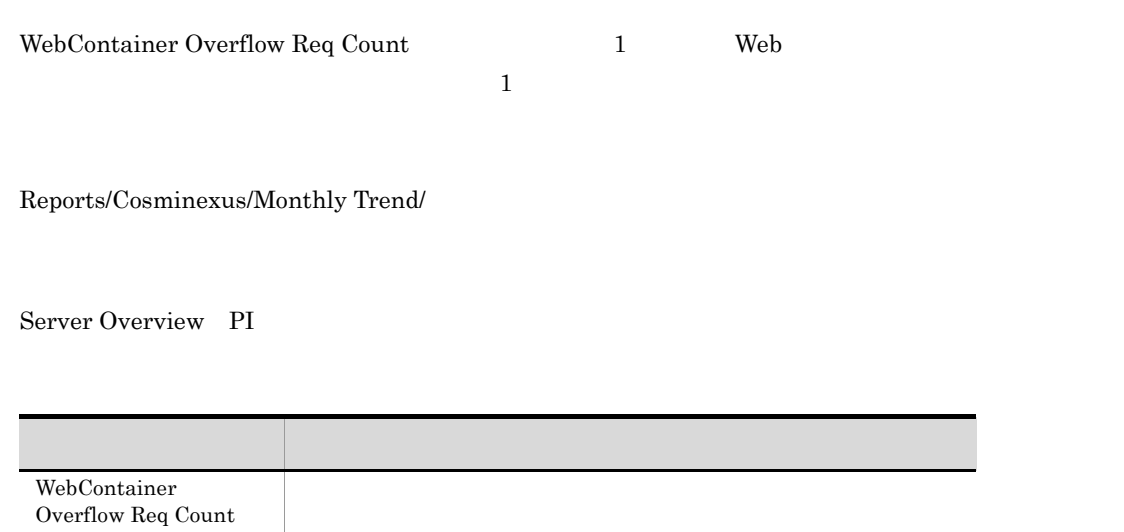
# WebContainer Overflow Req Count Cosminexus  $24$

WebContainer Overflow Req Count Web  $24$  1

Reports/Cosminexus/Status Reporting/Daily Trend/

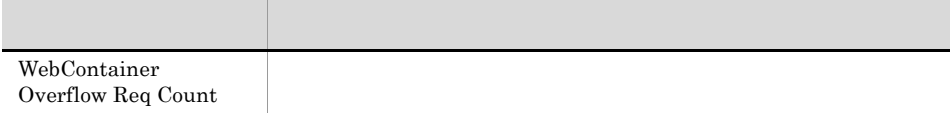

# WebContainer Overflow Req Count Cosminexus

WebContainer Overflow Req Count Web Server Overview  ${\bf WebContainer \ Overflow\ (Reg\ Count$ 

Reports/Cosminexus/Status Reporting/Real-Time/

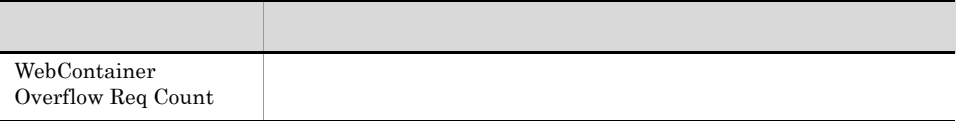

WebContainer Overflow Req Count Web  $\mathbf 1$  , and the set of  $\mathbf 1$  for  $\mathbf 1$  for  $\mathbf 1$  , and  $\mathbf 1$  for  $\mathbf 1$  for  $\mathbf 1$  , and  $\mathbf 1$ 

Reports/Cosminexus/Troubleshooting/Recent Past/

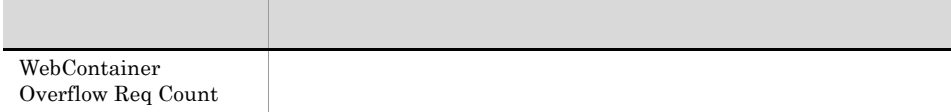

# WebContainer Overflow Req Count Cosminexus

WebContainer Overflow Req Count Web Server Overview  ${\bf WebContainer \ Overflow\ (Reg\ Count$ 

Reports/Cosminexus/Troubleshooting/Real-Time/

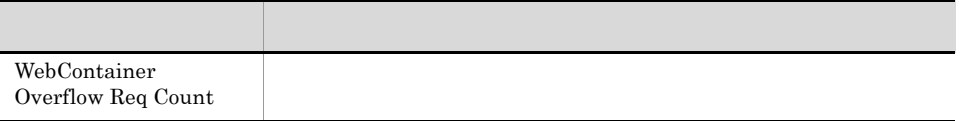

# *6* レコード

## PFM - Agent for Cosminexus

JP1/Performance Management Performance  $\label{eq:1} \text{Management} \hspace{2.5cm} \text{JP1/}$ Performance Management

ODBC Store データベースに記録されるときだけ Store データベースに格納されているデータをエクスポートすると出力される。<br>Store

## PFM - Agent  $P$ FM - Agent  $P$ PFM - Agent PFM - Agent for Cosminexus H T

PFM - Agent <br/>  $\hspace{0.1cm}$  PFM - Web Console  $\hspace{0.1cm}$ 

 $\rm JP1/Performance$ Management

Performance Management

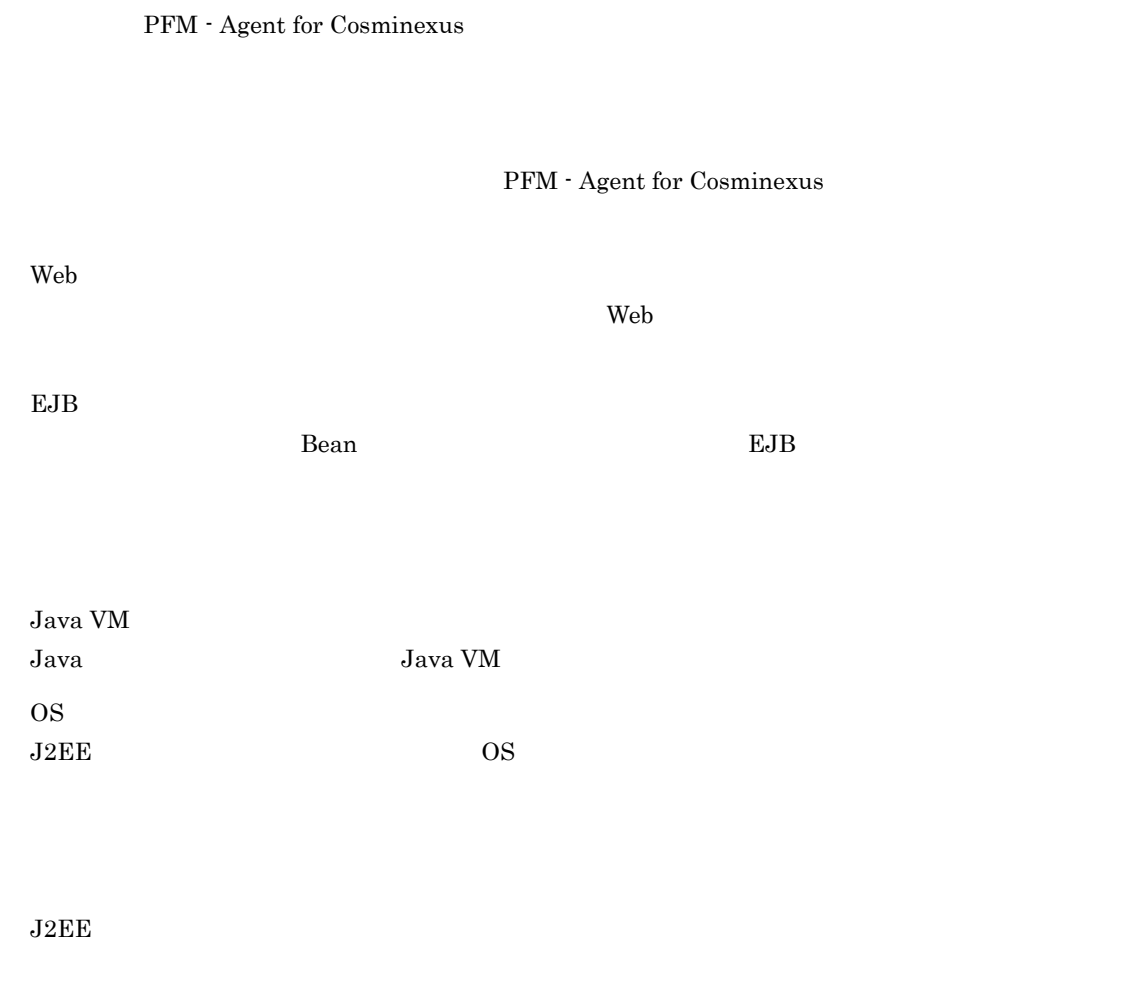

JP1/Performance Management

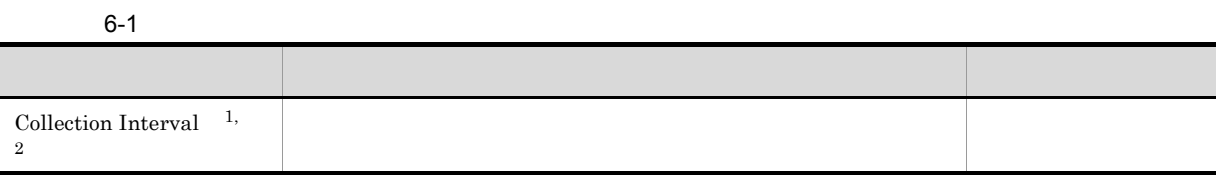

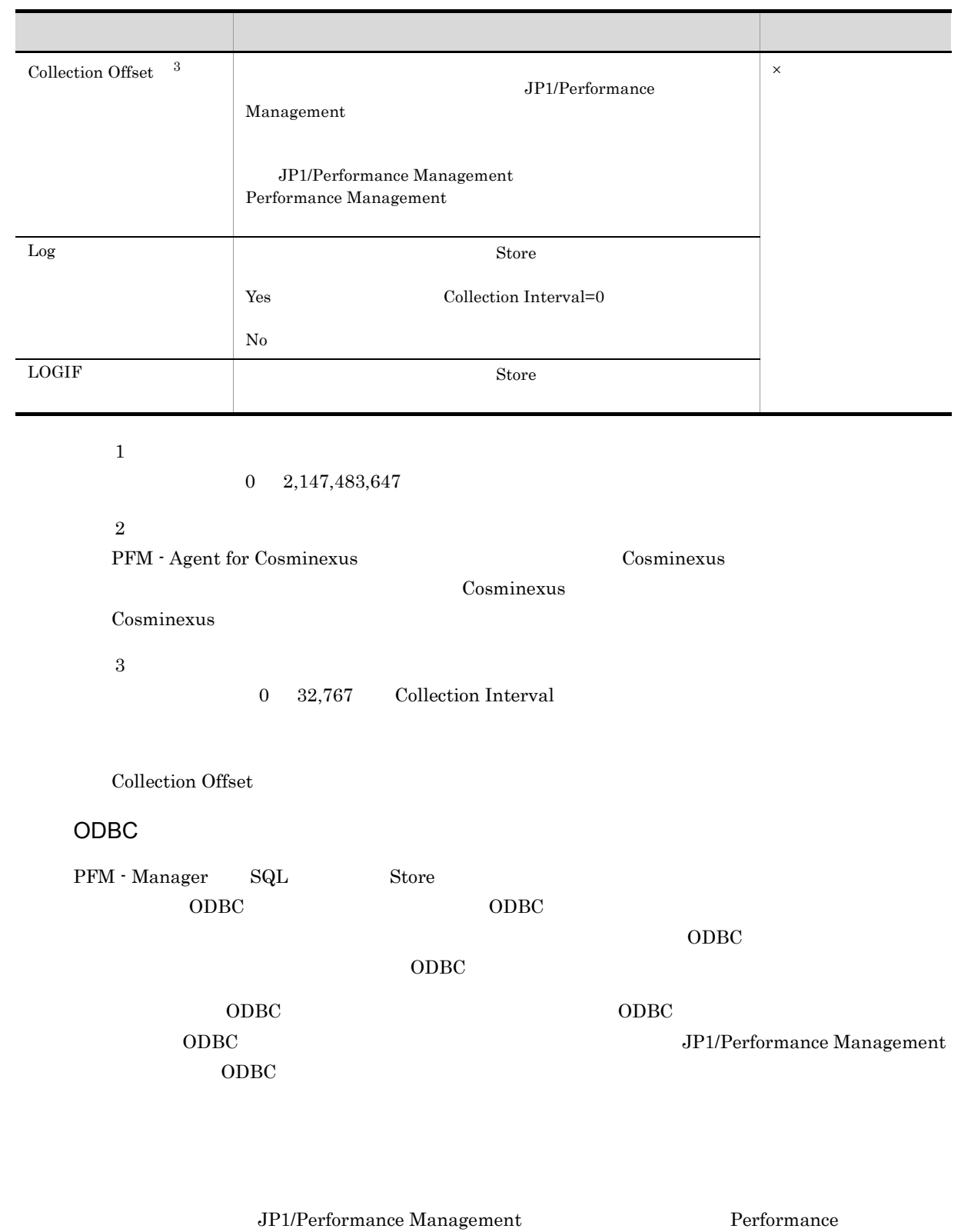

Management

 $1$ 

PFM - View PFM - Manager **•** PFM - View PFM - Web Console **•** PFM - Manager PFM - Manager SQL Store  $\mathbf{SQL}$ SQL SOL ID Server Overview PI JavaVM FullGC Count JAVA\_VM\_FULL\_GC\_COUNT PI\_JAVA\_VM\_FULL\_GC\_COUNT

Agent Store

char float  $\blacksquare$ 

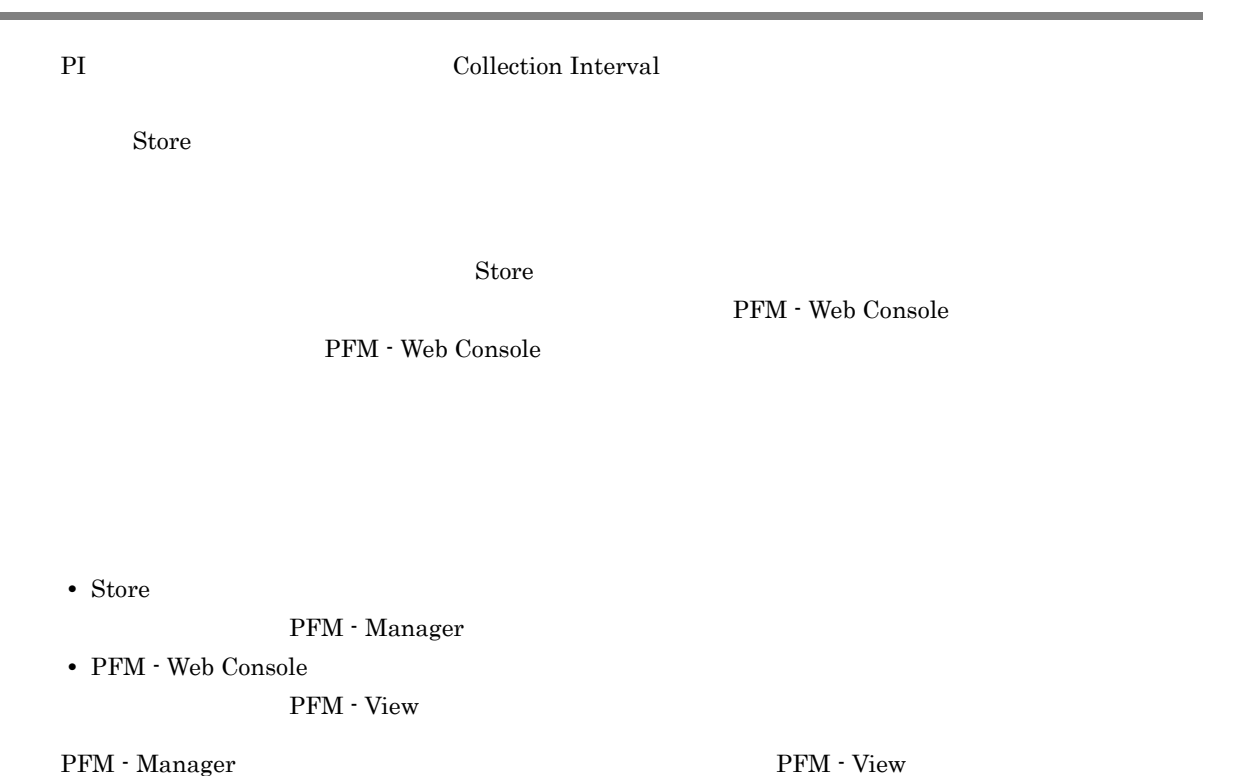

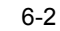

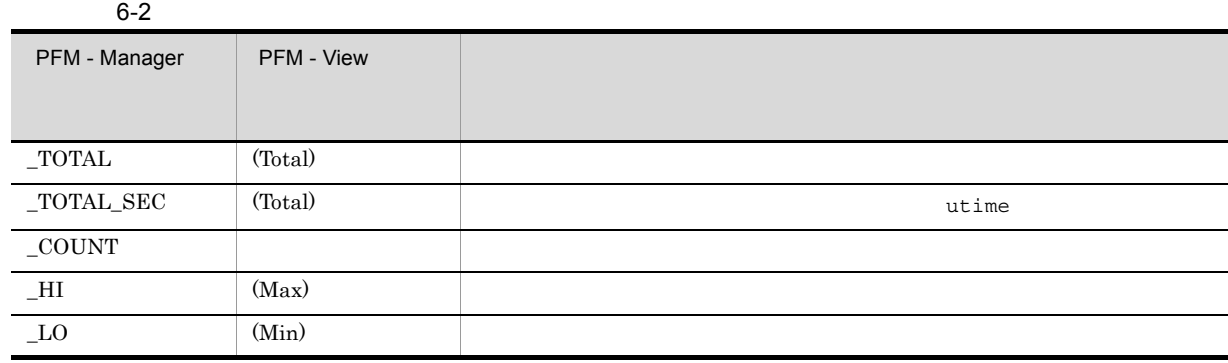

#### $6 - 3$

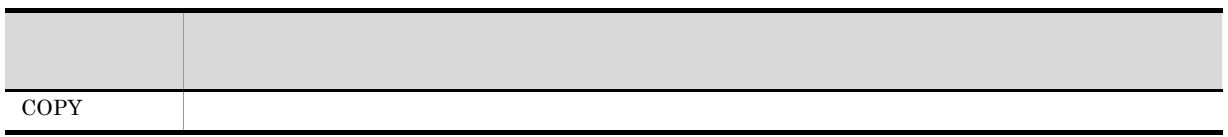

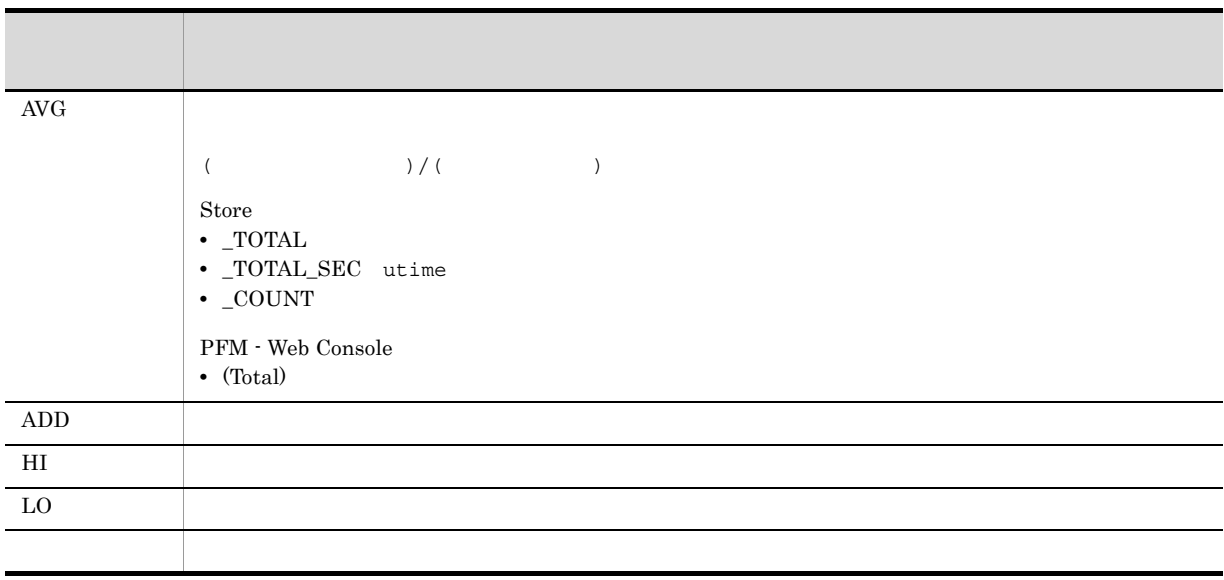

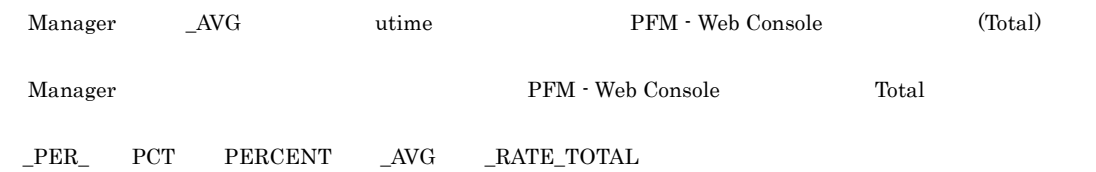

# ODBC

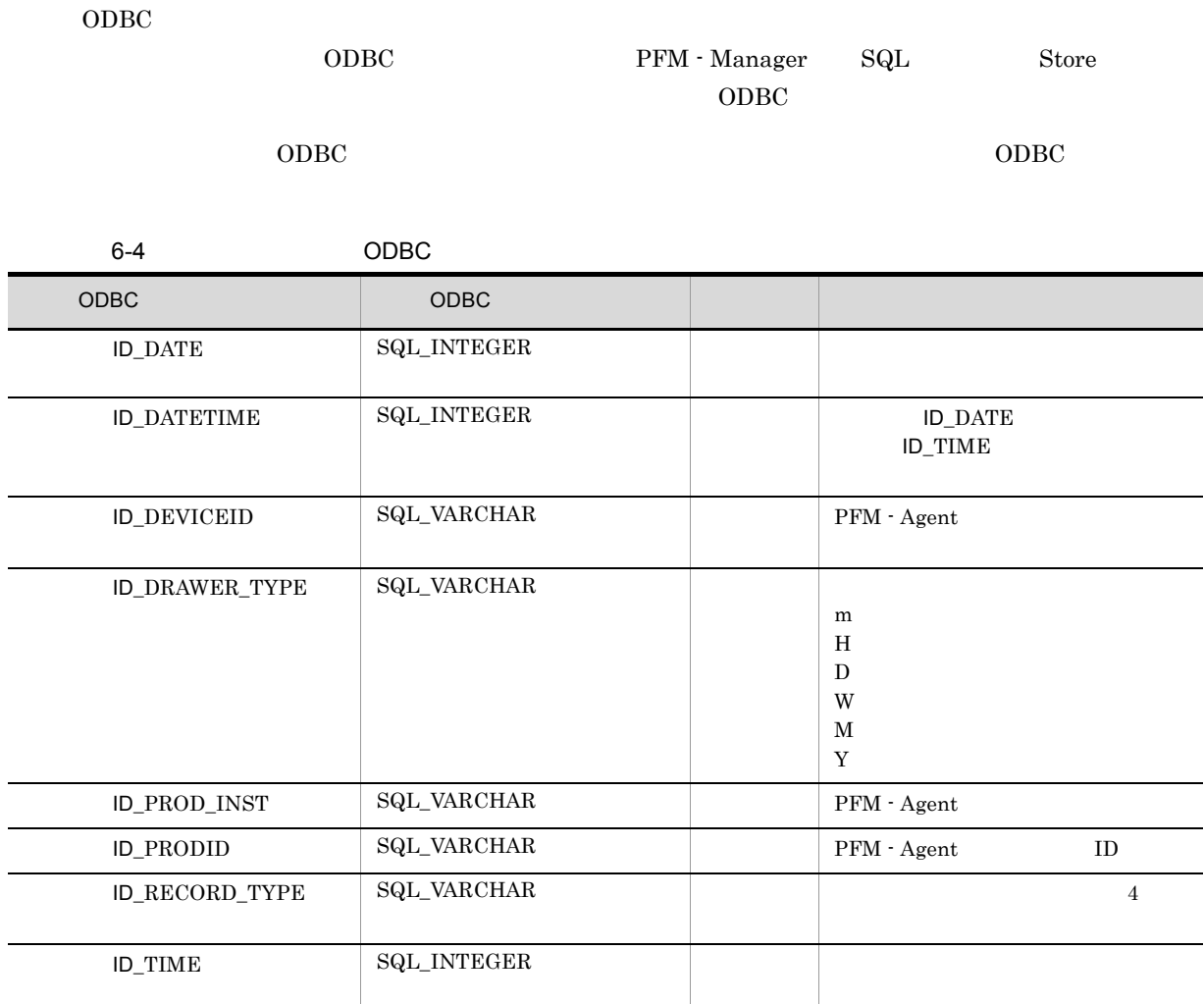

6. レコード

#### $C = C++$

 $6 - 5$ 

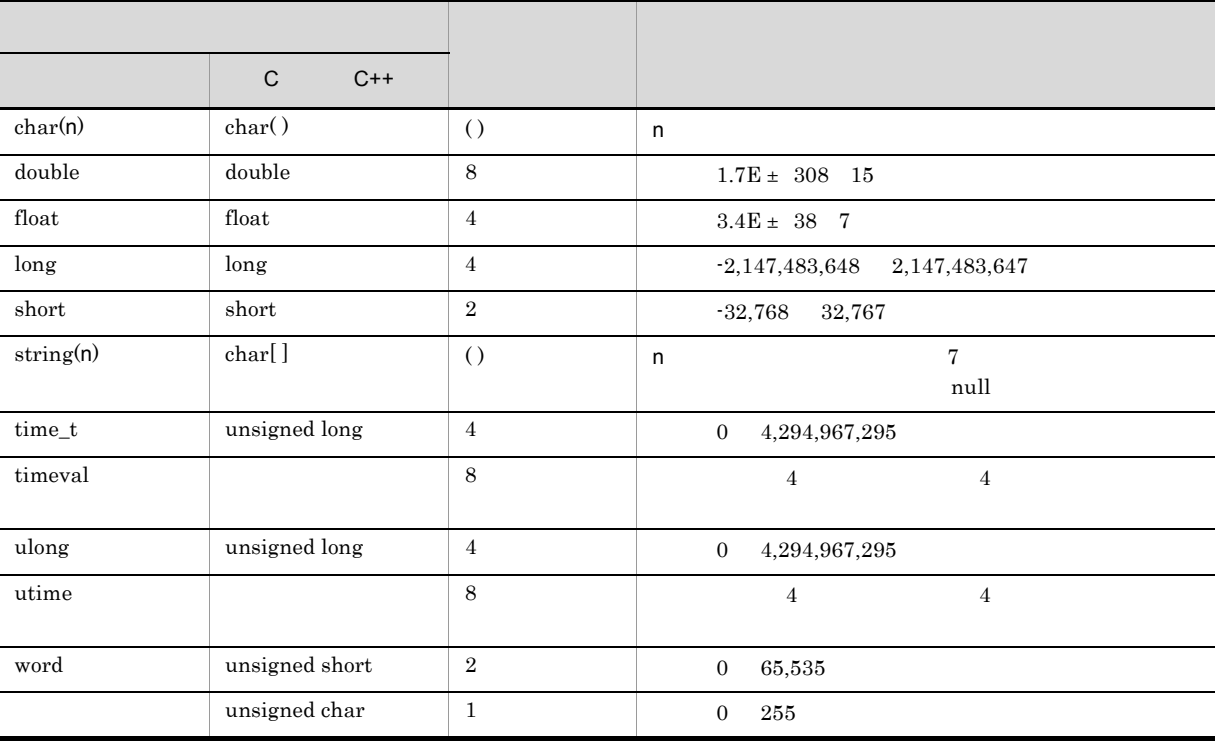

#### Performance Management

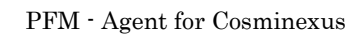

 $\frac{1}{1}$  $3 \quad 2 \qquad \qquad 4 \qquad \qquad 1$ 

## PFM - Agent for Cosminexus

6-6 PFM - Agent for Cosminexus

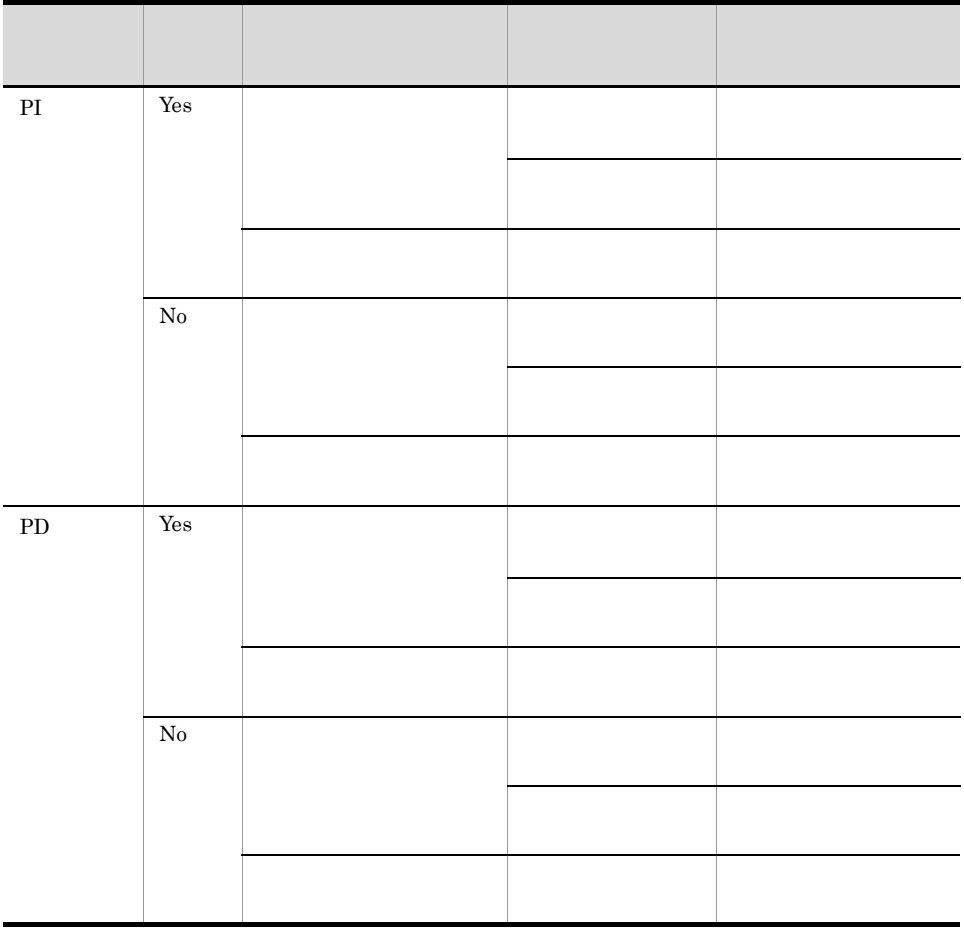

 ${\rm PFM}$  - Web Console **•** レポートウィザードの[編集 > 表示設定(リアルタイムレポート)]画面の[デルタ値で表示] • Properties • PI 2 PI PFM - Web Console  ${\bf Store} \hspace{2cm} {\bf PFM~} \cdot {\bf Web}$  $\bf Console$ PI  $\blacksquare$  $2$  $2$  ${\rm PFM} \cdot {\rm Web\,Console} \qquad \qquad {\rm 18:32} \quad \, {\rm 300} \qquad \, {\rm 5}$  $18:35$   $18:40$  $18:35 \qquad 18:40 \qquad \qquad 18:32 \qquad \qquad 8$  $\rm Store$ • リアルタイムレポートには、最初にデータが入れます。<br>● リアルタイムレポートには、最初にデータが入れます。  $\sim$  0  $\sim$  2 • <sub>2</sub> • PI • PD

• **0** 2

6. レコード

# Store データベースに記録されるときだけ

Store  $\mathcal{L}$ 

## 1.1.1 Cosminexus

6-7 Store

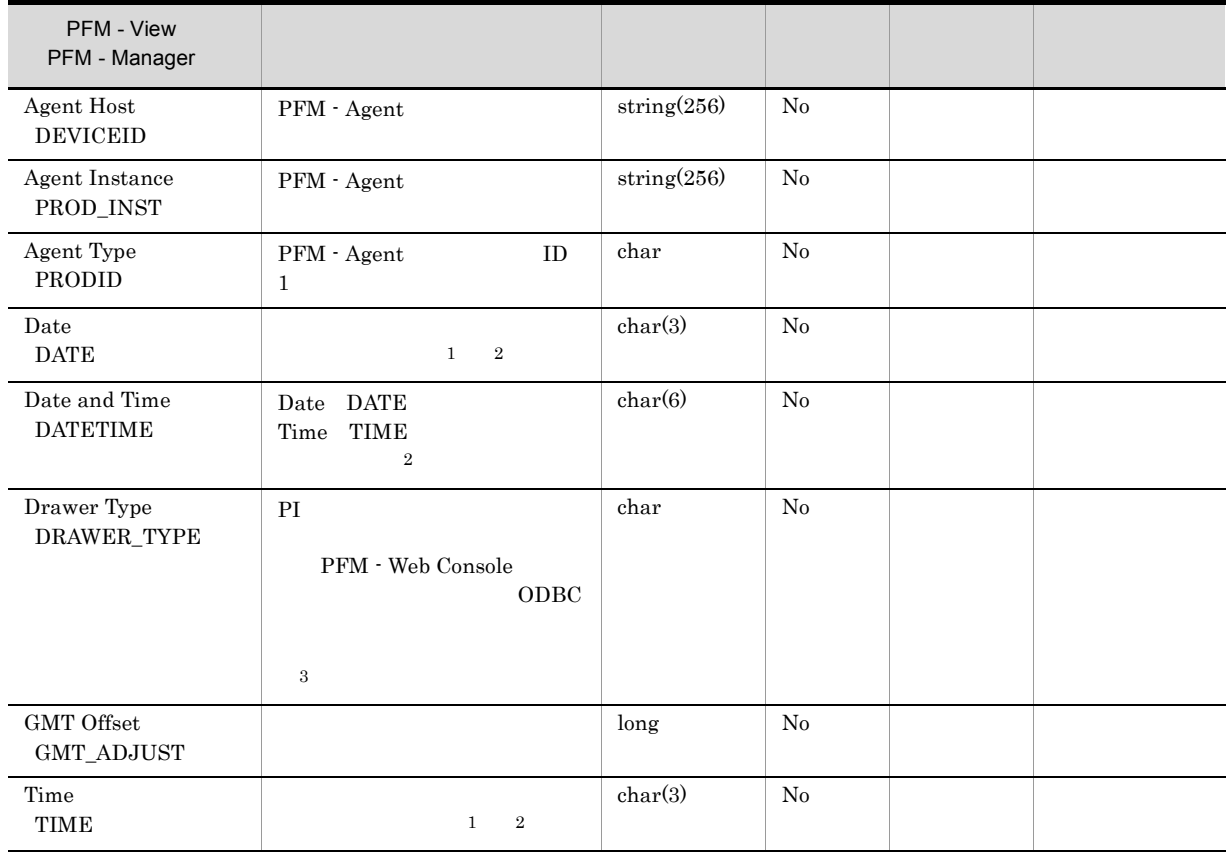

-:Windows または UNIX から取得したパフォーマンスデータを加工してフィールドの値を設定し

注※ 1

PI  $\mathbb{P}$ 

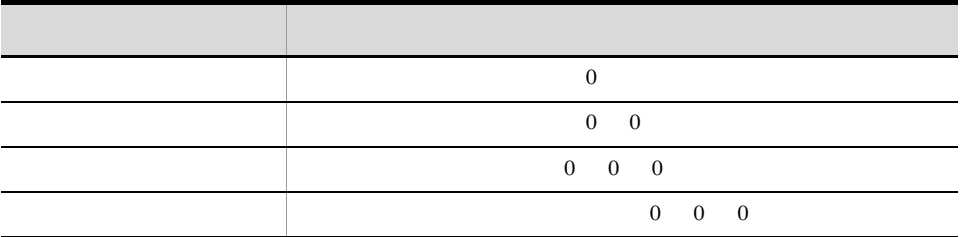

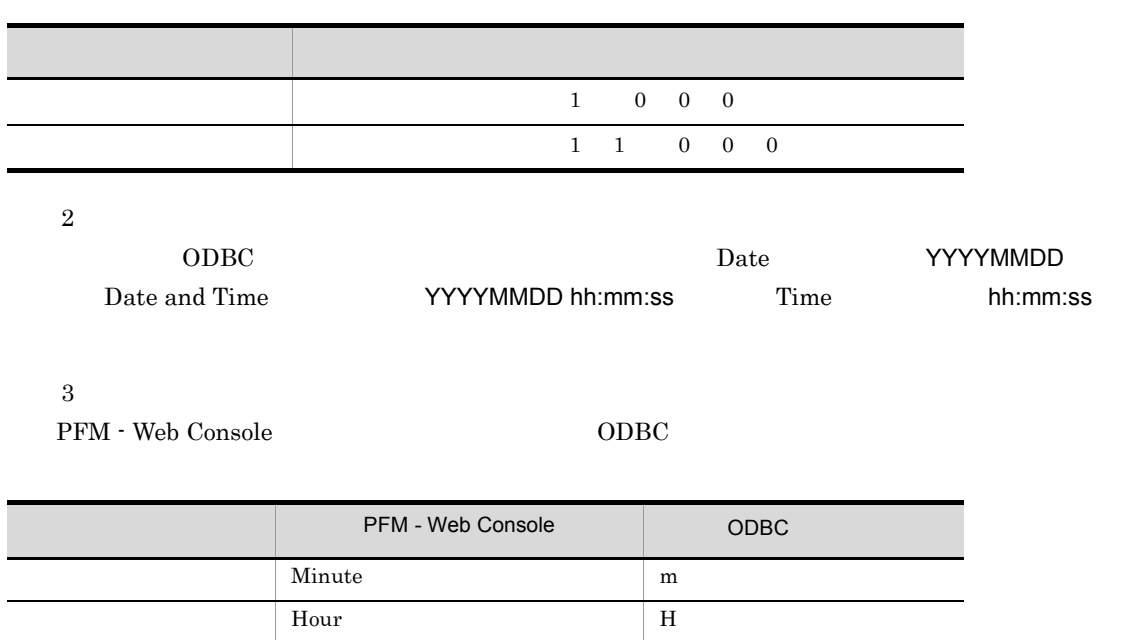

Day D Week W Month M Year  $\boxed{Y}$ 

# Store データベースに格納されているデータをエクスに格納されているデータをエクスに格納されているデータをエクスに格納されているデータをエクスに格納されているデータをエクスに格納されているデータをエクスに格納されている

jpctool db dump (jpcctrl dump) Store

 $\mathop{\rm Stor}\nolimits$ 

PFM - Web Console

PFM - Agent for Cosminexus

- ID\_DATE\_F
- ID\_DEVICEID\_F
- ID\_DRAWER\_TYPE\_F
- ID\_DRAWER\_COUNT
- ID\_DRAWER\_COUNT\_F
- ID\_INST\_SEQ
- ID\_PRODID\_F
- ID\_PROD\_INST\_F
- ID\_RECORD\_TYPE
- ID\_RECORD\_TYPE\_F
- ID\_SEVERITY
- ID\_SEVERITY\_F
- ID\_TIME\_F
- ID\_UOWID
- ID\_UOWID\_F
- ID\_UOW\_INST
- ID\_UOW\_INST\_F
- ID\_PFM Manager \_SEC
- ID\_PFM Manager \_MSEC

## PFM - Agent for Cosminexus

PFM - Agent for Cosminexus

Cosminexus Cosminexus のマックス Cosminexus の

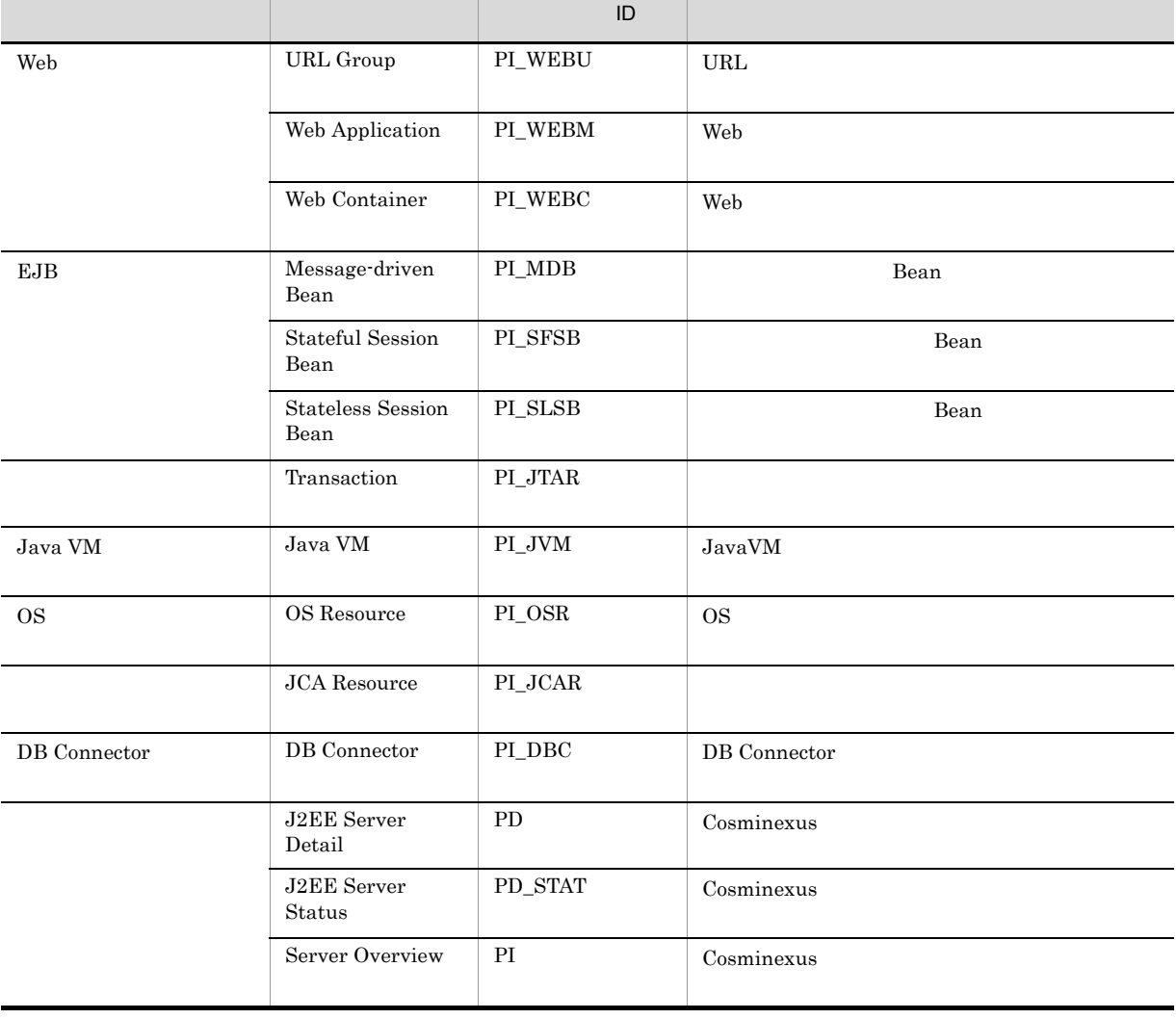

## 6-8 PFM - Agent for Cosminexus

DB Connector

# DB Connector PI\_DBC

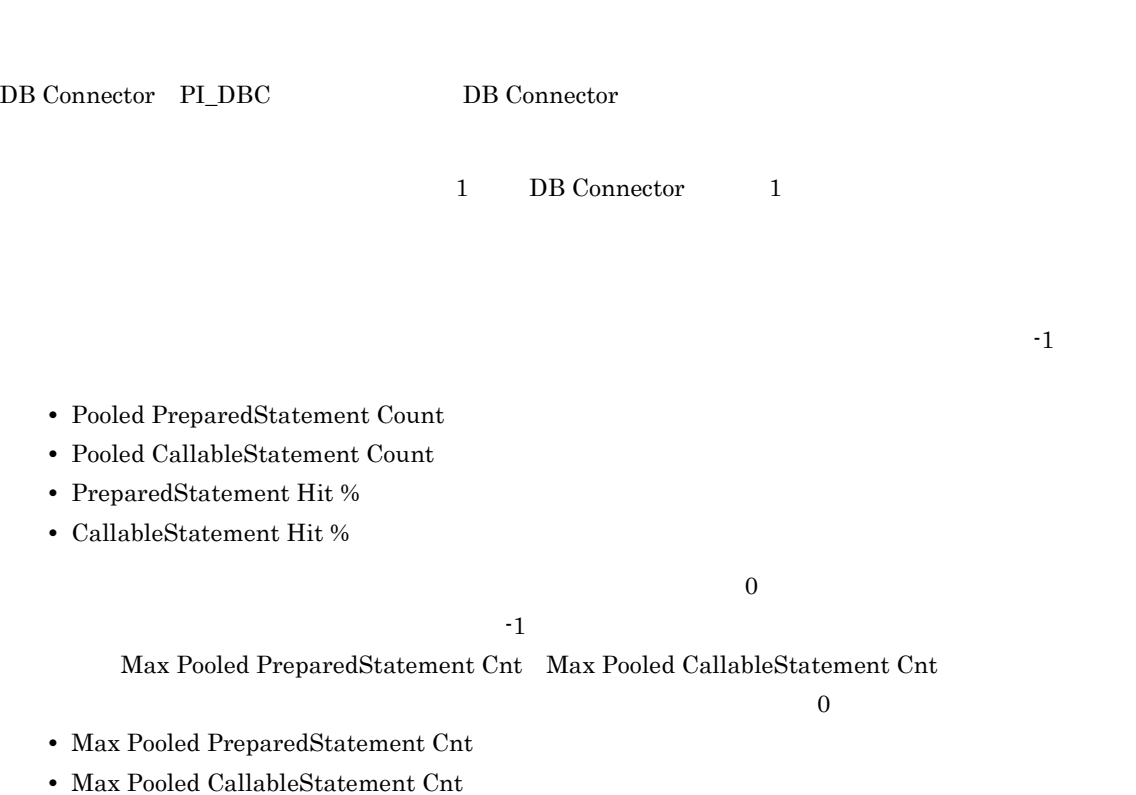

- **•** Pooled PreparedStatement Hit Cnt
- **•** Pooled CallableStatement Hit Cnt

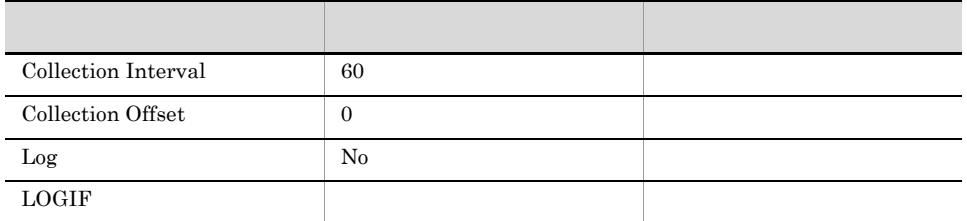

## ODBC

PI\_DBC\_INSTANCE\_NAME

DB Connector

 $681$ 

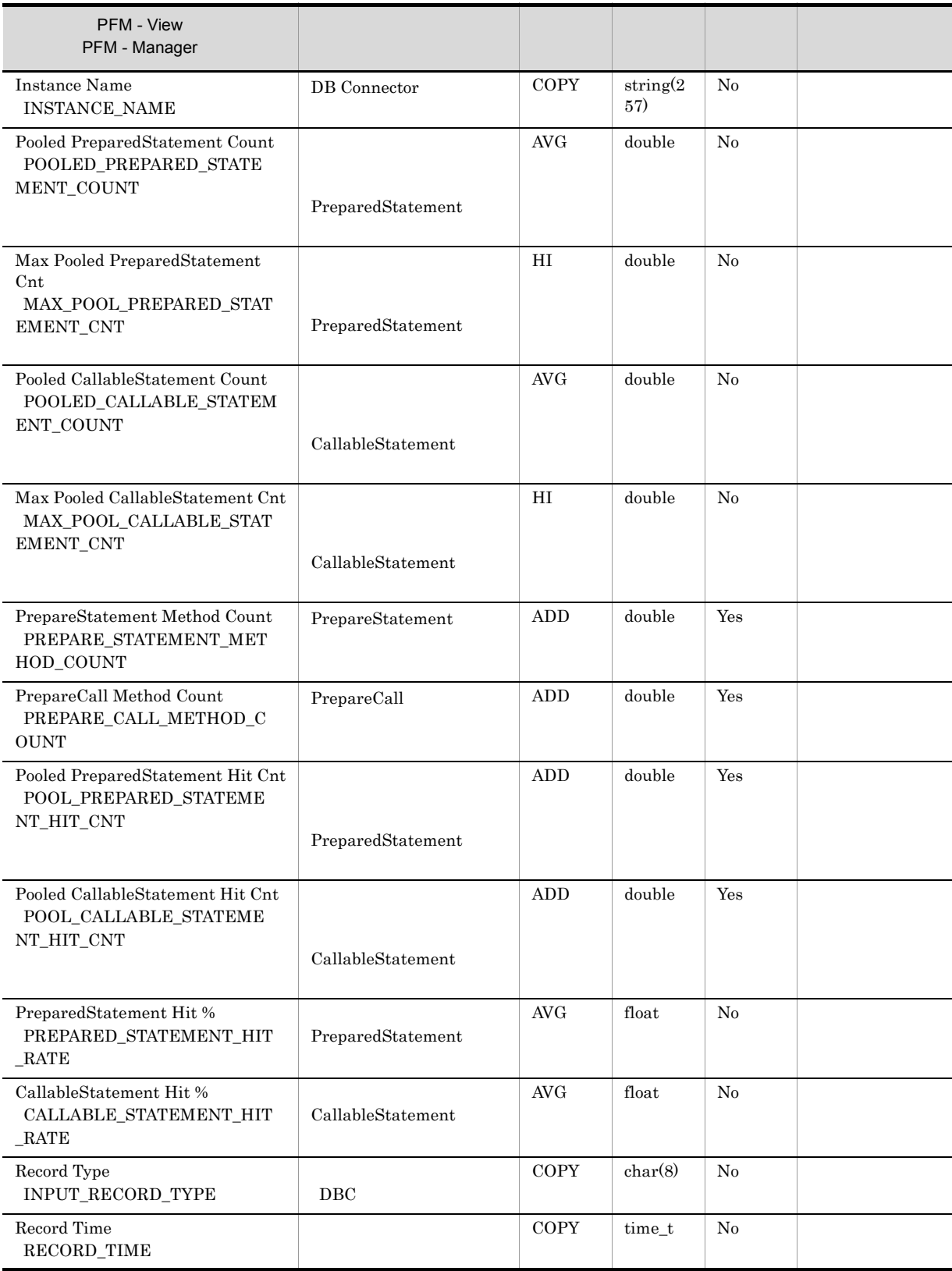

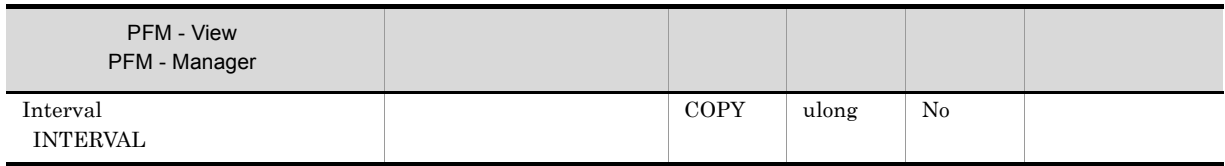

# J2EE Server Detail PD

J2EE Server Detail PD Cosminexus

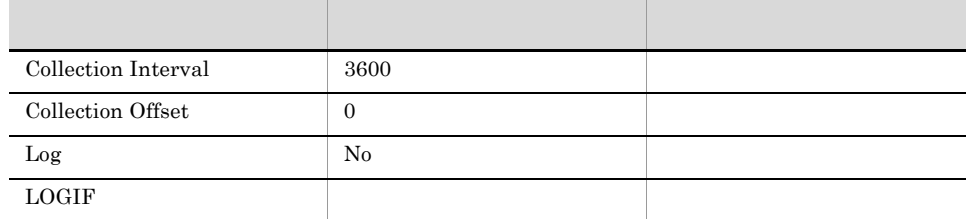

## ODBC

 $J2EE$ 

820

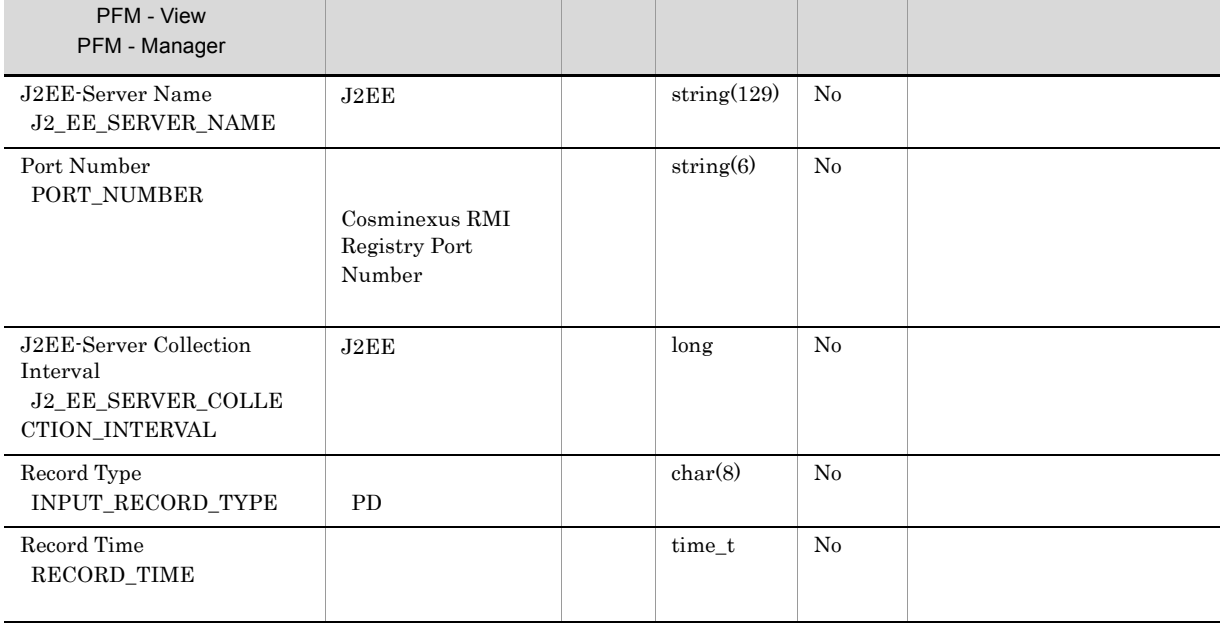

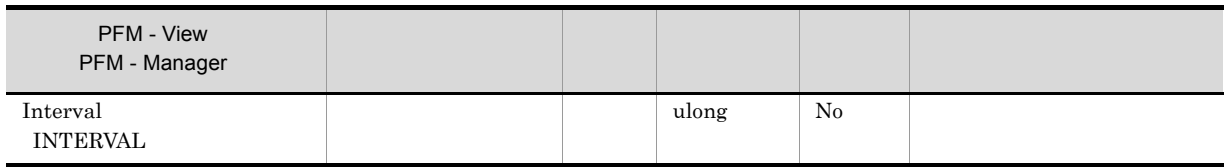

# J2EE Server Status PD\_STAT

J2EE Server Status PD\_STAT Cosminexus

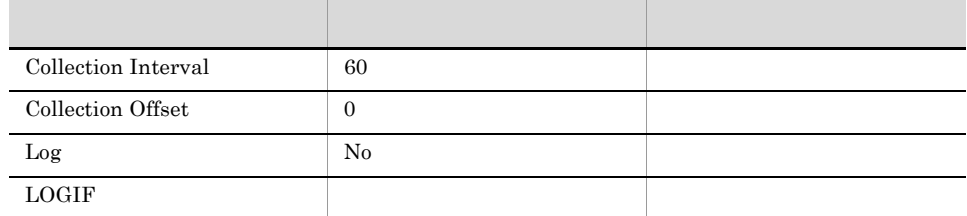

## ODBC

 $J2EE$ 

683

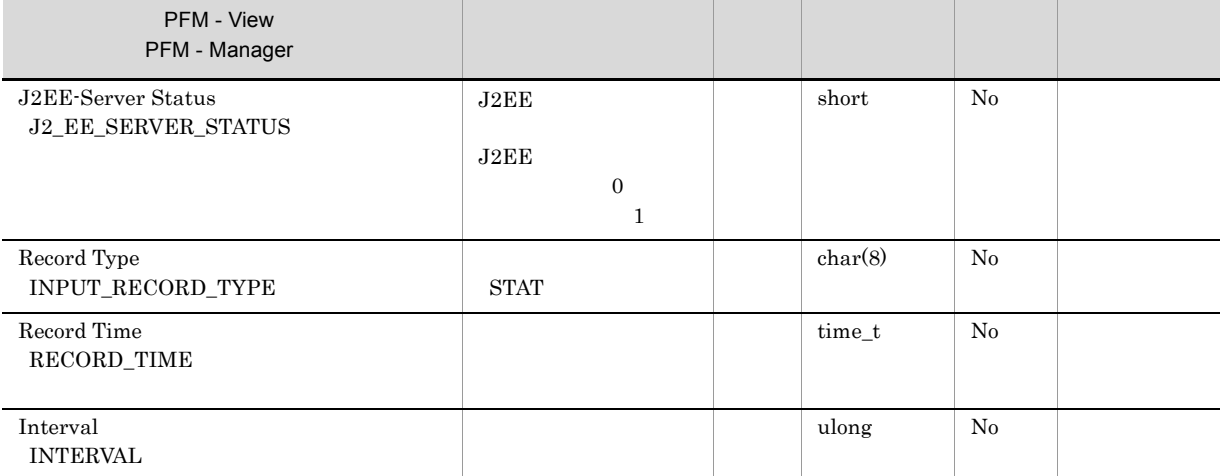

# Java VM PI\_JVM

 $JavaVM$ 

 ${\rm Java\ VM}\quad{\rm PI\_JVM}\qquad\qquad {\rm JavaVM}$ 

#### Cosminexus

 $0$ 

- **•** Using EHeap MBytes
- **•** Max Using EHeap MBytes
- **•** Min Free EHeap MBytes
- **•** Using EHeap %
- **•** Max Using EHeap %
- **•** Max Object Using EHeap MBytes

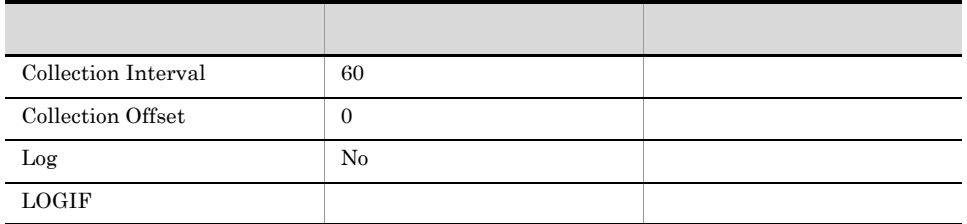

## ODBC

 $\sf J2EE$ 

825

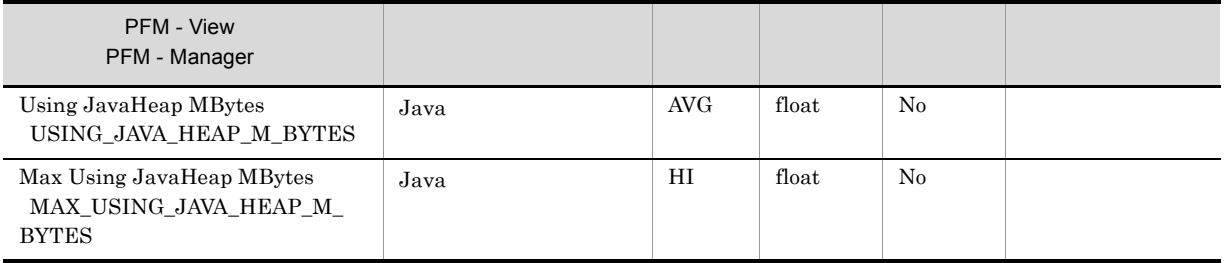

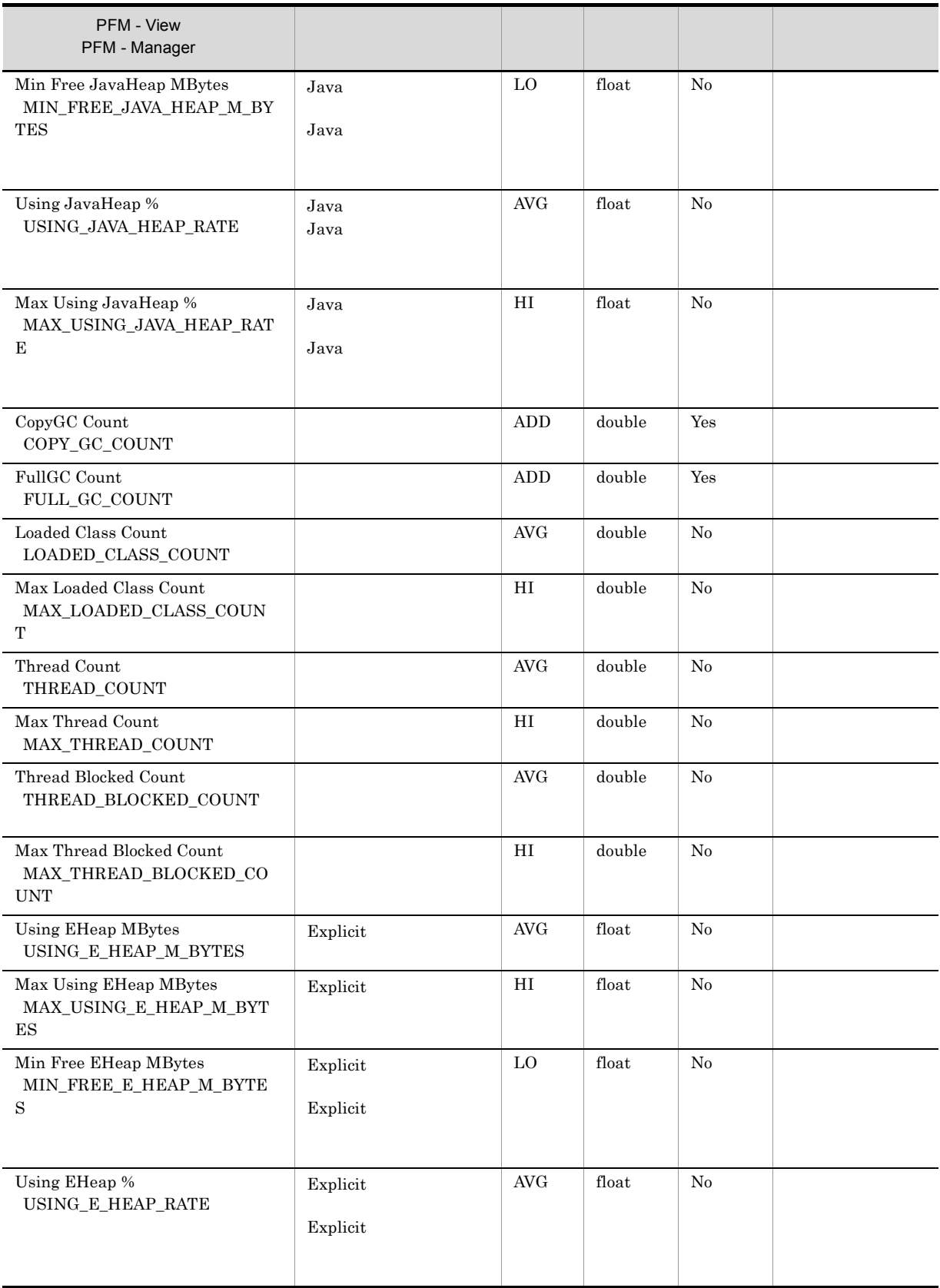

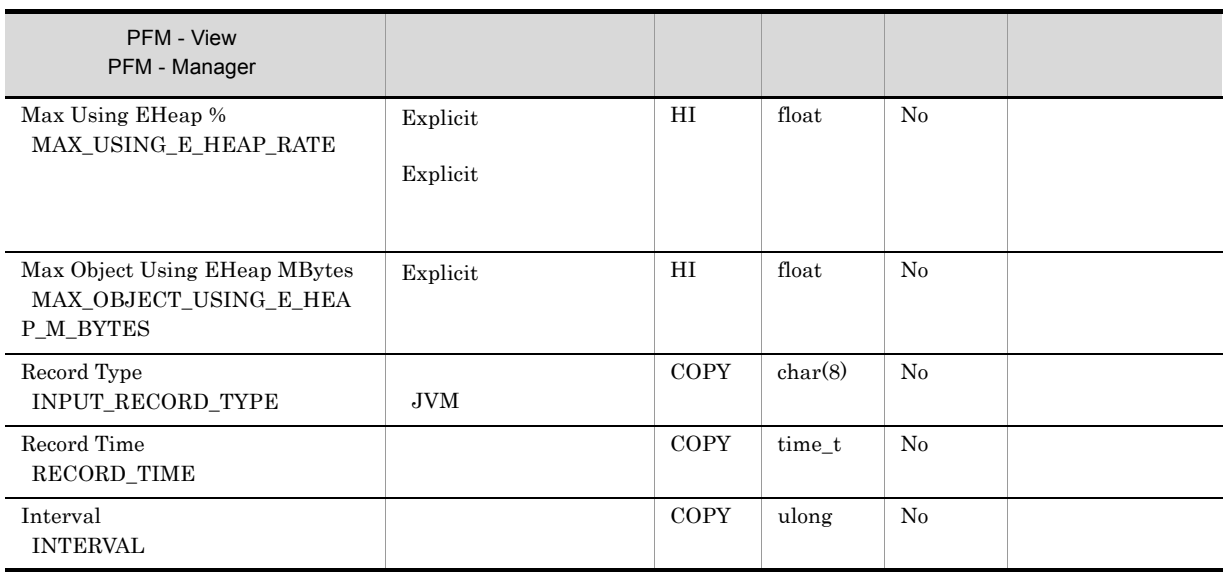

# JCA Resource PI\_JCAR

#### JCA Resource PI\_JCAR

**•** Connection Count

**•** Active Connection Count

**•** Min Free Connection Count

**•** Waiting Thread Count

**•** Max Connection Count

**•** Max Active Connection Count

**•** Max Waiting Thread Count

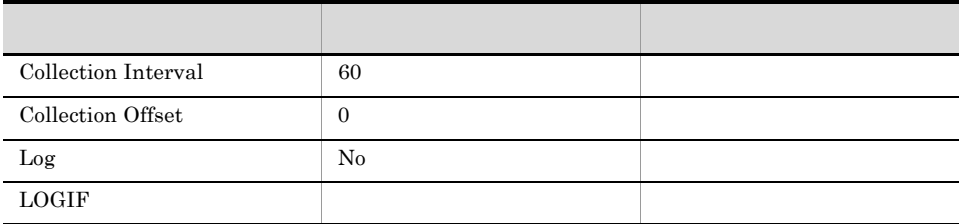

 $-1$ 

 $\mathbf 1$  and  $\mathbf 1$  the value  $\mathbf 1$ 

 $-1$ 

 $\overline{0}$ 

## ODBC

PI\_JCAR\_INSTANCE\_NAME

681

357

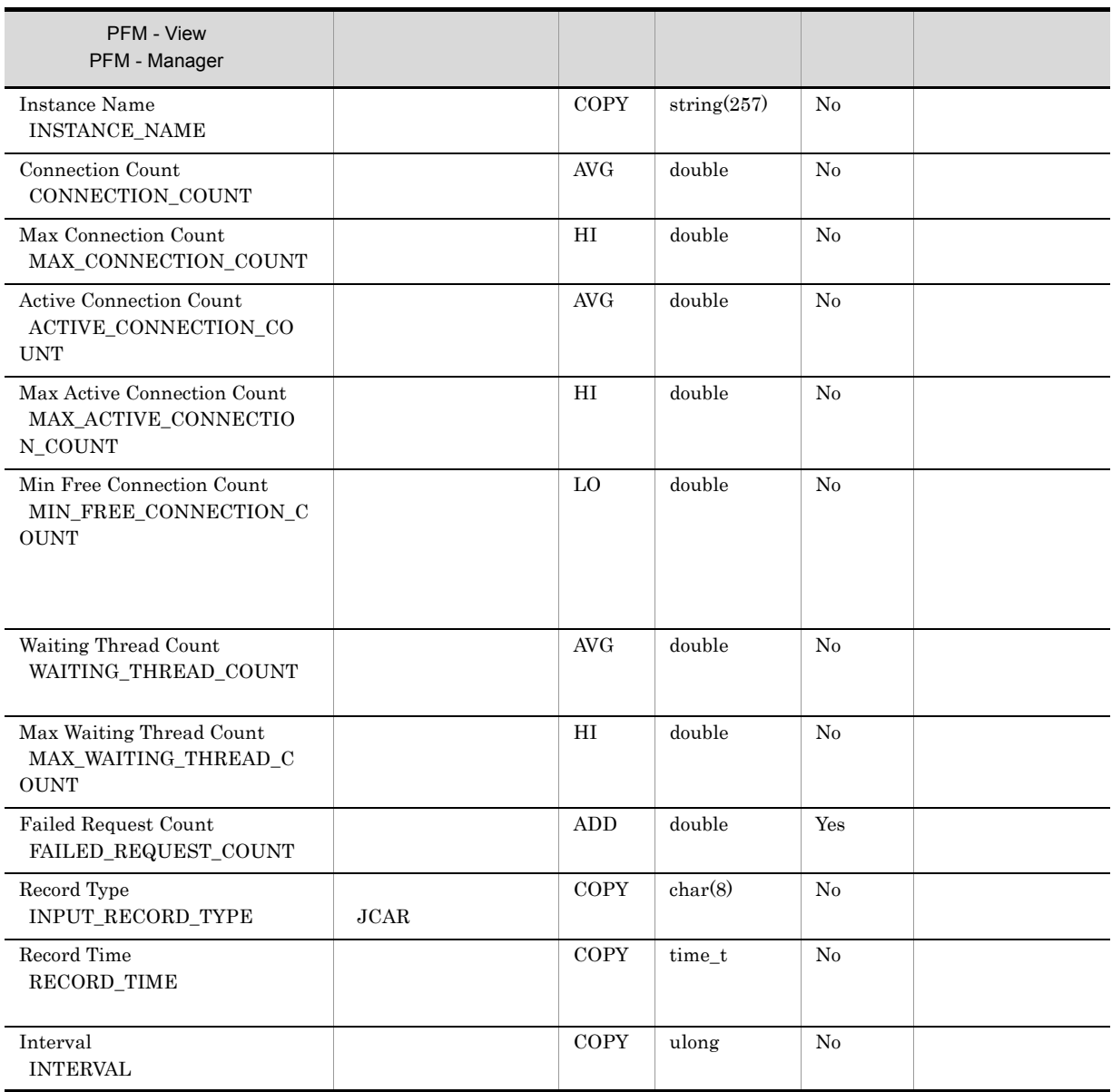

# Message-driven Bean PI\_MDB

## ${\bf EJB}$

Message-driven Bean PI\_MDB bean Elean Research Bean Bean Elean L

 $\frac{1}{1}$  Bean  $\frac{1}{1}$ 

 $-1$ 

**•** Min Free Instance Count

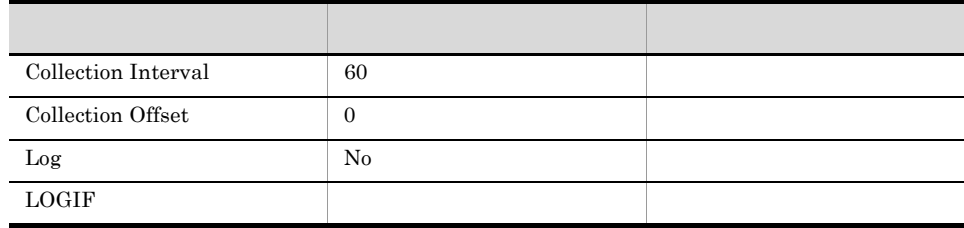

## ODBC

PI\_MDB\_INSTANCE\_NAME

 $J2EE$ 

681

329

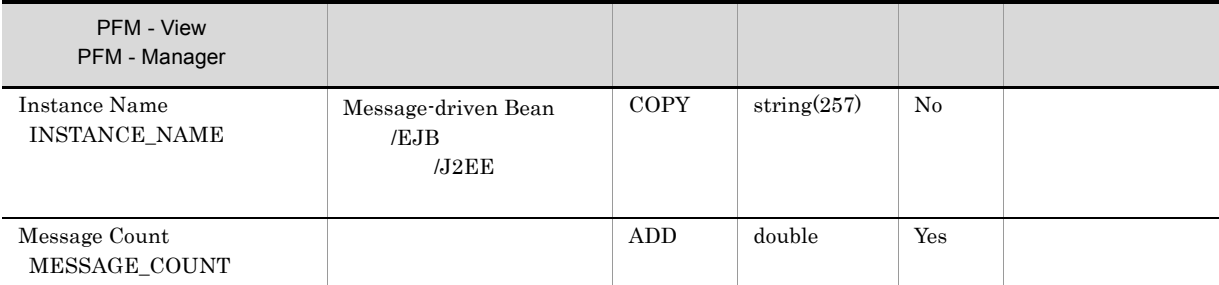

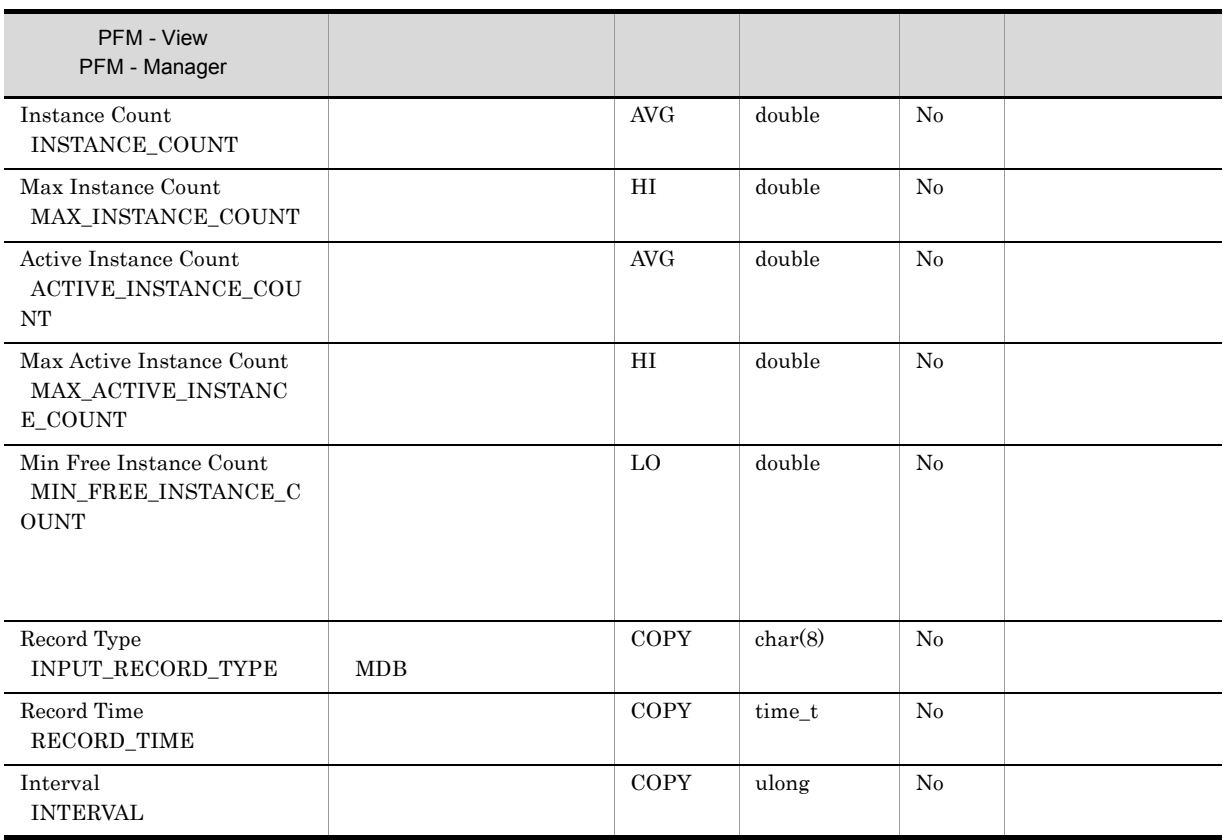

# OS Resource PI\_OSR

#### OS

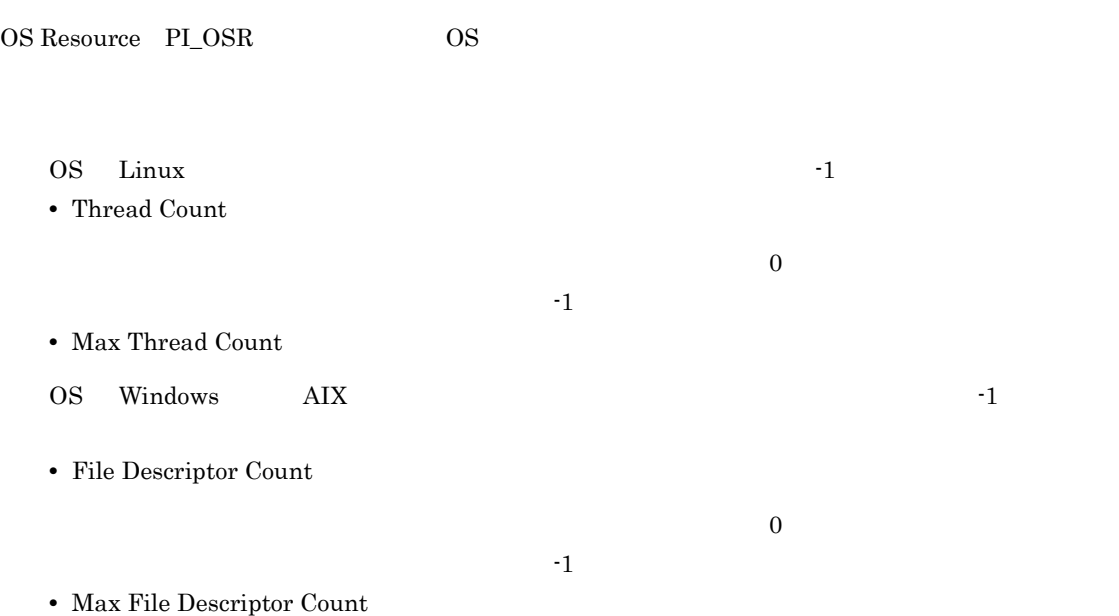

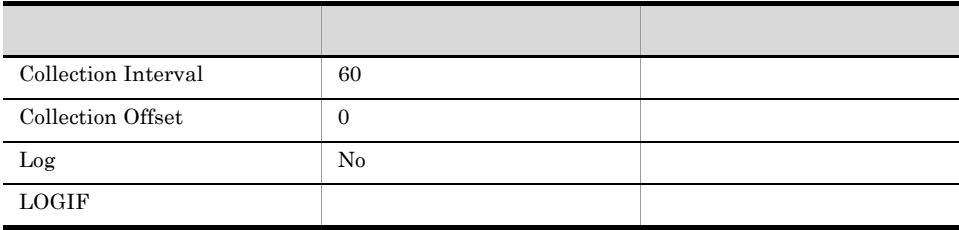

## ODBC

 $J2EE$ 

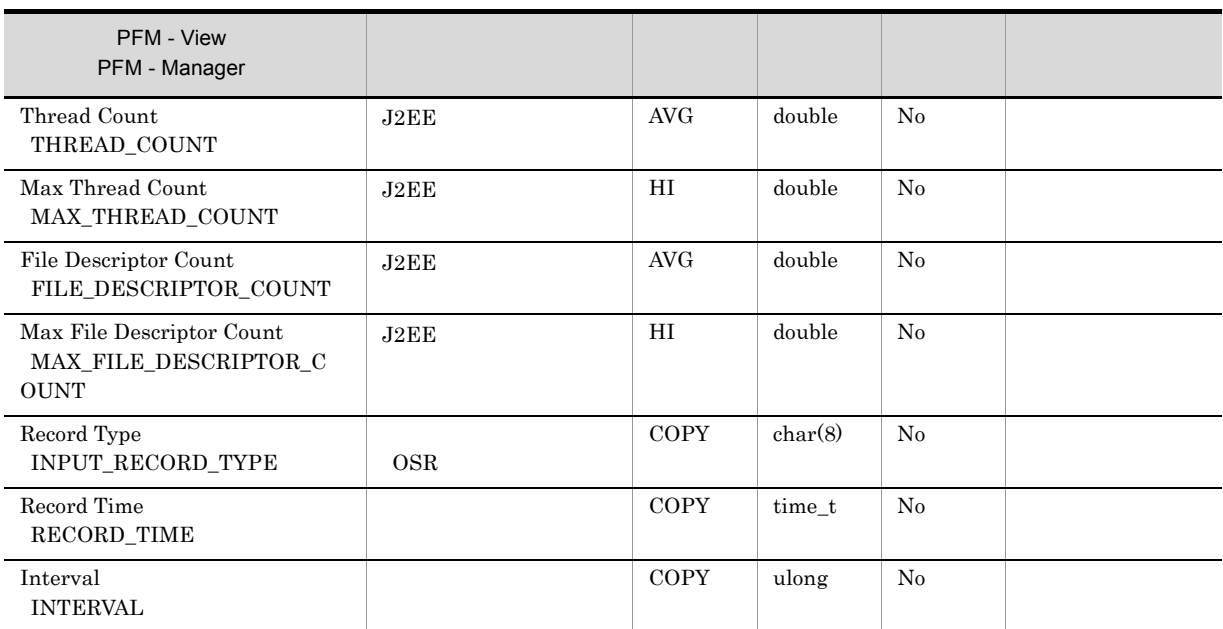

# Server Overview PI

Server Overview PI<sup>(</sup>U)

 $Web$ 

 $\overline{0}$  $-1$ 

WebContainer Overflow Req Count

 $\overline{\mathbf{0}}$ 

**•** WebContainer Overflow Req Count

**•** WebContainer Max Request Queue %

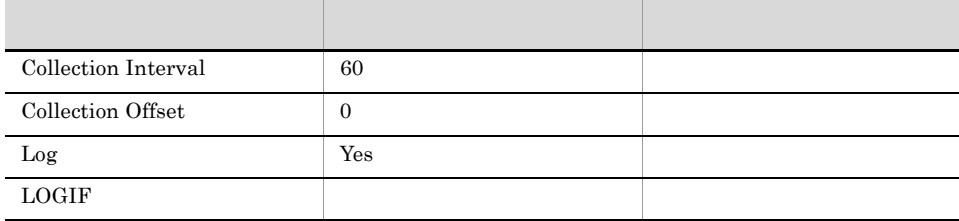

ODBC

 $J2EE$ 

701

 ${\bf 0}$ 

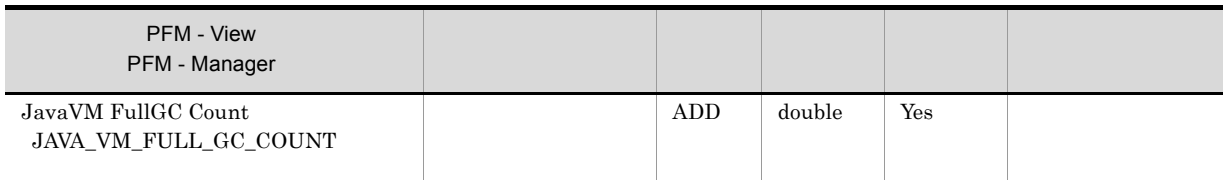

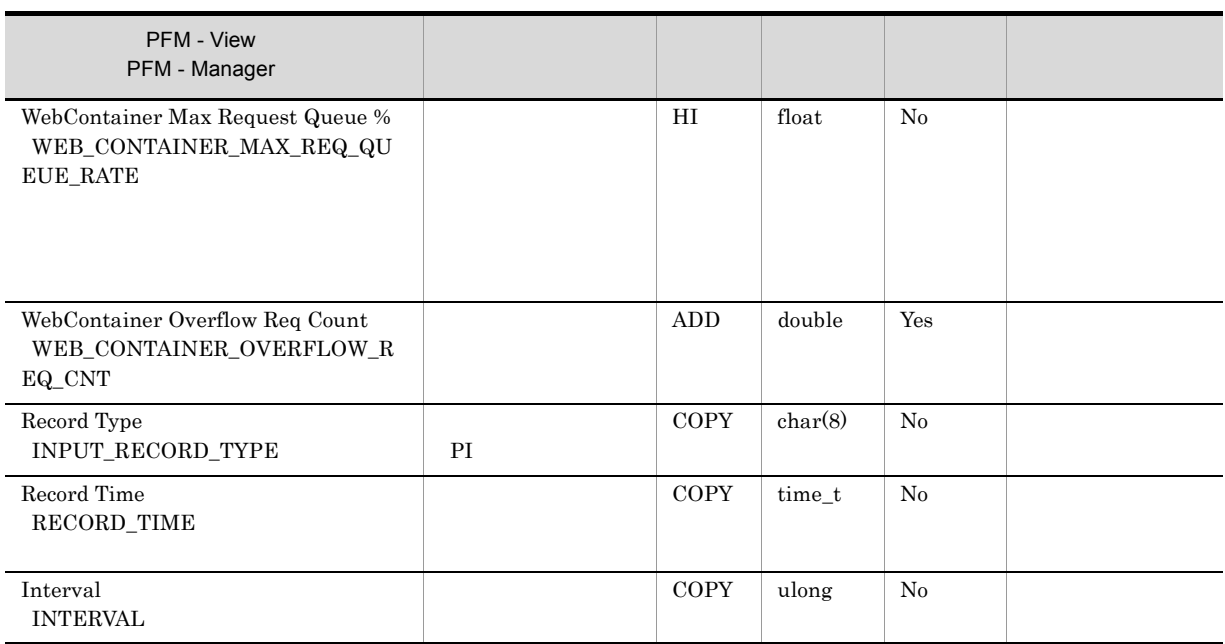
# Stateful Session Bean PI\_SFSB

 ${\bf EJB}$ 

Stateful Session Bean PI\_SFSB Bean Executive Bean Executive Bean Executive Bean Executive Bean Executive Bean Executive Bean Executive Bean Executive Bean Executive Bean Executive Bean Executive Bean Executive Bean Executi

 $\frac{1}{1}$  Bean  $\frac{1}{1}$  Bean  $\frac{1}{1}$ 

 $-1$ 

**•** Min Free Session Count

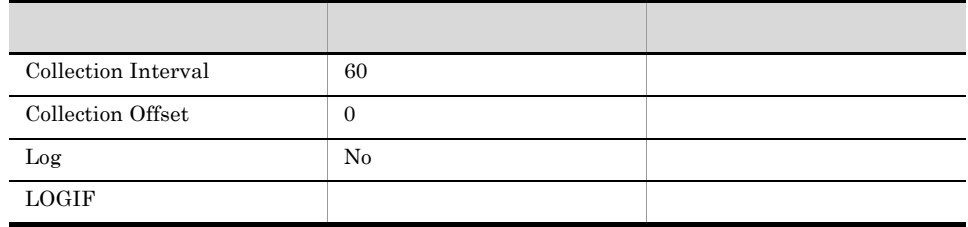

ODBC

PI\_SFSB\_INSTANCE\_NAME

 $J2EE$ 

681

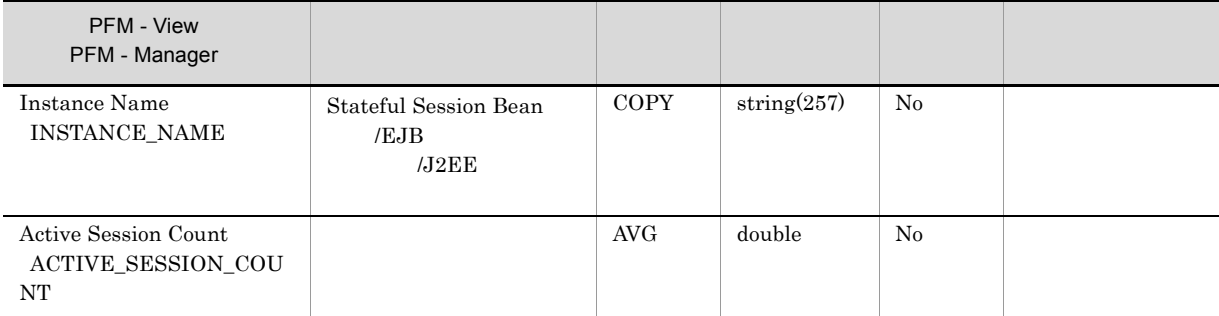

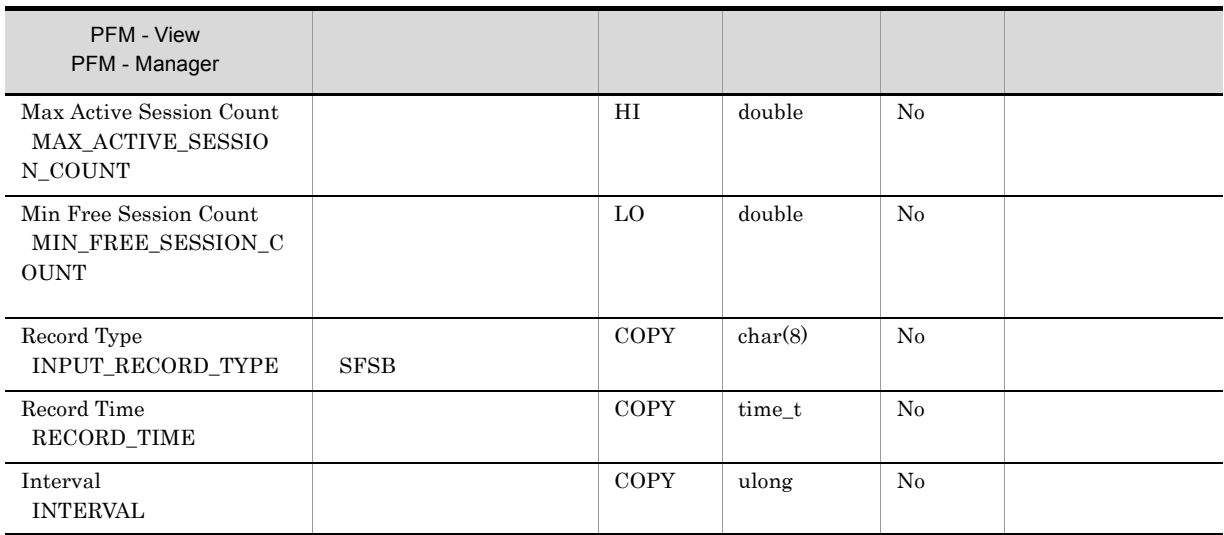

# Stateless Session Bean PI\_SLSB

## ${\bf EJB}$

Stateless Session Bean PI\_SLSB Dean Elean Read user Bean Bean Read user Bean Read user Session Bean L

 $\frac{1}{1}$  Bean  $\frac{1}{1}$  Bean  $\frac{1}{1}$ 

 $-1$ 

**•** Min Free Instance Count

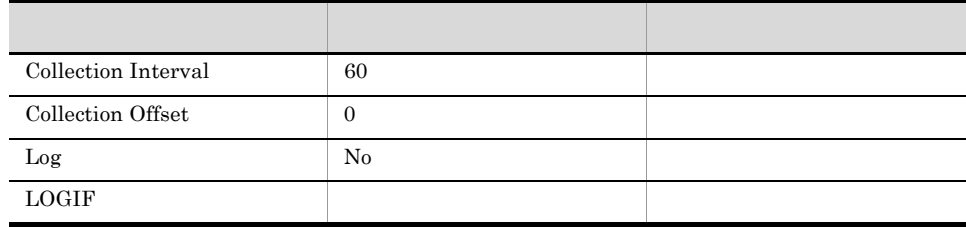

## ODBC

PI\_SLSB\_INSTANCE\_NAME

 $J2EE$ 

681

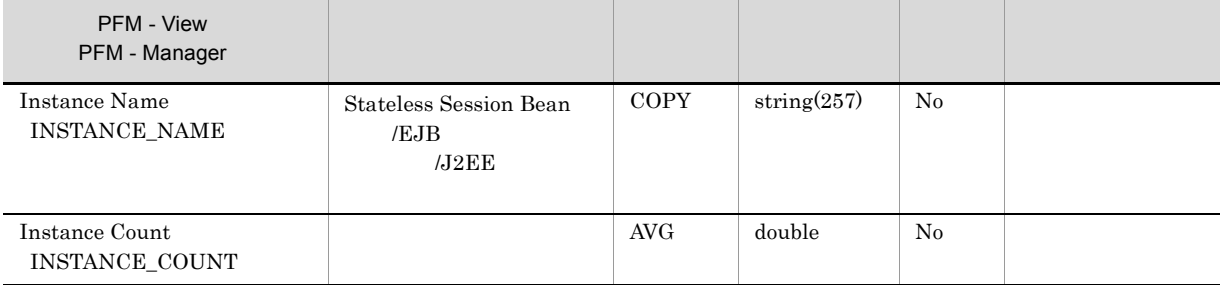

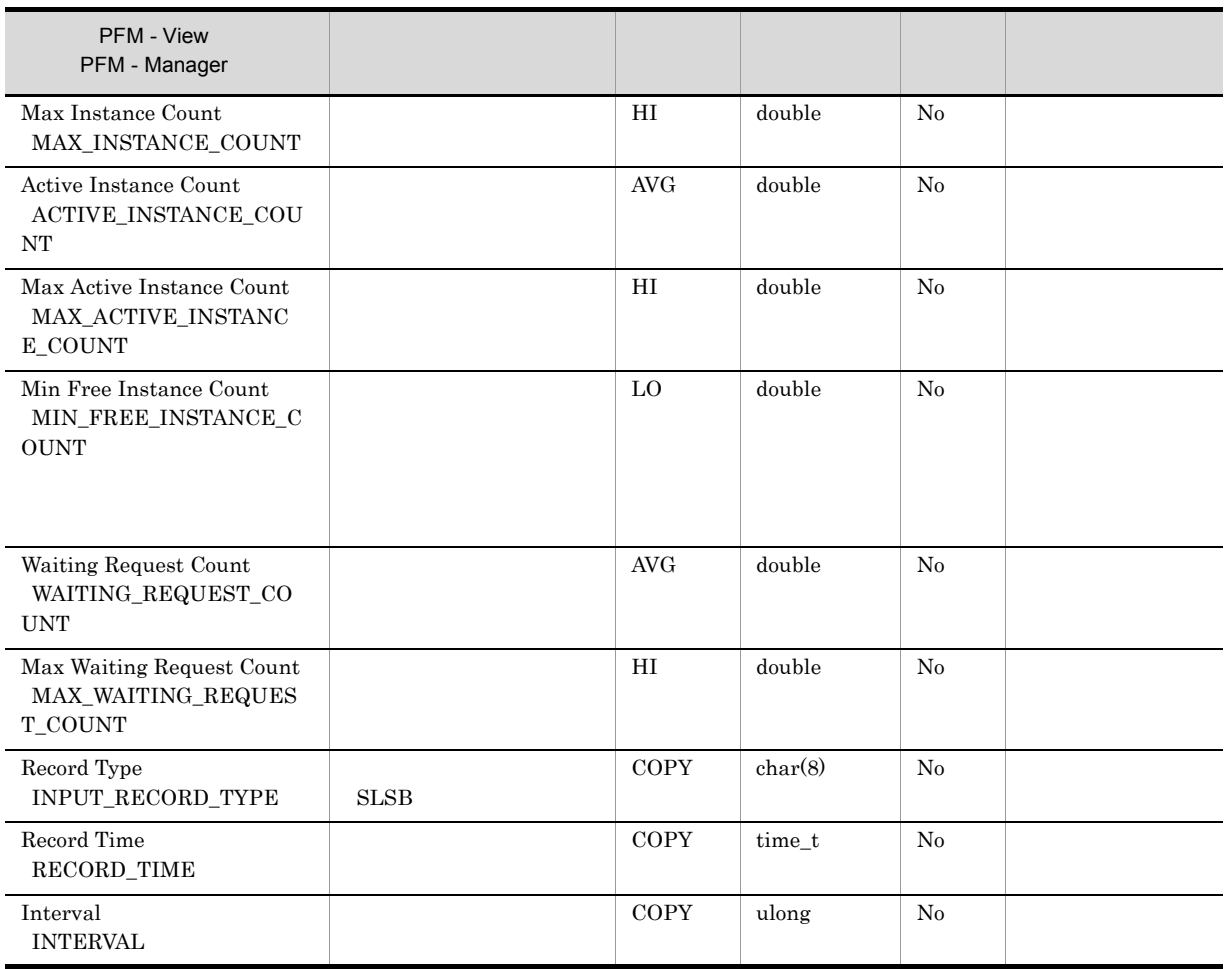

# Transaction PI\_JTAR

# Transaction PI\_JTAR

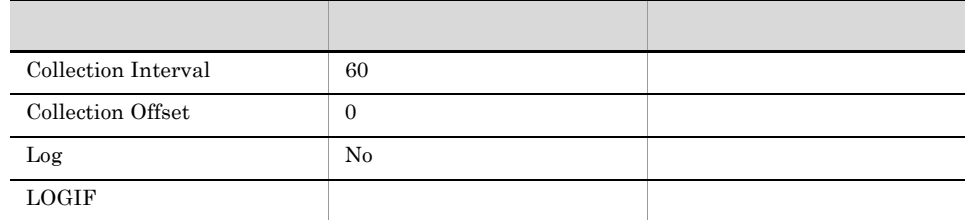

# ODBC

697

 $\overline{0}$ 

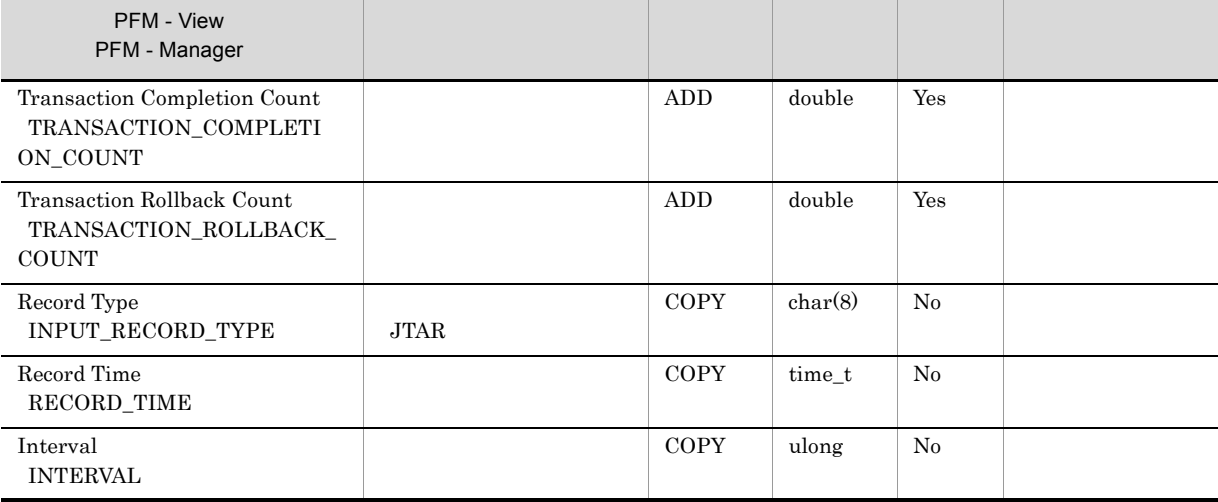

# URL Group PI\_WEBU

Web

URL Group PI\_WEBU URL

 $\begin{array}{llll} \text{1} & \text{URL} & \text{1} & \\ \text{1} & \text{URL} & \text{1} & \\ \end{array}$ 

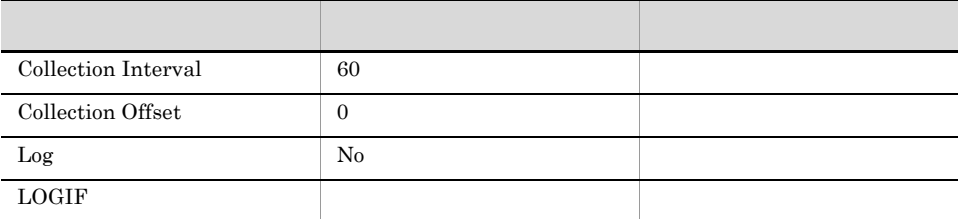

## ODBC

PI\_WEBU\_INSTANCE\_NAME

 ${\rm J2EE}$ 

681

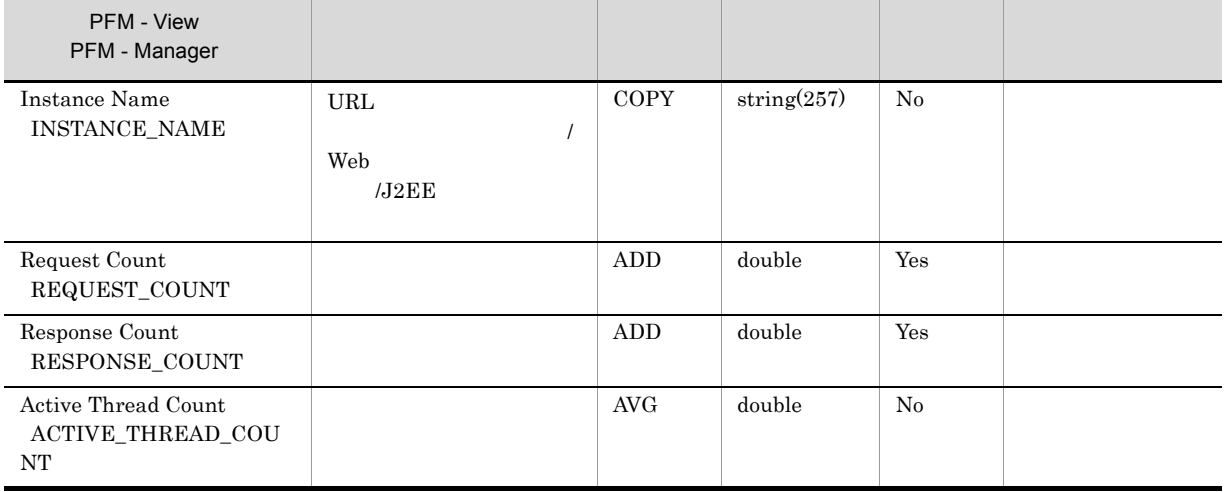

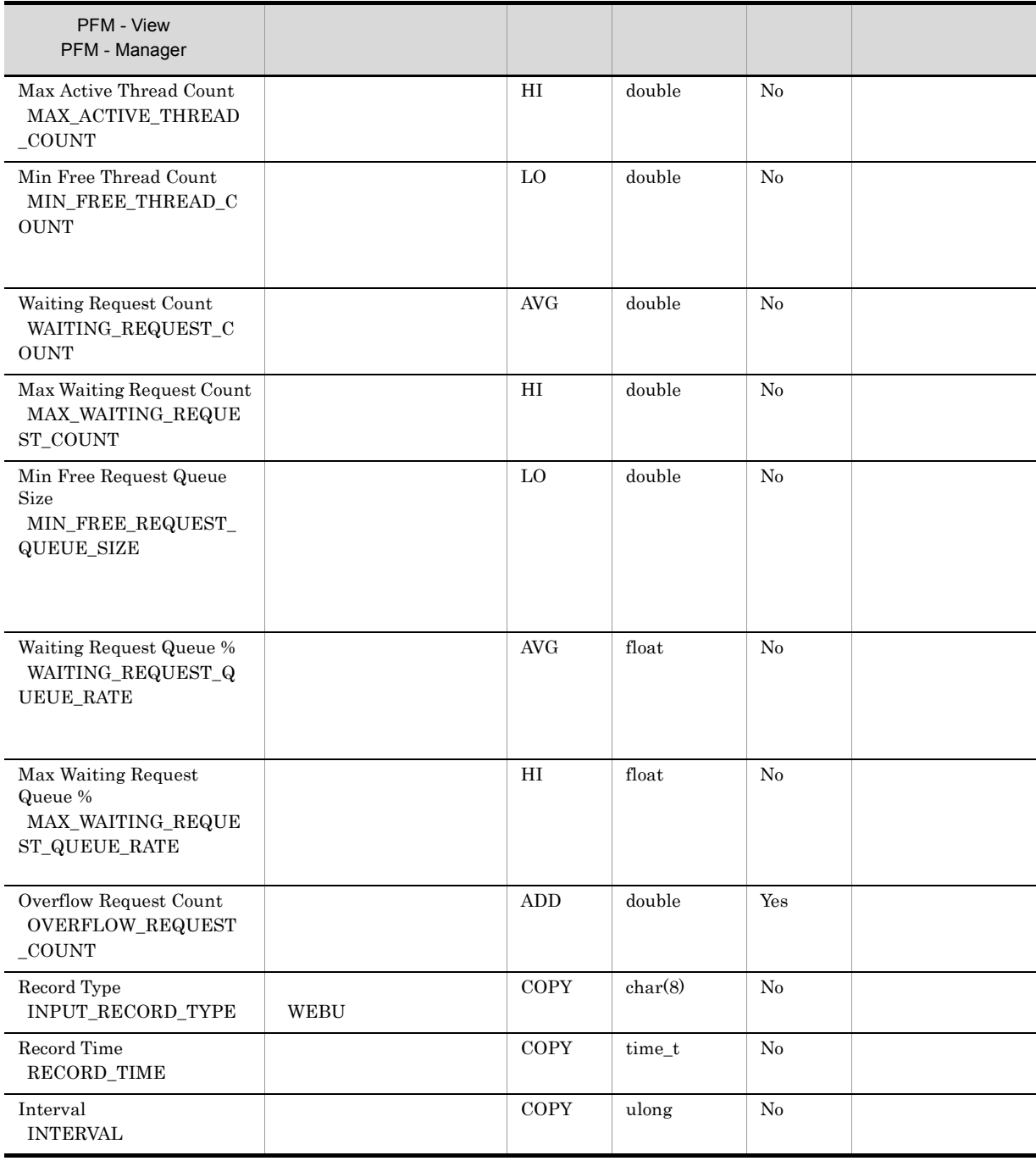

# Web Application PI\_WEBM

Web

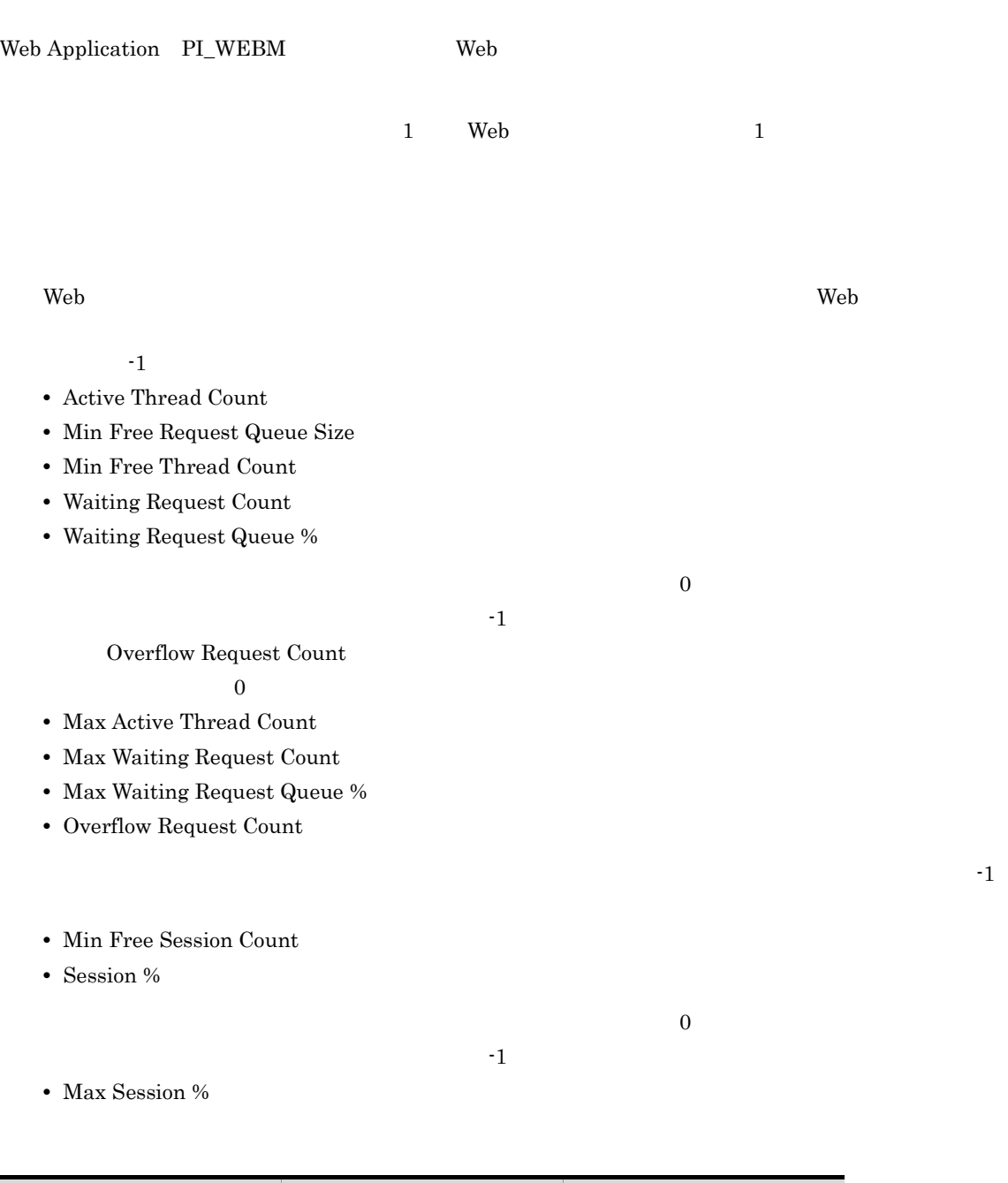

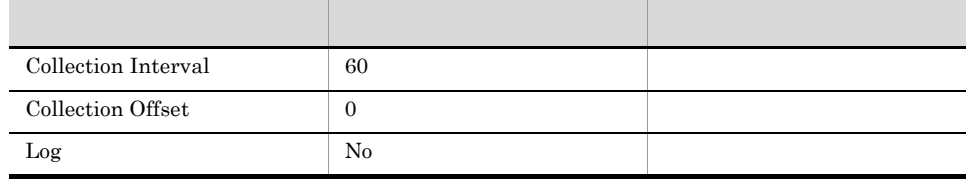

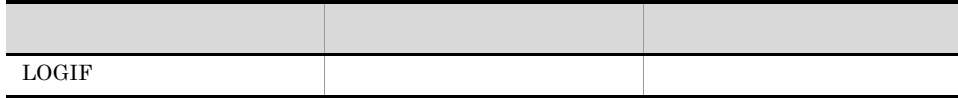

ODBC

PI\_WEBM\_INSTANCE\_NAME

 $J2EE$ 

681

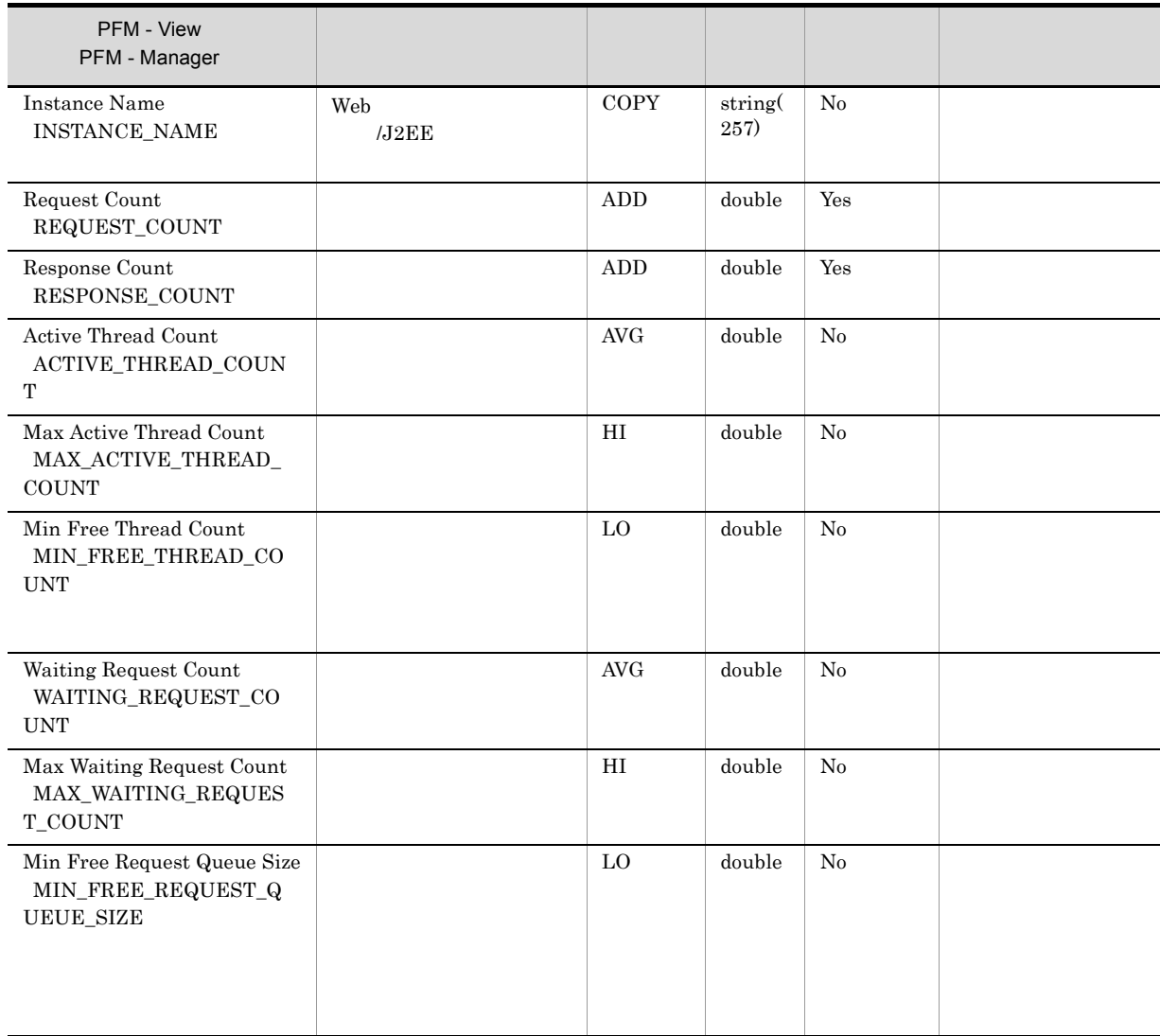

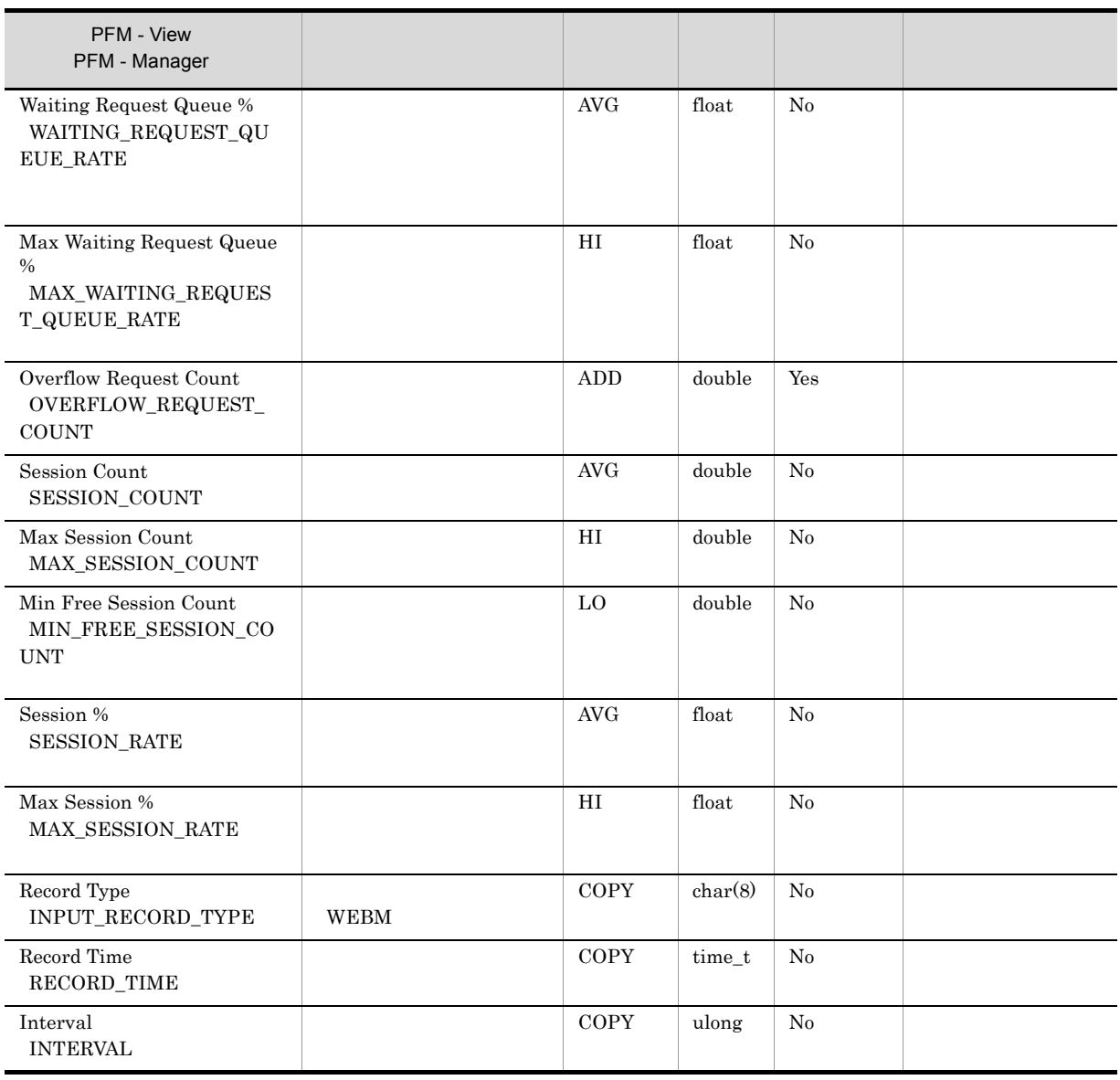

# Web Container PI\_WEBC

Web

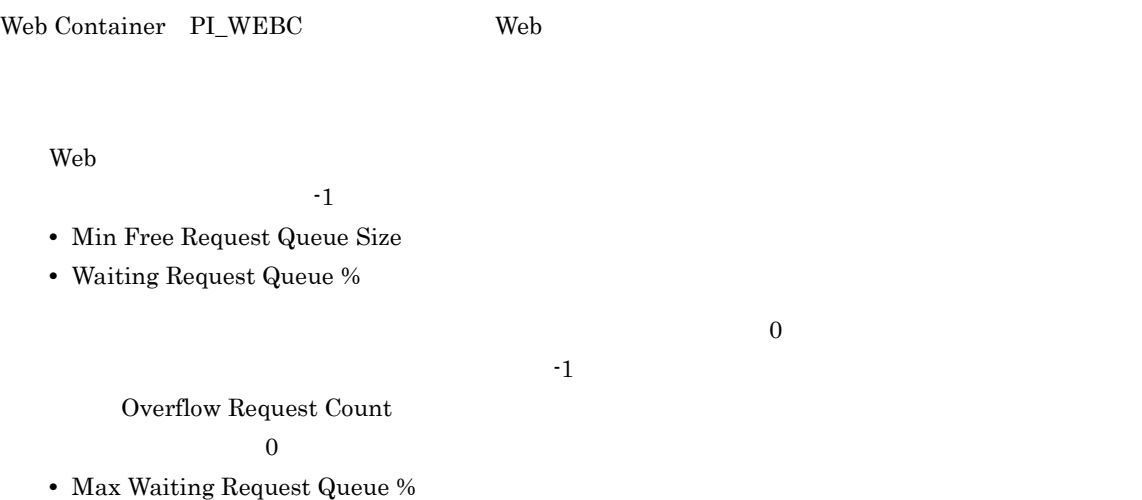

**•** Overflow Request Count

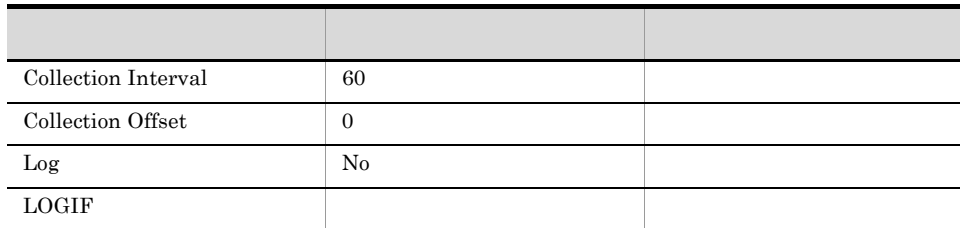

ODBC

 $J2EE$ 

781

 ${\bf 0}$ 

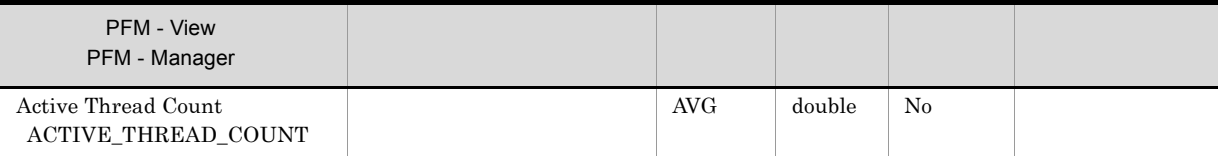

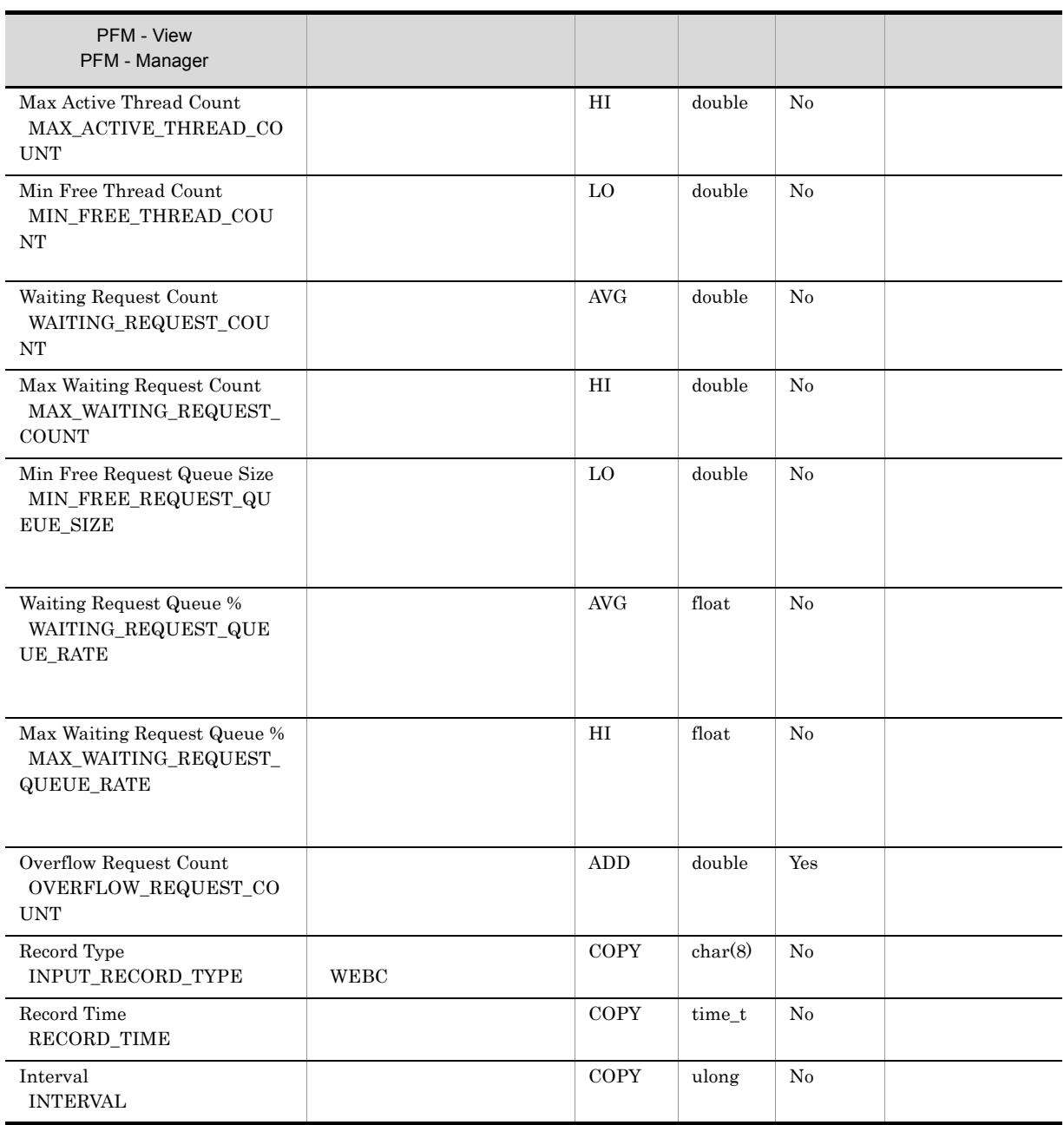

# *7* メッセージ

# PFM - Agent for Cosminexus

syslog Windows

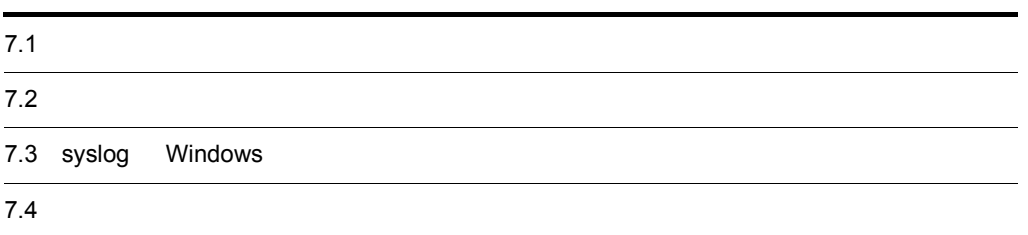

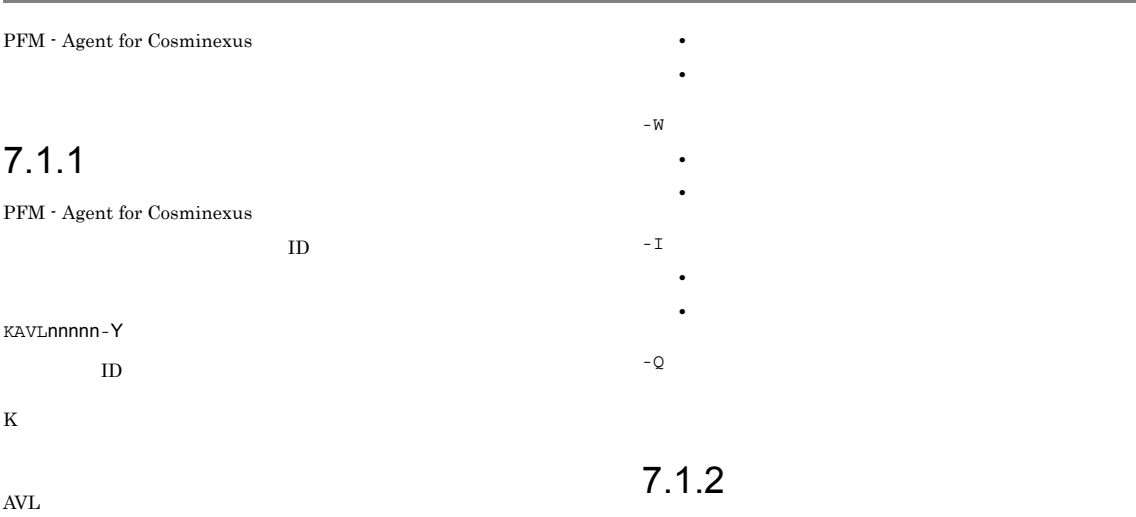

PFM - Agent for Cosminexus

# nnnnn PFM - Agent for  $\sim 10$ xxx Y • E • W **•** I:情報 **•** Q:応答 syslog priority  $ID$ メッセージ ID (S) (O)

-E • LOG\_ERR **•** 意味:エラーメッセージ。 -W • LOG\_WARNING **•** 意味:警告メッセージ。 -I • LOG\_INFO **•** 意味:付加情報メッセージ。 -Q Windows  $\sim$  8. OS Windows PFM - Agent for Cosminexus

-E

# 7.2 メッセージの出力先一覧

PFM - Agent for Cosminexus

Manager

JP1/Performance Management

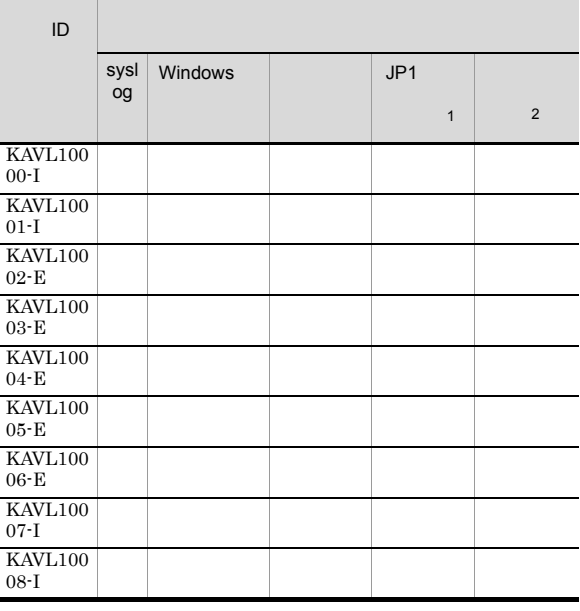

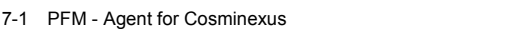

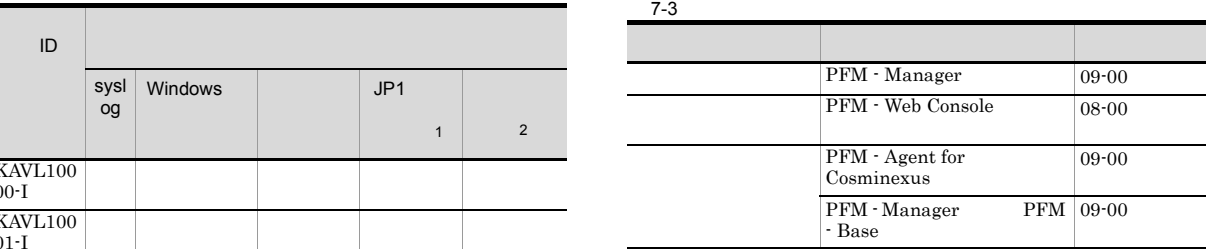

 $\mathbf{1}$ 

 $\rm JP1/IM$ 

 ${\rm JP1/Performance\ Management}$  $JPI/IM$ 

 $JP1$ 

#### $JPI$

#### 7-2 JP1

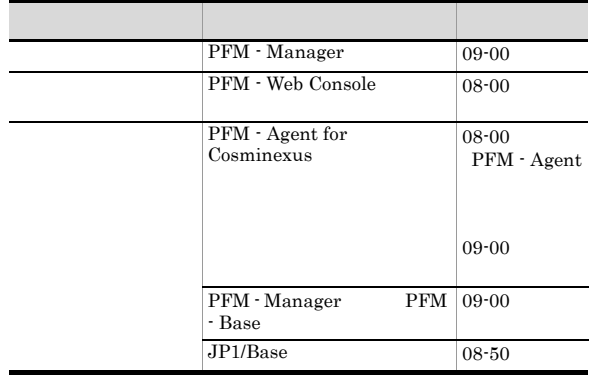

 $\overline{2}$ 

# 7.3 syslog Windows

PFM - Agent for Cosminexus syslog Windows

 $\operatorname{syslog}$   $\qquad \qquad$   $\operatorname{syslog}$ 

 $_{\rm syslog}$ 

/etc/syslogd.conf

Windows

Windows

PFM - Agent for Cosminexus

PFM-Cosminexus

PFM - Agent for Cosminexus syslog Windows

7-4 syslog Windows

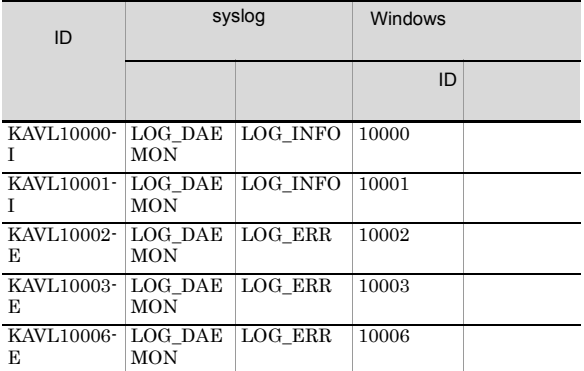

PFM - Agent for Cosminexus

#### KAVL10000-I

Agent Collector has started. (host=  $\qquad \qquad$ , service= <Cosmi>) Agent Collector host=  $host=$  , service=  $<$ Cosmi $>$ 

Agent Collector

#### (S)

Agent Collector

#### KAVL10001-I

Agent Collector has stopped. (host=  $\qquad \qquad$ , service=  $<$ Cosmi $>$ ) Agent Collector host=  $h$ ost=, service= <Cosmi>

#### Agent Collector

#### (S)

Agent Collector

#### KAVL10004-E

Agent Collector failed to connect to Cosminexus. (host= service= <Cosmi>)  $\mbox{Cosminexus}\qquad \qquad \mbox{host=}\qquad \quad \mbox{, service=}$  $<$ Cosmi $>$ 

Cosminexus RMI

#### (S)

Agent Collector

#### (O)

Cosminexus

Cosminexus RMI Registry Port Number

#### KAVL10005-E

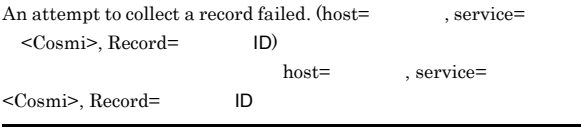

 $ID$ 

#### (S)

Agent Collector

#### (O)

JP1/Performance Management

#### KAVL10006-E

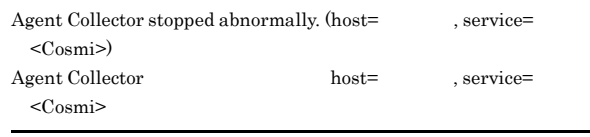

Agent Collector

#### (S)

Agent Collector

#### (O)

JP1/Performance Management

#### KAVL10007-I

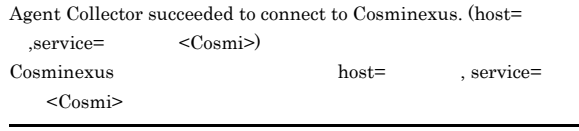

uCosminexus Application Server RMI

#### (S)

Agent Collector

## KAVL10008-I

An attempt to collect a record succeeded.  $(host=$ , service= スト名<Cosmi>, Record=レコードID)

host=
host=  $\qquad \qquad$ . service=

## <Cosmi>, Record=レコードID

 $ID$ 

#### (S)

Agent Collector

# *8* トラブルへの対処方法

# Performance Management

PFM - Agent Performance

Management JP1/Performance Management

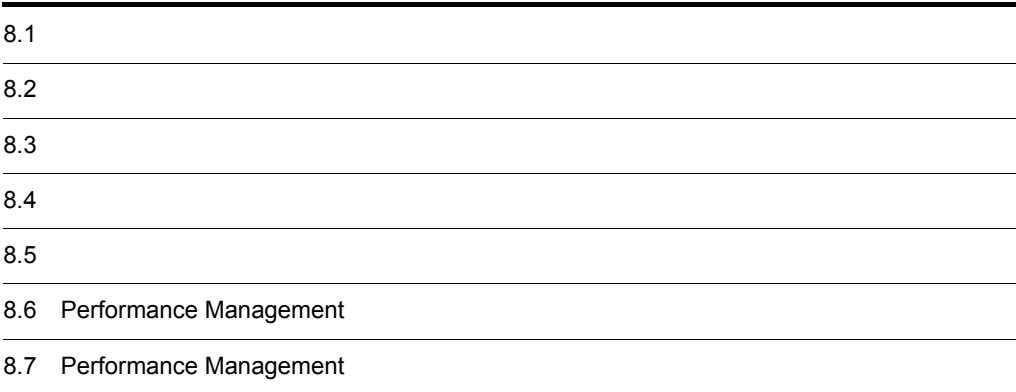

Performance Management

- **•**  *<sub>1</sub>*  $\mathbf{r}$  +  $\mathbf{r}$  +  $\mathbf{r}$  +  $\mathbf{r}$  +  $\mathbf{r}$  +  $\mathbf{r}$  +  $\mathbf{r}$
- **•**  $\mathcal{A} = \{ \mathcal{A} \mid \mathcal{A} \leq \mathcal{A} \}$
- **•**  $\mathbf{r} = \mathbf{r} \cdot \mathbf{r} + \mathbf{r} \cdot \mathbf{r} + \mathbf{r} \cdot \mathbf{r} + \mathbf{r} \cdot \mathbf{r} + \mathbf{r} \cdot \mathbf{r} + \mathbf{r} \cdot \mathbf{r} + \mathbf{r} \cdot \mathbf{r} + \mathbf{r} \cdot \mathbf{r} + \mathbf{r} \cdot \mathbf{r} + \mathbf{r} \cdot \mathbf{r} + \mathbf{r} \cdot \mathbf{r} + \mathbf{r} \cdot \mathbf{r} + \mathbf{r} \cdot \mathbf{r} + \mathbf{r} \cdot \mathbf{r$

Performance Management が出力するログ情報については, 8.3 ログ情報」を参照してください。

 $\tau$ .  $\tau$ .  $\tau$ .

 $8.5$ 

 $8.4$ 

## Performance Management

Performance Management

## Performance Management

 $8-1$ 

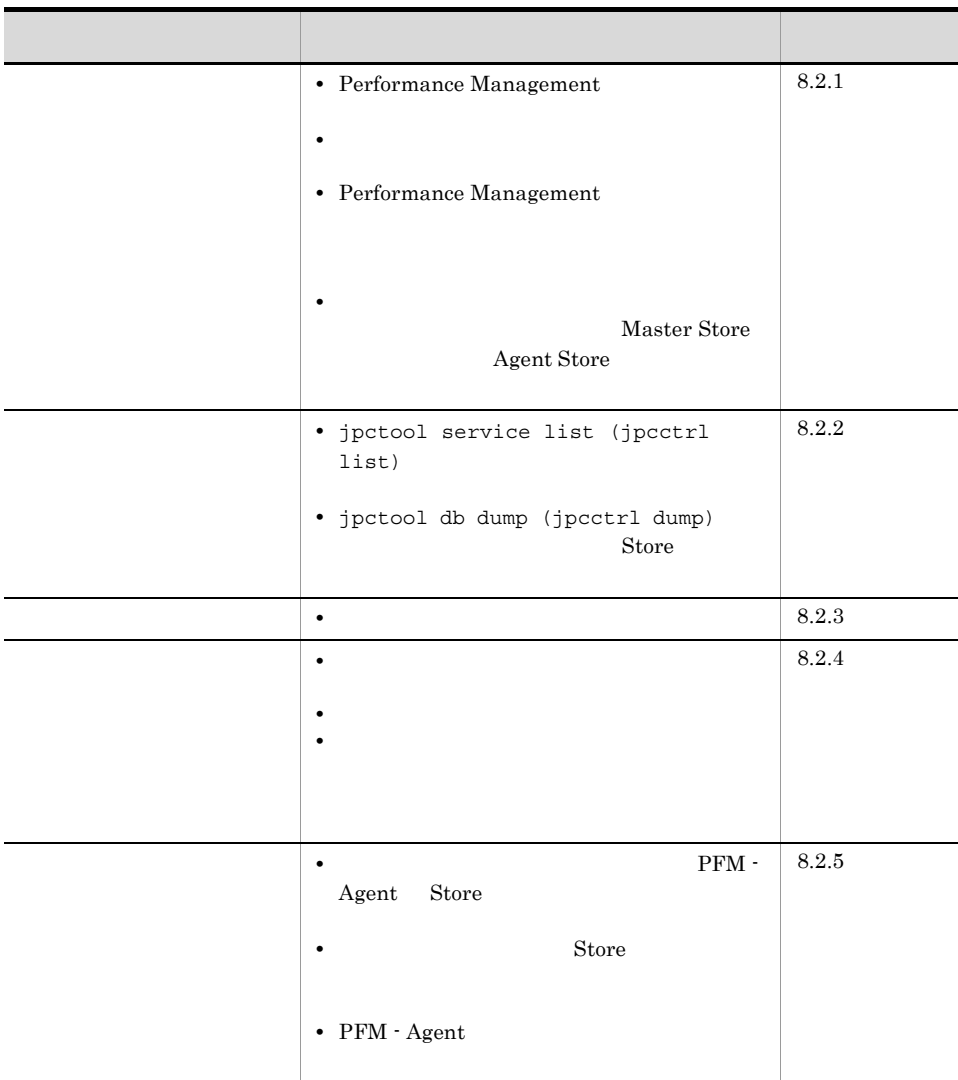

# $8.2.1$

- 1 Performance Management
	- PFM Manager
		- PFM Manager PFM Agent  $PFM$  Manager  $PFM$  Manager  $PFM$  -

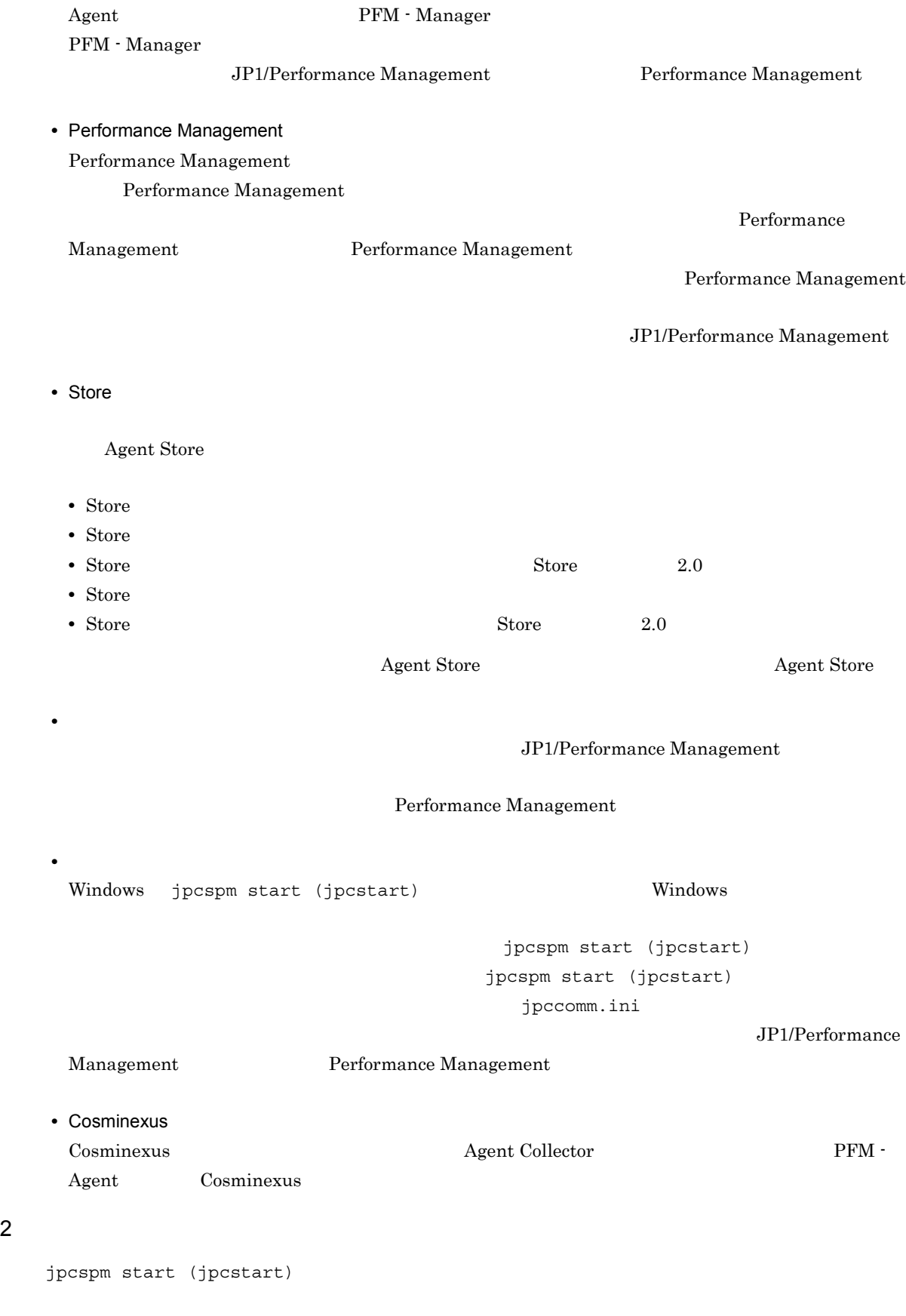

 $\mathop{\rm Store}$ 

 $8.$ 

 $\rm A$  Store  $\rm S$  $2.4.1$   $Nindows$   $3.4.1$ UNIX <sup>O</sup> • Store Store データベースの保存条件を実現し、Store データベースの保存条件を調整している。 Store The Store Store Store  $\rm JP1/Performance$ Management Naster Store **Agent Store**  $\qquad \qquad$  Agent Store Store データベースに回復できない。この場合, バックアップデータが発生しています。この場合, バックアップデータが発生しています。この場合, バックアップデータが Master Store **Agent Store** ーム、Store アップデータを利用される(Master Store **Hagent Store** Agent Store Store Store  $\mathbb{R}^n$ Store データベースの格納先 データベース あまい しゅうしょください しゅうしょく • .DB • .IDX Store  $2.4.1$  $N$ indows  $3.4.1$   $3.4.1$ 5 PFM - Agent Agent Collector PFM - Agent Windows PFM - Agent Agent Collector Windows **Example 20** Windows **Example 20 Windows** 20 Number 20 Number 20 Number 20 Number 20 Number 20 Number 20 Number 20 Number 20 Number 20 Number 20 Number 20 Number 20 Number 20 Number 20 Number 20 Number 20 Number 20 • **•**  $\mathbf{F} = \mathbf{F} \cdot \mathbf{F} \cdot$ • **•** <u>• The Contract Liberature</u>  $\mathbf{r} = \mathbf{r} \cdot \mathbf{r}$ この現象は,Windows のサービスコントロールマネージャのタイムアウトによって発生するため,PFM - Manager PFM - Manager • JP1/PFM - Manager PFM - Agent • PFM - Agent **Windows** • OS

**•** OS の再起動と同時にサービスを起動する場合,Windows のサービスコントロールマネージャから起動 jpcspm start • PFM - Agent **1988** PFM - Agent PFM - Agent PFM - Manager PFM - Agent

PFM - Agent  $\Box$ Section Agent Store x Section NS Init Retry Count NS Init Retry

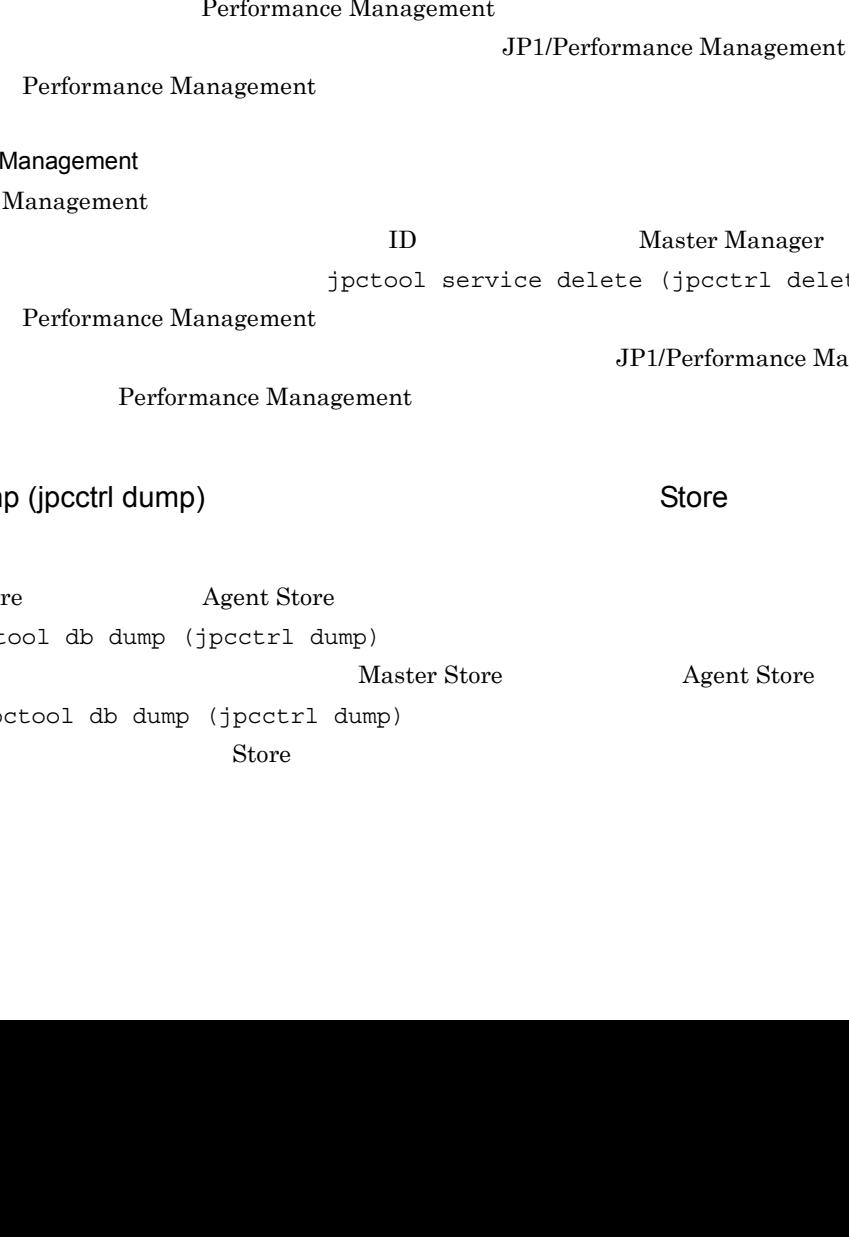

Count =2 NS Init Retry Count =1 x  $\qquad \qquad \text{PFM - Agent} \qquad \qquad \text{ID} \qquad \qquad \text{ID} \qquad \qquad \text{CD}$ PFM - Agent ID  $\qquad \qquad$  NS Init Retry Count jpccomm.ini PFM - Agent ¥jpccomm.ini PFM - Agent

環境ディレクトリ ¥jp1pc¥jpccomm.ini

# $8.2.2$

Performance Management

## 1 jpctool service list (jpcctrl list)

• Performance Management **business and the Performance Management** Performance Management Performance Management 2009 Performance Management 2009 Performance Management jpctool service delete (jpcctrl delete) Terformance Management (2002) Performance Management  $JPI/Performance$  Management Performance Management 2016 - Annual Executive Management 2016 • Performance Performance Management  $\overline{\phantom{a}}$  $\rm ID$  become intervals to the Master Manager  $\rm M$ aster Manager  $\rm M$  $j$ pctool service delete (jpcctrl delete) Performance Management  $\mathcal{L}$ nagement Performance Management 2016 2 jpctool db dum Master Stor て,複数回 jpctool db dump (jpcctrl dump) コマンドを実行すると,先に実行した出力結果があと of Master Store **The Agent Store Agent Store** jpctool db dump (jpcctrl dump) コマンド  $\mathrm{Store}$  and  $\mathrm{JP1}/\mathrm{JP1}$ 

Performance Management

# $8.2.3$

Performance Management

#### $1$

 ${\rm PFM}$  - Agent

# $8.2.4$

Performance Management

#### $1$

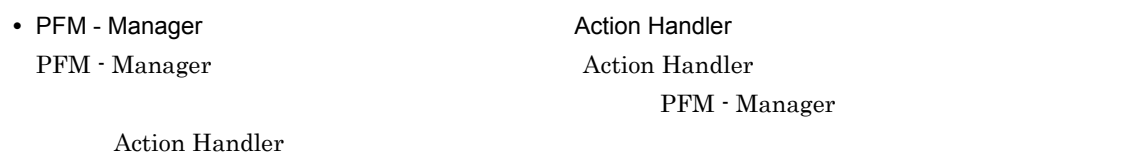

#### $2$

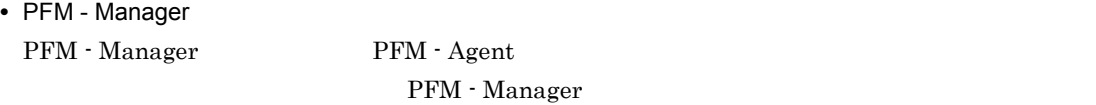

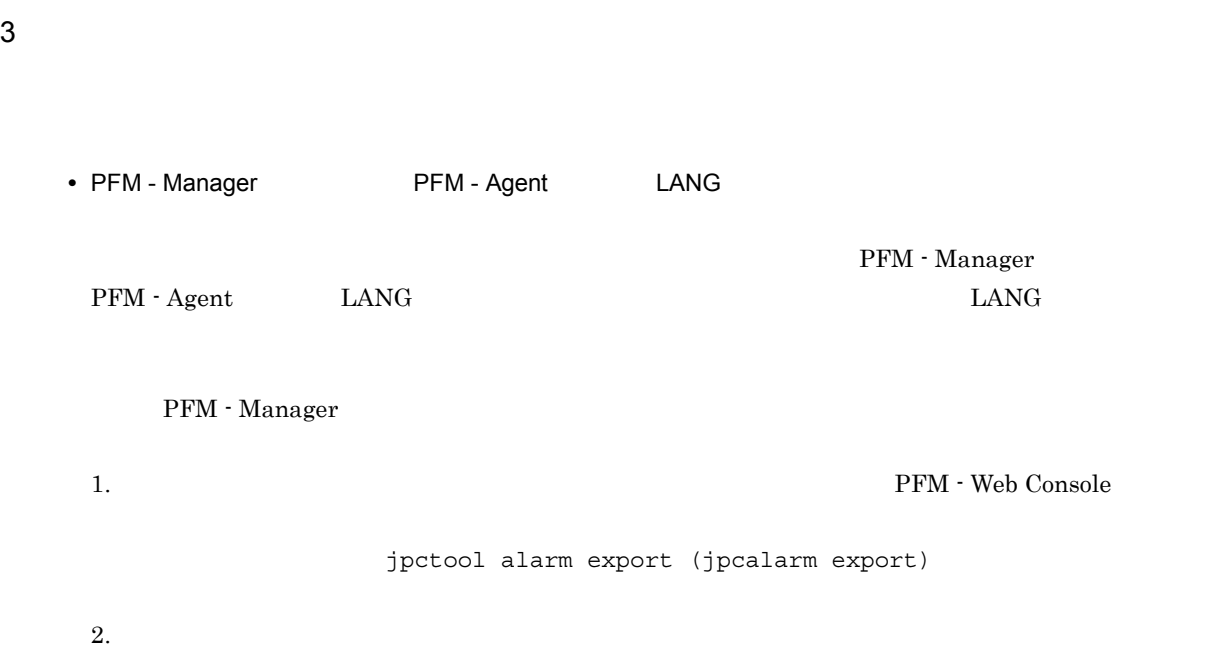

3. PFM - Manager

Management

# $8.2.5$

Performance Management

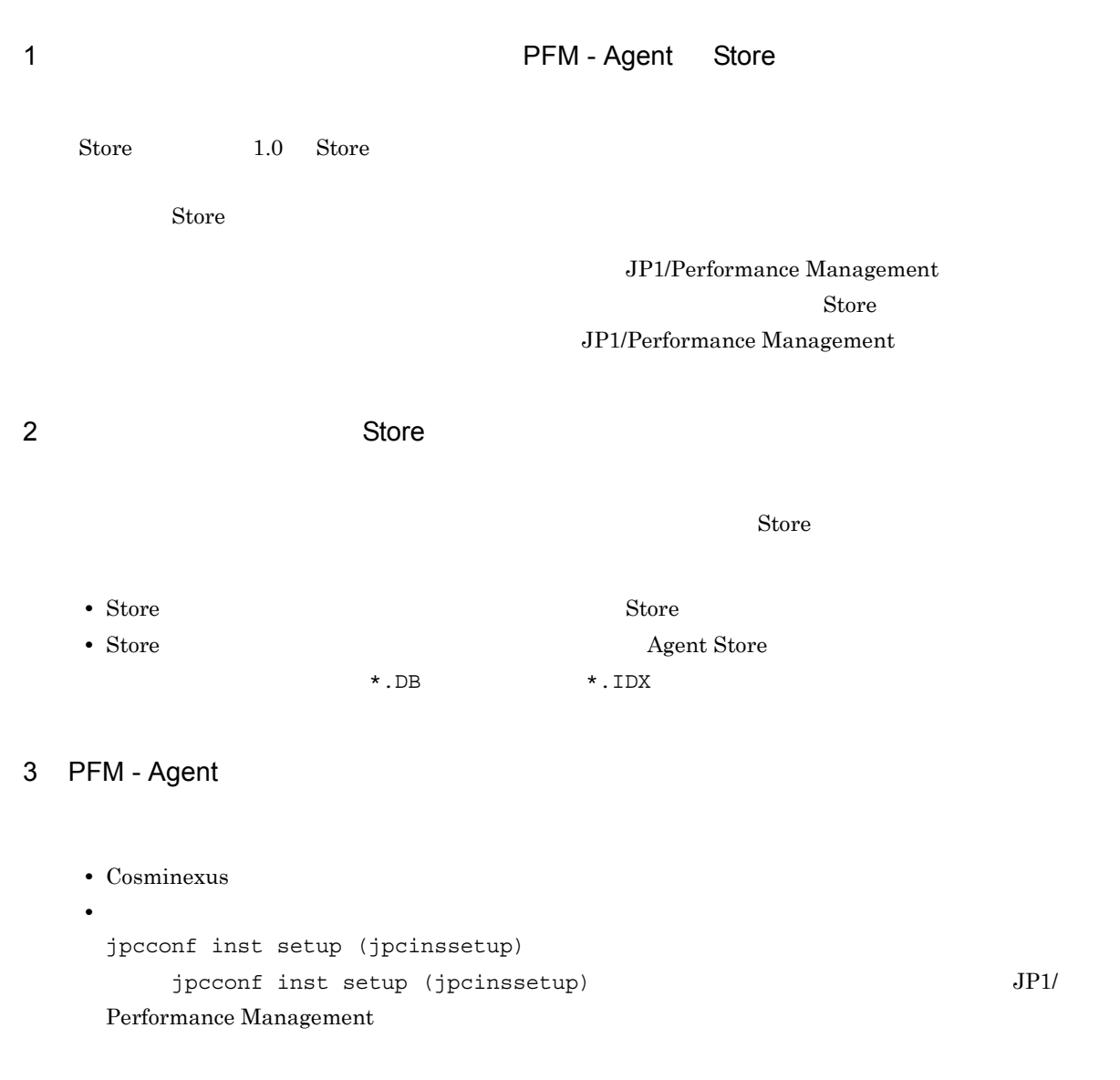

# $8.2.6$

Performance Management  $8.3$ 

 $8.$ 

 $8.2.1$   $8.2.5$ 

## Performance Management  $\rm Performance\ Management$  4  $\rm 4$

- **•** システムログ
- **•** 共通メッセージログ
- **•** 稼働状況ログ
- **•**  $\mathbf{L} = \mathbf{L} \mathbf{L} \mathbf{L}$
- $4\,$

# $8.3.1$

1  $\sim$   $\sim$   $\sim$ 

- Windows
- UNIX syslog

JP1/Performance Management

Performance Management **Performance** Management

## 2  $\sim$

 $8.3.2$ 

JP1/Performance Management

Performance Management

## $3 \sim$

PFM - Web Console

JP1/Performance Management

JP1/Performance Management

4 トレースログ

Performance Management

## Performance Management

# 8.3.2

## Performance Management  $\qquad \qquad$  Performance

## Management

- **•**  $\mathbf{r} = \mathbf{r} \cdot \mathbf{r} + \mathbf{r} \cdot \mathbf{r} + \mathbf{r} \cdot \mathbf{r} + \mathbf{r} \cdot \mathbf{r} + \mathbf{r} \cdot \mathbf{r} + \mathbf{r} \cdot \mathbf{r} + \mathbf{r} \cdot \mathbf{r} + \mathbf{r} \cdot \mathbf{r} + \mathbf{r} \cdot \mathbf{r} + \mathbf{r} \cdot \mathbf{r} + \mathbf{r} \cdot \mathbf{r} + \mathbf{r} \cdot \mathbf{r} + \mathbf{r} \cdot \mathbf{r} + \mathbf{r} \cdot \mathbf{r$
- **•**  $\mathbf{L} = \mathbf{L} \mathbf{L} \mathbf{L}$

Management

1  $\sim$ 

## Performance Management

JP1/Performance

 $\overline{O}$  os  $\overline{O}$ 

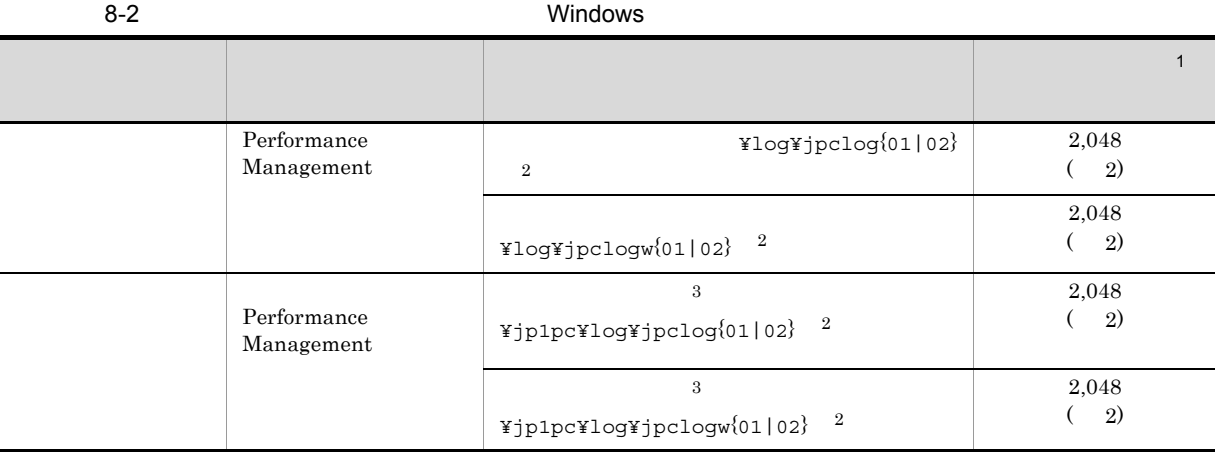

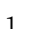

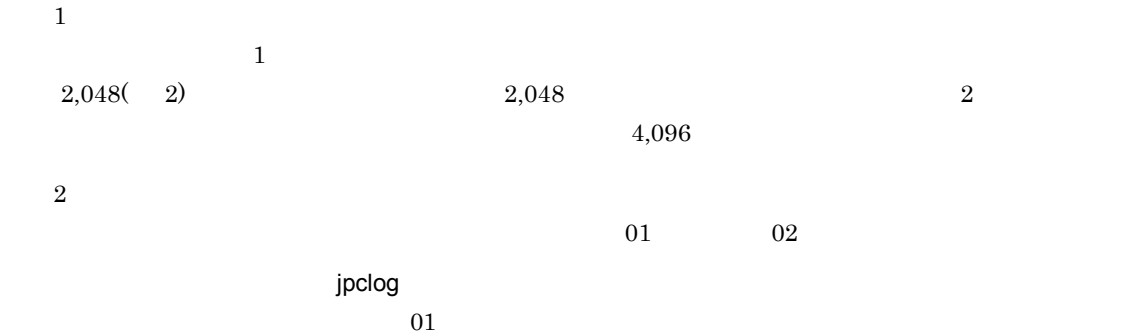

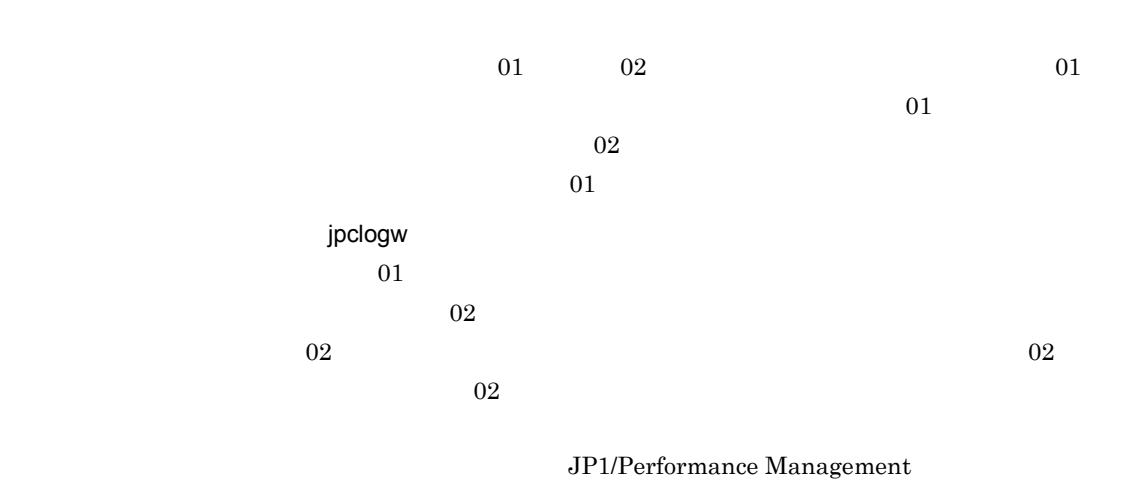

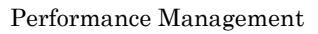

注※ 3

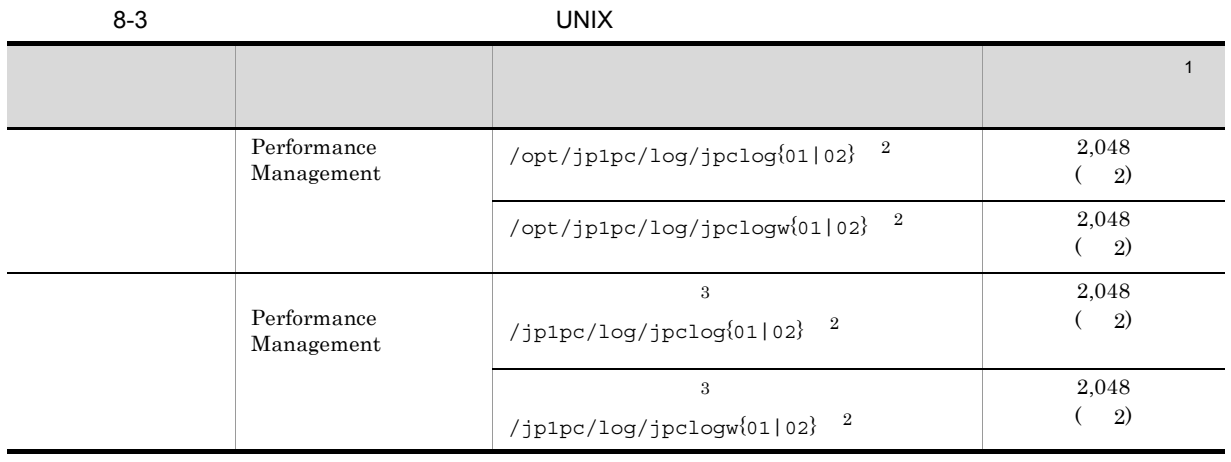

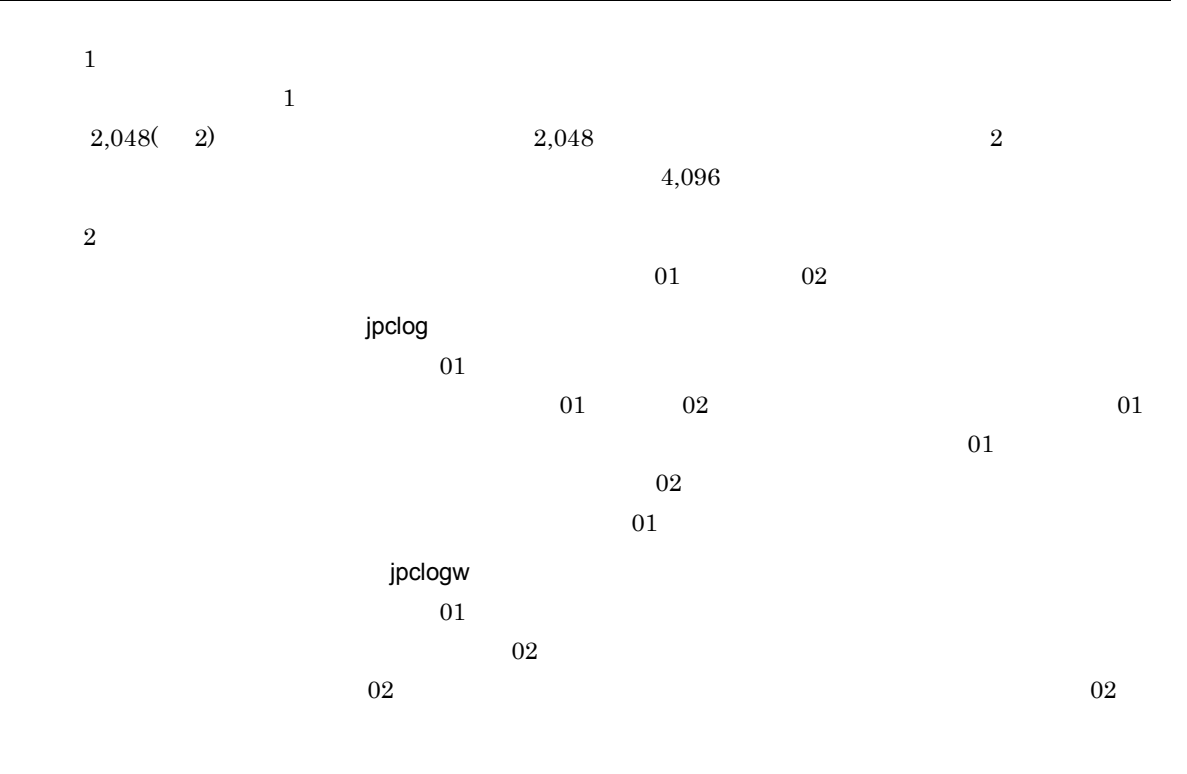

 $\overline{02}$ 

## $\rm JP1/Performance$ Management

## Performance Management

注※ 3

 $2$ 

Performance Management PFM - Agent

 $\overline{\text{OS}}$ 

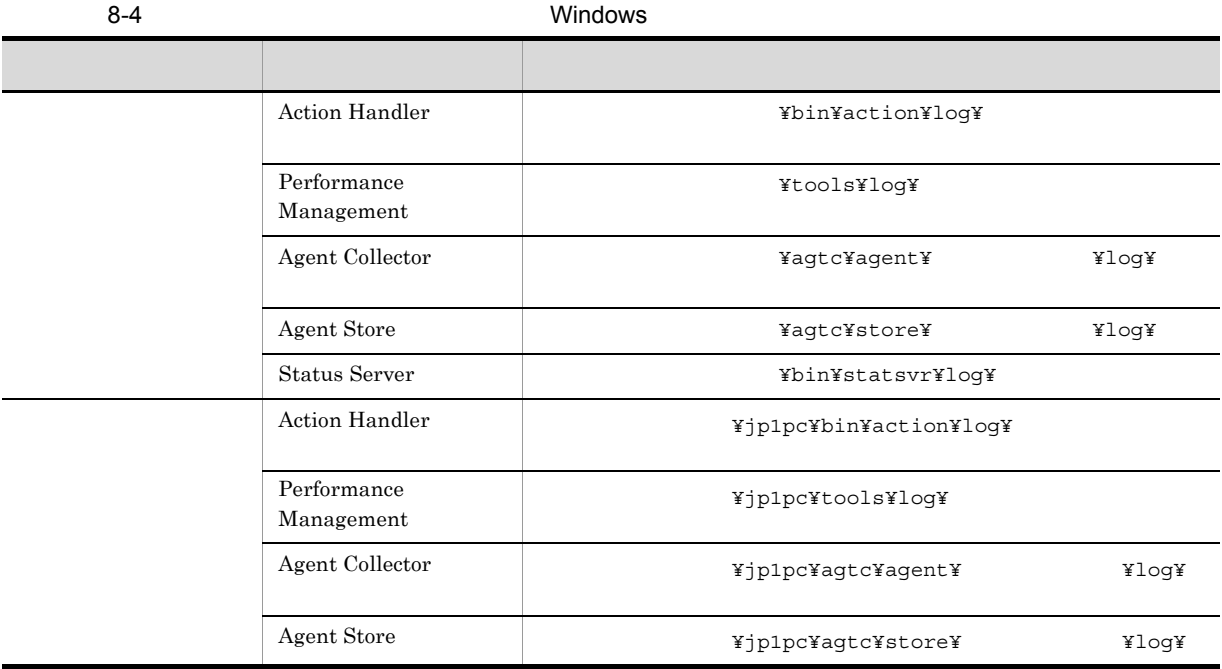

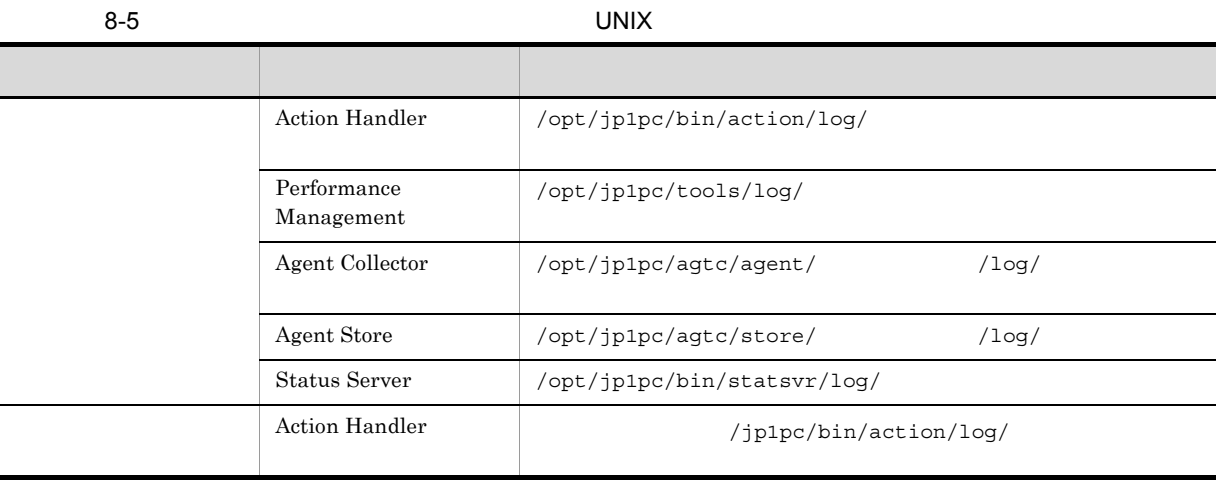

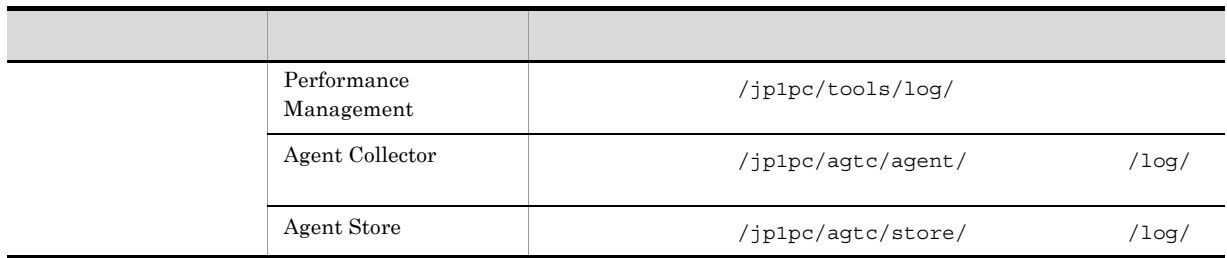

#### $8.2$

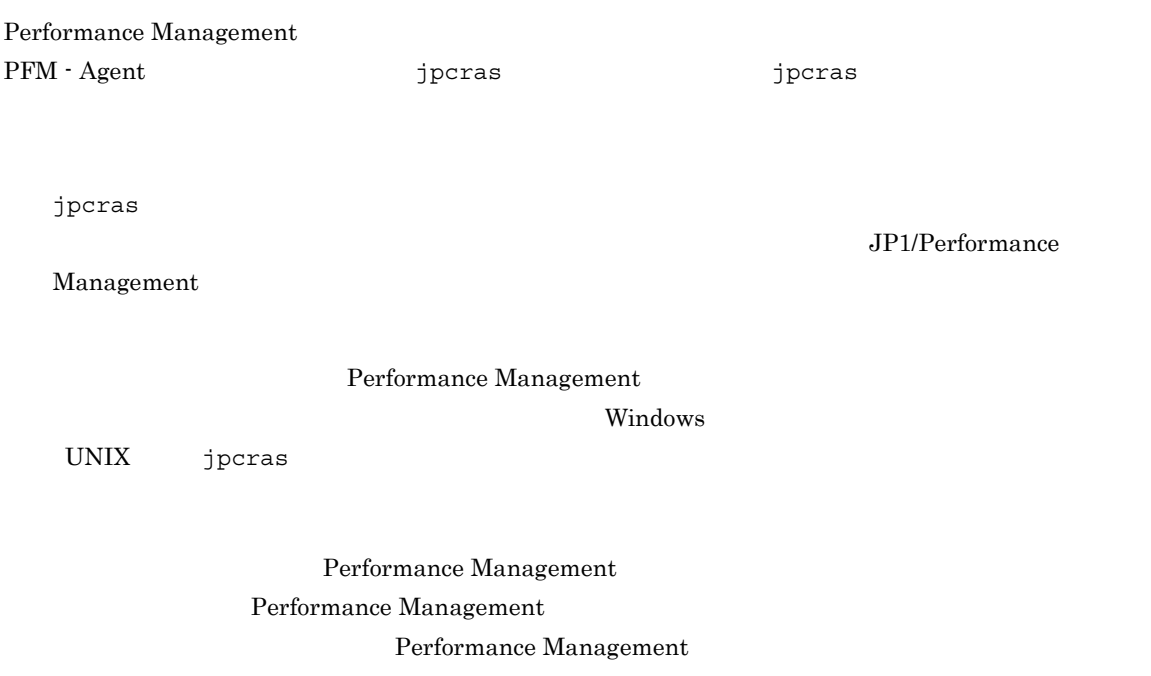

# 8.4.1 Windows

# $1$  OS

 $\overline{\text{OS}}$ 

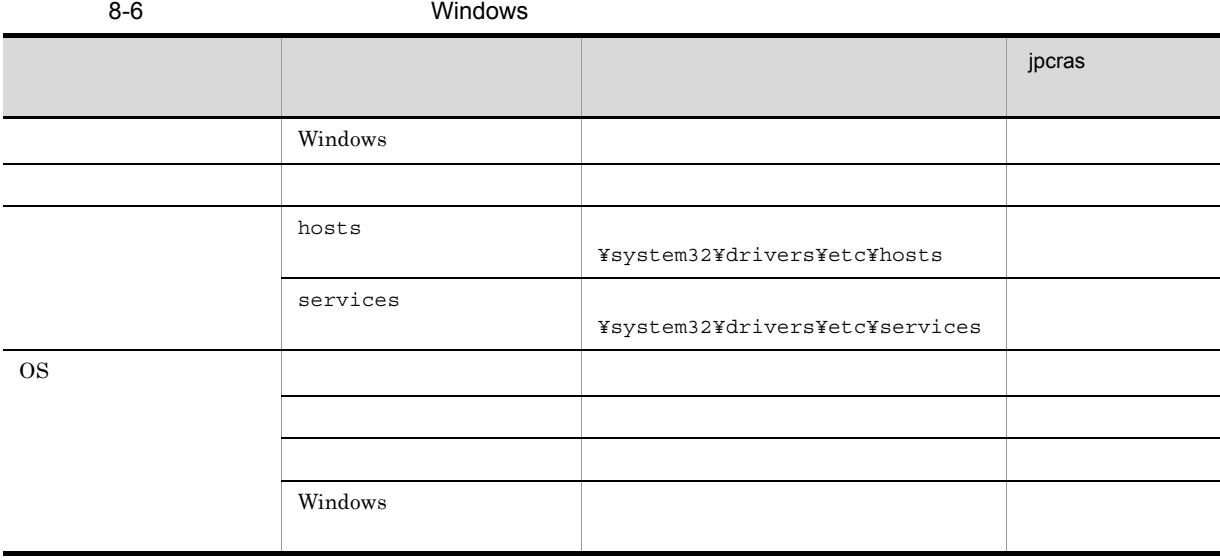

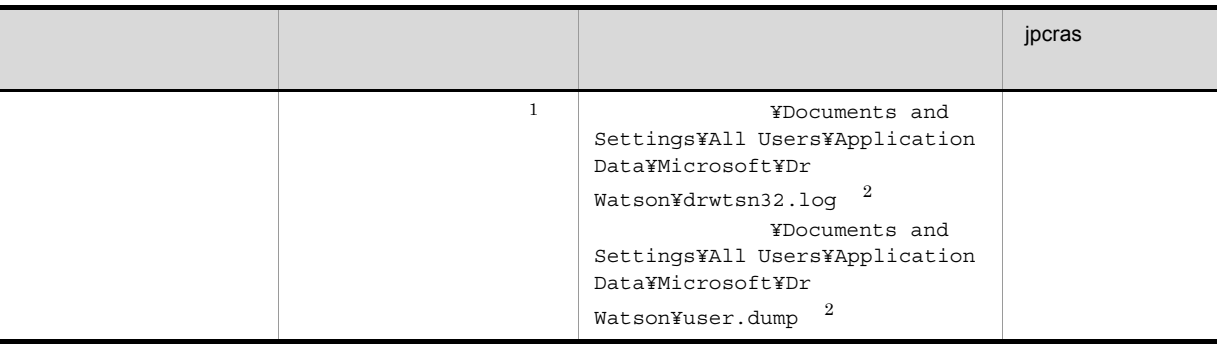

 $\mathbf 1$ Windows Server 2008

 $\overline{2}$ 

# 2 Performance Management

Performance Management

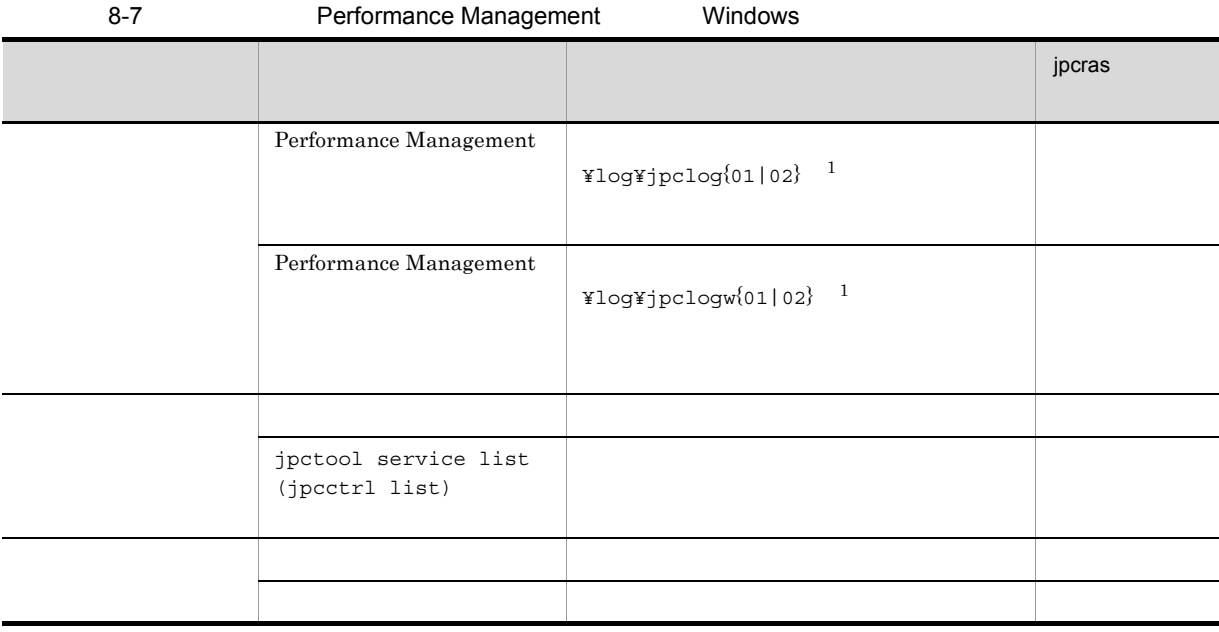

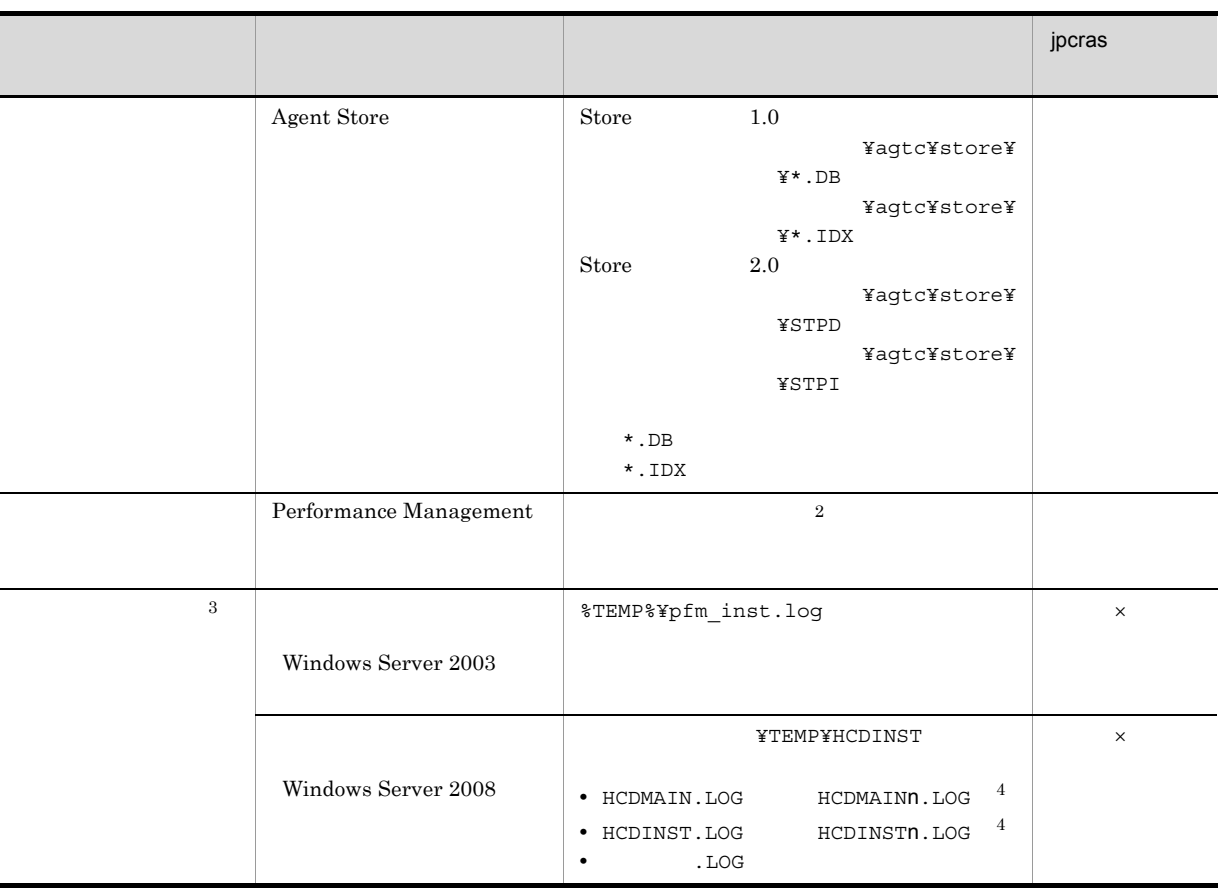

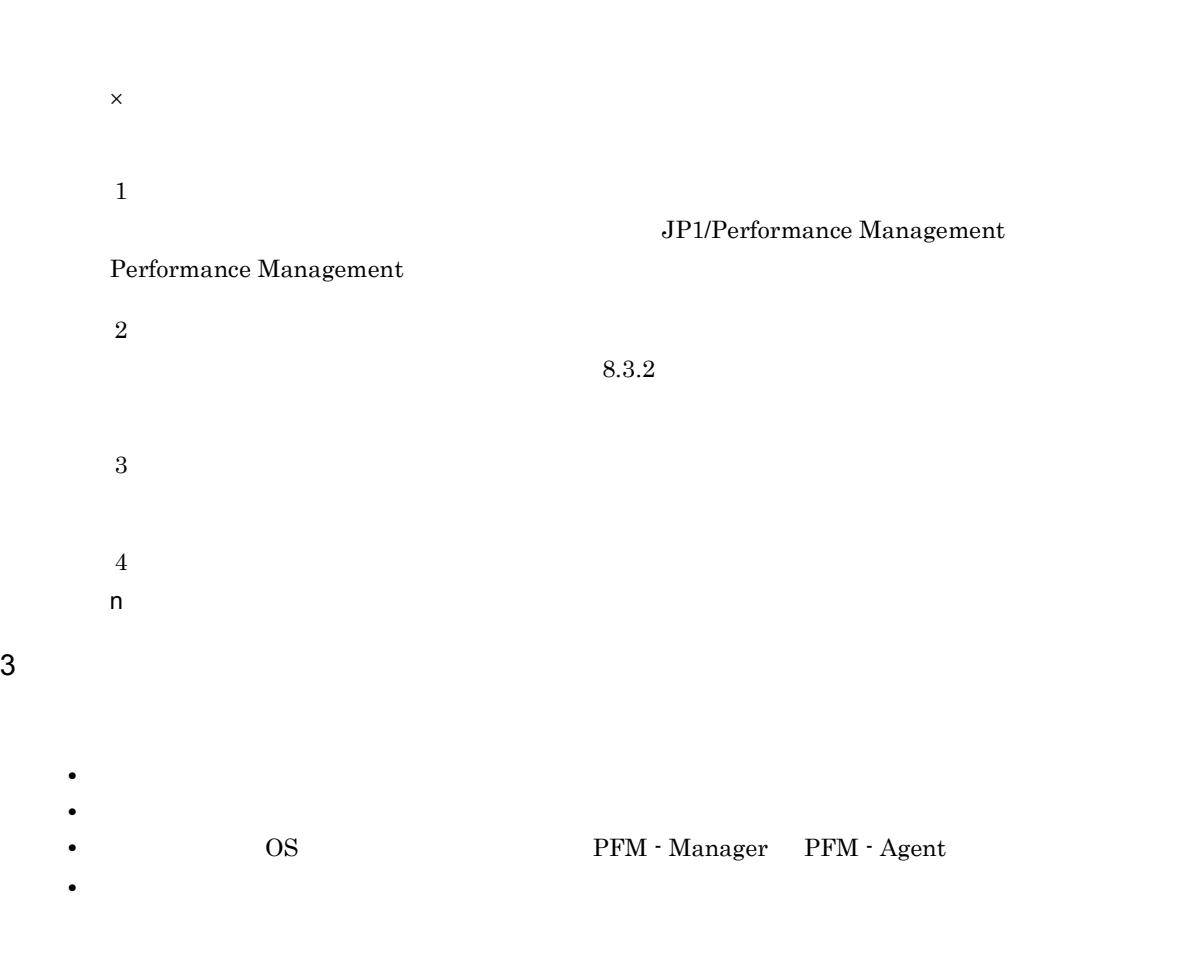
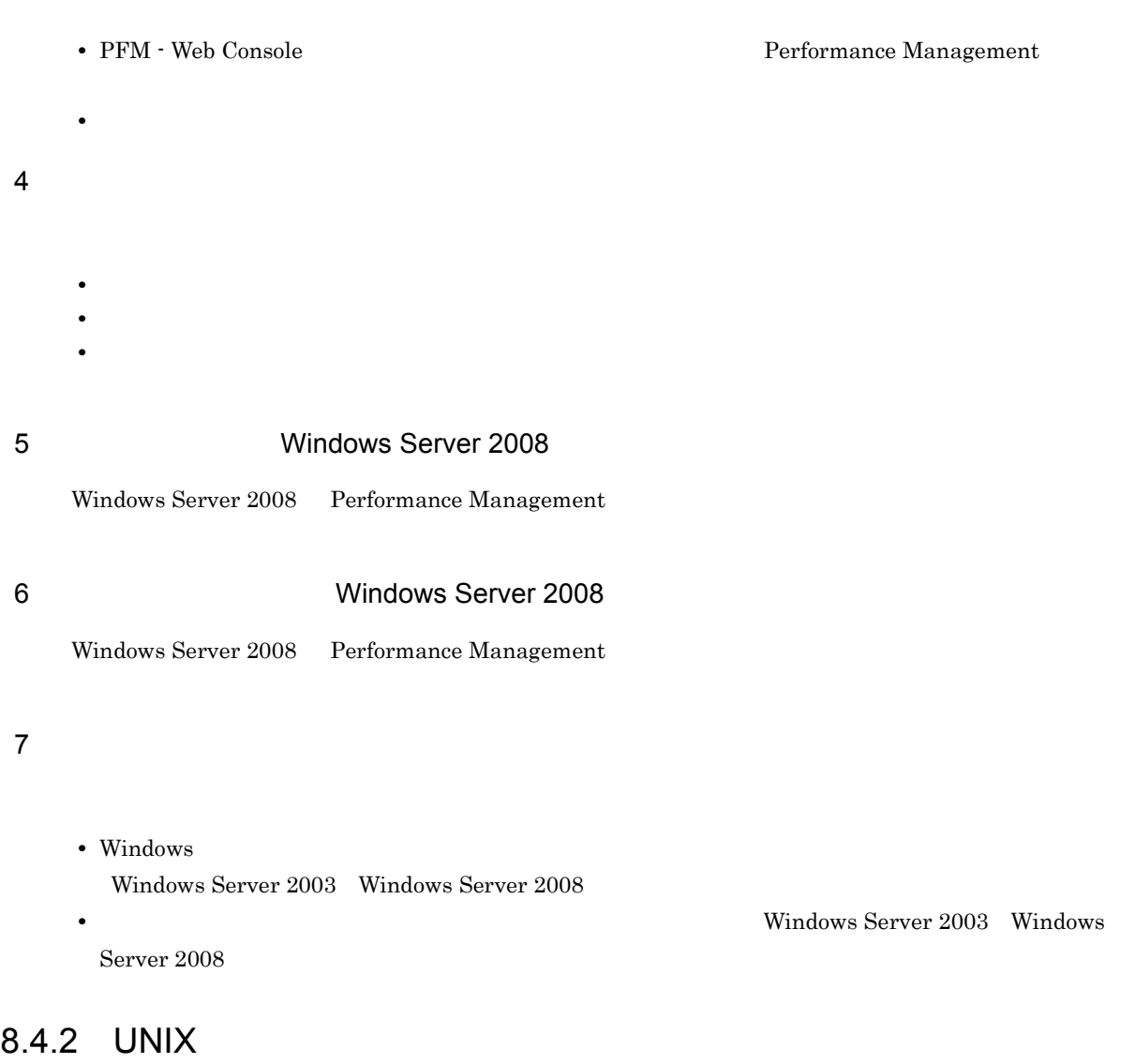

 $1$  OS

 $\overline{\text{OS}}$ 

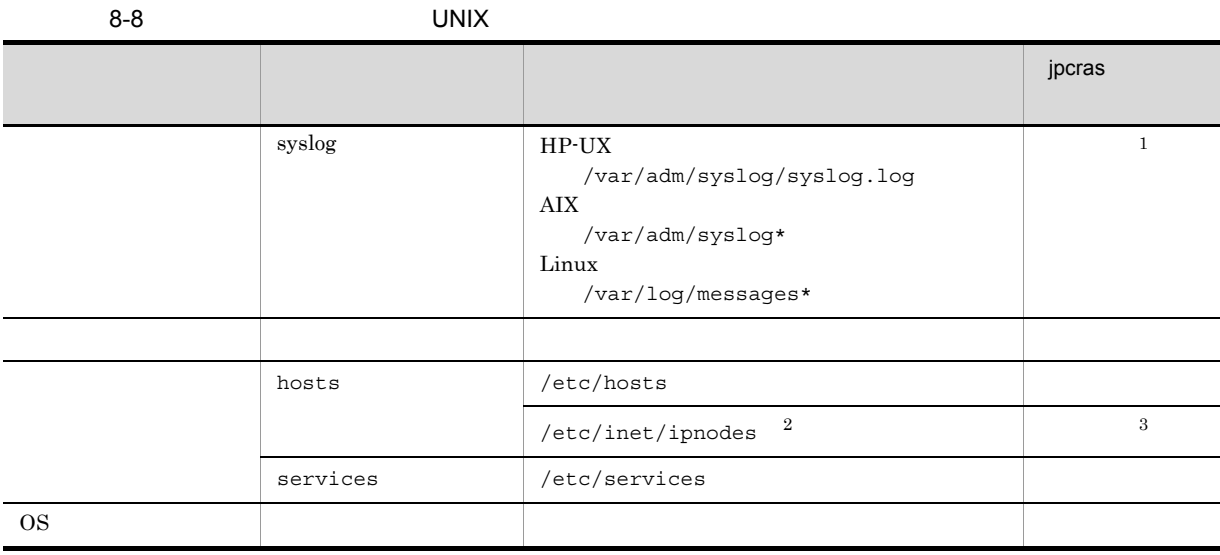

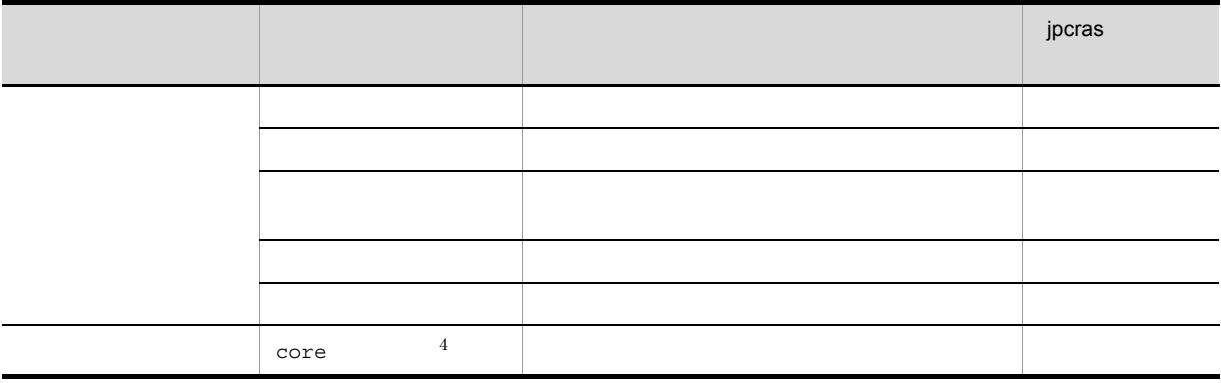

#### 注※ 1

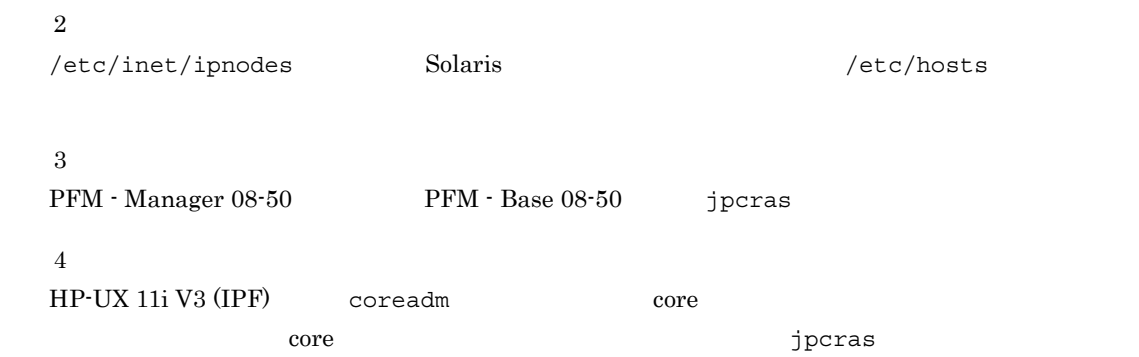

## 2 Performance Management

Performance Management

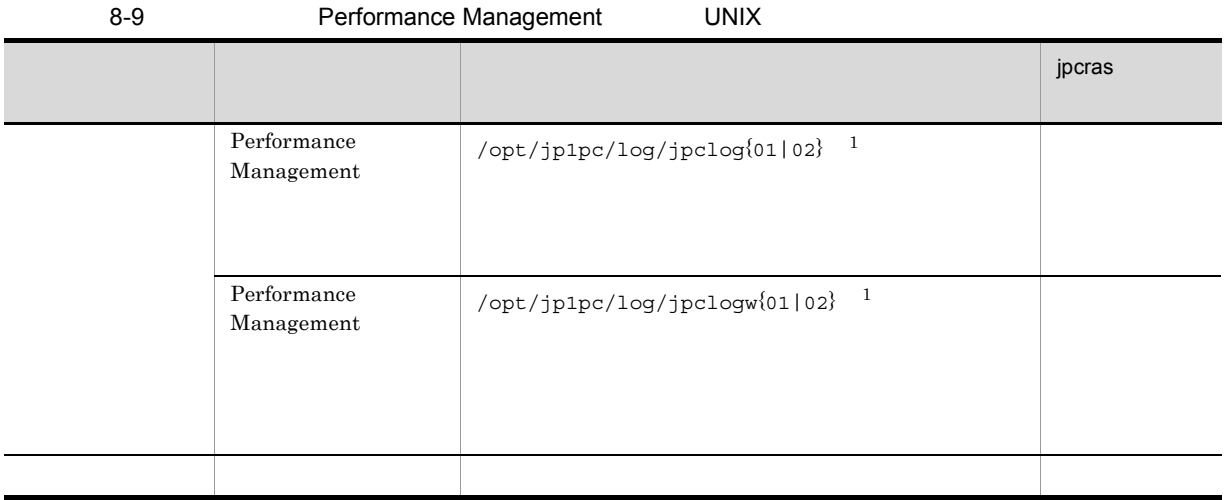

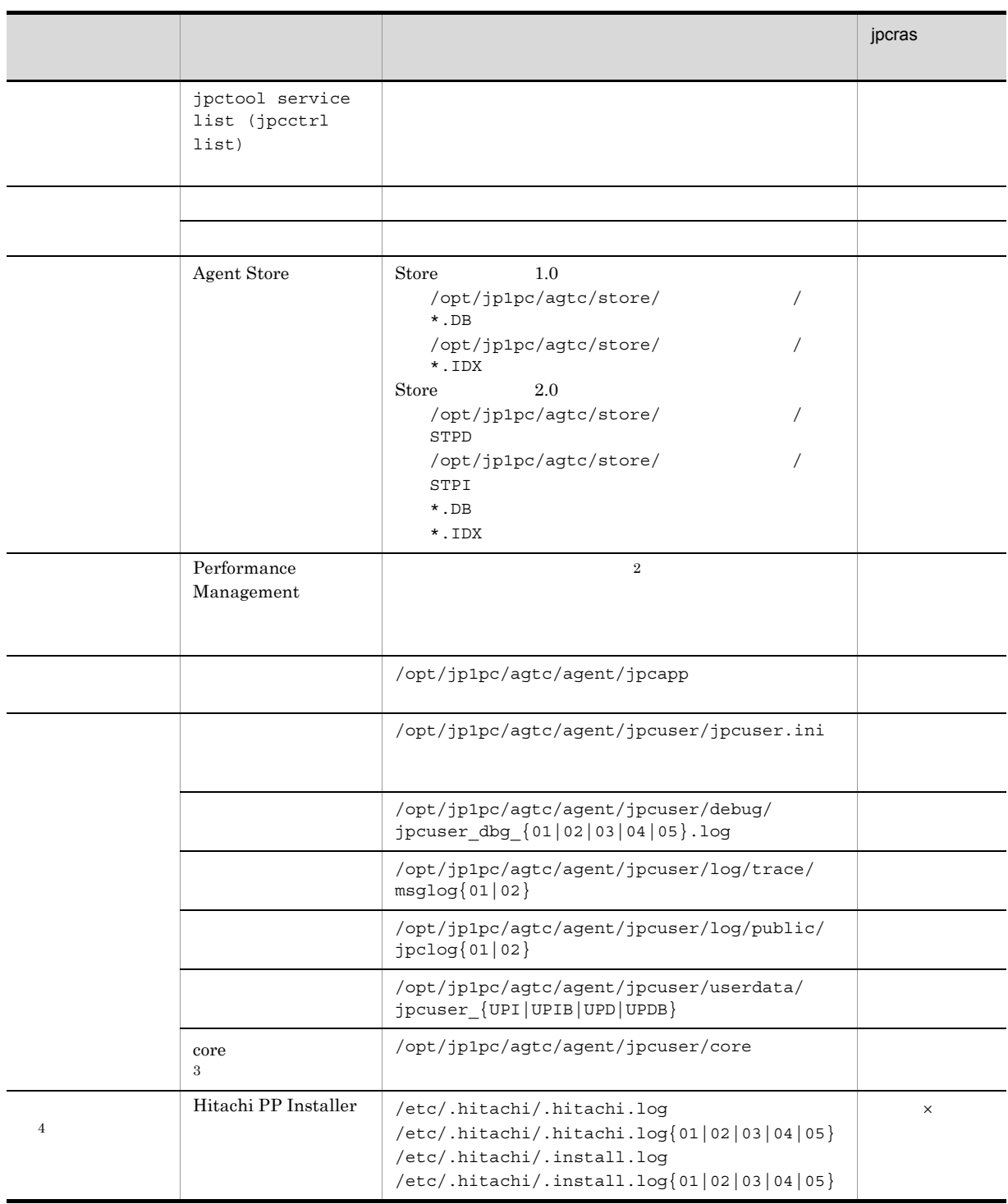

 $\times$ 

 $\mathbf{1}$ 

 $\rm JP1/Performance$ Management

Performance Management

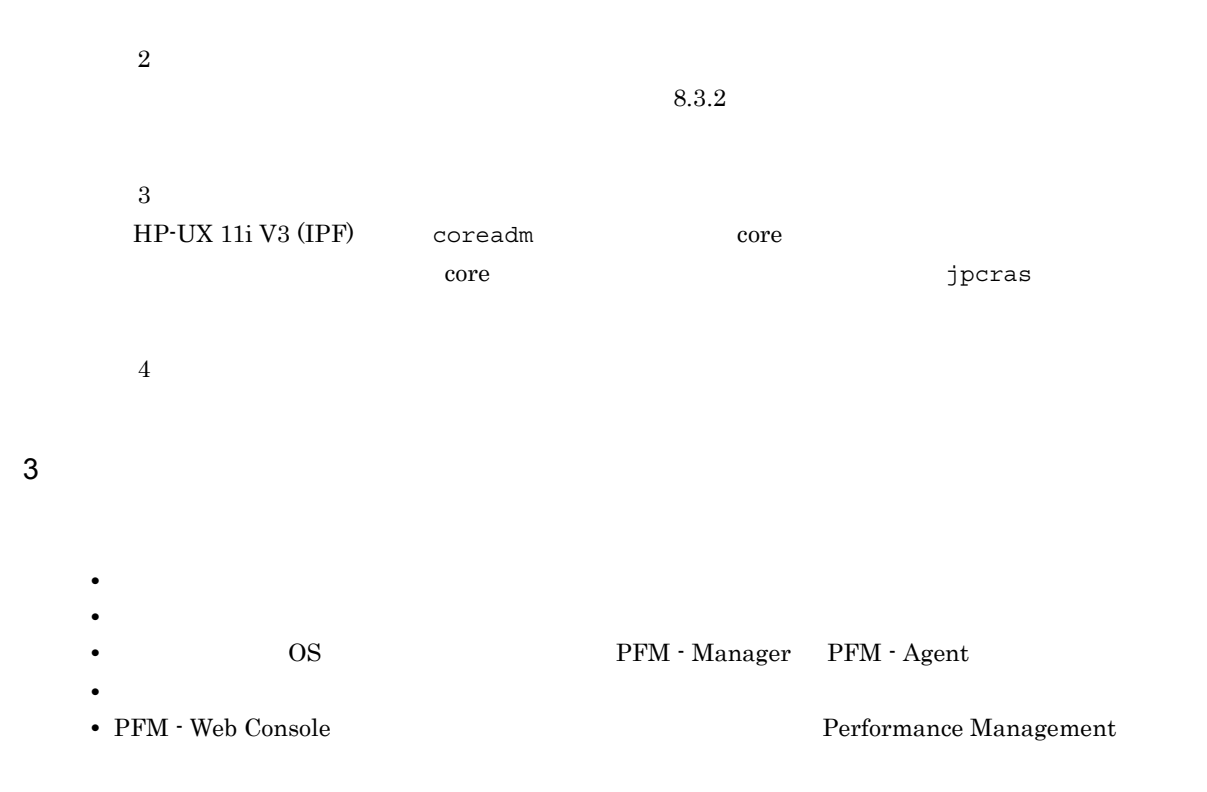

• コマンド<sub>学術</sub>はトラブルが発生した場合は、コマンド<sub>学術</sub>はよりものに出力されたメッセージを

• **•**  $\overline{\phantom{a}}$ 

4  $\overline{a}$ 

 $5$ 

### 8.5.1 Windows

```
1 (Windows Server 2008 )
  Windows Server 2008
  1. \overline{\phantom{a}}2.3.システムドライブ¥Users¥ユーザー名¥AppData¥Local¥Temp
  4. 332 \angle\rho is the state of p is the probability of p is the state q is the state q is the state qOS Administrator
  1. \blacksquare2.cmd /E:ON
  3.jpcras c:¥tmp¥jpc¥agt
            ¥tools¥jpcras c:¥tmp¥jpc¥agt all all
  jpcras PFM \blacksquarejpctool service list -id * -host * (jpcctrl list * host=*)
             Performance Management
                        jpctool service list -id * -host *
  (jpectr1 list * host(*)JPC_COLCTRLNOHOST 1    jpctool service list -id * -host *
  (jpectr1 list * host(*)jpcras JP1/Performance Management
  Windows Server 2008
    OS UAC
```
 $3$ 

#### Performance Management

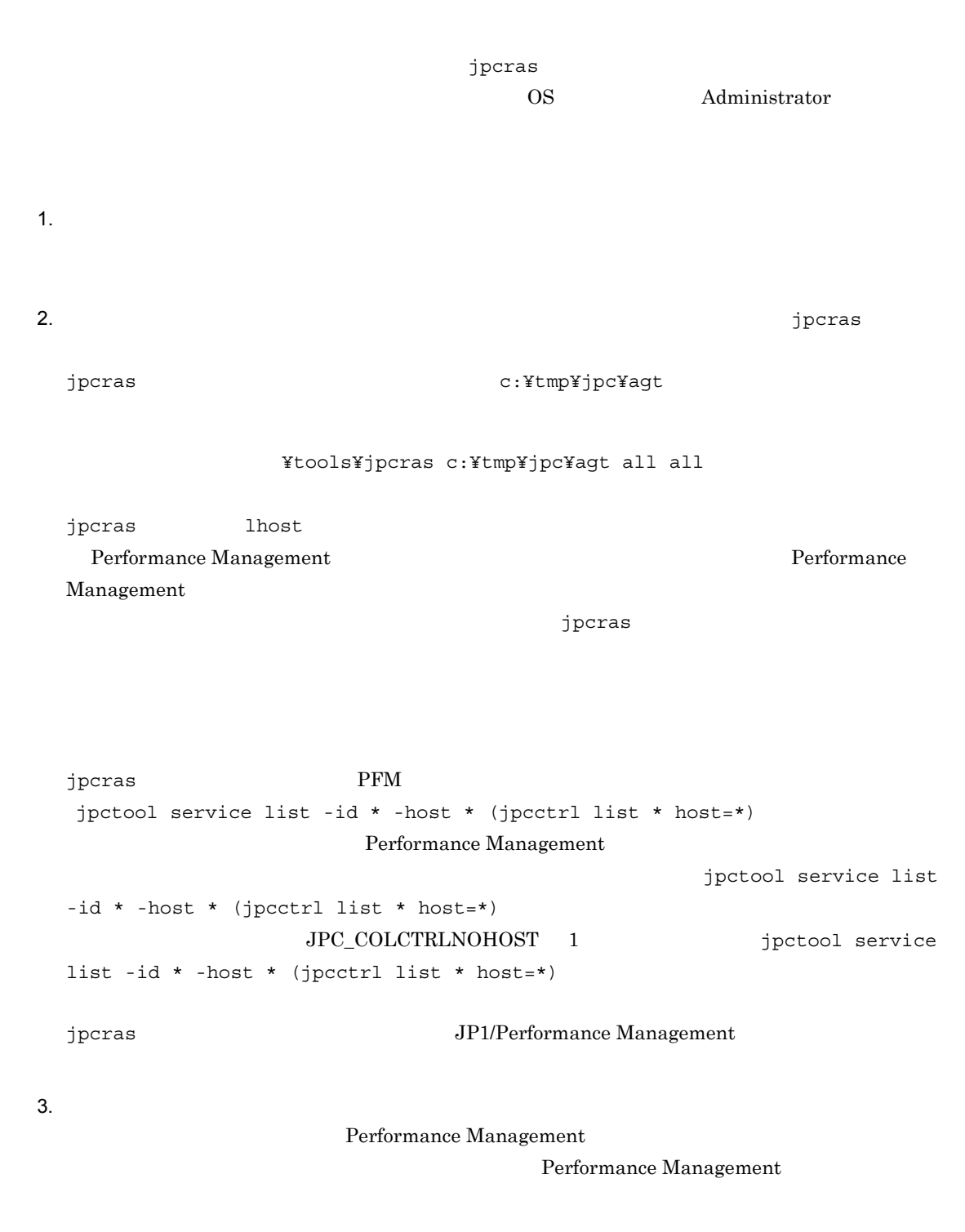

Windows Server 2008

OS UAC

#### 4 Windows

 $W$ indows  $\overline{\phantom{X}}$ 

#### $5$

- **•** オペレーション内容の詳細
- **•** トラブル発生時刻
- **OS OS PFM Manager PFM Agent**
- **•** 再現性の有無
- PFM Web Console **Performance Management**
- **•**  $\overline{\phantom{a}}$

- $6$ 
	-
	- **•**  $\mathbb{R}^n$   $\mathbb{R}^n$   $\mathbb{R}$
	- **•** The state  $\mathbb{R}$
	- コマンドプロングトラブルが発生した場合は,[The application] コマンドプロングトラヴ<sub>ル</sub>
		- $\mathbf{u}$  and  $\mathbf{v}$  and  $\mathbf{v}$  and
		- **•**[オプション]タブの[編集オプション]
	- **•**[レイアウト]タブ
- $500$
- $7$

## 8.5.2 UNIX

 $1$  $\rho$  is the state of  $p$  is the probability of  $p$  is the state  $q$  is the state  $q$  is the state  $q$ 

**•**[アクセサリ]-[システムツール]-[システム情報]の内容

 $\overline{OS}$  root  $\overline{OS}$ 

 $8.$ 

 $1.$ 2. 採取する資料および資料の格納先ディレクトリを指定して,jpcras コマンドを実行する。  $jpcras$  /tmp/jpc/agt /opt/jp1pc/tools/jpcras /tmp/jpc/agt all all tar compress jpcrasYYMMDD.tar.Z YYMMDD  $j$ pcras PFM  $\blacksquare$ jpctool service list -id \* -host \* (jpcctrl list \* host=\*) Performance Management jpctool service list -id \* -host \*  $(jpcctrl list * host=*)$ JPC\_COLCTRLNOHOST 1 **igctool service list -id \*** -host \*  $(ipectr1 list * host(*)$ jpcras JP1/Performance Management  $2$ 

 $\rho$  is the state of  $p$  is the probability of  $p$  is the state  $p$  is the state  $p$  is the state  $p$  $\overline{OS}$  root 1.  $\sim$   $\sim$   $\sim$   $\sim$   $\sim$   $\sim$ 2.  $\sim$ jpcras  $/\text{tmp/jpc/agt}$ /opt/jp1pc/tools/jpcras /tmp/jpc/agt all all tar compress jpcrasYYMMDD.tar.Z YYMMDD jpcras lhost  $\sim$ Performance Management and the performance of  $\mathbb R$ 

Performance Management

 $8.$ 

Management

 $j$ pcras  $j$ pcras  $j$ pcras  $j$ 

```
jpcras \rm{PFM}jpctool service list -id * -host * (jpcctrl list * host=*)
                    Performance Management
                                             jpctool service list
-id * -host * (jpcctrl list * host(*){\tt JPC\_COLCTRLNOHOST} \quad 1 \qquad \qquad {\tt jptcool} \ {\tt service}list -id * -host * (jpcctrl list * host=*)
jpcras JP1/Performance Management
```
 $3.$ 

#### Performance Management

Performance Management

 $3 \overline{\phantom{a}}$ 

• **•**  $\overline{\phantom{a}}$ **•** トラブル発生時刻 **• OS PFM - Manager PFM - Agent •** 再現性の有無 • PFM - Web Console **2008** 2008 2012 12:00 Performance Management

• コマンド<sub>学</sub>院

• **•** <u>The State extension of the State extension</u>  $\mathbf{I}$ 

 $4$ 

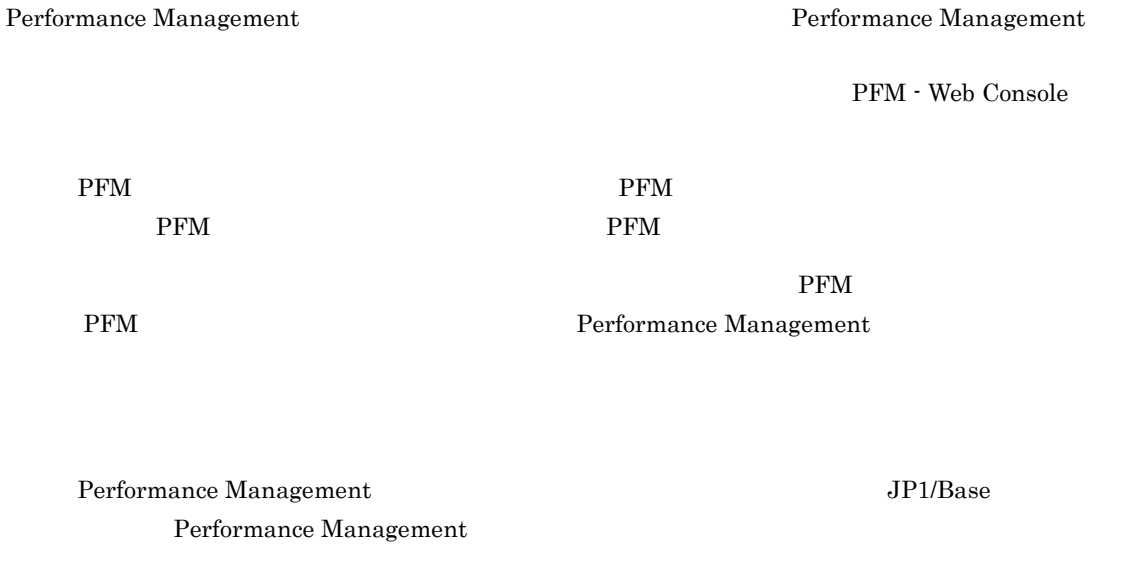

## 8.6 Performance Management

Performance Management de april 1999 and the SP1/Performance of the SP1/Performance of the SP1/Performance of the SP1/Performance of the SP1/Performance of the SP1/Performance of the SP1/Performance of the SP1/Performance

Management Performance Management

## 8.7 Performance Management

Performance Management

 $\rm JP1/Performance$ Management

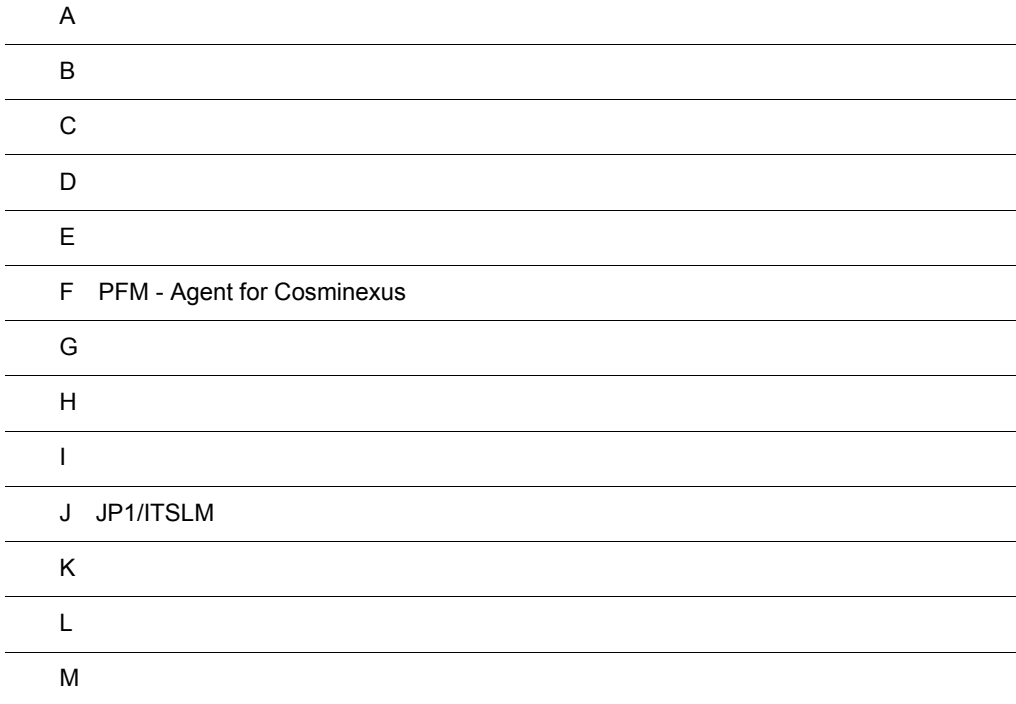

## $\overline{A}$

PFM - Agent for Cosminexus extending the property of PFM - Agent for Cosminexus

## $A.1$

PFM - Agent for Cosminexus

 $A.2$ 

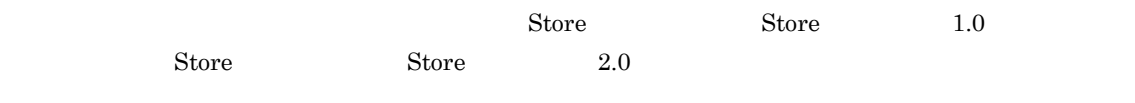

 $A.3$ 

## 付録 B カーネルパラメーター

PFM - Agent for Cosminexus

UNIX PFM - Manager PFM - Web Console  $\rm JP1/Performance$ Management

## 付録 C 識別子一覧

#### PFM - Agent for Cosminexus PFM - Agent for Cosminexus Store PFM - Agent for Cosminexus

PFM - Agent for Cosminexus

C-1 PFM - Agent for Cosminexus

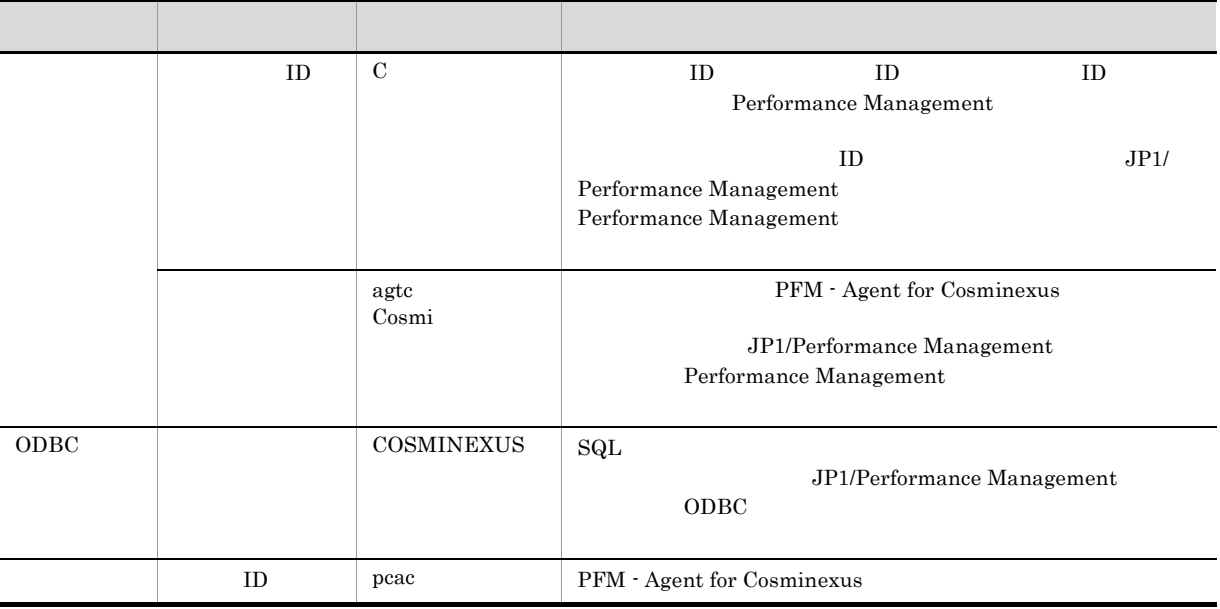

## 付録 D プロセス一覧

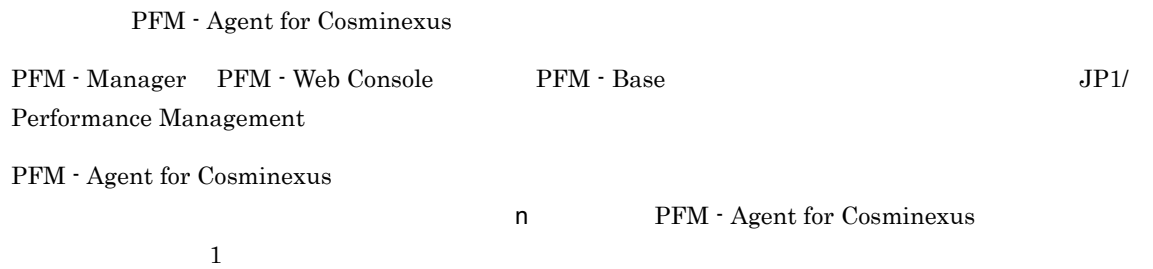

### PFM - Agent

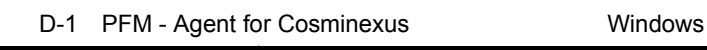

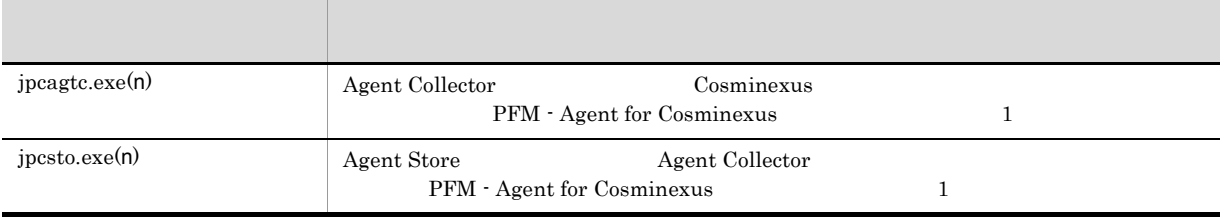

## D-2 PFM - Agent for Cosminexus CONIX UNIX

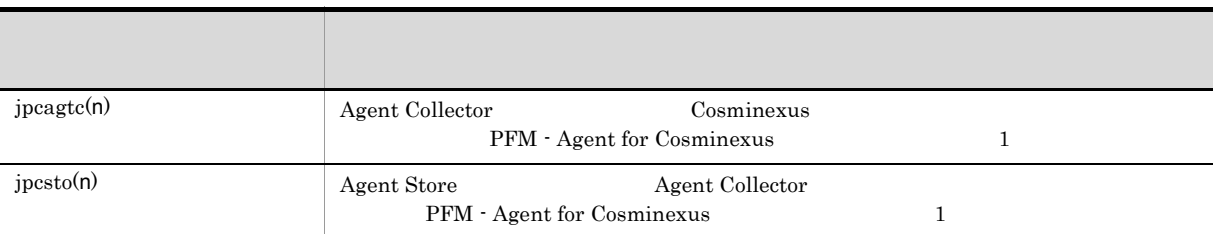

## 付録 E ポート番号一覧

Performance Management

PFM - Manager PFM - Web Console PFM - Base JP1/Performance Management

Performance Management 1 1 1 NAT Basic NAT

NAT NAT NAPT IP Masquerade NAT+

## E.1 PFM - Agent for Cosminexus

PFM - Agent for Cosminexus

E-1 PFM - Agent for Cosminexus

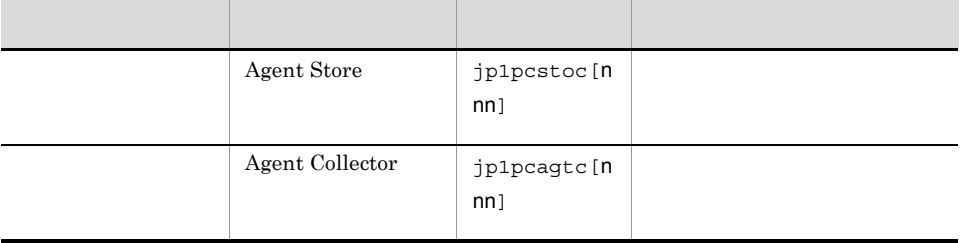

 $\overline{2}$  and  $\overline{2}$  and  $\overline{2}$  and

JP1/Performance Management

#### TCP/IP

## $E.2$

#### $1$

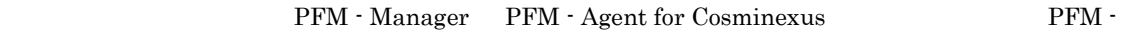

Manager PFM - Agent

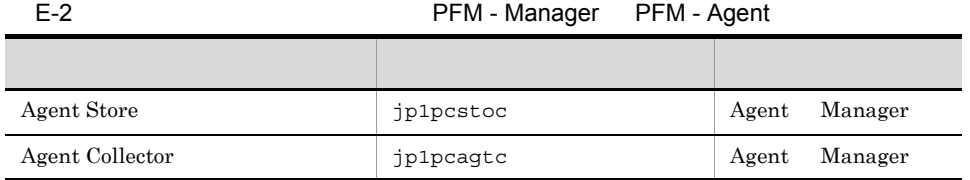

Manager PFM - Manager Agent PFM - Agent

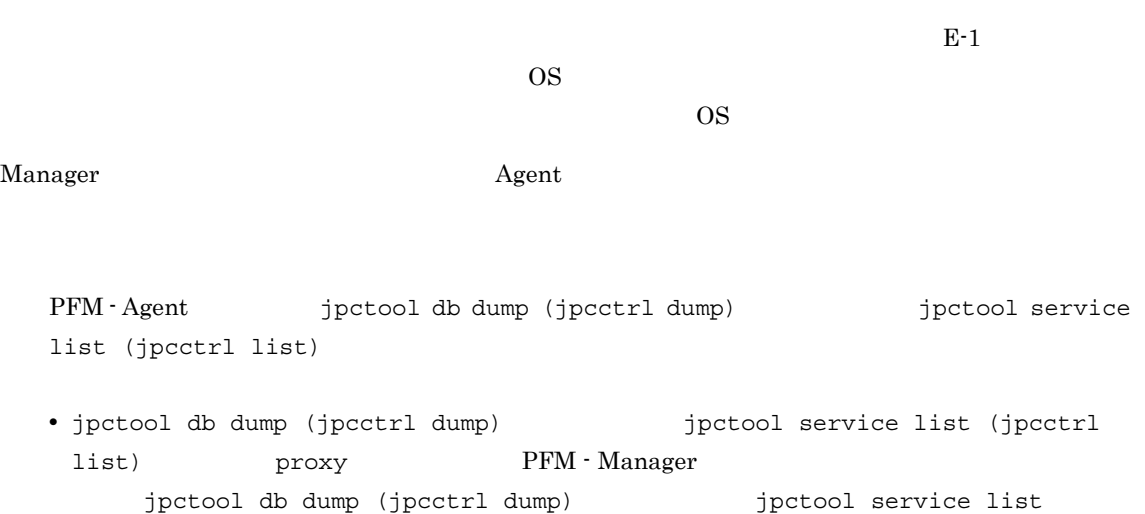

(jpcctrl list)  $\qquad \qquad \qquad$  proxy  $JPI/Performance$ Management • PFM - Agent

E-3 PFM - Agent

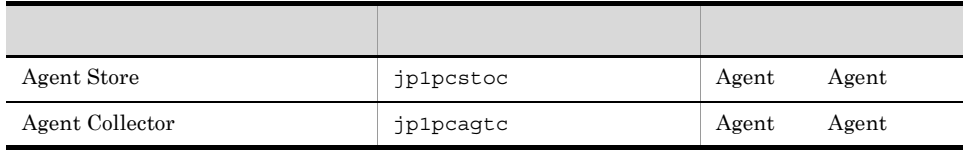

Agent PFM - Agent

#### $2$

 ${\rm PFM}\cdot{\rm Management}\ {\rm form:}\ {\rm Agent}\ {\rm for}\ {\rm Cosminexus}$ 

Manager PFM - Agent

#### E-4 **Transferal Text** PFM - Manager PFM - Agent

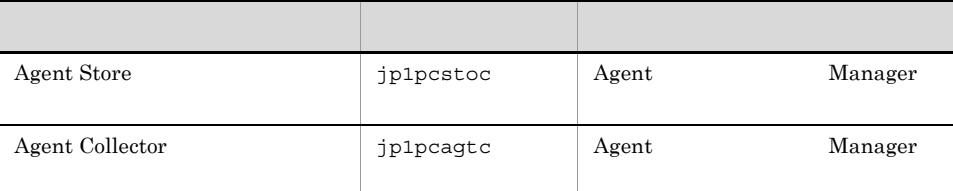

Manager PFM - Manager Agent PFM - Agent

Manager さんしゃしゃ Agent Agent の論理ホストの受信

 $\overline{OS}$  $\overline{\text{OS}}$ 

 $E-1$ 

## F PFM - Agent for Cosminexus

PFM - Web Console PFM - Agent for Cosminexus Agent Store Agent Collector

## F.1 Agent Store

PFM - Agent for Cosminexus Agent Store

F-1 PFM - Agent for Cosminexus Agent Store

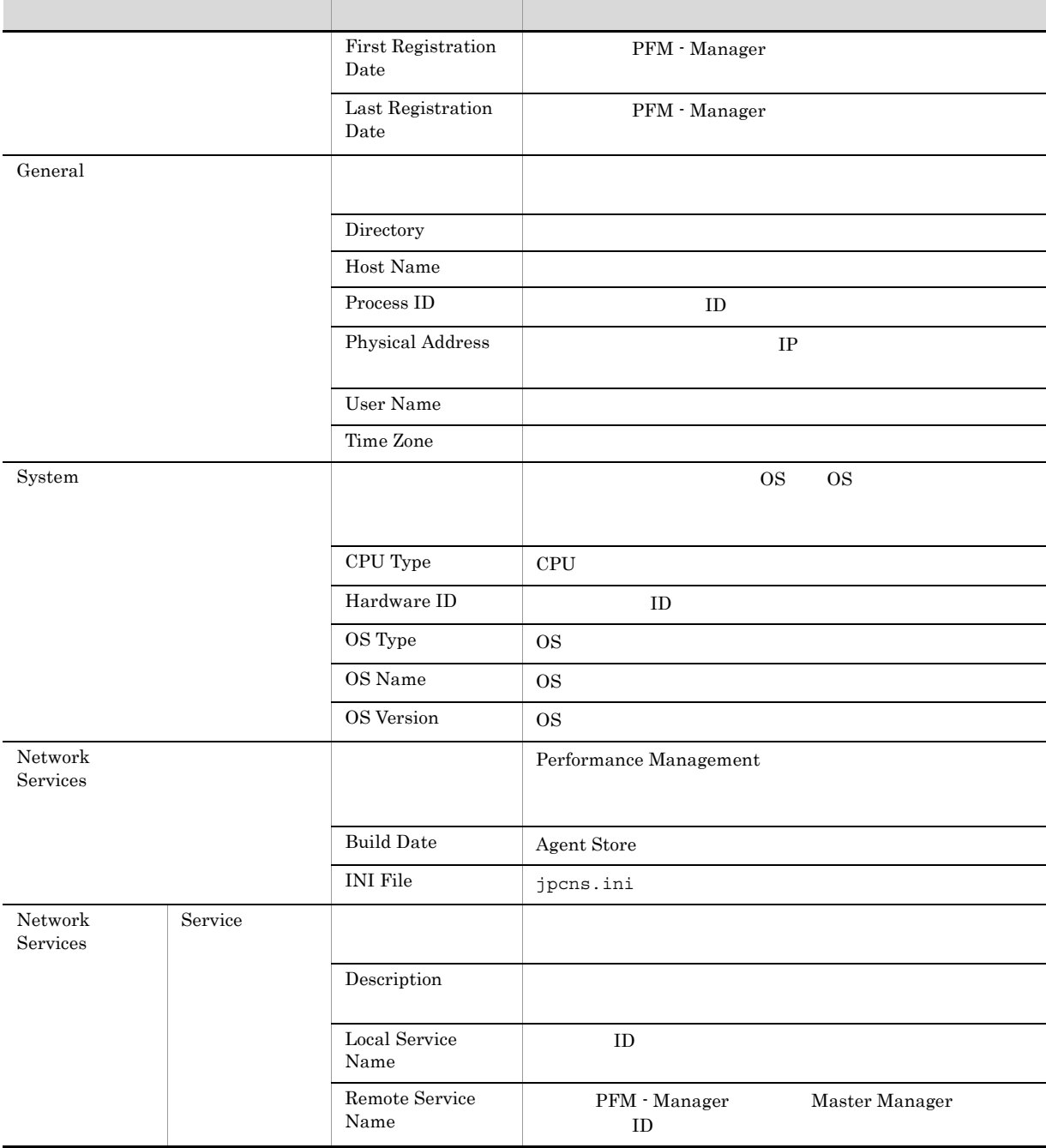

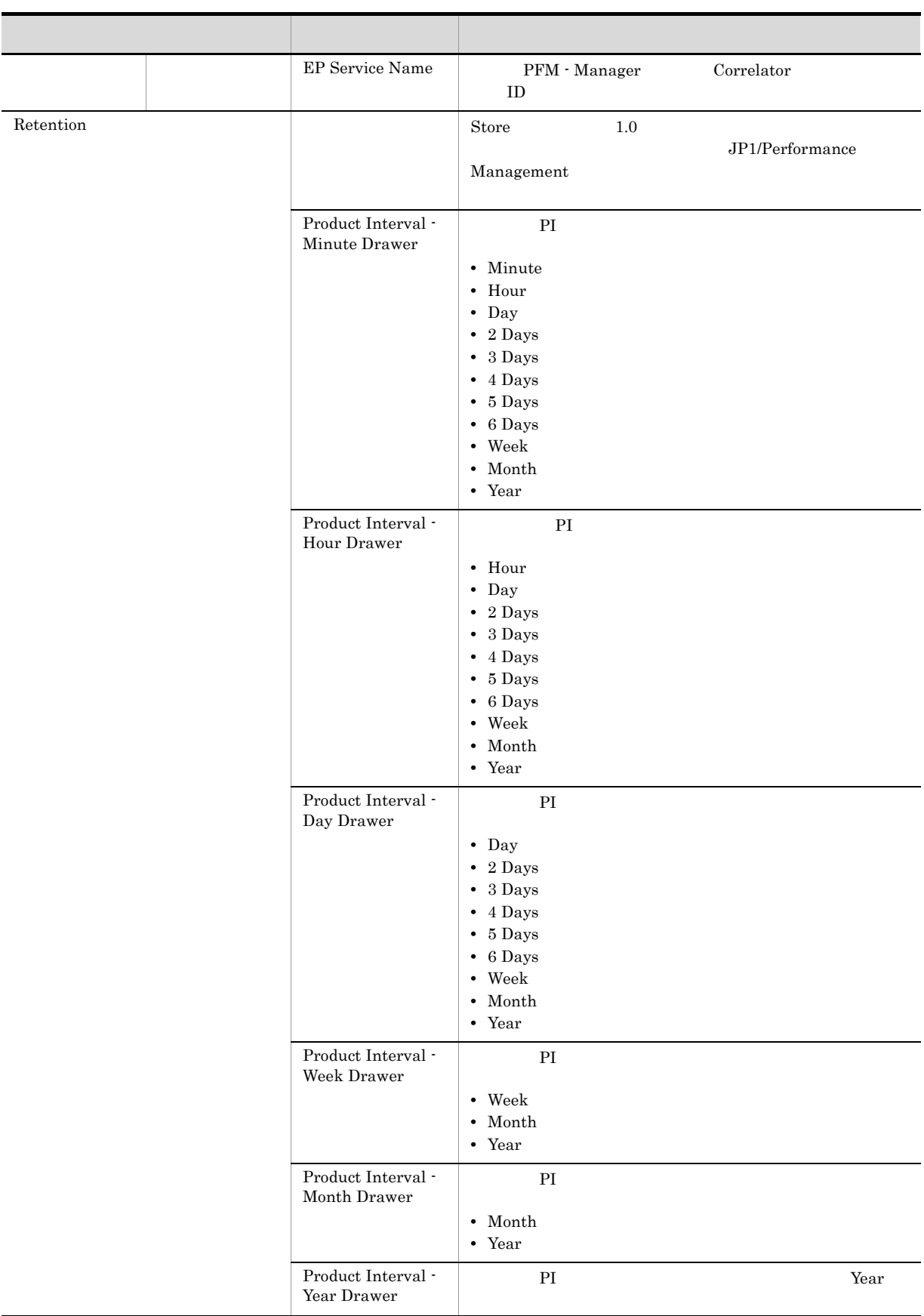

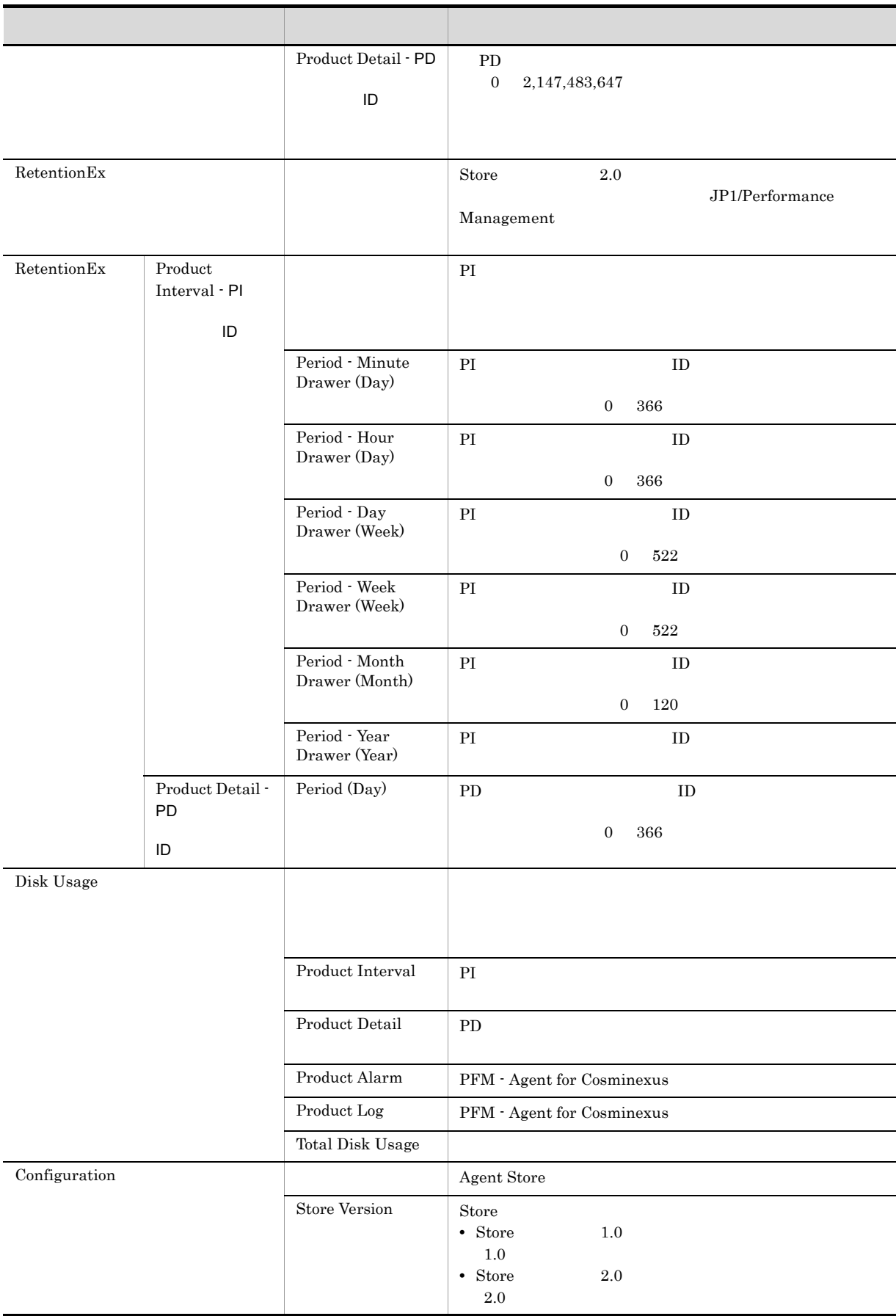

## F.2 Agent Collector

PFM - Agent for Cosminexus Agent Collector

F-2 Agent Collector

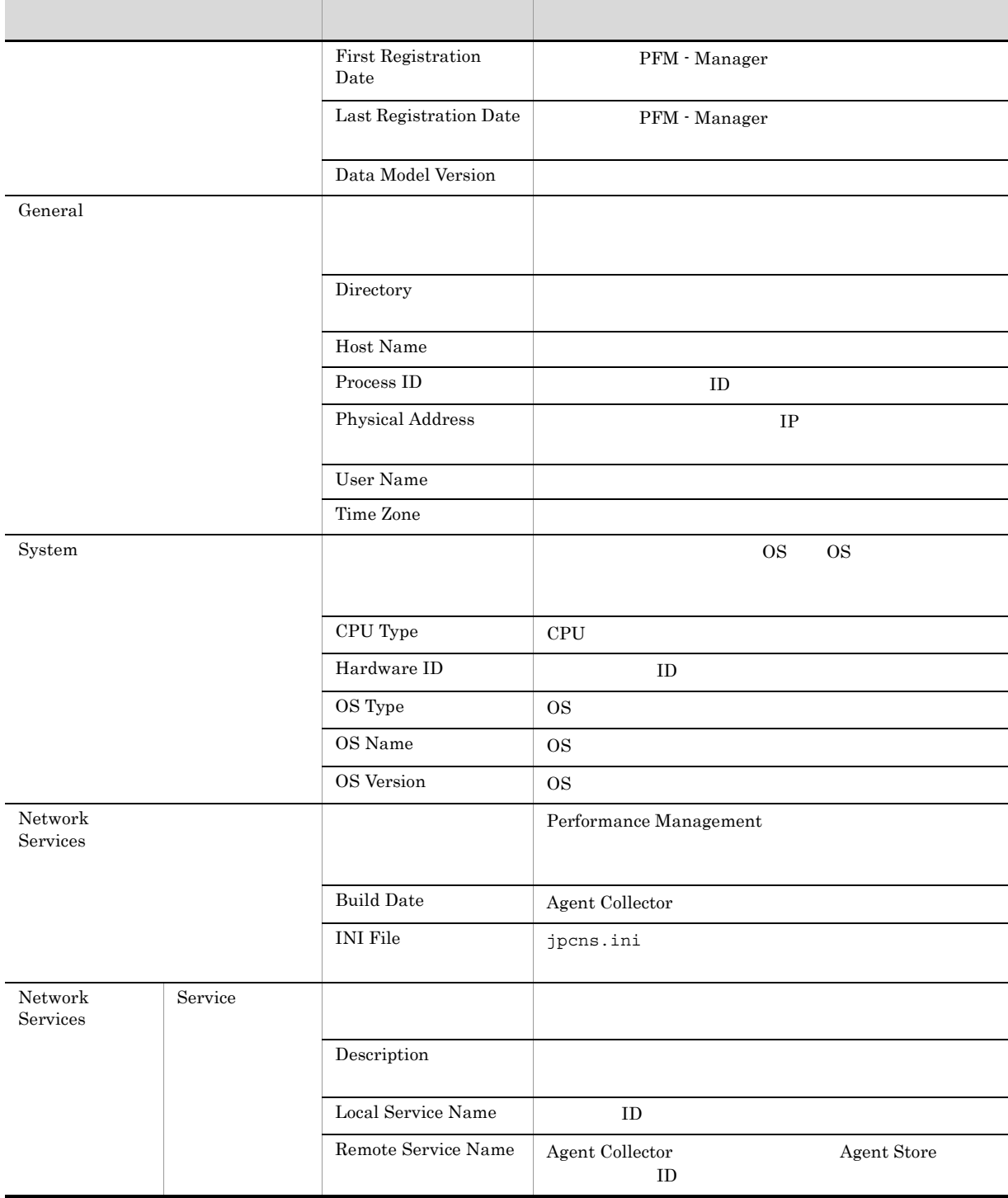

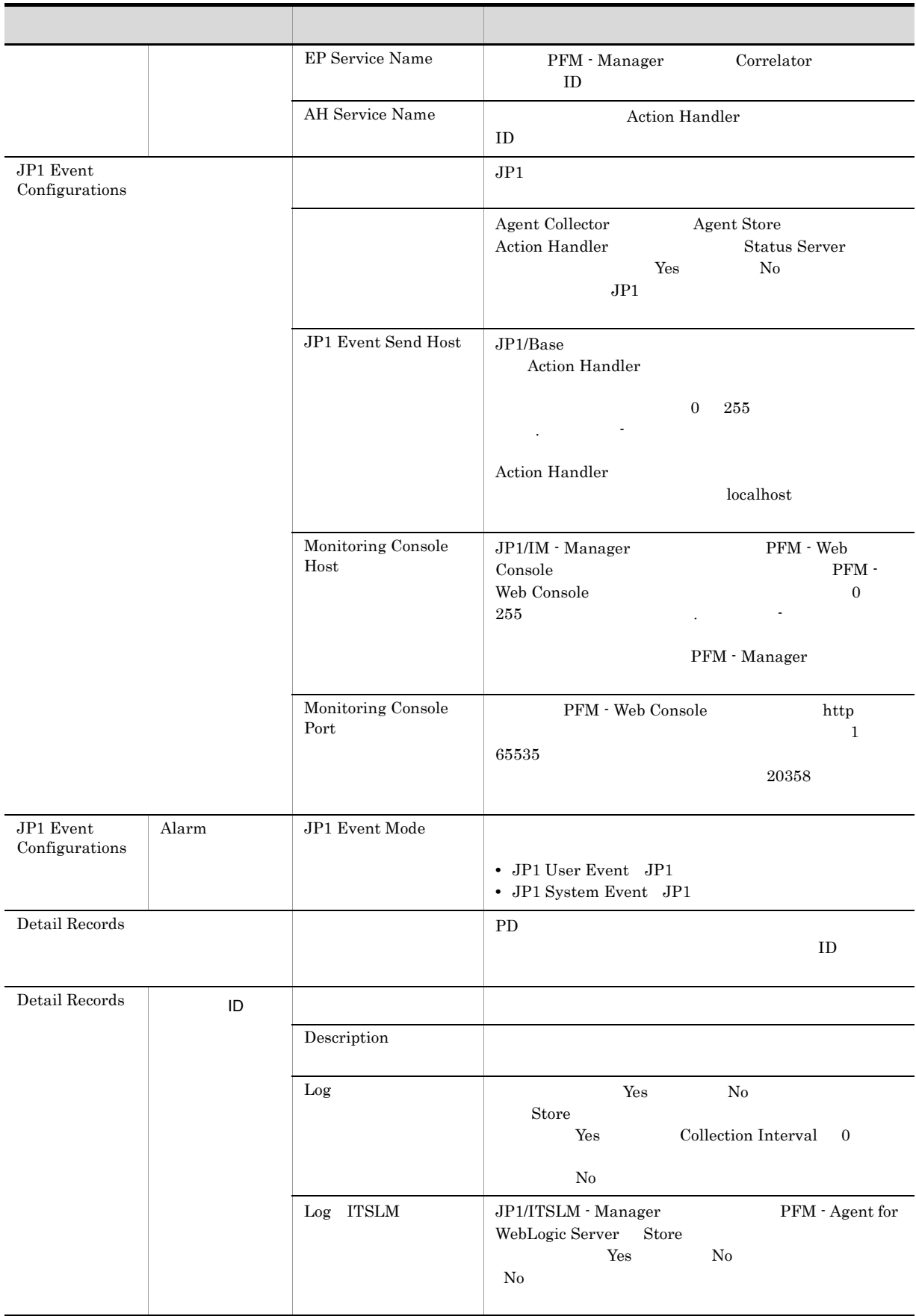

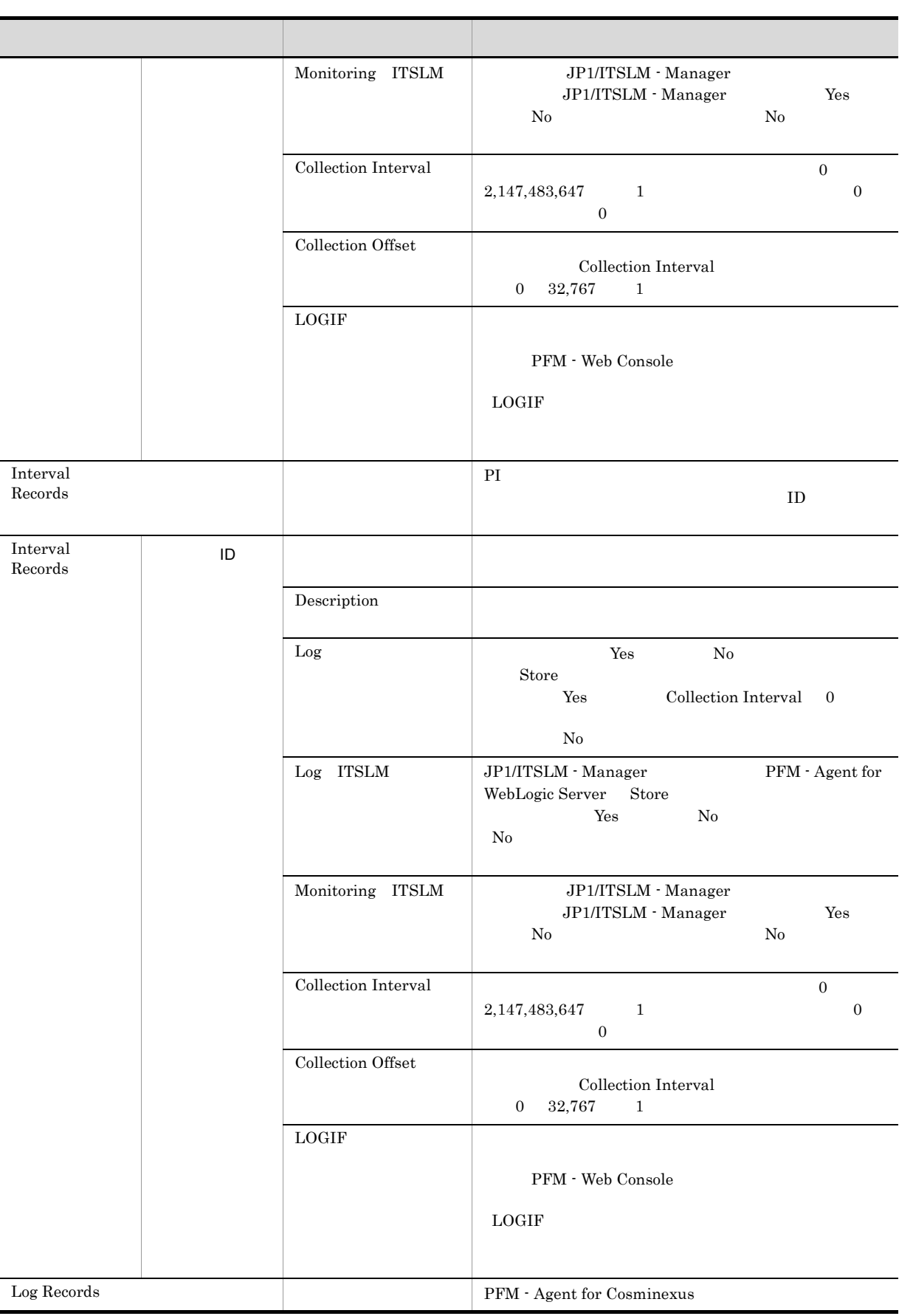

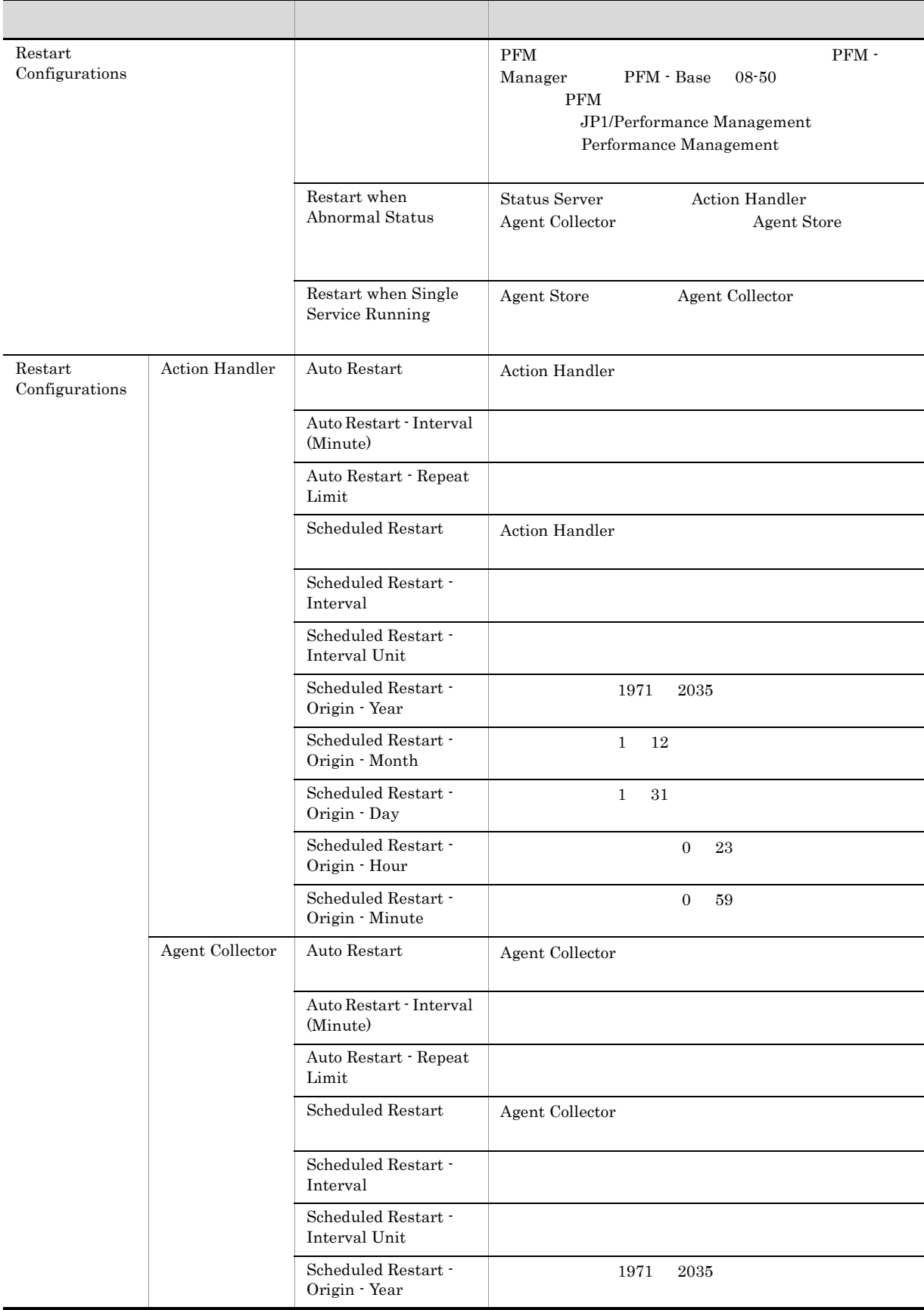

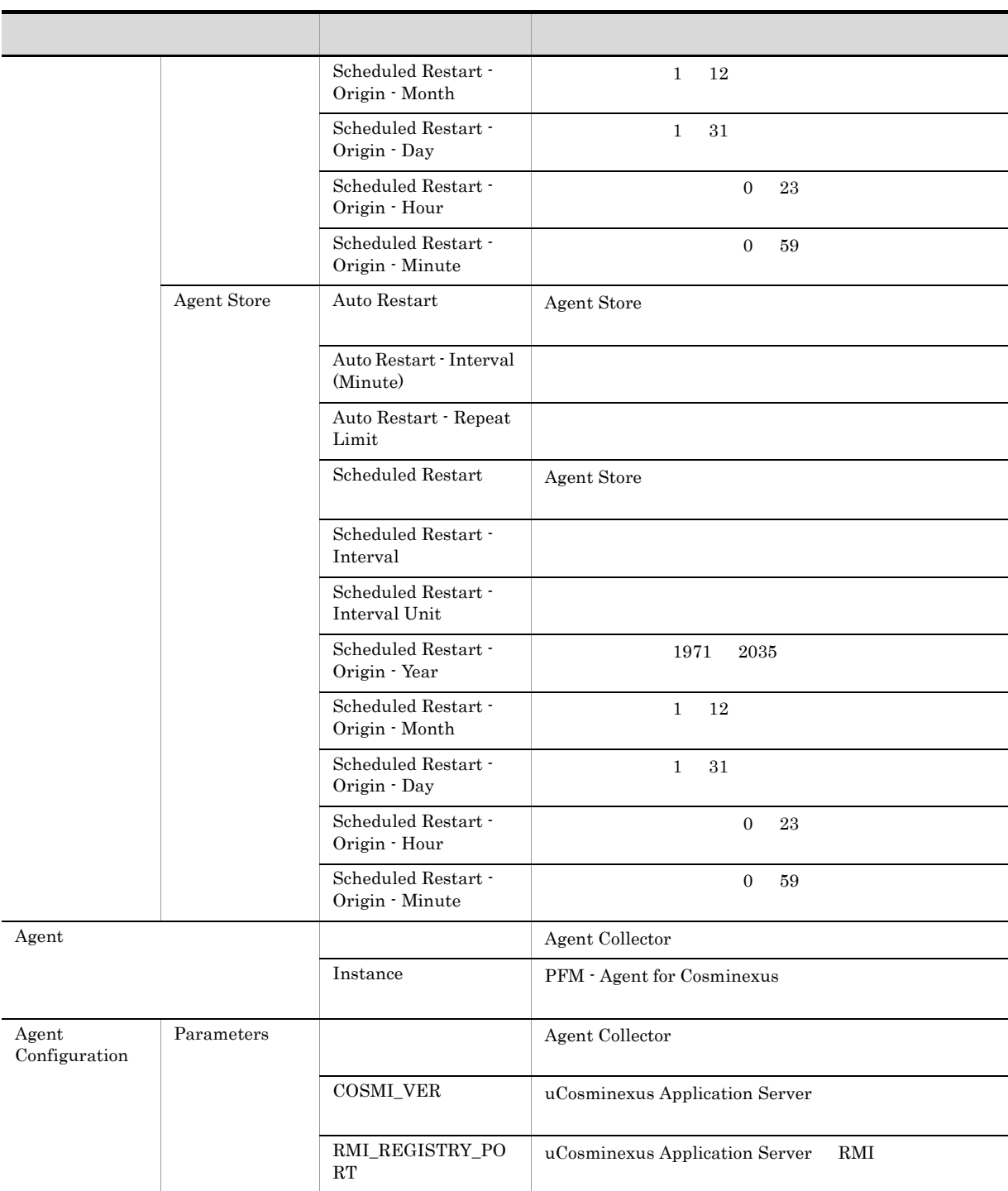

 $6.$ 

Windows

## 付録 G ファイルおよびディレクトリ一覧

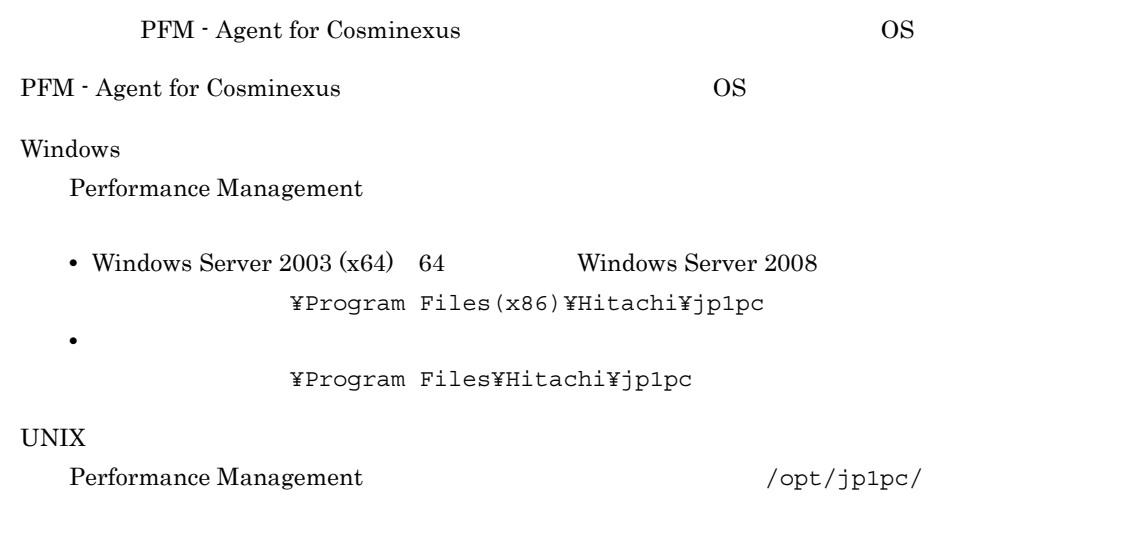

# **G.1 PFM - Agent for Cosminexus**

## 1 Windows

Windows PFM - Agent for Cosminexus

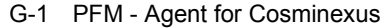

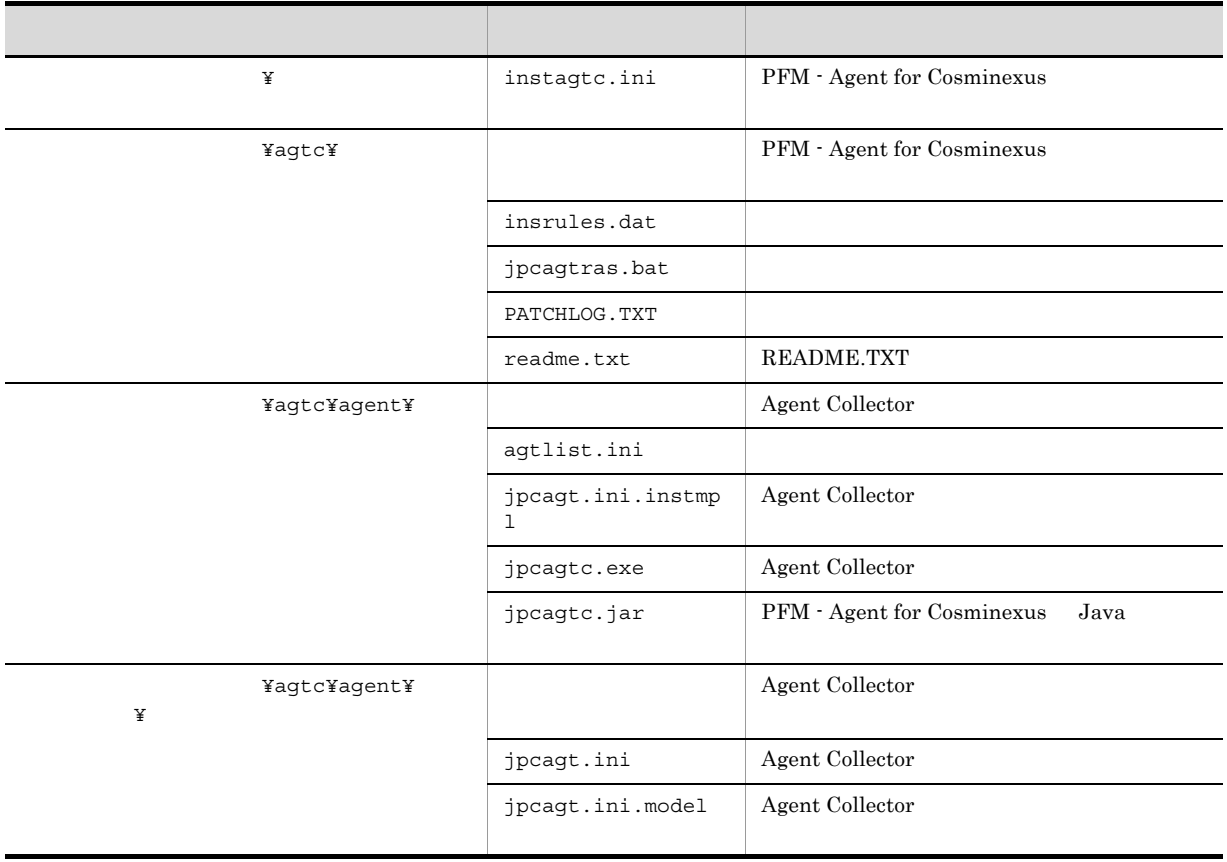

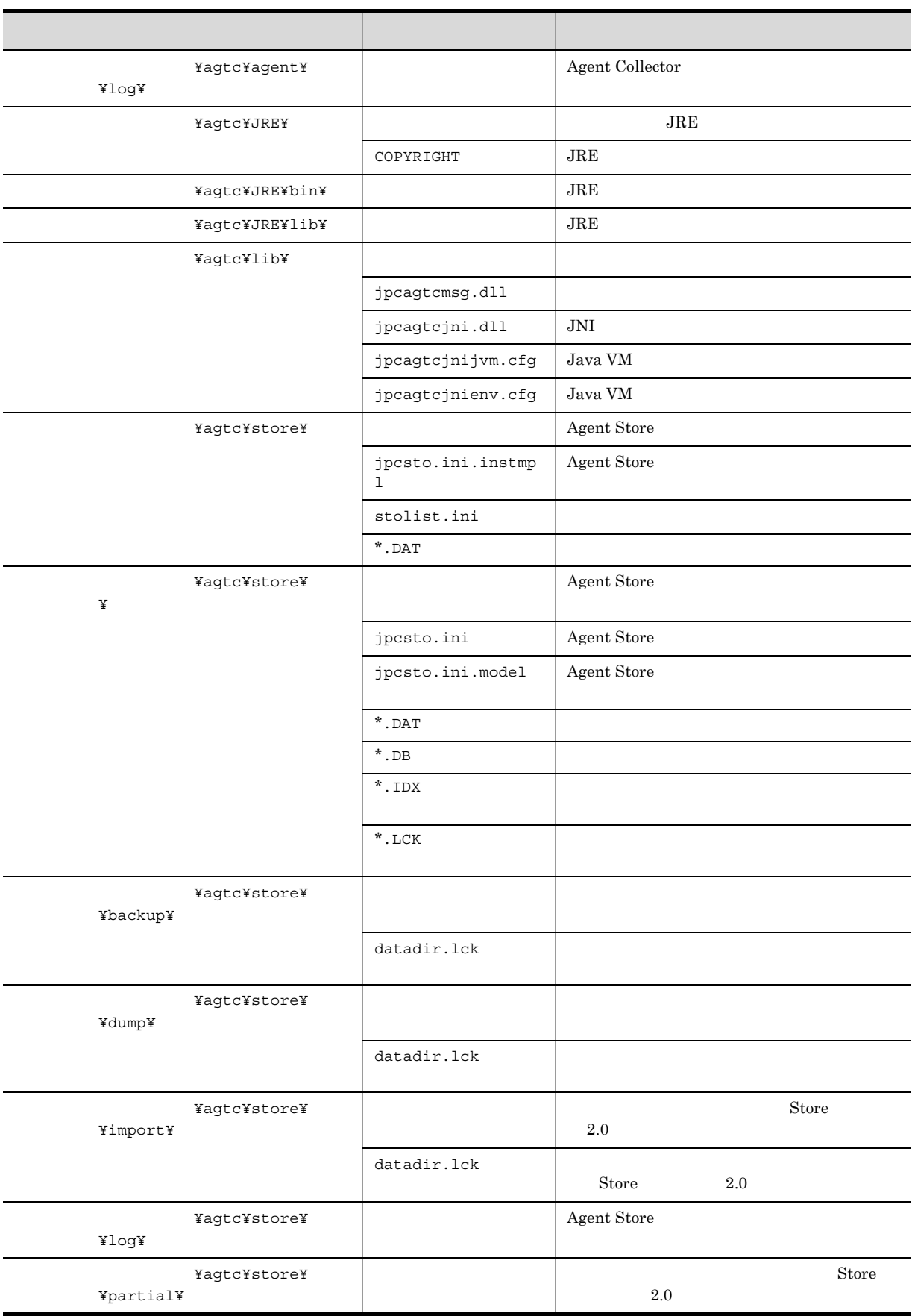

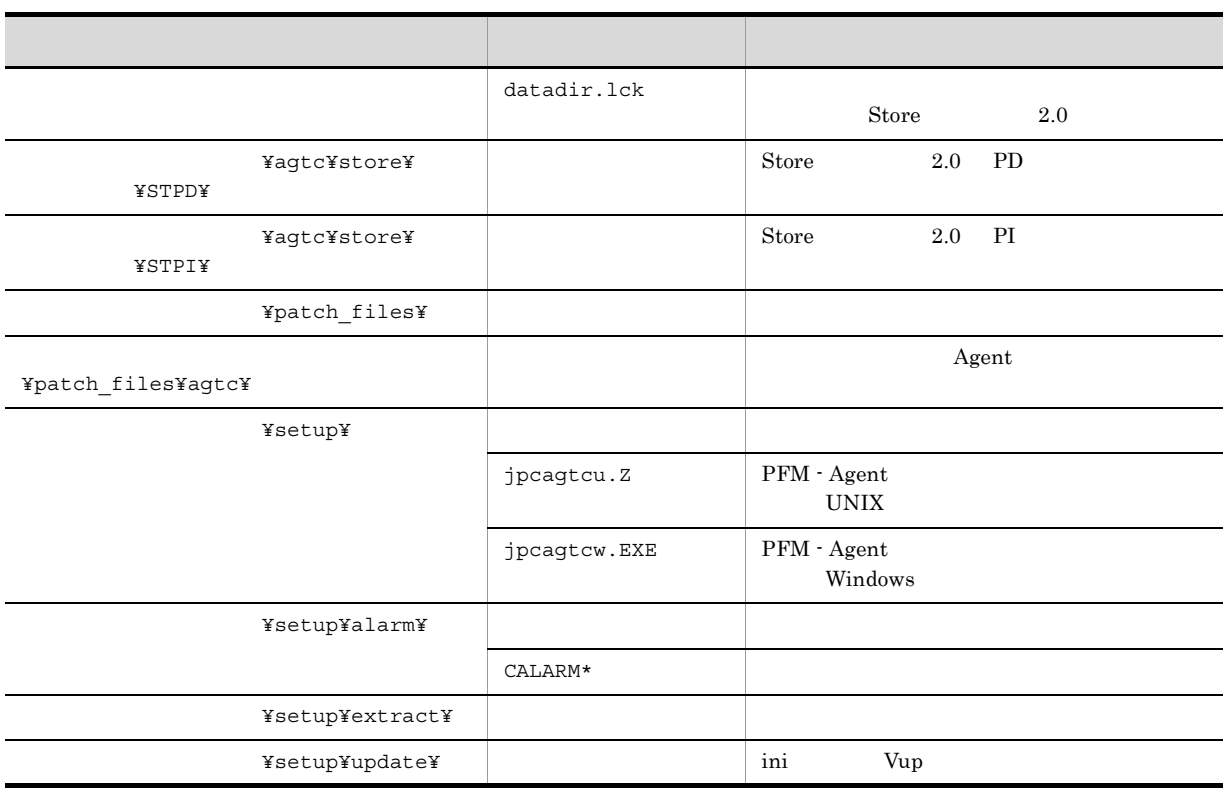

#### 2 UNIX

UNIX PFM - Agent for Cosminexus

G-2 PFM - Agent for Cosminexus **CONTEX CONTEX CONTEX CONTEX CONTEX CONTEX CONTEX CONTEX CONTEX CONTEX CONTEX CONTEX CONTEX CONTEX CONTEX CONTEX CONTEX CONTEX CONTEX CONTEX CONTEX CONTEX CONTEX CONTEX CONTEX CONTEX CONTEX C** ディレクトリ ストリー アクトリック しゅうしゅうしゅうしゅ /opt/jp1pc/ instagtc.ini PFM - Agent for Cosminexus  $\sqrt{\frac{pT}{pT}}$  /opt/jp1pc/agtc/ PFM - Agent for Cosminexus insrules.dat jpcagtras patch history PATCHLOG.TXT /opt/jp1pc/agtc/agent/ Agent Collector agtlist.ini jpcagt.ini.instmp  $\mathbf{1}$ Agent Collector jpcagtc Agent Collector jpcagtc.jar | PFM - Agent for Cosminexus Java

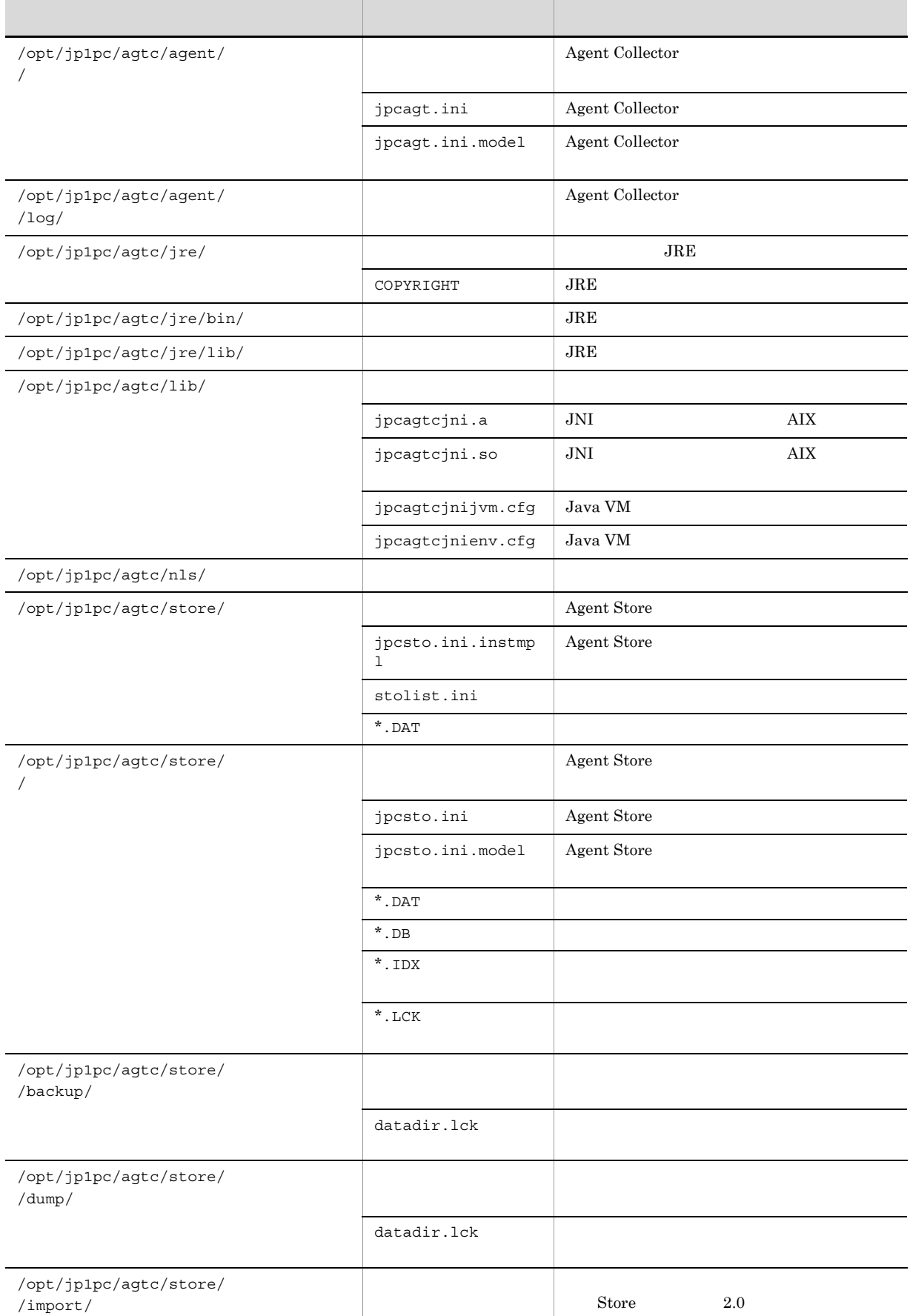

÷,

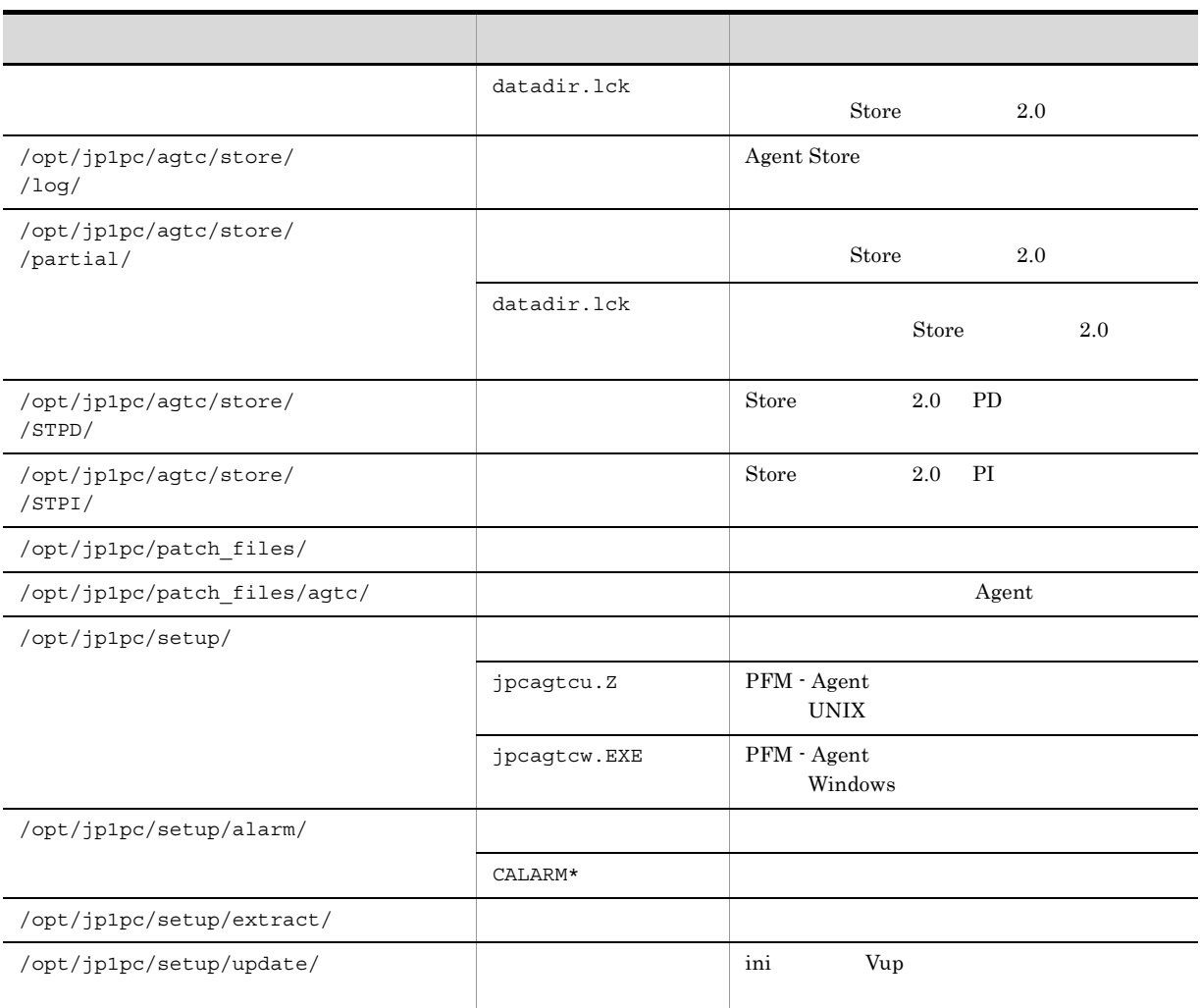

## 付録 H バージョン互換

PFM - Agent

### PFM - Agent for Cosminexus

#### H-1 PFM - Agent for Cosminexus

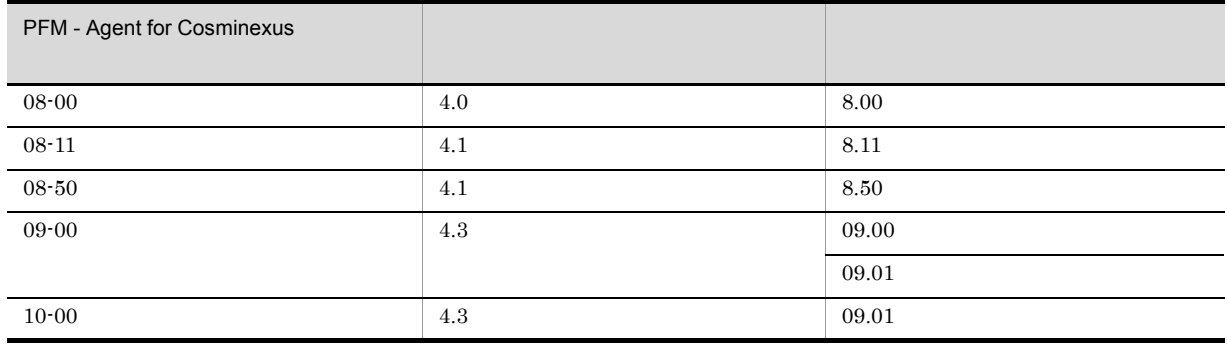

JP1/Performance Management

Performance Management

付録 I 動作ログの出力

PFM PFM + Manager  ${\rm PFM}\cdot{\rm Management} \qquad \qquad {\rm PFM}\cdot{\rm Base} \qquad 08\text{-}10$  $\text{CSV}\phantom{\text{CSV}}$  $jpccomm.ini$   $PFM - Agent$  $\rm{PFM}$  - Base  $\rm{N}$  $1.1$ 

PFM - Agent PFM - Base

 $I-1$ 

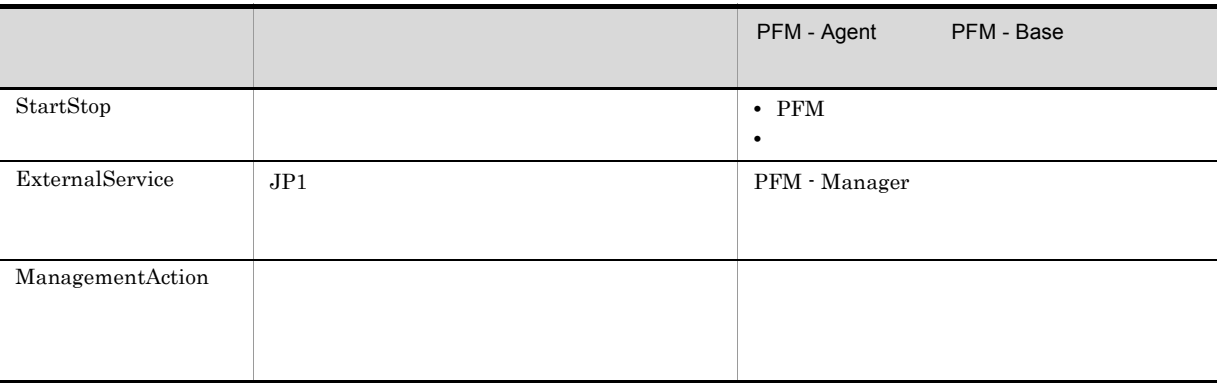

 $1.2$ 

1. 
1. 
and the state of the state of the state of the state of the state of the state of the state of the state of the state of the state of the state of the state of the state of the state of the state of the state of th

 $2.$ 

 $+1$ 

付録 I 動作ログの出力

jpcaudit.log

jpcaudit1.log

jpcaudit1.log

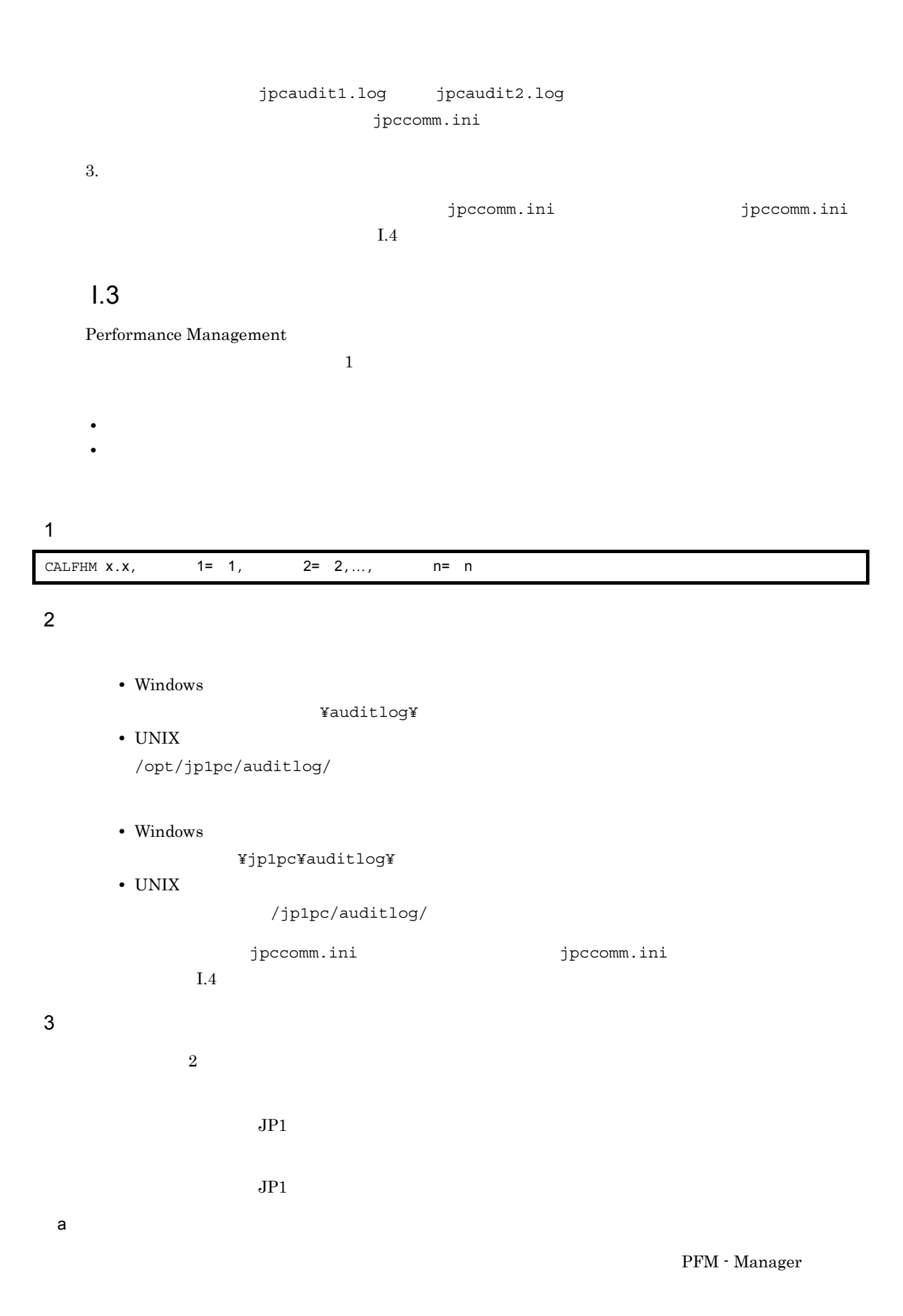

付録 I 動作ログの出力
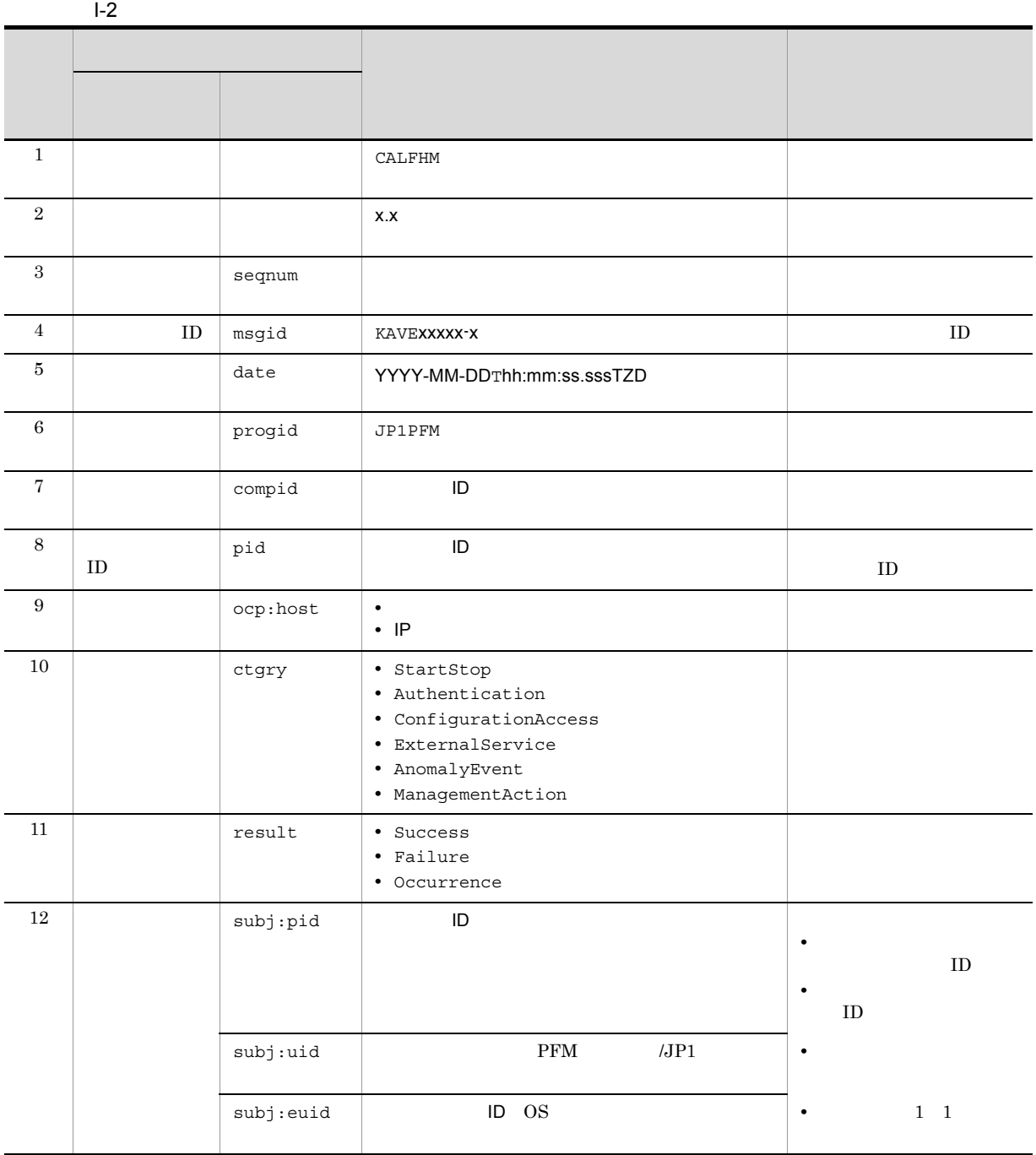

 $T$ TZD なんなんだいがく しゅうしょく しゅうしょく しゅうしょく +hh:mm UTC hh:mm -hh:mm UTC hh:mm Z UTC

 $b$ 

PFM - Manager

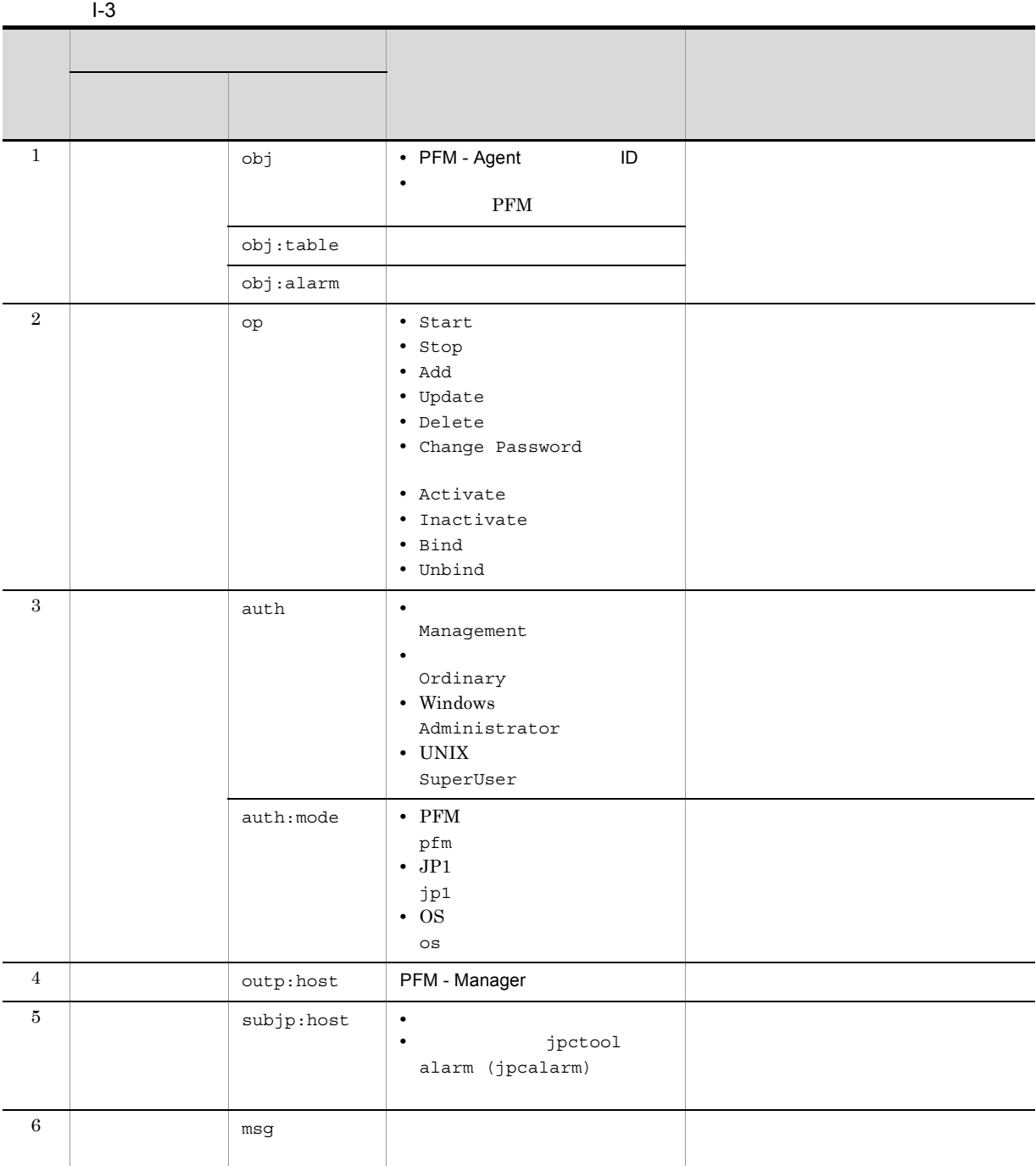

PFM StartStop

 $\Box$ 

- **•**  $\frac{1}{\sqrt{2}}$ :  $\frac{1}{\sqrt{2}}$ :  $\frac{1}{$
- **•**  $\frac{1}{2}$ :

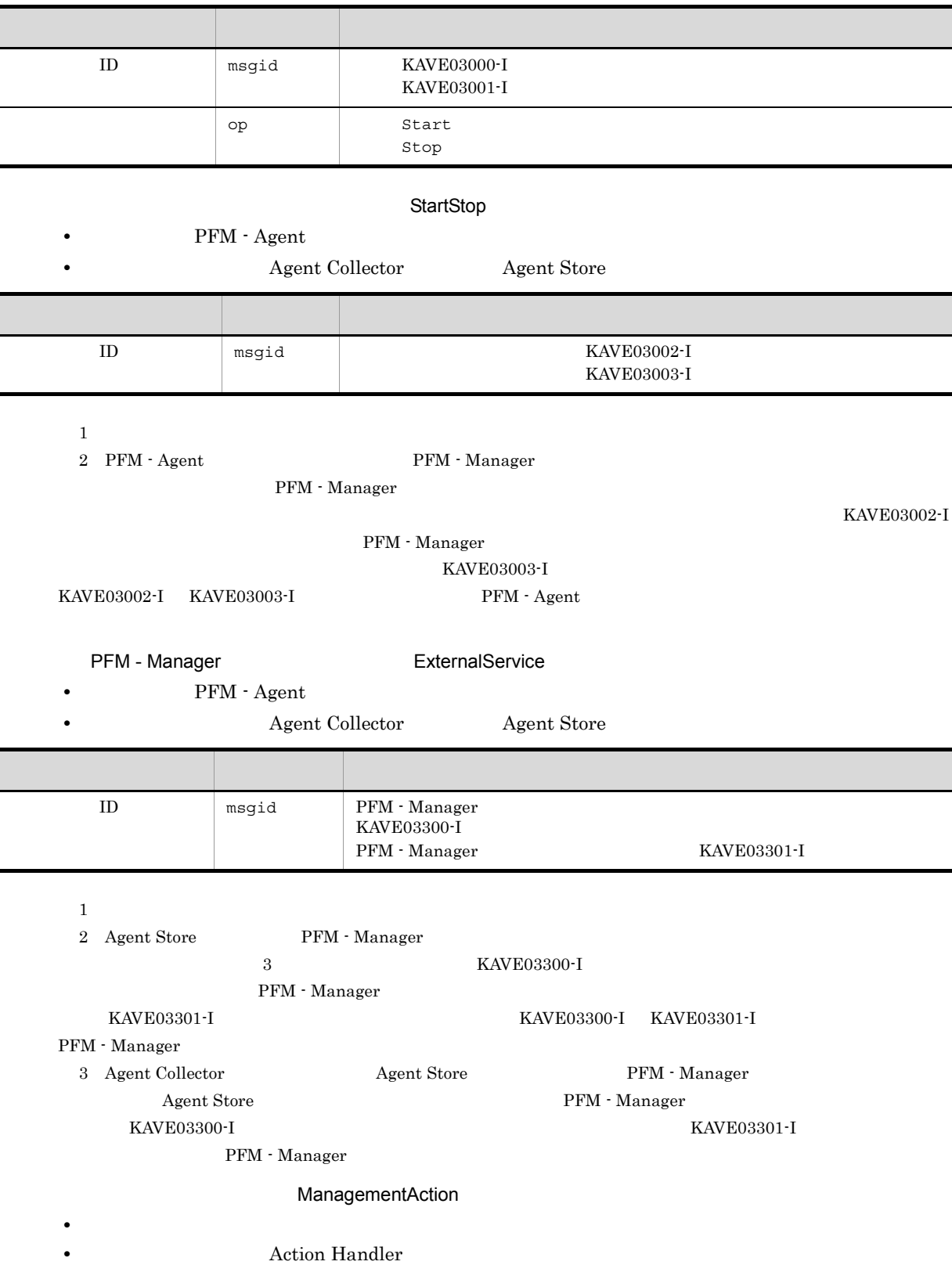

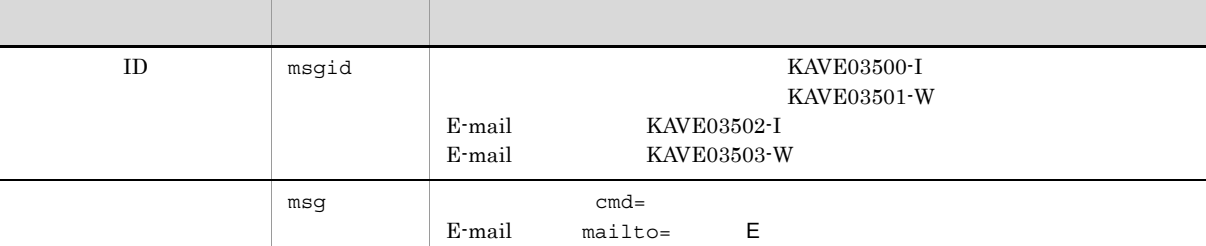

#### KAVE03500-I

4

```
CALFHM 1.0, seqnum=1, msgid=KAVE03000-I, date=2007-01-18T22:46:49.682+09:00,
progid=JP1PFM, compid=CA1host01, pid=2076,
ocp:host=host01, ctgry=StartStop, result=Occurrence,
subj:pid=2076,op=Start
```
### $1.4$

付録 I 動作ログの出力

jpccomm.ini

1  $\sim$ 

1. PFM

2. <sub>Jpccomm.ini</sub>

3. jpccomm.ini

#### 2 jpccomm.ini

jpccomm.ini

a)格納先ディレクトリ

Windows

#### UNIX

/opt/jp1pc/

#### $b$

jpccomm.ini

- **• •**  $\mathbf{r} = \mathbf{r} \cdot \mathbf{r} + \mathbf{r} \cdot \mathbf{r} + \mathbf{r} \cdot \mathbf{r} + \mathbf{r} \cdot \mathbf{r} + \mathbf{r} \cdot \mathbf{r} + \mathbf{r} \cdot \mathbf{r} + \mathbf{r} \cdot \mathbf{r} + \mathbf{r} \cdot \mathbf{r} + \mathbf{r} \cdot \mathbf{r} + \mathbf{r} \cdot \mathbf{r} + \mathbf{r} \cdot \mathbf{r} + \mathbf{r} \cdot \mathbf{r} + \mathbf{r} \cdot \mathbf{r} + \mathbf{r} \cdot \$
- 
- **• •**  $\mathbf{r} = \mathbf{r} \cdot \mathbf{r}$
- **• •**  $\mathbf{r} = \mathbf{r} \cdot \mathbf{r}$ • **• •**  $\mathbf{r} = \mathbf{r} \cdot \mathbf{r} + \mathbf{r} \cdot \mathbf{r} + \mathbf{r} \cdot \mathbf{r} + \mathbf{r} \cdot \mathbf{r} + \mathbf{r} \cdot \mathbf{r} + \mathbf{r} \cdot \mathbf{r} + \mathbf{r} \cdot \mathbf{r} + \mathbf{r} \cdot \mathbf{r} + \mathbf{r} \cdot \mathbf{r} + \mathbf{r} \cdot \mathbf{r} + \mathbf{r} \cdot \mathbf{r} + \mathbf{r} \cdot \mathbf{r} + \mathbf{r} \cdot \mathbf{r} + \mathbf{r} \cdot \$

" 項目名 "=

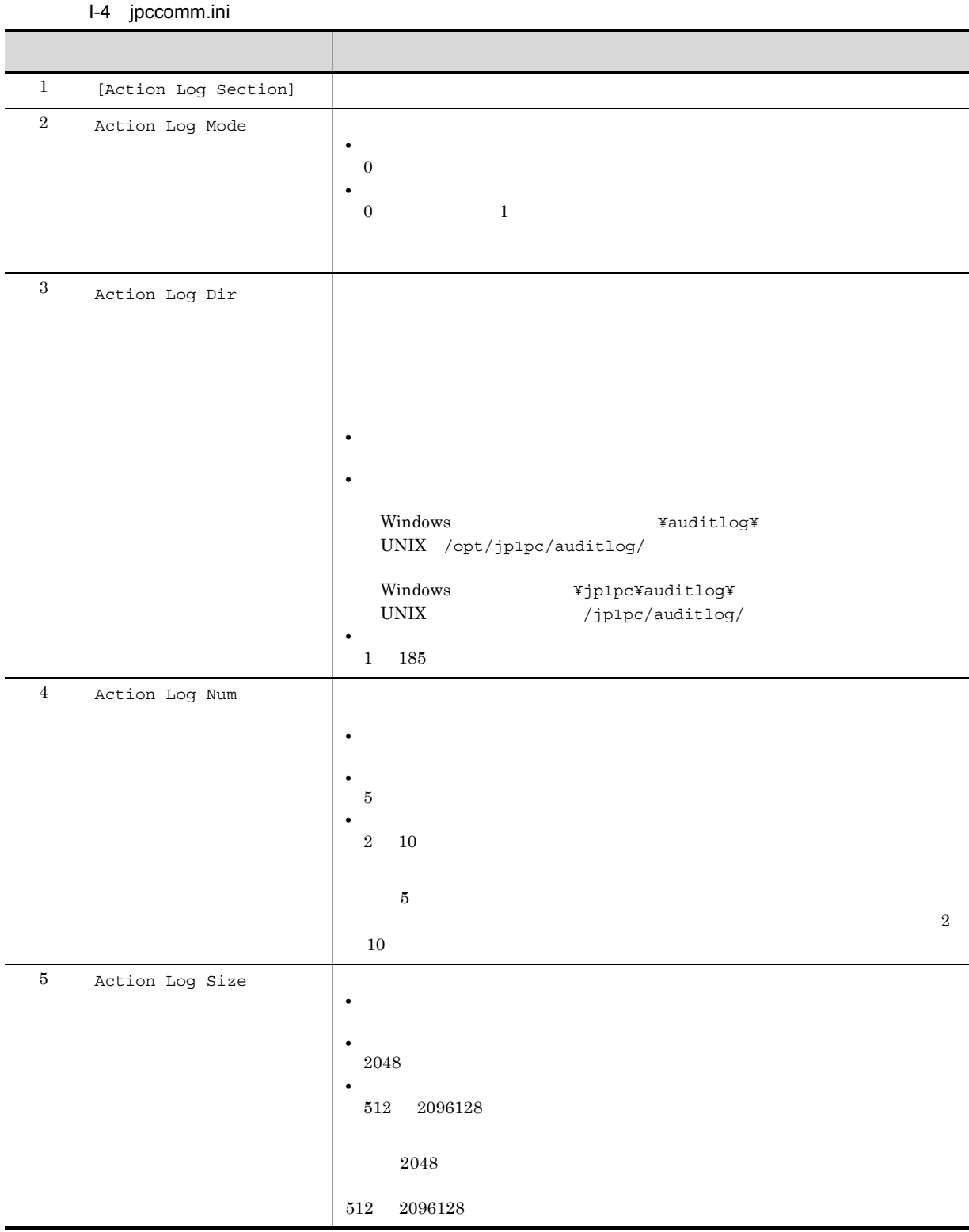

jpcconf ha (jpchasetup)

# J JP1/ITSLM

PFM - Agent for Cosminexus JP1/ITSLM PFM - Agent for Cosminexus JP1/ITSLM JP1/ITSLM JP1/ITSLM PFM - Manager PFM - Agent for Cosminexus PFM - Manager

J-1 PFM - Agent for Cosminexus PFM - Manager FULL\_GC\_COUNT PI\_JVM FAILED\_REQUEST\_COUNT PI\_JCAR  $JCA$ MAX\_WAITING\_REQUEST\_QUEUE\_RATE PI\_WEBM Web  $\blacksquare$ MAX\_SESSION\_RATE PI\_WEBM Web  $\omega$ MAX\_WAITING\_REQUEST\_QUEUE\_RATE PI\_WEBC Web  $\hspace{-.1cm}\rule{0.1cm}{.1cm}\hspace{-.1cm}$ MAX\_WAITING\_REQUEST\_QUEUE\_RATE PI\_WEBU  $\rm{URL}$ MAX\_USING\_E\_HEAP\_RATE PI\_JVM Explicit

> PFM - Agent for Cosminexus PFM - Manager PFM - Agent for Cosminexus PFM - Manager

## $K$

## $K.1$  10-00

PFM-Manager JP1/IT Service Level

Management

- **•** FULL\_GC\_COUNT(PI\_JVM)
- **•** FAILED\_REQUEST\_COUNT(PI\_JCAR)
- **•** MAX\_WAITING\_REQUEST\_QUEUE\_RATE(PI\_WEBM)
- **•** MAX\_SESSION\_RATE(PI\_WEBM)
- **•** MAX\_WAITING\_REQUEST\_QUEUE\_RATE(PI\_WEBC)
- **•** MAX\_WAITING\_REQUEST\_QUEUE\_RATE(PI\_WEBU)
- **•** MAX\_USING\_E\_HEAP\_RATE(PI\_JVM)

 $IPv6$ 

### K.2 09-00

 $08-51$ 

09-00 08-51

 $\mathbf{Explicit}$ 

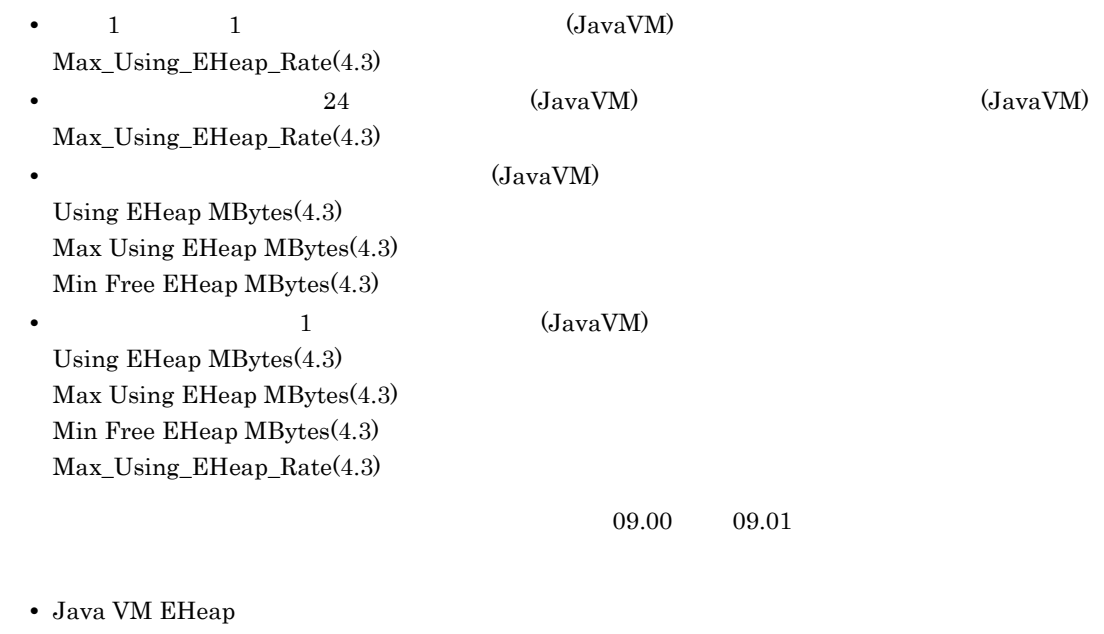

• uCosminexus Application Server

### $K.3$  08-50

PFM - Agent for Cosminexus

Store 2.0

PFM - Agent for Cosminexus OS OS CS **•** Linux 5 Advanced Platform (x86) **•** Linux 5 (x86) **•** Linux 5 Advanced Platform (AMD64 & EM64T) **•** Linux 5 (AMD64 & EM64T) **•** Linux 5 Advanced Platform (IPF) **•** Linux 5 (IPF) PFM - Agent for Cosminexus LANG UTF-8 R-1C29K-81 JP1 Version 8 JP1/Performance Management - Agent Option for uCosminexus Application Server 08-11 **•** トラブル解決用の最近 1 時間の履歴レポート(JavaVM ,およびトラブル解決用のリアルタイムレ JavaVM Loaded Class Count(4.1) Max Loaded Class Count(4.1) Thread Blocked Count(4.1) Max Thread Blocked Count(4.1) Thread Count(4.1) Max Thread Count(4.1) **• 1 5 mag 1 5 mag 1 5 mag 1 5 mag 1 5 mag 1 5 mag 1 5 mag 1**  $\overline{DB}$  **Connector** DB Connector PreparedStatement Hit Rate(4.1) Pooled PreparedStatement Count(4.1) Max Pooled PreparedStatement Cnt(4.1) CallableStatement Hit Rate(4.1) Pooled CallableStatement Count(4.1) Max Pooled CallableStatement Cnt(4.1) Pooled PreparedStatement Hit Cnt(4.1) Pooled CallableStatement Hit Cnt(4.1) PrepareStatement Method Count(4.1) PrepareCall Method Count(4.1)  $4.0 \t 4.1$ R-1C29K-81 JP1 Version 8 JP1/Performance Management - Agent Option for uCosminexus Application Server 08-11 • DB Connector PI\_DBC • Java VM PI\_JVM

Loaded Class Count Max Loaded Class Count Thread Blocked Count Max Thread Blocked Count Thread Count Max Thread Count

 $8.00 \qquad 8.50$ R-1C29K-81 JP1 Version 8 JP1/Performance Management - Agent Option for uCosminexus Application Server  $8.11$   $8.50$ 

### $K.4$  08-11

R-1C29K-81 JP1 Version 8 JP1/Performance Management - Agent Option for uCosminexus Application Server

 $8.00 \qquad 8.11$ 

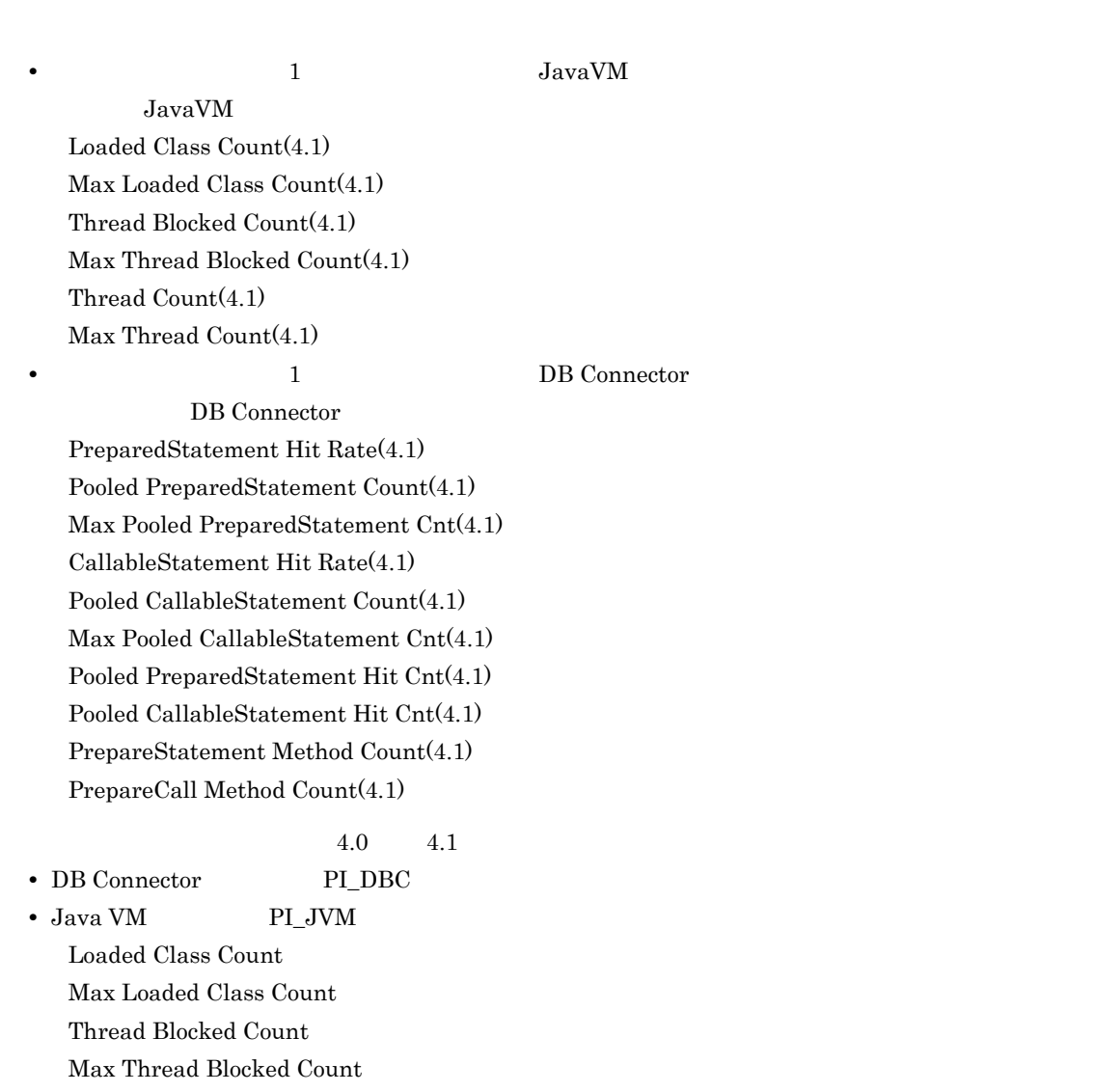

Thread Count Max Thread Count

# $L.1$

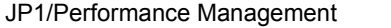

付録 L このマニュアルの参考情報

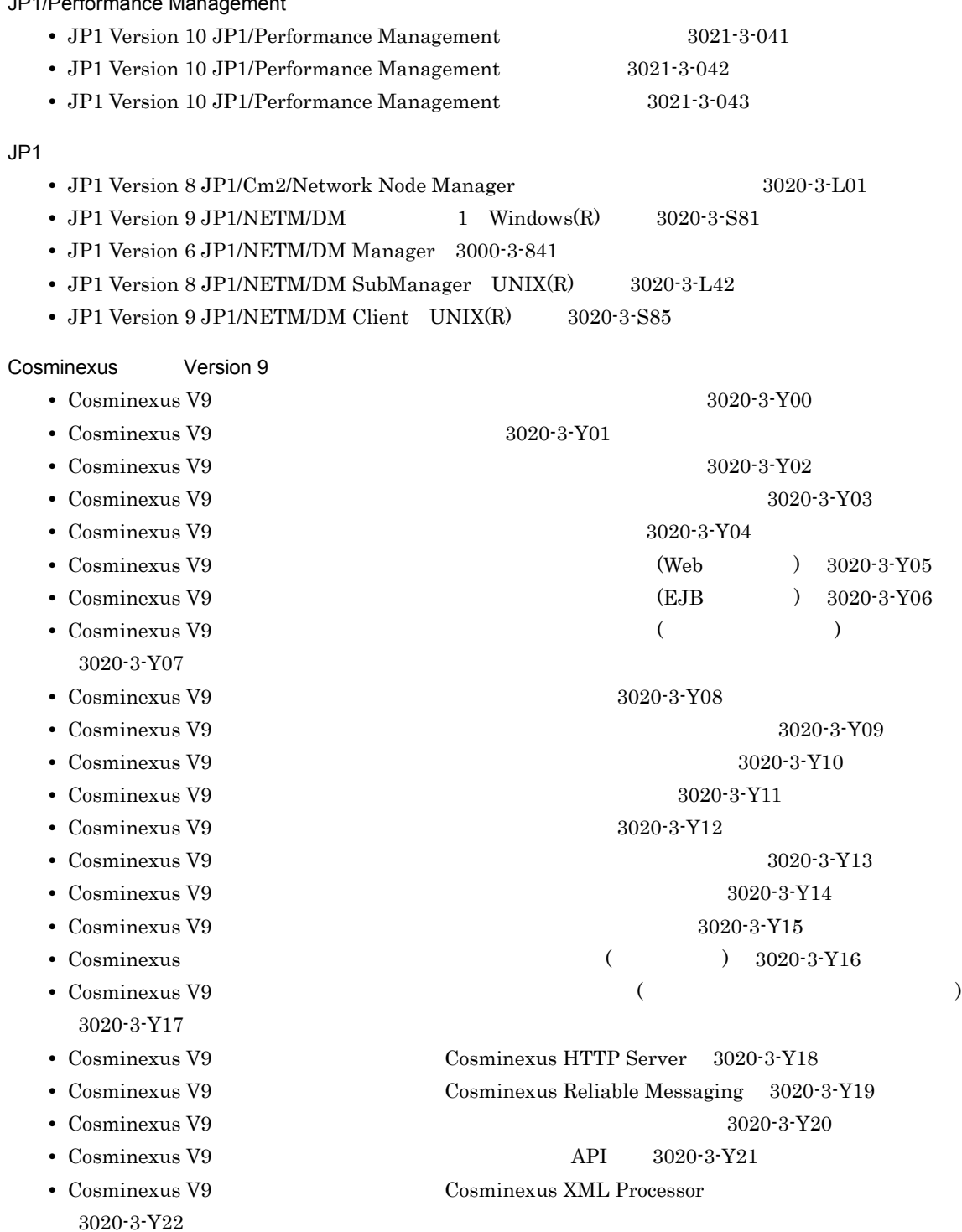

付録 L このマニュアルの参考情報

- $\text{Cosminexus V9}$  Web  $3020-3-\text{Y23}$ • Cosminexus V9 *•* Web  $3020-3-Y24$ •  $\text{Cosminexus V9}$   $\text{SOAP}$   $\text{SOAP}$   $3020 \cdot 3 \cdot \text{Y25}$ • Cosminexus V9 **Paramexus XML** Security - Core 3020-3-Y26
- $\text{Cosminexus V9}$   $3020-3-\text{Y27}$

#### Cosminexus Version 8

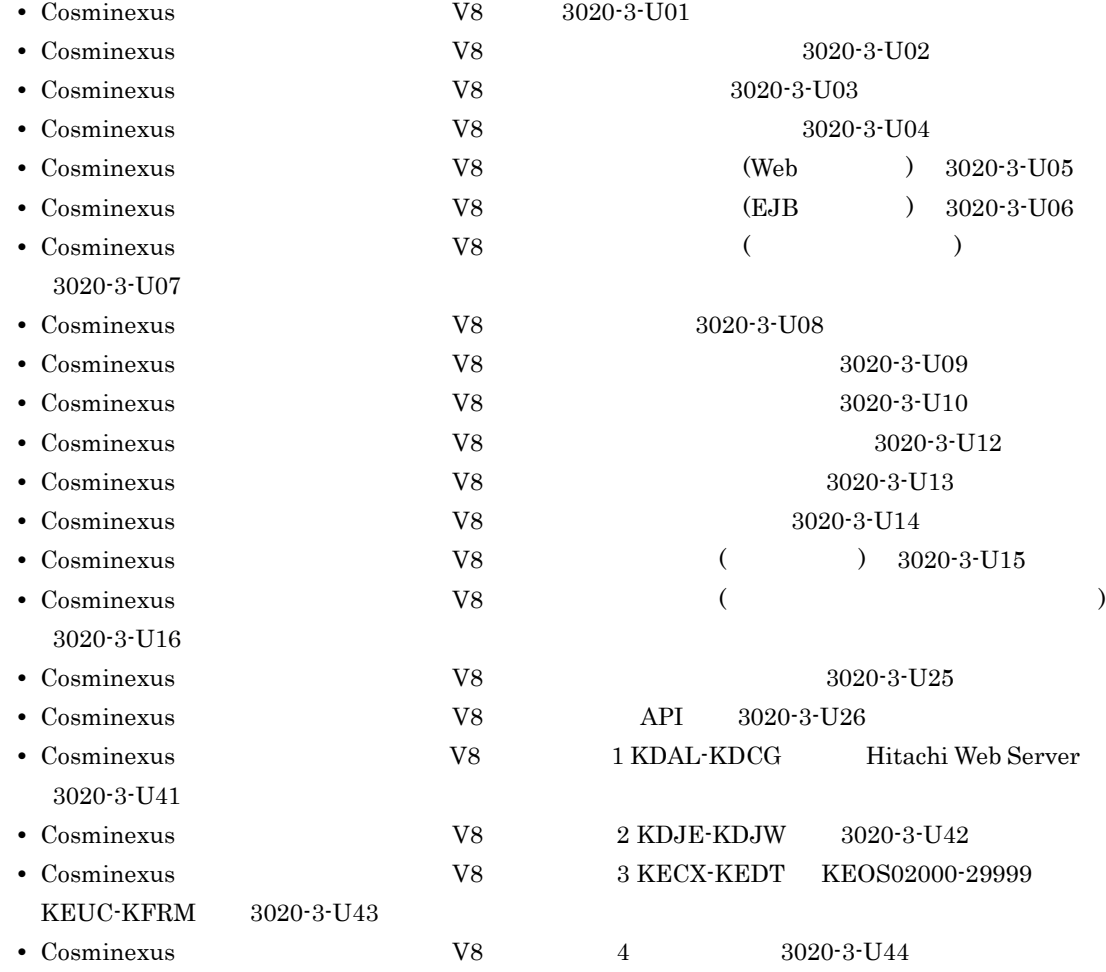

# Cosminexus *Nersion* 7

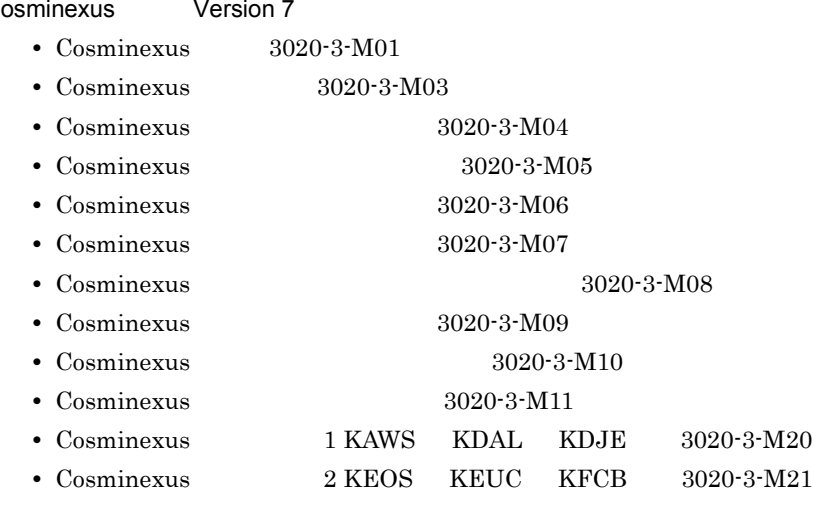

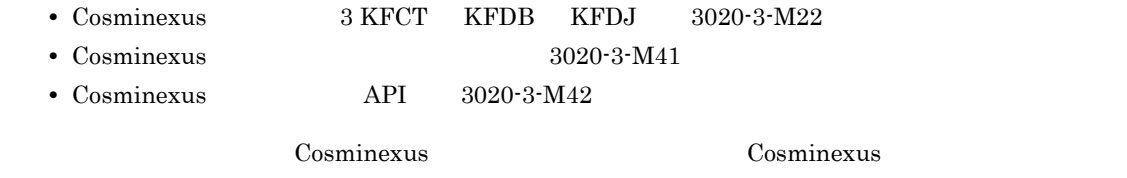

 $L.2$ 

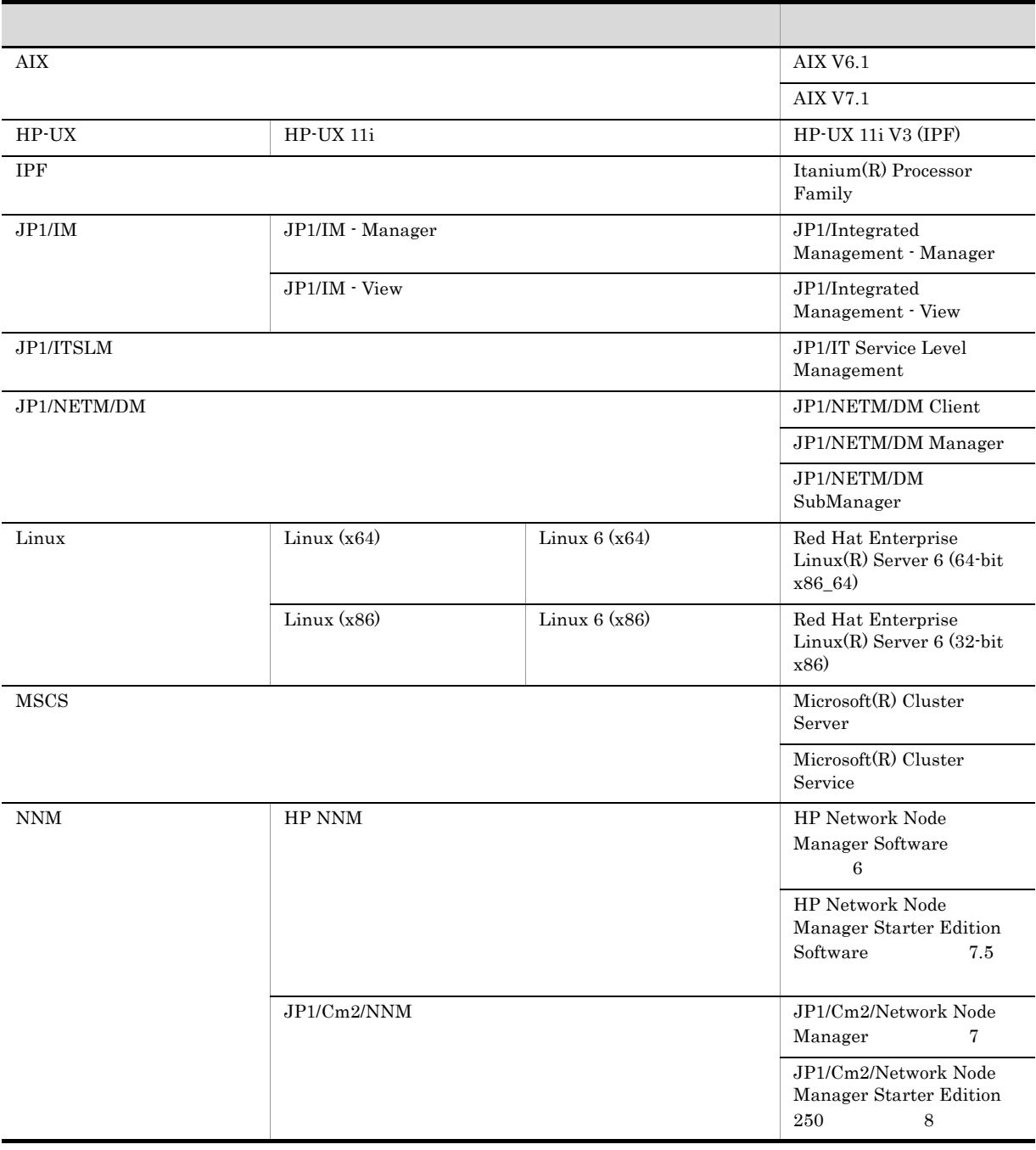

付録 L このマニュアルの参考情報

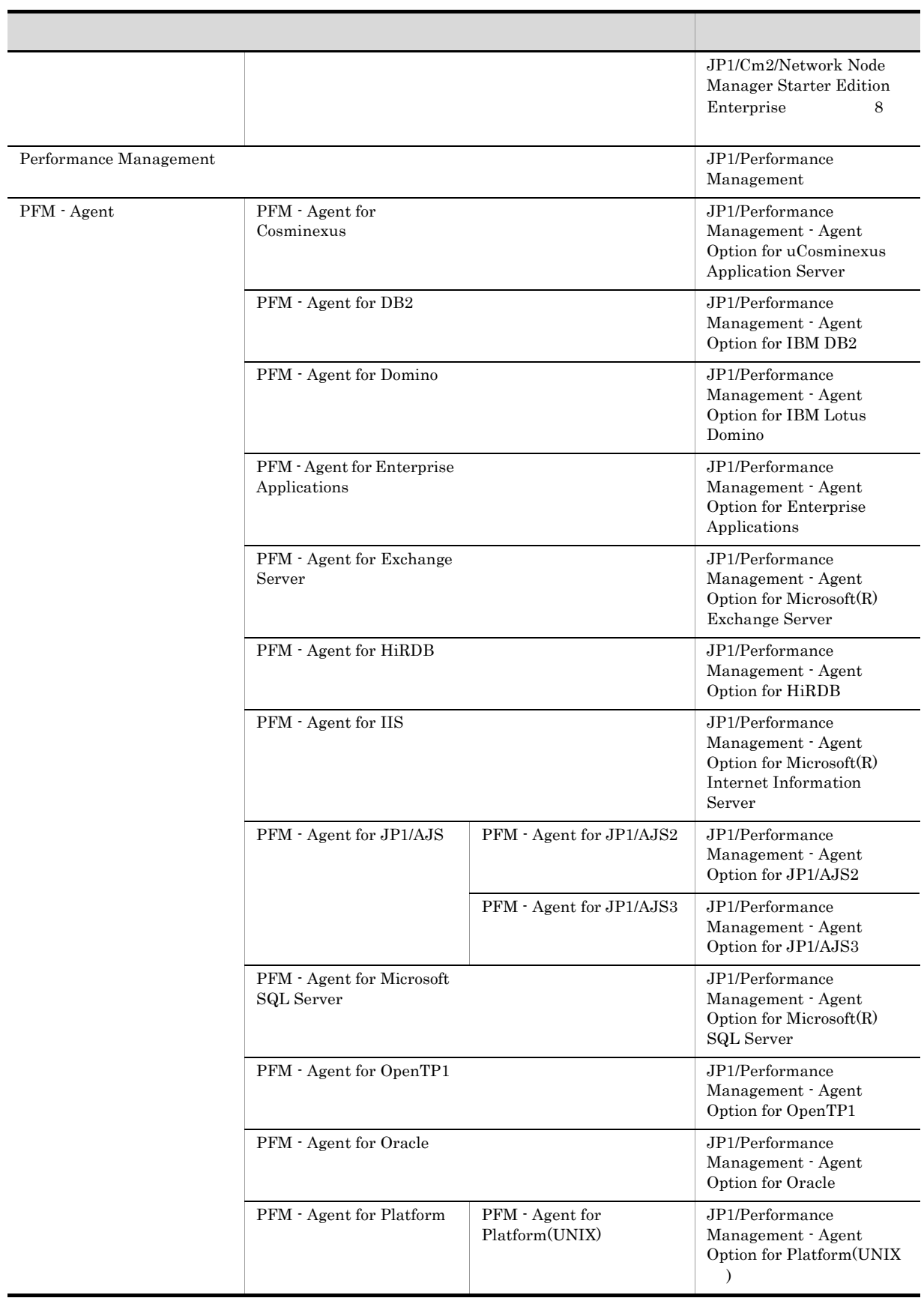

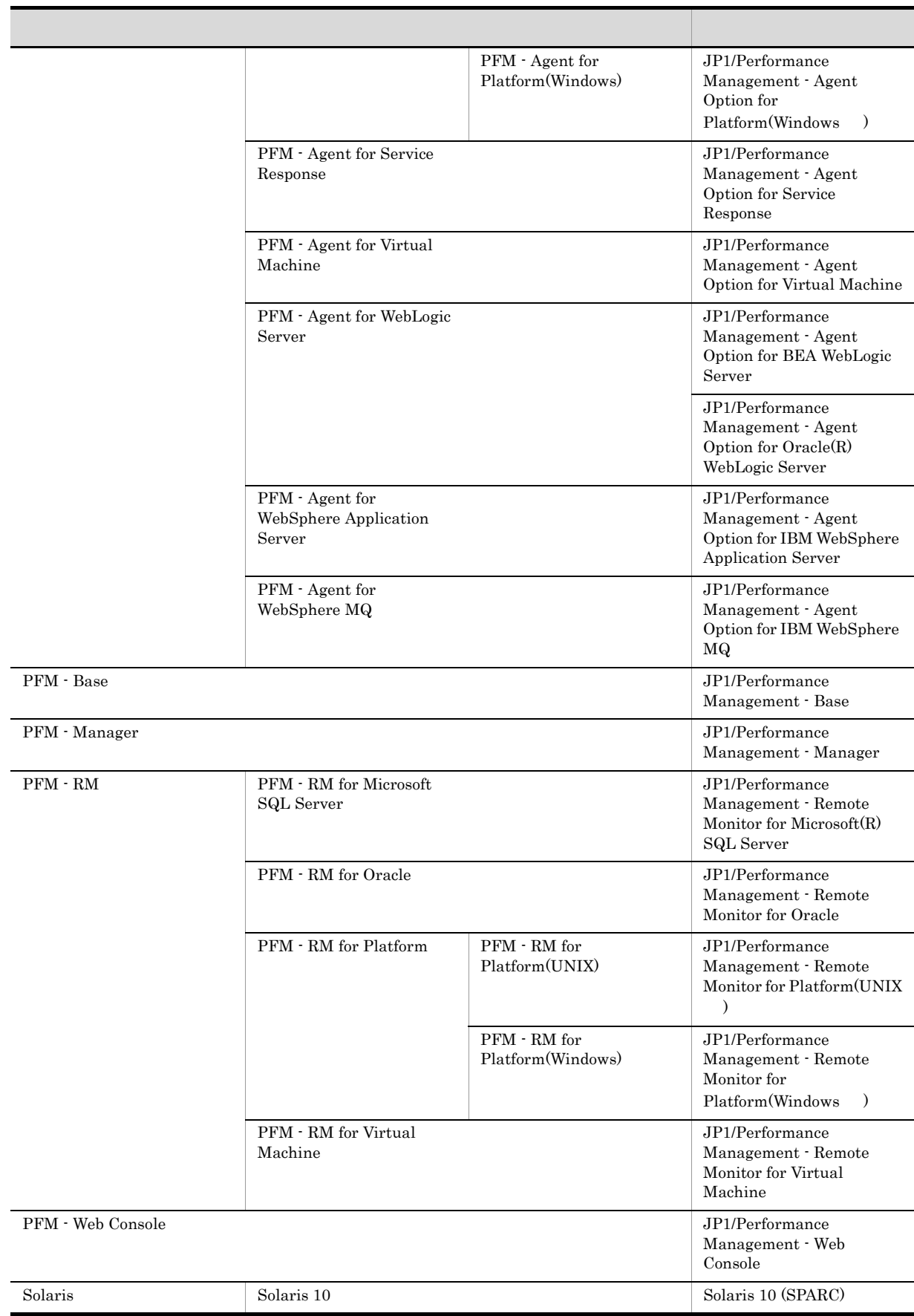

付録 L このマニュアルの参考情報

- 付録 L このマニュアルの参考情報
	- PFM Manager PFM Agent PFM Base PFM Web Console PFM RM Performance Management
	- HP-UX Solaris AIX, Linux UNIX
	- $L.3$

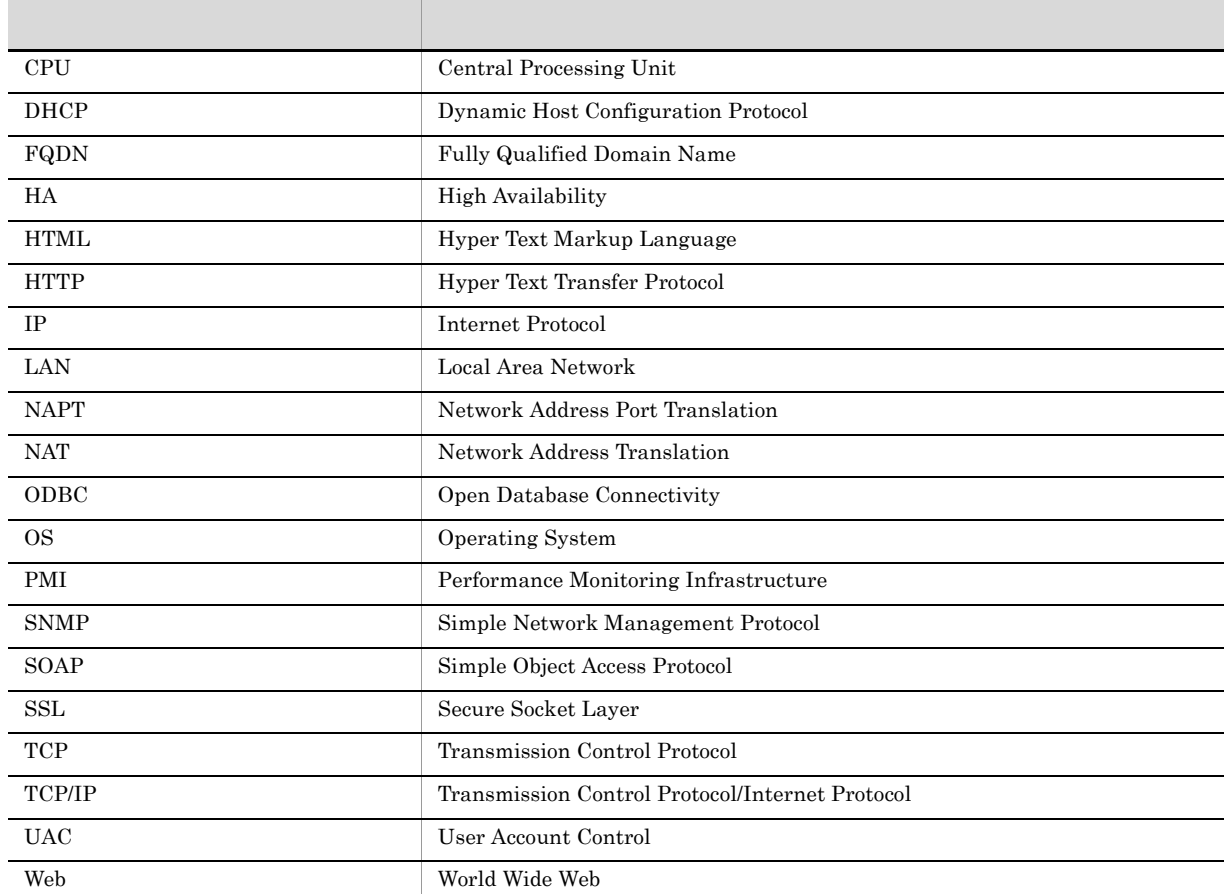

### $L.4$  ID, the contract is the contract in the contract in the contract in the contract in the contract in the contract in the contract in the contract in the contract in the contract in the contract in the contract in the

Performance Management 09-00 以降では,プロダクト名表示機能を有効にすることで,サービス ID

識別子 プロダクト名表示機能 **有效的 有效的 有效的 医心脏**  $\begin{tabular}{c} \bf ID \\ \bf TS1 \\ \end{tabular}$ TA1  $<$ Cosmi> agtc Cosmi

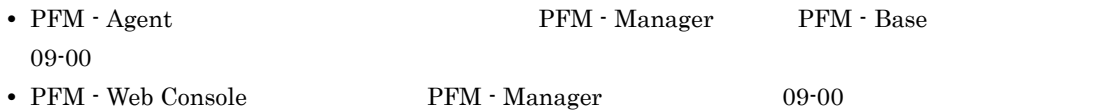

付録 L このマニュアルの参考情報

### L.5 Performance Management

Windows Performance Management UNIX Performance Management

Windows Performance Management

#### PFM - Base

• Windows Server 2003 (x64) 64 Windows Server 2008 システムドライブ ¥Program Files (x86)¥Hitachi¥jp1pc

システムドライブ ¥Program Files¥Hitachi¥jp1pc

PFM - Base

#### PFM - Manager

**•** 上記以外の場合

**•** 上記以外の場合

**•** 上記以外の場合

• Windows Server 2003 (x64) 64 Windows Server 2008 システムドライブ ¥Program Files (x86)¥Hitachi¥jp1pc

システムドライブ ¥Program Files¥Hitachi¥jp1pc

#### PFM - Web Console

• Windows Server 2003 (x64) 64 Windows Server 2008 システムドライブ ¥Program Files (x86)¥Hitachi¥jp1pcWebCon

システムドライブ ¥Program Files¥Hitachi¥jp1pcWebCon

#### UNIX Performance Management

#### PFM - Base

/opt/jp1pc

#### PFM - Manager

/opt/jp1pc

#### PFM - Web Console

/opt/jp1pcwebcon

### L.6 Performance Management NNM

Performance Management

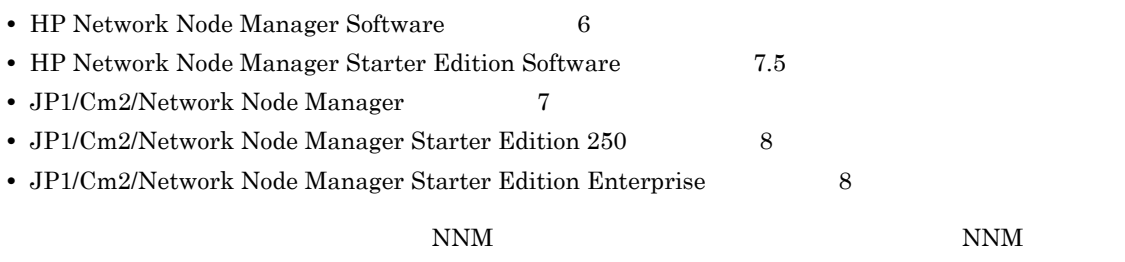

Performance Management

- **•** HP Network Node Manager i Software v8.10
- $\bullet~$  JP1/Cm2/Network Node Manager i 09-00

### L.7 KB

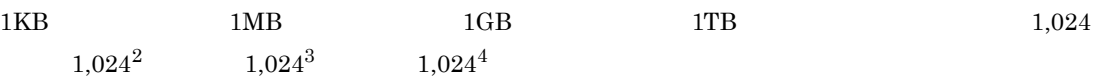

 $M$ 

# $\overline{M}$

<span id="page-522-10"></span><span id="page-522-9"></span><span id="page-522-8"></span><span id="page-522-7"></span><span id="page-522-6"></span><span id="page-522-5"></span><span id="page-522-4"></span><span id="page-522-3"></span><span id="page-522-2"></span><span id="page-522-1"></span><span id="page-522-0"></span>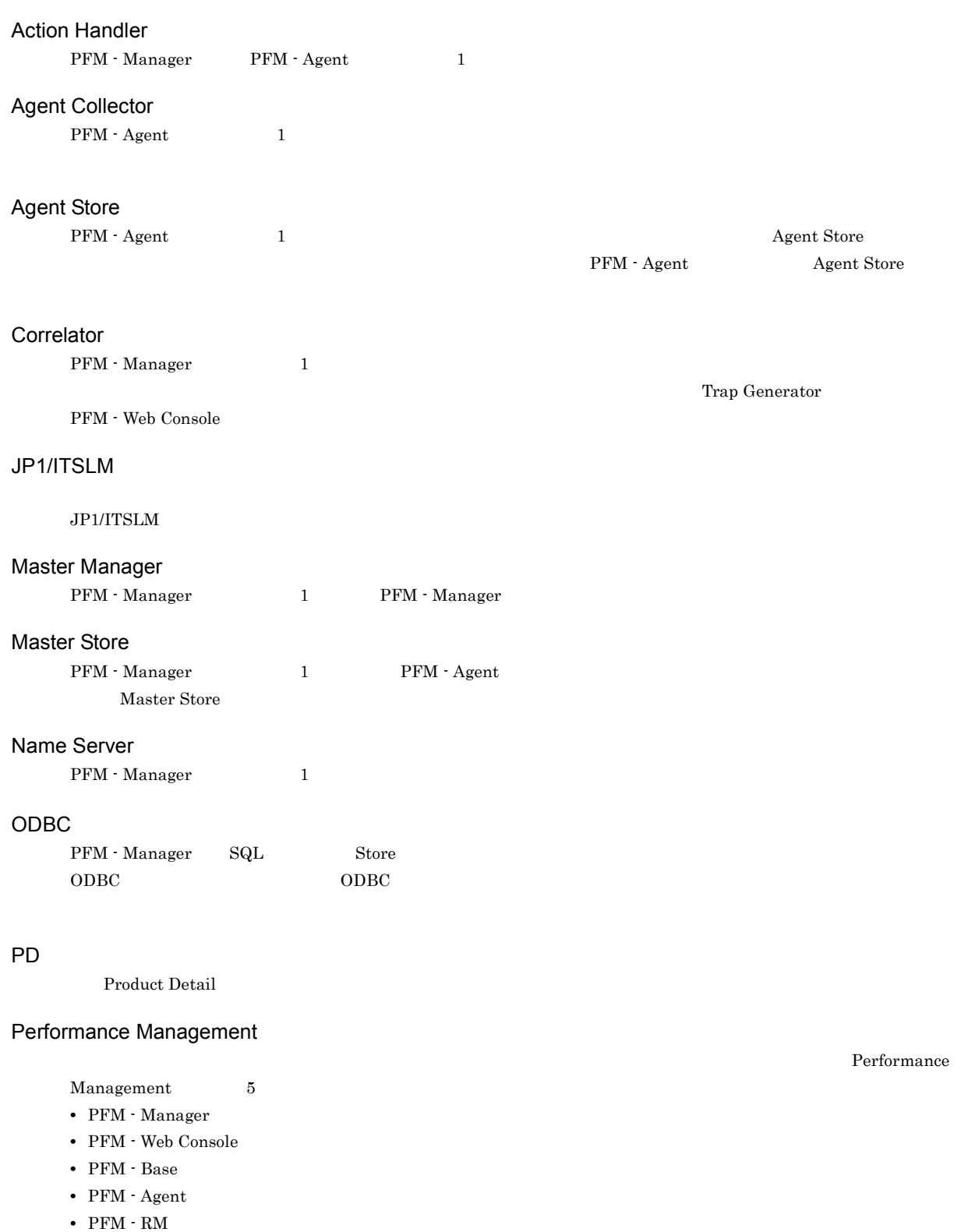

### <span id="page-523-0"></span>PFM - Agent

<span id="page-523-3"></span><span id="page-523-2"></span><span id="page-523-1"></span>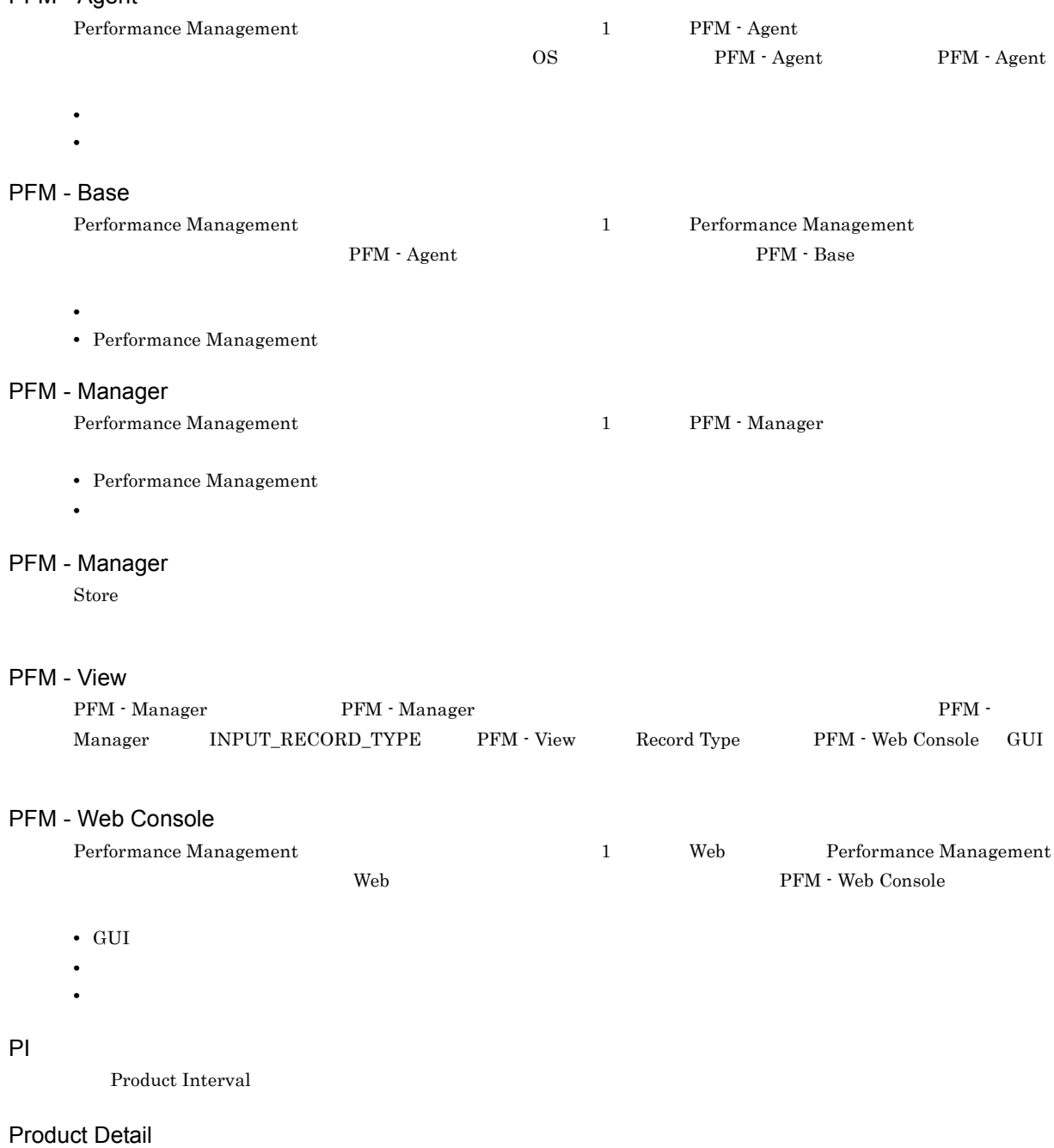

- <span id="page-523-7"></span><span id="page-523-6"></span><span id="page-523-5"></span><span id="page-523-4"></span>PD レコードタイプは, ステムのような, ある時に使用している。
- **•** システムの稼働状況
- <span id="page-523-8"></span>• **•**  $\mathbf{r} = \mathbf{r} \times \mathbf{r}$

### Product Interval

- $1$ PI  $\overline{P}$
- 
- **•** 一定時間内に発生したシステムコール数の推移
- **•** 使用しているファイルシステム容量の推移

#### Store

<span id="page-524-0"></span>Agent Collector

<span id="page-524-4"></span><span id="page-524-3"></span><span id="page-524-2"></span><span id="page-524-1"></span>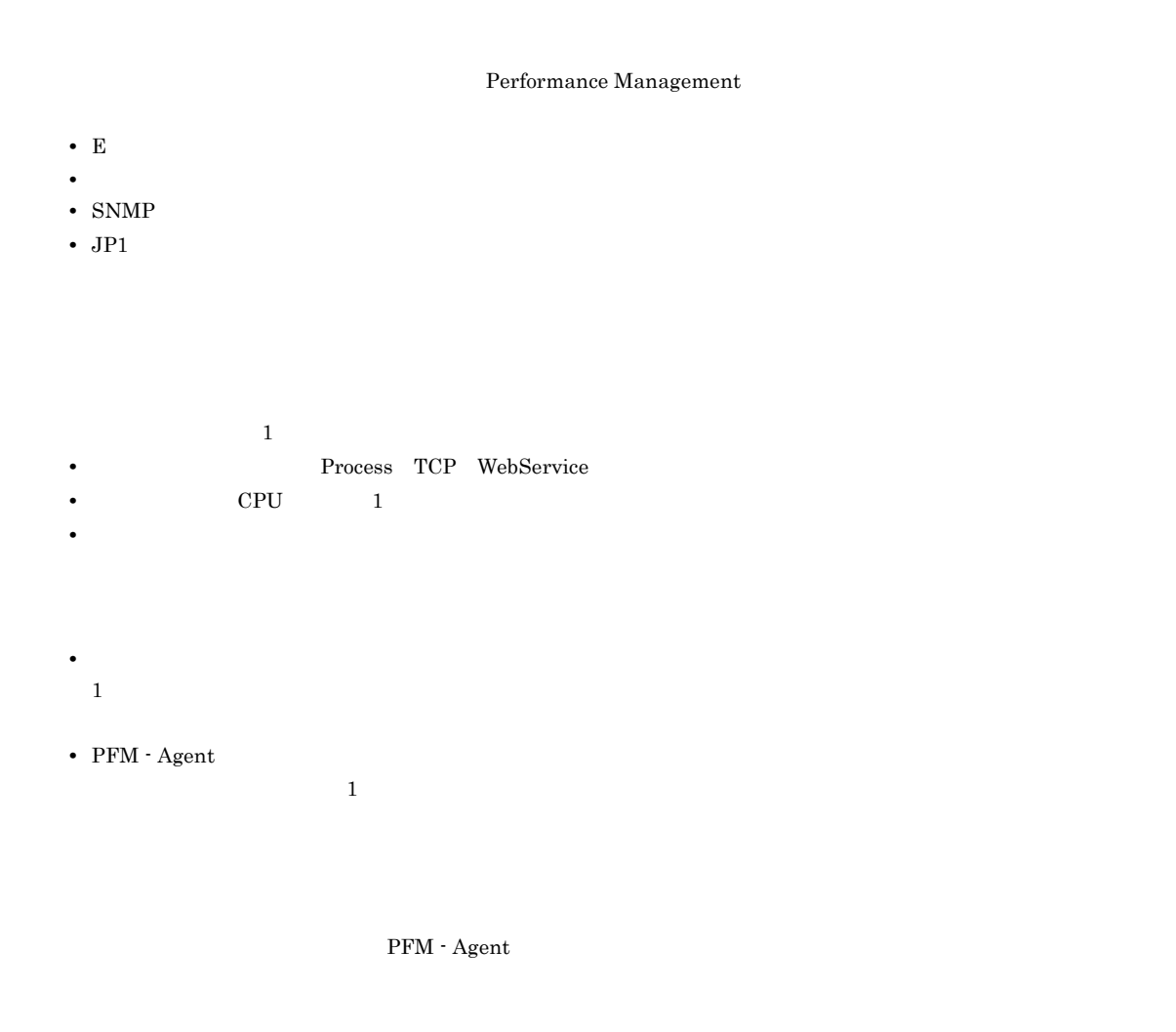

<span id="page-524-5"></span> ${\rm PFM}$  - Agent

<span id="page-524-6"></span>PFM - Agent

<span id="page-524-7"></span> $GUI$ 

- **•**  $\bullet$  *+*  $\bullet$  *+ \bullet*
- **•** 7 The Table 2014 of the United States 2014 of the United States 2014
- **•**  $\mathcal{O}(\mathcal{O}_\mathcal{A})$
- <span id="page-524-8"></span>**•** パフォーマンスデータの消去

 $\mathbf 1$ 

<span id="page-525-7"></span><span id="page-525-6"></span><span id="page-525-5"></span><span id="page-525-4"></span><span id="page-525-3"></span><span id="page-525-2"></span><span id="page-525-1"></span><span id="page-525-0"></span>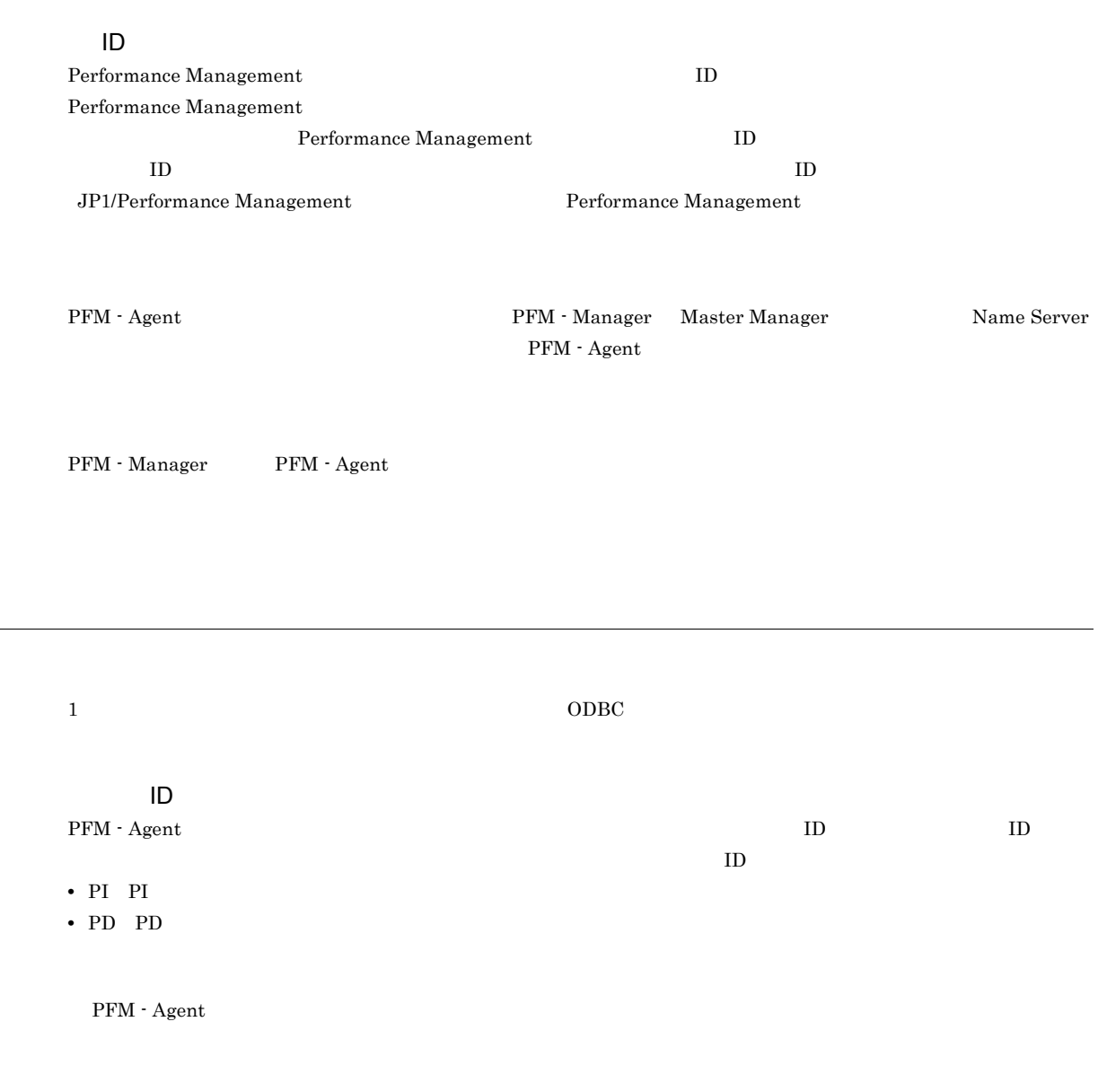

<span id="page-526-4"></span><span id="page-526-3"></span><span id="page-526-2"></span><span id="page-526-1"></span><span id="page-526-0"></span> $ODBC$ 

<span id="page-526-8"></span>

PFM - Agent

- **•**  $\mathcal{L} = \{ \mathcal{L}_1, \ldots, \mathcal{L}_n \}$
- **•**  $\mathcal{O}(\mathcal{O}(\log n)^{1/2})$
- <span id="page-526-9"></span>• **•**  $\mathcal{O}(\mathcal{O}(\mathbb{R}^2))$

Cosminexus

<span id="page-526-7"></span><span id="page-526-6"></span><span id="page-526-5"></span> $\mathop{\rm Store}\nolimits$ 

 $IP$  IP  $IP$  $\text{IP}$  and  $\text{IP}$  ip  $\text{IP}$  ip  $\text{I}$ 

A

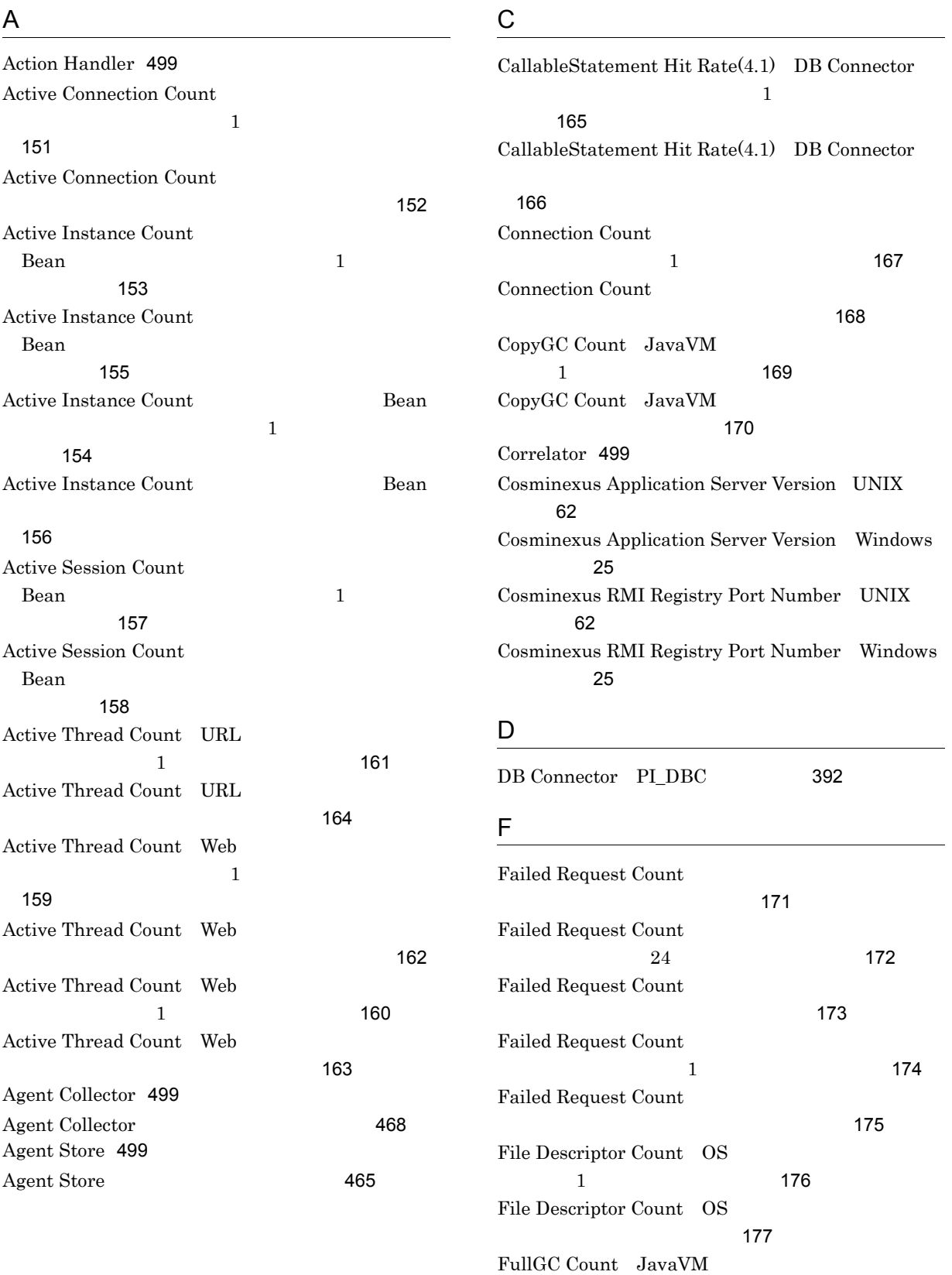

歴レポート)[178](#page-201-0)

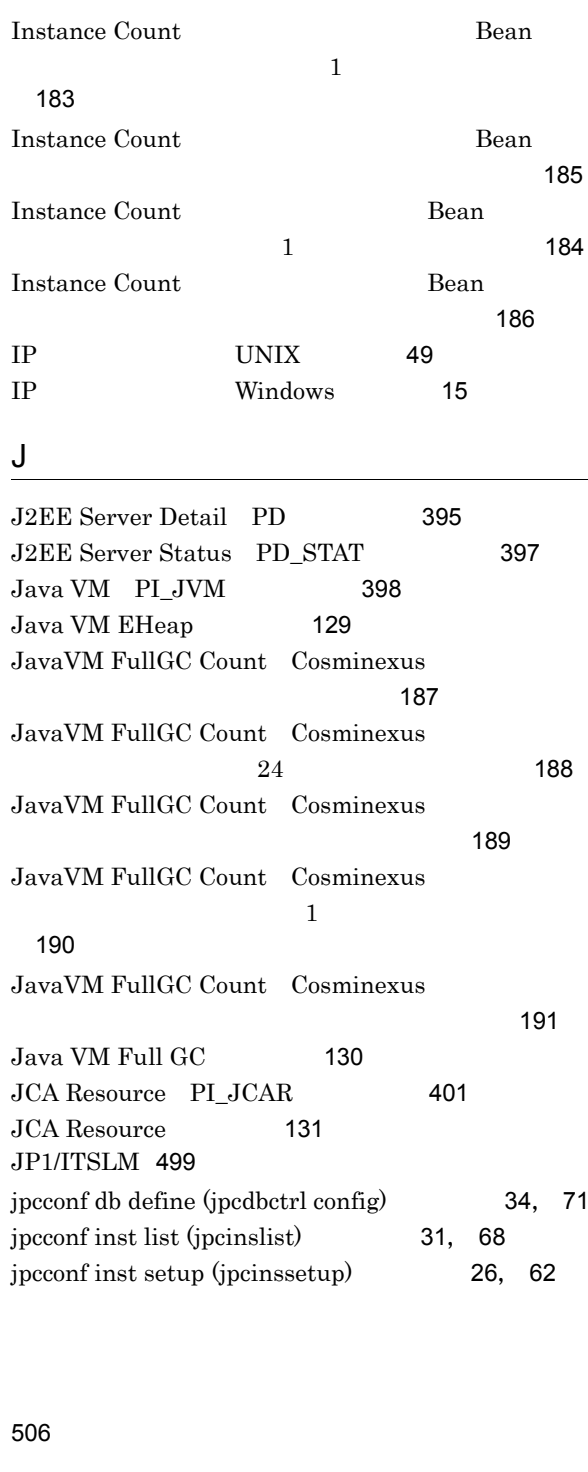

FullGC Count  $JavaVM$ 

FullGC Count  $JavaVM$ 

FullGC Count JavaVM

FullGC Count JavaVM

 $HA$  [84](#page-107-0)

H

I

24 時間の履歴レポート) [179](#page-202-0)

ルタイムレポート) [180](#page-203-0)

リアルタイムレポート) [182](#page-205-0)

最近 1 時間の履歴レポート)[181](#page-204-0)

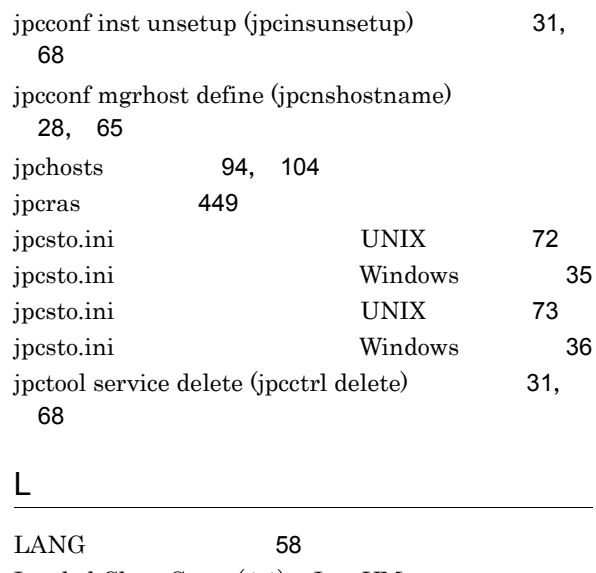

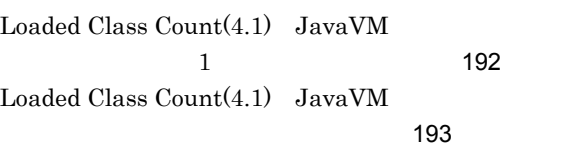

#### M

Bean

Bean

[34](#page-57-0), [71](#page-94-0)

[26](#page-49-0), [62](#page-85-2)

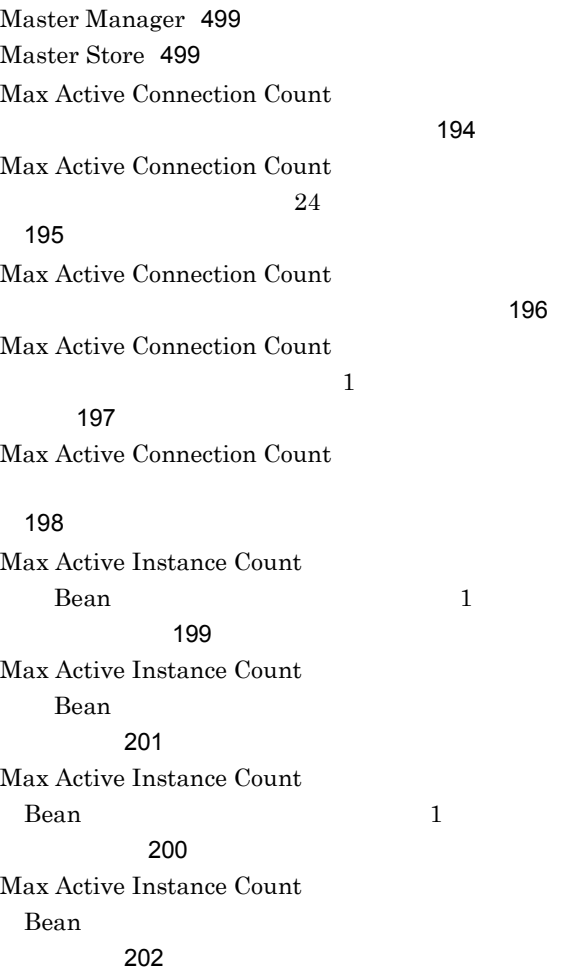

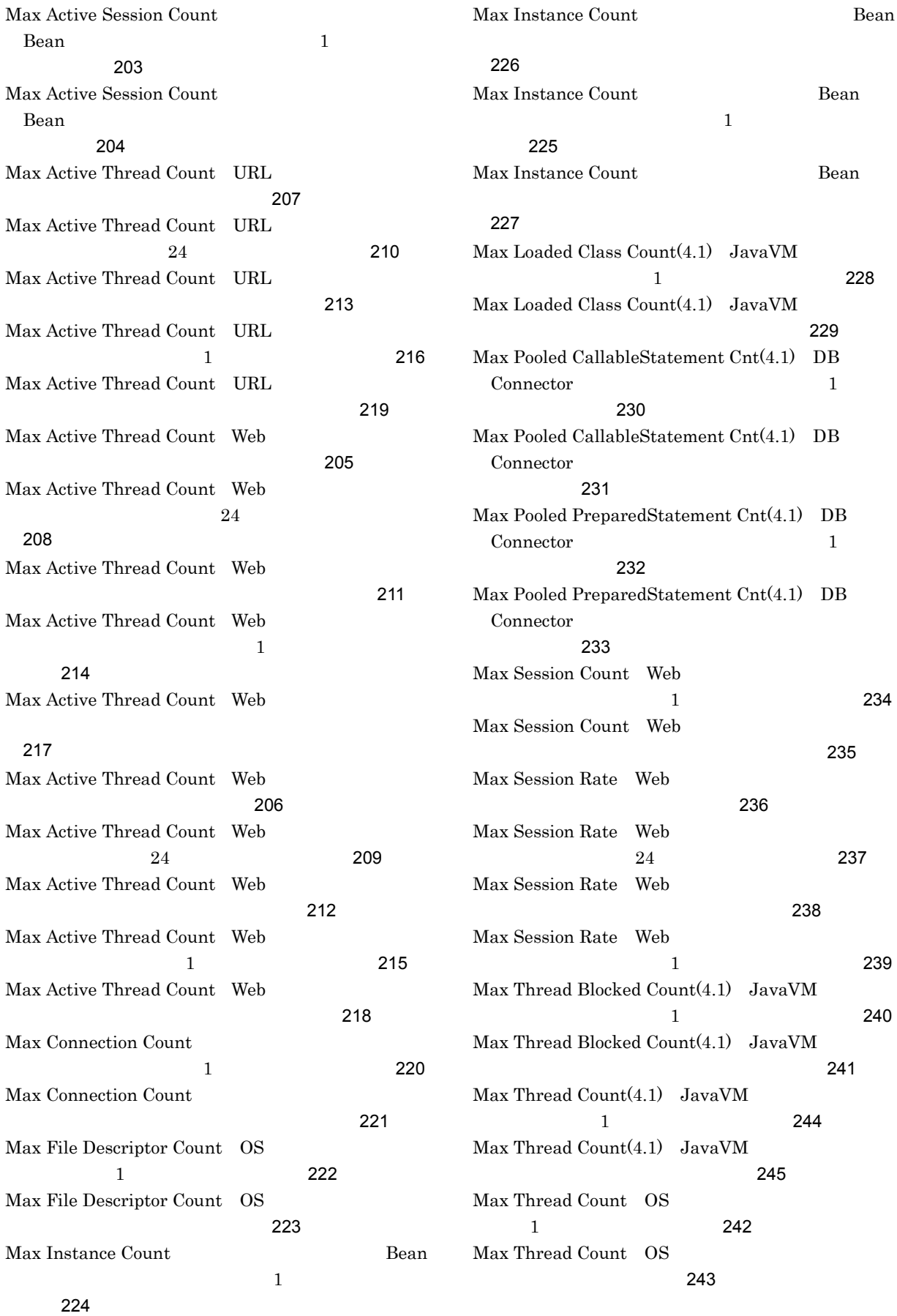

Max Using EHeap MBytes $(4.3)$  JavaVM  $\frac{1}{1}$  [246](#page-269-0) Max Using EHeap  $MBytes(4.3)$  JavaVM  $\sim$  [247](#page-270-0) Max Using EHeap Rate $(4.3)$  JavaVM 1 か月間の履歴レポート)[248](#page-271-0) Max Using EHeap Rate $(4.3)$  JavaVM  $24$  [249](#page-272-0) Max Using EHeap Rate(4.3) JavaVM  $\sim$  [250](#page-273-0)  $\sim$  250  $\sim$  250  $\sim$ Max Using EHeap Rate $(4.3)$  JavaVM  $1$  and  $251$ Max Using JavaHeap MBytes JavaVM  $1$  and  $252$ Max Using JavaHeap MBytes JavaVM  $\sim$  [253](#page-276-0) Max Waiting Request Count URL  $\frac{1}{1}$ [257](#page-280-0) Max Waiting Request Count URL  $\sim$  [261](#page-284-0)  $\sim$  261  $\sim$  261  $\sim$ Max Waiting Request Count Web  $\mathbf 1$ ト) [255](#page-278-0) Max Waiting Request Count Web [259](#page-282-0) Max Waiting Request Count Web  $\frac{1}{1}$  [256](#page-279-0) Max Waiting Request Count Web  $\sim$  [260](#page-283-0)  $\sim$  260  $\sim$  260  $\sim$ Max Waiting Request Count  $Bean$  1 歴レポート) [254](#page-277-0) Max Waiting Request Count Bean  $\mathbb{R}$ ポート) [258](#page-281-0) Max Waiting Request Queue Rate URL 関する最近1か月間の履歴レポート) [264](#page-287-0) Max Waiting Request Queue Rate URL  $24$ [267](#page-290-0) Max Waiting Request Queue Rate URL  $\sim$  [270](#page-293-0) Max Waiting Request Queue Rate URL  $1$ ト) [273](#page-296-0) Max Waiting Request Queue Rate Web ションに関する最近1か月間の履歴レポート) [262](#page-285-0)

Max Waiting Request Queue Rate Web  $24$ ポート) [265](#page-288-0) Max Waiting Request Queue Rate Web ト) [268](#page-291-0) Max Waiting Request Queue Rate Web  $\mathbf 1$ レポート) [271](#page-294-0) Max Waiting Request Queue Rate Web 関する最近1か月間の履歴レポート)[263](#page-286-0) Max Waiting Request Queue Rate Web  $24$ [266](#page-289-0) Max Waiting Request Queue Rate Web  $\sim 269$  $\sim 269$ Max Waiting Request Queue Rate Web  $1$ ト) [272](#page-295-0) Max Waiting Thread Count  $1$ [274](#page-297-0) Max Waiting Thread Count the results have results of  $275$ Message-driven Bean PI\_MDB [403](#page-426-0) Message Count Bean  $\frac{1}{1}$  [276](#page-299-0) Message Count Bean  $\sim$  [277](#page-300-0) Min Free Connection Count  $1$ [278](#page-301-0) Min Free Connection Count the results have been defined by  $279$ Min Free EHeap MBytes $(4.3)$  JavaVM  $\sim$  1  $\sim$  [280](#page-303-0) Min Free EHeap MBytes $(4.3)$  JavaVM  $\sim$  [281](#page-304-0)  $\sim$  281  $\sim$  281  $\sim$ Min Free Instance Count Bean 1 and 1 metal 1 metal 1 metal 1 metal 1 metal 1 metal 1 metal 1 metal 1 metal 1 metal 1 metal 1 metal 1 metal 1 metal 1 metal 1 metal 1 metal 1 metal 1 metal 1 metal 1 metal 1 metal 1 metal 1 metal 1 metal 1 metal 1 m レポート) [282](#page-305-0) Min Free Instance Count Bean ポート) [284](#page-307-0) Min Free Instance Count Bean  $\mathbf 1$ ト) [283](#page-306-0) Min Free Instance Count Bean

[285](#page-308-0)

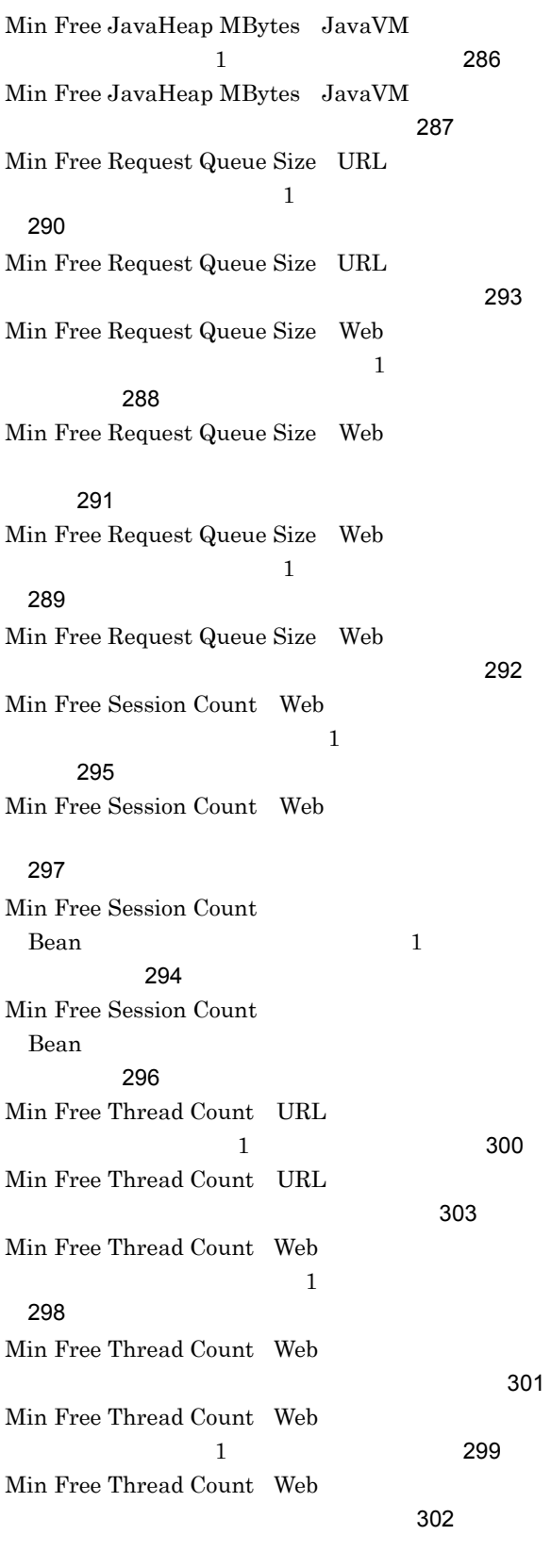

### N

Name Server [499](#page-522-7)

### O

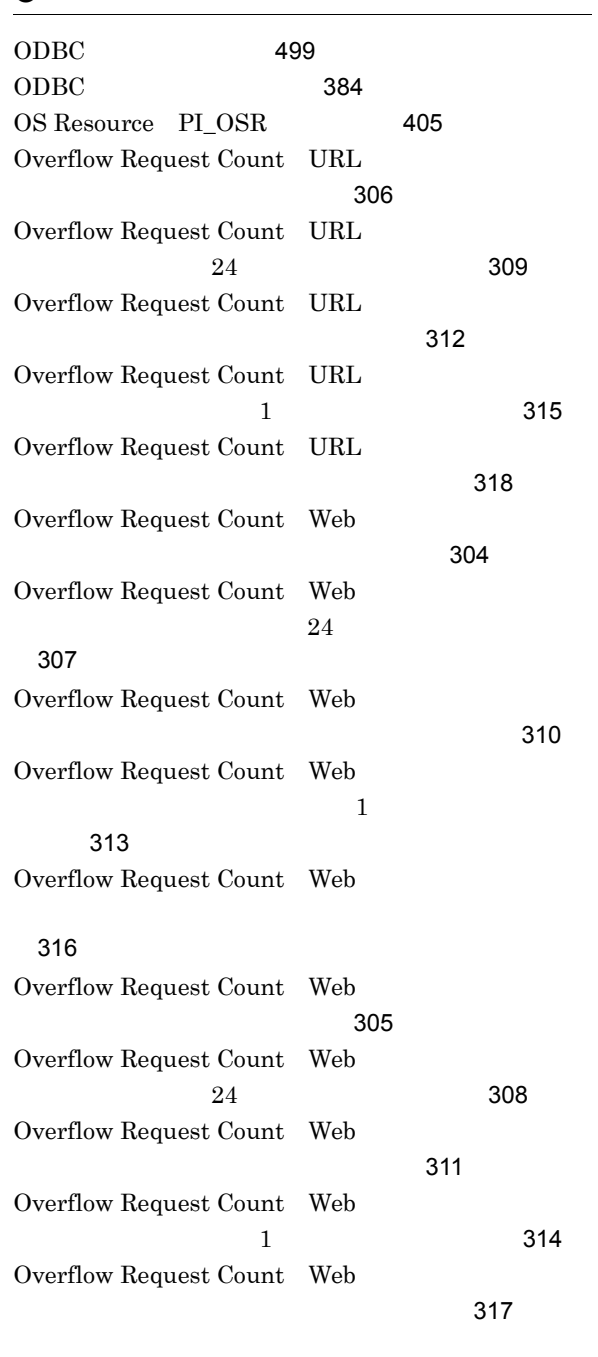

### P

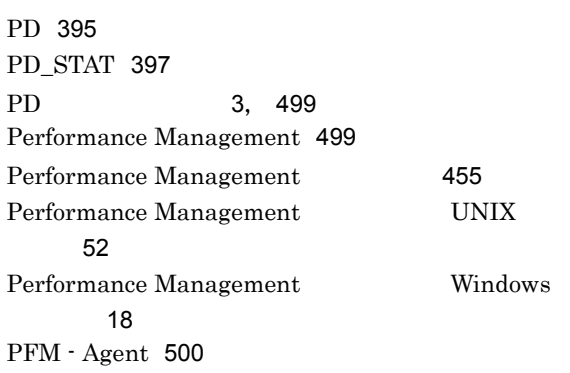

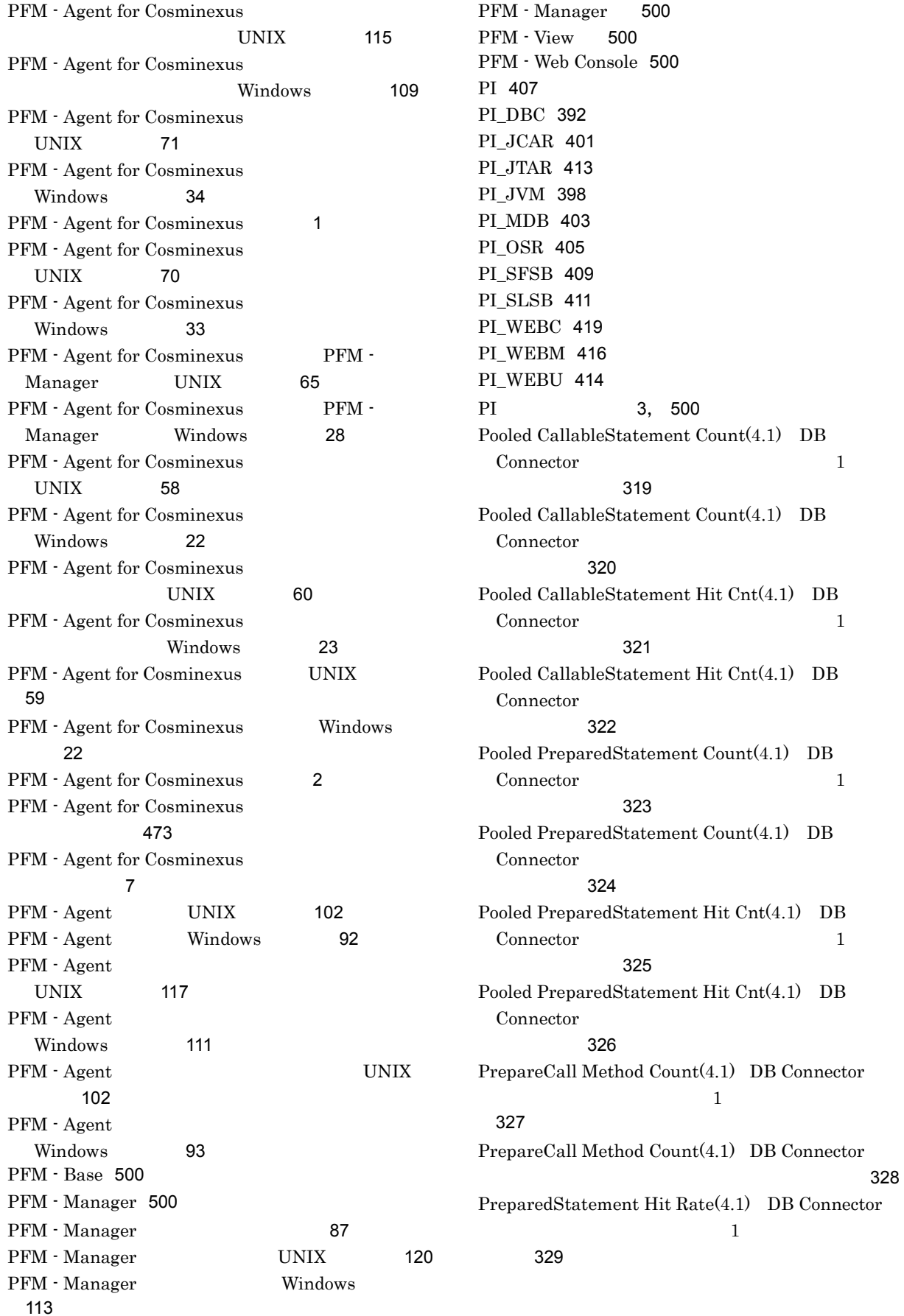

PreparedStatement Hit Rate(4.1) DB Connector

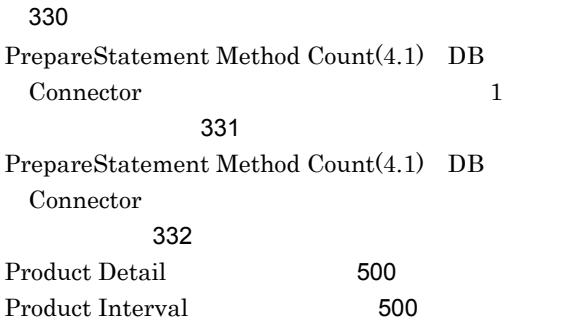

# R

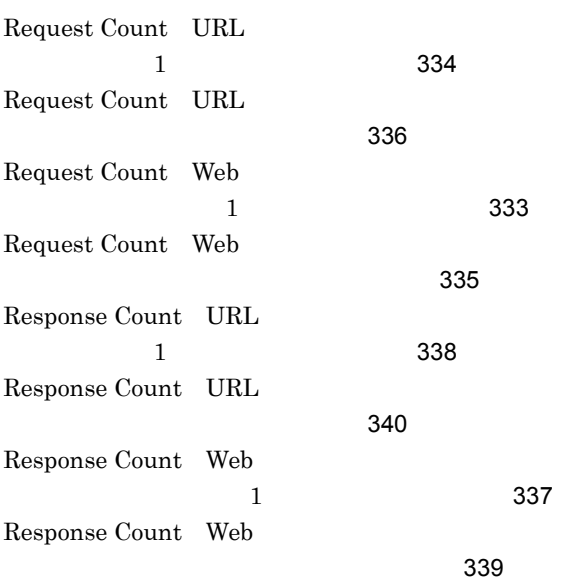

### S

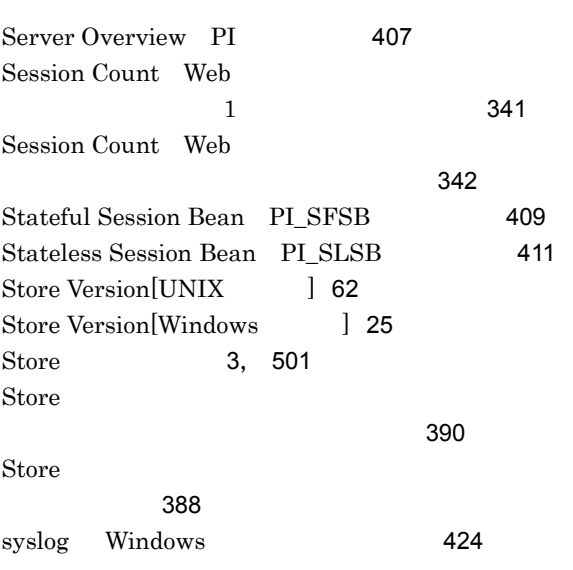

# $\overline{1}$

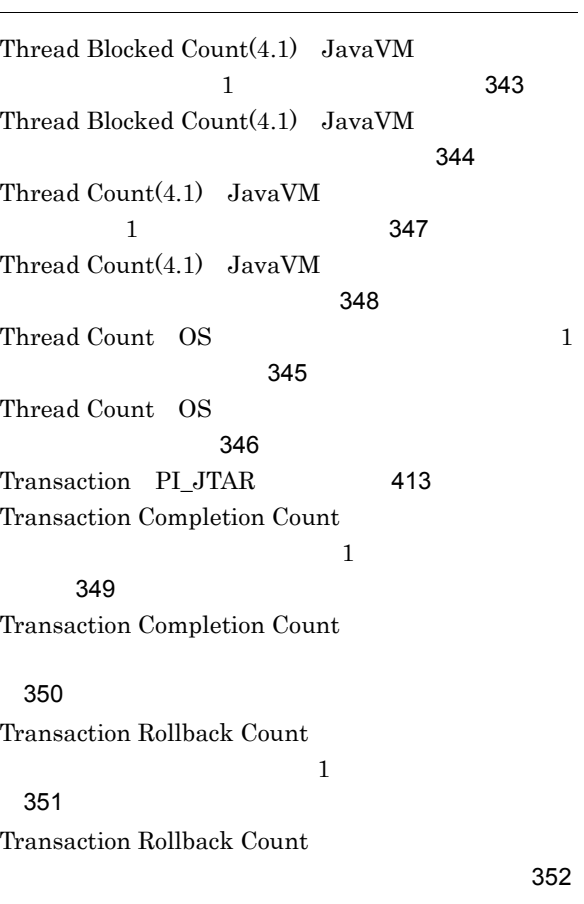

### U

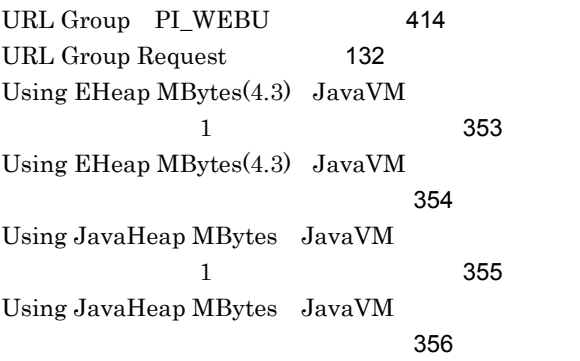

### W

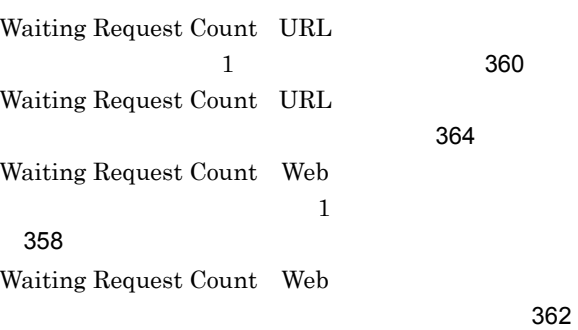

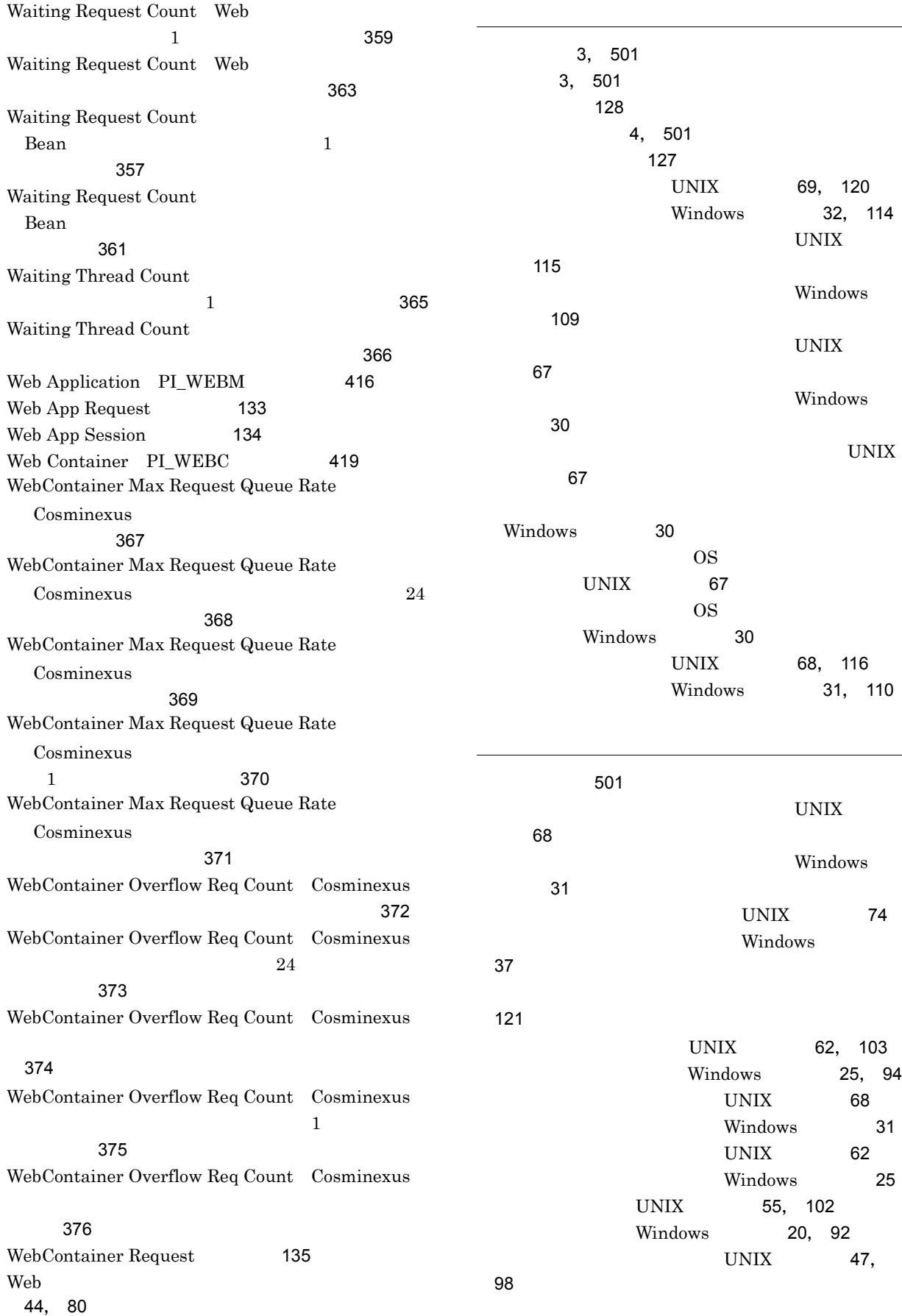

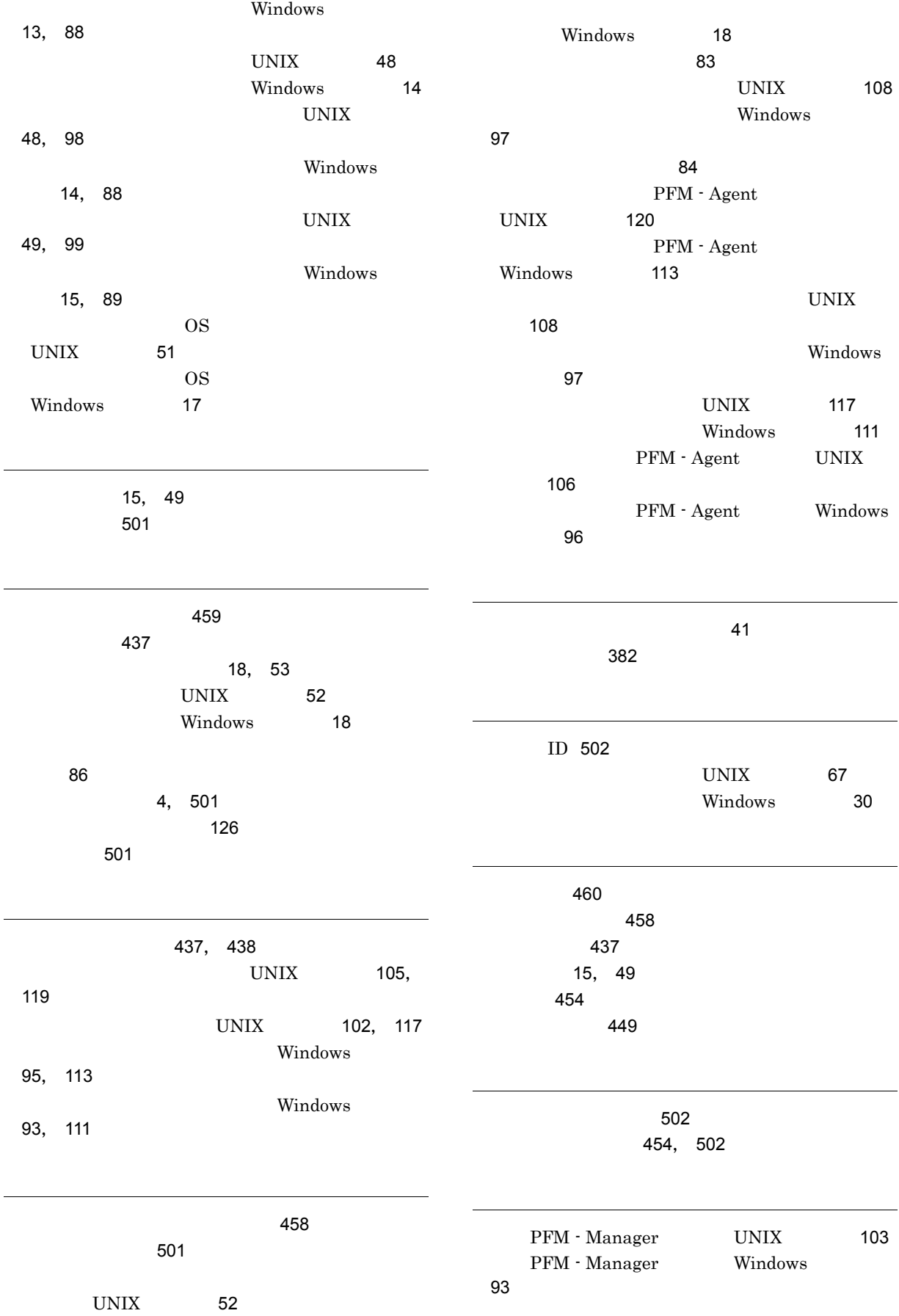

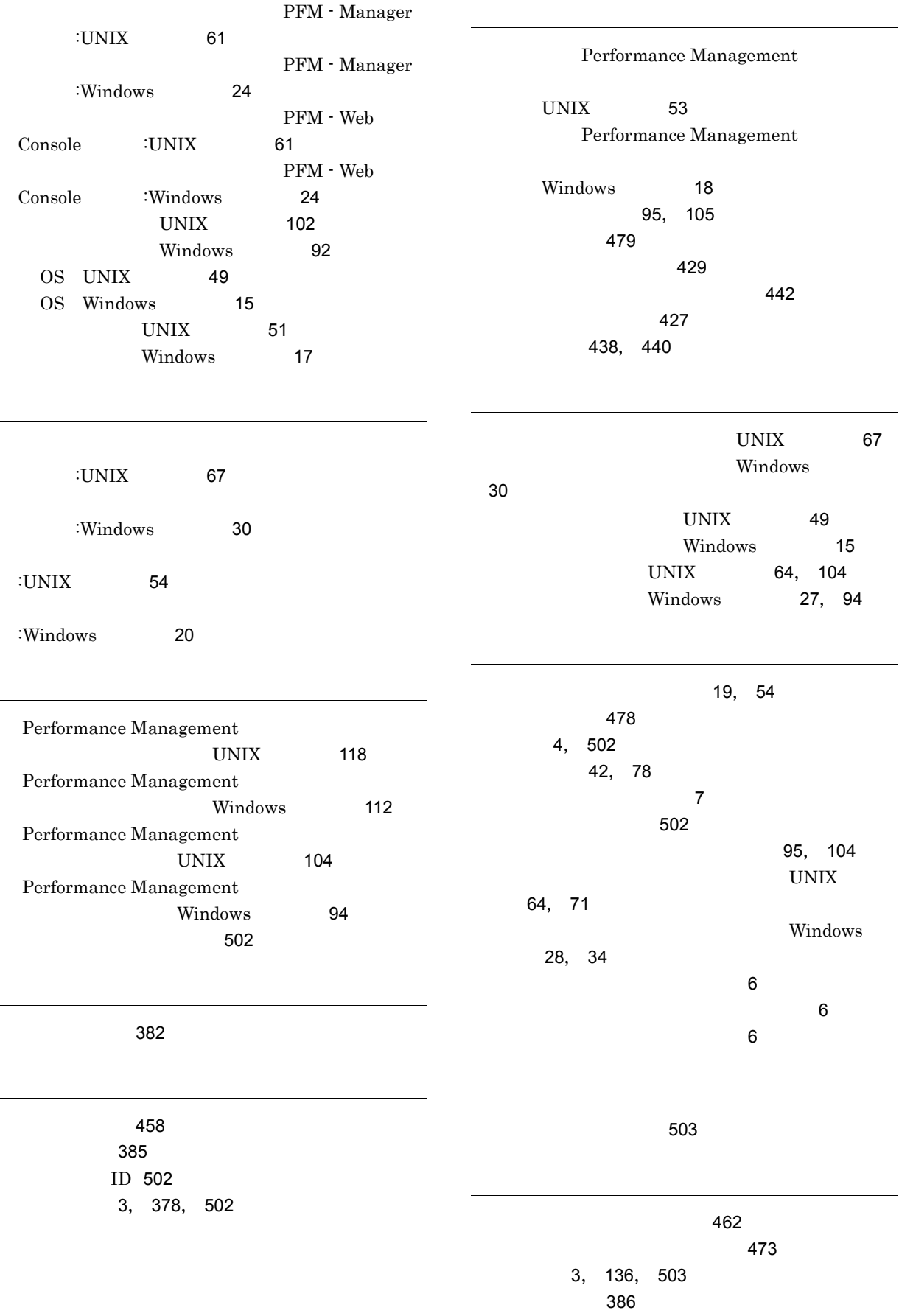

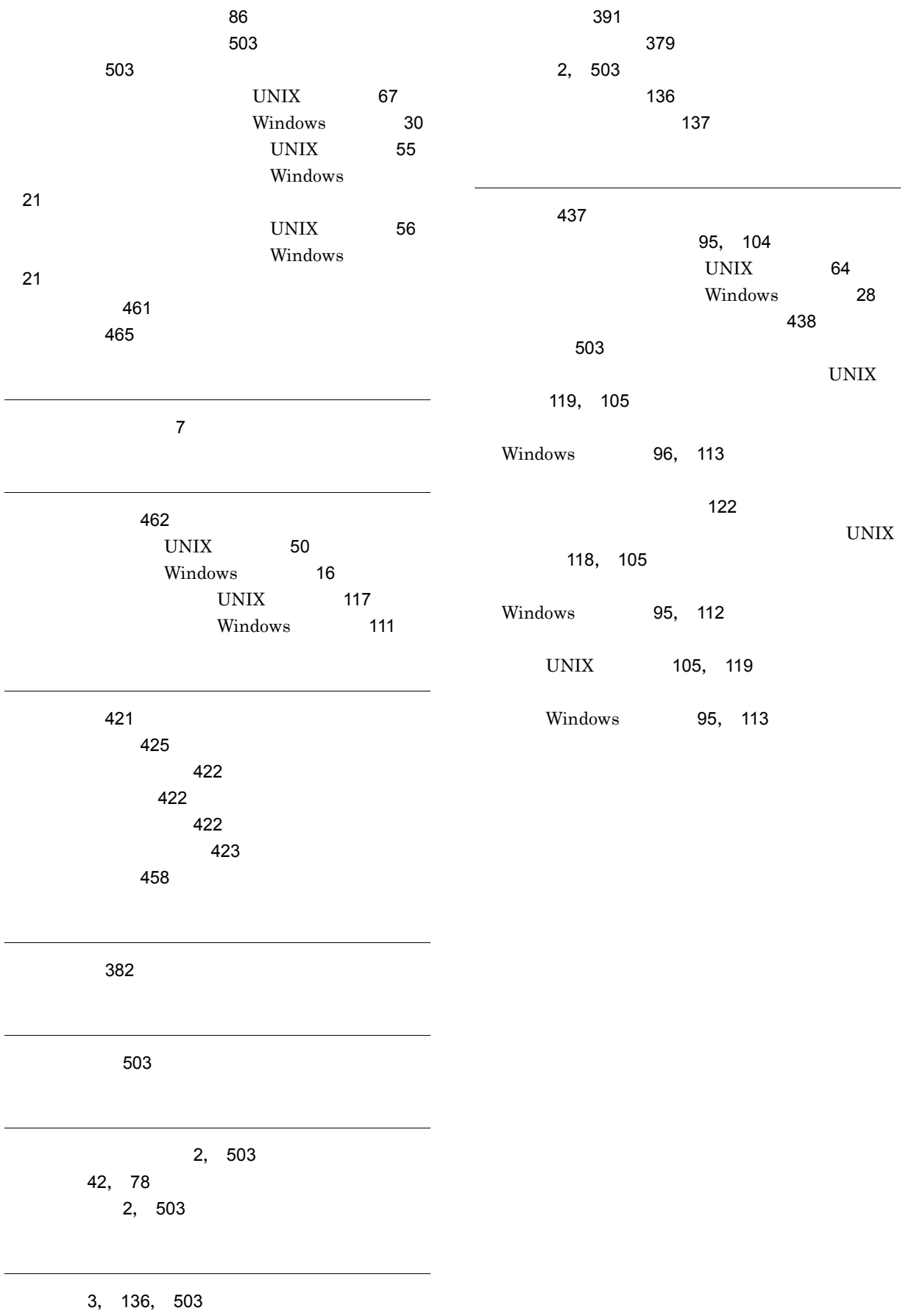